# **VERITAS Storage Migrator™ 3.4.1**

# **System Administrator's Guide**

UNIX

January 2001 30-000071-011

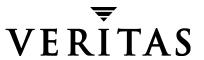

#### Disclaimer

The information contained in this publication is subject to change without notice. VERITAS Software Corporation makes no warranty of any kind with regard to this manual, including, but not limited to, the implied warranties of merchantability and fitness for a particular purpose. VERITAS Software Corporation shall not be liable for errors contained herein or for incidental or consequential damages in connection with the furnishing, performance, or use of this manual.

#### Copyright

Copyright 1994-2001 VERITAS Software Corporation. All Rights Reserved. VERITAS, VERITAS SOFTWARE, the VERITAS logo, Business Without Interruption, VERITAS The Data Availability Company, VERITAS Storage Migrator, and VERITAS Storage Migrator Remote are trademarks or registered trademarks of VERITAS Software Corporation in the US and/or other countries. Other product names mentioned herein may be trademarks or registered trademarks of their respective companies.

Printed in the USA, January 2001.

VERITAS Software Corporation. 1600 Plymouth St. Mountain View, CA 94043 Phone 650.335.8000 Fax 650.335.8050 http://www.veritas.com

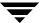

| Preface                                 | xxv    |
|-----------------------------------------|--------|
| Introduction                            | xxv    |
| Audience                                | xxv    |
| Scope                                   | xxv    |
| Organization                            | xxvi   |
| Using This Guide                        | xxvii  |
| System Administrators                   | xxvii  |
| Related Documents                       | xxvii  |
| Conventions                             | xxviii |
| Type Style                              | xxviii |
| Notes and Cautions                      | xxviii |
| Key Combinations                        | xxviii |
| Command Usage                           | xxix   |
| Getting Help                            | xxix   |
|                                         |        |
| Chapter 1. About VSM                    |        |
| Administrative Controls                 | 3      |
| User Controls                           | 5      |
| VSM Functional Description              | 5      |
| VSM Architecture                        | 6      |
| Kernel-based Implementation             | 7      |
| Nonkernel-based Implementation          | 8      |
| Common Implementation                   | 9      |
| Basic Migration Operations and Features | 9      |
| File Migration                          |        |
| File Slice                              | 16     |
| Total File Caching                      | 17     |
|                                         |        |

| Partial File Caching                       | <br>17 |
|--------------------------------------------|--------|
| Total and Partial File Caching Trade-offs  | <br>20 |
| Directory Level Migration                  | <br>20 |
| Tape and Optical Volume Management         | <br>21 |
| NetBackup Storage Method                   | <br>23 |
| Migration to VERITAS NetBackup             | <br>23 |
| Caching from VERITAS NetBackup             | <br>23 |
| Disk-Space Management                      | <br>24 |
| Migration Parameters                       | <br>24 |
| Migration Commands                         | <br>26 |
| User Migration Commands                    | <br>34 |
| Accelerated File Space Availability        | <br>34 |
| Constant Sweeps                            | <br>35 |
| Multilevel Migration                       | <br>36 |
| Default Configuration                      | <br>37 |
| File Movement                              |        |
| File Export/Import                         |        |
| VSM System Files and Directories           |        |
| Managed Server Files and Directories       | <br>41 |
| Remote Volume Server Files and Directories |        |
| NetBackup Requirement with VSM             | <br>50 |
| VSM and Macintosh File Servers             | <br>51 |
| VSM Activity States                        | <br>51 |
|                                            |        |
| Chapter 2. Planning VSM Configuration      | <br>53 |
| Overview of VSM Configuration              |        |
| Global Configuration Overview              |        |
| VSM-Specific Configuration Overview        |        |
| Example Site                               |        |
| Plan the VSM Global Configuration          |        |
| Choose the File Systems to Manage          |        |
| File Systems to Manage                     |        |
| File Systems Not to Manage                 |        |
| Considering the Number of Files and Inodes |        |
| Managed File Systems at Example Site       |        |
| •                                          |        |

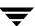

| Choose Path for Log File                             | 63    |
|------------------------------------------------------|-------|
| Define the Management State for File Systems         | 64    |
| Enabling Automatic Space Management and Caches       | 64    |
| Disabling Automatic Space Management and Caching     | . 65  |
| Define Criteria for Migrating Files                  | 66    |
| High-Water Mark                                      | 69    |
| Low-Water Mark                                       | . 69  |
| Purge Mark                                           | . 70  |
| Define Criteria for Selecting Files                  | 72    |
| How VSM Selects Files to Migrate                     | 73    |
| Procedure For Setting File Migration Criteria        | 75    |
| How to Customize File Migration Criteria             | 80    |
| Define Criteria for Purging Files                    | 80    |
| Define Criteria for Moving Migrated Files            | 82    |
| Choose Storage Methods for Migrating Files           | 84    |
| Method Name                                          | 85    |
| Disk Methods                                         | 85    |
| Tape Methods                                         | 86    |
| Optical Disc Methods                                 | 87    |
| Remote Method                                        | 87    |
| NetBackup Method                                     | 88    |
| Volume Set Number                                    | 88    |
| Volume Set Availability (hint)                       | 89    |
| Volume Pool                                          | 90    |
| Concurrent Recording                                 | 90    |
| Choosing the Best Method                             | 92    |
| Quota on Migration Stop Files                        | 99    |
| Choose Storage Methods for Moving Files              |       |
| Method Name                                          | . 100 |
| Volume Set Number                                    |       |
| Volume Set Availability (hint)                       | . 101 |
| Volume Pool                                          | . 101 |
| Choose Directories for Databases                     | . 101 |
| Number of Entries in the File-Handle Database (FHDB) | . 107 |
| File-Handle Database Space Requirement               |       |
| Inode-to-Handle File Requirement (nonkernel only)    | . 108 |

| Total Database Space Requirement            |
|---------------------------------------------|
| Example file system-to-Database Assignments |
| Scheduling Migrations                       |
| Best Times for Migrating Files              |
| How Often to Migrate Files                  |
| Time Required to Complete Migration111      |
| Schedule for Example Site                   |
| Completing the Example Configuration Plan   |
|                                             |
| Chapter 3. Configuring VSM (Java-based GUI) |
| About VSM-Java124                           |
| Install VSM Software                        |
| Port Usage (optional)                       |
| Screen Size (optional)                      |
| Status Display Script (optional)            |
| Operational Environment                     |
| Configure Tape and Optical Storage Devices  |
| Login Procedure                             |
| Main Screen Layout                          |
| Menu Bar (Pull-Down Menus)                  |
| File Menu                                   |
| Configure Menu                              |
| Edit Menu                                   |
| Actions Menu                                |
| View Menu                                   |
| Help Menu                                   |
| Actions Menu                                |
| View Menu                                   |
| Help Menu                                   |
| Toolbar                                     |
| Change Server Tool                          |
| Basic Configure Tool                        |
| Advanced Configure Tool                     |
| New Tool                                    |
| Delete Tool                                 |

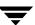

| Properties Tool                                             | . 143 |
|-------------------------------------------------------------|-------|
| Activity Monitor Tool                                       | . 143 |
| File Browser Tool                                           | . 143 |
| File System Analyzer Tool                                   | . 143 |
| Refresh Tool                                                | . 143 |
| Help Topics Tool                                            | . 143 |
| Left Panel                                                  | . 143 |
| Right Panel                                                 | . 144 |
| File System Name                                            | . 144 |
| Status                                                      | . 144 |
| Usage                                                       | . 144 |
| Bottom Panel                                                | . 144 |
| How to Configure VSM                                        | . 145 |
| Using the Basic Initial Configuration Wizard                | . 145 |
| Basic Wizard- Select File System                            | . 146 |
| Basic Wizard- Select Method                                 | . 147 |
| Basic Wizard- Select Local Device Properties                |       |
| Basic Wizard- Select Remote Server                          | . 149 |
| Basic Wizard- Select Alternate Disk Properties              | . 150 |
| Basic Wizard- Select NetBackup Properties                   | . 151 |
| Basic Wizard- Configuration Summary                         | . 153 |
| Using the Advanced Initial Configuration Wizard             | . 154 |
| Advanced Wizard- Select File System                         | . 154 |
| Advanced Wizard- Select Hierarchy                           | . 155 |
| Advanced Wizard- Hierarchy Properties                       |       |
| Advanced Wizard- New Level                                  | . 157 |
| Advanced Wizard- New Stripe                                 | . 158 |
| Advanced Wizard- Stripe Properties                          | . 159 |
| Advanced Wizard- Volume Registration (Primary or Alternate) | . 165 |
| Advanced Wizard- File System Properties                     | . 171 |
| Hierarchy Structure of a Managed File System                | . 178 |
| Manual Configuration Procedure                              | . 179 |
| Manual Initial Configuration                                | . 179 |
| Manually Changing an Existing Configuration                 | 120   |

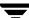

| Cł | napter 4. Configuring VSM (Motif-based GUI)                   | 183 |
|----|---------------------------------------------------------------|-----|
|    | Install VSM Software                                          | 184 |
|    | Configure Tape and Optical Storage Devices                    | 184 |
|    | Perform Global Configuration                                  | 185 |
|    | Configure Servers                                             | 188 |
|    | Configure Migration Parameters                                | 188 |
|    | Assign Default Values                                         | 189 |
|    | Assign Storage Methods                                        | 191 |
|    | Assign File System Attributes                                 | 195 |
|    | Configure and Edit Storage Method Names                       | 201 |
|    | Configure and Edit Migration Levels                           | 207 |
|    | Administering Parallel Inode Files                            | 209 |
|    | Creating .PAIN Files                                          | 211 |
|    | Extending a .PAIN File after Adding Inodes to the File System | 211 |
|    | Checking the .PAIN File                                       | 212 |
|    | Standard File System Utilities                                | 213 |
|    | Listing Files in a Managed Directory                          | 213 |
|    | Administering Inode-to-Handle Files                           | 214 |
|    | Checking or Correcting the .IHAND File                        | 215 |
|    | Recovering the .IHAND File                                    | 215 |
|    | Update fstab or vfstab File                                   | 215 |
|    | Update Scripts and Create crontab Entries                     | 216 |
|    | Backup and Migrate Script                                     | 216 |
|    | Media Usage Script                                            | 216 |
|    | Link Global Log to Non-tmp File                               | 217 |
|    | Control Migration of Specific Files                           | 217 |
|    | Enable User Permissions                                       |     |
|    | Register Media with VSM                                       | 218 |
|    | Registering Tape Media                                        |     |
|    | Registering Optical Disc Media                                | 222 |
|    | Registering Alternate Magnetic Disks                          |     |
|    | Registering Volumes for ft Remote Method                      |     |
|    | Changing Usernames and Passwords for ft Remote Method         |     |
|    | Registering Volumes for nb NetBackup Method                   |     |
|    | To Define a NetBackup Class                                   |     |
|    | To Register Volumes for nb NetBackup Method                   | 235 |

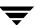

| Registering Extra Volumes                  | , |
|--------------------------------------------|---|
| Initial Startup and Testing238             | ; |
|                                            |   |
| Chapter 5. The VSM Activity Monitor        |   |
| Accessing the VSM Activity Monitor242      | , |
| Modes to Start the VSM Activity Monitor242 | , |
| Administrative Interface242                | , |
| Stand-Alone Program243                     | ; |
| Login to the VSM Activity Monitor243       | ; |
| Main Screen Layout                         |   |
| Menu Bar244                                |   |
| File                                       | , |
| Jobs245                                    | , |
| View                                       | , |
| Help245                                    | , |
| Toolbar                                    | j |
| Job Details246                             | j |
| Kill Jobs246                               | j |
| Change Server                              | j |
| Help246                                    | j |
| Monitor Panel                              | , |
| Job Name247                                | , |
| Job Id247                                  | , |
| State                                      | , |
| Start Time                                 | , |
| Owner                                      | , |
| Using the VSM Activity Monitor             | ; |
| Displaying Job Details for a VSM Job249    | ) |
| Killing VSM Jobs                           | ) |
| Killing Jobs from the Main Window250       | ) |
| Killing Jobs from Job Details Dialog251    |   |
| Using the Job Details Dialog               |   |
| General Job Details                        | ; |
| Active Processes                           | , |
| Log Messages                               | , |

\_

| Using the Preferences Dialog                      | 253  |
|---------------------------------------------------|------|
| Display Options- Toolbar Size                     | 253  |
| Display Options- Show Toolbar                     | 253  |
| Using Help                                        | 253  |
| Help Topics                                       | 254  |
| About Storage Migrator                            | 254  |
| Ohantan C. The VOM Elle Drawers                   | 055  |
| Chapter 6. The VSM File Browser                   |      |
| Installation                                      |      |
| Login Procedure                                   |      |
| Main Screen Layout                                |      |
| Menu Bar                                          |      |
| File Menu                                         |      |
| Actions Menu                                      | 257  |
| View Menu                                         | 259  |
| Help Menu                                         | 259  |
| Toolbar                                           | 259  |
| Change Server Tool                                | 259  |
| Refresh Tool                                      | 260  |
| Help Topics Tool                                  | 260  |
| Left Panel                                        | 260  |
| Right Panel                                       | 260  |
| Bottom Panel                                      | 261  |
| Migrating Files                                   | 262  |
| Migrating Directories (Grouping Directory)        | 262  |
| Purging Files                                     | 263  |
| Accessing Migrated Files                          | 264  |
| Identifying Migrated Files                        | 264  |
| Pre-caching Files                                 | 264  |
| Caching a Group of Associated Files               | 264  |
| Chapter 7. Managing VSM                           | 265  |
|                                                   |      |
| Backing Up VSM Databases and Managed File Systems |      |
| Backing Up Managed File Systems                   |      |
| NELDEFDASED HUDIEDIEHIAUOUS                       | 7.00 |

| Backing Up VSM Databases                             | 266 |
|------------------------------------------------------|-----|
| Nonkernel-based Implementations                      | 267 |
| General VSM Backup Procedure                         | 267 |
| Scheduled Tasks                                      | 269 |
| Starting VSM                                         | 269 |
| Using and Understanding Startup Scripts              | 269 |
| About the migVSMstartup Command and Startup Scripts  | 269 |
| What the Startup Script Does                         | 270 |
| What migVSMstartup Does for Each File System         | 271 |
| When the Startup Script is Complete                  | 271 |
| Startup Problems                                     | 272 |
| VSM Shutdown                                         | 274 |
| Starting and Stopping the VSM Daemons                | 276 |
| Powering Down Remote Volume Servers                  | 276 |
| Special VSM Commands                                 | 277 |
| VSM Volume Management                                | 277 |
| Monitoring Volume Usage                              | 277 |
| Keeping a Supply of Unused Volumes                   | 278 |
| Cleaning nb Volumes                                  | 278 |
| Consolidating Volumes                                | 279 |
| One-Step Consolidation                               | 281 |
| One-Step Volume Consolidation with VSM-Java          | 284 |
| Two-Step Consolidation                               | 286 |
| Recycling Empty Volumes                              | 288 |
| Removing Tape or Optical Volumes for Offline Storage | 289 |
| Moving Files to a New Volume Set                     | 289 |
| Deleting a Volume                                    | 289 |
| Duplicating a Tape                                   | 290 |
| VSM Migration Management                             | 292 |
| Global Migration Control                             | 292 |
| Rules for VSM Control Files                          | 292 |
| Scheduling Migrations                                | 294 |
| Calling Migration Commands                           | 294 |
| Premigrate and Copy Files to Secondary Storage       | 295 |
| Manage Free Space Threshold                          | 295 |
| Make Disk Space Available                            | 296 |

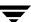

| Move Files between Migration Levels                     | 298 |
|---------------------------------------------------------|-----|
| Customize the VSM Policy and Method for Migrating Files | 300 |
| Reconfiguring Storage Methods                           | 300 |
| Performance Tuning                                      | 301 |
| Tape Marks                                              | 301 |
| Constant Sweeps                                         | 301 |
| Partial File Caching                                    | 302 |
| Accelerated File Space Availability                     | 302 |
| VSM Export and Import Management                        | 302 |
| Planning File Exports                                   | 303 |
| Planning File Imports                                   | 304 |
| VSM Databases                                           | 305 |
| Databases on a Managed Server                           | 305 |
| File-Handle Database (FHDB)                             | 305 |
| Volume Database (VOLDB)                                 | 306 |
| Work Lists (copydb files)                               | 308 |
| Destination-Volume Database (DVDB)                      | 309 |
| File-Handle-Database Lock File (FHDB.LK)                | 309 |
| File-Handle Sequence File (FHSEQF)                      | 309 |
| Volume-Database Lock File (VOLDB.LK)                    | 309 |
| Volume-Sequence File (VOLSEQF)                          | 309 |
| Next-Volume-Set Files (NEXTVOLM1NEXTVOLM8)              | 310 |
| migsweep.site                                           | 310 |
| migsweepm.site                                          |     |
| migconf                                                 |     |
| Inode to Handle File (.IHAND)                           | 311 |
| FLUSH                                                   | 311 |
| Databases on a Remote Volume Server                     | 311 |
| ID_LABEL File                                           |     |
| Problem Solving                                         | 311 |
| Viewing Log Files                                       | 312 |
| Viewing File System Logs                                |     |
| Viewing the Global VSM Log                              |     |
| Managing the Logs                                       |     |
| When Logs Accumulate too Much Data                      |     |
| Media and Database Information and Reports              | 314 |

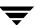

| migadscan(1M)              | 345 |
|----------------------------|-----|
| migalter(1M)               |     |
| migbatch(1M)               | 351 |
| migcat(1)                  | 354 |
| migchecklog(1M)            | 355 |
| migcleanup(1M)             | 358 |
| migconf(1M)                | 361 |
| migconfg(1M)               | 377 |
| migcons(1M)                | 381 |
| migconsweep(1M)            | 386 |
| migdbcheck(1M)             | 388 |
| migdbdir(1M)               | 398 |
| migdbrpt(1M)               | 400 |
| migfind(1M)                | 405 |
| migftscan(1M)              | 407 |
| miggetvol(1M)              | 411 |
| miggroup(1), migungroup(1) | 413 |
| migin(1M)                  |     |
| miglicense(1M)             | 420 |
| migloc(1)                  | 422 |
| miglow(1M)                 | 426 |
| migmdclean(1M)             | 427 |
| migmode(1)                 | 432 |
| migmove(1M)                | 433 |
| mignbexport(1M)            | 439 |
| mignbimport(1M)            | 443 |
| mignbscan(1M)              | 447 |
| mignewlog(1M)              | 451 |
| mignospace(1M)             | 453 |
| migopscan(1M)              | 456 |
| migpolicy(1M)              | 457 |
| migpurge(1)                | 459 |
| migrate(1)                 | 461 |
| migrc(1M)                  | 464 |
| migrd(1M)                  | 467 |
| migreconstruct(1M)         | 468 |

| migrecycle(1M)                        | 1 |
|---------------------------------------|---|
| migreg(1M)                            | 4 |
| migselect(1M)                         | 9 |
| migsetdb(1M)                          | 1 |
| migstage(1)                           | 8 |
| migtestbadness(1M)                    | 0 |
| migthreshold(1M)49                    | 5 |
| migtie(1)                             | 8 |
| migtscan(1M), migopscan(1M)50         | 3 |
| migunmigrate(1)50                     | 7 |
| migVSMshutdown(1M)50                  | 9 |
| migVSMstartup(1M)51                   | 0 |
| migVSMstate(1M)51                     | 2 |
| pfcheck(1M)51                         | 4 |
| pfclear(1m)51                         | 6 |
| pfinit(1M)51                          | 7 |
| pfprint(1M)51                         | 9 |
| rebuild_ihand(1M)52                   | 1 |
| startmigd(1M)                         |   |
| stopmigd(1M)                          | 5 |
| stopmigrd(1m)52                       | 7 |
| VSM(1M)                               | 8 |
| xhsmadm(1M)53                         | 5 |
|                                       |   |
| Appendix B. Command Requirements53    | 7 |
|                                       |   |
| Appendix C. Planning Worksheets54     | 1 |
|                                       |   |
| Appendix D. Understanding Schedules55 | 3 |
| Setting a Schedule with VSM55         | 4 |
| Overview of Schedule Options55        |   |
| What Is a Schedule?                   |   |
| Understanding the Time Window         |   |
| Understanding Run Days55              | 7 |

Contents xiii

| Overview of the Scheduling Service Dialog Box                        | 559 |
|----------------------------------------------------------------------|-----|
| Navigating the Schedule Options Tree                                 | 560 |
| Configuring Schedule Settings                                        | 561 |
| Viewing a Schedule Summary                                           | 562 |
| General Options                                                      | 563 |
| Setting an Effective Date                                            | 564 |
| Specifying a Time Window                                             | 565 |
| Working with a Time Window That Extends Past Midnight                | 566 |
| Restarting a Task Within Its Time Window                             | 567 |
| Run Day Options                                                      | 568 |
| Combining Schedule Options                                           | 569 |
| Scheduling a Task for Certain Days of the Week or Weeks of the Month | 569 |
| Deselecting Days from the Week Days of the Month Matrix              | 572 |
| Scheduling a Task To Run at Regular Intervals                        | 573 |
| Scheduling a Task for Certain Days of Each Month                     | 575 |
| Specifying Explicit Dates for a Task                                 | 576 |
| Excluding Specific Dates from a Schedule                             | 577 |
| Selecting Specific Dates in the Calendar                             | 578 |
| Navigating the Specific Dates Calendar                               | 579 |
| Appendix E. Schedule Tool Dialog Boxes and Panes                     | 581 |
| Summary Dialog Box Overview                                          | 582 |
| General Options Pane Overview                                        |     |
| Effective Date Pane Overview                                         |     |
| Time Window for Each Run Day Pane Overview                           | 583 |
| Restart Time Interval Within the Run Day Pane Overview               |     |
| Run Day Options Pane Overview                                        |     |
| Week Days of the Month Pane Overview                                 |     |
| Day Interval Pane Overview                                           |     |
| Days of the Month Pane Overview                                      |     |
| Specific Dates Pane Overview                                         |     |
| Exclude Dates Pane Overview                                          |     |
|                                                                      |     |
| Glossary                                                             | 589 |

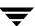

| Index  |      |      |      |   |       |         |       |       |  |   |      |   |      |   |      |   |  |   |  |   |       |       |   |       |      |   | 50    | a  |
|--------|------|------|------|---|-------|---------|-------|-------|--|---|------|---|------|---|------|---|--|---|--|---|-------|-------|---|-------|------|---|-------|----|
| IIIuex | <br> | <br> | <br> | • | <br>• | <br>- 1 | <br>• | <br>• |  | • | <br> | • | <br> | • | <br> | • |  | • |  | • | <br>• | <br>• | • | <br>• | <br> | • | <br>J | 77 |

Ţ

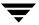

# **Figures**

| Figure 29. Badness Example 1 (badness = 30)                   |
|---------------------------------------------------------------|
| Figure 30. Badness Example 2 (badness=90)                     |
| Figure 31. Badness Example 3 (badness=90, retry=2)            |
| Figure 32. Selection Criteria for Moving Files                |
| Figure 33. Multiple Volume Sets and Copies                    |
| Figure 34. Concurrent Recording Multiple Copies               |
| Figure 35. Concurrent Recording Single Copy 92                |
| Figure 36. Managed-file system Example Worksheets (1 of 4) 95 |
| Figure 37. Managed-file system Example Worksheets (2 of 4) 96 |
| Figure 38. Managed-file system Example Worksheets (3 of 4)    |
| Figure 39. Managed-file system Example Worksheets (4 of 4)    |
| Figure 40. migconf Planning Worksheet (1 of 3)                |
| Figure 41. migconf Planning Worksheet (2 of 3)                |
| Figure 42. migconf Planning Worksheet (3 of 3)                |
| Figure 43. Worksheet for Example Global Configuration         |
| Figure 44. Worksheet for Example 1 migconf (1 of 2)           |
| Figure 45. Worksheet for Example 1 migconf (2 of 2)           |
| Figure 46. Worksheet for Example 2 migconf (1 of 2)           |
| Figure 47. Worksheet for Example 2 migconf (2 of 2)           |
| Figure 48. Worksheet for Example 3 migconf (1 of 2)           |
| Figure 49. Worksheet for Example 3 migconf (2 of 2)           |
| Figure 50. Login Dialog                                       |
| Figure 51. VSM-Java Main Dialog                               |
| Figure 52. Example Server Node                                |
| Figure 53. View Log Dialog                                    |
| Figure 54. Search Dialog                                      |
| Figure 55. Schedule Jobs Dialog                               |
| Figure 56. Preferences Dialog                                 |
| Figure 57. Select Filesystem Dialog                           |
| Figure 58. Select Storage Method Dialog                       |
| Figure 59. Local Device Properties Dialog                     |
| Figure 60. Remote Server Properties Dialog                    |
| Figure 61. Alternate Disk Properties Dialog                   |
| Figure 62. NetBackup Properties Dialog                        |
| Figure 63. Configuration Summary Dialog                       |
| Figure 64. Select Filesystem Dialog                           |

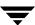

| Figure 65. Select Hierarchy Dialog                                    | 5 |
|-----------------------------------------------------------------------|---|
| Figure 66. Hierarchy Properties Dialog                                | 6 |
| Figure 67. New Level Dialog                                           | 7 |
| Figure 68. New Stripe Dialog                                          | 8 |
| Figure 69. General Stripe Properties Dialog                           | 9 |
| Figure 70. Physical Stripe Properties Dialog                          | 0 |
| Figure 71. Timeout Stripe Properties Dialog                           | 1 |
| Figure 72. Alternate Disk Stripe Properties Dialog                    | 2 |
| Figure 73. FTP Stripe Properties Dialog                               | 3 |
| Figure 74. NetBackup Stripe Properties Dialog                         | 4 |
| Figure 75. Primary Volume Registration Dialog - Tape Media            | 5 |
| Figure 76. Primary Volume Registration Dialog- Tape Media             | 6 |
| Figure 77. Primary Volume Registration Dialog- Optical Disk Media167  | 7 |
| Figure 78. Primary Volume Registration Dialog- Alternate Disk         | 8 |
| Figure 79. Primary Volume Registration Dialog- FTP                    | 9 |
| Figure 80. Primary Volume Registration Dialog- NetBackup              | 0 |
| Figure 81. Filesystem Properties Dialog                               | 1 |
| Figure 82. General Tab on the Filesystem Properties Dialog            | 2 |
| Figure 83. Additional Tab on the Filesystem Properties Dialog         | 3 |
| Figure 84. Water Marks Tab on the Filesystem Properties Dialog        | 4 |
| Figure 85. Migration Criteria Tab on the Filesystem Properties Dialog | 5 |
| Figure 86. Purge Criteria Tab on the Filesystem Properties Dialog     | 6 |
| Figure 87. Managed File System Structure                              | 8 |
| Figure 88. Level Properties Dialog-Move Criteria                      | 1 |
| Figure 89. xhsmadm_main                                               | 6 |
| Figure 90. xhsmadm_edit                                               | 9 |
| Figure 91. xhsmadm_assign                                             | 1 |
| Figure 92. xhsmadm_filesys (part 1 of 2)                              | 5 |
| Figure 93. xhsmadm_filesys (part 2 of 2)                              | 8 |
| Figure 94. xhsmadm_method (part 1 of 2)                               | 1 |
| Figure 95. xhsmadm_method (part 2 of 2)                               | 5 |
| Figure 96. xhsmadm_level                                              | 8 |
| Figure 97. xhsmadm_addvol for Tapes                                   | 0 |
| Figure 98. xhsmadm_addvol for Optical Discs                           | 3 |
| Figure 99. xhsmadm_addvol for Alternate Magnetic Disks                | 5 |
| Figure 100. xhsmadm_addvol for ft Remote Method                       | 6 |

| Figure 101. xhsmadm_chguser                                      |
|------------------------------------------------------------------|
| Figure 102. Example Configuration for nb Method                  |
| Figure 103. Creating a New Class                                 |
| Figure 104. Class Attributes                                     |
| Figure 105. New Schedule Dialog Box                              |
| Figure 106. xhsmadm_addvol for nb NetBackup Method               |
| Figure 107. VSM Activity Monitor Main Window                     |
| Figure 108. VSM Activity Monitor Main Window                     |
| Figure 109. Job Detail Dialog                                    |
| Figure 110. Kill Job Confirmation Dialog                         |
| Figure 111. Job Detail Dialog                                    |
| Figure 112. Preferences Dialog                                   |
| Figure 113. Help Dialog                                          |
| Figure 114. About Storage Migrator Dialog                        |
| Figure 115. VSM File Browser Main Screen                         |
| Figure 116. Writing and Obsoleting Files on Media                |
| Figure 117. One-Step Consolidation                               |
| Figure 118. Selecting a Full Volume to Consolidate with VSM-Java |
| Figure 119. Consolidating a Full Volume with VSM-Java            |
| Figure 120. Two-Step Consolidation                               |
| Figure 121. Recycle Volume Dialog                                |
| Figure 122. Delete Volume Dialog                                 |
| Figure 123. Premigrating Files with VSM-Java                     |
| Figure 124. Managing the Free Space Threshold with VSM-Java      |
| Figure 125. Making Disk Space Available with VSM-Java            |
| Figure 126. Moving Files between Migration Levels with VSM-Java  |
| Figure 127. Move Dialog                                          |
| Figure 128. Move Between Specified Levels Dialog                 |
| Figure 129. Copy Between Specified Levels Dialog                 |
| Figure 130. Log Viewer Interface                                 |
| Figure 131. Add License Key                                      |
| Figure 132. Schedule Jobs Dialog                                 |
| Figure 133. Steps Required To Define the Time Window for a Task  |
| Figure 134. Scheduling Service Dialog Box                        |
| Figure 135. Schedule Options Tree                                |
| Figure 136. Summary Dialog Box                                   |

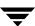

| Figure 137. Effective Date Pane                           | 564 |
|-----------------------------------------------------------|-----|
| Figure 138. Time Window for Each Run Day pane             | 565 |
| Figure 139. Restart Time Interval Within the Run Day Pane | 567 |
| Figure 140. Week Days of the Month                        | 570 |
| Figure 141. Day Interval Pane                             | 574 |
| Figure 142. Days of the Month Pane                        | 575 |
| Figure 143. Specific Dates Pane                           | 576 |
| Figure 144. Exclude Dates Pane                            | 577 |
| Figure 145. Specific Dates Calendar                       | 578 |
| Figure 146 Specific Dates Calendar                        | 579 |

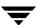

# **Tables**

| Table 1. Typographic Conventions                                      | xxviii |
|-----------------------------------------------------------------------|--------|
| Table 2. Example File system Planning Information                     | 58     |
| Table 3. Example Managed File Systems                                 | 63     |
| Table 4. Example HSMDEV Log File Paths                                | 64     |
| Table 5. Example Storage Methods                                      | 93     |
| Table 6. Example Database Paths                                       | 109    |
| Table 7. Icon Descriptions for VSM (found in the Left Panel)          | 260    |
| Table 8. Icon Descriptions for VSM (found in the Right Panel)         | 261    |
| Table 9. Startup Scripts                                              | 269    |
| Table 10. Shutdown Scripts                                            | 275    |
| Table 11. VSM Command Requirements                                    | 537    |
| Table 12. Topics covered in "Understanding Schedules"                 | 553    |
| Table 13. Summary of Schedule Options                                 | 555    |
| Table 14. Scheduling Service Dialog Box Elements                      | 559    |
| Table 15. Effective Date Icons                                        | 561    |
| Table 16. Topics Covered in "Schedule Tool Dialog Boxes and Panes"    | 581    |
| Table 17. Fields on the Summary Dialog Box                            | 582    |
| Table 18. Fields on the Effective Date Pane                           | 583    |
| Table 19. Fields on the Time Window for Each Run Day Pane             | 584    |
| Table 20. Fields on the Restart Time Interval Within the Run Day Pane | 584    |
| Table 21. Fields on the Day Interval Pane                             | 586    |
| Table 22. Fields on the Specific Dates Pane                           | 587    |
| Table 23. Fields on the Exclude Specific Dates Pane                   | 587    |

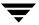

### **Preface**

#### Introduction

This guide describes how to configure and manage VERITAS Storage Migrator, and is intended for administrators who have a good working knowledge of the UNIX operating system.

All information in this manual applies to VERITAS Storage Migrator (*VSM*). See the VSM *Release Notes* for specific information on the hardware and operating systems to which this software applies.

**Note** This release of VSM uses two types of graphical user interfaces: Java-based and Motif-based. VERITAS recommends using the VSM-Java interface. The Motif-based GUI (xhsmadm) will not be supported in future releases of VSM.

**Note** In this publication, the terms *Media Manager* and *NetBackup Media Manager* refer to the media-management software that is part of VSM. The term *volume* refers to removable storage media, either tape or optical disc.

#### **Audience**

This guide is intended for system administrators responsible for configuring and maintaining VSM systems using UNIX.

This guide assumes:

- ♦ A basic understanding of system administration.
- ◆ A good working knowledge of the UNIX operating system.
- ♦ A basic understanding of storage management principles.

# Scope

The purpose of this guide is to explain how to configure, maintain, and use VSM.

### **Organization**

This guide is organized as follows:

- ◆ Chapter 1, "About VSM" on page 1, is an overview of VSM. Read this chapter first to get an idea of what these products do.
- Chapter 2, "Planning VSM Configuration" on page 53, provides information useful in developing a migration policy for your site. Read this chapter before configuring VSM.
- Chapter 3, "Configuring VSM (Java-based GUI)" on page 123, describes the steps to perform in configuring VSM using the Java-based GUI, VSM-Java. Read this chapter before configuring VSM.

**Note** VSM-Java is the recommended configuration interface. xhsmadm will not be supported in future releases of VSM.

- Chapter 4, "Configuring VSM (Motif-based GUI)" on page 183, describes the steps to perform in configuring VSM using the Motif-based GUI, xhsmadm. Read this chapter before configuring VSM.
- Chapter 5, "The VSM Activity Monitor" on page 241, describes how to use the job monitor, VSM Activity Monitor, after you have VSM configured and running. Read this chapter after configuring VSM.
- Chapter 6, "The VSM File Browser" on page 255, describes how to use the end-user GUI, VSM File Browser, after you have VSM configured and running. Read this chapter after configuring VSM.
- Chapter 7, "Managing VSM" on page 265, contains topics related to managing operations after you have VSM configured and running. Read this chapter after configuring VSM.

In addition to these chapters, there are several additional tools for your reference and convenience:

- Appendix A, "Man Pages" on page 329, contains man pages for commands that relate specifically to VSM. You can also use the man command to view these command descriptions online.
- Appendix B, "Command Requirements" on page 537, contains blank configuration worksheets that you can copy and use.
- ♦ Appendix C, "Planning Worksheets" on page 541, contains blank configuration worksheets that you can copy and use when planning your VSM configuration. These worksheets are used in "Planning VSM Configuration" on page 53.
- ◆ Appendix D, "Understanding Schedules" on page 553, offers complete information on the VSM File Browser Scheduling interface.

- ◆ Appendix E, "Schedule Tool Dialog Boxes and Panes" on page 581, offers information on dialog boxes within the VSM File Browser Scheduling interface.
- The glossary, on page 589, offers a complete list of VSM terms.
- ◆ The index, on page page 599, offers an alphabetic subject index to help you easily find the information you need.

# **Using This Guide**

#### System Administrators

Read the chapters in numerical order, unless advised within this manual to skip ahead to another chapter or appendix. Careful planning, as outlined in Chapter 2, "Planning VSM Configuration" on page 53, will make the configuration procedures described in Chapters 3 and 4 easier. The remaining chapters, starting with "The VSM Activity Monitor" on page 241, contain helpful information once VSM is configured.

#### **Related Documents**

- ◆ The VERITAS Storage Migrator Release Notes provides important information such as the platforms and operating systems that are supported, new features, and problems fixed since the last release.
- ◆ The *VERITAS Storage Migrator Installation Guide* describes how to install VSM, and includes some operational notes that may not be in the other manuals.
- ◆ The VERITAS NetBackup Release Notes UNIX and VERITAS NetBackup DataCenter Release Notes provide important information about NetBackup and Media Manager such as supported platforms, operating systems, and peripheral storage equipment.
- ◆ The VERITAS NetBackup Installation Guide UNIX and VERITAS NetBackup DataCenter Installation Guide describe how to install VERITAS NetBackup.
- ◆ The *Media Manager Device Configuration Guide* describes how to configure storage devices controlled by Media Manager.
- ◆ The *Media Manager System Administrator's Guide* describes Media Manager, its components, and how they are used to manage media volumes, drives, and robots.

Preface xxvii

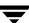

#### **Conventions**

The following explains typographical and other conventions used in this guide.

### Type Style

Table 1. Typographic Conventions

| Typeface Shown          | What it Means within this Manual                                                                                                   |
|-------------------------|----------------------------------------------------------------------------------------------------|
| Bold fixed width        | Input. For example, type cd to change directories.                                                                                 |
| Fixed width             | Paths, commands, filenames, or output. For example: The default installation directory is /opt/VRTSxx.                             |
| Italics                 | Book titles, new terms, or used for emphasis. For example: <i>Do not</i> ignore cautions.                                          |
| Sans serif (italics)    | Placeholder text or variables. For example: Replace <i>filename</i> with the name of your file.                                    |
| Sans serif (no italics) | Graphical user interface (GUI) objects, such as fields, menu choices, etc. For example: Enter your password in the Password field. |

#### **Notes and Cautions**

**Note** This is a Note and is used to call attention to information that makes it easier to use the product or helps you to avoid problems.

**Caution** This is a Caution and is used to warn you about situations that can cause data loss.

### **Key Combinations**

Some keyboard command sequences use two or more keys at the same time. For example, you may have to hold down the Ctrl key before you press another key. When this type of command is referenced, the keys are connected by plus signs. For example:

Press Ctrl+t

#### **Command Usage**

The following conventions are frequently used in the synopsis of command usage.

brackets []

The enclosed command line component is optional.

Vertical bar or pipe (|)

Separates optional arguments from which the user can choose. For example, when a command has the following format:

```
command arg1 | arg2
```

the user can use either the arg1 or arg2 variable.

# **Getting Help**

◆ For updated information about this product, including system requirements, supported platforms, supported peripherals, and a list of current patches available from Technical Support, visit our web site:

```
http://www.veritas.com/products/vhsm/
```

► For product assistance, contact VERITAS Customer Support.

US and Canadian Customers: 1-800-342-0652

International Customers: +1 (650) 335-8555

◆ VERITAS Customer Support can also be reached through electronic mail at:

support@veritas.com

Preface xxix

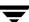

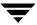

About VSM 1

VSM is a hierarchical storage management product that increases the amount of file space available to users by migrating files from a local UNIX file system to secondary storage (such as a tape, optical disc, or another magnetic disk) as space is needed in the local file system. When a user accesses a migrated file, it is automatically retrieved from secondary storage and cached in the online file system. Except for the delay to perform the retrieval, users and programs are unaware that file migration and retrieval are taking place.

**Note** *VSM* refers to VERITAS Storage Migrator. *Hierarchical storage management*, and numerous other terms, are defined in the "Glossary" on page 589.

VSM implementations fall into two groups:

- ♦ kernel-based implementations or
- nonkernel-based implementations

Kernel-based implementations use a parallel inode (.PAIN) file. Nonkernel-based implementations (the Data Management Application Programming Interface, DMAPI) use an inode-to-handle (.IHAND) file. These implementations are platform-dependent. Refer to the manufacturer *Release Notes* for a detailed breakdown of which implementation applies to your system. Any differences in using VSM on these implementations is noted in this *Administrator's Guide*, as well as the VSM *Release Notes* and *Installation Guide*.

VSM supports the following secondary storage methods:

♦ VSM uses directly connected tape, optical disc, or magnetic disk devices as well as magnetic disk file systems on remote volume servers for secondary storage. Media Manager provides the interface to the tape and optical storage devices. Support for large-capacity library devices with robotic access mechanisms eliminates the need for operator action to either migrate or cache files. The net result is apparently unlimited online storage, but at a lower cost per megabyte. This is because the extra storage is on lower-cost media, such as cartridge tape or optical disc.

VSM offers several methods for secondary storage. They are disk file for premigration (dk), alternate magnetic disk (ad), three tape methods (ct, dt, and mt), optical disc as tape with random seek (op and ow), remote using ftp (ft), and integration with VERITAS NetBackup (nb).

\_

VSM is able to share secondary storage devices with VERITAS NetBackup through the use of a common Media Manager.

The *managed server* in a VSM configuration plays different roles:

- ♦ It is the server on which one or more VSM-managed file systems reside. This is the platform where the server component of VSM executes.
- ◆ It can also be the server that communicates with a remote volume server. Communication between the two servers is either via NFS (ad method) or by ftp (ft method).
- ◆ A *remote volume server* refers to the server on which a remote volume used by VSM resides. A remote ad volume is NFS mounted on the *managed server*.
- ◆ A *client workstation* is a system with one or more attached file systems.

In the example of a basic VSM configuration (Figure 1), a VSM-managed file system resides on the *managed server*. The *managed server* migrates files to local optical and tape volumes. In this example the *managed server* also migrates files to remote volumes on a *remote volume server*. (A second copy of VSM can be running on the *remote volume server*.)

Figure 1. Basic VSM Configuration Terminology

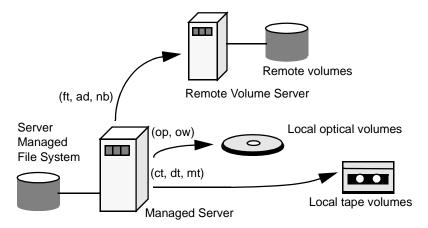

There are two main steps in the migration process.

- 1. In the first step, VSM selects files according to predefined selection criteria and premigrates them within the file system.
- **2.** In the second step, VSM copies the files to one or more secondary storage devices. However, the premigrated files remain available on the disk.

When the file system becomes full, or reaches a predefined high-water mark, VSM automatically purges premigrated files that have been copied to secondary storage. This is how VSM provides additional file space. The file name and its attributes of these migrated

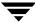

and purged files still remain in the user's directory and information about each migrated file (size, number of copies, location, and type of media for each copy) resides in a database on the server disk.

If users access such a file, VSM makes it available by caching the data back to disk. A VSM-managed file system can be accessed by using FTP or NFS. After VSM caches migrated files back in the file system, FTP or NFS transfers occur as if the file had never been migrated. Often users have no idea the files reside off of the computer they are using.

VSM can also use an NFS mounted file system as a secondary storage device. Although you can NFS mount a VSM partition, VSM cannot manage an NFS mounted file system.

Caution It is recommended practice to mount NFS file systems in a dedicated subdirectory of the root directory, neither in the root directory itself nor in any other location. VSM and other applications perform stat() operations on entries in the root directory to determine the path to the current working directory. This operation can block on an NFS mount point in root if the NFS server is unreachable.

The remaining topics in this chapter provide an overview of the tasks that VSM administrators and users perform. There is also a functional overview that provides a more detailed explanation of how VSM operates.

#### Administrative Controls

The VSM administrator configures and manages the operation of VSM. The administrator can choose the file systems that VSM manages and tailor VSM to meet the migration requirements of those file systems. For example, with VSM, small and frequently accessed files can be migrated to an optical disc. If files are very large or infrequently accessed, they can be migrated to tape.

Areas that the administrator can configure for each file system include:

- Space thresholds at which VSM starts and stops migration.
- Criteria that VSM uses when selecting individual files to migrate.
- Criteria that VSM uses when selecting individual files to purge from disk.
- Media on which VSM writes the selected files. Also, how data is written on that media (for example, block sizes). The choice of media also implies the device that will use the media.
- Number of copies to make of each migrated file, and which of those copies to use for caching.
- Registration of volumes on which to store each copy of the files.

- Whether to use concurrent recording to speed up migrations, when multiple devices are available.
- Quota for the amount of space a user can restrict from migration.
- ◆ Number of migration levels to use.

After configuration, the VSM administrator can initiate and control file migrations to manage disk space either by manual commands that the administrator can execute directly or by using crontab entries to schedule automatic migrations. Commands to start and stop VSM can also be added to startup scripts. By using these techniques, an administrator can set up VSM to operate automatically, requiring little or no action outside of exception conditions.

#### Migration controls include:

- ◆ Making space available *before it is needed* by selecting and copying files to secondary storage, but leaving a copy the premigrated data online. Premigrated files remain available on disk, unless free-space falls below configured limits and VSM has to purge (delete) some of them to make space available.
- Checking file system free-space and keeping it within configured limits. If space is below configured limits, VSM purges premigrated files or migrates additional files as necessary to provide enough space.
- Activating and deactivating VSM configured file systems.
- ◆ Saving and reinitializing VSM log files to conserve disk space.
- ◆ Listing which files you always want to migrate in a global migrate file, and listing which files you never want to migrate in a global stop file.
- Enabling constant sweeping of the file system to select migration candidates.

VSM also offers a comprehensive set of tools for managing the secondary media. These management capabilities include:

- Registering media for use with VSM.
- ♦ Consolidating volumes to recover obsolete space.
- ♦ Listing database information about all VSM volumes.
- Scanning volumes and displaying information about their contents.
- ◆ Displaying the location of a migrated file.
- Validating database consistency.
- ♦ Restoring lost files.
- Reconstructing lost VSM databases.
- ♦ Moving migrated files to a new volume set.

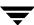

- Exporting migrated files (and volumes) to another VSM-managed file system.
- ◆ Specifying how often file marks are written to tape.

See "Managing VSM" on page 265 for additional information on how to manage VSM.

### **User Controls**

The administrator can provide users some control over their file migrations and caches by allowing them to do the following:

- ◆ Force the premigration of specific files or directories.
- Force the purging of specific files or directories.
- Specify which files they want to prevent from migrating automatically by listing them in local stop files (.migstop).
- Specify which files they want to migrate by listing them in local migrate files (.migrate).
- Declare a group of files that need to be cached together.
- Read migrated data without caching the files.

See "The VSM Activity Monitor" on page 241 and "The VSM File Browser" on page 255 for additional information on how to use VSM.

# **VSM Functional Description**

The introduction to this chapter provides an overview of VSM. The following topics provide a more detailed description of how VSM operates:

- VSM Architecture
- ◆ Basic Migration Operations and Features
- NetBackup Storage Method
- ◆ Disk-Space Management
- Multilevel Migration
- ♦ File Export/Import
- VSM System Files and Directories

Ţ

#### **VSM Architecture**

The main elements of VSM architecture are shown in Figure 2.

◆ Migration daemon (migd)

**Note** All VSM commands found in this manual can be found in "Man Pages" on page 329.

- Media Manager
- ♦ Kernel resident VSM file system module (hsm), Solaris *ufs* file systems only
- ♦ Kernel resident pseudodevice driver (mig), Solaris *ufs* file systems only
- Administrative tools to control the migration and cache processes (for example, migbatch, mignospace)
- ◆ Other utilities for volume and database management

Nonkernel-based implementations do not include the kernel resident modules hsm and mig. Instead, the migration daemon (migd) interfaces with the *OnlineJFS* file system on HP-UX, the *xfs* file system on IRIX or the VERITAS *VxFS* file system on Solaris using the DMAPI interface.

**UNIX File System** 

Administrative tools

Media Manager

Kernel-based Implementations

Media Manager

Media Manager

Media Manager

Media Manager

Media Manager

Media Manager

Media Manager

Media Manager

Media Manager

Media Manager

Media Manager

Media Manager

Media Manager

Media Manager

Media Manager

Media Manager

Media Manager

Media Manager

Media Manager

Media Manager

Media Manager

Media Manager

Media Manager

Media Manager

Media Manager

Media Manager

Media Manager

Media Manager

Media Manager

Media Manager

Media Manager

Media Manager

Media Manager

Media Manager

Media Manager

Media Manager

Media Manager

Media Manager

Media Manager

Media Manager

Media Manager

Media Manager

Media Manager

Media Manager

Media Manager

Media Manager

Media Manager

Media Manager

Media Manager

Media Manager

Media Manager

Media Manager

Media Manager

Media Manager

Media Manager

Media Manager

Media Manager

Media Manager

Media Manager

Media Manager

Media Manager

Media Manager

Media Manager

Media Manager

Media Manager

Media Manager

Media Manager

Media Manager

Media Manager

Media Manager

Media Manager

Media Manager

Media Manager

Media Manager

Media Manager

Media Manager

Media Manager

Media Manager

Media Manager

Media Manager

Media Manager

Media Manager

Media Manager

Media Manager

Media Manager

Media Manager

Media Manager

Media Manager

Media Manager

Media Manager

Media Manager

Media Manager

Media Manager

Media Manager

Media Manager

Media Manager

Media Manager

Media Manager

Media Manager

Media Manager

Media Manager

Media Manager

Media Manager

Media Manager

Media Manager

Media Manager

Media Manager

Media Manager

Media Manager

Media Manager

Media Manager

Media Manager

Media Manager

Media Manager

Media Manager

Media Manager

Media Manager

Media Manager

Media Manager

Media Manager

Media Manager

Media Manager

Media Manager

Media Manager

Media Manager

Media Manager

Media Manager

Media Manager

Media Manager

Media Manager

Media Manager

Media Manager

Figure 2. Basic VSM Architecture

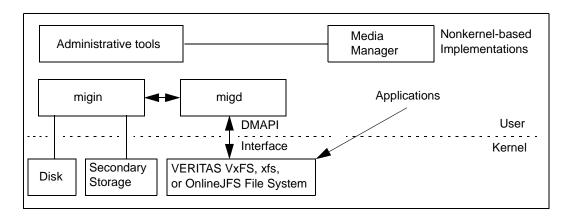

### **Kernel-based Implementation**

**Note** Kernel-based implementations in this release of VSM run on Solaris *ufs* file systems.

The migration daemon (migd) runs in user space and processes events generated by the VSM file system when a user references a migrated file.

The VSM file system is a layer of software that is linked to the system kernel. Its purpose is to intercept file-system calls to migrated files before those calls get to the underlying UNIX file system.

VSM passes requests for unmigrated files directly to the underlying UNIX file system. However, requests for migrated files are blocked while VSM passes its own request to mig, which in turn passes it to migd.

Chapter 1, About VSM

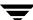

migd calls the appropriate processor, based on the original request. For instance, on read and write requests, migd calls the reload processor (migin) to cache the requested file to disk. When migin finishes, migd sends a completion message to the VSM file system through mig. The completion message, causes the VSM file system to pass the original read or write request to the underlying UNIX file system for further processing.

The VSM pseudodevice driver (mig) implements special system calls required for the following:

- ♦ Migrating files
- Caching files
- Determining the status of migrated files
- Providing a communication channel between the file-system layer and the migration daemon (migd)

The mig\_make\_migrated call is an example of a special system call implemented in mig. This call is used to *premigrate* a file. VSM uses these special system calls internally. They are not available, or necessary, for application development.

As a communications channel, mig implements a device driver for a pseudodevice called /dev/mig. The VSM protocol uses the pseudodevice, /dev/mig, as two separate devices:

- ♦ /dev/mig0
- ♦ /dev/mig1

<code>/dev/mig0</code> is the input channel to <code>mig</code> and implements a system-call mechanism. <code>/dev/mig1</code> is the output channel from <code>mig</code> and implements a call-out mechanism. The VSM file system uses the call-out mechanism to initiate cache requests and no- or low-space processing. <code>migd</code> processes these requests in user space.

## Nonkernel-based Implementation

The migration daemon (migd) runs in user space and processes events generated by the HP-UX *OnlineJFS*, SGI IRIX *xfs*, or VERITAS *VxFS* file system when a user references a migrated file.

Object events are as follows:

DM\_EVENT\_READ

DM\_EVENT\_WRITE

DM\_EVENT\_TRUNCATE

File system events are as follows:

DM\_EVENT\_NOSPACE

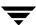

DM\_EVENT\_REMOVE

DM\_EVENT\_DESTROY (Solaris and HP-UX only)

DM\_EVENT\_UNMOUNT

When migd starts, it requests control from the kernel whenever a migrated file is referenced. migd then calls the appropriate processor, based on the original request. For instance, on read, and write requests, migd calls the reload processor (migin) to cache the requested file to disk. When migin finishes, migd sends a completion message to the kernel. The completion message, causes the kernel to pass the original read or write request to the underlying UNIX file system for further processing.

Nonkernel-based implementations use the DMAPI interface to inform migd when the managed file system is out of space. Threshold processing is done completely by migd.

### **Common Implementation**

In all implementations, the administrator uses the migbatch or miglow commands to manage free-space on the disk. These two commands control migration and removal of files from managed file systems. During the migration process, migcopy copies files from the managed file system to secondary storage. See "Migration Commands" on page 26 for more information on migbatch, miglow, and migcopy.

VSM records its activities in log files. The migration daemon (migd) records its activities in a VSM global-log file. Other VSM processes use individual log files configured for each managed file system.

The VSM volume daemon (migvold) controls the unmounting of Media Manager volumes mounted in read mode. VSM uses Media Manager to access secondary storage media such as tapes or optical discs.

## **Basic Migration Operations and Features**

Basic migration operations and features are described in the following sections:

- **♦** File Migration
- ♦ File Caching
- ◆ File Slice
- ◆ Total File Caching
- ◆ Partial File Caching
- ♦ Directory Level Migration
- ♦ Tape and Optical Volume Management

#### **File Migration**

During migration, VSM selects files, premigrates them, and then copies them to secondary storage. For information on how to migrate a group of files together, see "Directory Level Migration" on page 20.

Figure 3 shows the main steps in the migration process. The following topics explain these steps. The mighatch command can be used to perform these steps.

Premigrate files

Assign storage method

Create worklists for copying files to secondary storage

Copy files to secondary storage

Update VSM database to show location of the file data

Figure 3. File Migration Process

### **Select Files**

VSM selects files by scanning the VSM-managed file system and evaluating each file according to the file-selection criteria set during configuration. This criteria is based on file size and time elapsed since the last access or since last modification, whichever is most recent. Files that meet the criteria become candidates for migration and are placed on a list.

VSM selects files until there are no more files that meet the selection criteria or until it selects enough to reduce space used to a predefined level, called the *low-water mark*. See "Define Criteria for Selecting Files" on page 72 for details on selection criteria.

**Note** VSM customarily sweeps the file system on demand or periodically as a crontab entry. To implement constant sweeping, see "Constant Sweeps" on page 35.

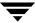

#### **Premigrate Files**

Premigration is implemented in two different ways on VSM:

- ◆ On Solaris *ufs* systems, VSM creates a file in the premigration directory, assigns data blocks to it, and removes the data blocks from the original file.
- ◆ On all nonkernel-based implementations, VSM sets appropriate file regions (DMAPI) as appropriate. VSM does not use the premigration directory for this purpose.

In each case, a migrated flag marks a file as migrated. A migrated file is also assigned a file handle. The file handle is a sequence number (hexadecimal) that VSM uses to identify migrated files. The file handle is stored in the file-handle database (FHDB) for the file system. Each file system can use a separate file-handle database or several file systems can share a database.

Although the user perceives the file to be migrated, VSM holds a copy of the migrated data on disk until space is needed in the managed file system, at which time the premigrated file is purged or truncated. See "Disk-Space Management" on page 24.

Premigration is a quick and "atomic" operation that neither moves nor copies the data from one place to another. The data remains in the same file system. Premigrated files take no additional disk space on all nonkernel-based implementation servers, while on Solaris *ufs* file system implementations additional space is needed only for the slice (nominally 8 kilobytes) and one additional inode for each premigrated file.

Some other VSM systems on the market are less efficient. They accomplish this operation by marking a file migrated, replacing it with a *stub* file, and copying the file data to a *prestaging* disk. This prestaging process requires additional time to copy a file from one disk to another and doubles the disk overhead. Premigration with VSM is like prestaging, but without the burden of copying or doubling your disk overhead.

If a user executes the VSM fls -l command on a migrated file, the resulting display shows the migrated flag, the file handle, the original file size and dates. See man page fls(1). After purging, the file that is in the user's directory contains only a slice of the migrated data. See "File Slice" on page 16.

Certain input/output and name space operations on a migrated file cause special processing. Examples include reading past the slice value, which causes VSM to cache the file, and removing a file, which causes VSM to update VSM databases.

## **Assign the Storage Method**

After premigrating the file, VSM reads the storage methods defined in the configuration file (migconf) for the file system and assigns them to the selected files. Storage methods are a combination of the method name, volume set number, volume set availability (called *hint*), and volume pool;. These determine the secondary storage media to which files are migrated.

Ţ

During configuration, the administrator configures the storage method that is *most suitable* for the file system. The volume set number specifies a set of volumes. The availability provides an indication of how long it takes to access the volume. For example, *library* indicates an online library and therefore immediate access. The volume pool specifies where the volume set is located. See "Choose Storage Methods for Migrating Files" on page 84 for more information on storage methods and volume sets.

#### **Create Migration Work Lists**

The migpolicy script creates a work list, called a copydb file, for each secondary storage method and volume set configured for VSM. migpolicy also assigns files to storage methods and writes file entries in the proper work list. For information on how to divert specific files to suitable media, see "Customize the VSM Policy and Method for Migrating Files" on page 300.

The work lists provide input for the copy processors that copy premigrated files to secondary storage. VSM stores these work lists in the working directory specified in the global configuration file (migconfg). See "Work Lists (copydb files)" on page 308 for a more detailed description of work lists.

For more information on how VSM can use VERITAS NetBackup to make copies of migrated files, see "NetBackup Storage Method" on page 23.

### **Copy to Secondary Storage**

The migworker script initiates a copy processor for each work list (copydb) file. The copy processors read entries from their assigned work list and copy the indicated files to secondary storage. If the configuration specifies concurrent recording and sufficient devices are available, different files can be copied to different devices simultaneously. Copy 1 and copy 2 of a file can also be recorded simultaneously.

A copy processor attempts to copy every premigrated file on its work list from disk to secondary storage and upon completion sets the status of each file operation. VSM periodically removes work list entries whose status field indicates proper completion. Copy operations that do not complete successfully are reprocessed the next time VSM starts that copy processor.

After using up previously registered media, VSM automatically registers additional tape and optical disc media as needed from one or more volume pools for writing the premigrated files on the work list to secondary storage.

## **Update File-Handle Database and Volume Database**

The final step in the migration process is to update the file-handle database (FHDB) and VSM volume database (VOLDB) to show the location of the migrated files. The FHDB contains at least one entry for each copy of a migrated file. If VSM divides larger files into parts, called *granules*, before writing them to secondary storage on tape or optical disc, the

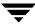

FHDB may contain more entries for each file copy. Granule size is configurable. Files written using remote methods ft and nb are migrated as single granules. See "File-Handle Database Space Requirement" on page 108.

The copy processors perform the database update by creating temporary database entries as they complete their work lists. When a copy processor completes its work list, migworker calls migmerge. sh to merge in the temporary entries. The FHDB is locked while new entries are being merged into it.

### **File Caching**

Caching is the process of copying migrated files back to the managed file system for access. The name of a migrated file remains in its original directory and stays visible to the user. Users can determine the status of a file by using the VSM fls or migloc command. See man pages fls (1) and migloc (1). Neither command caches the file if it is migrated.

Before a user can access the data for a migrated file, VSM must cache the data back to its original file system. There are two ways to do this:

- ◆ Total file caching (see page 17)
- ◆ Partial file caching -- DMAPI implementations only (see page 17)

Total file caching is illustrated in Figure 4 on page 14. Figure 4, and the information in this section that follows it, is common to both total and partial file caching.

Figure 4. File Caches

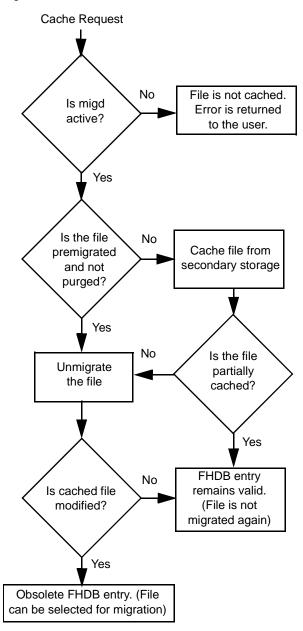

If a file is premigrated and not purged, VSM can unmigrate the data without having to cache it, and there is no caching delay. Otherwise, the caching process copies the data once from secondary storage and unmigrates it unless it is only partially cached, in which case it remains marked as migrated. VSM unmigrates files in two different ways:

- On Solaris ufs file system implementations, VSM moves the data blocks from the premigration directory back to the original file.
- ◆ On nonkernel-based implementations, VSM removes some of the file attributes (DMAPI).

In each case, appropriate flags are set to indicate a cached or partially cached, unmodified file. If a cached or partially cached file is left unmodified, the file-handle database entry remains valid. If unmodified cached files are remigrated, VSM purges the data from disk using the same purging selection criteria applicable to any migrated file. When a user modifies a cached file, VSM sets the FHDB entry to obsolete, making the modified file eligible for migration at a later time. See man page fls(1).

If more than one copy of the file is available, VSM attempts to cache the copy from the volume it can access in the shortest time, regardless of whether it is on remote or local media (see Figure 1 on page 2).

In all instances, caching occurs automatically and without extra effort on the part of the user. Because the application accessing the data is blocked during the cache operation, a noticeable delay can occur when caching migrated files to disk. Implementations supporting partial file caching, however, can reduce or control this delay when caching large files. See "Total and Partial File Caching Trade-offs" on page 20 for more information on this. The length of the caching delay depends on several factors:

- ◆ Availability of drives
- ◆ Availability of the volume
- ◆ Transfer rates from secondary storage to primary disk
- Size of the file
- ◆ Level of activity on the system.

You can minimize caching delays in several ways:

- Configuring enough tape or optical devices to handle the peak demand
- ♦ Matching device characteristics to the size and access frequency for migrated files
- ◆ Configuring the unmount delay parameter to enable successive read requests from the same volume to proceed without unmounting and remounting that volume. See "Unmount Delay" on page 190 for more information on this subject.
- ◆ Configuring the demand delay parameter to unmount an unused volume of the same density immediately, and mount the volume containing the file to be cached. See "Demand Delay" on page 206 for more information on this subject.

◆ Using partial file caching, if available. See "Partial File Caching" on page 17 for more information on this subject.

For instance, if only one device is available, then only one cache or migration request can be processed at a time. All other cache requests must wait. However, if four devices are available to VSM, assuming no migrations are active, a maximum of four simultaneous caches are possible.

#### File Slice

A *slice* is the portion of a migrated file that resides on the disk at any given time. There are two values for file slice:

◆ Configured slice

A portion of the front of a file which VSM retains on disk even when the file is migrated to secondary storage. This is a configurable parameter and can be set to a different value for each file system. See "Slice Size" on page 197 for more information on this subject.

♦ Effective slice

The variable portion of a migrated file which is partially cached to disk. See "Partial File Caching" on page 17 for more information on this subject.

**Note** Accesses to files over NFS, on some platforms, can cause VSM to cache files regardless of the configured slice size.

**Note** Restoring a migrated file with NetBackup sets the slice value to 0. This is explained in the *Installation Guide*.

Any write request or any memory mapped I/O request to a migrated file will cache the file no matter how big the configured slice is. Depending upon the size of the configured slice, you can prevent some standard utilities like file and head from accidentally caching a large number of migrated files:

- ♦ The head utility reads the first 8192 bytes of a file by default. To prevent head from caching a file, set the slice value to at least 8192 bytes.
- ◆ The file utility normally reads the first 512 bytes to determine the type of file. Therefore, setting the slice value to 512 or greater usually prevents the file command from caching migrated files. However, as explained below, that is not always true.

After reading the first 512 bytes, the file command applies built-in rules to determine the file type. If it fails to determine the file type by using these rules, it reads different parts of the file depending on the platform. If any of these parts are beyond the slice, VSM caches the entire file.

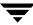

#### **Total File Caching**

A file read request for a sliced migrated file will be satisfied, if possible, by using the data on disk. If the read request exceeds or is completely beyond the configured slice, the *entire file* is cached before control is returned to the application or user. A write request always caches the entire file. Partial file caching, if available, can improve this process. See "Total and Partial File Caching Trade-offs" on page 20 for more information on this subject. Total file caching is illustrated in Figure 5.

Figure 5. Total File Caching

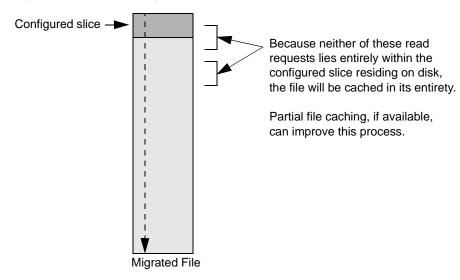

If more than one copy of the file is available, VSM attempts to cache the copy from the volume it can access in the shortest time, regardless of whether it is on remote or local media. (This was explained in Figure 1 on page 2.) This is the volume with the best volume set availability, or the lowest *hint* value. If hint values are equal, the copy is cached from the volume with the lowest level number. If the first copy is damaged, VSM automatically switches to another copy and caches it completely, regardless of whether it is on remote or local media.

#### Partial File Caching

Implementations of VSM using the DMAPI interface support partial file caching. This does not apply to files cached from the ft or nb methods, which are always totally cached. Files cached with either the migstage or migtie command are also always totally cached.

Partial file caching allows read access to a migrated file without caching the entire file. This is illustrated in Figure 6. A file read request for a sliced migrated file will be satisfied, if possible, by using the data on disk. If a read request exceeds, or is completely

beyond the configured slice, the file is partially cached to satisfy the read request. If a read request plus a configurable read-ahead value exceeds, or is completely beyond, the partially cached data on disk, additional data is cached to satisfy the read request. A write request always caches the entire file. If a read cache is in progress or a file is partially cached when a read request comes in, caching continues until the file is totally cached.

The configurable read-ahead determines the minimum amount of data VSM caches to disk beyond what is needed to satisfy the read request. See "Read Ahead" on page 197 for further details on this subject.

Figure 6. Partial File Caching, Phase 1

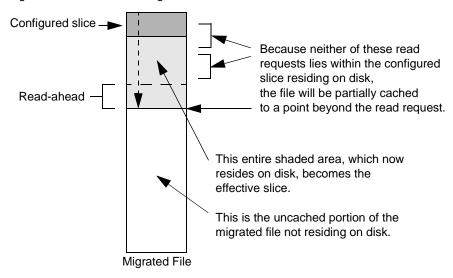

Figure 7. Partial File Caching, Phase 2

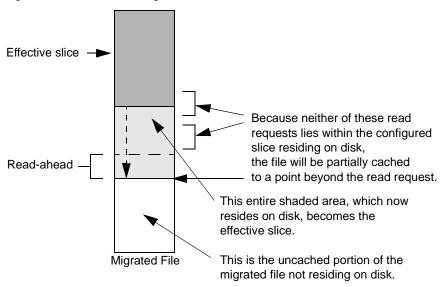

The Administrator can disable partial file caching by configuring the read-ahead to be -1, in which case any read request that does not lie entirely within the configured slice caches the entire file. This is illustrated in Figure 7. If a file is partially cached, VSM allows read access to cached data as soon as the granules containing the requested data are cached to disk. Then, VSM continues with the partial caching operation for a configurable read-ahead amount. All data previously on disk, plus the data required for the read, plus the read-ahead, is rounded up to the next whole granule. This cached portion of the migrated file now becomes the *effective slice* for the file, which supersedes the configured slice when processing subsequent read requests.

The initial partial caching request reads from the beginning of the file including the configured slice. Subsequent partial caches of the same file do not reread data already cached, but resume caching at the end of the effective slice.

The effective slice and other information pertaining to partial file caching are stored in the . IHAND entry for the file. See "Administering Inode-to-Handle Files" on page 214 for further details on this subject.

**Note** The format of the .IHAND file prior to VSM R3.1 has been changed to support partial file caching in R3.1 and higher. These files were converted or rebuilt automatically when VSM R3.1 was installed.

Partially cached files remain marked as migrated. If the effective slice equals the file size, VSM restores the configured slice value and marks the file as cached.

If more than one copy of the file is available, VSM attempts to cache the copy from the volume it can access in the shortest time, regardless of whether it is on remote or local media. This was explained in Figure 1 on page 2. This is the volume with the best volume set availability (lowest *hint* value). If hint values are equal, the copy is cached from the volume with the lowest level number. If the first copy is damaged, VSM automatically switches to another copy and caches it completely, regardless of whether it is on remote or local media. Partial file caching applies only to the first copy VSM attempts to cache from local media. Partial file caching does not apply to files cached from the ft or nb methods, which are always cached in their entirety.

Partially cached files remain on disk until selected for purging. Selection criteria are the same as those for any unmigrated file. VSM updates the . IHAND entry when a partially cached file is purged.

#### **Total and Partial File Caching Trade-offs**

The decision to enable or disable partial file caching depends on the way your applications use the migrated data.

Total file caching is preferable if your applications read migrated file data sequentially from start to end. See "Total File Caching" on page 17 for further details on this subject.

Partial file caching is preferable if your applications read a small portion of the file data without reading the entire file. Partial file caching, if enabled in this situation, can increase system overhead and make your applications run longer. See "Partial File Caching" on page 17 for further details on this subject.

Performance improvement is greatest if the read access is near the beginning of the file. VSM allows read access to partially cached data as soon as the granules containing the requested data are cached to disk. Total file caching, if enabled in this situation, delays read access until the entire file is cached.

If possible, separate the applications that read entire files from those that read only partial files. Place the former in a VSM-managed file system with partial file caching disabled, and the latter in another VSM-managed file system with partial file caching enabled. If this is not possible, enable partial file caching and configure the read-ahead to optimize overall performance. If the majority of your applications read migrated file data sequentially from start to end, configure a larger read-ahead value. If the majority of your applications only read a small portion of the file data, configure a smaller read-ahead value. Reconfigure read-ahead as often as necessary to maintain optimum performance. See "Read Ahead" on page 197 for further details on this topic.

### **Directory Level Migration**

While migration customarily occurs at the file level, it is also possible in nonkernel-based implementations of VSM to perform migration and caching at the *directory level*. This feature is only available on DMAPI implementations, not on Solaris *ufs* file systems.

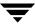

With directory level migration, users can group all of their owned files in an owned directory, and all of its owned subdirectories, and migrate those files as a group. Users with root privilege can group directories owned by any user. When any file in the group is cached, all of the files in the group are cached.

**Note** By its very nature, this feature can increase migration and caching activity unnecessarily if used in situations where file level migration would suffice. Use directory level migration *only* where applicable.

Grouped files are premigrated together and placed in a work list (copydb file) as a group. When VSM copies the group to secondary storage, the files are located in close proximity to one another on sequential media. This minimizes the time needed to cache the grouped files. See "Work Lists (copydb files)" on page 308 for a more detailed description of work lists.

Normal file selection criteria, as described in "Select Files" on page 10, are not applicable in directory level migration. However, normal VSM rules apply to any ungrouped files added to grouped directories after the directories were grouped, and these files are selected, migrated, and cached individually. See the miggroup (1) man page for more information on how to implement directory level migration.

#### **Tape and Optical Volume Management**

During configuration, the VSM administrator defines the storage methods that are available to VSM. For VSM, the type of media that these storage methods define can be magnetic disk, tape, or optical disc (which is used as raw device).

The administrator also defines which method name, and therefore which media), to use for specific file systems. The configuration for one file system can specify that migrated files go on a cartridge tape. Files from another file system can go on the same or another media type.

The tape or optical storage devices that VSM uses are managed by Media Manager. This is illustrated in Figure 8. When transferring data to or from a storage device, VSM queries the volume database (VOLDB) and identifies the volume on which to read or write the migration data. It then includes the volume information in a tape request to the Media Manager device daemon, which allocates or deallocates drives based on availability.

Magnetic Disk Storage Migrator Managed File System Media Database Manager **VSM Volume** Magnetic Disk Information Robotic Storage VSM Volume Device Database Operator Mount request for volume Locate and mount volume Manual Storage Route data to or from VSM Device

Figure 8. Media Management

The administrator places volumes for VSM in pools from which VSM selects the volumes it will use. Once a volume is selected by VSM, that volume is assigned to VSM and registered in the VOLDB. For information on scratch pools, see "Keeping a Supply of Unused Volumes" on page 278.

Media Manager tracks the location of both online and offline volumes and keeps this information in its own volume database. If a request from VSM involves a robotic device, the Media Manager device daemon queries the Media Manager volume daemon to determine which robotic device has the volume. The device daemon then issues a mount command to the robotic daemon controlling that device, which automatically mounts the specified volume and returns control to the application or user. No operator intervention is required, provided the required volume is physically in the robotic device.

With a manually operated device, the device daemon issues a mount request to the operator. To satisfy the request, the operator must find the volume, mount it manually, and assign it.

Media Manager is managed separately from VSM and can be used by other applications. See the *Media Manager System Administrator's Guide* for more information.

## NetBackup Storage Method

You can make copies of migrated files using VERITAS NetBackup by specifying the nb storage method name. Migration and caching behavior is described in the following sections. You may also refer to "NetBackup Method" on page 88 for further details.

#### Migration to VERITAS NetBackup

This process is similar to the basic migration process described in "File Migration" on page 10. The steps of file selection, premigration, storage method determination, and work list creation are identical. VSM creates a granule header file, called <code>GLABEL</code>, for each entry in the work list (<code>copydb</code>). This is done by <code>migcopy</code> and is deleted when the copy completes. Then VSM lists both the premigrated file and its <code>GLABEL</code> in an input file for NetBackup.

When copydb processing is finished, VSM issues a bpbackup command to NetBackup, and the listed files are backed up. On Solaris *ufs* file systems, NetBackup backs up the premigration image of the files. On nonkernel-based implementations, NetBackup backs up files using their full paths. The bpbkar command uses invisible input/output to avoid causing unnecessary file cache events.

When the backup operation is complete, or the Deadman Timeout configured for the nb method has expired, the GLABEL files are deleted from premigration. VSM sets the copy\_date field in the FHDB for each file successfully backed up to be the UNIX date of the NetBackup image. This value is used to cache the files, and later by migmdclean to clean the databases and NetBackup volumes by setting obsolete entries to dead and removing them.

An error is logged for each failed copy attempt unless the entire backup operation failed, in which case the reason for the backup failure is logged. GLABEL files are recreated the next time a failed backup is migrated again.

## **Caching from VERITAS NetBackup**

**Note** Partial file caching, as described on page 17, does not apply to files cached from NetBackup.

This process is similar to the basic caching process described in "File Caching" on page 13. VSM detects cache requests, adds them to a work list (copydb), and builds an input file for NetBackup. This input file includes the start date when each file was originally migrated. This minimizes the time NetBackup takes to locate the files by searching its databases.

Ţ

When copydb processing is finished, VSM issues a bprestore command to NetBackup, and the listed files are cached. On Solaris *ufs* file systems, NetBackup caches files to the premigration directory. On nonkernel-based implementations, NetBackup caches files using their full paths. An error is logged for each failed restore attempt, unless the entire restore operation failed. In that case, the reason for the restore failure is logged.

Use the migmdclean command to clean the databases and NetBackup volumes by setting obsolete entries to dead and removing them. When all copies of files on a given nb volume are expired, migmdclean also deletes the image from the NetBackup database. If a file access causes a cache request, VSM attempts to initiate a restore operation from NetBackup before attempting to cache copies from local media.

## **Disk-Space Management**

With VSM, you can manage disk space to best suit your needs in a variety of ways:

- You can anticipate disk space consumption and make space available before it is needed.
- You can set the disk parameters such that the system automatically makes space available when the need arises.
- ◆ You can use a combination of these two strategies.

In this last approach you premigrate and copy files to secondary storage based on anticipated needs, and then let the system make space available when needed by purging premigrated files.

VSM provides migration parameters and commands that allow the administrator to maintain free-space between configured limits, and to otherwise tailor VSM to satisfy site requirements.

### **Migration Parameters**

Before reading about the disk-management commands, you need to understand some of the parameters for configuring the file system space limits.

As shown in Figure 9 on page 25, the main configuration parameters controlling space limits are as follows:

◆ High-water mark. You can configure VSM to automatically remove premigrated files or migrate files when free-space is less than the high-water mark percentage or you can execute commands that start this process. See "Migration Commands" on page 26 for further details on this subject.

- ◆ Low-water mark. You can configure VSM to stop selecting files for migration when free-space increases to this percentage.
- Purge mark. You can configure VSM to keep some migrated files on disk for rapid access.

Figure 9. Migration Parameters

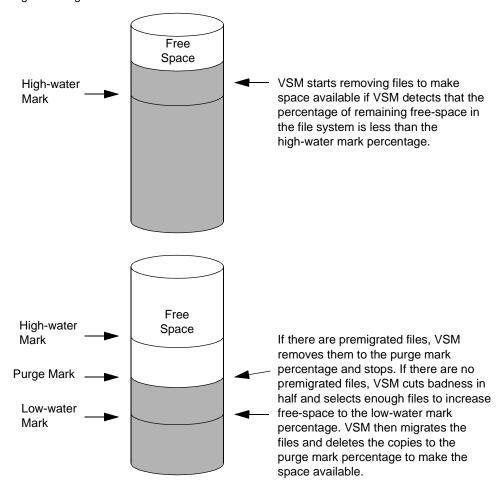

In addition to parameters controlling space limits, there are three configuration parameters that control the files that VSM selects for migration. Note that similar parameters control the files that VSM selects for purging:

#### Minimum age

VSM cannot migrate files accessed or modified within this time period. For example, if minimum age is 2 days, VSM selects only files that were accessed or modified two days or more ago.

#### Minimum size

Specifies the minimum size of files that VSM can migrate. For example, if minimum size is 100 kilobytes, VSM selects only files 100 kilobytes or larger.

#### Badness

After ruling out files that are less than the minimum age and size, VSM calculates the badness of each remaining file. Then, VSM selects file candidates *only* if their badness exceeds the value configured for the file system. The VSM formula for badness is configurable and is based on file size and age. Administrators can define a site-selected badness formula in lieu of the VSM formula.

#### **Migration Commands**

There are three main commands that the administrator can use to manage disk space. They are as follows:

- ♦ migbatch
- ♦ mignospace
- ◆ miglow

The following "overview" paragraphs provide an overview of what the above commands do, as well as how the administrator uses them. This is followed by separate "detailed" descriptions of each command.

### Overview of the migbatch Command

The migbatch command controls the migration of files to secondary storage. This command performs migration in two stages:

- ◆ Premigration
- ◆ Copy premigrated files to secondary storage

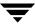

During premigration, VSM selects files according to criteria that you specify and marks the files with a migrated flag and by a VSM file handle. The premigration process continues until one of the following occurs:

- ◆ VSM premigrates all files meeting the file-selection criteria.
- ◆ The space that VSM can potentially free by purging premigrated files is enough to increase the percentage of file-system free-space to a level called the low-water mark.

VSM then copies the premigrated files to secondary storage. The premigrated copies remain on the disk until the file system needs more space.

#### Overview of the mignospace Command

When space is needed, VSM purges the premigrated copies with mignospace. Purging starts when one of the following occur:

- ◆ A user or process writes to the file system when file-system free-space is at or less than the high-water mark percentage. When VSM detects this condition, migd starts mignospace.
- You execute the mignospace command.

In either case, mignospace purges premigrated files in an attempt to increase free-space to the purge mark percentage. See "Define Criteria for Selecting Files" on page 72 for more information on how to configure which files mignospace removes first.

If there are no premigrated files, mignospace starts a migration by selecting more files and copying them to secondary storage. This second selection and removal process continues until all files meeting the selection criteria have been purged or the amount of free-space increases to the purge mark percentage, whichever is first. Figure 9 on page 25 illustrates this process.

### Overview of the miglow Command

If you do not want to use mighatch and mignospace individually, as described above, you can also use a command called miglow. This command checks the high-water mark as specified in the <code>dwpath/database/migconf</code> file and then runs both mighatch and mignospace to provide space if necessary.

## The migbatch Command in Detail

migbatch selects, premigrates, and copies files to secondary storage without purging the premigrated files from the disk. The administrator can start migbatch either from the VSM-Java interface or with a crontab entry. Figure 10 on page 29 shows what occurs when you run migbatch. This figure also indicates the other programs that migbatch calls to perform each task.

When selecting files for migration, VSM performs "round-robin" sweeps that start at the root of the managed file system or directory and traverse the entire directory tree. Sweeping stops when enough files have been selected to satisfy the low-water mark. VSM

saves the path of the last selected file in <code>dwpath/workdir/hsmname.sweep.restart</code>, and then starts the next sweep from the last component of the saved path that still exists in the file system. The <code>sweep.restart</code> file is removed once the starting point for the sweep is determined. If the <code>sweep.restart</code> file does not exist, VSM starts sweeping from the root of the tree. Round-robin sweeping eventually scans all of the files in the managed file system or directory.

**Note** Files listed in local and global migrate control files are not necessarily selected in any particular sweep of the file system, but eventually they will be selected as migration candidates. See "Global Migration Control" on page 292 for more information about these control files.

Because the migration process can take a long time, most administrators run migbatch on nights or weekends. This creates premigrated files without interfering with user processes. VSM can then quickly provide space during normal working hours by purging the premigrated files. The miglow command can also start migbatch. See "The miglow Command in Detail" on page 32 for further details on this subject. See Figure 10 on page 29.

Administrator miglow starts executes migbatch if it migbatch from detects that free the command line space is below or with a crontab the high-water entry mark (Calls migarch.sh and Start migbatch then migworker) Scan file system for files that meet migsweep selection criteria Premigrate migout selected files migarch.sh **UpdateVSMA** migout file-handle database Create work list migpolicy in workdir Copy files in sork migcopy list to secondary storage migworker Update VSM file-handle and migmerge.sh volume databases to show location of each granule

Figure 10. Migrating Files with migbatch

**—** 

#### The mignospace Command in Detail

mignospace creates space by purging premigrated files. It begins by checking for premigrated files. Figure 11 shows what occurs when you run mignospace.

- ♦ If some premigrated files exist that exceed purge badness, mignospace either purges this premigrated file space to the purge mark percentage and stops or purges all this premigrated file space and stops, whichever comes first.
- ♦ If premigrated files exist but none exceed purge badness, mignospace cuts the current purge badness in half and exits.
- ♦ If there are no premigrated files, mignospace cuts the current badness in half and selects enough files to increase free-space to the low-water mark percentage.

  mignospace then premigrates the selected files, copies them to secondary storage, and determines if any exceed purge badness. If some premigrated files exceed purge badness, mignospace either purges this premigrated file space to the purge mark percentage and stops or purges all this premigrated file space and stops, whichever comes first. If no premigrated files exceed purge badness, mignospace cuts the current purge badness in half and exits.

For Solaris *ufs* file systems, the kernel starts mignospace processing automatically if the migration daemon (migd) is active, the VSM state is Active, and file-system free-space is less than a point called the high-water mark threshold.

For nonkernel-based implementations, migd periodically checks the high-water mark threshold and starts mignospace if the threshold is exceeded. The frequency with which migd checks the high-water mark threshold is determined by startmigd. See the startmigd (1M) man page for more information.

By default, the high-water mark threshold is the same as the freespace value that you set in the migconf file, but you can use the migthreshold command to set it to another value. See "Disabling Automatic Space Management and Caching" on page 65 for more information on resetting the kernel threshold value. You can also invoke mignospace from VSM-Java, at the system prompt, or by running the miglow command. See "The miglow Command in Detail" on page 32 for further details. See "Define Criteria for Purging Files" on page 80 for more information on how to configure which files mignospace removes first.

Administrator Administrator Kernel-based implementation: Nonkernel implementation: executes executes miglow migd detects that file kernel detects that file system mignospace from free-space is less than from the command system free-space is the command high-watermark threshold line or with a less than high-water line or with a crontab entry mark threshold crontab entry Yes If free-space is migd \* mignospace starts low, miglow active? runs migbatch and then \*The following must also be true: Νo mignospace - File system is in the 1 (active) state No Is the - mignospace is not already active VSM state Exit active? Condition is ignored and automatic Yes migration does not occur Are Yes there any premigrated files? No Cut badness in half Do any Purge premigrated Select and Yes premigrated files that exceed migrate enough files exceed purge badness. files to bring free purge increasing free space to the badness? space to the purge low-water mark mark, then exit No Cut badness in half, then exit

Figure 11. Making Space Available with mignospace

Ţ

Chapter 1, About VSM

In those cases when VSM automatically detects that file system free-space is less than the high-water mark threshold, it calls mignospace with the -N option. This is illustrated in Figure 11 on page 31. If there are *no* premigrated files to purge, this accelerates file space availability by selecting, migrating, and purging files incrementally. These increments are determined by three configurable factors:

- Run time,
- Number of files processed, and
- ♦ Size of file space to free.

See "Time Increment," "File Increment," and "Space Increment" on page 35 for details on these configurable factors. When any of the three factors are satisfied, users can resume accessing available free-space without waiting for the entire mignospace operation to finish. See "Accelerated File Space Availability" on page 34 to expedite mignospace processing.

### The miglow Command in Detail

miglow checks the free-space available in a managed file system. This is illustrated in Figure 12 on page 33. If free-space is less than specified by the high-water mark, miglow calls migbatch to premigrate files and then calls mignospace to purge them. You can start miglow from VSM-Java, from the command line, or with a crontab entry.

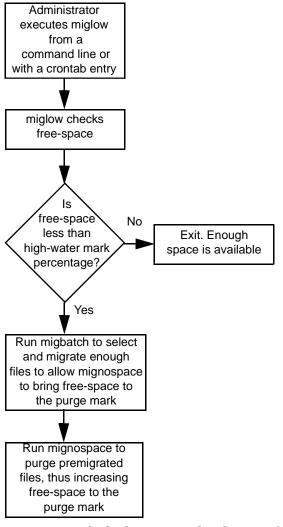

Figure 12. Checking High-Water Mark with miglow

miglow uses the high-water mark value specified by the freespace parameter in the migconf configuration file. See "Disabling Automatic Space Management and Caching" on page 65 for more information on using miglow.

Ţ

#### **User Migration Commands**

Users can migrate and purge files with the migrate and migpurge commands if user permissions are enabled by the administrator. These commands are explained below.

#### The migrate Command

migrate allows administrators and users to premigrate individual files from their directories. This command does not actually copy the file to secondary storage or free disk space. However, it does make a copydb file (work list) entry so that the next time migbatch executes, VSM copies the file to secondary storage.

#### The migpurge Command

migpurge allows administrators and users to purge individual files from disk.

#### **Accelerated File Space Availability**

When the need arises, VSM automatically makes disk file space available according to the high-water mark and low-water mark parameters you set in migconf. This was explained in "Migration Parameters" on page 24. Whenever VSM detects ENOSPC (no space left on device), or file system free-space to be less than the high-water mark threshold, it purges premigrated files that have been copied to secondary storage. Disk space only becomes available when VSM starts purging files:

- ◆ If premigrated and copied files exist, VSM purges them immediately and makes disk file space available without delay.
- ◆ If no such files exist, VSM sweeps the file system, premigrates selected files, copies them to secondary storage, and then purges the files. The delay caused by this process depends on the size of the file system being swept, the number of files selected, and the time it takes to copy data to secondary storage. This delay can be significant, but you can avoid it by keeping some premigrated and copied files available for VSM to purge immediately when the need arises.

The accelerated file space availability feature of VSM reduces the delay in freeing disk space when no premigrated and copied files exist. Rather than waiting for the entire process to run before making disk space available, VSM can optionally interrupt this process and purge files incrementally.

**Note** Accelerated file space availability gives users faster access to freed file space by interrupting the migration process. There is a disadvantage: the migration process is less efficient because, if files remain to be migrated, the destination storage media must remount after each interruption.

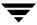

The mignospace -N command triggers accelerated file space availability. VSM creates the /dwpath/workdir/hsmname.nospace file to indicate that mignospace -N is running. The existence of this file causes VSM to interrupt migsweep and migcopy processing as soon as any one of three configurable file system attributes is satisfied. When mignospace -N is finished, this file is removed:

#### Time Increment

Maximum time in minutes migcopy runs before being interrupted to make file space available. The default is 30. A value of 0 signifies no limit. See page 197 for further details on this subject.

#### File Increment

Maximum number of files processed by migsweep and migcopy before being interrupted to make file space available. The default is 50. A value of 0 signifies no limit. See page 197 for further details on this subject.

#### Space Increment

Minimum amount of disk space (in kilobytes) freed by migsweep and migcopy before being interrupted to make file space available. The default is 1,048,576. A value of 0 signifies no limit. See page 197 for further details on this subject.

If migcopy terminates before the work list is complete, Media Manager will remount the destination tape when migcopy starts up again.

mignospace may run more than once to reach the high-water mark threshold.

### **Constant Sweeps**

You can tune VSM to perform constant sweeping of the managed file system instead of the normal sweeping process. To enable constant sweeping, execute this shell script:

/usr/openv/hsm/bin/migconsweep [-s sleep\_time] hsmname &

where -s *sleep\_time* is the time in seconds that this command sleeps before resuming a sweep of the file system. The default is 60.

Constant sweeping prevents the file list of migration candidates from becoming empty. This is done by periodically checking the list and resuming sweeping if necessary.

If mignospace is running when VSM sweeps the file system, the accelerated file space availability feature of mignospace is implemented. See "Accelerated File Space Availability" on page 34 for more information on expedited free-space processing.

Constant sweeping does use system resources. Note that this could adversely affect overall system performance, particularly during periods of heavy system usage. Once initiated, constant sweeping continues to run until the process is terminated with the kill command.

## **Multilevel Migration**

With multilevel migration, you can configure and manage cost-effective storage hierarchies that make the best use of your storage equipment investment. Multilevel migration is compatible with the single migration level and dual recording features of earlier VSM releases, but adds optional migration levels up to a maximum of eight. In the default configuration the eight levels comprise four migration tiers, where four levels are associated with copy 1 and the other four are associated with copy 2. This is illustrated in Figure 13 on page 37.

Once configured, multilevel migration operations occur automatically on a schedule. This moves files from one migration level to the next based on site-specified criteria. These operations remain invisible to users, but can reduce operating costs by retaining frequently used data close at hand, while moving aging data to lower cost storage media at other levels. For example, keeping frequently used files on optical disc, while older files are on tape.

You can configure multilevel migration criteria for each file system managed by VSM. Each migration level consists of a set of storage methods defined in the configuration file for the file system. Typically the secondary storage devices at higher levels have progressively larger capacities, longer access times, and lower unit storage costs. However, you are free to configure the storage methods at each level without such arbitrary restrictions.

VSM caches migrated data back to the server disk directly without going through intervening levels. By tracking multiple copies of migrated files, VSM caches this data from the volume with the best volume set availability (lowest *hint* value), regardless of its migration level. If that volume is not available, VSM requests another volume.

**Note** Neither the ft or nb methods are eligible as a source or destination level.

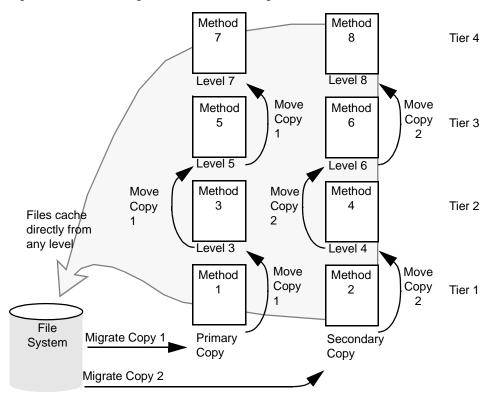

Figure 13. Default Configuration for Multilevel Migration

The destination of initial file migration is to the lowest level (see Figure 13). Thereafter, as migrated files age and data access becomes less urgent, VSM automatically selects files and moves them to higher levels whenever the migmove command is executed. You can execute migmove from VSM-Java, from the command line, or with a crontab entry.

By default, VSM marks files at the source level as *dead* after the files are moved to the destination level. You have the option to mark source level files obsolete or have them remain active instead. At some later time, it is possible to reclaim wasted filespace in source level volumes by consolidating active files to other volumes and removing all remaining obsolete or dead files. This allows you to efficiently use and reuse your media.

## **Default Configuration**

The default configuration for moving files with VSM has four migration tiers, with the odd-numbered migration levels (1, 3, 5, 7) associated with the first copy of migrated files and even-numbered migration levels (2, 4, 6, 8) associated with the second copy of migrated files. In other words, Copy 1 uses 1, 3, 5, and 7 migration levels, whereas Copy 2 uses 2, 4, 6, and 8.

Ţ

#### File Movement

The migmove command controls file movement. VSM selects files and then copies them to the next migration level. Figure 14 shows the main steps in this process and the following topics explain them.

Figure 14. File Movement Process

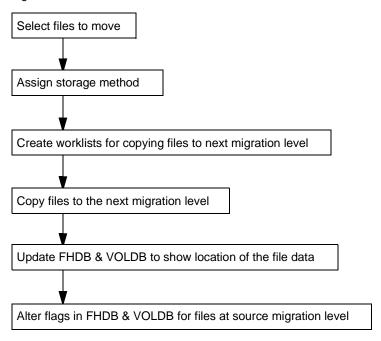

#### **Select Files**

VSM selects files by scanning the source migration level and evaluating each file according to the file-selection criteria set during configuration. If it has not been modified since the file was migrated or moved to the source migration level, this criteria is based on file size and time elapsed. Files that meet the criteria become candidates for moving to the next migration level and are placed on a list.

VSM selects files until there are no more files that meet the selection criteria. See "Define Criteria for Migrating Files" on page 66 for details on selection criteria.

## **Determine the Storage Method**

VSM reads the storage methods defined in the configuration file (migconf) for the destination migration level and uses those methods to copy files to that migration level. Storage methods are a combination of the method name, volume set number, volume set availability (called *hint*), and volume pool.

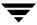

During configuration, the administrator configures the storage method that is most suitable for each migration level, up to a maximum of eight levels. For example, lower levels could have optical storage methods and higher levels could have tape storage methods. See "Choose Storage Methods for Migrating Files" on page 84 for more information on storage methods and volume sets.

#### **Create Movement Work Lists**

The migmove command creates a work list, called a copydb file, for each secondary storage method and volume set configured for VSM. migmove also assigns files to storage methods and writes file entries in the proper work list. The work lists provide input for the copy processors that move files to the next migration level. VSM stores these work lists in the working directory specified in the global configuration file (migconfg). See "Work Lists (copydb files)" on page 308 for a more detailed description of work lists.

#### Copy to Next Migration Level

The migworker script initiates a copy processor for each work list (copydb) file. The copy processors read entries from their assigned work list and copy the indicated files to the destination migration level. If the configuration specifies concurrent recording and devices are available, different files can go to different devices simultaneously. Note that VSM can simultaneously move copy 1 and copy 2 of a file.

A copy processor attempts to copy every file on its work list from the source to the destination migration level. Upon completion, VSM sets the status of each file operation. VSM periodically removes work list entries whose status field indicates proper completion. If the file is in premigration (method dk), the copy comes from there instead of from the source migration level. Copy operations that do not complete successfully are reprocessed the next time VSM starts that copy processor. Note that files are copied only once to a destination migration level.

### **Update File-Handle Database and Volume Database**

VSM updates the file-handle database (FHDB) and VSM volume database (VOLDB) to show the location of the moved files. The FHDB contains at least one entry for each copy of a migrated file. If VSM divides larger files into parts, called *granules*, before writing them to secondary storage on tape or optical disc, the FHDB may contain more entries for each file copy at both source and destination levels. Granule size is configurable. See "File-Handle Database Space Requirement" on page 108 for further details on this subject.

The copy processors perform the database update by creating temporary database entries as they complete their work lists. When a copy processor completes its work list, migworker calls migsetdb to update the FHDB and then calls migmerge. sh to merge in the temporary entries.

Ţ

#### Clean Up FHDB and VOLDB Flags

By default, VSM marks files at the source level dead after moving them to the destination level. Other options are available with migmove. Volumes containing large numbers of obsolete and dead files can be consolidated and recycled as new volumes. See the migcons (1M) and migsetdb (1M) man pages for more information.

## File Export/Import

**Note** Neither the ft or nb methods are eligible as a source or destination level.

The export/import feature of VSM makes it possible to transfer migrated files from one VSM-managed file system to another VSM-managed file system with the same storage methods. A like server the same platform/OS is needed for optical volumes. Only tape and optical volumes managed by *Media Manager* can be exported. The export/import operation does not require file caching, and can process files of any size, including those greater than 2GB.

For example, if an organization begins working on a project at one office, but later transfers that project to a second office in another city, the administrator at the first office can export to tape all the migrated files for that project. The administrator at the second office can import these migrated files, adding them to a VSM-managed file system already running at the new location.

VERITAS NetBackup is required for file export/import. The mignbexport command identifies all VSM volumes containing migrated files to be exported, and then backs up all unmigrated files to be exported to NetBackup volumes. mignbexport also backs up FHDB and VOLDB data for all files being exported and then deletes these FHDB and VOLDB entries from the exporting VSM-managed file system. The exporting administrator removes the VSM volumes containing the migrated files and the NetBackup volumes containing the unmigrated files and database entries from their storage devices and sends them to the new location.

The import process is the reverse of export: The importing administrator places the VSM volumes containing file data to be imported and the NetBackup volumes used in the mignbexport operation in the appropriate storage devices, and registers them with Media Manager for the importing VSM-managed file system. The importing administrator uses the NetBackup import feature to make NetBackup at the importing site aware of the new data. The mignbimport command then uses the NetBackup restore command to load this data. It then updates the FHDB and VOLDB for the importing VSM-managed file system to include this information about all files being imported. mignbimport now uses the NetBackup restore command to restore the imported files into the VSM-managed file system at the new location.

For more information on how to plan export/import operations, see "VSM Export and Import Management" on page 302. Also see the mignbexport (1M) and mignbimport (1M) man pages.

### **VSM System Files and Directories**

#### **Managed Server Files and Directories**

Files in the VSM-managed file system or managed directory fall under the *fspath* pathname. For examples of this, see "File Systems to Manage" on page 60. The managed file system structure is shown in Figure 15.

Figure 15. Managed File System Structure

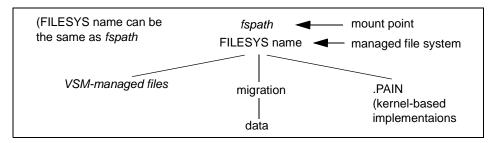

VSM can also manage a directory, *dirm*, in a mounted file system at *fspath*. A managed directory must be below the file system mount point. The managed directory structure is shown in Figure 16.

Figure 16. Managed Directory Structure

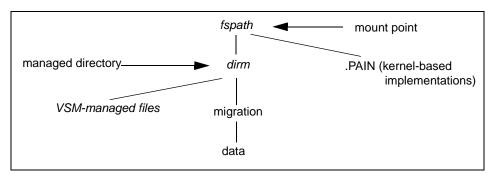

T

#### fspath

Path that leads to the file system or directory that VSM is managing. It is the mount point for the managed file system. VSM can manage one or more file systems or directories. You specify each *fspath* during configuration. See "Mount Point" on page 187 for further details on this subject.

fspath/migration/data or fspath/dirm/migration/data

On Solaris *ufs* file systems, this directory contains premigrated data. During migration, VSM premigrates files to this directory and then copies them to secondary storage. The premigrated copies remain in this directory until VSM has to purge them in order to free file system space. On all nonkernel-based implementations, this directory is used by the nb method for migrating files to NetBackup.

fspath/.PAIN

.PAIN file: Contains parallel inode information about migrated files. (kernel-based implementations, Solaris *ufs* file systems)

Databases and workfiles for the VSM-managed file system or directory fall under the *dwpath* pathname. If VSM manages more than one file system or directory, specify each *dwpath* during global configuration.

Figure 17. Database and Workfile Structure

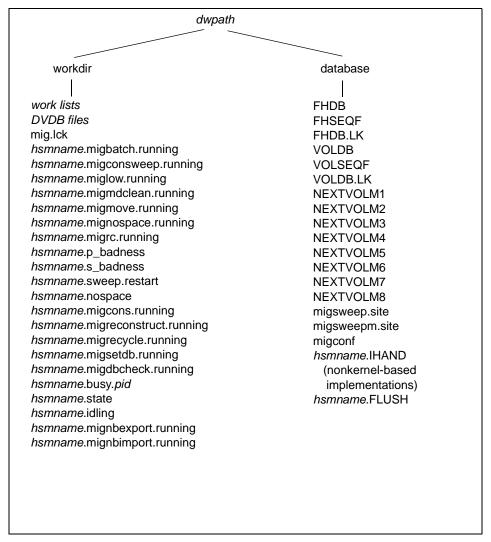

#### dwpath

Path to the database files for a managed file system (see Figure 17). You specify this path for each entry in the migconfg file. The default is /usr/var/openv/hsm.hsmname.

Ţ

dwpath/workdir

Contains the work lists that VSM uses to copy premigrated files to secondary storage and to move migrated files from source to destination migration levels (see Figure 17 on page 43). The names of these files have the form:

hsmname.copydb.method\_name.vol\_set\_number.hint

For example:

alpha.copydb.ad.1.library

The work directory also contains DVDB (Destination-volume database) files. VSM creates these files to store the temporary file-handle database entries that it creates during copy operations. After merging the temporary entries into the file-handle database, VSM deletes the DVDB file.

**Note** See "Databases on a Managed Server" on page 305 for a more detailed description of work lists and the DVDB.

The work directory can also contain the following files:

mig.lck: Used by migbatch and mignospace to lock the managed file system while sweeping and premigrating files.

hsmname.migbatch.running: Contains process ID (pid) of migbatch if that process is running.

hsmname.migconsweep.running: Contains process ID (pid) of migconsweep if that process is running.

hsmname.miglow.running: Contains process ID (pid) of miglow if that process is running.

hsmname.migmdclean.running: Contains process ID (pid) of migmdclean if that process is running.

hsmname.migmove.running: Contains process ID (pid) of migmove if that process is running.

hsmname.mignospace.running: Contains process ID (pid) of mignospace if that process is running.

 $\it hsmname.migrc.running: Contains process ID (pid) of migrc if that process is running.$ 

 $\textit{hsmname}.\, \texttt{p\_badness}.\, \textbf{Contains}\,\, \textbf{the}\,\, \textbf{current}\,\, \textbf{purge}\,\, \textbf{badness}\,\, \textbf{value}.$ 

hsmname.s\_badness: Contains the current badness value.

hsmname.sweep.restart: Contains the path of the last file selected by migsweep before reaching the low-water mark.

hsmname.migcons.running: Contains process ID (pid) of migcons if that process is running.

hsmname.migreconstruct.running: Contains process ID (pid) of migreconstruct if that process is running.

hsmname.migrecycle.running: Contains process ID (pid) of migrecycle if that process is running.

hsmname.migsetdb.running: Contains process ID (pid) of migsetdb if that process is running.

hsmname.migdbcheck.running: Contains process ID (pid) of migdbcheck if that process is running.

*hsmname*.mignbexport.running: Contains process ID (pid) of mignbexport if that process is running.

*hsmname*.mignbimport.running: Contains process ID (pid) of mignbimport if that process is running.

hsmname. state: Indicates the current VSM state of idle, idling, or maintenance.

hsmname.idling: Indicates hsmname is idling down.

hsmname.nospace: Indicates that mignospace is running with the -N option. (File is removed when mignospace -N is not running.)

hsmname.migsweep: A list of files selected to be premigrated.

#### dwpath/database

Contains the following database information:

FHDB: File-handle database. This database contains entries for each copy of a migrated file. If VSM divides a file into granules (smaller parts) during migration, then there may be more than one FHDB entry for each file. Granularity depends on the media used to store the data and allows VSM to divide the files into manageable parts.

FHSEQF: File-handle-sequence file. Contains the eight-digit hexadecimal value that VSM assigns to the next file handle.

 ${\tt FHDB\,.\,LK:}\ File-handle-database\ lock\ file.\ The\ VSM\ database\ merge\ process\ uses\ this\ file\ to\ provide\ a\ master\ lock\ on\ the\ file-handle\ database.$ 

VOLDB: VSM Volume database. This database contains an entry for each volume that you register with VSM.

VOLSEQF: Volume-sequence file. Contains the eight-digit hexadecimal value that VSM assigns to the next volume ID (handle).

 ${\tt VOLDB.LK:}\ Volume-database\ lock\ file.\ The\ VSM\ database\ merge\ process\ uses\ this\ file\ to\ provide\ a\ master\ lock\ on\ the\ volume\ database.$ 

Ŧ

NEXTVOL1: Next volume set to use for the first copy of a migrated file.

NEXTVOL2: Next volume set to use for the second copy of a migrated file (if applicable).

NEXTVOL3 . . . NEXTVOL8: Next volume set to use for moving a migrated file to migration level 3-8 (if applicable).

migsweep.site: A program which allows the site to provide their own migration and purge criteria control for files.

migsweepm.site: A program which allows the site to provide their own move criteria control for files (if applicable).

migconf: Configuration file containing migration criteria for the file systems using this database. You set up this file during the configuration process.

hsmname. IHAND: Contains inode and handle information about migrated files (nonkernel-based implementations).

*hsmname* . FLUSH: Controls how often VSM writes tape marks when making copies during file migration.

**Note** See "Databases on a Managed Server" on page 305 for a more detailed description of the files in *dwpath/database*.

Logfiles for the VSM-managed file system or directory fall under the *Igpath* pathname. If VSM manages more than one file system or directory, specify each *Igpath* during global configuration. The global log file is in /tmp/hsm.log, and it is not configurable.

### lgpath

Log for a specific HSMDEV configuration. The name and path is configurable. You specify the path and file name during configuration. The default is /tmp/hsm.hsmname.log.

```
/tmp/hsm.log
```

Global log file to which VSM logs all messages. It is not configurable.

Binaries (executables) for VSM reside in the /usr directory. These are illustrated in Figure 18 on page 47. Global configuration information resides in the /usr/var/openv/hsm subdirectory. Global configuration is illustrated in Figure 19 on page 48.

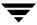

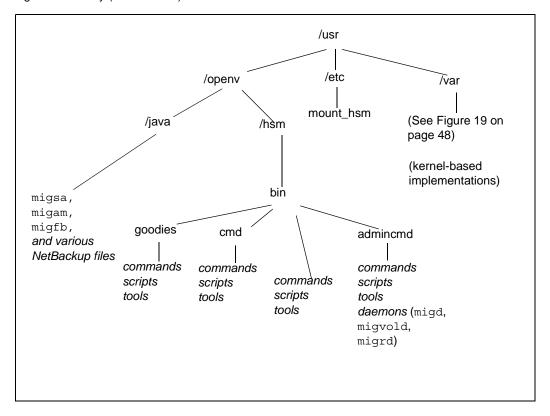

Figure 18. Binary (Executables) File Structure

/usr/openv/hsm/bin

This directory contains the commands that you execute from the command line (see Figure 18). The actual executables used by VSM reside in the subdirectories admincmd and cmd.

/usr/openv/hsm/bin/admincmd

This contains the executables for some of the administrative commands, scripts, and tools found in /usr/openv/hsm/bin. Also included are the VSM daemon (migd), the volume daemon (migvold), and the Java daemon (migrd).

/usr/openv/hsm/bin/cmd

This contains the actual executables for some of the commands found in /usr/openv/hsm/bin.

Ŧ

/usr/etc

For kernel-based implementations, this directory contains the following file:

mount\_hsm: Contains the mount processor for the VSM file system (Solaris *ufs* file systems only).

Figure 19. Global Configuration Binary File Structure

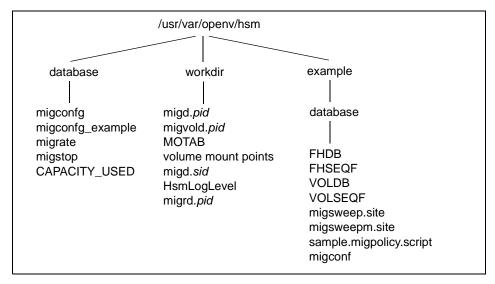

/usr/var/openv/hsm/database

This directory contains the following files:

migconfg: VSM global configuration file. During configuration, you create an entry in this file for each file system that you are managing on your system.

migconfg\_example: A template VSM global configuration file.

migrate: Global migrate file, containing a list of the files or directories of files that VSM will migrate during automatic migration.

migstop: Global stop file, containing a list of the files that VSM will not migrate.

CAPACITY\_USED: The calculated current capacity in bytes of VSM storage media used, with reference to licensed capacity.

/usr/var/openv/hsm/workdir

This directory contains the following files:

migd. pid: The process ID (pid) of the VSM migration daemon.

migvoldb.pid: The process ID (pid) of the VSM volume daemon.

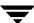

MOTAB: The global VSM mount table.

volume mount points in the form: hsmname.volume id. [W|R]

migd. sid: The session ID (sid) of the VSM migration daemon.

HsmLogLevel: The level of logged VSM messages.

migrd. pid: The process ID (pid) for the migrd daemon.

/usr/var/openv/hsm/example/database

Contains template VSM database files.

```
FHDB
FHSEQF
VOLDB
VOLSEQF
migsweep.site
migsweepm.site
migconf
sample.migpolicy.script
```

Note After creating your own migsweep.site or migsweepm.site file, move it to its proper location in the database directory for the VSM-managed file system.

After creating your own migpolicy.script file, move it to /usr/openv/hsm/bin/admincmd/migpolicy.script. Then, keeping the same name, replace the existing script file with your own migpolicy.script.

#### **Remote Volume Server Files and Directories**

Figure 20 shows the key VSM system files and directories that reside on a remote volume server in a VSM configuration.

Figure 20. Remote Volume Server Files and Directories

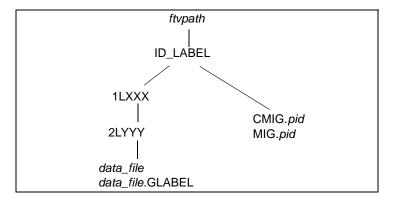

Ŧ

The following are descriptions of the directory names shown in Figure 20 on page 49: *ftvpath* 

Path to the file system containing the ft volume. This file system contains the following types of files:

ID\_LABEL: Each remote file system containing an ft volume has an ID\_LABEL file. This file contains a single line of text that identifies the label and the client name for the managed server using the volume.

**Note** See "Databases on a Remote Volume Server" on page 311 for a more detailed description of the ID LABEL file.

1LXXX is the first level directory that 2LXXX reside within.

2LXXX is the second level directory that *data\_file* and *data\_file*.GLABEL files reside within.

data file: Each migrated file has a unique id.

data\_file. GLABEL: There is a GLABEL file for each migrated file. The GLABEL files contain information pertaining to the migrated file.

Note If VSM is running on a remote volume server, use the global stop file to prevent the migration of any data\_file.GLABEL files from that remote server. See "Global Migration Control" on page 292 for details on doing this. This will expedite the cleaning of remote file systems by removing obsolete files from ft volumes to reclaim filespace. See the migmdclean(1M) man page or "Remote Method" on page 87 for more information.

CMIG.pid: Stage list files being created.

MIG.pid: Stage list files available for use.

### NetBackup Requirement with VSM

Even though VSM makes copies of your data, you must use VERITAS NetBackup to backup the file names and attributes. The VSM server must always be a NetBackup client, no matter what method VSM is using. Being a NetBackup client means that it must have NetBackup client executables (bpbkar/tar) in the /usr/openv/netbackup/bin directory. This also means that the client is NetBackup client for backup to a NetBackup server. The executables are installed when you install NetBackup. This is necessary when the system is a NetBackup server. If the system is a NetBackup client and not a NetBackup server, the appropriate binaries (executables) must be pushed by the NetBackup server.

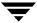

#### VSM and Macintosh File Servers

If your managed file systems are accessed by users on Macintosh systems, certain metadata files should not be migrated by VSM. To prevent this, add the following lines to your global migstop file, which is found at

/usr/var/openv/hsm/database/migstop:

```
.../.HSResource
.../.HSancillary
.../.HSicon
```

### **VSM Activity States**

VSM sees a mounted VSM-managed file system is in one of the following five VSM activity states:

- Active: The file system is available for all VSM operations. Migrated purged files are cached automatically. NetBackup can be used to back up and restore files in the file system.
- ◆ *Inactive*: VSM activity cannot occur on the file system. Files cannot be cached.
- ◆ *Idle*: VSM has cleanly terminated operations for the file system. Files cannot be migrated or cached. The file system my be unmounted and the computer shutdown.
- ◆ Idling: The file system is going from the active state to the idle state, but some operations, such as migcopy, are not yet complete. No new migrations or caches can be initiated.
- ♦ *Maintenance*: Maintenance activities are allowed on the file system. File cannot be cached. migd does not initiate nospace processing.

The state of a VSM-managed file system is visible in the Status column for the file system in the VSM-Java main dialog. Note that when the Status column is blank, the state is active. The state can also be seen using the migVSMstate command. See the MigVSMstate man page for further details.

Note The state cannot be seen using the Motif based interface, xhsmadm.

The state of a VSM-managed file system can be changed with either VSM-Java interface or with the migVSMstate command.

The migVSMstate command or VSM-Java should be used when stopping VSM activities on a file system. For example, use migVSMstate to stop VSM activities on a file system before unmounting it.

Ţ

The migVSMstate command will put the file system into the idling state while VSM operations complete. Then, it will go into the *idle* state. To stop VSM activities with VSM-Java, first highlight the file system in the left-pane of the main VSM-Java screen. Then, select Actions > File System > Set State > Idle.

All managed file systems should be in state idle when rebooting the VSM machine. The migVSMstartup command will move a file system in the idle state to the *active* state, and move a file system in a state other than idle to the *maintenance* state.

Some recovery operations will then take place (see the migVSMstartup man page). When migVSMstartup completes, a file system will be in state *active*, if its space thresholds are within the water marks and no problems were encountered during recovery. Otherwise, the file system state will be changed to *maintenance*. Further recovery on a file system in state maintenance must be carried out manually. Then, the state of the file system is manually changed to active using VSM-Java or the migVSMstate command. With VSM-Java, select Actions > File System > Set State > Active.

**Note** See the migVSMstate, migVSMstartup, and migVSMshutdown man pages for complete details on states.

Both the migVSMstartup and migVSMshutdown commands use the migVSMstate command to change file system states. The standard VSM startup and shutdown scripts use the migVSMstartup and migVSMshutdown commands to cleanly start and stop VSM operations. See Table 9 on page 269 for startup scripts, and see Table 10 on page 275 for shutdown scripts, appropriate for your platform. "Managing VSM" on page 265 further explains how states impact VSM startup and shutdown.

# **Planning VSM Configuration**

You should assess the migration requirements for your site and develop a migration plan well before configuring VSM. This chapter walks you through this planning process. It is wise to read this chapter *before* trying to configure VSM. This allows you to work out problems before committing to values in the actual configuration, which could be time consuming to change. Only after you read what you need from this chapter should you proceed to "Configuring VSM (Java-based GUI)" on page 123.

Following the advice in this chapter ensures the most effective use of VSM and the most effective migration procedures. It also drastically simplifies your VSM configuration. More specifically, this chapter explains factors to consider and steps to perform during each part of the planning process. It also develops a plan based on an example site and contains worksheets you can use for developing your own plan. Refer to "Planning Worksheets" on page 541 for blank configuration worksheets that you can copy and use when planning your VSM configuration.

The major topics covered in this chapter are as follows:

- ◆ Overview of VSM Configuration
- **♦** Example Site
- ◆ Plan the VSM Global Configuration
- ◆ Define Criteria for Migrating Files
- ◆ Define Criteria for Purging Files
- ◆ Define Criteria for Moving Migrated Files
- ◆ Choose Storage Methods for Migrating Files
- ♦ Choose Storage Methods for Moving Files
- ◆ Choose Directories for Databases
- ◆ Scheduling Migrations
- ◆ Completing the Example Configuration Plan

# **Overview of VSM Configuration**

Before starting your plan, study and understand the overall structure of a VSM configuration. You do not have to know the actual configuration procedures, which are covered in "Configuring VSM (Java-based GUI)" on page 123.

Figure 21 on page 55 shows the two levels of VSM configuration:

- ◆ Global (migconfg)
- ◆ VSM-specific (migconf)

### **Global Configuration Overview**

The global configuration defines a named *collection* of managed file systems along with their migration attributes. You set up the global configuration in the <code>/usr/var/openv/hsm/database/migconfg</code> file. Within the global-configuration file, you create HSMDEV entries that specify the managed file systems. You can choose to configure only one HSMDEV entry and manage one file system or you can configure several HSMDEV entries with each specifying a different file system.

The main parameters for an HSMDEV entry are as follows:

- ◆ Name of the individual VSM configuration, which is unique for each entry.
- File system that VSM manages with this entry, which is unique for each entry.
- Path to the database directory that VSM uses to control and store migration information for the file system entries.

VSM Global Migration Parameters for Configuration File Systems Using Databases migconfg Database 1 migconfg VSM Name A Migration parameters (File System A) File System A Storage method Database 1 Storage method characteristics Log File A General parameters VSM Name B Database 2 migconfg File System B Migration parameters (File System B) Database 2 Migration parameters (File System C) Log File B Storage method VSM Name C Storage method characteristics File System C General parameters Database 2 Log File C Database 3 migconfg VSM Name D Migration parameters (File System D) File System D Storage method Database 3 Storage method characteristics Log File D General parameters

Figure 21. VSM Configuration Structure

- Path to the log file in which VSM stores its status and error information about operations performed on this entry's file system and databases (more than one HSMDEV entry can specify the same log file).
- ◆ Management state of the file system. If Active (1), VSM provides automatic disk-space management.

### **VSM-Specific Configuration Overview**

In addition to global configuration, you also must set up a configuration file, named migconf, within each database directory that you define during global configuration. A migconf file includes the following types of parameters:

◆ Names of file systems using the database along with disk-space management parameters for those file systems. When more than one HSMDEV entry uses the same database for its file system, the migconf file must contain a separate set of management parameters for each file system. Also, the common parameters such as storage methods must be appropriate for all file systems. On Figure 21, HSMDEV entries B and C both point to database 2.

Use a separate database for each file system to prevent the FHDB (file-handle database) for the database from getting large enough to adversely affect VSM performance. The FHDB contains at least one entry for each copy of a migrated file. See "File-Handle Database Space Requirement" on page 108 for further details on this topic.

- ♦ Methods for storing each copy of files migrated from any file system using this database, and for moving migrated files to another migration level.
- Characteristics of each type of storage method. For example, capacity and access time
  of the media.
- ◆ General parameters for controlling migrations of files from file systems using the database. For example, you can list files that VSM will exclude from migration.

# **Example Site**

Figure 22 on page 57 shows an example of a department level network at a site that uses VSM. This department has four workstations and two file servers. The server named mercury provides file service for the workstations. The server named bunny provides file service and backup for both this and other departments at the site.

In the past, this site has frequently added more disk storage to mercury and bunny in order to keep up with a growing number of users and workstations. Now, by using VSM to manage bunny, this site can migrate files from both mercury and the workstations to bunny and increase the storage on bunny as necessary with lower-cost, high-capacity storage devices such as tape libraries and optical robots.

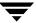

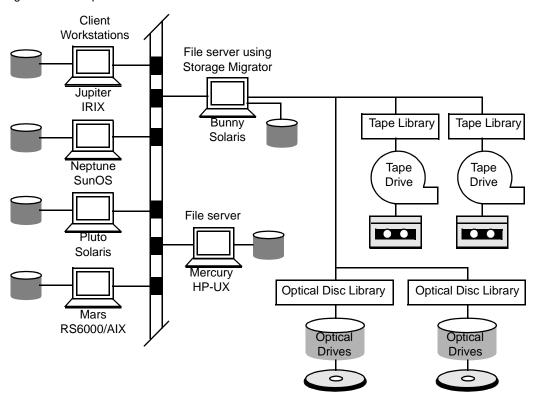

Figure 22. Example VSM Site

# Plan the VSM Global Configuration

It is important to carefully plan your global configuration because it affects all the other steps that you perform with VSM. It can also have an important impact on VSM and server performance.

The topics in this section explain the following aspects of planning the global configuration:

- ◆ Choose file systems to manage.
- ◆ Choose directory in which to locate the log file for each managed file system.
- ◆ Decide whether to enable automatic VSM management of each file system.

Selecting the database directory to use for each managed file system is also part of global configuration. However, you cannot actually make that choice until after you know the migration requirements for your file systems. Therefore, these are explained later in "Choose Directories for Databases" on page 101.

The worksheet on Table 2 (below) summarizes the types of data you need to complete the VSM global configuration.

### **Choose the File Systems to Manage**

VSM allows you to manage standard UNIX file systems. The actual file system types that VSM supports depends on the type of server.

As used in this manual, the term *managed file system* refers to the file system containing the set of directories that VSM searches for files to migrate. Note that these file systems are also mounted as HSM type file systems. For example, if you use VSM to migrate files from the /home1 file system and its underlying directories then /home1 is the managed file system.

Before you can choose the file systems to manage, you must gather some information about all the file systems that currently exist on the server. Table 2 shows a list of the file systems on bunny at the example site, and includes the types of information that will be useful in evaluating your migration needs. The du and df commands give you most of the information in this table.

Table 2. Example File system Planning Information

| Host    | File System | Capacity (Mbytes) | % Used |
|---------|-------------|-------------------|--------|
| Bunny   | /           | 47                | 72%    |
| Solaris | /var        | 150               | 30%    |
|         | /home1      | 1160              | 80%    |
|         | /home2      | 450               | 60%    |
|         | /dbrecs     | 2000              | 90%    |
|         | /sd3        | 752               | 90%    |

Figure 23. Global Configuration Worksheet

|                                                                       | Global Configuration                                  | on Worksheet |  |
|-----------------------------------------------------------------------|-------------------------------------------------------|--------------|--|
| VSM Name:  Mount Point:  Database Pathname  Logfile Pathname:  State: |                                                       |              |  |
|                                                                       | VSM Name: Mount Point: ase Pathname Pathname: State:  |              |  |
| VSM Name:  Mount Point:  Database Pathname  Logfile Pathname:  State: |                                                       |              |  |
|                                                                       | VSM Name:  Mount Point: ase Pathname Pathname: State: |              |  |

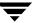

The following topics discuss areas that you need to consider when selecting file systems to manage with VSM. The last topic is a list of the managed file systems for bunny at the example site.

- "File Systems to Manage" (below)
- "File Systems Not to Manage" on page 61
- "Considering the Number of Files and Inodes" on page 61
- "Managed File Systems at Example Site" on page 62

#### File Systems to Manage

After gathering information on the file systems, the next step is to identify those files that you want to manage with VSM. The best way to accomplish this is to first examine the file systems that are most likely to have space problems. For example, this typically includes /home because it grows so rapidly.

When you designate a file system, you can include either all or part of it. The path name to the set of directories and files that you are going to manage can start either at the top, the *mount point*, or at any lower directory level. However, you can have only *one* managed directory below each mount point.

Figure 24 shows a part of the directory tree for bunny at the example site. In this example, you can manage the entire /home1 file system or only a certain managed directory, such as /home1/docs. You can also manage other file systems such as /dbrecs and /sd3. However, if you manage the /home1/docs directory you cannot also manage the /home1/people directory because they are both under /home1.

Figure 24. Example Directory Tree

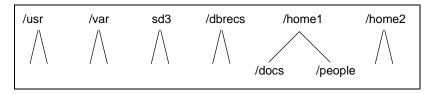

It is best to manage the entire file system. If you want to manage only part of a file system, use *quotas* to restrict the amount of space the unmanaged part can use. Otherwise, the unmanaged part can use enough space to interfere with the ability of VSM to keep free-space available.

VSM manages disk space in the managed file system or managed directory associated with the mount point configured in migconf. See "Perform Global Configuration" on page 185. If another file system is mounted in the VSM-managed file system or managed directory, it will not be managed by VSM.

#### File Systems Not to Manage

VSM cannot manage the following:

- ◆ Root (/) or any subdirectory in the root file system
- ♦ NFS mounted file systems
- ◆ Raw disk partitions, including swap partitions
- ♦ /tmp file system

You also want to avoid migrating files that are critical to system operation or those in file systems that do not grow in size enough to cause problems. For example, be careful if you migrate from /usr. This file system can contain information essential to system startup and operation.

Note VSM executables reside under /usr/openv/hsm/bin.

**Caution** On non-DMAPI systems, do not mount a VSM-managed file system on top of (or over) another VSM-managed file system. Doing so can cause unpredictable results.

All your managed file systems will contain some files that you do not want to migrate. Some specific types of files include:

- ◆ Temporary files
- Core files
- ♦ History files
- ◆ Files labelled junk or testing
- ullet .login, .cshrc, and other . (dot) files

Administrators and users can list specific files, those VSM will migrate or those VSM will prevent from migrating, in special VSM control files. See "Global Migration Control" on page 292 for more information on how to create and use these VSM control files.

### **Considering the Number of Files and Inodes**

The number of files in the managed file system affects the time required to select files for migration. As the number of files increases, so does the selection time.

How many files you expect to migrate from the file system is also an important consideration because it affects the cache time. As the number of migrated files grows, so does the file-handle database and therefore the time to process cache requests. In addition, the number of migrated files affects the number of inodes and space required for slices:

#### Inodes

In kernel-based implementations (Solaris *ufs* file systems), VSM uses an inode for the premigrated file in addition to the one occupied by the original file. Similarly, caching requires an additional inode. Therefore, a VSM-managed file system must have an extra inode available for *each file* that you expect to migrate, although the extra inode is needed only while the file is in premigration. You set the number of inodes when you create the file system.

#### Slice space

VSM optionally retains a configured slice of data on disk from the head of each file it migrates, thus allowing this number of bytes to be read without caching the file. During configuration, you use the slice parameter to set the number of bytes that VSM stores in a slice. This number can range from 0 (default) to 65536 (64 kilobytes). On DMAPI implementations, the upper limit to the slice is 2147483648 (2 gigabytes).

The file system must have enough extra space to allow for the configured slices that will reside on disk. For example, if you expect to maintain 1000 files in a migrated state and set slice to the default 8 kilobytes, you need 8 megabytes just to store the slice data. VSM continues to use this space for the slice even after the file (including the slice data) is completely migrated to secondary storage.

For kernel-based implementations (Solaris *ufs* file systems), you must also allow space for the .PAIN (Parallel Inode) file. This file contains a 40 byte entry for every inode in the file system. VSM stores the status of migrated files in these entries. The size of a .PAIN file for a file system with N inodes is  $40 \times N$  bytes. See "Configure Servers" on page 188.

**Note** For nonkernel-based implementations, you must allow space for the *hsmname*. IHAND (Inode to Handle) file outside of the managed file system. This file is a sparse file with 48 bytes per inode maximum size.

### Managed File Systems at Example Site

Table 3 on page 63 shows the list of managed file systems for bunny at the example site and the name of the HSMDEV entry that specifies each file system. The list also includes the following:

- Device on which each file system resides (in parentheses below file system)
- ◆ Total space available in each file system
- ♦ Amount and percentage of space currently used
- Total number of inodes
- ◆ Number and percentage of inodes currently used in each file system
- ◆ Access frequency (average time between file accesses).

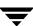

This additional information is useful in determining your database and media requirements, as explained later in this chapter. A subject not mentioned in Table 3 is the fill rate for each file system. This is the average size and number of new files that users create and is useful in determining the frequency with which you must migrate files.

It is important to remember that this is a preliminary list. As you progress through the planning process, you can alter the list to optimize VSM performance. For example, you can use a larger number of smaller file systems in order to reduce the size of the file-handle databases. The reason for creating the list now is to provide a basis for those other considerations.

Table 3. Example Managed File Systems

|             | File System Capacity |         |      |       |        |      |       |                     |
|-------------|----------------------|---------|------|-------|--------|------|-------|---------------------|
|             |                      | File Sp | ace  |       | Inodes | ;    |       |                     |
| HSMDEV Name | Managed File System  | Total   | Used | %Full | Total  | Used | %Used | Access<br>Frequency |
| hsm1        | /home1 (partition1)  | 1160    | 930  | 80%   | 200    | 50   | 25%   | 6 days              |
| hsm2        | /home2 (partition2)  | 450     | 270  | 60%   | 200    | 16   | 8%    | 5 days              |
| hsm3        | dbrecs (partition3)  | 2000    | 1800 | 90%   | 200    | 1    | .5%   | 30 days             |
| hsm4        | /sd3<br>(partition4) | 752     | 276  | 90%   | 578    | 450  | 78%   | 10 days             |

**Note** File system space is in megabytes and inodes are in thousands. Also, the device on which the file system resides is shown in parentheses under the Managed File System.

### **Choose Path for Log File**

As VSM performs operations, it writes informative messages to a log file that you define for the file system. You specify the path to this log file in the HSMDEV entry. By default, the path name to each log file is as follows:

/tmp/hsm.hsmname.log

where *hsmname* is the name you assign to the HSMDEV entry (for example, hsm1). Always change this to a directory other than /tmp, since files in /tmp can disappear after a reboot or system crash.

**Note** VSM also keeps a global log file named /tmp/hsm.log, but this name is not configurable. This is explained in "Managing the Logs" on page 313.

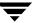

The table below shows the HSMDEV log file paths for bunny at the example site:

Table 4. Example HSMDEV Log File Paths

| VSM Name | File System Pathname | Log File           |
|----------|----------------------|--------------------|
| hsm1     | /home1               | /var/logs/hsm1.log |
| hsm2     | /home2               | /var/logs/hsm2.log |
| hsm3     | /dbrecs              | /var/logs/hsm3.log |
| hsm4     | /sd3                 | /var/logs/hsm4.log |

### **Define the Management State for File Systems**

The *state* parameter in the /usr/var/openv/hsm/database/migconfg file allows you to either enable or disable automatic space management and caching of migrated files. See "Disk-Space Management" on page 24 for more information on the commands mentioned here.

#### **Enabling Automatic Space Management and Caches**

Setting state to Active (1) enables automatic space management and caching:

- ◆ If file system free-space is less than the high-water mark percentage and a user process writes to the file system, the following occurs:
  - **a.** The UNIX kernel informs the migration daemon migd that the file system needs more space.
  - **b.** migd starts the mignospace command.
  - c. mignospace removes premigrated files, increasing free-space to the purge mark percentage. If there are no premigrated files, then mignospace migrates files to secondary storage and purges the premigrated copies until the percentage of free-space increases to the purge mark percentage. Files are selected for migration according to their size and how much time has elapsed since they were last accessed.
- If a user accesses a migrated file VSM automatically caches it back to its original directory.

#### **Disabling Automatic Space Management and Caching**

Setting state to Inactive (0) disables both automatic space management and caching. However, you can still manually manage disk space by periodically running migbatch to premigrate files and then mignospace to purge the files from the disk. You can also use the miglow command to do this. If file system space is above the high-water mark and you execute miglow, this command calls migbatch to premigrate files and then mignospace to remove those files. This approach is desirable if, for some reason, you want to disable automatic caching, but continue migrations by periodically running miglow.

For kernel-based implementations (Solaris *ufs* file systems), another option is to allow automatic caching but manually manage disk space. To accomplish this, you leave the state parameter set to Active then you use the mighhreshold command to change the kernel's high-water mark threshold to 0 or some other low percentage. This leaves automatic caches enabled (because state is Active), but changing the kernel's threshold ensures that the kernel does not detect a low-space condition. This approach works because miglow and the kernel actually obtain their high-water mark values from different places.

For nonkernel-based implementations, the migration daemon migd, not the kernel, detects low space conditions:

- miglow always uses the high-water mark percentage specified by the freespace parameter in the migconf configuration file.
- ◆ For kernel-based implementations (Solaris *ufs* file systems), the kernel uses a different percentage, called the *threshold* value, for its high-water mark. Whenever migd starts, it sets the kernel threshold to the same percentage as freespace and at this point the kernel and miglow have the same high-water mark. However, migthreshold allows you to change the kernel high-water threshold if you want the kernel and miglow to initiate migration at different points. This is illustrated in Figure 25 on page 66.

A subsequent stop and then restart of migd, such as during a reboot, resets the kernel threshold to the freespace value. This also happens when you use VSM-Java to change global configuration values and it sends a KILL-INT to migd. After saving migconfg, therefore, you need to reissue the migthreshold command. The one exception is when freespace is 0, in which case the kernel threshold remains unchanged.

See the migthreshold man page for more information on options for kernel-based implementations (Solaris *ufs* file systems).

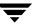

Figure 25. Threshold Value

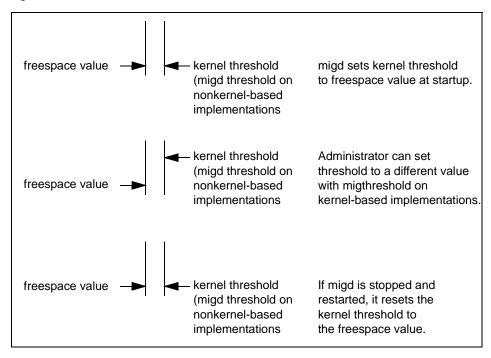

# **Define Criteria for Migrating Files**

After deciding on which file systems to manage, you can next determine and specify criteria for migrating files from those file systems. The values that you choose must allow VSM to keep space available on the disk at all times.

The migration criteria consists of the following:

- High-water mark- at what point VSM should start to start migration; also expressed as free-space.
- ◆ Low-water mark- at what point VSM should stop migration
- Purge mark- at what point VSM should stop purging premigrated files
- ◆ File-selection criteria- at what files should VSM select for migration

If you are configuring VSM for the first time, the best approach to defining the migration criteria is as follows:

- **1.** Read all the topics in this chapter.
- **2.** Leave all values at the defaults unless the default will obviously cause problems. For example, you can change the low-water mark (explained later) to provide a limit for the number of files that VSM premigrates or removes.
- **3.** Evaluate VSM operation at the default values to see how well it satisfies your migration and caching requirements. If you decide to vary your settings from the defaults, know the following *before* you make any changes:
  - ◆ Total file system space and how much is subject to migration. This is necessary in order to know how much actual space is represented by the high-water mark, low-water mark, and purge mark percentages.

**Note** VSM does not select files listed in the user's .migrate files until after the low-water mark is reached. Therefore, the percentage of free-space after a migration can be larger than expected.

- Average number and size of files that users create each day. This indicates how
  fast your file system can fill up. It also indicates how many files to premigrate in
  order to provide users enough space for their daily work.
- ◆ Approximate size and age distribution of the files you migrate.
- Selection of slice value to determine how much disk space will be occupied by migrated files even after they have been purged.
- When and how often you must execute migrate operations to ensure that disk space is available for users. If possible, migrate files daily. See "Scheduling Migrations" on page 109 for information on scheduling.
- ♦ Any special site requirements for retaining certain files in premigration.
- **4.** Adjust the configuration to achieve the desired performance by following the guidelines in this chapter and using information from step 3.

The planning worksheet on Figure 26 on page 68 has areas in which you can record the data you need to set the migration thresholds and file selection criteria for each managed file system. The lower part of the worksheet applies to the method for storing the migrated files and is explained under "Choose Storage Methods for Migrating Files" on page 84.

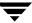

Figure 26. Managed-file system Planning Worksheet

| Managed-file system Planning Worksheet |                                     |  |  |
|----------------------------------------|-------------------------------------|--|--|
| VSM Name                               | File System Name (mount point)      |  |  |
| File System Thresholds for Migration   |                                     |  |  |
| High-water Mark for this file system:  | %                                   |  |  |
| Purge Mark for this file system:       | %                                   |  |  |
| Low-water Mark for this file system:   | %                                   |  |  |
| File Selection Criteria for Migration  | File selection Criteria for Purging |  |  |
| Migrate files with Badness >           | _ Purge files with Badness >        |  |  |
| Age weight:                            | Age weight:                         |  |  |
| Size weight:                           | Size weight:                        |  |  |
| Weight operator:                       | Weight operator:                    |  |  |
| Min. age to migrate (days):            | Min. age to purge (days):           |  |  |
| Min. size to migrate (kbytes):         | Min. size to purge (kbytes):        |  |  |
| Best Storage Methods for File System   |                                     |  |  |
| Copies: (1 or 2) M                     | ETHODn: op.1.library/ct.3.vault/    |  |  |
| METHOD1:                               |                                     |  |  |
| METHOD2:                               |                                     |  |  |
| METHOD3:                               |                                     |  |  |
| METHOD4:                               |                                     |  |  |
| METHOD5:                               |                                     |  |  |
| METHOD6:                               |                                     |  |  |
| METHOD7:                               |                                     |  |  |
| METHOD8:                               |                                     |  |  |

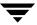

### **High-Water Mark**

The purpose of the high-water mark is to inform VSM that the file system is getting too full to satisfy user storage requirements. You express the high-water mark in terms of the percentage of free-space remaining in the file system. The default is 10 percent.

A general guideline for setting the high-water mark percentage is to set it high enough so that if space used is at the high-water mark, there is still enough free-space left for the largest file that you expect users to cache or create. If a user attempts to create a larger file, the kernel informs migd, which in turn starts the mignospace command to make space available.

For most systems, the default high-water mark of 10% free-space remaining is adequate for satisfactory VSM operation. However, there are conditions that require you to change the percentage. For example:

- ◆ You can increase the high-water mark percentage in a small file system where users cache or create large files. To illustrate this, 10% of /homel on bunny at the example site is 116 Mbytes and is adequate even for a 100 Mbyte file. However, 10% of /homel is only 45 Mbytes and a 100 Mbyte file is too large for the free-space above the high-water mark.
- ◆ You can decrease the percentage if 10% is more than enough space. Decreasing the percentage has the advantage of allowing more files to reside on the disk.

**Note** On kernel-based implementations (Solaris *ufs* file systems), do not set the high-water mark to 0.

#### **Low-Water Mark**

You do not have to configure a low-water mark because VSM can operate satisfactorily without it under some conditions. However, without a low-water mark, VSM premigrates *all files* that meet the selection criteria. This is explained in "Define Criteria for Selecting Files" on page 72. This could result in purging files that you would rather keep on the disk.

The low-water mark provides a method for limiting the number of files that migbatch can premigrate. You express the low-water mark in terms of the percentage of free-space remaining in the file system. The default is 0, interpreted by VSM as "no low-water mark."

A general guideline for defining the low-water mark percentage is to set it high enough so that migbatch migrates enough files to last until the next migbatch session. If you execute *migbatch* during off-peak hours, this ensures that a potentially time-consuming migrate operation does not interfere with user activities. Provide enough space to allow a reasonable period of time before another migbatch operation is necessary.

VSM requires that the low-water mark percentage be equal to or higher than the high-water mark percentage. A value of 20% gives good results in most cases, but there are other situations where you will want to vary it. For example:

- ♦ You can increase the low-water mark percentage if the number of premigrated files is not enough to satisfy requirements between migbatch sessions.
- ♦ You can decrease the low-water mark percentage if VSM is removing more files than necessary to keep space available between migbatch sessions.

Figure 27 on page 71 illustrates what happens when the low-water mark is set properly.

### **Purge Mark**

You do not have to configure a purge mark because VSM can operate without it. However, without a purge mark, VSM *purges all premigrated files that meet purging criteria* when free-space becomes less than the high-water mark percentage. This can result in removing files that you would rather keep on the disk. Access to premigrated files is instantaneous, while access to those same files after they have been purged imposes a caching delay to return those files from secondary storage. The purge mark, therefore, can minimize or postpone the removal of premigrated files from your file system, thereby avoiding unnecessary caching delays when accessing those files.

The purge mark provides a method for limiting the number of premigrated files mignospace will purge. You express the purge mark in terms of the percentage of free-space remaining in the file system. The default is 0, interpreted by VSM as no purge mark.

A general guideline for defining the purge mark percentage is to set it low enough so that mignospace purges enough premigrated files to increase free-space sufficiently while still retaining some premigrated files in the file system. See "Define Criteria for Purging Files" on page 80 to configure which files mignospace removes first.

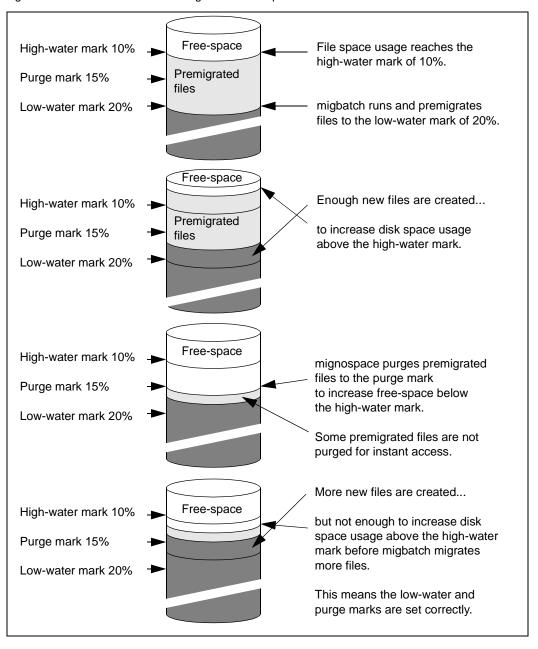

Figure 27. Low-Water Mark and Purge Mark Example

Although VSM will accept any value for purge mark, a value greater than the high-water mark percentage, but less than the low-water percentage gives the best results. VSM-Java enforces this convention. If the high-water mark is 10% and the low-water mark is 20%, a purge mark value of 15% gives good results in most cases. Figure 27 on page 71 illustrates what happens when the low-water mark and purge mark are set properly.

### **Define Criteria for Selecting Files**

So far we have discussed the points at which VSM starts and stops migration from a managed file system. Just as important are the files that VSM selects to migrate from that file system.

Administrators and users can list specific files, those VSM will migrate or those VSM will prevent from migrating, in special VSM control files. These take priority over all selection criteria described in this section. See "Global Migration Control" on page 292 for more information on how to create and use these VSM control files.

For VSM to consider a file for migration, the file must meet the following criteria:

- ◆ Must be a regular UNIX file (for example, not a device file or directory) without any new line (carriage return) characters, vertical bars (|), or null characters in its filename.
- Must not already be premigrated or migrated file.
- ♦ Must reside within the VSM-managed directory specified in migconf.
- ◆ Must not reside within another file system, even if that file system is mounted in a VSM-managed directory.
- ♦ Must not be a symbolic link.
- ♦ Must have a full pathname length less than 1024 characters.

Note A significant number of files with full pathname lengths greater than 1023 characters can eventually fill a file system because they can never be selected for migration. See the migdbcheck (1M) man page for more information on this.

♦ Must not be a sparse file. Sparse files can be migrated with the migrate command when the -f option is used.

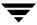

#### **How VSM Selects Files to Migrate**

From the set of files that meet the above criteria:

- 1. VSM eliminates files that are under the minimum age (in days since last accessed or modified) and size (in kilobytes). You set these minimums during configuration. The defaults are 7 days and 8 kilobytes.
- 2. Next, VSM selects from the remaining files according to a formula that assigns weighting factors to file age and size to derive what is called the *badness* value for the file. If the calculated badness for a file equals, or exceeds, the value that you configure for the file system, the file is eligible for migration. During configuration, you can change both the badness value that VSM allows and the weighting factors that VSM uses to calculate a badness value for a file. You can also define a site-specified badness formula in lieu of the VSM badness formula. This site-specified formula is also used for selecting premigrated files to purge. See "How to Customize File Migration Criteria" on page 80 for more information.

The standard formula that VSM uses to calculate a badness value for a file is as follows:

 $badness = age \times age\_weight (+ or \times) size \times size\_weight$ 

Where the following apply:

- badness is a value that you assign (default is 30). A file is migrated if its badness equals
  or exceeds this value.
- age is the number of days since the file was last accessed or last modified, whichever is most recent.
- ◆ age\_weight is a value that you assign (default is 1).
- *size* is the size of the file in kilobytes.
- ◆ *size\_weight* is a value that you assign (default is 1).
- ◆ + (add) or x (multiply) depends on the value you assign to *weight\_operator*. The default is multiply.

Note Another option is to substitute a site-specified badness formula for the standard VSM badness formula. See "How to Customize File Migration Criteria" on page 80. There is one site-specified badness formula and, if configured, VSM also uses it to calculate a purge badness value of a file when selecting premigrated files to purge. See "Define Criteria for Purging Files" on page 80 for more information.

For information on how to configure a site-specified badness formula, see "Assign File System Attributes" on page 195.

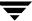

By substituting age and size values in the standard badness formula, you can see in general that larger files are migrated before smaller files of equal age, and older files are migrated before younger files of equal size. For example, using a minimum age of 1, a 15 kilobyte file is migrated 2 days after the last access and a 30 kilobyte file 1 day after the last access.

Figure 28 illustrates the relationship between minimum age, minimum size, and badness. As this figure shows, a file must meet all of the following conditions for VSM to select it:

- ♦ Have not been accessed or modified within the minimum age period
- Be larger than or equal to the minimum size
- Have a badness value greater than or equal to the configured limit

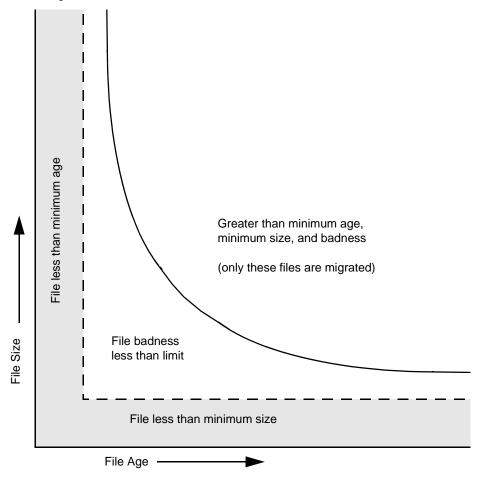

Figure 28. Minimum age, minimum size, and badness

### **Procedure For Setting File Migration Criteria**

The following procedure and examples are based on the standard VSM badness formula.

As a general rule, set minimum age, minimum size, and badness values so VSM can select at least enough files to reach the low-water mark when migbatch premigrates files. Also set these values so that VSM is not likely to migrate files you are going to need on a regular basis. You do not want to migrate a file that you create today and will update tomorrow. Instead, you migrate files that are not used regularly, especially if they are large.

The following suggests a method to use when determining the criteria for selecting files to migrate:

- 1. Determine the size and age range of files that you must migrate to increase file system free-space to the desired low-water mark.
- **2.** Determine minimum age and size criteria for the files you want to migrate.
  - ◆ Set minimum age to at least 1. This prevents VSM from migrating files the same day you create them.
  - Unless you anticipate problems, leave minimum size at its default of 8 kilobytes. This allows VSM to migrate files larger than the default slice value (if they also equal or exceed the minimum age and badness factors); this is satisfactory for most sites.

When setting minimum size, remember that VSM never automatically migrates files less than minimum size. Therefore, if you set too high a value, the file system can fill up even with automatic migration. Too low a value can cause problems by significantly increasing migration time relative to the amount of additional space provided.

- **3.** Determine the point at which you want badness to start selecting files that equal or exceed the minimum age and size. Then, set badness accordingly.
- **4.** Run migtestbadness to determine the amount of disk space your file-selection criteria would free, and adjust the criteria to suit your needs.
- **5.** Monitor the file system and adjust your file-selection criteria. For example, change the values if your current settings allow the file system to gradually fill up.

Examples 1, 2, and 3 (starting on page page 77) illustrate how various badness settings affect file migration.

The example site uses the selection criteria of Example 1 for all file systems on the server bunny, except /home2 which uses the selection criteria of Example 2.

### Example 1:

Assume that for this managed file system, you can migrate enough files by setting minimum age to one day, minimum size to one kilobyte, and leaving badness at the default value of 30. VSM selects files for migration as follows:

- Never selects files that are less than one day old or less than one kilobyte in size.
- Initially selects all files that are at least one day old and 30 kilobytes in size.
- Selects files between 1 and 30 kilobytes when their age increases to the point that their badness factor equals or exceeds 30.

Figure 29. Badness Example 1 (badness = 30)

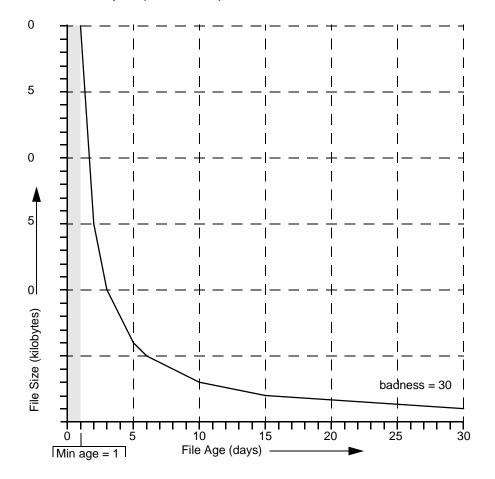

### Example 2:

Assume that in this managed file system, you want to migrate all files that have not been accessed or modified in at least three days and are at least 30 kilobytes in size. You set minimum age at three days and minimum size to one kilobyte. Set badness at 90. To arrive at this badness factor, multiply 3 by 30 (age in days by size in kilobytes) and leave the weighting factors at 1. VSM selects files for migration as follows:

- ♦ No files less than three days old or less than one kilobyte in size.
- ♦ All files that are at least 30 kilobytes and at least 3 days old.
- ◆ Files between 1 and 30 kilobytes when their age increases to the point that their computed badness factor equals or exceeds 90

Figure 30. Badness Example 2 (badness=90)

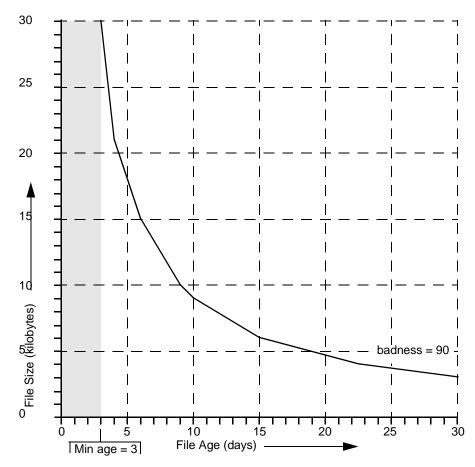

### Example 3:

This example shows the effect of cutting badness in half. The line labeled b1 indicates the extent of file selection by migbatch when it selects files for premigration. The line labeled b2 illustrates that many more files are selected when mignospace cuts badness in half, in this case from 90 to 45.

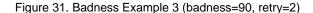

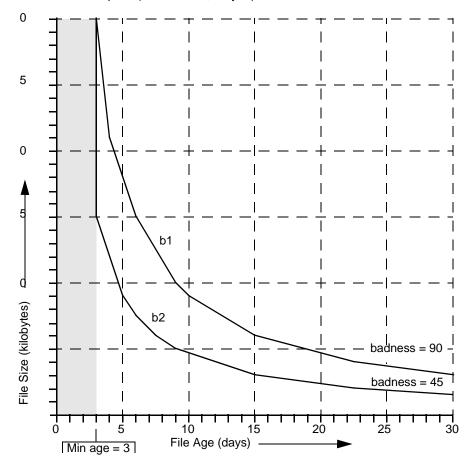

### **How to Customize File Migration Criteria**

You can substitute a single site-specified badness formula to calculate file badness or purge badness or both. This program, migsweep.site, is located in the VSM database directory, as shown in Figure 19 on page 48. VSM calls migsweep.site for each file that exceeds the minimum age and size attributes.

Input parameters are file name, age (in days) since the last access or last modification, whichever is most recent, size (in kilobytes), and configured badness or purge badness criteria.

**Note** For Solaris *ufs* file systems, the file name is the name of the file in the migration/data directory for calls to migsweep.site.

migsweep.site can be any type of program or script that echoes a true/false migration flag to standard output. VSM will migrate or purge the file if output is 0, and will not migrate or purge the file if output is anything else. See "migsweep.site" on page 310 for more information.

# **Define Criteria for Purging Files**

After specifying the criteria for migrating files, you can determine and specify other criteria for selecting the sequence by which VSM purges those files that are premigrated or partially cached (see "Partial File Caching" on page 17).

**Note** Setting purge attributes is an optional step in configuring VSM. The default purge attributes will purge the oldest files first, regardless of size. In many cases, this is satisfactory and need not be changed.

By retaining premigrated files on disk, you can defeat the ability of VSM to create disk space when needed. For example, if all files were migrated in the last three days and you configure the minimum purge age to be four days, VSM will not find any files to purge when additional disk space is needed.

VSM selects premigrated or partially cached files to purge similarly to the way it selects files to migrate:

- 1. From the premigrated files, VSM eliminates files that are under the purge minimum age (in days) and size (in kilobytes). You set these minimums during configuration. The default is 0 for both.
- **2.** Next, VSM selects from the remaining files according to a formula that assigns weighting factors to file age and size to derive what is called the file's *purge badness* value. If a file's calculated purge badness equals or exceeds the value that you

configure for the file system, the file is eligible for purging. During configuration, you can change both the purge badness value that VSM allows and the weighting factors that VSM uses to calculate a file's purge badness.

The standard formula that VSM uses to calculate a file's purge badness is as follows:

purge badness = age x purge\_age\_weight (+ or x) size x purge\_size\_weight

Where the following apply:

- *purge badness* is a value that you assign (default is 0). A file is purged if its purge badness equals or exceeds this value.
- ◆ age is the number of days since the file was either migrated or copied, whichever is less (Solaris ufs file systems), or since the file was either accessed or modified, whichever is less (nonkernel-based implementations).
- purge\_age\_weight is a value that you assign (default is 1).
- *size* is the size of the file in kilobytes.
- purge\_size\_weight is a value that you assign (default is 0).
- ◆ + (add) or x (multiply) depends on the value you assign to *weight\_operator*. The default is + (add) .

Note Another option is to substitute a site-specified badness formula for the standard VSM purge badness formula. See "How to Customize File Migration Criteria" on page 80 for more information on this. There is one site-specified badness formula and, if configured, VSM also uses it to calculate badness values when selecting files to migrate. See "How VSM Selects Files to Migrate" on page 73 to learn more on this topic.

For information on how to configure a site-specified badness formula, see "Assign File System Attributes" on page 195.

By substituting age and size values in the standard purge badness formula or by using a site-specified badness formula, you can postpone purging certain premigrated files you want to remain on disk as long as possible.

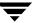

# **Define Criteria for Moving Migrated Files**

**Note** Neither the ft or nb methods are eligible as a source or destination level.

This section is applicable if you are using the multilevel migration capabilities of VSM. After specifying the criteria for migrating and purging files, you can determine and specify other criteria VSM uses for selecting which migrated files to move to various migration levels.

VSM selects migrated files to move similarly to the way it selects files to migrate:

- 1. From the files at the source migration level, VSM eliminates files that are under the move minimum age (in days since migrated or moved to this level, or since last accessed) and size (in kilobytes). You set these minimums during configuration. The default minimum age is 7 days, and the default minimum size is 0.
- 2. Next, VSM selects from the remaining files according to a formula that assigns weighting factors to file age and size to derive what is called the file's move badness value. If a file's calculated move badness equals or exceeds the value that you configure for the source migration level or method name, the file is eligible for moving.

**Note** Move criteria for migration levels, if specified, take precedence over move criteria for method names, if specified. This is illustrated in Figure 32 on page 83.

During configuration, you can change both the move badness value that VSM allows and the weighting factors that VSM uses to calculate a file's move badness.

You can also define a site-specified move badness formula in lieu of the standard VSM move badness formula. This program, migsweepm.site, is located in the VSM database directory as shown in Figure 17 on page 43. VSM calls migsweepm.site for each file that exceeds the minimum age and size attributes.

Input parameters are file name, size (in kilobytes), age (in days), and current move badness. migsweepm.site can be any type of program or script that echoes a true/false migration flag to standard output. VSM will move the file if output is 0, and will not move the file if output is anything else. See "migsweepm.site" on page 310 for more information.

Site-specified move criteria, if defined, always take precedence over the standard move criteria for migration levels and for method names. This is illustrated in Figure 32 on page 83.

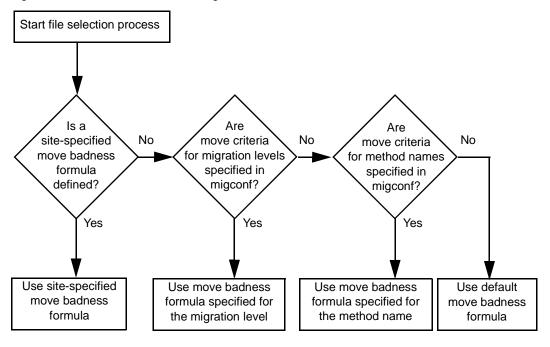

Figure 32. Selection Criteria for Moving Files

The standard formula that VSM uses to calculate a file's move badness is as follows:

 $move\ badness = age \times move\_age\_weight\ (+ or \times)\ size \times move\_size\_weight$ 

Where the following apply:

- move badness is a value that you assign (default is 30). A file is moved if its move badness equals or exceeds this value.
- ◆ age is the number of days since the file was migrated or moved to this level or since the file was last accessed, whichever is most recent.
- move\_age\_weight is a value that you assign (default is 1).
- *size* is the size of the file in kilobytes.
- ♦ move\_size\_weight is a value that you assign (default is 1).
- ◆ + (add) or x (multiply) depends on the value you assign to *weight\_operator*. The default is multiply.

For information on how to configure a site-specified move badness formula, see "Configure and Edit Storage Method Names" on page 201 and "Configure and Edit Migration Levels" on page 207.

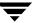

# **Choose Storage Methods for Migrating Files**

After establishing the migration thresholds for each managed file system, you determine the best methods for storing the data that VSM migrates. Your choice of storage methods has a major impact on the caching performance of the system.

The first consideration when choosing storage methods is to decide whether to write one or two copies of migrated files and the type of media to use for each copy. For example, you can write one copy to magnetic tape and another copy to optical disc. It is also possible to record on several devices simultaneously in order to speed up the migration process. See "Concurrent Recording" on page 90 for more information.

The storage method for the first copy is a set of parameters called METHOD1 and the storage method for the second copy is called METHOD2. If you make only one copy, use only METHOD1.

You must configure at least as many copies as you specify with the copies parameter in the DEFAULTS section of the migconf file. For example, if copies has a value of 2, you must use both METHOD1 and METHOD2.

**Caution** The number and type of your storage drives must correspond to the storage methods you configure. For example, if you configure tape method names for both METHOD1 and METHOD2, you must have at least two tape drives configured.

The four individual parameters that you can set for METHOD1 and METHOD2 are as follows:

- Method Name (refers to device and media)
- ♦ Volume Set Number
- Volume Set Availability (hint)
- Volume Pool

The format in the migconf configuration file is as follows:

"method name.volume set number.hint.volume pool"

#### For example:

"ct.1.library.HSM"

**Note** The volume pool parameter is optional, and defaults to HSM.

This format is called a *stripe*. A storage method may consist of more than one stripe. For examples, see "Volume Set Number" on page 88 and "Concurrent Recording" on page 90.

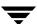

The best storage method to use depends on the file system. If you have a file system with many large files, choose a method that employs media with a fast transfer rate. If you have many small files, then access time is more important.

The example worksheet, Figure 26 on page 68, has an area in which you can record your choice of storage methods for a file system.

The following topics on storage methods discuss each of the parameters for METHOD1 and METHOD2. There is also an explanation of concurrent recording. The final topic in this section provides guidelines on configuring the best method for your file systems.

### **Method Name**

The METHOD section of the migconf file contains a set of parameters for each storage method that VSM supports. These parameters define the characteristics that VSM associates with each storage method. For example, the access time is considered 0 for a disk file and 30 minutes for an 8mm cartridge tape.

You use the method name to select the set of parameters for the intended storage method.

- ◆ ad (alternate magnetic disk)
- ◆ ct (tape STK-9840 technology)
- ◆ dt (tape DLT 70000 technology)
- mt (tape Sony AIT-2 technology)
- op (optical disc as tape with random seek rewritable)
- ow (optical disc as tape with random seek write once, read many)
- ◆ ft (remote method using ftp)
- ◆ nb (NetBackup)
- ♦ dk (disk file) used only for premigration, cannot be used on a METHOD statement

**Note** If desired, you can alter these default tape and optical methods. See "Configure and Edit Storage Method Names" on page 201.

#### **Disk Methods**

VSM supports two disk storage methods. These methods are not intended for general purpose storage and you must use them only as described here.

dk (disk file)

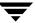

◆ The disk file method is required for premigrating files. You must always configure the dk method during VSM installation. See the VSM *Release Notes* for information on this. The premigration directory must be in the same file system as the files you are migrating. However, VSM does not migrate files from the premigration directory itself.

ad (alternate magnetic disk)

- The alternate magnetic disk method is similar to the disk file method in that it also uses disk volumes.
- ◆ One use of the alternate magnetic disk method is to migrate files to another file system mounted on the same managed server. It also serves as a remote method when used with NFS. If you NFS mount a remote file system and register it as a VSM volume, VSM can use it as secondary storage. You must mount the NFS file system before registering it in the Volume database.
- ◆ You also use the ad method with two-step tape or optical disc consolidation. See "VSM Volume Management" on page 277 for more information.

### **Tape Methods**

VSM supports three tape storage methods.

- ◆ ct (tape STK-9840 technology)
- ♦ dt (tape DLT 70000 technology)
- ◆ mt (tape Sony AIT-2 technology)

**Note** If desired, you can alter these default methods for use with tapes currently not configured in migconf. See "Configure and Edit Storage Method Names" on page 201.

Your choice of tape method depends on the type of device you have on your site. If you have more than one type of device, you can analyze their characteristics as listed in the migconf file to determine the method to use for a specific file system.

VSM interfaces with the device-manager interface (ltid) just as it does for optical disc devices. Using the device-manager interface allows VSM to share a tape library with other applications.

You can remove tapes from a library and place them on the shelf or send them to an off-site storage location. When you physically remove a tape from the library device, Media Manager updates its database to indicate the volumes on that tape as offline. An access request for any file on the offline tape generates a message for the operator to mount the tape manually.

### **Optical Disc Methods**

VSM supports two optical disc storage methods.

- ◆ op (optical disc rewritable)
- ow (optical disc write once, read many)

**Note** If desired, you can alter these default methods by changing the configured density attribute in migconf. See "Configure and Edit Storage Method Names" on page 201.

Your choice of optical disc method depends on the type of media you have on your site.

The op and ow methods manage optical discs as logical tapes and treat each disk surface as a tape volume. VSM stores files in a format similar to that used for storing files on tape. However, the random seek ability of the optical-disk drive reduces access time.

**Note** When you register one side of an optical disc with migreg, VSM also automatically registers the other side with the same volume set number. This avoids deadlocks during volume consolidation and when moving files between migration levels.

VSM interfaces with the device-manager interface (ltid) just as it does for magnetic-tape devices. Using the device-manager interface allows VSM to share an optical-disk library with other applications.

Because VSM treats each optical disc as a tape volume, you can remove optical discs from a library and place them on the shelf or send them to an off-site storage location. When you physically remove an optical disc from the library device, Media Manager updates its database to indicate the volumes on that disk as offline. An access request for any file on the offline disk generates a message for the operator to mount the disk manually.

#### Remote Method

VSM supports a method for storing migrated files on remote file systems.

ft (ftp)

The ft method uses standard ftp (File Transfer Protocol) for moving files.

A major difference between the ft method and tape or optical disc methods is that it transfers whole files without breaking them into granules.

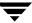

The remote volume servers can be from a variety of different vendors and have different capacities. Files are migrated and retrieved by using standard file transfer protocols. The result is to combine a local UNIX file system with one or more remote file systems and create the impression of one large virtual file system.

**Note** If VSM transfers files greater than 2 gigabytes with the ft method, the remote volume server must be configured to accept and process files of this size.

If a file access causes a cache request, VSM attempts to cache the copy from the volume it can access in the shortest time, regardless of whether it is on remote or local media. This was illustrated in Figure 1 on page 2.

Note If VSM is running on the remote volume server, use the global stop file to prevent the migration of any <code>data\_file.GLABEL</code> files from that remote server. See "Global Migration Control" on page 292 for more information. This will expedite the cleaning of remote file systems by removing obsolete files from ft volumes to reclaim filespace. See the <code>migmdclean(1M)</code> man page.

### **NetBackup Method**

VSM supports a method for using VERITAS NetBackup to store copies of migrated files. nb (NetBackup)

The NetBackup method is similar to the remote ft method in that it transfers whole files without breaking them into granules.

Migrating files with the nb method causes a user backup of the files and their associated granule header files to a previously defined NetBackup class. See "To Define a NetBackup Class" on page 230.

If a file access causes a cache request, VSM attempts to cache the copy from the volume it can access in the shortest time, regardless of whether it is on remote or local media. This was illustrated in Figure 1 on page 2.

**Note** When using the nb method, your VSM server must be a master or slave server of NetBackup. See "To Define a NetBackup Class" on page 230 for more information.

### **Volume Set Number**

The volume set number is assigned when media is registered (labeled). This registration process assigns a unique media ID to each volume which consists of a label, a method name, and a volume set number. Each numbered volume set contains one or more volumes. See "Register Media with VSM" on page 218 for more information.

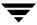

The volume set number is incorporated when configuring storage method parameters.

METHODn = "method name.volume set number.hint.volume pool"

For example, this storage method consists of two stripes:

```
METHOD1="op.1.library.HSM"/"ct.1.vault.HSM"
```

Note The volume pool parameter is optional, and it defaults to HSM.

Stripes in any volume pool must contain unique volume sets, where a volume set is defined as a method name and its volume set number. If you configure a method name more than once, use a different volume set number each time, regardless of the volume pool. This prevents VSM from possibly migrating both copies to the same physical media. For example:

```
METHOD1="ct.1.library.HSM" METHOD2="ct.2.vault.HSM7"
```

This causes VSM to write the two copies to unique cartridge-tape volume sets. The first copy goes to method name ct, volume set number 1, in the HSM volume pool. The second copy goes to method name ct, volume set number 2, in the HSM7 volume pool.

Figure 33. Multiple Volume Sets and Copies

| Method    | Сору               | Method Name<br>and<br>Volume Set Number | Availability<br>(hint) | Pool |
|-----------|--------------------|-----------------------------------------|------------------------|------|
| METHOD1 — | <b>→</b> Copy 1 —  | ct.1                                    | library<br>(on line)   | HSM  |
| METHOD2 — | — <b>►</b> Copy2 — | <b>►</b> ct.2                           | vault<br>(off-site)    | HSM7 |

This example includes library and vault as *hint* parameters. The following section provides more information on the hint parameter.

## **Volume Set Availability (hint)**

If you create two copies of migrated files, VSM stores them on different volumes. When VSM caches a file from secondary storage, it attempts to use the volume with the shortest access time. To ensure that this occurs, each storage method includes a *hint* parameter that specifies where you intend to store the volume.

Depending on your choice, VSM adds an access-time bias to ensure that it always requests the most available volume first. If for some reason VSM cannot access the most available volume, it requests the other volume.

The three possible values for hint are as follows:

library

Volume is in an online library unit (an automounting, or robotic device). Access is immediate, so no access-time bias is added.

operator

Operator action is required to mount the volume. This choice adds 15 minutes to the access time bias.

vault

Volume is at a remote location. This choice adds 24 hours to the access time bias.

**Note** Cache requests are issued immediately, regardless of hint value.

When configuring the method, always choose a hint that maximizes caching performance. For example, assume METHOD1 goes to a high performance device and METHOD2 to a slower device. Here, you can assign library to METHOD1 and vault to METHOD2. This ensures that VSM selects the fastest device for a cache.

The same principles apply regardless of whether you are using local devices (such as tape) or remote volume servers. With remote volume servers, you can set up cooperative procedures with other administrators to ensure that you are made aware of changes that occur in the administration of the remote file systems. For example, if files that were formerly on disk with a hint value of library are now migrated to an operator controlled tape device, change your availability setting to operator.

#### Volume Pool

Use this optional parameter to designate a volume pool other than HSM from which to select volumes. If not specified, the default volume pool HSM is used.

## **Concurrent Recording**

Concurrent recording allows VSM to migrate files to more than one device at the same time. When multiple devices are available, you can use this capability to speed up the migration process. To take advantage of concurrent recording, you must organize your volumes into multiple stripes, as described in "Volume Set Number" on page 88. You set up concurrent recording with the following three parameters from the migconf configuration file:

- ◆ copies
- ♦ METHOD1
- ◆ METHOD2

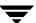

For example if you set these parameters to the following:

```
copies=2
METHOD1="op.1.library"/"op.2.library"
METHOD2="ct.1.vault"/"ct.2.vault"
```

In this example, the storage methods share the default volume pool (HSM) and each has two stripes. VSM makes two copies of each file and distributes them to four volume sets. Assuming there are enough devices configured and available, VSM writes to four different devices simultaneously. This is illustrated in Figure 34.

- ◆ Volume sets op . 1 and op . 2 contain copy 1. Every other file goes to the alternate volume set and device.
- ◆ Volume sets ct.1 and ct.2 contain copy 2. Again, every other file goes to the alternate volume set and device.

The number in the volume set has nothing to do with the copy being made. METHOD1 specifies the volumes for the first copy and METHOD2 specifies the volumes for the second copy.

Figure 34. Concurrent Recording Multiple Copies

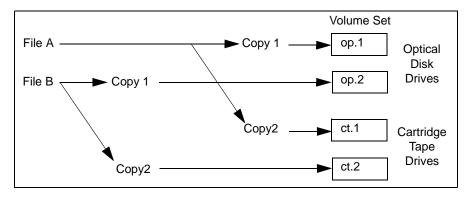

You can take advantage of concurrent recording to speed up the migration process even if you make only one copy. To do this, you specify multiple stripes in the METHOD1 parameter. These volume sets each go to a different device. For example, if you have two cartridge tape drives you can set up the following:

```
copies=1
METHOD1="ct.1.library.HSM"/"ct.2.library.HSM4"
```

**Note** In this case the stripes happen to be in different volume pools, but the volume sets are unique regardless of the volume pool.

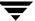

Here, VSM automatically distributes the migrated files between the two volume sets and writes each volume set on a separate device. This is illustrated in Figure 35.

VSM is able to perform any number of concurrent migrations within the constraints defined below:

- ◆ Number of secondary storage devices that are available.
- Server speed. Too many concurrent migrations interfere with the performance of the server. The actual number that VSM can support efficiently depends on the hardware, operating system, and applications that are running.

Figure 35. Concurrent Recording Single Copy

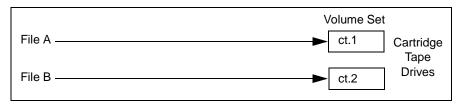

You can extend each storage method to more than two stripes.

```
METHOD1="ct.1.library.HSM"/"op.1.library.HSM2"/"mt.6.vault.pool_3"...
```

VSM has been tested with as many as five stripes.

**Note** The preceding section describes the default action of VSM for concurrent recording as defined in migpolicy.script. You can modify or replace this standard script in order to migrate files in different ways as described below.

## **Choosing the Best Method**

The best method for storing your files is always the one that optimizes the migration and caching performance of your system. The two characteristics of your file system that have the greatest effect on caching are as follows:

- Size of files
- Frequency with which they are accessed or modified

Consider the following device and media characteristics when making your choice are as follows:

- Access time
- ♦ Transfer rate
- **♦** Capacity

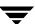

For example, if you have many small files that are frequently accessed, choose a device and media with a fast access time. Transfer rate is not as important if files are small. Optical generally has faster access time than tape.

However, as file size increases the importance of the transfer rate also increases and at very large file sizes becomes the most significant factor to consider. In most cases tape has a faster transfer rate than optical.

For example, if you want smaller files migrated to optical and larger files migrated to tape, you can set up the following stripes:

```
METHOD1= "ct.1.library"/"op.2.library"
```

To distinguish between smaller and larger files, you would also need to replace the standard migpolicy.script in /usr/openv/hsm/bin/admincmd with one like the example provided in

/usr/var/openv/hsm/example/database/sample.migpolicy.script. For more information, see "Customize the VSM Policy and Method for Migrating Files" on page 300 and the migpolicy(1M) man page.

Media cost can also affect your choice of methods. This is true, for example, if a site is unable to afford fast enough devices or enough online capacity to handle all the requests. If cost constraints prevent you from achieving satisfactory cache times, set up special procedures for users. One example is to require that users request migrated files a day before they are needed.

The example site has both tape libraries and optical disc robots. In general, optical disc has a shorter access time than tape, but at a much lower transfer rate. Therefore, optical disc is better for smaller files and tape is better for the larger files. Based on this we decided that the following were the best methods for the file systems on bunny at the example site:

| File System | Average File Size | Storage Method         |
|-------------|-------------------|------------------------|
| /homel and  | 18 Kbytes         | METHOD1 = op.x.library |
| /home2      |                   | METHOD2 = ct.x.vault   |
| /dbrecs     | 1.8 Mbytes        | METHOD1 = ct.x.library |
|             |                   | METHOD2 = ct.x.vault   |
| /sd3        | 1.5 Kbytes        | METHOD1 = op.x.library |
|             |                   | METHOD2 = op.x.vault   |

The storage methods in this table do not show specific volume set numbers because you assign those numbers and determine whether to use concurrent recording after assigning databases. See "Completing the Example Configuration Plan" on page 112 for more information.

The average file size for the /home1, /home2, and /sd3 file systems is relatively small (less than 100 kilobytes). Therefore, transfer time is not a factor and optical disc is the choice for METHOD1 (first copy) for all these file systems. The tape library provides storage for METHOD2 (second copy) for all except the /sd3 file system, which uses optical. The site wants to keep both copies of files from /sd3 on optical because of its greater reliability.

The files on /dbrecs are about 1.8 Mbytes. They are also accessed or modified relatively infrequently (every 30 days). Therefore, the tape library is used for both copies of files migrated from this file system.

For all four of the file systems on bunny at the example site, volume set availability (hint) is always library for the first copy and vault for the second copy. This ensures that VSM always chooses copy 1 first for cache operations.

Figure 36 on page 95 through Figure 39 on page 98 show the example worksheets for the managed file systems on bunny. In "Choose Directories for Databases" on page 101, we evaluate and compare the storage methods on these worksheets in order to determine which file systems can share a database and which of them must have separate databases.

**Note** In this example, all storage methods use the default volume pool, HSM.

Figure 36. Managed-file system Example Worksheets (1 of 4)

| Managed-file system Planning Worksheet                                                     |  |  |  |  |  |
|--------------------------------------------------------------------------------------------|--|--|--|--|--|
| VSM Name hsm1 File System Name (mount point) /home1                                        |  |  |  |  |  |
| File System Thresholds for Migration                                                       |  |  |  |  |  |
| High-water Mark for this file system:%                                                     |  |  |  |  |  |
| Purge Mark for this file system:%                                                          |  |  |  |  |  |
| Low-water Mark for this file system: 20 %                                                  |  |  |  |  |  |
| File Selection Criteria for Migration File selection Criteria for Purging                  |  |  |  |  |  |
| Migrate files with Badness $\geq \frac{30}{2}$ Purge files with Badness $\geq \frac{0}{2}$ |  |  |  |  |  |
| Age weight: _ 1 Age weight: _ 1                                                            |  |  |  |  |  |
| Size weight: _ 1 Size weight: _ 0                                                          |  |  |  |  |  |
| Weight operator:* Weight operator:+                                                        |  |  |  |  |  |
| Min. age to migrate (days): 0 Min. age to purge (days): _ 0                                |  |  |  |  |  |
| Min. size to migrate (kbytes): Min. size to purge (kbytes):0                               |  |  |  |  |  |
| Best Storage Methods for File System                                                       |  |  |  |  |  |
| Copies: 2 (1 or 2) METHODn: op.1.library/ct.3.vault/                                       |  |  |  |  |  |
| METHOD1: op.1.library/ct.3.vault                                                           |  |  |  |  |  |
| METHOD2:                                                                                   |  |  |  |  |  |
| METHOD3:                                                                                   |  |  |  |  |  |
| METHOD4:                                                                                   |  |  |  |  |  |
| METHOD5:                                                                                   |  |  |  |  |  |
| METHOD6:                                                                                   |  |  |  |  |  |
| METHOD7:                                                                                   |  |  |  |  |  |
| METHOD8:                                                                                   |  |  |  |  |  |

Figure 37. Managed-file system Example Worksheets (2 of 4)

| Managed-file system Planning Worksheet |                                        |  |  |  |  |
|----------------------------------------|----------------------------------------|--|--|--|--|
| VSM Name hsm2                          | File System Name (mount point) / home2 |  |  |  |  |
| File System Thresholds for Migration   |                                        |  |  |  |  |
| High-water Mark for this file system:  | 10 %                                   |  |  |  |  |
| Purge Mark for this file system:       | %                                      |  |  |  |  |
| Low-water Mark for this file system:   | 20%                                    |  |  |  |  |
| File Selection Criteria for Migration  | File selection Criteria for Purging    |  |  |  |  |
| Migrate files with Badness ≥ 90        | Purge files with Badness > 0           |  |  |  |  |
| Age weight: _1                         | Age weight:1                           |  |  |  |  |
| Size weight: _1                        | Size weight:0                          |  |  |  |  |
| Weight operator:*                      | Weight operator:+                      |  |  |  |  |
| Min. age to migrate (days): _3         | Min. age to purge (days):8             |  |  |  |  |
| Min. size to migrate (kbytes): _1      | Min. size to purge (kbytes):0          |  |  |  |  |
| Best Storage Methods for File System   |                                        |  |  |  |  |
| Copies: _2 (1 or 2) ME                 | THODn: op.1.library/ct.3.vault/        |  |  |  |  |
| METHOD1: op.1.library/op.2.libr        | rary                                   |  |  |  |  |
| METHOD2: ct.1.vault/ct.2.vault         |                                        |  |  |  |  |
| METHOD3:                               |                                        |  |  |  |  |
| METHOD4:                               |                                        |  |  |  |  |
| METHOD5:                               |                                        |  |  |  |  |
| METHOD6:                               |                                        |  |  |  |  |
| METHOD7:                               |                                        |  |  |  |  |
| METHOD8:                               |                                        |  |  |  |  |

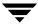

Figure 38. Managed-file system Example Worksheets (3 of 4)

| Managed-file system Planning Worksheet                                                   |  |  |  |  |  |
|------------------------------------------------------------------------------------------|--|--|--|--|--|
| VSM Name hsm3 File System Name (mount point) / dbrecs                                    |  |  |  |  |  |
| File System Thresholds for Migration                                                     |  |  |  |  |  |
| High-water Mark for this file system:10%                                                 |  |  |  |  |  |
| Purge Mark for this file system:15%                                                      |  |  |  |  |  |
| Low-water Mark for this file system: 20 %                                                |  |  |  |  |  |
| File Selection Criteria for Migration File selection Criteria for Purging                |  |  |  |  |  |
| Migrate files with Badness $\geq \frac{30}{}$ Purge files with Badness $\geq \frac{0}{}$ |  |  |  |  |  |
| Age weight: 1 Age weight: 1                                                              |  |  |  |  |  |
| Size weight: _ 1 Size weight: _ 0                                                        |  |  |  |  |  |
| Weight operator:* Weight operator:+                                                      |  |  |  |  |  |
| Min. age to migrate (days): Min. age to purge (days):0                                   |  |  |  |  |  |
| Min. size to migrate (kbytes): Min. size to purge (kbytes):0                             |  |  |  |  |  |
| Best Storage Methods for File System                                                     |  |  |  |  |  |
| Copies: 2 (1 or 2) METHODn: op.1.library/ct.3.vault/                                     |  |  |  |  |  |
| METHOD1: ct.1.library/ct.2.library                                                       |  |  |  |  |  |
| METHOD2: ct.3.library/ct.4.vault                                                         |  |  |  |  |  |
| METHOD3:                                                                                 |  |  |  |  |  |
| METHOD4:                                                                                 |  |  |  |  |  |
| METHOD5:                                                                                 |  |  |  |  |  |
| METHOD6:                                                                                 |  |  |  |  |  |
| METHOD7:                                                                                 |  |  |  |  |  |
| METHOD8:                                                                                 |  |  |  |  |  |

Figure 39. Managed-file system Example Worksheets (4 of 4)

| Managed-file system Planning Worksheet  |                                     |  |  |  |  |
|-----------------------------------------|-------------------------------------|--|--|--|--|
| VSM Name hsm4                           | File System Name (mount point) /sd3 |  |  |  |  |
| File System Thresholds for Migration    |                                     |  |  |  |  |
| High-water Mark for this file system: _ | 10%                                 |  |  |  |  |
| Purge Mark for this file system: _      | 15%                                 |  |  |  |  |
| Low-water Mark for this file system: _  | 20%                                 |  |  |  |  |
| File Selection Criteria for Migration   | File selection Criteria for Purging |  |  |  |  |
| Migrate files with Badness ≥ 30         | Purge files with Badness > 0        |  |  |  |  |
| Age weight: _1                          | Age weight:1                        |  |  |  |  |
| Size weight: _1                         | Size weight:0                       |  |  |  |  |
| Weight operator:*                       | Weight operator:+                   |  |  |  |  |
| Min. age to migrate (days):1            | Min. age to purge (days):0          |  |  |  |  |
| Min. size to migrate (kbytes):1         | Min. size to purge (kbytes):        |  |  |  |  |
| Best Storage Methods for File System    |                                     |  |  |  |  |
| Copies: 2 (1 or 2) ME                   | THODn: op.1.library/ct.3.vault/     |  |  |  |  |
| METHOD1: op.1.library/op.2.lib          | rary                                |  |  |  |  |
| METHOD2: op.3.vault/op.4.vault          |                                     |  |  |  |  |
| METHOD3:                                |                                     |  |  |  |  |
| METHOD4:                                |                                     |  |  |  |  |
| METHOD5:                                |                                     |  |  |  |  |
| METHOD6:                                |                                     |  |  |  |  |
| METHOD7:                                |                                     |  |  |  |  |
| METHOD8:                                |                                     |  |  |  |  |

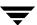

## **Quota on Migration Stop Files**

Users are able to specify files they want to prevent from migrating by listing them in special VSM control files named .migstop.

You can limit the number of bytes that each user in the file systems for a database can restrict from migration in their <code>.migstop</code> files. The default is 10,000,000 bytes. If there are many users, the restricted space can become a significant consideration. For example, the default allows 100 users to restrict a total of 1 gigabyte.

Once a user exceeds the quota, the files listed in their .migstop files will no longer be prevented from migration.

# **Choose Storage Methods for Moving Files**

If you are configuring multilevel migration for VSM, you determine the best methods for storing the data that VSM moves from one migration level to another level. Your choice of storage methods has a major impact on the caching performance of the system.

You can configure migration levels up to a maximum of eight. The default configuration for moving files with VSM has four migration tiers, with the odd-numbered migration levels (1, 3, 5, 7) associated with the first copy of migrated files and even-numbered migration levels (2, 4, 6, 8) associated with the second copy of migrated files. This was illustrated in Figure 13 on page 37.

The storage methods for moving files are similar to storage methods for migrating files. See "Choose Storage Methods for Migrating Files" on page 84. METHOD3 through METHOD8 correspond, respectively, to migration level 3 through migration level 8. In the default configuration METHOD3, METHOD5 and METHOD7 are associated with copy 1 of a migrated file, and METHOD4, METHOD6 and METHOD8 are associated with copy 2 of a migrated file.

The four individual parameters that you can set for METHOD3 through METHOD8 are as follows:

- ◆ Method Name (refers to device and media)
- Volume Set Number
- ♦ Volume Set Availability (hint)
- Volume Pool

The format in the migconf configuration file is as follows:

"method name.volume set number.hint.volume pool"

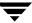

For example, this storage method consists of two stripes:

```
"op.1.library.HSM"/"ct.1.vault.HSM"
```

Note The volume pool parameter is optional, and defaults to HSM.

The best storage method to use depends on how you want to handle aging files. For example, you have migrated files initially to a robotic optical disc library:

```
METHOD1="op.1.library"
```

As these files grow older and caching delays become less important, you can decide to move the files to a standalone tape drive at a higher migration level. If you obsolete the FHDB entries for the files at source migration level 1 using the migcons command, this can eventually free up space on the optical robot for newer file. In this case, you can configure the following storage method:

```
METHOD3="ct.8.operator"
```

Still later, you can decide to archive these files off-site. In this case, you can configure yet another storage method at a different migration level:

```
METHOD5="mt.2.vault"
```

The example worksheet in Figure 26 on page 68 has an area in which you can record your choice of storage methods.

The following topics on storage methods briefly discuss each of the parameters for METHOD3 through METHOD8.

#### **Method Name**

The METHOD section of the migconf file contains a set of parameters for each storage method that VSM supports. These parameters define the characteristics that VSM associates with each storage method. For example, the access time is considered 0 for a disk file and 30 minutes for an 8mm cartridge tape.

You use the method name to select the set of parameters for the intended storage method. See "Method Name" on page 85 for a description of the following method names.

The available choices for VSM when moving files are as follows:

- ad (alternate magnetic disk)
- ◆ ct (tape STK-9840 technology)
- ◆ dt (tape DLT 70000 technology)
- ♦ mt (tape Sony AIT-2 technology)

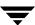

- op (optical disc as tape with random seek rewritable)
- ow (optical disc as tape with random seek write once, read many)

**Note** If desired, you can alter these default tape and optical methods. See "Configure and Edit Storage Method Names" on page 201.

#### Volume Set Number

The volume set number is assigned when media is registered, or *labeled*. This registration process assigns a unique media ID to each volume which consists of a label, a method name, and a volume set number. Each numbered volume set contains one or more volumes. See "Register Media with VSM" on page 218 for further details on this topic.

## **Volume Set Availability (hint)**

If you create more than one copy of migrated files, VSM stores them on different volumes. When VSM caches a file from local secondary storage, it attempts to use the volume with the shortest access time. To ensure that this occurs, each storage method includes a hint parameter that specifies where you intend to store the volume. See "Volume Set Availability (hint)" on page 89 for further details on this topic.

### **Volume Pool**

Use this optional parameter to designate a volume pool other than HSM from which to select volumes. If not specified, the default volume pool HSM is used.

## **Choose Directories for Databases**

You define the database directories in the HSMDEV entries during global configuration. When VSM migrates files from a file system, it stores migration information in the database files located in the database directory specified in its HSMDEV entry.

Database files include the file-handle database (FHDB) and VSM volume database (VOLDB). Nonkernel-based implementations also have an inode to handle file (hsmname.IHAND). The database directory contains the migconf configuration file that defines the migration thresholds and storage methods that VSM uses for the file systems that this database supports.

**Caution** Always create the database directory in a local file system that VSM does not manage. This eliminates the possibility of migrating files from the database or workdir directories.

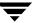

When defining database directories, the best approach is to use a separate directory for each file system. Using the same set of databases for more than one file system can result in the databases becoming large enough to degrade performance.

If you do combine file systems under a common database, remember:

- ◆ The migconf file for a database must contain a separate set of migration-threshold parameters for each file system that the database supports.
- The storage-method parameters in migconf apply to all the supported file systems.
- ◆ Once you assign and start using a common database for file systems, you cannot easily reconfigure VSM to use separate databases for those file systems at a later date.

The steps to follow when assigning the same database for more than one file system are as follows:

- 1. Separate the managed file systems into groups that require the same storage methods. This is necessary because a database's migconf file contains a single set of METHOD1 and METHOD2 parameters that apply to all file systems using the database. "Choose Storage Methods for Migrating Files" on page 84 explained how to determine the best storage methods to use for each file system.
  - The size of the file-handle database (FHDB) file and the amount of space it requires are other important considerations when assigning database directories. See "Number of Entries in the File-Handle Database (FHDB)" on page 107 and "File-Handle Database Space Requirement" on page 108. On nonkernel-based implementations, also consider the <code>hsmname.IHAND</code> file. See "Inode-to-Handle File Requirement (nonkernel only)" on page 108.
- **2.** Specify the same database directory for each separate group.
- **3.** Specify, within the database's migconf file, a separate set of migration-threshold parameters for each file system that the database supports.

Figure 40, Figure 41, and Figure 42 show one way to record planning information about each database's migconf file.

- ◆ Database Pathname. Indicates the path to the database.
- ♦ file system-Migration Thresholds. Defines the migration thresholds for each file system that this database supports. You can get this information from the Managed-file system Planning Worksheets. See Figure 26 on page 68 for further details on this topic.
- Migration Parameters. These include MachinelD, Quota, Copies, Unmount Delay, and Checksum.

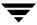

- ◆ Storage Methods for File Systems Using this Database. Methods 1 and 2 direct the migration of file copies 1 and 2, respectively, to secondary storage. Methods 3 through 8 (optional) direct the multilevel migration of these same files to other storage media at a later time.
- Move Attributes by Method Name, and Move Attributes by Migration Level. Move criteria for migration levels, if specified, take precedence over move criteria for method names, if specified.

If a database supports more than one file system, each of the eight storage methods pertains to all supported file systems.

Figure 40. migconf Planning Worksheet (1 of 3)

| Managed-File_System Configuration Planning Worksheet (1 of 3) |                                       |  |  |  |  |
|---------------------------------------------------------------|---------------------------------------|--|--|--|--|
| Database Pathname:                                            |                                       |  |  |  |  |
| File System Migration Thresholds                              |                                       |  |  |  |  |
| VSM Name:                                                     |                                       |  |  |  |  |
| File System Name:                                             |                                       |  |  |  |  |
| High-Water Mark (free-space):                                 |                                       |  |  |  |  |
| Purge Mark:                                                   |                                       |  |  |  |  |
| Low-Water Mark:                                               |                                       |  |  |  |  |
|                                                               |                                       |  |  |  |  |
| Minimum Age (days):                                           |                                       |  |  |  |  |
| Minimum Size (kbytes):                                        |                                       |  |  |  |  |
| Age Weight:                                                   |                                       |  |  |  |  |
| Size Weight:                                                  |                                       |  |  |  |  |
|                                                               |                                       |  |  |  |  |
|                                                               |                                       |  |  |  |  |
| Purge Minimum Age (days):                                     |                                       |  |  |  |  |
| Purge Minimum Size (kbytes):                                  |                                       |  |  |  |  |
| Purge Age Weight:                                             |                                       |  |  |  |  |
| Purge Size Weight:                                            |                                       |  |  |  |  |
| Purge Weight Operator:                                        |                                       |  |  |  |  |
| Migration Parameters for all File Systems Using               |                                       |  |  |  |  |
| Machine ID:                                                   | User-Space-Restriction Quota (bytes): |  |  |  |  |
| Copies: Unmount Delay (se                                     | econds): Checksum (y/n):              |  |  |  |  |

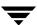

Figure 41. migconf Planning Worksheet (2 of 3)

| Managed-File_System Co                                   | onfiguratio | n Plannin | ig Worksh | neet (2 of | 3)         |           |           |
|----------------------------------------------------------|-------------|-----------|-----------|------------|------------|-----------|-----------|
| Database Pathname:                                       |             |           |           |            |            |           |           |
| Storage Methods for All File Systems Using this Database |             |           |           |            |            |           |           |
| Copies:(1 or 2)                                          |             |           |           |            |            |           |           |
| METHOD1:                                                 |             |           |           |            |            |           |           |
| METHOD1:                                                 |             |           |           |            |            |           |           |
| METHOD1:                                                 |             |           |           |            |            |           |           |
| METHOD1:                                                 |             |           |           |            |            |           |           |
| METHOD1:                                                 |             |           |           |            |            |           |           |
| METHOD1:                                                 |             |           |           |            |            |           |           |
| METHOD1:                                                 |             |           |           |            |            |           |           |
| METHOD1:                                                 |             |           |           |            |            |           |           |
| Method Names for All File Systems Using t                | his Datab   | ase       |           |            |            |           |           |
| Method Name: ct                                          | dt          | mt_       | op        | OW         | _ad        | ft        | nb        |
| Flags:                                                   |             |           | _         |            |            |           |           |
| Access Time:                                             |             | _         |           |            |            | na<br>——— | na<br>——— |
| Capacity:                                                |             | _         | na        | na<br>—    | _          | na<br>——— | na<br>——— |
| Speed:                                                   |             |           |           | _          | _          | na<br>——— |           |
| Granule Size:                                            |             |           |           | _          |            | na<br>——— |           |
| Block Size:                                              |             |           | na<br>- — | na<br>     | na<br>———— | na<br>——— | na<br>——— |
| Density:                                                 |             |           |           |            | na         | na        |           |
| DeadmanTimeout:                                          |             |           |           |            | na         |           |           |
| Demand Delay:                                            |             |           |           |            | na<br>     | na<br>——— |           |
|                                                          |             |           |           |            |            |           |           |

Figure 42. migconf Planning Worksheet (3 of 3)

| Managed-file system Co                     | nfiguration | Planning      | y Workshe   | eet (3 of 3 | )     |       |       |
|--------------------------------------------|-------------|---------------|-------------|-------------|-------|-------|-------|
| Database Pathname:                         |             |               |             |             |       |       |       |
| Move Attributes for all File Systems Using | this Datab  | ase by M      | lethod Na   | me          |       |       |       |
| Method Name:                               | ct          | dt            | mt          |             | p     | OW    | ad    |
| Move Badness:                              |             |               |             |             |       |       |       |
| Move Minimum Age:                          |             |               |             |             |       |       |       |
| Move Minimum Size:                         |             |               |             |             |       |       |       |
| Move Age Weight:                           |             |               |             |             |       |       |       |
| Move Size Weight:                          |             |               |             |             |       |       |       |
| Move Weight Operator:                      |             |               |             |             |       |       |       |
| Move Attributes for all File Systems Using | this Datab  | ase by M      | ligration L | .evel       |       |       |       |
| Storage Method (level): METH1              | METH2       | METH3         | METH4       | METH5       | METH6 | METH7 | METH8 |
| Move Badness:                              |             |               |             |             |       |       |       |
| Move Minimum Age:                          |             |               |             |             |       |       |       |
| Move Minimum Size:                         |             |               |             |             |       |       |       |
| Move Age Weight:                           |             |               |             |             |       |       |       |
| Move Size Weight:                          |             | . <del></del> |             |             |       |       |       |
| Move Weight Operator:                      |             |               | ·           |             |       |       |       |
|                                            |             |               |             |             |       |       |       |
|                                            |             |               |             |             |       |       |       |
|                                            |             |               |             |             |       |       |       |
|                                            |             |               |             |             |       |       |       |

The next four topics in this section describe factors to consider when assigning databases. Those topics are as follows:

- ◆ Number of Entries in the File-Handle Database
- ◆ File-Handle Database Space Requirement
- Total Database Space Requirement
- ◆ Example file system-to-Database Assignments

The last topic in this chapter, "Completing the Example Configuration Plan" on page 112, shows examples of completed migconf planning worksheets.

## **Number of Entries in the File-Handle Database (FHDB)**

A VSM file handle is a unique sequence number that makes it possible to locate all copies of a migrated file, regardless of the storage methods used. The *file-handle database* (*FHDB*) file resides in the database directory. The number of entries in your FHDB file impacts the performance of VSM operations that require database lookup or update. Carefully estimate and configure you FHDB size, both for current size and your anticipated system growth, and partition your file system accordingly. Once you partition a file system managed by VSM, you cannot subdivide those partitions at a later time.

**Note** Although VSM allows multiple file systems to share common database files, this can impair VSM performance when the FHDB file grows too large.

The current product uses FHDB compression. This means VSM creates one FHDB entry for each copy of a file, unless the file spans multiple volumes. Then, an additional FHDB entry is required for each volume. In the following example, assuming that 5% of the migrated files span two volumes, you can anticipate a FHDB of 43,000 entries:

 $(20,000 \text{ files}) \times (2 \text{ copies/file}) \times (1 \text{ entry/copy}) \times 1.05 = 43,000 \text{ entries}$ 

**Note** Older versions of VSM included one FHDB entry for each granule.

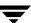

## File-Handle Database Space Requirement

The amount of disk space you can reserve for a file-handle database depends on the number of entries you expect to be in the database.

The size of a typical FHDB entry is about 200 bytes (including full path name and file information). Multiplying the number of file entries by 200 provides the total bytes you reserve for the database.

For the hypothetical file system described above, therefore, the FHDB requires an estimated disk space of 8.4 megabytes:

 $(200 \text{ bytes/entry}) \times (84,000 \text{ entries}) = 16.8 \text{ Mbytes}$ 

## Inode-to-Handle File Requirement (nonkernel only)

The maximum space needed for the *hsmname*. IHAND file is 64 bytes times the number of inodes in the file system. This figure is platform-dependent.

## **Total Database Space Requirement**

You must also reserve space for the other databases (for example, VOLDB and the workfiles located in <code>dwpath/workdir</code>). The total amount of space you need for all VSM databases, including the file-handle database, is about three times what you calculated for the file-handle database. In the above example, this totals 50 megabytes.

Depending on how certain you are about the number of files you expect to migrate, you can monitor the growth of the databases as you use VSM and adjust the space allocation if necessary.

## **Example file system-to-Database Assignments**

After evaluating the requirements of each managed file system, you can decide whether they have their own separate database or can share a database with another managed file system.

You can create a VSM database directory in any local file system that VSM does not manage. On bunny at the example site, the database path for the hsm3 configuration is as follows:

/usr/var/openv/hsm3

The default path for the database directory is as follows:

/usr/var/openv/hsm.hsmname

Where *hsmname* is the name you assign to the HSMDEV entry during global configuration.

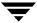

Applying the guidelines discussed in this and previous topics to the example site results in database assignments as follows:

- ♦ /home1 and /home2 have the same storage methods. It is therefore permissible for them to share a database. This combined database will not get large enough to affect performance.
- /dbrecs sends both copies of migrated files to tape. Therefore, it must have a different database.
- ♦ /sd3 also must have a separate database because it uses different storage methods (both copies to optical disc).

The following lists the HSMDEV names, file systems, and paths to the databases that we configure for each HSMDEV entry on bunny at the example site.

Table 6. Example Database Paths

| HSMDEV     | File System    | Path to Database      |
|------------|----------------|-----------------------|
| hsm1, hsm2 | /home1, /home2 | /usr/var/openv/hsm1_2 |
| hsm3       | /dbrecs        | /usr/var/openv/hsm3   |
| hsm4       | /sd3           | /usr/var/openv/hsm4   |

Note that the configured paths do not include the term database because VSM adds this when it creates the database files. For example, the full path to the file-handle database for hsm3 is as follows:

/usr/var/openv/hsm3/database/FHDB

## **Scheduling Migrations**

VSM allows you to schedule automatic, unattended migration of files by using the scheduling feature in VSM-Java. To learn more about this, see "Scheduling Migrations" on page 294. You can also schedule automatic, unattended migration of files by using cron to invoke the migbatch command. To learn more about this, see "Backup and Migrate Script" on page 216.

**Note** Additional Scheduler Tool information is available in "Understanding Schedules" on page 553 and "Schedule Tool Dialog Boxes and Panes" on page 581.

When setting up schedules, the main considerations are as follows. The guidelines here also apply to using miglow:

- Best times for migrating files
- ♦ How often to migrate files
- ◆ Time required to complete migration

## **Best Times for Migrating Files**

If a user or process writes to a file system and the free-space is less than the high-water mark percentage, VSM attempts to make space by removing premigrated files that you have previously created with migbatch. If there are no premigrated files, VSM automatically performs a migration by selecting files and copying them to secondary storage.

For large file systems, migrating files can take a long time, depending on factors such as:

- ◆ Size of the file system
- ♦ Number of files selected
- Availability of drives
- ◆ Transfer rates from disk to secondary storage
- ◆ Level of activity on the system.

The result can be reduced system performance and delays for users while VSM migrates files to secondary storage. Therefore, you need to anticipate requirements and execute migrations before space is needed and at times when system activity is low.

The best time to execute migbatch is at night or on weekends, when user and network activity is lowest. You can also schedule around restrictions such as large jobs that run only at night and on weekends, or departments that work in shifts to fully utilize the equipment.

To avoid performing extra backups, synchronize your migration and system backup schedules.

## **How Often to Migrate Files**

In addition to knowing the best times during the week to migrate files, you need to know how frequently to perform migrations. The main factor here is the amount of new space users need every day. This determines how much time it takes for the file system to fill from the low-water mark to the high-water mark level.

You determined percentages for the high-water mark and low-water mark earlier in this chapter. Based on those values and the amount of space used each day, you can determine how often you need to migrate files. A good approach is to migrate files at least twice as often as it takes to fill the file system from the low-water mark to the high-water mark. For example, if you determine that the file system fills in two days, then migrate to the low-water mark every day.

After configuring an existing file system for VSM management, you can migrate files to the low-water mark before allowing users to resume normal operations with the file system. Perform this initial migration at night or on a weekend to minimize the effect on users.

Specify daily migrations in your initial schedule if possible. You can then assess the results and determine whether to adjust the frequency. A benefit to scheduling the operations daily is that if a system problem prevents migration on one day, cron executes the operation again on the following day. However, if you schedule migration only once a week and then miss a migration, cron waits another week before executing the operation again.

## **Time Required to Complete Migration**

The time to complete a migration is also an important factor and depends primarily on the amount of data that you move. As the amount of data increases, so does the time required to complete the operation. Therefore, consider the amount of data and total time when determining when and how often to execute file migration.

One approach to dealing with large amounts of data is to back up and migrate different file systems on different schedules. This enables you to spread the migrations over several days. Another approach is to migrate files more often, providing it does not violate the guidelines in the previous two topics. If you have enough devices, concurrent recording also reduces migration time.

## Schedule for Example Site

On bunny at the example site, the best time for backup and migration is between 10 pm and 6 am on weekdays and between 6 pm and 6 am on weekends. Based on this, schedule backups to start every night at 10 pm, followed by migration with migbatch at 1 am.

Reversing the schedule by starting file migration at 10 pm, followed by backups at 3 am, would not affect the time needed to complete file migration but would reduce backup time. When backup precedes migration, entire files are backed up. When migration precedes backup, however, only the inodes of any migrated files are backed up.

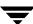

# **Completing the Example Configuration Plan**

The following procedure summarizes the steps in the planning process by completing the configuration for bunny at the example site. The previous topics provide more information on each of these steps. Figure 43 on page 115 through Figure 49 show the completed worksheets for the example site.

- 1. Complete the global configuration. This is illustrated in Figure 43 on page 115:
  - a. Choose the managed file systems and specify the HSMDEV entry to which they belong. Table 2 on page 58 lists the file systems on bunny at the example site. Table 3 on page 63 lists only those file systems on bunny to be managed by VSM, and assigns their respective HSMDEV names.
  - **b.** Specify the name for each HSMDEV entry log file. All VSM configurations on bunny use the form:

```
/var/log/hsmname.log
```

For example, the log for hsm1 is

```
/var/log/hsm1.log
```

Table 4 on page 64 lists the log file paths for each HSMDEV name on bunny at the example site.

**c.** Specify the management state for each HSMDEV entry. On bunny all states are 1 (Active) so automatic space management and caching is enabled.

Selecting the database directory for each VSM and its file system is also part of global configuration. However, we cannot complete that step until after we establish:

- ◆ Migration criteria and preferred storage methods for each file system (step 2 and step 3).
- ♦ Which managed file systems have common storage requirements for migrated files and therefore can share the same database (step 4).
- 2. Establish the migration thresholds for each managed file system:
  - **a.** Specify start point (high-water mark) and stop point (low-water mark) for migration of files from managed file systems. Also specify the disk space to make available (purge mark) whenever free-space drops below the high-water mark.

The server bunny at the example site uses the same values for all managed file systems. These values are 10% free-space for the high-water mark (default), 15% free-space for the purge mark, and 20% free-space for the low-water mark. Specifying a value for the low-water mark provides a limit on file selection.

- **b.** Specify criteria for migrating files:
  - Minimum age file to migrate. The default value is 7.

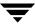

- Minimum size file to migrate. The default value is 8.
- ◆ Badness. The default value is 30.

The example site uses the standard badness formula to calculate file badness. See "How VSM Selects Files to Migrate" on page 73 for more information.

All managed file systems on bunny, except /home2, use 1 for minimum size, 1 for minimum age, and the default badness of 30. On /home2, most working files happen to be less than 3 days old and 30 Kbytes in size. Using 3 days for minimum age and a badness of 90 (3 days \* 30 kbytes) prevents VSM from migrating the files for at least 3 days. In most cases this is enough to finish work on them.

Although VSM caches a file back in the file system when a user accesses it, there is a delay involved. Keeping frequently accessed files on the disk eliminates the delay and also reduces load on the system due to transferring them back from tape or optical disc.

- **c.** Specify criteria for purging premigrated files:
  - ◆ Minimum age file to purge (default is 0)
  - ◆ Minimum size file to purge (default is 0)
  - ◆ Purge badness (default is 0)

The example site uses the standard purge badness formula to calculate file purge badness. See "Define Criteria for Purging Files" on page 80.

All managed file systems on bunny, except /home2, use the default values for minimum size, minimum age, and purge badness. On /home2, however, the administrator wants to retain all migrated files in premigration for at least 5 days.

**Note** For kernel-based implementations (Solaris *ufs* file systems), minimum age is in days since migrated. For nonkernel-based implementations, minimum age is in days since either accessed or modified, whichever is less.

For kernel-based implementations (Solaris *ufs* file systems), using a minimum age of 5, a minimum size of 0, and a purge badness of 0 prevents VSM from purging premigrated files for at least 5 days.

For nonkernel-based implementations, using a minimum age 5 days greater than the migrate minimum age (3 + 5 = 8 for this example on /home2), a minimum size of 0, and a purge badness of 0 prevents VSM from purging premigrated files for at least 5 days.

At the example site, files are accessed infrequently after this time, so caching delays are minimal.

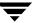

These thresholds and selection criteria for the managed file systems on bunny at the example site are recorded on Figure 36 on page 95 through Figure 39.

- **3.** Include stop file information suitable for all file systems using the database (see "Quota on Migration Stop Files" on page 99). The user-space-restriction quota in this example is 400,000 bytes.
- **4.** Determine the best storage methods to use for each managed file system. Table 5 on page 93 lists the best storage methods for each managed file system on bunny at the example site. These are recorded on Figure 36 on page 95 through Figure 39.
  - As a part of completing the storage method definitions, you assign volume sets and determine whether you want to use concurrent recording. The example site has two tape libraries and two optical disc libraries. Therefore, the VSM configurations on bunny use concurrent recording for all migrations in order to reduce migration times.
- **5.** Compare the storage-method requirements of the managed file systems and determine which file systems can share a database.

Then, specify a database directory for each VSM and its managed file system. Table 6 on page 109 lists the database directories for each managed file system on bunny at the example site.

When you know the database directories, you can complete the global configuration worksheet. See Figure 43 for the example site. You can also complete the migconf planning worksheet for each database. Figure 44 on page 116 through Figure 49 show the completed migconf worksheets for the example site. (Move attributes are not shown in these figures.)

**Note** After entering data from the planning worksheets using VSM-Java, make sure that you save migconfg and migconf manually or the changes will not be entered.

**Note** In this example, all storage methods use the default volume pool, HSM.

6. Although not shown on the worksheets, the final step in the planning process is to define migration schedules. The example site uses crontab entries to start backup at 10:00 pm every night and migbatch at 1:00 am every morning for all managed file systems. These times do not interfere with normal user activities. See "Best Times for Migrating Files" on page 110 to learn more about this topic.

Figure 43. Worksheet for Example Global Configuration

Global Configuration Worksheet hsm1 VSM Name: /home1 Mount Point: /usr/var/openv/hsm1 2 Database Pathname /var/log/hsm1.log Logfile Pathname: 1 (active) State: hsm2 VSM Name: /home2 Mount Point: /usr/var/openv/hsm1 2 Database Pathname /var/log/hsm2.log Logfile Pathname: 1 (active) State: VSM Name: hsm3 /dbrecs Mount Point: /usr/var/openv/hsm3 Database Pathname /var/log/hsm3.log Logfile Pathname: 1 (active) State: hsm4 VSM Name: \_/sd3 Mount Point: /usr/var/openv/hsm4 Database Pathname /var/log/hsm4.log Logfile Pathname: State: 1 (active)

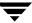

Figure 44. Worksheet for Example 1 migconf (1 of 2)

| Managed-file system Configuration Planning Worksheet (1 of 3) |                                                          |        |  |  |  |  |  |
|---------------------------------------------------------------|----------------------------------------------------------|--------|--|--|--|--|--|
| Database Pathname: /usr/var/openv/hsm1_2                      |                                                          |        |  |  |  |  |  |
| File System Migration Thresholds                              |                                                          |        |  |  |  |  |  |
| VSM Name: _                                                   | hsm1                                                     | hsm2   |  |  |  |  |  |
| File System Name: _                                           | /home1                                                   | /home2 |  |  |  |  |  |
| High-Water Mark (free-space): _                               | 10                                                       |        |  |  |  |  |  |
| Purge Mark: _                                                 | 15                                                       |        |  |  |  |  |  |
| Low-Water Mark: _                                             | 20                                                       | 20     |  |  |  |  |  |
| Badness: _                                                    | 30                                                       |        |  |  |  |  |  |
| Minimum Age (days): _                                         | 1                                                        |        |  |  |  |  |  |
| Minimum Size (kbytes): _                                      | 1                                                        |        |  |  |  |  |  |
| Age Weight: _                                                 | 1                                                        |        |  |  |  |  |  |
| Size Weight: _                                                | 1                                                        |        |  |  |  |  |  |
| Weight Operator: _                                            |                                                          |        |  |  |  |  |  |
| Purge Badness: _                                              |                                                          |        |  |  |  |  |  |
| Purge Minimum Age (days): _                                   | 0                                                        | 5      |  |  |  |  |  |
| Purge Minimum Size (kbytes):                                  | 0                                                        |        |  |  |  |  |  |
| Purge Age Weight: _                                           | 1                                                        |        |  |  |  |  |  |
| Purge Size Weight: _                                          | 0                                                        |        |  |  |  |  |  |
| Purge Weight Operator:                                        | +                                                        |        |  |  |  |  |  |
| Migration Parameters for all File Systems Using this Database |                                                          |        |  |  |  |  |  |
| Machine ID:                                                   | Machine ID: User-Space-Restriction Quota (bytes): 400000 |        |  |  |  |  |  |
| Copies: Unmount Delay (seconds): Checksum (y/n):              |                                                          |        |  |  |  |  |  |

Figure 45. Worksheet for Example 1 migconf (2 of 2)

| Managed-file system Configuration Planning Worksheet (2 of 3) |                                   |       |          |        |    |            |           |  |
|---------------------------------------------------------------|-----------------------------------|-------|----------|--------|----|------------|-----------|--|
| Database Pathname: /usr/var/openv/hsm1_2                      |                                   |       |          |        |    |            |           |  |
| Storage Methods for All File Systems Using this Database      |                                   |       |          |        |    |            |           |  |
| Copies: _2 (1 or 2)                                           |                                   |       |          |        |    |            |           |  |
| METHOD1:op.1.library/op.                                      | METHOD1:op.1.library/op.2.library |       |          |        |    |            |           |  |
| METHOD1:ct.1.vault/ct.2.                                      | vault                             |       |          |        |    |            |           |  |
| METHOD1:                                                      |                                   |       |          |        |    |            |           |  |
| METHOD1:                                                      |                                   |       |          |        |    |            |           |  |
| METHOD1:                                                      |                                   |       |          |        |    |            |           |  |
| METHOD1:                                                      |                                   |       |          |        |    |            |           |  |
| METHOD1:                                                      |                                   |       |          |        |    |            |           |  |
| METHOD1:                                                      |                                   |       |          |        |    |            |           |  |
| Method Names for All File Systems Us                          | ing this Data                     | abase |          |        |    |            |           |  |
| Method Name: _C                                               | t dt                              | mt    | op       | OW     | ad | ft         | nb        |  |
| Flags:                                                        |                                   |       |          |        |    |            |           |  |
| Access Time:                                                  |                                   |       |          |        |    | na<br>     | na<br>——— |  |
| Capacity:                                                     |                                   |       | na       | na<br> |    | na<br>     | _na       |  |
| Speed:                                                        |                                   |       |          |        |    | na<br>     | na<br>——— |  |
| Granule Size:                                                 |                                   |       |          |        |    | na<br>———— | na        |  |
| Block Size:                                                   |                                   |       | na<br>na | na     | na | na<br>     | na        |  |
| Density:                                                      |                                   |       |          |        | na | na         | na        |  |
| DeadmanTimeout:                                               |                                   |       |          | _      | na |            |           |  |
| Demand Delay:                                                 |                                   |       |          |        | na | na<br>     | _na       |  |

Figure 46. Worksheet for Example 2 migconf (1 of 2)

| Managed-file system Configuration Planning Worksheet (1 of 3) |                           |                     |  |  |  |  |  |
|---------------------------------------------------------------|---------------------------|---------------------|--|--|--|--|--|
| Database Pathname:/usr/var/openv/h                            | ısm3                      |                     |  |  |  |  |  |
| File System Migration Thresholds                              |                           |                     |  |  |  |  |  |
| VSM Name:                                                     | hsm3                      |                     |  |  |  |  |  |
| File System Name:                                             | /dbrecs                   |                     |  |  |  |  |  |
| High-Water Mark (free-space):                                 | 10                        |                     |  |  |  |  |  |
| Purge Mark: _                                                 | 15                        |                     |  |  |  |  |  |
| Low-Water Mark: _                                             | 20                        |                     |  |  |  |  |  |
| Badness: _                                                    | 30                        |                     |  |  |  |  |  |
| Minimum Age (days):                                           |                           |                     |  |  |  |  |  |
| Minimum Size (kbytes):                                        |                           |                     |  |  |  |  |  |
| Age Weight:                                                   | 1                         |                     |  |  |  |  |  |
| Size Weight:                                                  | 1                         |                     |  |  |  |  |  |
| Weight Operator: _                                            | *                         |                     |  |  |  |  |  |
| Purge Badness: _                                              | 0                         |                     |  |  |  |  |  |
| Purge Minimum Age (days):                                     | 0                         |                     |  |  |  |  |  |
| Purge Minimum Size (kbytes):                                  | 0                         |                     |  |  |  |  |  |
| Purge Age Weight: _                                           | 1                         |                     |  |  |  |  |  |
| Purge Size Weight: _                                          | 0                         |                     |  |  |  |  |  |
| Purge Weight Operator: _                                      | +                         |                     |  |  |  |  |  |
| Migration Parameters for all File Systems Using this Database |                           |                     |  |  |  |  |  |
| Machine ID:                                                   | User-Space-Restriction Qu | ota (bytes): 400000 |  |  |  |  |  |
| Copies: Unmount Delay (                                       | seconds): Cl              | hecksum (y/n):      |  |  |  |  |  |

Figure 47. Worksheet for Example 2 migconf (2 of 2)

| Managed-file system Configuration Planning Worksheet (2 of 3) |                  |             |     |           |    |             |           |           |
|---------------------------------------------------------------|------------------|-------------|-----|-----------|----|-------------|-----------|-----------|
| Database Pathname: _                                          | /usr/var/open    | iv/hsm3     |     |           |    |             |           |           |
| Storage Methods for All File Systems Using this Database      |                  |             |     |           |    |             |           |           |
| Copies: 2                                                     | Copies: (1 or 2) |             |     |           |    |             |           |           |
| METHOD1: ct.1.                                                | library/ct.2.1   | library     |     |           |    |             |           |           |
| METHOD1: ct.3.                                                | vault/ct.4.vau   | ılt         |     |           |    |             |           |           |
| METHOD1:                                                      |                  |             |     |           |    |             |           |           |
| METHOD1:                                                      |                  |             |     |           |    |             |           |           |
| METHOD1:                                                      |                  |             |     |           |    |             |           |           |
| METHOD1:                                                      |                  |             |     |           |    |             |           |           |
| METHOD1:                                                      |                  |             |     |           |    | <del></del> |           |           |
| METHOD1:                                                      |                  |             |     |           |    | <del></del> |           |           |
| Method Names for All Fi                                       | le Systems Using | this Databa | ase |           |    |             |           |           |
| Met                                                           | hod Name: _ct    | dt          | mt  | op        | OW | ad          | ft<br>——— | nb        |
|                                                               | Flags:           |             |     |           |    |             |           |           |
| Ac                                                            | cess Time:       |             |     | _         | _  |             | na<br>——— | na<br>——— |
|                                                               | Capacity:        |             |     | na        | na |             | na        | na        |
|                                                               | Speed:           |             |     |           | _  |             | na<br>——— | na<br>——— |
| Gra                                                           | anule Size:      |             |     |           | _  | _           | na<br>——— | na<br>——— |
|                                                               | Block Size:      |             |     | na<br>——— | na | na<br>———   | na<br>——— | na<br>——— |
|                                                               | Density:         |             |     |           | _  | na          | na        | na        |
| Deadma                                                        | anTimeout:       |             |     |           | _  | na          |           |           |
| Dem                                                           | and Delay:       |             |     | <u> </u>  | _  | na          | na        | na        |
|                                                               |                  |             |     |           |    |             |           |           |

Figure 48. Worksheet for Example 3 migconf (1 of 2)

| Managed-file system Configuration Planning Worksheet (1 of 3) |                                              |  |  |  |  |  |
|---------------------------------------------------------------|----------------------------------------------|--|--|--|--|--|
| Database Pathname:/usr/var/openv/l                            | hsm4                                         |  |  |  |  |  |
| File System Migration Thresholds                              |                                              |  |  |  |  |  |
| VSM Name:                                                     | hsm4                                         |  |  |  |  |  |
| File System Name:                                             |                                              |  |  |  |  |  |
| High-Water Mark (free-space):                                 |                                              |  |  |  |  |  |
| Purge Mark:                                                   |                                              |  |  |  |  |  |
| Low-Water Mark:                                               |                                              |  |  |  |  |  |
| Badness:                                                      | 30                                           |  |  |  |  |  |
| Minimum Age (days):                                           |                                              |  |  |  |  |  |
| Minimum Size (kbytes):                                        |                                              |  |  |  |  |  |
| Age Weight:                                                   |                                              |  |  |  |  |  |
| Size Weight:                                                  |                                              |  |  |  |  |  |
| Weight Operator:                                              | *                                            |  |  |  |  |  |
| Purge Badness:                                                |                                              |  |  |  |  |  |
| Purge Minimum Age (days):                                     |                                              |  |  |  |  |  |
| Purge Minimum Size (kbytes):                                  |                                              |  |  |  |  |  |
| Purge Age Weight:                                             |                                              |  |  |  |  |  |
| Purge Size Weight:                                            | 0                                            |  |  |  |  |  |
| Purge Weight Operator:                                        |                                              |  |  |  |  |  |
| Migration Parameters for all File Systems Using this Database |                                              |  |  |  |  |  |
| Machine ID:                                                   | User-Space-Restriction Quota (bytes): 400000 |  |  |  |  |  |
| Copies: Unmount Delay (                                       | (seconds): Checksum (y/n):                   |  |  |  |  |  |

Figure 49. Worksheet for Example 3 migconf (2 of 2)

| Managed-file system Configuration Planning Worksheet (2 of 3) |                                   |               |     |    |           |           |               |           |
|---------------------------------------------------------------|-----------------------------------|---------------|-----|----|-----------|-----------|---------------|-----------|
| Database Pathname: _                                          | /usr/var/ope                      | env/hsm4      |     |    |           |           |               |           |
| Storage Methods for All File Systems Using this Database      |                                   |               |     |    |           |           |               |           |
| Copies: (1 or 2)                                              |                                   |               |     |    |           |           |               |           |
| METHOD1: op.1                                                 | METHOD1:op.1.library/op.2.library |               |     |    |           |           |               |           |
| METHOD1: op.3                                                 | .vault/op.4.v                     | ault          |     |    |           |           |               |           |
| METHOD1:                                                      |                                   |               |     |    |           |           |               |           |
| METHOD1:                                                      |                                   |               |     |    |           |           |               |           |
| METHOD1:                                                      |                                   |               |     |    |           |           |               |           |
| METHOD1:                                                      |                                   |               |     |    |           |           |               |           |
| METHOD1:                                                      |                                   |               |     |    |           |           |               |           |
| METHOD1:                                                      |                                   |               |     |    |           |           |               |           |
| Method Names for All F                                        | ile Systems Usin                  | g this Databa | ase |    |           |           |               |           |
| Me                                                            | thod Name: _ct                    | dt            | mt  | op | OW        | ad        | ft            | nb        |
|                                                               | Flags:                            |               |     |    |           |           | · <del></del> |           |
| A                                                             | ccess Time:                       |               |     | _  | _         | _         | na<br>———     | na<br>——— |
|                                                               | Capacity:                         |               |     | na | na<br>——— | _         | na            | na        |
|                                                               | Speed:                            |               |     |    | _         |           |               | na<br>——— |
| G                                                             | ranule Size:                      |               |     |    |           | _         | na<br>———     | na        |
|                                                               | Block Size:                       |               |     | na | na        | na        | na<br>———     | na<br>——— |
|                                                               | Density:                          |               |     |    | _         | na<br>——— | na            | na        |
| Deadm                                                         | nanTimeout:                       |               |     |    |           | na        |               |           |
| Den                                                           | nand Delay:                       |               |     |    | _         | na        | na            | na        |
|                                                               |                                   |               |     |    |           |           |               |           |

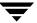

# **Configuring VSM (Java-based GUI)**

This chapter explains how to configure VSM with the Java-based interface (GUI), VSM-Java. You should have VSM installed before you read this chapter. You should also have your system planning completed, as described in "Planning VSM Configuration" on page 53. You can configure VSM with either <code>xhsmadm</code> or VSM-Java, although VSM-Java is the recommended interface. Refer to "Configuring VSM (Motif-based GUI)" on page 183 for information on how to configure VSM using the Motif-based GUI, <code>xhsmadm</code>.

**Caution** VERITAS strongly recommends that you use only one of the two GUIs, VSM-Java or xhsmadm, to reconfigure your system. Do not use both GUIs simultaneously on your system; doing so can produce unpredictable results.

The major topics discussed in this chapter are as follows:

- ◆ Install VSM Software
- ◆ Configure Tape and Optical Storage Devices
- ♦ Login Procedure
- ◆ Main Screen Layout
- ◆ How to Configure VSM
  - ♦ Using the Basic Initial Configuration Wizard
  - Using the Advanced Initial Configuration Wizard
  - ♦ Manually Changing an Existing Configuration

### About VSM-Java

VSM-Java is a Java application that allows system administrators to configure VSM on a server and to perform a variety of operational commands. VSM-Java is fully documented by its online help system. Two techniques are available for configuring VSM:

- To perform an initial VSM configuration, use either of the two Initial Configuration Wizards. This guides you through the configuration process. Wizard dialogs contain step-by-step instructions, and additional online help is available from those dialogs. See "Using the Basic Initial Configuration Wizard" on page 145 or "Using the Advanced Initial Configuration Wizard" on page 154.
- To change an existing configuration, use the Edit menu as described in "Manually Changing an Existing Configuration" on page 180.

### Install VSM Software

To use VSM, you must first install the software by following the instructions in the Installation Guide. A prerequisite for installing VSM software is to have VERITAS NetBackup already installed.

- Install Media Manager if you plan to use optical disc or tape secondary storage devices. The examples in this chapter assume a Tape Library robotic device. The Media Manager System Administrator's Guide lists other available robotic devices.
- 2. Install VSM.

**Caution** For kernel-based implementations (Solaris *ufs* file systems), do not use a VSM-managed file system as a regular (*ufs*) file system on Sun platforms. Changes will corrupt the file system in that configuration, and it will no longer provide proper access to migrated files. Therefore, a VSM file system must always be mounted and used as a VSM file system except where otherwise indicated in supporting documentation.

This installs VSM-Java on a HP-UX or Solaris system. VSM-Java files are installed to /usr/openv/java directory. Also install NetBackup-Java from the NetBackup release media: this is needed for the installation of the Java Runtime Environment.

To install VSM-Java on a PC, use the InstallShield on the VSM release media. VSM-Java files are installed to a directory of your choice. The default path name is C:\Veritas\java.

**Note** Attention SGI Users: You must run the Java GUI from NT or Windows 2000, or you must use the Motif-based GUI (xhsmadm) from the server.

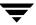

Once VSM-Java is installed you can use it with its default settings without any reconfiguration. The following reconfiguration notes are optional.

## Port Usage (optional)

Once VSM-Java is installed it defaults to using port number 13699 to communicate with the VSM software. If you want to use another port number, you must edit two files. Edit the /etc/services file to add a new entry for service hsm with protocol tcp and the port number of your choice. The migrd daemon will listen on this port number the next time it is restarted. Also edit VSM-Java's properties file,

/usr/openv/java/HSMApplet.properties, to add a new line of the form:

```
port=port_number
```

where *port\_number* is the port number you choose in place of 13699. This port number will be used the next time you restart VSM-Java.

## Screen Size (optional)

The HSMApplet.properties file also defines the WIDTH and HEIGHT of the applet display window. The default values are 572 and 480 pixels, respectively, and these are the internally enforced minimum dimensions. You can provide larger values if you have a suitably large display and want to be less dependent on scrollbars.

# **Status Display Script (optional)**

VSM-Java offers a System Status command. This produces an activity entry in the lower window, and clicking upon this entry displays output from the script /usr/openv/hsm/bin/goodies/status display.sh in the upper-right window.

The status\_display.sh script expects to be used either by the Motif-based GUI xhsmadm or by VSM-Java. When used by xhsmadm, there is no command-line argument and the script is expected to produce one full screen of information and complete, as xhsmadm has its own mechanism to poll and repeat. When used by VSM-Java, the -j command-line argument is provided and any polling and repetition must be provided by the script itself. As released, the script detects which mode is in effect, and for VSM-Java it repeats 100 times on a polling delay of slightly more than 30 seconds. Thus it persists for approximately an hour.

**Note** Customers are free to modify this script to meet their own site requirements.

# **Operational Environment**

VSM-Java provides a management station which executes on one computer and can login to either the same host or another host for the actual VSM server. Each VSM server host which is to accept VSM-Java must be executing the migrd daemon. Start migrd by executing the following command:

/usr/openv/hsm/bin/admincmd/migrd

VSM-Java is available on the following platforms: Solaris 2.5.1, 2.6 or 7, HP-UX 10.20 or 11.0, and PC's running Windows NT or Windows 2000. Heterogeneous networks with VSM installed on supported UNIX systems *other than* HP-UX or Solaris can still use VSM-Java if the native VSM server platform is connected to an HP-UX, Solaris or PC management station with VSM-Java installed.

**Note** VSM-Java installed on a PC is an interactive station for managing VSM servers on any of the supported UNIX platforms. VSM-Java on a PC is unrelated to VERITAS Storage Migrator Remote for Windows NT.

**Note** The release level of VSM-Java on the interactive management station must match the release level of VSM on the server being managed.

**Note** Refer to the chapter on NB-Java in the *NetBackup Release Notes - UNIX* document for a description of deficiencies and limitations that are inherently common to both NetBackup and VSM.

# **Configure Tape and Optical Storage Devices**

If you have installed VSM and Media Manager, you will also need to configure tape and optical devices and start the Media Manager daemon.

Refer to the *Media Manager System Administrator's Guide* for a detailed explanation of how to configure secondary storage devices correctly, create the necessary VSM volume pools, and configure media within Media Manager.

First, create device (/dev) entries for the robots, tape drives and other devices used for storage. Once this is done, you will need to define these robots and their devices to Media Manager.

After configuring the robots and drives, you start Media Manager with the ltid command which, in turn, initiates the robot daemons. Also enable automatic tape head cleaning for robotic tape devices.

Use one of the Media Manager administration utilities (vmadm or xvmadm) to configure one or more volume pools for VSM. This allows you to designate specific volumes for use by VSM.

When you have created a VSM volume pool, add the volumes in that pool to the Media Manager volume database.

# **Login Procedure**

Figure 50. Login Dialog

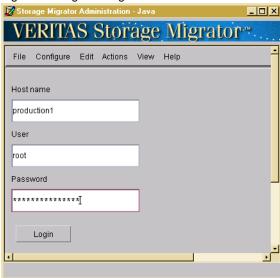

To log into a VSM-managed file system and use VSM-Java, do the following:

- **1.** Type in the following fields on the login screen:
- ♦ Hostname: The hostname of the server on which VSM is installed.
- User: Either root or another username with superuser privileges.
- Password: The root password or username password.
- 2. Click the Login button, or type <CR> within the Password field.

# **Main Screen Layout**

The main screen layout of VSM-Java contains five elements.

Figure 51. VSM-Java Main Dialog

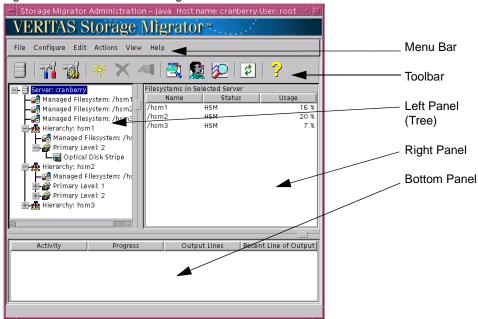

For details on the elements found on this page, refer to the following sections:

- ◆ "Menu Bar (Pull-Down Menus)" on page 129
- ◆ "Toolbar" on page 142
- ◆ "Left Panel" on page 143
- ◆ "Right Panel" on page 144
- ♦ "Bottom Panel" on page 144

## Menu Bar (Pull-Down Menus)

The menu bar at the top of the main screen offers six pull-down menus.

For further information, refer to the following sections.

- ◆ "File Menu" on page 129
- ◆ "Configure Menu" on page 129
- ◆ "Edit Menu" on page 129
- ◆ "Actions Menu" on page 133
- "View Menu" on page 130
- ♦ "Help Menu" on page 142

#### File Menu

Use the File pull-down menu to change servers, or exit VSM-Java.

### Change Server...

◆ To logout from this server and login to another server, select Change Server... from the File pull-down menu and confirm your decision.

#### Exit

◆ To exit the VSM-Java interface, select Exit from the File pull-down menu.

## Configure Menu

Use the Configure pull-down menu to activate an Initial Configuration Wizard. For more information see "Basic Configure Tool" on page 142 or "Advanced Configure Tool" on page 142.

#### **Edit Menu**

Use the Edit pull-down menu to configure VSM manually or to customize the configuration after using an Initial Configuration Wizard.

#### **Actions Menu**

Use the Actions pull-down menu to initiate many operations commonly used to manage VSM. For more information, see "Actions Menu" on page 133.

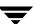

#### View Menu

Use the View pull-down menu to manage VSM job activity. For more information, see "Preferences..." on page 141.

### Help Menu

Use the Help pull-down menu to bring up the Help window.

**Note** Refer the "Glossary" on page 589 for term definitions.

### **Adding Configuration Elements**

- ◆ To add a hierarchy to the server:
  - **a.** Highlight the Server node in the tree panel on the left.
  - **b.** Select New Hierarchy from the Edit pull-down menu, or click the New tool.

When the hierarchy is created, it appears on the tree display as a child under the Server node. If you want to manage more than one file system, you must define a separate hierarchy for each one. See "Advanced Wizard-Hierarchy Properties" on page 156 for more information.

- ◆ To assign a managed file system to a hierarchy:
  - **a.** Highlight the file system node to be managed in the tree panel on the left.
  - **b.** Select New VSM Management from the Edit pull-down menu, or click the New tool.

Choose the hierarchy from the pop-up menu. When the file system is assigned, it appears on the tree display as a Managed file system, both as a child of the Server node and as a child of the Hierarchy node. Repeat for each file system to be managed.

You can also use the Edit pull-down menu to change managed file system properties. An advisory label appears if changing a property on one file system might affect other managed file systems in the same hierarchy. See "Advanced Wizard- File System Properties" on page 171 for more information.

- ◆ To *define storage levels* for each hierarchy:
  - a. Highlight a Hierarchy node in the tree panel on the left.
  - **b.** Select New Level from the Edit pull-down menu, or click the New tool.

Define at least one Primary level for the selected hierarchy. If you intend to activate dual migration copies, also define at least one Alternate level. If you intend to use the multilevel migration feature of VSM,

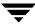

define more than one Primary or Alternate level for the selected hierarchy. When a storage level is defined, it appears on the tree display as a child of the Hierarchy. Repeat for each hierarchy. Although the level number is generated automatically, you still have the option to specify the level number.

You can also use the Edit pull-down menu to change storage level properties. An advisory label appears if changing a property on one storage level might affect other storage levels in the same hierarchy. See "Manually Change Level Properties" on page 180 for more information.

- ◆ To assign stripes for each storage level:
  - **a.** Highlight a storage Level node in the tree panel on the left.
  - **b.** Select New Stripe from the Edit pull-down menu, or click the New tool.

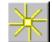

Assign one or more recording methods (stripes) to the selected storage level. If you assign multiple stripes to a level, VSM will migrate files in a round-robin manner, using multiple storage devices simultaneously for faster performance. This is known as concurrent recording. When a stripe is assigned it appears on the tree display as a child of the storage Level. Repeat for each storage level.

You can also use the Edit pull-down menu to change stripe properties. An advisory label appears if changing a property on one stripe might affect other stripes in the same storage level. See "Advanced Wizard- Stripe Properties" on page 159 for more information.

- ◆ To implicitly assign tape or optical disc volumes:
  - a. Highlight a Tape, Optical Disc or WORM Disc stripe node in the tree panel on the left.
  - b. Select Change Stripe from the Edit pull-down menu, or click the New tool.

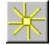

- **c.** Name a unique Media Manager volume pool.
- **d.** Use the Media Manager interface to assign individual tapes or optical discs to the same volume pool.
- **e.** Repeat for each tape and optical disc stripe.

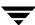

- ◆ To explicitly assign Alternate Disk, FTP (file transfer protocol) or NetBackup volumes:
  - **a.** Highlight an Alternate Disk, FTP, or NetBackup stripe node in the tree panel on the left.
  - **b.** Select New Volume from the Edit pull-down menu, or click the New tool.

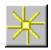

- Add volumes.
- **d.** Repeat for each Alternate Disk, FTP, or NetBackup stripe.

### **Deleting Configuration Elements**

- ◆ To delete a configured hierarchy
  - **a.** Highlight a Hierarchy node in the tree panel on the left.
  - b. Select Delete Hierarchy... from the Edit pull-down menu, or click the Delete tool.

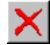

- **c.** Confirm your command.
- **♦** To delete a configured managed file system:
  - **a.** Highlight a Managed file system node in the tree panel on the left.
  - **b.** Select Delete Filesystem... from the Edit pull-down menu, or click the Delete tool.

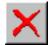

**c.** Confirm your command.

Note Whenever a managed file system is unmanaged on Kernel-based (UFS) versions of VSM, the /etc/vfstab file must be manually edited to remove the hsm file system entry.

- ◆ To delete a configured level:
  - **a.** Highlight a Level node in the tree panel on the left.
  - **b.** Select Delete Level... from the Edit pull-down menu, or click the Delete tool.

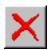

- **c.** Confirm your command.
- ◆ To delete a configured stripe:
  - **a.** Highlight a Stripe node in the tree panel on the left.
  - **b.** Select Delete Stripe... from the Edit pull-down menu, or click the Delete tool.
  - **c.** Confirm your command.

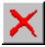

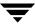

### **Changing Configuration Elements**

- ◆ To *change a configured* hierarchy:
  - **a.** Highlight a Hierarchy node in the tree panel on the left.
  - **b.** Select Change Hierarchy Properties... from the Edit pull-down menu, or click the Properties tool.

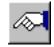

- ◆ To change a configured managed file system:
  - **a.** Highlight a Managed file system node in the tree panel on the left.
  - **b.** Select Change Filesystem Properties... from the Edit pull-down menu, or click the Properties tool.

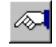

- ◆ To change a configured level:
  - **a.** Highlight a Level node in the tree panel on the left.
  - **b.** Select Change Level Properties... from the Edit pull-down menu, or click the Properties tool.

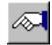

- **♦** To change a configured stripe:
  - **a.** Highlight a Stripe node in the tree panel on the left.
  - **b.** Select Change Stripe Properties... from the Edit pull-down menu, or click the Properties tool.

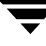

#### **Actions Menu**

Use the Actions pull-down menu to initiate many operations commonly used to manage VSM. Inappropriate selections are grayed out and cannot be selected.

Figure 52. Example Server Node

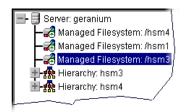

#### Server

In the tree panel on the left, highlight the Server node.

◆ To set logging level, select Server > Set Logging Level... from the Actions pull-down menu. Valid values are 1 through 8. Default is 3.

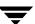

- To start VSM daemons, select Server > Start Daemons from the Actions pull-down menu.
- To stop VSM daemons, select Server > Stop Daemons... from the Actions pull-down menu.
- ◆ To kill VSM processes on a server, select Server > Kill All VSM Processes on Server... from the Actions pull-down menu.
- ◆ To restart migration and move processes on a server, select Server > Restart Migrations and Moves for Server... from the Actions pull-down menu.
- ◆ To clean VSM database entries, select Server > Clean DB Entries for Server... from the Actions pull-down menu.
- ◆ To clear VSM database locks on a server, select Server > Clear Old Locks... from the Actions pull-down menu.
- ◆ To migrate files on a server to secondary storage, select Server > Batch Migrate from the Actions pull-down menu.
- ◆ To move files on a server to another migration level, select Server > Move from the Actions pull-down menu.
- ◆ To add a new or upgraded license key, select Server > Add License Key... from the Actions pull-down menu.
- ◆ To view your license key information, select Server > Show License Key from the Actions pull-down menu.
- ◆ To view the usage capacity of your file system, select Server > Show Capacity Usage from the Actions pull-down menu.
- ◆ To view the global log file for the server, select Server > View Log... from the Actions pull-down menu.

Figure 53. View Log Dialog

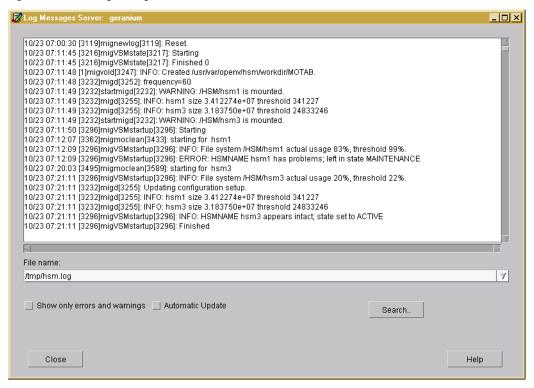

### **Viewing Log Files**

- ◆ To access the View Log, select View Log... from the Server pull-down menu. Or, you can access the View Log via the Filesystem pull-down menu. Use this interface to view the log file for the file system or server.
- ◆ To view another related log file use the combo box to select the file.
- ◆ To view only errors and warnings, select Show only errors and warnings. The text area on the View Log Files dialog will then show lines only with errors or warnings.
- ◆ To have log file text update automatically, select Automatic update. The bottom of the text area on the View Log Files dialog will then display any new log file activity. This is similar to tail -f in UNIX.
- ◆ To search log files, click on Search... This will display the Search dialog. The search dialog allows you to find text in the log file.

Figure 54. Search Dialog

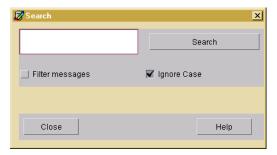

### **Searching Log Files**

- ◆ Enter the appropriate text string in the text field.
- ◆ If you want a case-sensitive search, deselect Ignore case.
- If you want to see only text containing the text string you specified in the text field, select Filter messages.
- ◆ Click Search or press the Enter key within the text field.

### File system

In the tree panel on the left, either highlight a particular Managed File System node as it appears under a Hierarchy, or highlight a particular Hierarchy node as it appears under the Server node and then highlight the File System in the panel on the right.

- ◆ To kill VSM processes in a managed file system, select Filesystem > Kill VSM Processes for Filesystem... from the Actions pull-down menu.
- ◆ To restart migration and move processes in a managed file system, select Filesystem > Restart Migrations and Moves for Filesystem... from the Actions pull-down menu.
- ◆ To clean VSM database entries, select Filesystem > Clean DB Entries for Filesystem... from the Actions pull-down menu.
- ◆ To check VSM database consistency in a managed file system, select Filesystem > Check DB Consistency for Filesystem... from the Actions pull-down menu.
- ◆ To correct VSM database inconsistencies in a managed file system, select File System > Fix DB for Filesystem... from the Actions pull-down menu.
- ◆ To clear VSM database locks in a managed file system, select Filesystem > Clear Old Locks... from the Actions pull-down menu.
- ◆ To migrate files in a managed file system to secondary storage, select Filesystem > Batch Migrate from the Actions pull-down menu.

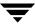

- ◆ To purge files from disk in a managed file system after they are migrated to secondary storage, select Filesystem > Batch Purge... from the Actions pull-down menu.
- ◆ To move files in a managed file system to another migration level, select Filesystem > Move... from the Actions pull-down menu.
- ◆ To change the password for an FTP volume, select Filesystem > Change Password... from the Actions pull-down menu.
- ◆ To view the log file for the file system, select Filesystem > View Log... from the Actions pull-down menu. For details on this topic, see "Server" on page 133.
- ◆ To set the state of managed file systems to active, select Filesystem > Set State > Active... from the Actions pull-down menu. This sets the VSM-managed file system to active.
- ◆ To set the state of managed file systems to idle, select Filesystem > Set State > Idle... from the Actions pull-down menu. This sets the VSM-managed file system to idle.
- ◆ To set the state of managed file systems to maintenance, select Filesystem > Set State > Maintenance... from the Actions pull-down menu. This sets the VSM-managed file system to maintenance.
- ◆ To change the state of managed file systems to inactive, select Filesystem > Set State > Inactive... from the Actions pull-down menu. This sets the VSM-managed file system to inactive.

#### Level

In the tree panel on the left, either highlight a particular Level node as it appears under a Hierarchy, or highlight a particular Hierarchy node as it appears under the Server node and then highlight the Level in the panel on the right.

- ◆ To move files to the next higher configured migration level and remove the source level copy, select Level > Move This Level to Next... from the Actions pull-down menu.
- ◆ To move files to a specific migration level and remove the source level copy, select Level > Move Between Specified Levels... from the Actions pull-down menu.
- ◆ To copy files to a specific migration level and retain the source level copy, select Level
   > Copy Between Specified Levels... from the Actions pull-down menu.

#### **Volume**

In the tree panel on the left, highlight a particular Stripe node as it appears under a Level. Then select a volume from the panel on the right.

◆ To clean obsolete entries from a volume, select Volume > Clean Obsolete Entries... from the Actions pull-down menu.

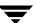

- ◆ To delete a volume from the VSM volume database, select Volume > Delete Volume... from the Actions pull-down menu.
- ◆ To consolidate a volume, select Volume > Consolidate Volume... from the Actions pull-down menu.
- To recycle a volume, select Volume > Recycle Volume... from the Actions pull-down menu.
- ◆ To scan a volume, select Volume > Scan Volume... from the Actions pull-down menu.
- ◆ To set a full volume to be read only, select Volume > Set Volume Readonly... from the Actions pull-down menu.
- ◆ To change a password, select Volume > Change Password... from the Actions pull-down menu.

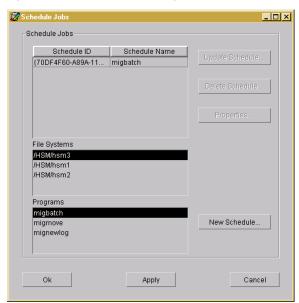

Figure 55. Schedule Jobs Dialog

#### **Schedule**

To access the VSM Scheduling interface, select Schedule... from the Actions
pull-down menu. Use this interface to add, revise, or delete a scheduled job for your
file system.

If you use mignewlog with the scheduler tool, VSM automatically creates a new log file and moves the old log file. For example, you have a log file hsm1 and run mignewlog, you would see hsm1, which is the new log, and hsm. date, which is the old log file. Keep

old log files to help troubleshoot VSM at a later time. Additional information is available for the Scheduling interface. See "Understanding Schedules" on page 553 and "Schedule Tool Dialog Boxes and Panes" on page 581.

- To *schedule a job* within the Scheduling interface (on the Schedule Jobs screen):
  - **a.** Highlight the file system for which the job will be scheduled in the Filesystems list.
  - **b.** Highlight the job in the Programs field.
  - **c.** Click on New Schedule... to bring up the Schedule Component Configuration dialog.
  - **d.** Choose the appropriate settings for this job schedule within the Schedule Component Configuration dialog and click OK.
  - e. Click Ok save your job schedule and close the Schedule Jobs dialog.
  - f. Click Apply to save your job schedule and leave the Schedule Jobs dialog open.
  - g. Click Cancel to exit the Schedule Jobs dialog.
- ◆ To *change an existing schedule* within the Scheduling interface (on the Schedule Jobs screen):
  - **a.** Highlight the schedule you want to revise from the Schedules list.
  - **b.** Click on Update Schedule... to bring up the Schedule Component Configuration dialog.
  - **c.** Choose the appropriate settings for this job schedule within the Schedule Component Configuration dialog and click OK.
  - d. Click Ok save your job schedule and close the Schedule Jobs dialog.
  - **e.** Click Apply to save your job schedule and leave the Schedule Jobs dialog open.
  - **f.** Click Cancel to exit the Schedule Jobs dialog.
- ◆ To *delete a schedule* within the Scheduling interface (on the Schedule Jobs screen):
  - **a.** Highlight the schedule you want to revise from the Schedules list.
  - **b.** Click on Delete Schedule... and verify that you want to delete the schedule.
  - **c.** Click OK to delete the schedule.
  - **d.** Click Cancel to exit the Schedule Jobs screen.

- ◆ To *view properties for a schedule* within the Scheduling interface (on the Schedule Jobs screen):
  - Highlight the schedule from the Schedules list that has the properties you want to view.
  - **b.** Click on Properties... to view the Schedule Properties dialog. This screen displays information specific to this job, such as file system name, program name, and a description of the schedule.
  - **c.** If you want to revise the properties, click Edit, make the changes within the Schedule Component Configuration dialog, and click OK.
  - d. Click OK to close the Schedule Properties window.
  - **e.** Click Cancel to exit the Schedule Jobs screen.

**Note** For complete details on scheduling options, refer to "Understanding Schedules" on page 553 for details.

### **Activity Monitor**

◆ To access the VSM Activity Monitor interface, select Activity Monitor from the Actions pull-down menu. Use this interface to monitor the job activity on your file system.

### **File Browser**

◆ To access the VSM File Browser interface, select File Browser from the Actions pull-down menu. Use this interface to execute the most common VSM user commands on your file system.

### File System Analyzer

◆ To scan your file system via the VSM File System Analyzer interface, select File System Analyzer from the Actions pull-down menu. Use this interface to visualize how the size of your file system grows over time.

#### View Menu

Use the View pull-down menu to manage VSM job activity.

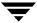

Figure 56. Preferences Dialog

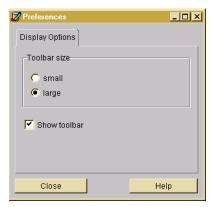

#### Preferences...

• To change toolbar display options, select Preferences from the View pull-down menu.

#### Volume Preferences

- ◆ To display volume characteristics while the granule count runs in the background, select Volume > Delayed Granule Count from the Actions pull-down menu.
- ◆ To display volume characteristics only after the granule count is complete, select Volume > Wait for Granule Count from the Actions pull-down menu.
- ◆ To display volume characteristics while suppressing the granule count, select Volume > No Granule Count from the Actions pull-down menu.

#### Refresh

To refresh the screen, select Refresh from the View pull-down menu.

### **System Status**

◆ To view the status of your files system, select System Status from the View pull-down menu. The status information displays in the bottom panel.

### **Managing Activity Table Tasks**

- ◆ To manage jobs in the activity table, displayed in the panel at the bottom of the main screen, select one of the three items from the View pull-down menu:
  - Clear Completed Jobs from Activity Table

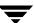

- Detach Selected Job from Activity Table
   In the activity table, highlight the job you want to detach and then select this item from the View pull-down menu.
- ◆ Cancel Selected Job from Activity Table In the activity table, highlight the job you want to cancel and then select this item from the View pull-down menu.

### Help Menu

Use the Help pull-down menu to bring up the HELP window and to display VSM Administration interface version information.

#### Toolbar

The toolbar at the top of the main screen, just below the Menu bar, offers eleven tool options.

To change toolbar display options, select Preferences from the View pull-down menu.

### **Change Server Tool**

Click the Change Server tool to logout from this server and login to another server.

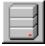

### **Basic Configure Tool**

Click the Basic Configure tool to activate the Basic Initial Configuration Wizard.

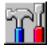

### **Advanced Configure Tool**

Click the Advanced Configure tool to activate the Advanced Initial Configuration Wizard.

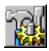

#### **New Tool**

Click the New tool to add an element to the configuration. See "Adding Configuration Elements" on page 130 for more information.

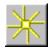

#### **Delete Tool**

Click the Delete tool to remove an element from the configuration. See "Deleting Configuration Elements" on page 132 for more information.

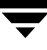

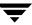

### **Properties Tool**

Click the Properties tool to change the properties of an element in the configuration. See "Changing Configuration Elements" on page 133 for more information.

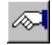

### **Activity Monitor Tool**

Click the Activity Monitor tool to open the VSM Activity Monitor.

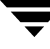

#### **File Browser Tool**

Click the File Browser tool to open the VSM File Browser.

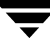

### File System Analyzer Tool

Click the File System Analyzer tool to open the File System Analyzer interface.

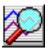

#### Refresh Tool

Click the Refresh tool to refresh the current window display.

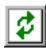

#### Help Topics Tool

Click the Help Topics tool to bring up the HELP window.

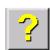

**Note** To change toolbar display options, select Preferences from the View pull-down menu.

#### Left Panel

The main screen displays a tree structure of the VSM Server, its configured hierarchies, and the directory structure for those configured hierarchies in the panel on the left. To expand or contract the information displayed in this panel, click on selected nodes in the tree.

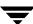

## **Right Panel**

When you highlight a particular element in the left (tree) panel, the panels on the right display information about that element. Clicking the column headings on the right panel sorts the information in the panel, toggling from ascending to descending sorts.

### **File System Name**

This column displays the name of the VSM-managed file system.

#### **Status**

This column normally is blank, which indicates that VSM is active and operating normally:

 (blank) active: When hsmname is in this state, VSM activity is allowed. This is the normal case.

Otherwise, VSM is in one of the following states:

**Note** The following states are created with migVSMstate.

- idle: When *hsmname* is in this state, the only allowed activity is to mount or unmount the file system. No other activity is allowed on this file system.
- idling: The file system is going from the active state to the idle state, but some operations (such as migcopy) are not yet complete. No new migrations or caches can be initiated.
- maintenance: When hsmname is in this state, VSM cannot cache files or start mignospace processing.
- inactive: When hsmname is in this state, no VSM activity is allowed. VSM is not in idle, idling, or in maintenance state.

# Usage

This column displays the percentage used space on the VSM-managed file system.

## **Bottom Panel**

Job activity is displayed in the panel at the bottom of the main screen. Most of the commands invoked from the Actions pull-down menu execute asynchronously, and their progress is summarized in this panel. See "Actions Menu" on page 133 for more information.

◆ To see more job detail, highlight a job in the bottom panel. The complete output for that job is displayed in the right panel.

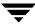

◆ To manage job activity, use the View pull-down menu. See "Preferences..." on page 141 for more information.

# **How to Configure VSM**

**Note** This chapter describes the Java-based GUI, VSM-Java.

To perform an initial VSM configuration, use one of the two Initial Configuration Wizards. Wizard dialogs contain step-by-step instructions, and additional online help is available from those dialogs.

- ◆ The Basic Initial Configuration Wizard guides you through the basic configuration process, accepting many default values. See "Basic Configure Tool" on page 142 for more information.
- ◆ The Advanced Initial Configuration Wizard offers greater flexibility for customizing your initial VSM configuration. See "Advanced Configure Tool" on page 142 for more information.
- Optionally, you can use a manual procedure to configure hierarchies and stripes before using an Initial Configuration Wizard. See "Manual Configuration Procedure" on page 179.
- ◆ To change an existing configuration, use the Edit menu as described in "Manually Changing an Existing Configuration" on page 180.

# **Using the Basic Initial Configuration Wizard**

The Basic Initial Configuration Wizard steps through a series of dialogs to configure an unmanaged file system into a VSM-managed file system, accepting many default values. The wizard will ask which file system to manage and which storage method to use. The last wizard screen summarizes all configured and default values for the managed file system. The wizard will not commit completion of work until the last screen, when the Next button is redefined as the Finish button.

Use the Configure pull-down menu or click the Basic Configure tool to activate the Basic Initial Configuration Wizard.

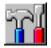

### **Basic Wizard- Select File System**

The first step in the configuration wizard is to select a file system you want to manage with VSM.

Figure 57. Select Filesystem Dialog

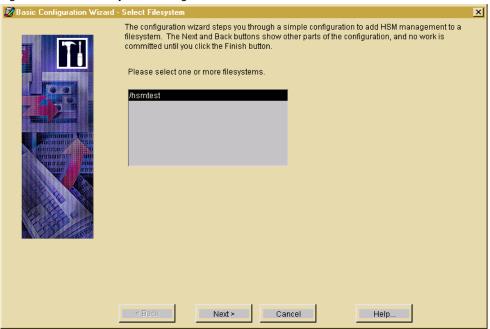

You can select one or more file systems to manage.

Click the Next button when done.

#### **Basic Wizard- Select Method**

Select a method for storing data migrated from the VSM-managed file system.

Figure 58. Select Storage Method Dialog

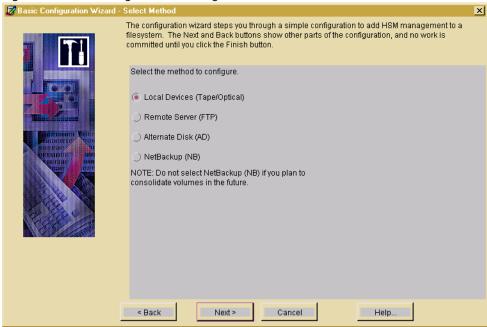

- ◆ Local Devices (Tape Optical): Local tape or optical disc methods. Optical disc methods may be to either rewritable or write once, read many (WORM) media.
- Remote Server (FTP): Remote method using File Transfer Protocol.
- ◆ Alternate Disk (AD): This alternate magnetic method is used in the two-step consolidation of tape or optical disc volumes, for migrating files to another file system mounted on the same managed server, and as a remote method when used with NFS.
- ♦ NetBackup (NB): Remote method using NetBackup.

**Note** Do not use the NetBackup method if you intend to consolidate volumes.

Click the Next button when done.

### **Basic Wizard- Select Local Device Properties**

Select the properties for the VSM-managed file system and storage method being configured. Configurable values vary, depending on the method chosen.

#### **Local Devices**

Select the properties for the VSM-managed file system and remote server storage method being configured.

Figure 59. Local Device Properties Dialog

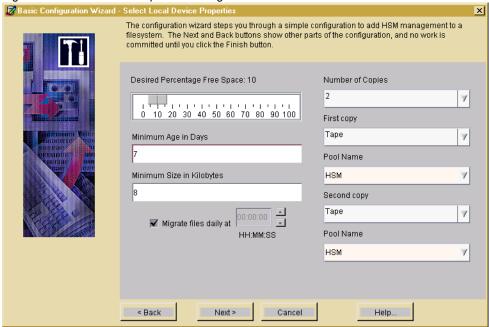

Desired Percentage Free Space: the percentage of free space below which VSM makes more space available by initiating migration operations. The default value is 10 (percent).

Minimum Age in Days: Do not migrate files accessed or modified within this time. Set this to a value greater than 0 to prevent files from migrating the same day they are created. Default is 7 days.

Minimum Size in Kilobytes: Do not migrate files smaller than this. Default is 8 kilobytes.

Migrate Files Daily at: If you want to schedule migration operations daily, click this check box and choose the start time from the list box.

Number of Copies: Migrate one or two (default) copies to secondary storage.

**Note** If only one tape or optical device with a single drive is attached, the default is one copy.

First copy: Select the storage medium for the first copy.

Pool Name: Select the volume pool name for the first copy.

Second Copy: Select the storage medium for the second copy (if configured).

Pool Name: Select the volume pool name for the second copy (if configured).

Click the Next button when done.

#### **Basic Wizard- Select Remote Server**

Figure 60. Remote Server Properties Dialog

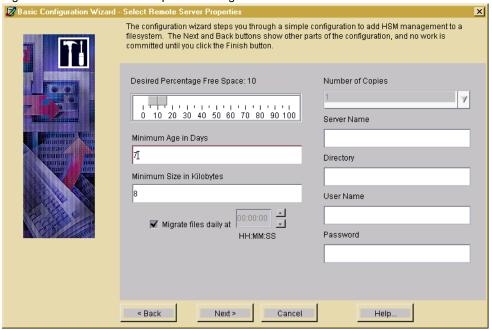

Desired Percentage Free Space: the percentage of free space below which VSM makes more space available by initiating migration operations. The default value is 10 (percent).

Minimum Age in Days: Do not migrate files accessed or modified within this time. Set this to a value greater than 0 to prevent files from migrating the same day they are created. Default is 7 days.

Minimum Size in Kilobytes: Do not migrate files smaller than this. Default is 8 kilobytes.

Migrate Files Daily at: If you want to schedule migration operations daily, click this check box and choose the start time from the list box.

Number of Copies: Migrate one (default) copy to secondary storage.

Server Name: The name of the remote server. This can be the internet id or number of the server. VSM uses this name on the ftp open command as the host parameter. It must be a valid FTP host.

Directory: The full path name of the file system directory on the remote server. The VSM username on the managed server must have read and write permissions to this remote directory. This can be any directory on the remote server that is not already registered for VSM.

User Name: The username (and password) VSM uses when accessing the remote server from the managed server through FTP. This name (and password) must be valid on the remote server and also must have read and write access to the remote file system that you are using for migration.

Password: See User Name.

Click the Next button when done.

#### **Basic Wizard- Select Alternate Disk Properties**

Select the properties for the VSM-managed files system and alternate storage method being configured.

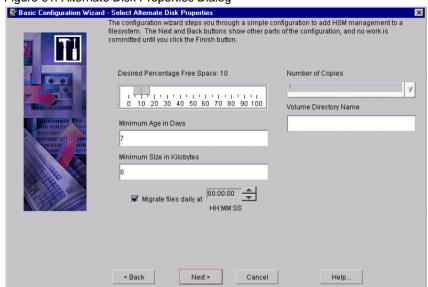

Figure 61. Alternate Disk Properties Dialog

Desired Percentage Free Space: the percentage of free space below which VSM makes more space available by initiating migration operations. The default value is 10 (percent). (See Figure 61 on page 150.)

Minimum Age in Days: Do not migrate files accessed or modified within this time. Set this to a value greater than 0 to prevent files from migrating the same day they are created. Default is 7 days.

Minimum Size in Kilobytes: Do not migrate files smaller than this. Default is 8 kilobytes.

Migrate Files Daily at: If you want to schedule migration operations daily, click this check box and choose the start time from the list box.

Number of Copies: Migrate one (default) copy to secondary storage.

Volume Directory Name: The device name or the file system mount point required when registering a volume. Make sure the specified device name or file system is mounted before registering the volume. Do not register a disk partition for a directory below the mount point because the entire capacity of the file system at the mount point is assumed.

Click the Next button when done.

#### **Basic Wizard- Select NetBackup Properties**

Select the properties for the VSM-managed file system and NetBackup storage method.

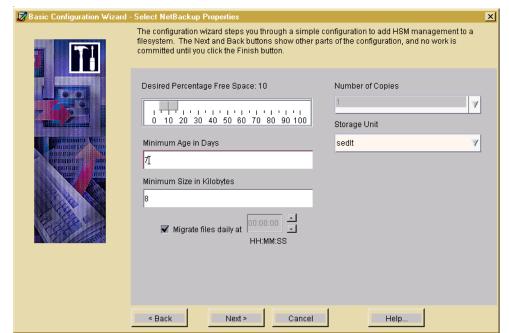

Figure 62. NetBackup Properties Dialog

Desired Percentage Free Space: The percentage of free space below which VSM makes more space available by initiating migration operations. The default value is 10 (percent). See Figure 62 on page 151.

Minimum Age in Days: Do not migrate files accessed or modified within this time. Set this to a value greater than 0 to prevent files from migrating the same day they are created. Default is 7 days.

Minimum Size in Kilobytes: Do not migrate files smaller than this. Default is 8 kilobytes.

Migrate Files Daily at: If you want to schedule migration operations daily, click this check box and choose the start time from the list box.

Number of Copies: Migrate one (default) copy to secondary storage.

Storage Unit: Select the storage unit from the list box. Values in the list box reflect storage units available from the NetBackup configuration. The selected storage unit will be used to create a new NetBackup class. The NetBackup class name is made by concatenating the filesystemname with nbhsm. For example, hsmlnbhsm. This class will be used to copy migrated data whenever files are migrated from the configured filesystem. In case a class with the same name already exists in the NetBackup configuration, it will be replaced with the newly created class without warning. The newly created class has its attributes set as follows:

- ◆ Class name: '<filesystemname>nbhsm'.
- ◆ Storage Unit: as selected in the wizard (see above).
- ♦ Volume Pool: 'HSM-NB'.
- Schedule Type: UBAK (a user-directed backup with the retention level of 9).

**Note** It is highly recommended *not* to change any attributes of the VSM-created class from NetBackup configuration utilities. Doing so may cause unpredictable consequences for VSM operation.

Click the Next button when done.

#### **Basic Wizard- Configuration Summary**

The last screen summarizes all configured and default values for the managed file system. Properties vary, depending on the method chosen.

Figure 63. Configuration Summary Dialog

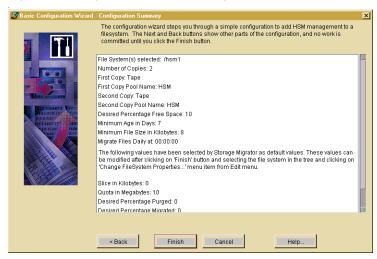

Review this summary and make sure you are satisfied with the configuration.

Click the Finish button when done. The wizard will not commit completion of work until until you click Finish.

To change an existing configuration, use the Edit menu as described in "Manually Changing an Existing Configuration" on page 180.

# **Using the Advanced Initial Configuration Wizard**

The Advanced Initial Configuration Wizard steps through a series of dialogs to configure an unmanaged file system into a VSM-managed file system. The wizard will ask which file system to manage, then whether or not to use an existing hierarchy. If you do not have any hierarchies or do not want to use any previously defined hierarchies, the wizard will step through the creation of a new hierarchy. The wizard will not commit completion of work until the last screen, when the Next button is redefined as the Finish button.

Use the Configure pull-down menu or click the Advanced Configure tool to activate the Advanced Initial Configuration Wizard.

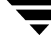

#### Advanced Wizard- Select File System

The first step in the configuration wizard is to select a file system you want to manage with VSM.

Figure 64. Select Filesystem Dialog

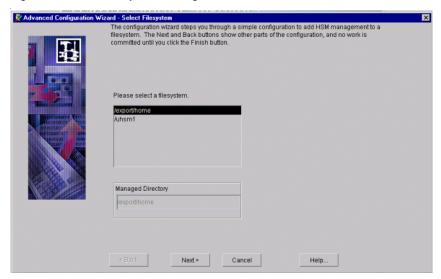

Click the Next button when done.

#### **Advanced Wizard- Select Hierarchy**

**Note** If no hierarchies have been configured, this dialog is omitted.

Use this screen to assign the file system you want to manage to a hierarchy.

Figure 65. Select Hierarchy Dialog

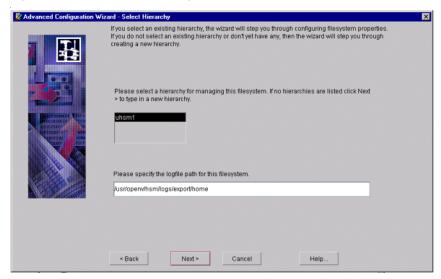

- 1. If assigning to an existing hierarchy, select that hierarchy from the list provided, and click the Next button.
  - **OR**-- If there no hierarchy listed, simply click the Next button.
- 2. Specify the logfile path for this file system or accept the default path shown. This is the path name of the file that will contain log messages for operations pertaining to the file system and databases. The full path must be less than or equal to 1023 characters.
- 3. Click the Next button when done.

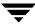

#### **Advanced Wizard- Hierarchy Properties**

**Note** If a previously configured hierarchy was selected, this dialog is omitted.

Use this screen to create a name for the new VSM hierarchy.

Figure 66. Hierarchy Properties Dialog

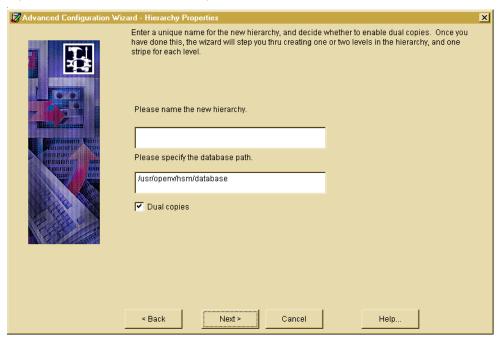

- 1. Specify the name of the hierarchy in alphanumeric characters.
- 2. Specify the database path for this hierarchy or accept the default path shown. This is the path name of the directory containing the database and workdir directories. The full path must be less than or equal to 1023 characters.
- **3.** Dual Copies: Migrate two copies to secondary storage (default). Deselect only if you want VSM to migrate just one copy to secondary storage.
  - Define at least one Primary Level for the selected hierarchy. If you select Dual Copies, also define at least one Alternate Level.
- **4.** Click the Next button when done.

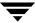

#### **Advanced Wizard- New Level**

Use this screen to define at least one Primary level for this hierarchy.

Figure 67. New Level Dialog

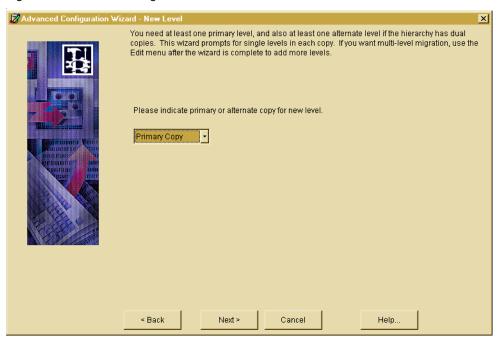

- 1. Define at least one Primary level for the selected hierarchy. If you intend to activate dual migration copies, also define at least one Alternate level. If you intend to use the multilevel migration feature of VSM, define more than one Primary or Alternate level for the selected hierarchy. When a storage level is defined it appears on the tree display as a child of the Hierarchy. Repeat for each hierarchy defined.
- 2. Click the Next button when done.

#### **Advanced Wizard- New Stripe**

Use this screen to assign the stripe properties for the storage method used with this file system.

Figure 68. New Stripe Dialog

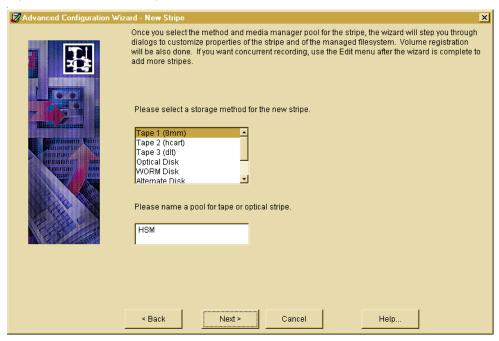

- Method: The name of the storage method.
  - ◆ Tape 1, Tape 2, Tape 3: Your choice of tape method depends on the type of device you have on your site. If you have more than one type of device, you can analyze their characteristics to determine the method to use for a specific file system.
  - Optical Disc: Rewritable optical disc method.
  - WORM Disc: Write once, read many optical disc method.
  - Alternate Disk: This alternate magnetic method is used in the two-step consolidation of tape or optical disc volumes, for migrating files to another file system mounted on the same managed server, and as a remote method when used with NFS.
  - FTP: Remote method using File Transfer Protocol.
  - ◆ NetBackup: Remote method using NetBackup.
- Pool: The media manager pool for tape and optical volumes.
- 3. Click the Next button when done.

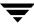

#### **Advanced Wizard- Stripe Properties**

Use this screen to assign the stripe properties for Tape, Optical Disc, or WORM Disc methods. These methods are shown on three tabbed pages in this dialog. Click each tabbed page in the dialog to reveal the properties:

- ◆ "General Tab (Tape and Optical Media)" on page 159.
- "Physical Tab (Tape and Optical Media)" on page 160.
- ◆ "Timeout Tab (Tape and Optical Media)" on page 161.

Stripe properties for all other storage methods are shown on a single page in this dialog:

- ◆ "Stripe Properties for an Alternate Disk" on page 162.
- ◆ "Stripe Properties for FTP" on page 163.
- ◆ "Stripe Properties for NetBackup" on page 164.

#### General Tab (Tape and Optical Media)

Figure 69. General Stripe Properties Dialog

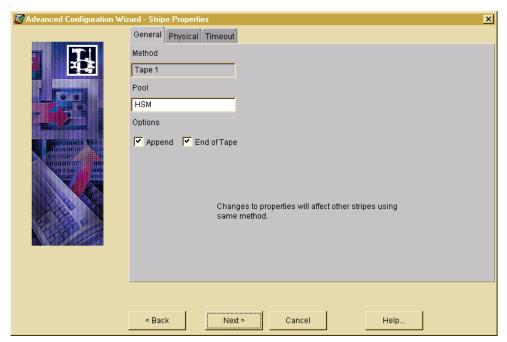

Method: The name of the storage method.

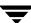

- ◆ Tape 1, Tape 2, Tape 3: Your choice of tape method depends on the type of device you have on your site. If you have more than one type of device, you can analyze their characteristics to determine the method to use for a specific file system.
- ◆ Optical Disk: Rewritable optical disc method.
- ◆ WORM Disk: Write once, read many optical disc method.

Pool: The media manager pool for tape and optical volumes.

#### Options:

- Append: Place multiple migrations on the same volume until it reaches full capacity. If not checked, each migration always starts on an empty volume. Applies to the Tape, Optical Disc, and WORM Disc methods.
- ◆ End of Tape: Place multiple migrations on the same volume until end of tape (EOT) is encountered instead of full capacity. Applies to the Tape methods.

#### Physical Tab (Tape and Optical Media)

Figure 70. Physical Stripe Properties Dialog

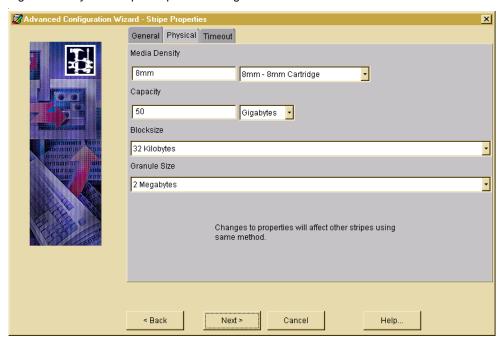

Media Density: Density of the tape or optical disc medium. Pull down the menu and select the type of storage medium configured for this storage name. This is used only for the Tape, Optical Disc, and WORM Disc methods.

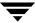

Capacity: Capacity of the method in bytes. Applies only to Tape and Alternate Disk methods. During labeling, VSM records this value on the tape volume. The capacity of an optical disc volume (Optical Disc or WORM Disc method) is determined automatically by VSM when the volume is labeled. The capacity of the FTP and NetBackup methods is specified when you register volumes.

Block Size: Block size in bytes to use when writing to the device. The allowable block sizes are: 512, 1K, 2K, 4K, 8K, 16K, 32K, 64K, 128K, and 256K. The value must be a power of 2. Do not change this parameter after the initial configuration. Applies only to the Tape methods. It is not necessary to configure block size for the Optical Disc or WORM Disc methods because VSM determines the actual physical block size of optical volumes each time they are mounted or opened.

Granule Size: VSM divides files into granules. Each granule must fit on one volume. The granule size parameter specifies the number of bytes in each granule that VSM writes to the device. The allowable granule sizes are: 128K, 256K, 512K, 1M, 2M, 4M, 8M, 16M, 32M, and 64M. Granule size is a power of 2 and an integral multiple of block size.

#### **Timeout Tab (Tape and Optical Media)**

Figure 71. Timeout Stripe Properties Dialog

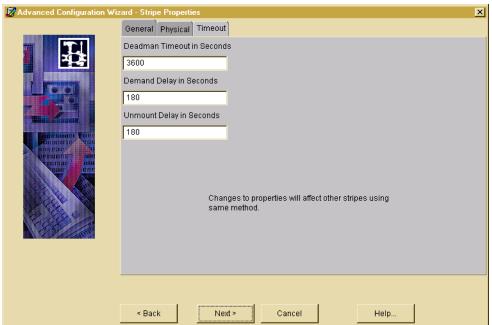

Deadman Timeout: Maximum time in seconds that VSM waits for a volume request to complete. The default is 3600 seconds (one hour). This is used only for the Tape, Optical Disc, WORM Disc, FTP, and NetBackup methods. See Figure 71 on page 161.

**Note** For FTP and Netbackup, there is no Timout tab.

Demand Delay: Time in seconds a mount request waits before VSM unmounts a similar unused volume. If VSM identifies a mounted but unused volume of the same density whose unmount delay has not yet expired, it unmounts that volume as soon as the demand delay occurs. Otherwise, the mount request remains active until a drive becomes available. This is used only for the Tape, Optical Disc, and WORM Disc methods, and the default varies.

Unmount Delay: Time in seconds a volume that is mounted in read mode remains mounted pending another read request. If no read request arrives prior to the expiration of this time delay, VSM unmounts the volume. The default value is 3 minutes. A single unmount delay value pertains to all stripes in this configuration using the Tape, Optical Disc, or WORM Disc methods.

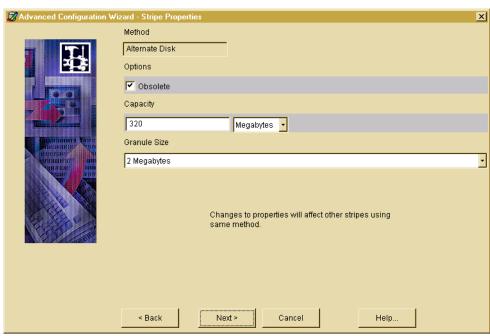

Figure 72. Alternate Disk Stripe Properties Dialog

# Stripe Properties - for an Alternate Disk

Method: The name of the storage method.

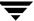

Alternate Disk: This alternate magnetic method is used in the two-step consolidation of tape or optical disc volumes, for migrating files to another file system mounted on the same managed server, and as a remote method when used with NFS. See Figure 72 on page 162.

#### Options:

◆ Obsolete: Media supports granule obsoleting.

Capacity: Capacity of the method in bytes.

Granule Size: VSM divides files into granules. Each granule must fit on one volume. The granule size parameter specifies the number of bytes in each granule that VSM writes to the device. Granule size is a power of 2. The allowable granule sizes are: 128K, 256K, 512K, 1M, 2M, 4M, 8M, 16M, 32M, and 64M.

Figure 73. FTP Stripe Properties Dialog

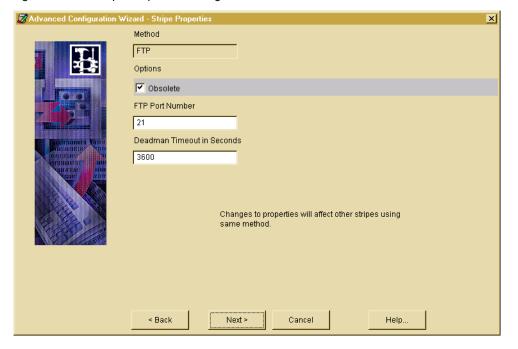

# **Stripe Properties - for FTP**

Method: The name of the storage method.

◆ FTP: Remote method using File Transfer Protocol.

#### Options:

♦ Obsolete: Media supports granule obsoleting.

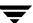

FTP Port Number: The default value is 21. See Figure 73 on page 163.

Deadman Timeout: Maximum time in seconds that VSM waits for an FTP request to complete. The default is one hour (3600 seconds).

Figure 74. NetBackup Stripe Properties Dialog

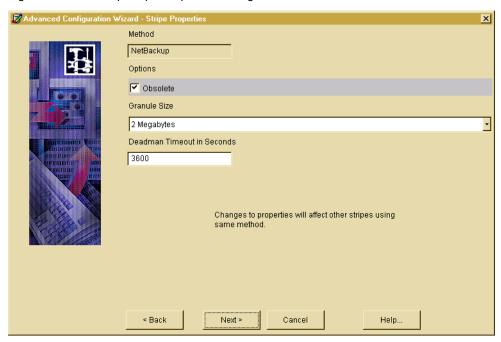

# Stripe Properties - for NetBackup

Method: The name of the storage method. See Figure 74.

NetBackup: Remote method using NetBackup.

#### Options:

◆ Obsolete: Media supports granule obsoleting.

Granule Size: This is not used with NetBackup method.

Deadman Timeout: Maximum time in seconds that VSM waits for an FTP or tape request to complete. The default is one hour (3600 seconds).

#### **Advanced Wizard- Volume Registration (Primary or Alternate)**

Use this screen to setup volume registration for the file system you wish to manage.

Figure 75. Primary Volume Registration Dialog - Tape Media

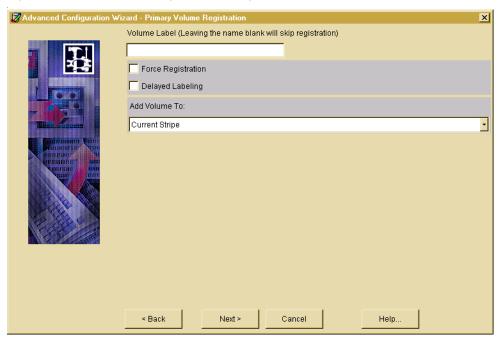

Volume registration information varies from one media type to another.

For complete details on media used in volume registration, see the following sections:

- "Volume Properties (Primary or Alternate)- for Tape Media" on page 166.
- "Volume Properties (Primary or Alternate)- for Optical Disk Media" on page 167.
- "Volume Properties (Primary or Alternate)- for Alternate Disk" on page 168.
- "Volume Properties (Primary or Alternate)- for FTP" on page 169.
- "Volume Properties (Primary or Alternate)- for NetBackup" on page 170.

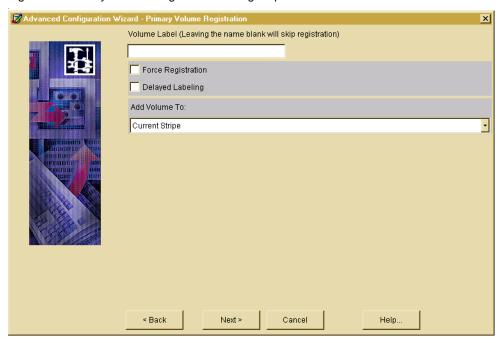

Figure 76. Primary Volume Registration Dialog- Tape Media

#### **Volume Properties (Primary or Alternate)- for Tape Media**

Volume Label: The unique name of the volume to be recorded on the volume and in the VSM volume database VOLDB. VSM restricts volume names to an alphabetic character followed by up to five alphanumeric characters, and converts all lower case input to upper case. See Figure 76.

Force Registration: Check this box to force the registration of a previously labeled volume. If not checked, previously labeled volumes are not reregistered.

**Caution** This action forces the registration of a previously labeled volume and destroys all information that may be on the volume. The volume cannot currently be registered in any VSM volume database.

Delayed Labeling: Check this box to delay labeling of media until needed. If not checked, the media is labeled immediately.

Add Volume To: Select either Current Stripe or Volume Set 0.

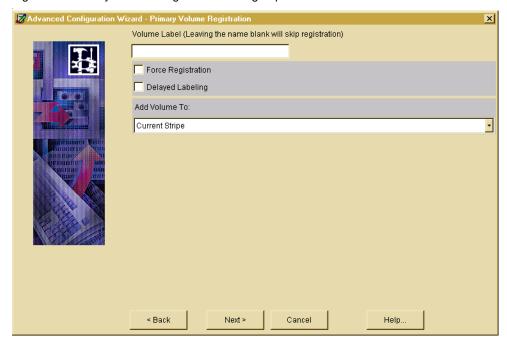

Figure 77. Primary Volume Registration Dialog- Optical Disk Media

#### **Volume Properties (Primary or Alternate)- for Optical Disk Media**

Volume Label: The unique name of the volume to be recorded on the volume and in the VSM volume database VOLDB. VSM restricts volume names to an alphabetic character followed by up to five alphanumeric characters, and converts all lower case input to upper case. See Figure 77.

Force Registration: Check this box to force the registration of a previously labeled volume. If not checked, previously labeled volumes are not reregistered.

**Caution** This action forces the registration of a previously labeled volume and destroys all information that may be on the volume. The volume cannot currently be registered in any VSM volume database.

Delayed Labeling: Check this box to delay labeling of media until needed. If not checked, the media is labeled immediately.

Add Volume To: Select either Current Stripe or Volume Set 0.

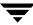

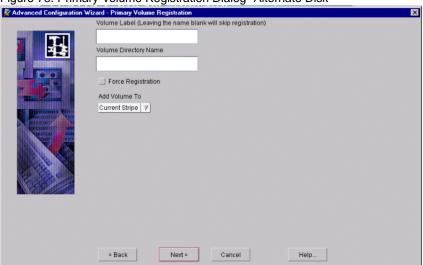

Figure 78. Primary Volume Registration Dialog- Alternate Disk

#### **Volume Properties (Primary or Alternate)- for Alternate Disk**

Volume Label: The unique name of the volume to be recorded on the volume and in the VSM volume database VOLDB. VSM restricts volume names to an alphabetic character followed by up to five alphanumeric characters, and converts all lower case input to upper case. See Figure 78.

Volume Directory Name: The device name or the file system mount point required when registering a volume. Make sure the specified device name or file system is mounted before registering the volume. Do not register a disk partition for a directory below the mount point because the entire capacity of the file system at the mount point is assumed.

Force Registration: Check this box to force the registration of a previously labeled volume.

**Caution** This action forces the registration of a previously labeled volume and destroys all information that may be on the volume. The volume cannot currently be registered in any VSM volume database.

Add Volume To: Select either Current Stripe or Volume Set 0.

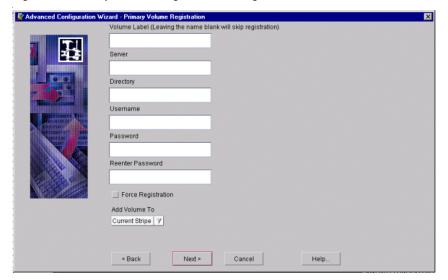

Figure 79. Primary Volume Registration Dialog- FTP

#### **Volume Properties (Primary or Alternate)- for FTP**

Volume Label: The unique name of the volume to be recorded on the volume and in the VSM volume database VOLDB. VSM restricts volume names to an alphabetic character followed by up to five alphanumeric characters, and converts all lower case input to upper case. See Figure 79.

Server: The name of the remote server. This can be the internet id or number of the server. VSM uses this name on the ftp open command as the host parameter. It must be a valid FTP host.

Directory: The full path name of the file system directory on the remote server. The VSM username on the managed server must have read and write permissions to this remote directory. This can be any directory on the remote server that is not already registered for VSM.

Username, Password, and Reenter Password: The username and password VSM uses when accessing the remote server from the managed server through FTP. This name and password must be valid on the remote server and also must have read and write access to the remote file system that you are using for migration.

Keystrokes into the password field are echoed as asterisks. Since the password cannot be seen, it must be entered twice.

Force Registration: Check this box to force the registration of a previously labeled volume. See Figure 79 on page 169.

**Caution** This action forces the registration of a previously labeled volume and destroys all information that may be on the volume. The volume cannot currently be registered in any VSM volume database.

Add Volume To: Select either Current Stripe or Volume Set 0.

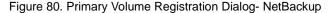

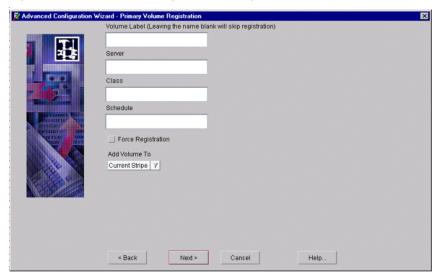

### Volume Properties (Primary or Alternate)- for NetBackup

Volume Label: The unique name of the volume to be recorded on the volume and in the VSM volume database VOLDB. VSM restricts volume names to an alphabetic character followed by up to five alphanumeric characters, and converts all lower case input to upper case. See Figure 80.

Server: The name of the NetBackup master server.

Class: The name of the NetBackup class to be registered as a NetBackup volume.

Schedule: The name of the schedule defined for the NetBackup class. The backup window for this schedule must be 24 hours per day, seven days per week.

Force Registration: Check this box to force the registration of a previously labeled volume. See Figure 80 on page 170.

**Caution** This action forces the registration of a previously labeled volume and destroys all information that may be on the volume. The volume cannot currently be registered in any VSM volume database.

Add Volume To: Select either Current Stripe or Volume Set 0.

#### **Advanced Wizard- File System Properties**

Use this screen to setup the file system properties for the file system you wish to manage. Managed file system properties are shown on five tabbed pages in this dialog. Click each tabbed page to reveal the properties.

Figure 81. Filesystem Properties Dialog

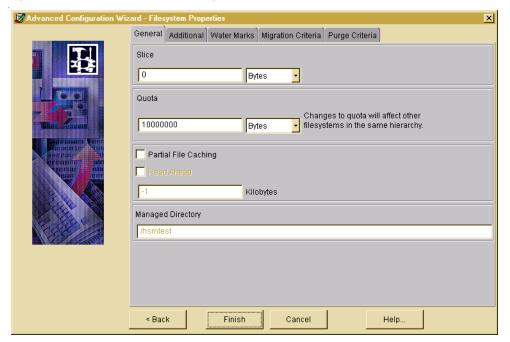

For more information, refer to one of the following sections:

- "File System Properties- General Tab" on page 172
- "File System Properties Dialog- Additional Tab" on page 173
- "File System Properties Dialog- Water Marks Tab" on page 174
- "File System Properties Dialog- Migration Criteria Tab" on page 175

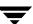

◆ "File System Properties Dialog- Purge Criteria Tab" on page 176

Click the Finish button when done. The wizard will not commit completion of work until until you click Finish.

To change an existing configuration, use the Edit menu as described in "Manually Changing an Existing Configuration" on page 180.

#### **File System Properties- General Tab**

Figure 82. General Tab on the Filesystem Properties Dialog

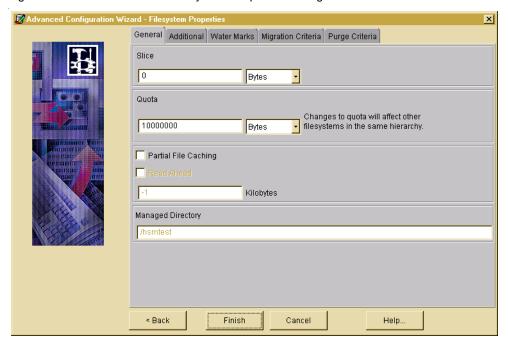

Slice: Number of bytes at the front of the file that VSM leaves stored on disk for migrated files. These bytes are also migrated but VSM keeps a copy of them in the file system even when it migrates the associated file to secondary media, thus allowing this number of bytes to be read without caching the file. The value 0 implies that no bytes will be kept in the file system (default). See Figure 82.

Quota: Maximum number of bytes that each user can restrict from migration. The default is 10 Mbytes (10000000). A single quota value pertains to all managed file systems in this configuration.

Partial File Caching: A process that allows read access to a migrated file without caching the entire file. See Read Ahead.

Read Ahead: Minimum number of kilobytes beyond the current read request that VSM partially caches to disk. Applies only to DMAPI implementations of VSM. Setting the value to -1 disables partial file caching (default). See Figure 82 on page 172.

Managed Directory: Manage a directory in a mounted file system instead of managing the entire file system. Type the path to the managed directory in the field provided. This expression must not contain a trailing slash.

#### File System Properties Dialog- Additional Tab

Figure 83. Additional Tab on the Filesystem Properties Dialog

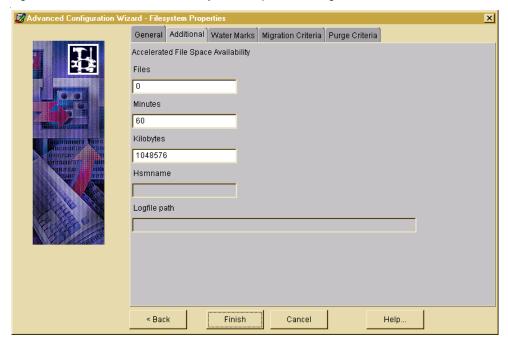

Accelerated File Space Availability: Make file space available sooner by selecting, migrating, and purging files incrementally. See Figure 83.

Files: Maximum number of files processed with Accelerated File Space Availability enabled before users can resume accessing available free space. A value of 0 signifies no limit (default).

Minutes: Maximum time increment with Accelerated File Space Availability enabled before users can resume accessing available free space. The default is 60. A value of 0 signifies no limit.

Kilobytes: Minimum amount of disk space freed with Accelerated File Space Availability enabled before users can resume accessing available free space. The default is 1,048,576. A value of 0 signifies no limit.

Hsmname: This field is informative. This displays the *hsmname* of the VSM-managed file system. See Figure 83 on page 173.

Logfile path: This field is informative. This displays the log file for the VSM-managed file system.

#### File System Properties Dialog- Water Marks Tab

Figure 84. Water Marks Tab on the Filesystem Properties Dialog

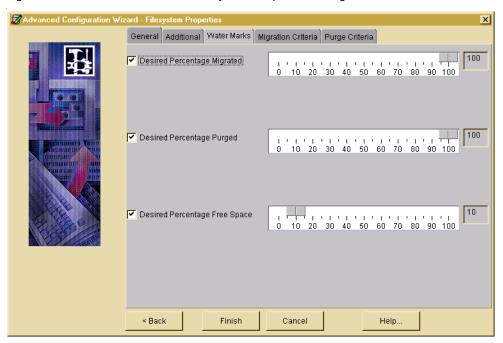

Desired Percentage Migrated: (Sometimes called *low-water mark.*) Percentage of free disk space at which VSM stops selecting files for migration. The default is 100, which is interpreted as no low-water mark. If Desired Percentage Migrated is not selected, the slider is not shown. See Figure 84.

Desired Percentage Purged: (Sometimes called *purge mark.*) Percentage of free disk space at which VSM stops purging premigrated files. The default is 100, which is interpreted as no purge mark. Purge mark must be equal to the high-water mark, or be between high-water mark and low-water mark. If Desired Percentage Purged is not selected, the slider is not shown.

Desired Percentage Free Space: (Sometimes called *high-water mark.*) Minimum percentage of free disk space at which VSM initiates migration operations. The default value is 10. Desired Percentage Free Space must be selected and configured.

#### File System Properties Dialog-Migration Criteria Tab

Figure 85. Migration Criteria Tab on the Filesystem Properties Dialog

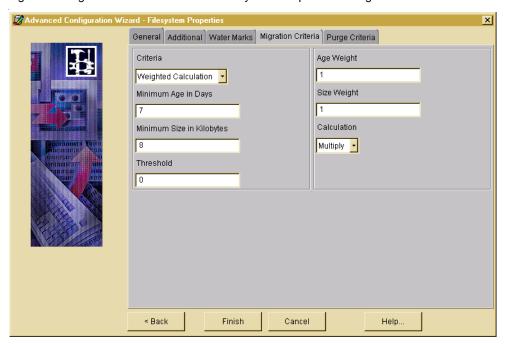

#### Criteria:

- ◆ Default: Select files to migrate based on the default weighted algorithm which factors both file size and file age. See Figure 85.
- ◆ Large Files: Select larger files to migrate first, regardless of age.
- ◆ Old Files: Select older files to migrate first, regardless of size.
- Weighted Calculation: Select files to migrate based on a modified weighted algorithm which factors both file size and file age.

threshold =  $(age)(age\ weight) [x\ or\ +] (size)(size\ weight)$ 

where age is in days and size is in kilobytes.

 Site-defined Script: Select files to migrate based on an algorithm specified by the system administrator.

Minimum Age in Days: Do not migrate files accessed or modified within this time. Set this to a value greater than 0 to prevent files from migrating the same day they are created. Default is 7 days.

Minimum Size in Kilobytes: Do not migrate files smaller than this. Default is 8 kilobytes.

Threshold: Select files to migrate if the weighted algorithm output is equal to or greater than this threshold. Default is 0. The term *Threshold* in this context is equivalent to the term *Badness* as defined on page 198. See Figure 85 on page 175.

Age Weight: Weighting factor for file age used in the algorithm. Default is 1.

Size Weight: Weighting factor for file size used in the algorithm. Default is 1.

#### Calculation:

- ◆ Multiply or Add: Arithmetic operator between file size and file age in the weighted algorithm. Default is Multiply.
- ◆ Site-Defined: In lieu of using the weighted algorithm, define any type of program or script that echoes a true/false migration flag to standard output for each file checked. VSM will migrate the file if output is 0, and will not migrate the file if output is anything else. The same site-defined algorithm applies to both migrating and purging files.

#### File System Properties Dialog-Purge Criteria Tab

Figure 86. Purge Criteria Tab on the Filesystem Properties Dialog

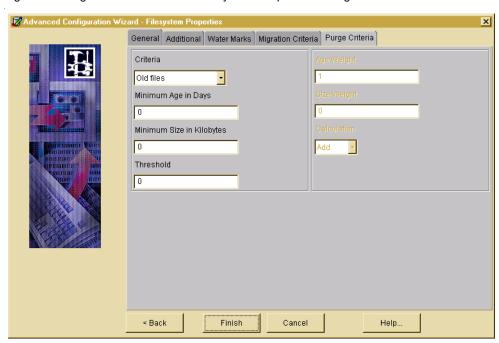

#### Criteria:

- ◆ Default: Select files to purge based on the default weighted algorithm which factors both file size and file age. See Figure 86 on page 176.
- ◆ Large Files: Select larger files to purge first, regardless of age.
- ◆ Old Files: Select older files to purge first, regardless of size.
- Weighted Calculation: Select files to purge based on a modified weighted algorithm which factors both file size and file age.

Threshold =  $(age)(age\ weight)\ [x\ or\ +]\ (size)(size\ weight)$ 

where age is in days and size is in kilobytes.

 Site-defined Script: Select files to purge based on an algorithm specified by the system administrator.

Minimum Age in Days: Do not purge files processed within this time. Set this to a value greater than 0 to prevent files from purging the same day they are processed. Default is 0 days.

**Note** For kernel-based implementations (Solaris *ufs* file systems), minimum age is in days since migrated. For nonkernel-based implementations, minimum age is in days since either accessed or modified, whichever is less.

Minimum Size in Kilobytes: Do not purge files smaller than this. Default is 0 kilobytes.

Threshold: Select files to purge if the weighted algorithm output is equal to or greater than this threshold. Default is 0. The term *Threshold* in this context is equivalent to the term *Purge Badness* as defined on page 199.

Age Weight: Weighting factor for file size used in the purge algorithm. Default is 1.

Size Weight: Weighting factor for file size used in the purge algorithm. Default is 0.

#### Calculation:

- ◆ Multiply or Add: Arithmetic operator between file size and file age in the weighted purge algorithm. Default is Add.
- ◆ Site-Defined: In lieu of using the weighted algorithm, define any type of program or script that echoes a true/false migration flag to standard output for each file checked. VSM will purge the file if output is 0, and will not purge the file if output is anything else. The same site-defined algorithm applies to both migrating and purging files.

#### **Hierarchy Structure of a Managed File System**

Figure 87. Managed File System Structure

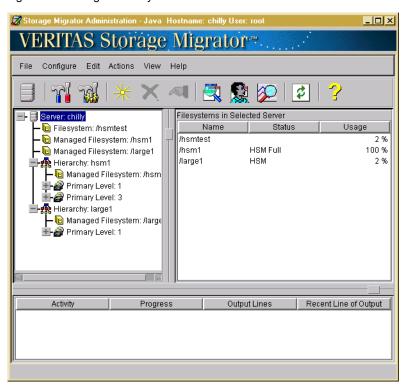

When configuration is complete, the hierarchy for the managed file system is displayed in the left panel of the main screen (see Figure 87).

# **Manual Configuration Procedure**

#### **Manual Initial Configuration**

Follow these steps to configure hierarchies and stripes manually:

- 1. Defining hierarchies.
  - **a.** Highlight the Server node in the tree panel on the left.
  - **b.** Select New Hierarchy from the Edit pull-down menu, or click the New tool.

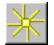

This brings up the Advanced Initial Configuration Wizard and steps you through the following actions:

- Define the hierarchy.
- ◆ Define storage levels for the hierarchy.

Define at least one Primary level for the selected hierarchy. If you intend to activate dual migration copies, also define at least one Alternate level. If you intend to use the multilevel migration feature of VSM, define more than one Primary or Alternate level for the selected hierarchy. When a storage level is defined it appears on the tree display as a child of the hierarchy.

◆ Assign stripes for each storage level in the hierarchy.

Assign one or more recording methods (stripes) to the selected storage level. If you assign multiple stripes to a level, VSM will migrate files in a round-robin manner, using multiple storage devices simultaneously for faster performance. When a stripe is assigned it appears on the tree display as a child of the storage Level.

**Note** This variation of the configuration wizard does not include volume registration.

When the hierarchy is created, it appears on the tree display as a child under the Server node. If you want to manage more than one file system, you may either define a separate hierarchy for each one or assign multiple file systems to a single hierarchy.

- **2.** Assign managed file systems to a hierarchy.
  - **a.** Highlight the Filesystem node to be managed in the tree panel on the left.
  - b. Select New VSM Management from the Edit pull-down menu, or click the New tool.

Choose the hierarchy from the pop-up menu. When the file system is assigned, it appears on the tree display as a Managed File System, both as a child of the Server node and as a child of the Hierarchy node. Repeat for each file system to be managed.

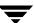

You can also use the Edit pull-down menu or Properties tool to change managed file system properties. An advisory label appears if changing a property on one file system might affect other managed file systems in the same hierarchy.

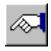

- 3. Add volumes for VSM use.
  - **a.** Highlight a stripe node in the tree panel on the left.
  - **b.** Select New Volume from the Edit pull-down menu, or click the New tool.

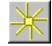

- c. Add volumes.
- **d.** Specify volume label to register the volumes (optional).
- **e.** Repeat for each Alternate Disk, FTP, or NetBackup stripe assigned in Step 1.

#### Manually Changing an Existing Configuration

Use the Edit pull-down menu to customize an existing configuration after using an Initial Configuration Wizard. See "Edit Menu" on page 129.

#### **Manually Change Hierarchy Properties**

- 1. Highlight a Hierarchy node in the tree panel on the left.
- 2. Select Change Hierarchy Properties... from the Edit pull-down menu, or click the Properties tool.

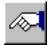

#### **Manually Change Managed File System Properties**

- 1. Highlight a Managed File System node in the tree panel on the left.
- 2. Select Change Filesystem Properties... from the Edit pull-down menu, or click the Properties tool.

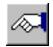

See "Advanced Wizard- File System Properties" on page 171 for more information.

# **Manually Change Level Properties**

- 1. Highlight a Level node in the tree panel on the left.
- **2.** Select Change Level Properties... from the Edit pull-down menu, or click the Properties tool.

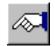

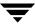

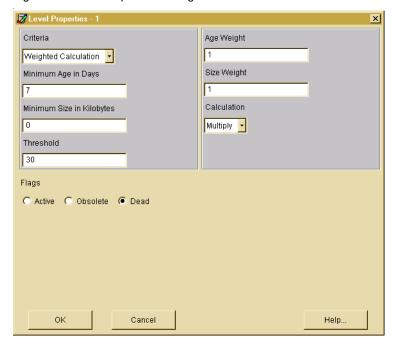

Figure 88. Level Properties Dialog- Move Criteria

#### Criteria:

- ◆ Default: Select files to move based on the default weighted algorithm which factors both file size and file age. See Figure 88.
- ◆ Large Files: Select larger files to move first, regardless of age.
- ◆ Old Files: Select older files to move first, regardless of size.
- ◆ Weighted Calculation: Select files to move based on a modified weighted algorithm which factors both file size and file age.

 $Threshold = (age)(age\ weight)\ [x\ or\ +]\ (size)(size\ weight)$ 

where age is in days and size is in kilobytes.

 Site-defined Script: Select files to move based on an algorithm specified by the system administrator.

Minimum Age in Days: Do not move files migrated or moved to this level within this time, or accessed within this time, whichever is most recent. Set this to a value greater than 0 to prevent files from moving the same day they are migrated. Default is 7 days.

Minimum Size in Kilobytes: Do not move files smaller than this to a different level. Default is 0 kilobytes.

Threshold: Select files to move if the weighted move algorithm output is equal to or greater than this threshold. Default is 30. The term *Threshold* in this context is equivalent to the term *Move Badness* as defined on page 206. See Figure 88 on page 181.

Age Weight: Weighting factor for file age used in the move algorithm. Default is 1.

Size Weight: Weighting factor for file size used in the move algorithm. Default is 1.

#### Calculation:

- ◆ Multiply or Add: Arithmetic operator between file size and file age in the weighted move algorithm. Default is Multiply.
- ◆ Site-Defined: In lieu of using the weighted algorithm, define any type of program or script that echoes a true/false migration flag to standard output for each file checked. VSM will move the file if output is 0, and will not move the file if output is anything else.

#### Flags:

- ◆ Dead: Mark FHDB entries for file copies at the source migration level Dead.
- ◆ Active: Mark FHDB entries for file copies at the source migration level Active.
- Obsolete: Mark FHDB entries for file copies at the source migration level Obsolete.

Default is Dead for the Tape, Optical Disc, and WORM Disc methods. Default is Obsolete for the Alternate Disk method. Move flags are not applicable to the FTP and NetBackup methods.

# **Manually Change Stripe Properties**

- **1.** Highlight a Stripe node in the tree panel on the left.
- **2.** Select Change Stripe Properties... from the Edit pull-down menu, or click the Properties tool.

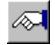

See "Advanced Wizard- Stripe Properties" on page 159 for more information.

# Configuring VSM (Motif-based GUI)

This chapter describes how to configure VSM with the Motif-based interface, xhsmadm. You must have VSM 3.4.1 installed before you complete the steps in this chapter. You should also have your system planning completed, as described in "Planning VSM Configuration" on page 53.

You can configure VSM with either xhsmadm or VSM-Java. xhsmadm is an older interface with *limited features* when compared to the VSM-Java. Further, xhsmadm will be discontinued in the future. Therefore, VERITAS recommends that you use VSM-Java (Java-based interface) instead of xhsmadm.

**Caution** VERITAS strongly recommends that you use only one of the two GUIs, VSM-Java or xhsmadm, to reconfigure your system. Do not use both GUIs simultaneously on your system; doing so can produce unpredictable results.

The major topics discussed in this chapter are as follows:

- ◆ Install VSM Software
- ◆ Configure Tape and Optical Storage Devices
- ◆ Perform Global Configuration
- ♦ Configure Servers
- **♦** Configure Migration Parameters
  - ◆ Assign Default Values
  - ◆ Assign Storage Methods
  - ♦ Assign File System Attributes
  - ♦ Configure and Edit Storage Method Names
  - ◆ Configure and Edit Migration Levels
- ♦ Administering Parallel Inode Files
- ♦ Administering Inode-to-Handle Files
- ◆ Update fstab or vfstab File

- **Update Scripts and Create crontab Entries**
- Link Global Log to Non-tmp File
- Control Migration of Specific Files
- **Enable User Permissions**
- Register Media with VSM
- **Initial Startup and Testing**

The examples use information from the planning worksheets developed in chapter 2 of this manual. Familiarize yourself with the information in chapter 2 before starting to configure VSM. The background and planning information in that chapter will make configuration much easier.

#### Install VSM Software

To use VSM, you must first install the software by following the instructions in the VERITAS Storage Migrator for UNIX Installation Guide:

- Install Media Manager if you plan to use optical disc or tape secondary storage devices. The examples in this chapter assume a Tape Library robotic device. The Media Manager System Administrator's Guide lists other available robotic devices.
- Install VSM.

**Caution** For kernel-based implementations (Solaris *ufs* file systems), do not use a VSM-managed file system as a regular (*ufs*) file system on Sun platforms. Changes will corrupt the file system in that configuration, and it will no longer provide proper access to migrated files. Therefore, a VSM file system must always be mounted and used as a VSM file system except where otherwise indicated in supporting documentation.

# **Configure Tape and Optical Storage Devices**

If you have installed VSM and VERITAS Media Manager, you will also need to configure tape and optical devices and start the Media Manager daemon.

Refer to the Media Manager System Administrator's Guide for a detailed explanation of how to configure secondary storage devices correctly, create the necessary VSM volume pools, and configure media within Media Manager.

First, create device (/dev) entries for the robots, tape drives and other devices used for storage. Once this is done, you will need to define these robots and their devices to Media Manager.

After configuring the robots and drives, you start Media Manager with the ltid command which, in turn, initiates the robot daemons. Also enable automatic tape head cleaning for robotic tape devices.

Use one of the Media Manager administration utilities (vmadm or xvmadm) to configure one or more volume pools for VSM. This allows you to designate specific volumes for use by VSM.

When you have created a VSM volume pool, add the volumes in that pool to the Media Manager volume database.

# **Perform Global Configuration**

VSM has two graphical user interfaces (GUI), either of which lets you easily configure your system. This chapter describes the Motif-based GUI, xhsmadm. This GUI requires a display server compatible with X11.4 or later. It conforms to OSF/Motif conventions featuring icons and pull-down menus, and includes full mouse support for greater ease of use. Refer to "Configuring VSM (Java-based GUI)" on page 123 for information on how to configure VSM using the Java-based GUI, VSM-Java.

**Note** VERITAS recommends that you choose which administrative GUI to use, and then refrain from alternating between the Motif-based and Java-based GUIs for your ongoing system administrative activities.

Figure 89 on page 186, shows the main xhsmadm screen you use to perform global configuration. Here you define each file system directory that you intend to manage by specifying it in an HSMDEV entry in the VSM global-configuration file, /usr/var/openv/hsm/database/migconfg. Figure 89 on page 186, displays the migconfg file for hsm1 on bunny at the example site described in chapter 2 of this manual. This information corresponds to Figure 43 on page 115.

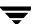

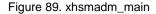

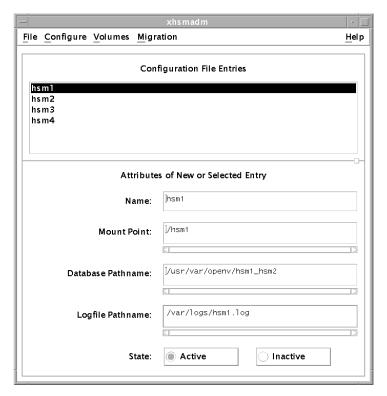

For global configuration, perform the following steps to define each managed file system:

**1.** Start xhsmadm (after defining the *DISPLAY* variable):

/usr/openv/hsm/bin/xhsmadm &

2. Create an HSMDEV entry for each file system directory you are going to manage. Selecting each configuration file entry automatically displays the attributes assigned to that entry. You can add entries and edit attributes easily through the xhsmadm interface.

Attributes that you include in each configuration file entry are as follows:

#### Name

Name (*hsmname*) that you assign to this HSMDEV entry. This name must be a unique alphanumeric value such as: hsml

You can use only letters or a combination of letters and numbers with no trailing whitespace. Avoid using only numbers because this can cause some utilities to work incorrectly. Maximum name length is 32 characters. The default name is hsm. You can configure up to 64 hsmnames.

#### Mount Point

Path name (*fspath*) of the file system for this HSMDEV entry. It is the mount point for the file system. The Mount Point parameter is required. The full path *fspath* (plus any managed directories) must be 1023 characters or less (see "File Systems" on page 190 for more information).

**Caution** Always create the database directory in a local file system that VSM does not manage. This eliminates the possibility of migrating files from the database or workdir directories.

**Note** If another file system is mounted in a VSM-managed file system or managed directory, it will not be managed by VSM.

#### Database Pathname

Path name (*dwpath*) of the directory containing the database and workdir directories. This contains information about the files migrated from this HSMDEV entry's file system. One of the files in *dwpath*/database is called migconf, and it contains the migration parameters for the file system.

The full paths <code>dwpath/database/filename</code> and <code>dwpath/workdir/filename</code> must be 1023 characters or less. The maximum <code>filename</code> recognized in these paths is 64 characters. The default <code>dwpath</code> is <code>/usr/var/openv/hsm.hsmname</code>.

## Logfile Pathname

Path (*Igpath*) to the file that will contain log messages for operations pertaining to the file system and databases. The full path *Igpath* must be 1023 characters or less. The default value is /tmp/hsm.hsmname.log. Always change the log path to something other than /tmp, since files in /tmp can disappear after a reboot or system crash.

#### State

Specifies whether automatic disk-space management and access to migrated files is Active (1) or Inactive (0) for this file system. The default state is Active.

**Note** If the state is Inactive (0) on kernel-based implementations (Solaris *ufs* file systems), VSM blocks all file system activity for users other than root, and sends an appropriate error message. If the state is Inactive (0) on non-kernel-based implementations, VSM denies access to migrated files for all users but allows some other file system activity.

Pull down the Configure menu of the main xhsmadm screen and select Add, then pull down the File menu of the main xhsmadm screen and select Save global configuration file.

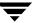

# **Configure Servers**

To make database directories, workdir, and database files (including the .PAIN file on required platforms) for each HSMDEV entry you have created, click on an entry in the Configuration File Entries field of the main xhsmadm screen. Pull down the Configure menu, and select Execute setuphsm command. Repeat for each hsmname in your global configuration.

Note The setuphsm command will unmount the managed file system. This is possible only if the file system is not in use. Use the UNIX fuser command to determine if the file system is in use. If it is, setuphsm will fail and issue an error message.

This defines where the database files will reside and where VSM will store working files. It also copies the initial database files into the database directory. The database pathname specified in the global configuration file defines where the database and workdir directories will reside.

# **Configure Migration Parameters**

Each database pathname that you specify during global configuration contains a set of database files and also a configuration file called migconf. The migconf file controls file migration and storage for those file systems that use the database.

In Figure 44 on page 116, hsm1 and hsm2 both use the database in the /usr/var/openv/hsm1\_2 directory. Therefore, the migconf file in that directory contains the storage methods and migration parameters for the /home1 and /home2 file systems.

Figure 90 on page 189, shows the xhsmadm edit screen you use to create and configure migconf files for your VSM databases. It displays the defaults and storage methods for the /usr/var/openv/hsm1\_2/database/migconf file on bunny at the example site described in chapter 2 of this manual. This information corresponds to Figure 44 on page 116.

Pull down the Dialog menu of the xhsmadm edit screen and select Save configuration file after entering any configuration changes.

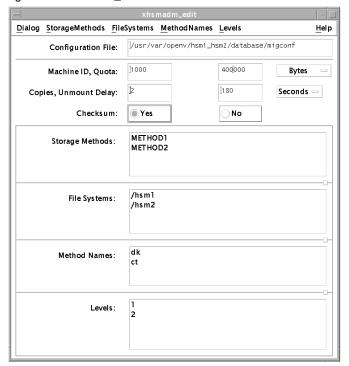

Figure 90. xhsmadm\_edit

## **Assign Default Values**

The following procedure explains how to create and configure migconf files for your VSM databases:

- 1. From the main xhsmadm screen, double click on an entry in the Configuration File Entries field, or pull down the Edit menu and select Edit configuration file. This opens the xhsmadm edit screen for the database used by that file system (see Figure 90).
- 2. In the upper section of the screen, change the defaults to the desired values. You specify one set of defaults in migconf and they apply to all file systems using this database. The fields are as follows:

#### Machine ID

Integer (nonzero) identifier for each VSM-managed file system. All file systems exporting or importing files between them must be distinct; each must have a unique Machine ID. VERITAS recommends a unique Machine ID for each *hsmname*. Valid values range from 1 to FFFFFFFF. The default value is 1000.

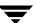

#### Quota

Maximum number of bytes that each user can restrict from migration with their .migstop files. The default value is 10 million bytes (10000000). The example on Figure 90 uses 400000.

## Copies

Number of copies of each file that VSM migrates to secondary storage. The maximum value is 2 and The default value is 2. You must configure a METHOD1 for the first copy and a METHOD2 for the second copy (see "Assign Storage Methods" on page 191).

### **Unmount Delay**

Time in seconds a volume that is mounted in read mode remains mounted pending another read request. If no read request arrives prior to the expiration of this time delay, VSM unmounts the volume (see "Demand Delay" on page 206). The default value is 3 minutes. Applicable to ct, dt, mt, op, and ow methods.

#### Checksum

Specifies whether VSM calculates a check sum as it writes files to secondary storage. If Checksum is Yes (1), VSM calculates a check sum for each granule it writes. If No (0), VSM does not calculate a check sum. The default value is Yes.

During a read, VSM checks the checksum only if the granule was written with a check sum.

## Storage Methods

Storage methods assigned to the file systems using this migconf (see "Assign Storage Methods" on page 191).

## File Systems

Managed file systems or managed directories using this migconf. Managed file systems must be at the mount point designated by *fspath*. Managed directories (*dirm*) in a mounted file system must be below the mount point. Enter managed directories in the form *fspath/dirm*. This expression must not contain a trailing slash (see "Mount Point" on page 187). For examples, see "File Systems to Manage" on page 60.

#### Method Names

Method names used in the assigned storage methods in this migconf. Most sites will not have to change this section other than to disable superfluous entries, which cause additional VSM processing.

**Note** Never disable the dk method. This method is necessary to support premigration.

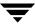

If the assigned storage methods (METHOD 1 through METHOD8) specify only method names op and ct, for example, you must include dk, op, and ct in this migconf, and methods dt, mt, ow, ad, nb, and ft become superfluous.

### Levels

Migration levels with assigned move criteria (see "Configure and Edit Migration Levels" on page 207). You cannot edit this field directly; instead, add and delete levels using the GUI as shown in Figure 96 on page 208.

Pull down the Dialog menu of the xhsmadm edit screen and select Save configuration file after entering any configuration changes.

## **Assign Storage Methods**

The following procedure explains how to assign the storage method(s) for all of the file systems using this VSM database.

**Caution** If you are editing an existing configuration, always execute migro -R before changing the METHOD1 through METHOD8 parameters. This ensures that all previous migration processes are complete.

1. To add a new storage method, pull down the StorageMethods menu on the xhsmadm edit screen and select Add storage method. To delete an existing storage method, click on an entry in the Storage Methods field, pull down the StorageMethods menu, and select Delete storage method. To edit an existing storage method, double click on an entry in the Storage Methods field, or pull down the StorageMethods menu and select Edit storage method. This brings up the xhsmadm assign screen (see Figure 91).

Figure 91. xhsmadm\_assign

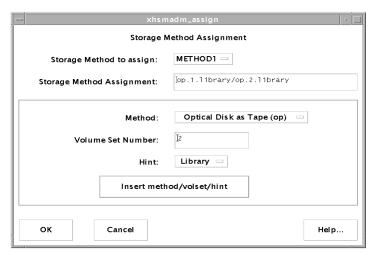

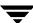

2. Use METHOD1 and METHOD2 parameters to define where VSM writes each copy of migrated files. (See Copies in "Assign Default Values" on page 189.) Use METHOD3 through METHOD8 to define where VSM moves file copies after they are migrated. (See "Choose Storage Methods for Moving Files" on page 99.) You assign one set of storage methods in migconf and they apply to all file systems using this database.

**Caution** The number and type of your storage drives must correspond to the storage methods you configure. For example, if you configure tape method names for both METHOD1 and METHOD2, you must have at least two tape drives configured.

- ◆ Add a METHOD1 to define where to write the first copy.
- ◆ Add a METHOD2 to define where to write the second copy (if used).
- ◆ Add METHOD3 through METHOD8 to define where to move migrated files from one volume set to another (if used). Each of these storage methods is associated with its own migration level, 3 through 8 respectively.

The format of METHOD1 through METHOD8 is as follows:

method\_name.volume\_set\_number.hint.volume\_pool

This format is called a *stripe*. To define concurrent recording for a copy or to control where a copy is written, specify multiple stripes, separating the stripes by slashes:

method\_name.volume\_set\_number.hint.volume\_pool/method\_name.volume\_set\_number.hint.volume\_pool

**Note** The volume pool parameter is optional, and defaults to HSM.

You can edit these text fields directly with keyboard and mouse, or you can add new stripes to the default volume pool by using the option menus and text fields on the xhsmadm assign screen, and clicking the Insert Method/Volset/Hint button.

Observe the following rules when configuring these parameters:

- ◆ Stripes in any volume pool must contain unique volume sets, where a volume set is defined as a method name and its volume set number. If you configure a method name more than once, use a different volume set number each time, regardless of the volume pool. This prevents VSM from possibly migrating both copies to the same physical media.
- ◆ Choose a method name from the following list (see "Method Name" on page 85 for more information on each method):
  - ◆ ad (alternate magnetic disk)
  - ◆ ct (tape STK-9840 technology)
  - ◆ dt (tape DLT 7000 technology)

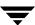

- ♠ mt (tape Sony AIT-2 technology)
- op (optical disc as tape with random seek rewritable)
- ow (optical disc as tape with random seek write once, read many)
- ft (remote method using ftp) Method name ft is valid only for METHOD1 and METHOD2.
- nb (NetBackup) Method name nb is valid only for METHOD1 and METHOD2.

The descriptions above correspond to the default attributes in the example migconf file. Tape method names can be used for other technologies and optical disc method names can be used for other technologies if you use the GUI to modify the method attributes accordingly in migconf (see "Configure and Edit Storage Method Names" on page 201).

- Ensure that each method name matches one in the Methods section of the migconf file. (See Methods in "Assign Default Values" on page 189.) Note that dk (disk file) is used only for premigration.
- Choose a volume set number. Two basic rules for these numbers are:
  - ◆ For METHOD1 and METHOD2, either use different method names or different volume set numbers if using the same method name. This ensures that each copy goes to a different volume, thus reducing the chances of losing both copies of a file.
  - ◆ Use different volume set numbers for each portion of a copy when using concurrent recording. This prevents VSM from writing concurrently to the same volume.

**Note** When you register one side of an optical disc with migreg, VSM also automatically registers the other side with the same volume set number to avoid this problem.

See "Volume Set Number" on page 88 and "Concurrent Recording" on page 90 for more information on setting up volume sets.

◆ Use a hint appropriate for the availability of the volume set. When caching files and two copies exist, VSM always chooses the most available copy, which is the one on the volume it can access in the least time. If that volume is not available, VSM requests another volume. The valid hint values are as follows:

Library

Volume is in an online library unit (an automounting or robotic device). Access is immediate, so no access-time bias is added.

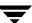

### Operator

Operator action is required to mount the volume. This choice adds 15 minutes to the access time.

#### Vault

Volume is stored at a remote location. This choice adds 24 hours to the access time.

**Note** Cache requests are issued immediately, regardless of hint value.

See "Volume Set Availability (hint)" on page 89 for more information on the hint parameter.

◆ Designate a volume pool if different than the default HSM. Edit the text field on the xhsmadm assign screen directly with keyboard and mouse.

Always configure the same volume pool for a given volume set, where a volume set is defined as a method name and its volume set number. The same volume set cannot exist in more than one volume pool.

The example on Figure 91, shows the METHOD1 parameters for the /usr/var/openv/hsm1\_2 database on bunny at the example site (see Figure 45 on page 117). These settings cause VSM to use concurrent recording.

- ◆ Copy 1 goes to optical disc and is distributed between volume sets op.1 and op.2. These volume sets reside in the online library.
- ◆ Copy 2 goes to cartridge tape and is distributed between volume sets ct.1 and ct.2. These volume sets reside off site.

**Note** You must always configure METHOD1. However, if you are creating only one copy, METHOD2 can remain undefined.

**Note** See "Configure and Edit Storage Method Names" on page 201 for additional information on changing storage methods.

Pull down the Dialog menu of the xhsmadm edit screen and select Save configuration file after entering any configuration changes.

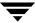

## **Assign File System Attributes**

The following procedure explains how to assign the file system attributes for each of the managed file systems or managed directories using this VSM database.

1. To add a new file system, pull down the FileSystems menu on the xhsmadm edit screen and select Add file system.

**Note** If more than one file system uses the database, you must create a FILESYS entry for each of them.

To delete an existing file system, click on an entry in the File Systems field, pull down the FileSystems menu, and select Delete file system. To edit an existing file system, double click on an entry in the File Systems field, or pull down the FileSystems menu and select Edit file system (see Figure 90). This brings up the xhsmadm filesys screen. (see Figure 92).

Figure 92. xhsmadm\_filesys (part 1 of 2)

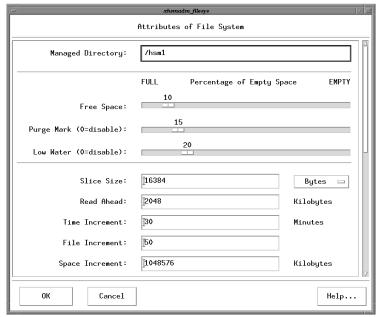

**2.** Change the file system attributes to the desired values. The attributes in each entry are defined as follows:

**Managed Directory** 

Name of the managed file system or managed directory to which this entry applies.

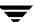

## Free Space

Referred to as high-water mark in chapter 2. When the percentage of free space falls below this amount, the mignospace and miglow commands make more space available by initiating migration operations. The default value is 10 (percent).

Attempting to migrate files when the managed file system is 100% full (ENOSPC) can cause error conditions. It is important, therefore, to configure adequate free space and migrate files often enough to avoid this condition.

**Note** To avoid error conditions, configure free space to be less than 100%. For kernel-based implementations (Solaris *ufs* file systems), do not set free space to 0.

## Purge Mark (0 = disable)

Referred to as purge mark in chapter 2. mignospace either purges all premigrated files or stops purging when free space reaches the purge mark percentage, whichever comes first. (mignospace -i purges all premigrated files, ignoring the purge mark.) If specified, purge mark must be greater than or equal to the freespace setting, and less than or equal to the lowwater setting. If no purgemark is specified, mignospace purges all premigrated files. The default value is 0 (interpreted by VSM as no purge mark).

## Low Water (0 = disable)

Referred to as low-water mark in chapter 2. This is the percentage of free space at which VSM stops selecting files for migration. If specified, low water must be greater than or equal to the free space setting. If no low-water mark is specified, VSM continues to select files until there are no more files that meet the selection criteria (see the three parameters minimum age, minimum size, and badness described below). The default value is 0 (interpreted by VSM as no low-water mark).

**Note** The GUI enforces rules governing the relative values of free space, purge mark and low water after you change one of them using a mouse.

**Note** Configuring a smaller value for Low Water results in faster sweeps of the managed file system or directory, but these sweeps can terminate before selecting some files with large badness values. Configuring a larger value for Low Water results in slower but more extensive sweeps. HSM's round robin sweeping, however, eventually scans all of the files in the managed file system or directory.

Figure 92 displays the file system attributes for the /hsml file system on bunny at the example site described in chapter 2 of this manual. Also see Figure 44 on page 116.

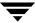

#### Slice Size

Number of bytes at the front of the file that VSM leaves stored on disk for migrated files. These bytes are also migrated but VSM keeps a copy of them in the file system even when it migrates the associated file to secondary media, thus allowing this number of bytes to be read without caching the file. In kernel-based implementations (Solaris *ufs* file systems), VSM needs additional disk space in the managed file system to hold the slice. You express the slice value in bytes and it can range from 0 to 65536 (64 kilobytes). On DMAPI implementations the upper limit to the slice is 2147483648 (2 gigabytes). The value 0 implies that no bytes will be kept in the file system. The default value is 8192 (8 kilobytes).

#### Read Ahead

Minimum number of kilobytes beyond the current read request that VSM partially caches to disk. Applies only to DMAPI implementations of HSM. Setting the value to -1 disables partial file caching (default).

#### Time Increment

Maximum time in minutes migcopy runs before stopping an accelerated file space availability operation. The default value is 60. A value of 0 signifies no limit.

#### File Increment

Maximum number of files processed by migcopy and migsweep before stopping an accelerated file space availability operation. A value of 0 signifies no limit (default).

## Space Increment

Minimum amount of disk space (in kilobytes) freed by migcopy and migsweep before stopping an accelerated file space availability operation. The default value is 1,048,576. A value of 0 signifies no limit.

**3.** Use the vertical scroll bar on the xhsmadm edit screen to find the migration and purge attributes for each of the file systems using this VSM database (see Figure 93).

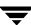

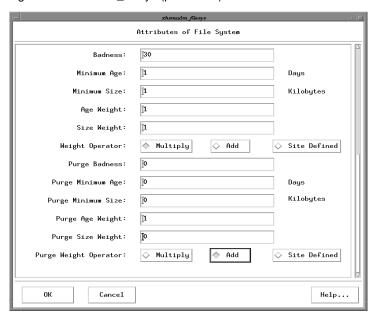

Figure 93. xhsmadm\_filesys (part 2 of 2)

#### **Badness**

The criteria that VSM uses to select files to migrate after skipping those that are less than the minimum age and size. VSM computes each file's badness and selects those whose badness equals or exceeds the configured value. The VSM badness formula is as follows:

age \* age\_weight (+ or \*) size \* size\_weight

The default value is 0.

File age in the VSM badness formula is the time in days since the file was last accessed or last modified, whichever is most recent. The term *Badness* in this context is equivalent to the term *Thresholds* defined on page 176.

In lieu of the VSM badness formula, administrators have the option to define a site-specified badness formula. (See Weight Operator.)

## Minimum Age

Age of file (in days since last access or modification). VSM does not select files for migration that have been either accessed or modified within this time. Set this to a value greater than 0 to prevent VSM from migrating files on the same day you create them. The default value is 7.

#### Minimum Size

Size of file (in kilobytes). VSM does not select files for migration that are smaller than this. The default value is 8.

**Note** No disk space will be made available if a file smaller than the slice size is migrated. The recommended minimum size, therefore, equals or exceeds the configured slice size.

## Age Weight

Weighting factor that VSM uses for age in the badness formula. The default value is 1.

### Size Weight

Weighting factor that VSM uses for size in the badness formula. The default value is 1.

## Weight Operator

Arithmetic operator used in the VSM badness formula (Multiply or Add). The default value is Multiply.

To define a site-specified badness formula, select Site Defined.

**Note** If a site configures a site-specified badness formula for calculating both file badness and file purge badness, the formulas are identical (see "How to Customize File Migration Criteria" on page 80).

After you have configured these migration attributes, you can run migtestbadness to check what effect changing the badness computation parameters has on migration operations. The test results can help you modify the file system configuration for optimum migration performance. See the migtestbadness(1M) man page for more information on how to use this test.

Figure 93 displays the file system attributes for the /hsm1 file system on bunny at the example site described in chapter 2 of this manual (see Figure 44 on page 116).

**4.** Change the purge attributes to the desired values. The attributes in each entry are defined as follows:

## Purge Badness

The criteria that VSM uses to purge premigrated files after skipping those that are less than the minimum purge age and size. VSM computes each premigrated file's purge badness and selects those whose purge badness equals or exceeds the configured value.

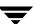

The VSM purge badness formula is as follows:

age \* purge\_age\_weight (+ or \*) size \* purge\_size\_weight

The default purge badness value is 0.

File age in the VSM purge badness formula is the time in days since the file was either migrated or copied, whichever is less (kernel-based implementations, Solaris *ufs* file systems), or the time in days since the file was either accessed or modified, whichever is less (non-kernel-based implementations).

In lieu of the VSM purge badness formula, administrators have the option to define a site-specified badness formula. (See Purge Weight Operator.)

### Purge Minimum Age

Age of premigrated file (in days). VSM does not purge premigrated files within this period. The default value is 0.

**Note** For kernel-based implementations (Solaris *ufs* file systems), minimum age is in days since migrated or copied. For non-kernel-based implementations, minimum age is in days since either accessed or modified, whichever is less.

## Purge Minimum Size

Size of premigrated file (in kilobytes). VSM does not purge premigrated files smaller than this. The default value is 0.

## Purge Age Weight

Weighting factor that VSM uses for age in the purge badness formula. The default value is 1.

## Purge Size Weight

Weighting factor that VSM uses for size in the purge badness formula. The default value is 0.

## Purge Weight Operator

Arithmetic operator used in the VSM purge badness formula (Multiply or Add). The default value is Add.

**Note** Because the default purge size weight is 0, the default purge weight operator must be Add.

To define a site-specified badness formula, select Site Defined.

**Note** If a site configures a site-specified badness formula for calculating both file badness and file purge badness, the formulas are identical (see "How to Customize File Migration Criteria" on page 80). Figure 93 displays the default purge attributes.

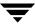

Pull down the Dialog menu of the xhsmadm edit screen and select Save configuration file after entering any configuration changes.

## **Configure and Edit Storage Method Names**

The following procedure explains how to configure and edit storage method names for all of the file systems using this VSM database:

1. To configure a storage method name, pull down the MethodNames menu on the xhsmadm edit screen and select Add method name. To delete an existing method name, click on an entry in the Method Names field, pull down the MethodNames menu, and select Delete method name. To edit an existing method name, double click on an entry in the Method Names field, or pull down the MethodNames menu and select Edit method name (see Figure 90). This opens the xhsmadm method screen for the database used by that file system (see Figure 94).

Figure 94. xhsmadm\_method (part 1 of 2)

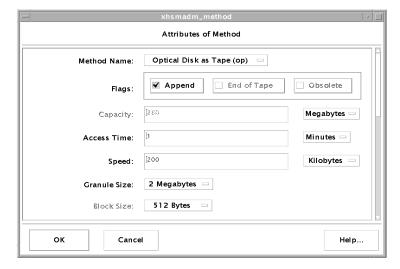

**2.** Change the method name attributes to the desired values. Attributes that do not apply to the specified method name are shown in gray and cannot be changed. The attributes in each entry are defined as follows:

Method Name

The name of the storage method.

**Note** Method name dk is required, but dk attributes are not configurable except for the Obsolete flag.

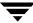

## Flags

The flags parameter settings depend on the device and media and are as follows:

#### Obsolete

Media supports granule obsoleting. (See man page migmdclean(1M) for more information on the Obsolete flag. Use this flag only for methods ad, ft, and dk).

## Append

This flag allows VSM to place multiple migrations on the same volume by appending them to that volume until it is full to its configured limit. When writing to optical, VSM continues to append to the disc side until the side is full and then writes on the next empty disc side. With either tape or optical, the result is to allow smaller migrations without wasting space. Applies to methods ct, dt, mt, op, and ow.

When the Append flag is not present, each migration always starts on an empty volume.

When the Append flag is present, VSM performs the following two steps to select a volume for a new migration:

- 1. Checks the dwpath/database/VOLDB file for:
- A volume that belongs to the correct volume set.
- A volume that is currently being written. When VSM selects an empty volume for migration, it adds WRITING 0x0040 to the entry for that volume in the dwpath/database/VOLDB file. This indicates that VSM is using that volume for writing.
- 2. Based on the step 1 check, VSM selects a volume as follows:
- If VSM finds a volume that is in the correct volume set and is also being written, it extends the volume with the new migration.
- If VSM does not find a volume that meets the requirements of step 1, it selects an empty volume for the migration.

## ◆ End of Tape

This flag allows VSM to write to the media until end of tape (EOT) is encountered instead of using the capacity value. It is still necessary to specify capacity because VSM uses that value for calculating volume requirements during consolidation. Applies only to ct, dt and mt methods.

#### Access Time

Time to access the media in seconds. VSM combines the access value with hint, speed, and file size to determine the relative time required to cache a copy of a file. The formula is as follows:

 $Relative\ cache\ time = access + hint + file\ size/speed$ 

#### Where:

- Relative cache time is a value that VSM uses to determine which method to use to cache first.
- Access is the value of the access parameter.
- Hint is the value of the hint parameter (see "Volume Set Availability (hint)" on page 101). Hint values in this formula are as follows: library = 0, operator = 900. vault = 86400.
- File size is the total size of the file in bytes.
- Speed is the value of the speed parameter.

If there is more than one copy of a file on local secondary storage, VSM uses the relative cache time to determine which volume to select for a cache.

**Note** VSM attempts to cache remote copies first (if they exist) before attempting to cache copies from local media (see Figure 1 on page 2).

When VSM caches a file from local secondary storage, it attempts to use the volume with the shortest computed relative cache time. If that volume is not available, VSM requests another volume.

## Capacity

Capacity of the method in bytes. Applies only to ct, dt, mt, and ad methods. During labeling, VSM records this value on the tape volume.

**Note** The capacity of an optical disc volume (op or ow method) is determined automatically by VSM when the volume is labeled. The capacity of the ft and nb methods is specified when you register volumes using the migreg command.

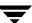

## Speed

Relative speed with which the device can transfer data. As mentioned in the description for the access parameter, VSM uses speed when determining which copy of a file to cache.

**Caution** Do not change the granule size value for a method as long as any migrated files remain stored under that method. Otherwise, VSM cannot read the media and you can lose the data.

**Caution** Do not change the granule size value for a method to be less then the dk method granule size (256K default). Doing so may cause loss of data. The loss will not be noticed until the file is cached.

#### Granule Size

VSM divides files into granules. Each granule must fit on one volume. The granule size parameter specifies the number of bytes in each granule that VSM writes to the device. The allowable granule sizes are: 128K, 256K, 512K, 1M, 2M, 4M, 8M, 16M, 32M, and 64M. Granule size is a power of 2 and an integral multiple of block size. Does not apply to methods ft or nb.

#### Block Size

Block size in bytes to use when writing to the device. The allowable block sizes are: 512, 1K, 2K, 4K, 8K, 16K, 32K, 64K, 128K, and 256K. The value must be a power of 2. Do not change this parameter after the initial configuration. Applies only to ct, dt and mt methods. It is not necessary to configure block size for methods op or ow because VSM determines the actual physical block size of optical volumes each time they are mounted or opened.

**Caution** Do not change this parameter after the initial configuration.

3. Use the vertical scroll bar on the xhsmadm edit screen to find the remaining attributes for this method (see Figure 95).

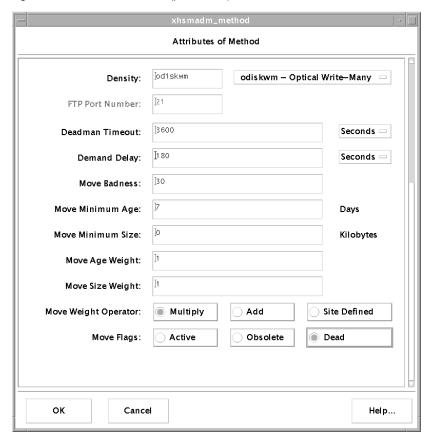

Figure 95. xhsmadm\_method (part 2 of 2)

#### Density

Density of the tape or optical disc medium. Pull down the menu and select the type of storage medium configured for this storage name. This is used only for the ct, dt, mt, op and ow methods.

#### FTP Port Number

ftp port number. This is used only for the ft method. The default value is 21.

#### **Deadman Timeout**

The maximum period of time in seconds that VSM waits for an ftp or tape request to complete. The default value is 3600 seconds (one hour). This is used only for the ct, dt, mt, op, ow, ft, and nb methods.

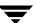

### **Demand Delay**

Time in seconds a mount request waits before VSM unmounts a similar unused volume. If VSM identifies a mounted but unused volume of the same density whose unmount delay has not yet expired, it unmounts that volume as soon as the demand delay occurs (see "Unmount Delay" on page 190). Otherwise, the mount request remains active until a drive becomes available. This is used only for the ct, dt, mt, op, and ow methods, and the default varies.

**4.** Configure and edit the criteria associated with this method name for moving migrated files to another migration level.

**Note** Move criteria for migration levels, if specified, take precedence over move criteria for method names, if specified (see Figure 32 on page 83).

#### Move Badness

The criteria that VSM uses to move files from one migration level to another after skipping those that are less than the minimum move age and size. VSM computes each migrated file's move badness and selects those whose move badness equals or exceeds the configured value. The VSM move badness formula is as follows:

age \* move\_age\_weight (+ or \*) size \* move\_size\_weight

The default value is 30.

File age in the VSM move badness formula is the time in days since the file was migrated or moved to this level or since the file was last accessed, whichever is most recent.

In lieu of the VSM move badness formula, administrators have the option to define a site-specified move badness formula. (See Move Weight Operator.)

## Move Minimum Age

Age of file (in days since migrated or moved to this level, or since accessed). VSM does not move files migrated, moved, or accessed within this time. The default value is 7.

#### Move Minimum Size

Size of file (in kilobytes). VSM does not move files smaller than this. The default value is 0.

## Move Age Weight

Weighting factor that VSM uses for age in the move badness formula. The default value is 1.

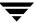

## Move Size Weight

Weighting factor that VSM uses for size in the move badness formula. The default value is 1.

## Move Weight Operator

Arithmetic operator used in the VSM move badness formula (Multiply or Add). The default value is Multiply.

To define a site-specified move badness formula, select Site Defined.

## Move Flags

Mark FHDB entries for file copies at the source migration level either Dead, or Active, or Obsolete. The default value is Dead for methods ct, dt, mt, op, and ow. The default value is Obsolete for method ad. Move flags are not applicable to the ft and nb methods.

**Note** Figure 95 displays the default move attributes for the op method name.

Pull down the Dialog menu of the xhsmadm edit screen and select Save configuration file after entering any configuration changes.

## **Configure and Edit Migration Levels**

The following procedure explains how to configure and edit the criteria associated with each migration level for moving migrated files to another migration level.

1. To configure a migration level, pull down the Levels menu on the xhsmadm edit screen and select Add level. To delete an existing migration level, click on an entry in the Levels field, pull down the Levels menu, and select Delete level. To edit an existing migration level, double click on an entry in the Levels field, or pull down the Levels menu and select Edit level (see Figure 90). This opens the xhsmadm level screen for the database used by that file system (see Figure 96).

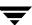

Figure 96. xhsmadm\_level

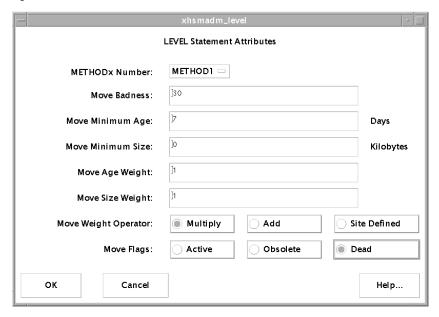

**2.** Configure and edit the criteria associated with this migration level for moving migrated files to another migration level.

**Note** Move criteria for migration levels, if specified, take precedence over move criteria for method names, if specified (see Figure 32 on page 83).

#### METHODx Number

The storage method associated with this migration level. (METHOD1 for level 1, METHOD2 for level 2, etc.)

#### Move Badness

The criteria that VSM uses to move files from one migration level to another after skipping those that are less than the minimum move age and size. VSM computes each migrated file's move badness and selects those whose move badness equals or exceeds the configured value. The VSM move badness formula is as follows:

age \* move\_age\_weight (+ or \*) size \* move\_size\_weight

The default value is 30.

File age in the VSM move badness formula is the time in days since the file was migrated or moved to this level or since the file was last accessed, whichever is most recent.

In lieu of the VSM move badness formula, administrators have the option to define a site-specified move badness formula. (See Move Weight Operator.)

## Move Minimum Age

Age of file (in days since migrated or moved to this level, or since accessed). VSM does not move files migrated, moved or accessed within this time. The default value is 7.

#### Move Minimum Size

Size of file (in kilobytes). VSM does not move files smaller than this. The default value is 0.

### Move Age Weight

Weighting factor that VSM uses for age in the move badness formula. The default value is 1.

## Move Size Weight

Weighting factor that VSM uses for size in the move badness formula. The default value is 1.

## Move Weight Operator

Arithmetic operator used in the VSM move badness formula (Multiply or Add). The default value is Multiply.

To define a site-specified move badness formula, select Site Defined.

## Move Flags

Mark FHDB entries for file copies at the source migration level either Dead, or Active, or Obsolete. The default value is Dead for methods ct, dt, mt, op, and ow. The default value is Obsolete for method ad. Move flags are not applicable to the ft and nb methods.

Figure 96 displays the default move attributes for the op method name.

Pull down the Dialog menu of the xhsmadm edit screen and select Save configuration file after entering any configuration changes.

# **Administering Parallel Inode Files**

**Note** Applicable only to kernel-based implementations (Solaris *ufs* file systems).

VSM keeps the status of migrated files in a file called the .PAIN (Parallel Inode) file rather than in the inode itself. You created a .PAIN file for each HSMDEV entry during the configuration process when you executed the setuphsm command (see "Configure Servers" on page 188).

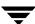

The setuphsm command creates a .PAIN file in each VSM-managed file system before mounting or using the file system under HSM. VSM provides the pfinit utility for this purpose which is called by setuphsm. The path to the .PAIN file is <code>fspath/.PAIN</code>, where <code>fspath</code> is the path to the managed file system as configured with the <code>fspath</code> parameter in the <code>/usr/var/openv/hsm/database/migconfg</code> file.

At the time of creation, the . PAIN file is preallocated and divided into fixed sized entries for each inode in the file system. Each entry in the file is indexed by the inode number and is viewed as an extension to the inode. The . PAIN entries show the migration status of each file that VSM migrates from the file system and contain the following information:

- version
  - PAIN file version number
- ♦ inumber

Inode number for this entry

flags

Migration flags

◆ slice

Slice when file was migrated

◆ size

Actual size of the file

mtime

Modification time of the file

♦ fhandle

File handle

The size of each .PAIN file entry is 40 bytes. Therefore, the total size of a .PAIN file for a file system with N inodes would be as follows:

#### $N \times 40$ bytes

During migration and cache operations, the kernel makes changes to the .PAIN file as necessary to record the migration status of files. For example, it sets the migration flags and adds a file handle when it migrates a file.

You must never make any changes to this file outside of those made with pfinit (to extend the file) and pfcheck (to verify and fix the file). Any differences in . PAIN format that may occur between software releases will be accommodated automatically when an existing VSM site upgrades to the new release level.

## **Creating .PAIN Files**

You created a . PAIN file for each HSMDEV entry during the configuration process when you executed the setuphsm command (see "Configure Servers" on page 188).

Perform the following steps to create a . PAIN file manually only if you do not use setuphsm:

**1.** On Solaris, mount the file system you want to manage as a *ufs* file system. For example:

```
mount -F ufs /beta
```

**2.** Execute the pfinit command to create a . PAIN file for the file system:

```
pfinit -c /beta
```

**3.** Unmount the file system:

```
umount /beta
```

**4.** On Solaris, change the file system type in /etc/vfstab to *hsm* by using vi or another editor:

```
vi /etc/vfstab
```

(make necessary changes)

- **5.** Repeat the above for all file systems that you are going to manage with HSM.
- **6.** Remount the file system, but this time mount it as an *hsm* type file system. On Solaris, for example, issue this command:

```
mount -F hsm /beta
```

## Extending a .PAIN File after Adding Inodes to the File System

You can expand the size of an existing file system by increasing the number of available inodes. If you do add inodes to a managed file system, you must also extend the .PAIN file for that file system. The pfinit -e option allows you to do this as follows:

**1.** Unmount the file system.

```
umount /beta
```

On Solaris, change the file system type in /etc/vfstab to us by using vi or another editor:

```
vi /etc/vfstab
```

(make necessary changes)

**3.** Remount the file system as a *ufs* file system. For example:

```
mount -F ufs /beta
```

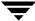

4. Execute the pfinit command to extend the . PAIN file to include entries for the additional inodes:

```
pfinit -e /beta
```

**5.** Unmount the file system.

```
umount /beta
```

**6.** On Solaris, change the file system type in /etc/vfstab to *hsm* by using vi or another editor:

```
vi /etc/vfstab
```

(make necessary changes)

**7.** Remount the file system as an *hsm* type file system.

On Solaris, for example, issue this command:

```
mount -F hsm /beta
```

## Checking the .PAIN File

The VSM pfcheck command allows you to compare the current file system against the . PAIN file and correct any invalid . PAIN entries. There are two conditions under which you have to verify the . PAIN file:

- ♦ If you use fack to fix any file system problems.
- ◆ If you do a dump and partial restore of a managed file system. In this case, any migrations or caches that occurred in the interim between the dump and restore can obsolete the . PAIN file.

You do not have to use pfcheck if you dump and restore the entire file system.

The file system must not be mounted as an *hsm* file system when you issue a pfcheck command.

**1.** Unmount the file system.

```
umount /beta
```

**2.** On Solaris, change the file system type in /etc/vfstab to *ufs* by using vi or another editor:

```
vi /etc/vfstab
```

(make necessary changes)

**3.** Remount the file system as a *ufs* file system. For example:

```
mount -F ufs /beta
```

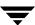

**4.** Execute the pfcheck command to check consistency of the . PAIN file:

pfcheck /beta

**5.** Unmount the file system.

umount /beta

6. On Solaris, change the file system type in /etc/vfstab to hsm by using vi or another editor:

vi /etc/vfstab

(make necessary changes)

**7.** Remount the file system as an *hsm* type file system.

On Solaris, for example, issue this command:

```
mount -F hsm /beta
```

See the man page for more information on how to use the pfcheck command.

## **Standard File System Utilities**

Because VSM does not modify inodes, it is possible to use the standard utilities provided with your operating system:

fsck

Checks and fixes the file system including any migrated files. Be sure to run pfcheck after fixing any file system problems with fsck.

As mentioned in the previous topic, always run pfcheck to verify and fix the . PAIN file after a partial restore of a managed file system.

## Listing Files in a Managed Directory

The VSM fls command shows whether a file has been migrated, purged, cached, or modified since the last cache. The fls command is the VSM version of ls.

fls displays an m in the left column of the mode bit field as well as the machine ID and file handle on the right for all migrated files. If a migrated file is purged from premigration, a t also appears in the mode bit field. fls removes the m if a migrated file is cached back to disk, and removes the t, machine ID, and file handle if a cached file is modified. See the fls(1) man page for a more detailed explanation.

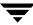

# **Administering Inode-to-Handle Files**

**Note** Applicable only to non-kernel-based implementations.

VSM keeps the state of migrated files in a file called the .IHAND (Inode-to-Handle) file. The .IHAND file is created by migd if the file does not exist. The .IHAND file is a sparse file that grows as new inodes are assigned to migrated files.

The full path of the .IHAND file is <code>dwpath/database/hsmname.IHAND</code>. Each entry being a fixed size. The file is indexed by inode number. Entries show the migration state of each file VSM migrates from the file system and contain the following information:

machid

Machine ID

♦ handle

VSM file handle assigned

♦ flags

State flags (in hexadecimal)

- 01 reloading
- 02 removing
- 04 partial cache
- 08 cached, unmodified
- ◆ slice

Size of slice in bytes at the time of migration. For DMAPI implementations, the size of the configured slice is replaced by the size of the effective slice during partial file caching.

♦ DM\_handle

DMAPI handle

DM\_length

Total size of the DMAPI handle in bytes

highest\_read

Offset plus length in bytes from the read event during partial file caching

The size of each entry is 48 bytes for DMAPI implementations, so the total size of the . IHAND file becomes the product of the entry size and the number of inodes in the file system.

You must never make any changes to this file outside of those made with ihprint (to fix the file) and rebuild\_ihand (to recover the file). Any differences in .IHAND format that may occur between software releases will be accommodated automatically when an existing VSM site upgrades to the new release level.

You can expand the size of an existing file system by increasing the number of available inodes. If you do add inodes to a managed file system, the .IHAND file will grow as needed to accommodate the larger file system.

## **Checking or Correcting the .IHAND File**

**Caution** This file is used by VSM, and changing it incorrectly with the ihprint command or any other way can hang the system or produce inconsistent results.

The VSM command inprint will allow you to display and alter entries in the .IHAND file. Only use inprint to fix the file if you are certain the .IHAND entry is incorrect.

## Recovering the .IHAND File

The .IHAND file must not be backed up with the FHDB and the VOLDB. If you are restoring the FHDB from a previous backup, you must recreate the .IHAND file using the rebuild\_ihand command based on information in the FHDB and the file system.

Typical error messages indicating that rebuild ihand needs to be run:

```
05/15 22:17:45 [142]migd[343]: ERROR: Handle mis-match for inode 1440 05/15 22:17:45 [142]migd[343]: ERROR: could not convert DM to mig
```

See the man page for more information on how to use the rebuild ihand command.

# Update fstab or vfstab File

**Note** Applicable only to kernel-based implementations (Solaris *ufs* file systems).

Update the fstab file (vfstab file on Solaris) to include all VSM-managed file systems. This ensures that the system mounts these file systems at start up. Otherwise, you must mount them individually or with a special script.

The vfstab entries for the example server (Solaris) are:

| /dev/sd1g | /home1  | hsm | rw | 1 | 1 |
|-----------|---------|-----|----|---|---|
| /dev/sd2g | /home2  | hsm | rw | 1 | 1 |
| /dev/sd4g | /dbrecs | hsm | rw | 1 | 1 |
| /dev/sd3a | /sd3    | hsm | rw | 1 | 1 |

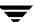

# **Update Scripts and Create crontab Entries**

Prior to starting VSM, update your system's startup files to automate startup. Also create other scripts and crontab entries to ease the task of administrating VSM.

## **Backup and Migrate Script**

You can provide automatic control of backups and migrations by creating a script with the necessary commands, and then execute the script with cron.

Before you attempt your first file migration, make sure you have backed up the managed file systems and their associated databases using VERITAS NetBackup. See "Backing Up VSM Databases and Managed File Systems" on page 266 for information on how to do this.

**Note** Once you have completed your initial full backup, establish a schedule for processing migrations *before* backups in order to shorten the backup cycle.

Migrate files by executing migbatch on managed file systems. Depending on the parameters that you use in this script, you can set up separate jobs for each VSM configuration or file system. See the migbatch (1M) man page for more information.

After creating the script, you can use a crontab entry to execute it. See "Scheduling Migrations" on page 109 for advice on when to perform backups and migrations.

## **Media Usage Script**

Another task to automate is a periodic check for available space on the migration media. The miggetvol command provides the type of report you need. You can use the information from this report to determine when to add new tapes to the library and also when to consolidate tapes. The following is an example entry that provides a miggetvol report for hsml on at the example site:

```
* 5 * * * /usr/openv/hsm/bin/miggetvol hsm1
```

By adding the above entry to a file and then executing crontab on that file, the administrator can execute miggetvol each morning at 5 am. By varying the parameters, you can create entries to provide reports based on specific VSMs or storage methods. See the miggetvol (1M) man page for more information.

# **Link Global Log to Non-tmp File**

The VSM global log file contains messages that pertain to all VSM configurations on the server. This log is named /tmp/hsm.log.

You cannot reconfigure the path or log name. However, to ensure that you do not lose log messages after a system reboot or crash, link this log to a file that is in a directory other than /tmp.

The example site links the global log to a file in the /var/logs directory as follows:

```
ln -s /var/logs/hsm.log /tmp/hsm.log
```

See "Managing the Logs" on page 313 for information on using and managing this log file.

# **Control Migration of Specific Files**

You can control the migration of specific files by including them in one of two global control files:

```
/usr/var/openv/hsm/database/migrate
```

The global migrate file, containing a list of the files or directories of files that VSM will migrate each time automatic migration occurs.

```
/usr/var/openv/hsm/database/migstop
```

The global stop file, containing a list of the files that VSM will not migrate.

These files apply to all VSM-managed file systems. The specifications only affect files that reside in a VSM-managed directory. See "Global Migration Control" on page 292 for more information on how to create and use these global VSM control files.

## **Enable User Permissions**

The administrator must set the appropriate permissions before users can use certain commands and files.

Set permissions, if desired, for the migcat, migrate, migpurge, migtie, and miggrouup user commands.

♦ The migrate command allows users to force migrate specific files. Enter this command to give users permission to execute migrate:

```
chmod 4511 /usr/openv/hsm/bin/cmd/migrate
```

◆ The migpurge command allows users to force purge specific files. Enter this command to give users permission to execute migpurge:

chmod 4511 /usr/openv/hsm/bin/cmd/migpurge

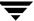

On Solaris platforms the administrator must also enter the following command to allow users to purge their own files:

```
chmod 4511 /usr/openv/hsm/bin/admincmd/migmkspace
```

◆ The migtie command allows users to cache groups of related files together. Enter this command to give users permission to execute migtie:

```
chmod 4511 /usr/openv/hsm/bin/migtie
```

◆ The miggroup command allows users to premigrate files in a grouped directory together. Enter this command to give users permission to execute miggroup:

```
chmod 4511 /usr/openv/hsm/bin/miggroup
```

Set permissions, if desired, for the migtarhelp command.

◆ The migtarhelp command makes it possible to restore a migrated and purged file using VERITAS NetBackup.

**Note** This restores only the inode information about the file. The slice is restored after the file is cached and remigrated.

Enter this command to give users permission to execute migtarhelp:

```
chmod 4511 /usr/openv/hsm/bin/admincmd/migtarhelp
chmod 4511 /usr/openv/hsm/bin/migsetdb
```

# **Register Media with VSM**

**Note** It is not necessary to explicitly register tape and optical disc volumes. If VSM runs out of registered volumes, it will automatically select additional new volumes from the designated volume pool, which defaults to the HSM volume pool, or from the scratch pool. See "Keeping a Supply of Unused Volumes" on page 278 for more information.

The media registration process varies depending on the type of media you are using. The following topics explain how to register media for any of the methods VSM supports for secondary storage. There is also a topic on using volume set 0. For complex configurations, you will have to use more than one of the methods explained here.

**Note** VSM adds media to its VSM volume database (VOLDB) in the order that you label them. It also requests them in that order.

In addition, when you label media remember that a label must be unique not only to the database in which you register it, but also among all of the databases in the VSM-managed file system. Although you cannot use the same label to register media in more than one database, you can use the same method and volume set.

## For example:

- ◆ You can have hs0001.ct.1 in one database and hs0002.ct.1 in another because the labels are different.
- ♦ You cannot have hs0001.ct.1 in one database and hs0001.ct.2 or hs0001.mt.1 in another because the labels are the same. This would result in VSM requesting the same tape from Media Manager in all three cases.

You can register media either with xhsmadm, or by using the migreg command. Using xhsmadm, you can only register media in the default volume pool, HSM. See the xhsmadm man page for more information on the migreg command. The sections that follow describe how to register media with xhsmadm.

Prior to using this command you must perform the following steps (see "Configure Tape and Optical Storage Devices" on page 184).

**Note** If registering only ad or ft volumes, perform only step 3.

- 1. Configure an HSM Volume Pool.
- 2. Configure the media within Media Manager, and place them in the HSM. volume pool.
- 3. Complete VSM installation and configuration.
- 4. Start the device manager daemon, ltid.
- **5.** When those steps are complete you can label and register the media as in the following examples.

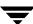

## **Registering Tape Media**

1. From the main xhsmadm screen, select a file system that uses the database pathname you want to configure, pull down the Volumes menu and select Volume registration and reports. This opens the xhsmadm volume registration screen used by that file system. Pull down the Edit menu and select Add. This opens the xhsmadm addvol screen (see Figure 97).

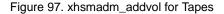

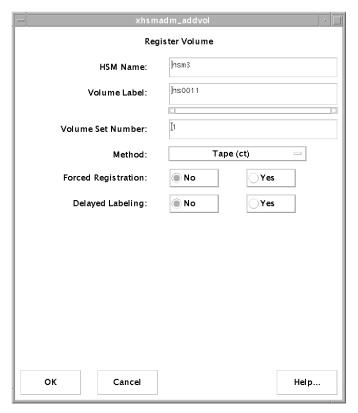

**2.** Change the volume registration attributes to the desired values. The attributes in each entry are defined as follows:

**HSM Name** 

The name of the selected file system.

#### Volume Label

The unique name of the volume to be recorded on the volume and in the VSM volume database VOLDB. VSM restricts volume names to an alphabetic character followed by up to five alphanumeric characters (for a maximum of six total characters), and converts all lower case input to upper case.

#### Volume Set Number

The integer number of the volume set of which this volume is a part.

#### Method

The method name under which this volume will be recorded. Valid values are ct, dt and mt for tape media. These must be defined in the <code>dwpath/database/migconf</code> configuration file for <code>hsmname</code> (see Methods in "Assign Default Values" on page 189).

### Forced Registration

Select Yes to force the registration of a previously labeled volume. The volume cannot currently be registered in any VSM volume database. Select No to not force registration.

## Delayed Labeling

Select Yes to delay labeling of media until needed. Select No to label the media immediately.

The tapes in this example are for use with METHOD1 and METHOD2 for the /usr/var/openv/hsm3 database on bunny at the example site described in Chapter 2 (see Figure 47 on page 119).

```
METHOD1 = "ct.1.library"/"ct.2.library"
METHOD2 = "ct.3.vault"/"ct.4.vault"
```

These storage methods use the example site's two 8 mm tape libraries.

The first two tapes are for ct volume sets 1 and 2. The second two tapes are for ct volume sets 3 and 4. Each has a unique volume name. There is no forced registration of previously labeled volumes, nor is labeling delayed.

The four tapes registered in this example are as follows:

```
hsm3 hs0011 ct 1
hsm3 hs0012 ct 2
hsm3 hs0013 ct 3
hsm3 hs0014 ct 4
```

Only the first of these four volumes is shown in Figure 97.

Use the same approach to register more tapes.

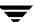

Because there is both a METHOD1 and METHOD2 in this example, VSM writes two copies of every file that it migrates for this database. VSM also uses concurrent recording when making its copies. For example, when writing the first copy (METHOD1), it writes one file to a volume set 1 tape and the next to a volume set 2 tape.

Using xhsmadm, you can only register media in the default volume pool, HSM. You must use the migreg command to specify a different volume pool. (see the migreg (1M) man page).

## **Registering Optical Disc Media**

Note On all platforms, you must use tpformat to format optical disc media unless the disks are preformatted. On Solaris and IRIX platforms, you must also use tpformat to label optical discs before they can be registered to HSM. Labeling is recommended but not mandatory on other platforms. Use the Media Manager GUI xvmadm to write a volume label and RVSN (recorded volume serial number) on the optical disc. See the Media Manager tpformat(1M) man page for more information, including server configuration restrictions.

Registering optical disc media using method name op or ow is very similar to the process described above for tape media (see Figure 98).

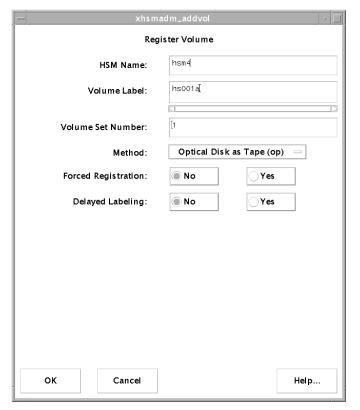

Figure 98. xhsmadm\_addvol for Optical Discs

Change the volume registration attributes to the desired values. Set the Method name to op or ow. This must be defined in the <code>dwpath/database/migconf</code> configuration file for <code>hsmname</code> (see Methods in "Assign Default Values" on page 189; see "Registering Tape Media" on page 220 for other attribute definitions).

The disks are for use with METHOD1 and METHOD2 for the /usr/var/openv/hsm4 database on bunny at the example site described in Chapter 2 (See Figure 49 on page 121).

```
METHOD1 = "op.1.library"/"op.2.library"
METHOD2 = "op.3.vault"/"op.4.vault"
```

These storage methods use the example site's single optical-disk library with two drives.

Because there is both a METHOD1 and METHOD2, VSM writes two copies of every file that it migrates for this database.

**Note** When you register one side of an optical disc with migreg, VSM also automatically registers the other side with the same volume set number to prevent both copies from going to the same disc.

The first two discs are for op volume sets 1 and 2. The second two discs are for op volume sets 3 and 4. Each side of the discs has a unique volume name. There is no forced registration of previously labeled volumes, nor is labeling delayed.

The four optical discs registered in this example are as follows:

```
hsm4 hs001a op 1
hsm4 hs001b op 1
hsm4 hs002a op 2
hsm4 hs002b op 2
hsm4 hs003a op 3
hsm4 hs003b op 3
hsm4 hs004a op 4
hsm4 hs004b op 4
```

Only the first of these eight volumes is shown in Figure 98.

For METHOD1 and METHOD2 in the above example:

- ♦ hs001a and hs001b are the two sides of one disc and belong to volume set 1. hs002a and hs002b are the two sides of another disc and belong to volume set 2.
- ♦ hs003a and hs003b are the two sides of one disc and belong to volume set 3. hs004a and hs004b are the two sides of another disc and belong to volume set 4.

When VSM writes to these volumes, the first copy goes to discs from volume sets 1 and 2. The second copy to discs from volume sets 3 and 4.

Note Using xhsmadm, you can only register media in the default volume pool, HSM.

## **Registering Alternate Magnetic Disks**

VSM supports the ad (alternate magnetic disk) storage method name for migrating files between two UNIX file systems. If file migration is local, both file systems are mounted on the same managed server. If file migration is remote, the file system to which you are migrating files is NFS mounted from a remote volume server. In this case you must mount the NFS file system before registering it in the Volume database. The managed server becomes a client to the remote volume server.

Registering an alternate magnetic disk using method name ad is very similar to the process described above for tape or optical media, except that there is no Delayed Labeling attribute (see Figure 99).

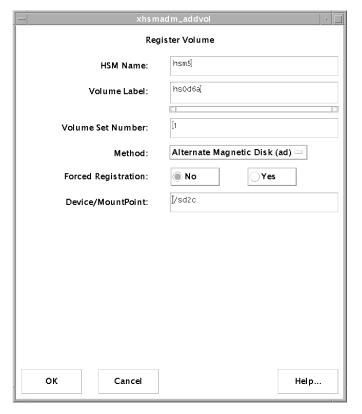

Figure 99. xhsmadm\_addvol for Alternate Magnetic Disks

Change the volume registration attributes to the desired values. Set the Method name to ad. This must be defined in the <code>dwpath/database/migconf</code> configuration file for <code>hsmname</code> (see Methods in "Assign Default Values" on page 189). The attributes in each entry are defined either in "Registering Tape Media" on page 220 or as follows:

### **Device Name/Mount Point**

The device name or the file system mount point required when registering a volume for use with method name ad. Make sure the specified device name or file system is mounted before registering the volume.

**Caution** Do not register a disk partition for a directory below the mount point because the entire capacity of the file system at the mount point is assumed.

In the following example, assume that bunny (the example managed server) and mercury at the example site each have an extra disk partition and those extra partitions are being registered for use with HSM. Because VSM does not use Media Manager for ad volumes, the only prerequisite is to install and configure HSM.

This disk partition is for ad volume set 1. There is no forced registration of previously labeled volumes.

The disk partition on bunny shown in Figure 99, is registered as follows:

```
hsm5 hs0d6a ad 1
```

Because the disk on mercury is not directly connected to bunny, you must first NFS mount that file system on bunny. When the file system is mounted, you can use xhsmadm to register it in the same manner as shown above. During migrations, VSM uses NFS to send files to the remote file system. The file system must remain mounted during migrations and caches.

## **Registering Volumes for ft Remote Method**

VSM supports the ft storage method name for migrating files to file systems located on a remote volume server. In this configuration, the managed server becomes a client to the remote volume server. A major difference between the ft and tape or optical disc method names is that VSM transfers whole files with ft without breaking them into granules.

1. From the main xhsmadm screen, select a file system that uses the database pathname you want to configure, pull down the Volumes menu and select Volume registration and reports. This opens the xhsmadm volume registration screen used by that file system. Pull down the Edit menu and select Add. This opens the xhsmadm addvol screen (see Figure 100).

Figure 100. xhsmadm\_addvol for ft Remote Method

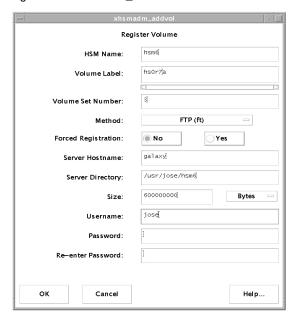

2. Change the volume registration attributes to the desired values. Set the Method name to ft. This must be defined in the <code>dwpath/database/migconf</code> configuration file for <code>hsmname</code> (see Methods in "Assign Default Values" on page 189). The attributes in each entry are defined either in "Registering Tape Media" on page 220 or as follows:

#### Server Hostname

The name of the remote volume server. This can be the internet id or number of the server. VSM uses this name on the ftp open command as the host parameter. It must be a valid ftp host.

## Server Directory

The full pathname of the file system directory or subdirectory on the remote volume server. The VSM username on the managed server must have read and write permissions to this remote directory. This can be any directory on the remote volume server that is not already registered for HSM.

#### Size

The capacity in bytes of the remote file system available for storing migrated files. This value can either be all or just part of the total capacity of the remote file system. For example, you can choose to use only 600 megabytes of a file system that has a total capacity of 1.2 gigabytes. It is important to remember that VSM does not migrate data beyond the space that you allocate. A value of 0 is interpreted as unlimited storage capacity.

**Note** If VSM transfers files greater than 2 gigabytes with the ft method, the remote volume server must be configured to accept and process files of this size.

### Username and Password

The username and password VSM uses when accessing the remote volume server from the managed server through ftp. This name and password must be valid on the remote volume server and also must have read and write access to the remote file system that you are using for migration.

Keystrokes into the password field are echoed as asterisks. Since the password cannot be seen, it must be entered twice.

**Note** To change a user name and password, see "Changing Usernames and Passwords for ft Remote Method" on page 228.

3. Ensure that you store the data from each managed file system on the managed server in a separate directory within the remote file system. For example, data from managed file systems A and B can be stored in directories RA and RB within remote file system FTA. You can also use a separate remote file system for each of the managed file systems. In addition, you can use concurrent recording to send the files from one managed file system to multiple remote file system directories.

In the following example, assume that bunny (the example managed server) is connected to a remote volume server named galaxy. The file system directory on galaxy being registered for use with VSM is /usr/jose/hsm6. Because VSM does not use Media Manager for ft volumes, the only prerequisite is to install and configure HSM.

This file system directory is for ft volume set 3. There is no forced registration of previously labeled volumes. The aggregate size of the files migrated to this file system cannot exceed 600 megabytes.

The file system directory on galaxy shown in Figure 100, is registered as follows:

```
hsm6 hs0r7a ft 3
```

Upon successful registration, VSM creates and stores a file named ID\_LABEL on the remote volume server. This file contains the name of the client and the volume label in a single line of text. When the remote file system is *mounted* for migration and cache operations, VSM uses the ID\_LABEL file to verify that the remote file system is actually registered for use by the client that has it mounted.

VSM also uses the ID\_LABEL file to prevent registration of remote file systems with multiple clients. A remote file system must be registered with one and only one client. Clients attempt to validate that this condition exists by using ftp commands. However, the administrators of all systems must also cooperate to ensure multiple registration does not occur

After you successfully register the volume, VSM can use the ft method to migrate and cache files from the file systems that use this method and volume set. The remote volume server must be up and running during VSM operation. If the remote volume server is down, ftp requests timeout, causing unnecessary delays and errors. The administrators of all systems must cooperate to minimize the possibility of these problems occurring.

## **Changing Usernames and Passwords for ft Remote Method**

From the main xhsmadm screen, select a file system that uses the database pathname (dwpath) you want to configure, pull down the Volumes menu and select Volume registration and reports. This opens the xhsmadm volume registration screen used by that file system. If you want to change all registered ft volumes, pull down the Edit menu and select Change user/password for all volumes. If you want to change only one volume, select it on the xhsmadm\_volreg, pull down the Edit menu and select Change user/password for selected volumes. Either selection opens the xhsmadm change user screen (see Figure 101).

Figure 101. xhsmadm\_chguser

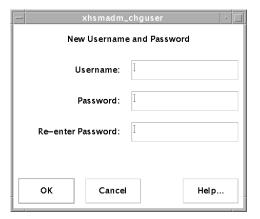

Enter the username and new password. Reenter the password a second time in the designated field.

## Registering Volumes for nb NetBackup Method

VSM supports the nb method name for using VERITAS NetBackup to make copies of migrated files. A major difference between the nb and tape or optical disc method names is that VSM transfers whole files with nb without breaking them into granules.

You do not register individual media as volumes to VSM for the nb method. Instead, you first define one or more NetBackup classes and then register each class as a volume. NetBackup selects the storage media from the volume pool associated with the NetBackup class.

**Caution** Configure these NetBackup classes with an infinite retention level so migrated images will not expire (see "Retention Level: (9) Infinity" on page 234).

Migrating files with the nb method causes a user backup of the files and their associated granule header files to a previously defined NetBackup class.

### To Define a NetBackup Class

Note For a more detailed description of how to configure NetBackup classes, see chapter 4 of the VERITAS NetBackup System Administrator's Guide. The file /usr/openv/hsm/bin/goodies/cltemplates.sh creates the nbhsm class, but does not define storage units.

In the following example, assume that bunny, the VSM-managed server, is connected to a NetBackup master server named meteor. The NetBackup class on meteor being registered for use with VSM is class nbu009hsm. Because VSM does not use Media Manager to manage nb volumes, it is not necessary to install and configure Media manager for the nb method.

Figure 102. Example Configuration for nb Method

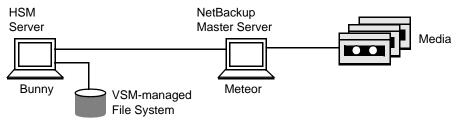

Notes: Bunny is a media server of the NetBackup master server meteor. Bunny is a client of meteor.

1. The VSM server must be a NetBackup server. Change the /usr/openv/netbackup/bp.conf file on the VSM server, bunny, so the first line reads as follows:

SERVER = machine name of NetBackup master server

In this example, bunny is a media server of the NetBackup master server meteor, so the bp.conf file on bunny could read as follows:

```
SERVER = meteor.min.ov.com
```

2. The VSM server must be a client of the NetBackup master server. Change the /usr/openv/netbackup/bp.conf file on the VSM server bunny to include the following line:

CLIENT NAME = machine name of VSM server

In this example, bunny is a client of meteor, so the bp. conf file on bunny could read as follows:

CLIENT NAME = bunny

**Note** It is possible to configure the NetBackup master server, the VSM server, and the NetBackup client all on the same platform.

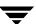

**3.** Set your DISPLAY variable, and bring up the NetBackup GUI on the NetBackup master server.

/usr/openv/netbackup/bin/xbpadm

**4.** In the NetBackup Administration window, select a class from the Classes list and then click New class on the Actions menu. (If no items happen to be highlighted in any lists, click New on the Actions menu and then Class on the resulting submenu.)

The dialog box on Figure 103 appears.

Figure 103. Creating a New Class

| Creating a Class          |                    |      |
|---------------------------|--------------------|------|
| Creating a Class          |                    |      |
| Class Name: nbu009hsm[    |                    |      |
| Select one of:            |                    |      |
| New Class     Class Type: | Standard           |      |
| Copy from Cla             | \$\$: <sub>[</sub> | *    |
| ОК                        | Cancel             | Help |

**5.** Enter a unique name in the Class Name box.

Use numeric, alphabetic, plus, minus, underscore, and period characters in the name. Do not leave any spaces between characters.

In this example, the NetBackup class on meteor being created for use with VSM is nbu009hsm.

- **6.** Choose whether you want to start with standard class defaults or with the same properties as an existing class.
  - ◆ To use the standard defaults, leave the Copy from Class box blank.
  - ◆ To start with the same properties as an existing class, type in the name of the class you are copying or use the arrow to drop down a selection list.

Using an existing class is convenient if it has many of the properties you need. If you copy a class, NetBackup duplicates the following:

- ◆ Attributes
- ◆ Clients
- Schedules
- **♦** Files

You can then change any items desired.

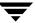

## **7.** Click OK to confirm your choices.

This adds the class to the configuration and opens a Changing Class dialog box where you can change the class properties from their initial settings. The name of the new class appears at the top of the dialog as in Figure 104.

Figure 104. Class Attributes

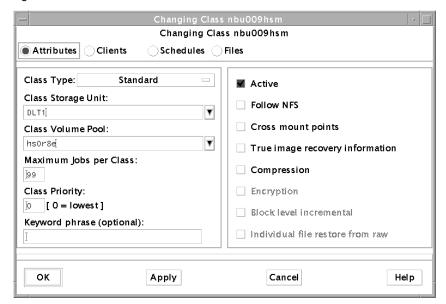

When the dialog box opens, the middle section shows the Attributes. You can change it to show Clients, Schedules, or Files, by clicking the respective button. Move between these views as necessary to change the class properties.

## 8. Configure class Attributes as follows:

Class Type: Standard (default)

Class Storage Unit: Choose a specific storage unit, (not the default, Any available).

Class Volume Pool: Enter a unique name or select an existing pool. Do not enter a volume pool used by VSM for backing up files. In this example, the name of the volume pool is hs0r8a.

If you define more than one NetBackup class, assign a different volume pool to each class. This prevents VSM from possibly migrating both copies of a file to the same physical media. Assign at least one piece of media to the volume pool.

**Note** To maintain performance, it is better to define a larger number of classes, each with a smaller volume pool, than it is to define a smaller number of classes, each with a larger volume pool.

Maximum jobs per Class: 99 (default)

Class Priority: 0 (default)

Active? Yes (default)

Follow NFS? No (default)

Cross mount points? No (default)

Collect true image recovery information? No (default)

Compression? No (default)

- **9.** Click OK to confirm your choices for the class attributes you select.
- 10. Click Clients to add a client to this class.

Click New to create a new client.

Specify the hardware and operating system of the VSM server. Since the VSM server must be either a NetBackup master or media server, do not install client software. Enter the name of the VSM server as the client name.

In this example, the client name is bunny.

Click OK to confirm your choices.

11. Click Schedules to add a schedule to this class.

Click New to create a new schedule.

Name of Schedule: Enter a unique name.

In this example, the schedule name is hsmsched.

Click OK to open the schedule dialog box. The name of the new schedule appears at the top of the dialog as shown in Figure 105.

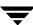

Creating a Schedule hsmsched of class nbu009hsm Creating a Schedule hsmsched of class nbu009hsm Schedule Name: hsmsched No Override Class Storage Unit: Yes No Override Class Volume Pool: Yes Type of Backup: User Backup Retention Period: infinity Frequency: [1 Weeks -Maximum MPX per Drive:, Schedule Times Monday Tuesday Wednesday Thursday Friday Saturday Start: | 00:00 00:00 00:00 00:00T 00:00 00:00 00:00 [24 [24 Duration: Monday Tuesday Wednesday Thursday Friday Saturday Sunday Ends: 00:00:00 00:00:00 00:00:00 00:00:00 00:00:00 00:00:00 00:00:00 OΚ Cancel Help

Figure 105. New Schedule Dialog Box

Override Class Storage Unit: No (default)
Override Class Volume Pool: No (default)

Type of Backup: User Backup

**Note** User Backup is the only schedule type supported for this purpose.

**Caution** Configure these NetBackup classes with an infinite retention level so migrated images will not expire.

Retention Level: (9) Infinity

Maximum MPX per Drive: 1 (default)

Schedule Times: The start time is 00:00 (hh:mm) and duration is 24 hours for each day in the week. Key in in Start and Duration for Sunday, and then click the Duplicate button to complete the remaining six days of the week.

Click OK to confirm your choices.

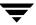

**12.** Click Files and make sure the file list is empty. Click OK to confirm your choices.

## To Register Volumes for nb NetBackup Method

1. From the main xhsmadm screen, select a file system that uses the database pathname (dwpath) you want to configure, pull down the Volumes menu and select Volume registration and reports. This opens the xhsmadm volume registration screen used by that file system. Pull down the Edit menu and select Add. This opens the xhsmadm addvol screen (see Figure 106).

Figure 106. xhsmadm\_addvol for nb NetBackup Method

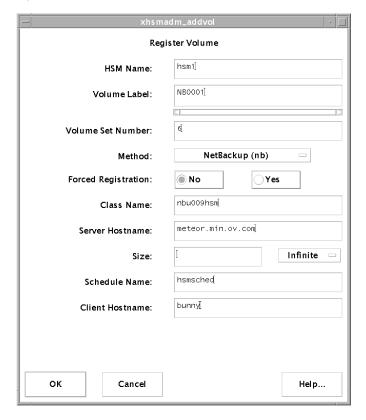

2. Change the volume registration attributes to the desired values. Set the Method name to nb. This must be defined in the <code>dwpath/database/migconf</code> configuration file for <code>hsmname</code> (see Methods in "Assign Default Values" on page 189). The attributes in each entry are defined either in "Registering Tape Media" on page 220 or as follows:

#### Volume Label

The unique name of the volume to be recorded on the volume and in the VSM volume database VOLDB. VSM restricts volume names to an alphabetic character followed by up to five alphanumeric characters, and converts all lower case input to upper case. (The volume label and the volume pool shown in Figure 104 on page 232 may but need not be the same.)

In this example, the volume label for volume pool hsor8a is NB0001.

#### Class Name

The name of the NetBackup class to be registered as an nb volume (see "To Define a NetBackup Class", step 5, on page 231).

Note In this example, the class name is nbu0009hsm.

#### Server Hostname

The name of the NetBackup master server.

In this example, the NetBackup master server is meteor.min.ov.com.

#### Size

The capacity in bytes of the NetBackup system available for storing migrated files. This value can be either all or just part of the total capacity. It is important to remember that VSM does not migrate data beyond the space that you allocate. A value of 0 is interpreted as unlimited storage capacity.

#### Schedule Name

The name of the schedule defined for the NetBackup class. The backup window for this schedule must be 24 hours per day, seven days per week (see "To Define a NetBackup Class", step 11, on page 233).

**Note** In this example, the schedule name is hsmsched.

#### Client Hostname

The name of the NetBackup client for the NetBackup class (see "To Define a NetBackup Class", step 10, on page 2330.

**Note** In this example, the client hostname is bunny.

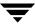

Make sure that the NetBackup class is defined and registered as an nb volume to be used exclusively for migration purposes. If you define more than one NetBackup class, assign a different volume pool to each class. This prevents VSM from possibly migrating both copies of a file to the same physical media.

This example shows nb volume set 6. The aggregate size of the files migrated to this volume is unlimited. The NetBackup volume shown in Figure 106, is registered as follows:

```
hsm1 NB0001 nb 6
```

After you successfully register the volume, VSM can use the nb method to migrate and cache files from the file systems that use this method and volume set. Because the NetBackup server must be up and running during VSM operation, the backup window for the class schedule is defined to be 24 hours per day, seven days per week. If the NetBackup server is down, backup requests timeout, causing unnecessary delays and errors. The administrators of all systems must cooperate to minimize the possibility of these problems occurring.

## **Registering Extra Volumes**

You can use a volume set 0 to create extra volumes for any of the VSM storage methods. The following example registers three tapes to ct volume set 0:

For example, you can use xhsmadm to register three tapes to ct volume set 0 as follows:

```
hsm3 hs0015 ct 0
hsm3 hs0016 ct 0
hsm3 hs0017 ct 0
```

VSM assigns these tapes to other ct volume sets as they need tapes. For example:

- ◆ If VSM needs another tape for a write to ct.1, it reregisters hs0015 ct.0 as hs0015 ct.1.
- ◆ If another volume is then required for ct.2, VSM reregisters hs0016 ct.0 as hs0016 ct.2.

Likewise, you can register two optical discs to op volume set 0:

```
hsm4 hs018a op 0
hsm4 hs018b op 0
hsm4 hs019a op 0
hsm4 hs019b op 0
```

Here hs018a and hs018b are the two sides of one disc, and hs019a and hs019b are the two sides of the second disc.

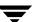

VSM assigns these optical discs to other op volume sets as they need additional discs. For example:

- ♦ If VSM needs another optical disc for a write to op.1, it reregisters hs018a op.0 as hs018a op.1, and hs018b op.0 as hs018b op.1. (Note that both sides of the disc are assigned to the same volume set.)
- ♦ If another volume is then required for op. 2, VSM reregisters hs019a op.0 as hs019a op.2, and hs019b op.0 as hs019b op.2.

# **Initial Startup and Testing**

When configuration is complete, you can start VSM and test it as follows:

- 1. Reboot the system to test both VSM and your script changes. Make sure the device manager daemon, ltid, is running if you are migrating to tape or optical media.
- **2.** Label and register enough secondary storage media to test the configuration (see "Register Media with VSM" on page 218 for instructions).
- **3.** Change your working directory to one that resides in a managed file system. (See "File Systems" on page 190.)

```
cd fspath/dirm
```

**4.** Create a test directory, and change to that directory:

```
mkdir test
```

**5.** Write a test file such as the ASCII *Release Notes* to the test directory:

```
cp /usr/openv/hsm/release notes testfile
```

Determine if testfile is greater than the configured slice, and make it so if it is not.

**6.** Premigrate testfile:

```
/usr/openv/hsm/bin/migrate testfile
```

This premigrates the file.

**7.** Copy the file to secondary storage:

```
/usr/openv/hsm/bin/migrc -R hsmname
```

migrc interprets the files in premigration to be part of an uncompleted migration operation, and finishes migrating them to secondary storage. (Wait for this background job to complete before continuing.)

**8.** Check that the file is migrated by using the migloc command:

```
/usr/openv/hsm/bin/migloc testfile
```

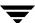

The resulting display gives the status of test file testfile as Migrated, and shows the media to which VSM has copied the file. If a copy of the file remains on disk in premigration, one of the Medium lines will show a dk method name. See the migloc(1) man page for information on the fields in the display.

**9.** Execute migpurge to purge the premigrated file.

/usr/openv/hsm/bin/migpurge testfile

This frees diskspace. The next time testfile is accessed, VSM will cache it back to disk.

**10.** Check that the file is purged by using the migloc command:

/usr/openv/hsm/bin/migloc testfile

The resulting display gives the status of test file testfile as Migrated, and no Medium lines will show a dk method name.

**11.** Access the purged file to ensure that VSM caches it back to your directory:

cat testfile

This caches the purged file back to disk.

**12.** Check that the file is cached by using the migloc command:

/usr/openv/hsm/bin/migloc testfile

The resulting display gives the status of testfile as Cached.

**Note** If you get any error messages following this procedure, examine the VSM error log files to determine the exact cause.

**13.** After concluding your verification, delete the test directory containing testfile.

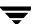

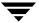

# The VSM Activity Monitor

This chapter describes the job activity monitor, VSM Activity Monitor. This feature allows administrators and users to view VSM jobs in progress, observe and control the status for jobs, and view a job activity log.

The following VSM jobs are tracked by the VSM Activity Monitor:

```
migadscan - Provide information on contents of archive disk volumes
migbatch - Premigrate files and copy to secondary storage
migcons - Consolidate VSM tape and optical volumes
migconsweep - Enable constant file system sweeping
migftscan - Scan an ft remote volume and reconstruct database entries
migin - Cache a file from secondary storage to disk
miglow - Start mignospace if file system is above high-water mark
migmdclean - Remove obsolete entries from media
migmove - Move migrated files from one migration level to another level
mignbexport - Export VSM files
mignbimport - Import VSM files
mignbscan - Scan a NetBackup volume and reconstruct database entries
mignewlog - Copy or delete global or individual VSM log files
mignospace - Purge or migrate files to make disk space available
migopscan - Provide information on contents of optical volumes
migpurge - Purge a specific file or files
migrate - Premigrate a specific file or files
migrc - Clear locks, remove defunct lock files, restart migrations
migreconstruct - Reconstruct damaged or deleted migrated files
migrecycle - Reregister an empty volume
```

migstage - Pre-cache files to avoid caching delays

migtscan - Provide information on contents of tape volumes

**Note** Refer to the respective man pages for additional information about these commands.

VSM Activity Monitor displays all currently active VSM jobs along with some of their parameters, such as time started and job owner. It also allows administrators to kill selected jobs. Users without root privilege can kill their own jobs, but not those of other users.

VSM Activity Monitor tracks jobs initiated from either an administrative interface, (VSM-Java or xhsmadm), the Java-based VSM File Browser, or a command line.

The following topics in this chapter explain how to view VSM jobs in more detail:

- ◆ Accessing the VSM Activity Monitor
- ♦ Main Screen Layout
- Using the VSM Activity Monitor

# **Accessing the VSM Activity Monitor**

VSM Activity Monitor is invoked from the administrative interface (VSM-Java) or as a stand-alone program.

## Modes to Start the VSM Activity Monitor

You can start the VSM Activity Monitor interface in two ways:

- ◆ From the Administrative Interface, VSM-Java
- ◆ As a stand-alone program

### **Administrative Interface**

To launch the VSM Activity Monitor from VSM-Java, you have two options:

- Click the Activity Monitor tool on the toolbar.
- ◆ Or, select Actions > Activity Monitor from the main menu.

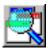

## **Stand-Alone Program**

You can launch the VSM Activity Monitor as a stand-alone program from either a UNIX or Windows NT environment.

- ◆ To launch Activity Monitor from a *UNIX* environment (Solaris or HP-UX), do the following:
- 1. Login to the host you are using as a management station.
- **2.** Define the *DISPLAY* environment variable for your X11 screen.
- **3.** Execute the command: /usr/openv/java/migam
- ◆ To launch Activity Monitor from a *Windows NT* environment (Windows NT or Windows 2000), do the following:
- 1. Click Start on the taskbar of your Windows desktop.
- **2.** Point to Programs within the Start menu.
- **3.** Point to VERITAS Storage Migrator in the Programs submenu.
- 4. Point to the Unix Activity Monitor within the VERITAS Storage Migrator submenu.

## Login to the VSM Activity Monitor

After you start the VSM Activity Monitor, you will see a login window. To login, do the following:

- **1.** Type in the following fields on the login window:
  - ♦ Host name: The hostname of the server on which VSM is installed
  - ◆ User: Either root or another username
  - ◆ Password: The password
- **2.** To cancel the login, press <*Esc*>.
- **3.** To login, Click the Login button or press <*CR*>.

# **Main Screen Layout**

The main screen layout of the VSM Activity Monitor consists of three elements.

Figure 107. VSM Activity Monitor Main Window

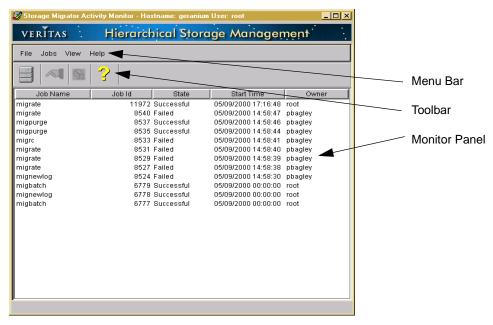

For further information, refer to the following sections.

- ♦ "Menu Bar" on page 244
- ♦ "Toolbar" on page 246
- ◆ "Monitor Panel" on page 247

## Menu Bar

The menu bar at the top of the main screen offers four pull-down menus.

For further information, refer to the following sections.

- ♦ "File" on page 245
- ♦ "Jobs" on page 245
- ♦ "View" on page 245
- ♦ "Help" on page 245

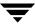

#### File

Use the File pull-down menu to change servers or to exit the VSM Activity Monitor.

- ◆ To change servers, select Change Server... from the File pull-down menu, or click the Change Server tool. When you do this, you will see a login dialog. For details on how to login, see "Login to the VSM Activity Monitor" on page 243.
- ◆ To exit the VSM Activity Monitor, select Exit from the File pull-down menu. This terminates this instance of the VSM Activity Monitor.

### Jobs

Use the Jobs pull-down menu to view details or kill a selected job displayed in the Activity Monitor.

◆ To view the details for a job, highlight one job from the monitor panel. Then, select Details for Selected Job from the Jobs pull-down menu.

**Note** If you select multiple jobs, this feature is disabled.

◆ To end (kill) one or more jobs, highlight one or more jobs from the monitor panel. Then, select Kill Selected Job(s) from the Jobs pull-down menu.

#### View

Use the View pull-down menu to change the toolbar settings for VSM Activity Monitor.

◆ To change toolbar settings, select Preferences... from the View pull-down menu. See "Using the Preferences Dialog" on page 253 for more information.

### Help

Use the Help pull-down menu to find out more information about this product.

- ◆ To bring up the Help window, select Help topics... from the Help pull-down menu. See "Using Help" on page 253 for more information.
- ◆ To display the About box, select About Job Activity Monitor... from the Help pull-down menu. See "Using Help" on page 253 for more information.

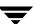

### Toolbar

The toolbar at the top of the main screen offers command buttons, which allow you to quickly complete several common VSM Activity Monitor tasks.

For further information, refer to the following sections:

- ◆ "Job Details" on page 246
- ♦ "Kill Jobs" on page 246
- ◆ "Change Server" on page 246
- ♦ "Help" on page 246

### Job Details

- Use the Job Details command button to display information on a job selected in the monitor panel.
- To view the details for a specific job (or jobs), select the job (or jobs) you want to view, then click the Job Details command button.
- ◆ See "Displaying Job Details for a VSM Job" on page 249 or "Using the Job Details Dialog" on page 251 for complete information on this topic.

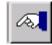

### Kill Jobs

- ◆ Use the Kill Job button to kill any job (or jobs) selected in the monitor panel.
- ◆ To kill a specific job (or jobs), select the job (or jobs) you want to kill, then click the Kill Jobs button.

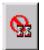

◆ See "Killing VSM Jobs" on page 250 for complete information on this topic.

## **Change Server**

Use the Change Server button to change which server VSM Activity Monitor displays.

 To change to another server, click the Change Server button and login to the server you want to view.

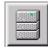

#### Help

Use the Help button to find out more information about this product.

- To bring up the Help window, click the Help button.
- ◆ See "Using Help" on page 253 for complete information on this topic.

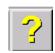

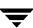

### **Monitor Panel**

The monitor panel displays certain basic parameters about each active VSM job. Any job listed in the monitor panel displays information in several columns, which are described below.

### **Job Name**

This column displays the name of the job assigned by migrd.

### Job Id

This column displays the job identifier assigned by migrd.

#### State

This column displays the current state of the job: active, successful, or failed. *Active* denotes a job that is still running on VSM. *Successful* denotes a job that successfully finished running on VSM. *Terminated* denotes a job that failed running on VSM.

### **Start Time**

This column displays the time the job started, in the format MM/DD/YYYY hh:mm:ss

### Owner

This column displays the user name of the person who owns the job.

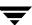

# **Using the VSM Activity Monitor**

Figure 108. VSM Activity Monitor Main Window

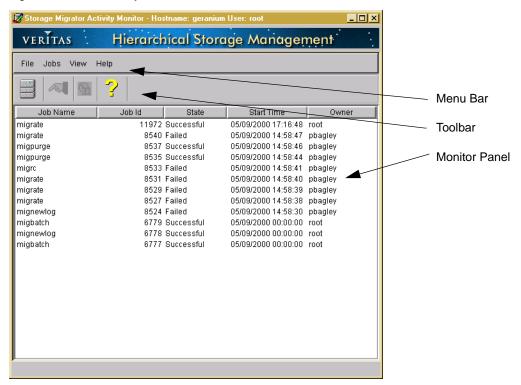

The VSM Activity Monitor main window lists jobs and details for each job. From here, you can perform a number of commands, including viewing the specific job details in a separate Job Detail dialog:

- ◆ Display job details- see "Displaying Job Details for a VSM Job" on page 249 for complete details.
- ◆ Kill jobs- see "Killing VSM Jobs" on page 250 for complete details.
- ◆ Getting help- see "Using Help" on page 253 for complete details.

📝 Job Details: 23792 Host name: geranium Job name: status Command line: goodies/status\_display.sh -j Job ID: 23792 Start time: 05/10/2000 16:24:01 Owner: root State: Active Active processes: UID PID PPID C TIME CMD root 23792 20647 0 16:24:01 ? 0:00 /bin/sh -a /u General Job Details root 23817 23792 0 16:24:02 ? 0: sleep 30 Active Processes Log Messages 04/05 13:46:17 miglock[23792]: ERROR: /usr/var/openv/hsm4/wo Kill Refresh Close

Figure 109. Job Detail Dialog

# **Displaying Job Details for a VSM Job**

You have several options available for displaying job details:

**Note** For complete information on this, see "Using the Job Details Dialog" on page 251.

- ◆ To view job details with the monitor panel:
- 1. Select a job from the monitor panel on the main window, if you want to view job details on that specific job. You can only select one job at a time.
- 2. Select Job details... from the Jobs pull-down menu. The Job Details dialog appears.
- **3.** To see only *active* jobs in Active Processes in the Job Details dialog, click the Refresh button.
- **4.** To kill the job, click the Kill button.

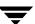

5. To close the Job Details dialog, click the Close button.

**Note** For complete information on this, see "Using the Job Details Dialog" on page 251.

- ◆ View job details directly from the Job Details dialog:
- Double-click on a job in Active Processes to immediately view the Job Details dialog.
- 2. To update (refresh) the active jobs shown in Active Processes box in the Job Details dialog, either wait 5 seconds for VSM to automatically do this or click the Refresh button to do this more quickly.
- **3.** To kill the job, click the Kill button.
- **4.** To close the Job Details dialog, click the Close button.

Figure 110. Kill Job Confirmation Dialog

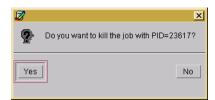

## Killing VSM Jobs

It is possible to kill active jobs either from the main window or from the Job Details dialog.

## Killing Jobs from the Main Window

- ◆ To kill a job from the main window:
- 1. On the main window, select one or more jobs to kill from the monitor panel.
- **2.** Select Kill job from the Jobs pull-down menu. You will see a confirmation window for each job you kill.
- **3.** Click Y on each confirmation window to confirm killing the job. Or, click N on each confirmation window to cancel killing the job. (See Figure 110.)

**Note** Users without root privilege can kill only their own jobs.

## Killing Jobs from Job Details Dialog

Follow one of the following processes to kill jobs.

- ◆ To kill a job with the Kill button:
- 1. Select one or more jobs from the monitor panel on the main window.
- **2.** To kill the job, click the Kill button. You will see a confirmation window for each job you kill.
- **3.** Select Kill job from the Jobs pull-down menu. You will see a confirmation window for each job you kill.
- 4. Click Y on each confirmation window to confirm killing the job. Or, click N on each confirmation window to cancel killing the job. (See Figure 110 on page 250.)
- **5.** To kill other jobs, repeat the above steps for each job.
- ◆ To kill a job directly from the Job Details dialog:
- 1. Double-click on an active job in Active Processes (in the main screen) to immediately view the Job Details dialog.
- **2.** To kill the job, click the Kill button. You will see a confirmation window for each job you kill.
- **3.** Click Y on each confirmation window to confirm killing the job. Or, click N on each confirmation window to cancel killing the job. (See Figure 110 on page 250.)
- **4.** To kill other jobs, repeat the above steps for each job.

## **Using the Job Details Dialog**

The Job Details dialog repeats all of the job parameters displayed in the VSM Activity Monitor main window, plus the Host for this VSM-managed file system and the command line input that initiated the job. The Job Details dialog also displays job processes and log messages for the job. If you want to simultaneously view job details for more than one job, you must open a separate Job Details dialog for each job.

**Note** If you select multiple jobs, this feature is disabled. You can only select one job to view at a time.

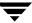

Dob Details: 23792 \_ 🗆 × Host name: geranium Job name: status Command line: goodies/status\_display.sh-j Job ID: 23792 Start time: 05/10/2000 16:24:01 Owner: root State: Active Active processes: UID PID PPID C STIME TTY TIME CMD root 23792 20647 0 16:24:01 ? 0:00 /bin/sh -a /u General Job Details root 23817 23792 0 16:24:02 ? 0: sleep 30 Active Processes Log Messages Log messages: 04/05 13:46:17 miglock[23792]: ERROR: /usr/var/openv/hsm4/wo Refresh Kill Close

Figure 111. Job Detail Dialog

### **General Job Details**

The General Job Details box, in the Job Details dialog, shows general parameters for the jobs that are displayed in this window.

### **Active Processes**

The Active Processes box, in the Job Details dialog, shows the main processes for the selected job (parent job) and the processes this job initiates (child processes). The information within this screen is updated and refreshed every five seconds.

## Log Messages

The Log Messages box, in the Job Details dialog, displays a dynamic list of VSM log messages created by any processes running on VSM. These log messages are displayed in the order they are run; new messages are added to the bottom of this list.

**Note** This screen is not refreshed when you click on the Refresh button.

## **Using the Preferences Dialog**

The Preferences Dialog allows you to change your toolbar display options.

Figure 112. Preferences Dialog

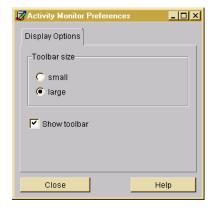

## **Display Options- Toolbar Size**

The Toolbar Size box of the Preferences dialog shows all the toolbar display sizes available for the VSM Activity Monitor. Select the appropriate radio button for the setting you prefer.

## **Display Options- Show Toolbar**

The Show Toolbar box of the Preferences dialog shows whether you want the VSM Activity Monitor toolbar to display on the main screen. Select the appropriate setting you prefer.

## **Using Help**

The Help pull-down menu allows you to get more information on VSM Activity Monitor.

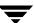

## Help Topics...

The Help Topics... submenu provides you with additional instructions on how to do specific tasks in VSM Activity Monitor.

Figure 113. Help Dialog

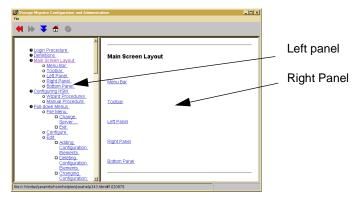

- ◆ To view help with the Help button:
- 1. Click on the Help button on the toolbar.
- **2.** Double-click on the topic that interests you in the left panel of the Help dialog. This topic will then display in the right panel of the Help dialog.
- ◆ To view help with the Help pull-down menu:
- 1. Select Help Topics... from the Help pull-down menu.
- 2. Double-click on the topic that interests you in the left panel of the Help dialog. This topic will then display in the right panel of the Help dialog.

## **About Storage Migrator**

The About Storage Migrator, under the Help pull-down menu, provides you with software version and copyright information. See Figure 114, "About Storage Migrator Dialog."

Figure 114. About Storage Migrator Dialog

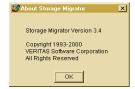

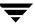

This chapter explains how to execute the most common VSM user commands using the Java-based interface, VSM File Browser, instead of using a command line interface. These VSM Operations are described in detail in the File Browser online help.

The VSM File Browser is a Java application which allows users without root privilege to perform a variety of operational commands.

The following topics in this chapter explain these user-directed VSM operations in more detail:

- **♦** Migrating Files
- ◆ Migrating Directories (Grouping Directory)
- ♦ Purging Files
- Accessing Migrated Files
- ◆ Accessing Migrated Files
  - ♦ Identifying Migrated Files
  - ♦ Pre-caching Files
  - ♦ Caching a Group of Associated Files

**Note** VSM File Browser is fully documented by its online help system.

# Installation

To use VSM, the system administrator must first install the software by following the instructions in the *Installation Guide*. This includes VSM File Browser as well as the Java-based administrator's interface, VSM-Java.

# **Login Procedure**

- **1.** Type in the following fields on the login screen:
  - ♦ Host name: The hostname of the server on which VSM is installed.
  - User: Either root or another username with superuser privileges.
  - Password: The root password or username password.
- 2. Click the Login button, or type <CR> within the Password field.

# **Main Screen Layout**

The main screen layout of VSM File Browser contains five elements (see Figure 115, "VSM File Browser Main Screen").

Figure 115. VSM File Browser Main Screen

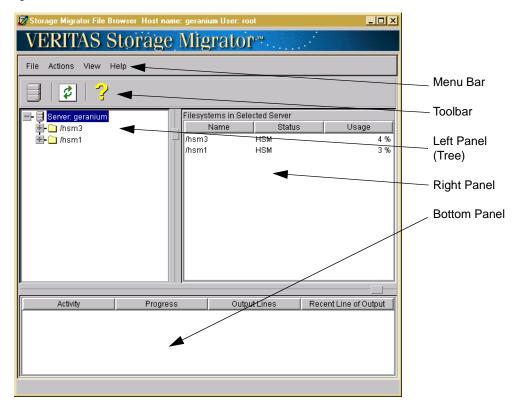

For further information on this screen, refer to the following sections:

- ◆ "Menu Bar" on page 257
- "Toolbar" on page 259
- ◆ "Left Panel" on page 260
- ◆ "Right Panel" on page 260
- ◆ "Bottom Panel" on page 261

### Menu Bar

The menu bar at the top of the main screen offers four pull-down menus. For further information, refer to the following sections:

- ◆ "File Menu" on page 257
- ◆ "Actions Menu" on page 257
- ♦ "View Menu" on page 259
- ♦ "Help Menu" on page 259

#### File Menu

Use the File pull-down menu to change Servers or Exit from the File Browser.

### Change Server...

◆ To logout from this server and login to another server, select Change Server... from the File pull-down menu and confirm your decision.

#### Exit

• To end your VSM File Browser session, select Exit from the File pull-down menu.

#### **Actions Menu**

Use the Actions pull-down menu to initiate VSM operations commonly used to control your files and directories.

**Note** The system administrator must provide the proper permissions before users can perform certain operations on VSM File Browser. If users are not granted permission, VSM menu items are not available to the user. These items appear in gray (grayed out).

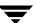

### **Directory Groups (Available in DMAPI only)**

In the tree panel on the left, highlight a particular Directory. Then, you can complete a number of different tasks, which are fully explained below:

**Note** The Directory Groups menu is only available to DMAPI environments.

- ◆ To group, but not defragment a directory, so its files and those in its subdirectories will be premigrated (and cached) together, select Directory Groups > Group from the Actions pull-down menu.
- ◆ To defragment a directory before grouping so its files and those in its subdirectories will be premigrated (and cached) together, select Directory Groups >Defragment and Group from the Actions pull-down menu.
- ◆ To ungroup a previously grouped directory so its files and those in its subdirectories will *not* be premigrated (and cached) together, select Directory Groups > Ungroup from the Actions pull-down menu.
- To list information about a grouped or ungrouped directory, select Directory Groups > List Information from the Actions pull-down menu.
- ◆ To list more detailed information about a grouped directory including the volume(s) on which the migrated data resides, select Directory Groups > Verbose Information from the Actions pull-down menu.
- ◆ To copy but not purge all of the files in a directory group, select Directory Groups > Copy from the Actions pull-down menu.
- ◆ To copy and purge all of the files in a directory group, select Directory Groups > Copy and Purge from the Actions pull-down menu.

### Migration...

In the tree panel on the left, highlight the Directory node in the managed file system. Files in that directory are displayed in the right panel. Highlight one or more files in the right panel:

- To premigrate highlighted files, select Migration > Migrate from the Actions pull-down menu.
- ◆ To purge highlighted files that are premigrated and copied, select Migration > Purge from the Actions pull-down menu.
- ◆ To stage (precache) highlighted files that are purged, select Migration > Stage from the Actions pull-down menu.
- To locate highlighted files, select Migration > Locate from the Actions pull-down menu.

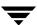

#### View Menu

In the activity table at the bottom, highlight the job. Activity from that job is displayed in the right panel.

#### Preferences...

◆ To change your VSM File Browser settings, select Preferences... from the View pull-down menu.

#### Refresh

◆ To refresh the display in the current VSM File Browser window, select Refresh from the View pull-down menu.

### **Clear Completed Jobs from Activity Table**

◆ To clear all completed jobs, select Clear Completed Jobs from Activity Table from the View pull-down menu.

### **Cancel Selected Job in Activity Table**

◆ To cancel highlighted jobs, select Cancel Selected Job in Activity Table... from the View pull-down menu.

### Help Menu

Use the Help pull-down menu to bring up the HELP window or see version information for the VSM File Browser.

### **Toolbar**

The toolbar at the top of the main screen offers three tool options that duplicate some of the operations in the menu bar.

To change toolbar display options, select Preferences from the View pull-down menu.

### **Change Server Tool**

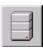

Click the Change Server tool to logout from this server and login to another server.

#### Refresh Tool

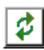

Click the Refresh tool to refresh the current window display.

### **Help Topics Tool**

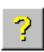

Click the Help Topics tool to bring up the Help window.

### **Left Panel**

The main screen displays the tree directory structure for the managed file system in the panel on the left. To expand or contract the information displayed in this panel, click on selected nodes in the tree:

Table 7. Icon Descriptions for VSM (found in the Left Panel)

| Icon | Icon Description                                                                                                    |  |  |
|------|----------------------------------------------------------------------------------------------------|--|--|
|      | Directory: a normal directory that has not been grouped.                                                                                       |  |  |
|      | Grouped Directory: a directory that has been grouped so its files and those in its subdirectories will be premigrated (and cached) as a group. |  |  |

## **Right Panel**

When you highlight a particular element in the left (tree) panel, the panels on the right display information about that element. Clicking the column headings on the right panel sorts the information in the panel, toggling from ascending to descending sorts.

When you highlight a particular job in the activity table displayed in the bottom panel, the panel on the right displays information about that job.

Table 8. Icon Descriptions for VSM (found in the Right Panel)

| Icon      | Icon Description                                                                   |
|-----------|------------------------------------------------------------------------------------|
|           | Regular File: a file that resides on disk and is neither premigrated nor migrated. |
| <b> ★</b> | Migrated File: a premigrated file that has been copied to secondary storage.       |
|           | Purged File: a migrated file that has been purged from disk.                       |

#### **Bottom Panel**

Job activity is displayed in the panel at the bottom of the main screen. Most of the commands invoked from the Actions pull-down menu execute asynchronously, and their progress is summarized in this panel. See "Actions Menu" on page 257 for more information.

- ◆ To see more job detail, highlight a job in the bottom panel. The complete output for that job is displayed in the right panel.
- ◆ To manage job activity, use the Jobs pull-down menu. See "View Menu" on page 259 for more information.

# **Migrating Files**

**Note** The system administrator must provide the proper permissions before users can perform this operation on VSM File Browser. If users are not granted permission, VSM menu items are not available to the user. These items appear in gray (grayed out).

Users can premigrate their own files through a menu selection on VSM File Browser. VSM copies premigrated files to secondary storage during its next migration operation:

- 1. In the tree panel on the left, highlight the Directory node in the managed file system.
- 2. Highlight one or more files in the right panel that you want to premigrate.
- **3.** Select Migration > Migrate from the Actions pull-down menu.

No files listed in the global stop file or a local stop file will be premigrated unless the stop file is overridden. See the migrate (1) man page for more information.

# **Migrating Directories (Grouping Directory)**

**Note** The system administrator must provide the proper permissions before users can perform this operation on VSM File Browser. If users are not granted permission, VSM menu items are not available to the user. These items appear in gray (grayed out).

Users can premigrate their own directories and subdirectories through a menu selection on VSM File Browser. VSM groups all owned files in an owned directory and all of its owned subdirectories and copies the premigrated files to secondary storage as a group during its next migration operation. Users with root privilege can group directories owned by any user. When any file in the group is cached, all of the files in the group are cached.

The following operation does *not* cache migrated files in the directory prior to grouping the directory, but does include those files in the directory group:

- 1. In the tree panel on the left, highlight the Directory node in the managed file system.
- **2.** Select Migration > Group from the Actions pull-down menu.

It is also possible to defragment the specified directory by first caching all previously migrated files in the directory before grouping the directory. All files in the group are then premigrated together and copied to a minimum number of sequential storage media.

- **1.** In the tree panel on the left, highlight the Directory node in the managed file system.
- 2. Select Migration > Defragment and Group from the Actions pull-down menu.

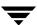

Once VSM has copied all of the files in a grouped directory to secondary storage media, users can purge the grouped files through a menu selection on VSM File Browser.

- 1. In the tree panel on the left, highlight the Directory node in the managed file system.
- **2.** Select Migration > Purge from the Actions pull-down menu.

Users with root privilege can also copy their premigrated grouped files to secondary storage media by selecting either Migration > Copy or Migration > Copy and Purge from the Actions pull-down menu.

**Note** See the miggroup (1) man page for more information.

# **Purging Files**

**Note** The system administrator must provide the proper permissions before users can perform this operation on VSM File Browser. If users are not granted permission, VSM will not display the associated menu item.

Users can purge their own premigrated and copied files through a menu selection on VSM File Browser. This makes disk space available without waiting for normal purging operations to occur. If the slice value is nonzero, VSM will leave that much data on disk for each file purged:

- 1. In the tree panel on the left, highlight the Directory node in the managed file system.
- 2. Highlight one or more files in the right panel that you want to purge.
- 3. Select Migration > Purge from the Actions pull-down menu.

Note See the migpurge (1) man page for more information.

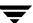

# **Accessing Migrated Files**

You access migrated files the same way you access other files. However, delays in caching files from secondary storage and the extra disk space required to cache those files can require you to cache some files differently.

## **Identifying Migrated Files**

Users can identify information about files through a menu selection on VSM File Browser. This operation is informational only, and does not change the location or migration status of the files:

- 1. In the tree panel on the left, highlight the Directory node in the managed file system.
- **2.** Highlight one or more files in the right panel that you want to locate.
- **3.** Select Migration > Locate from the Actions pull-down menu.

## **Pre-caching Files**

Users can stage (precache) purged files through a menu selection on VSM File Browser. Caching files in anticipation of accessing them in the near future avoids caching delays at the time of access:

- 1. In the tree panel on the left, highlight the Directory node in the managed file system.
- 2. Highlight one or more files in the right panel that you want to stage.
- **3.** Select Migration > Stage from the Actions pull-down menu.

**Note** See the migstage (1) man page for more information.

## **Caching a Group of Associated Files**

The migtie command cannot be executed from the user interface. Instead, users can cache a group of associated files by first placing them all in a common directory and then migrating the grouped directory. When any file in the group is cached, all of the files in the group are cached.

To premigrate your directories using the VSM File Browser, see "Migrating Directories (Grouping Directory)" on page 262.

# **Managing VSM**

This chapter contains topics related to VSM administration and management and includes the following:

- ♦ Backing Up VSM Databases and Managed File Systems
- ◆ Scheduled Tasks
- **♦** Starting VSM
- ◆ Starting and Stopping the VSM Daemons
- ◆ VSM Shutdown
- ◆ Starting and Stopping the VSM Daemons
- ◆ Powering Down Remote Volume Servers
- ◆ Special VSM Commands
- ◆ VSM Volume Management
- **♦** VSM Migration Management
- ♦ VSM Export and Import Management
- ◆ VSM Databases
- ♦ Problem Solving
- **♦** Capacity Licensing
- ◆ Frequently Used VSM Commands

**Note** Numerous procedures in this section use examples from VSM-Java. To learn more about this interface, see "Configuring VSM (Java-based GUI)" on page 123.

# **Backing Up VSM Databases and Managed File Systems**

## **Backing Up Managed File Systems**

Always remember that migrating files is not a substitution for regular backups. VSM detaches the data from migrated files when they are purged from disk. This migrated data on secondary storage cannot be used to reconstruct the file paths and access modes of the original files. Only backup utilities such as VERITAS NetBackup can backup all files and the directory structures. You must always back up VSM databases and managed file systems on a regular schedule by using NetBackup.

| Caution | For migrating files with the nb method, do not back up VSM-managed file |
|---------|-------------------------------------------------------------------------|
|         | systems to a NetBackup class used by VSM.                               |

**Caution** Do not use the FlashBackup feature of NetBackup (if supported) to back up VSM-managed file systems.

### **Kernel-based Implementations**

**Caution** If you are backing up a VSM file system, you must exclude the . PAIN (Parallel Inode) file.

If you do back up the <code>.PAIN</code> file, never restore it. You must create a new <code>.PAIN</code> file when restoring a VSM file system previously backed up, which is described in "Creating .PAIN Files" on page 211. For an explanation of the <code>.PAIN</code> file, see "Administering Parallel Inode Files" on page 209.

## **Backing Up VSM Databases**

Always perform database backups on the same schedule as the VSM-managed file systems. Otherwise, the databases will not match the contents of the file systems after a restore. One way to do this is to copy the FHDB and VOLDB, with timestamp extensions, into the VSM-managed file system *each time* you begin to back up the managed file system. This practice makes it easier to restore the managed file system following a system crash.

For example, assume that you back up the file system (but not the databases) on Monday, and then migrate files on Monday night. If a disk crash occurs on Tuesday, recovering the last backup results in restoring the file system to the state it was in on Monday. Unfortunately, the databases now are not synchronized with the file system because they show the results of migrations from Monday night. This can result in problems during subsequent migrations and caches. If you backed up *both* the databases and file system at the *same time*, you would prevent this problem.

**Caution** Restoring a previous VOLDB can cause the following problems:

- Loss of any volumes that were registered after the backup.
- ullet If a tape or an optical (ow) volume is written after the backup, the restored VOLDB will not be able to migrate to that volume.
- If an ft volume is written after the backup, the restored VOLDB will not have the correct available space for the volume.

Use only VERITAS NetBackup to back up VSM files and the directory structures. See "NetBackup Requirement with VSM" on page 50 and "Backing Up Managed File Systems" on page 266 for more information. The standard UNIX tar command must *not* be used to back up and restore VSM-managed file systems because it causes VSM to cache all of the migrated files in the directory referenced by the command.

### **Nonkernel-based Implementations**

**Caution** If you are backing up the database directory for a VSM-managed file system you must exclude the .IHAND (Inode-to-Handle) file.

If you do back up the <code>.IHAND</code> file, never restore it. Restoring a VSM file system that you previously backed up automatically creates the correct <code>.IHAND</code> file for the file system. For an explanation, see "Administering Inode-to-Handle Files" on page 214 <code>.IHAND</code> file.

## **General VSM Backup Procedure**

Use the following procedure to back up VSM databases and managed file systems:

- Make sure the migration daemon (migd) is running and the VSM state is Active or Maintenance.
- 2. On kernel-based (non-DMAPI) implementations, run migbatch to write all premigrated files to volumes. Otherwise, the backup operation may cache back files from premigration, thereby consuming unnecessary resources.

**Note** step 2 and step 3 are suggested non-DMAPI for implementation of VSM.

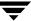

**3.** On kernel-based (non-DMAPI) implementations, purge all premigrated and copied files. Run mignospace to purge premigrated files to the purgemark or mignospace -i to purge all premigrated files.

**Note** step 3 ensures that a minimum amount of data is in the premigration directory. If you skip this step, the only result is that an extra copy of the data may appear on the NetBackup media.

**4.** Backup the VSM-managed file system to tape or optical disc.

Note In kernel-based (non-DMAPI) implementations, make sure to exclude the .PAIN file from the backup.

**Caution** Restoring a partial VSM-managed file system can cause problems because there is no way of partially restoring the corresponding FHDB.

For files restored by VERITAS NetBackup, the slice value is lost and set to 0. This forces VSM to cache restored files the next time they are accessed.

If a file is already migrated, NetBackup backs up only the inode with the VSM file handle, not the data itself. Restoring such a file restores only the inode and VSM file handle, and VSM must then cache the data back to disk before you can access it. See "Restoring VSM-Managed File Systems" on page 315 for more information on this topic.

**Caution** When you remove migrated files, VSM marks the files *obsolete* in the FHDB. Running either migrc -O FHDB or migmdclean removes obsolete entries from the FHDB that are older than the specified age variable (default is 7 days). Because you cannot use NetBackup to restore files unless they have a valid FHDB entry, be sure to set the age variable for the migrc and migmdclean commands at a value *higher* than the longest NetBackup backup retention period on the managed file system. You can change the default age of 7 days for the migro command by editing the script. To do this, modify the line that reads AGE=7.

## **Scheduled Tasks**

You use the VSM Scheduling feature to automatically schedule the following three important tasks:

- migbatch processing, which migrates and copies files without exceeding file system thresholds.
- mignewlog processing, which saves a copy of the previous VSM log and starts a new log.
- migmove processing, which moves files between levels within VSM.

For more information on the VSM Scheduler feature, see "Understanding Schedules" on page 553, "Schedule Tool Dialog Boxes and Panes" on page 581, or "Schedule" on page 138.

# **Starting VSM**

## **Using and Understanding Startup Scripts**

## About the migVSMstartup Command and Startup Scripts

This section describes what the startup scripts and migVSMstartup do. Any action described in this section is done by both the startup script and migVSMstartup. If there are problems while doing this, you should read "Starting and Stopping the VSM Daemons" on page 276. Possible problems are explained in "What migVSMstartup Does for Each File System" on page 271.

The steps in this section cover starting VSM after a scheduled shutdown and restarting VSM after a failure. There are two primary components to the VSM startup procedure:

- ◆ The migVSMstartup command.
- ◆ A startup and shutdown script, which is supplied in /usr/openv/hsm/bin/goodies.

The name of the script and startup path vary according to platforms. These are listed in Table 9, "Startup Scripts."

Table 9. Startup Scripts

| bin/goodies Name | Startup Path             | Supported Platforms               |  |
|------------------|--------------------------|-----------------------------------|--|
| S78hsmveritas    | /etc/rc2.d/S78hsmveritas | Solaris VxFS/DMAPI implementation |  |

Table 9. Startup Scripts

| bin/goodies Name | Startup Path                | Supported Platforms                     |
|------------------|-----------------------------|-----------------------------------------|
| S73HSM.mount     | /etc/rc2.d/S73HSM.mount     | Solaris ufs/Kernel-based implementation |
| hpuxrc.sh        | /sbin/rc2.d/ <b>S680hsm</b> | HP 11.0 and HP 10.20                    |
| irixrc.sh        | /etc/rc2.d/ <b>S78hsm</b>   | SGI IRIX 6.5.x                          |

If the startup script for your platform has not been copied to a startup directory, you should execute the script directly to start VSM. For example, for Solaris DMAPI, execute the /usr/openv/hsm/bin/goodies/S78hsmveritas start script.

If the startup script for your platform has been copied to a startup directory, it will automatically run when you boot the VSM server.

**Caution** If you are using the ft method, remote FTP servers must be up and accessible. If you are using the nb method, the NetBackup daemons must be running on the master NetBackup server. If you have to verify these conditions manually, do not place the startup scripts in the startup directory. Instead, execute the startup script directly after you have verified that the servers are operating properly.

### What the Startup Script Does

The startup script appropriate for your installation (see Table 9 on page 269) does the following. The order of the following tasks depends on your platform type:

- ◆ It verifies the migattr driver for Solaris VxFS/DMAPI only.
- ◆ It starts the VSM daemons migd (/usr/openv/hsm/bin/admincmd/migd) and migrd (usr/openv/hsm/bin/admincmd/migrd).
- ◆ If tape or optical disc will be used by VSM, it starts /usr/openv/hsm/bin/admincmd/migvold and /usr/openv/volmgr/bin/ltid.
- ◆ It mounts the VSM file systems.

**Note** For VxFS file systems, the migd daemon must be started before the VSM file systems are mounted. The startup script does this for you automatically.

◆ It runs the command /usr/openv/hsm/bin/migVSMstartup for each VSM-managed file system.

### What migVSMstartup Does for Each File System

The startup script calls the migVSMstartup command without the -D, -T, and -N options (described below). This provides the fastest possible startup script execution time, but requires you to manually complete some of the correction steps. Correction steps you must perform are explained in "Startup Problems" on page 272.

The next action taken automatically by the migVSMstartup command depends on the current state of each file system:

- ♦ If a file system is in the inactive or maintenance state, the migVSMstartup leaves the state unchanged. In this case, migVSMstartup is finished.
- ♦ If a file system is in the idle state, migVSMstartup changes it to active. Idle indicates that the file system was cleanly shut down. In this case, migVSMstartup is now finished.
- ♦ However, if the file system is in the idling or active state, it was *not* cleanly shut down. Then, migVSMstartup checks for missing trailer labels, "locks," and sufficient free-space. If migVSMstartup finds no problems, it changes the state to active and logs the following message in /tmp/hsm.log:

```
INFO: HSMNAME hsmname appears intact; state set to ACTIVE
```

However, if migVSMstartup *does* find problems, it changes the state to maintenance and logs the following message in /tmp/hsm.log:

ERROR: HSMNAME hsmname has problems; left in state MAINTENANCE

**Caution** You must read "Starting and Stopping the VSM Daemons" on page 276 to determine what action you should perform.

### When the Startup Script is Complete

- 1. After the startup script completes, you should start VSM-Java:
  - On a Windows system, launch UNIX Administration via the Start menu.
  - ◆ On Solaris and HP-UX only, use the command line:

```
/usr/openv/java/migsa &
```

- **2.** If you have not already done so, configure VSM with VSM-Java. See "Configuring VSM (Java-based GUI)" on page 123 for complete details.
- 3. Next, you may wish to start migcopy operations on active file systems. migcopy is needed to make the required copies of migrated files and to migrated files from one level to another.

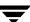

If you want to start copy operations, use one of the following:

- Use VSM-Java and highlight the managed file system. Then, select Actions > Filesystem > Restart Migrations and Moves for Filesystem.
- Or, use the command line:

/usr/openv/hsm/bin/migrc -RM hsmname

# **Startup Problems**

Note You can edit the startup script to call migVSMstartup with any or all of the options: -D, -T, or -N. This causes migVSMstartup to initiate some of the corrective actions for the three conditions below. Note that this change lengthens the time needed to complete the startup script

A VSM-managed file system *does* have startup problems when you see the following error message in your global file:

ERROR: HSMNAME hsmname has problems; left in state MAINTENANCE

**Note** After startup, you should run /usr/openv/hsm/bin/migVSMstate to determine which VSM-managed file systems are in the maintenance state.

If you see the message above, you should not resume normal VSM operations on that file system:

- On the non-DMAPI (ufs) version of VSM for Solaris, if a file system is left in the
  maintenance state by the startup script, you must clear any "caching" flags in the
  .PAIN file. To do this, execute the command /usr/openv/hsm/bin/pfclear
  hsmname.
- 2. When a file system is left in the maintenance state you should check for consistency of the databases and the file system. Using VSM-Java, highlight the managed file system on the left side of the main screen. Then, select Filesystem > Check DB Consistency for Filesystem from the Actions pull-down menu.

Or, you can also use the command line /usr/openv/hsm/bin/migdbcheck hsmname to check database and file system consistency.

Checking database consistency (step 2) can be a time consuming operation. If you want the database consistency check to happen automatically when a file system is left in the maintenance state, edit the startup script and change the migVSMstartup to be called with the -D option. To see which startup script you may want to edit, refer to Table 9 on page 269.

If there are problems reported by migdbcheck, correct them now. The following tools may be used by you:

- migalter, available for DMAPI versions only.
- ihprint, available for DMAPI versions only.
- pfprint, available for non-DMAPI Solaris ufs version only.
- migsetdb, used to modify the FHDB and VOLDB; available for all versions.
- migmdclean, used to clean up databases; available for all versions.
- ♦ migdbcheck -r, used to repair FHDB entries; available for all versions.
- migfind, used to determine the full path of a file; available for all versions.

Other problems with the file system may be missed during database consistency. These may be detected when VSM sweeps the file system searching for files to migrate or purge.

3. The file system may not have enough free-space to satisfy the configured threshold. If you wish to correct this before making the file system active, execute the command /usr/openv/hsm/bin/miglow hsmname. This command will report the actual percentage of space used in the file system and the maximum percentage of allowed usage to keep the file system within the threshold. If actual percentage is greater than the used percentage, mignospace processing begins for the file system.

If you want sufficient free-space made *before* the file system becomes active, edit the startup script and change the migVSMstartup to be called with the -N option. Startup scripts are listed in Table 9 on page 269.

- **4.** Trailer labels should be added to tapes that were being written when VSM was interrupted. This can be done at any time before you run out of tapes in the pool for the method. Trailer labels are only needed on devices used by the ct, dt, and mt methods.
  - ♦ To add trailer labels use the migdbrpt command to identify those volumes. Use the migadd\_trailer.sh script to add the trailer. Use the migsetdb command to set the write flag on a volume after you have added the trailer label.

The following example shows a line of output from the command /usr/openv/hsm/bin/migdbrpt -a hsm2:

```
00001001 <=>T SM0001 HSM dt.1 37580963840 58153 0 1620310203 4.46%
```

The  $\ensuremath{\mathbb{T}}$ , in the example above, indicates that a trailer label is needed on volume SM0001.

◆ Add a trailer with the goodies command migadd\_trailer.sh -P poolname hsmname volumename.

♦ For the volume SM0001 above the command would be as follows:

/usr/openv/hsm/bin/goodies/migadd trailer.sh -P HSM hsm2 SM0001

- ◆ To make a tape volume writable after a trailer label is added, use the command migsetdb -V -w hsmname volume\_id.
- ◆ For the volume SM0001 and the hsm hsm2 in the example above, use the command:

```
/usr/openv/hsm/bin/migsetdb -V -w hsm2 SM0001
```

**5.** When you have completed recovery and maintenance activities on a file system, you must make it active. Using VSM-Java, highlight the managed file system underneath the Hierarchy on the left side of the main screen. Then, select Filesystem > Set State > Active from the Actions pull-down menu.

Or, use the Unix command line:

usr/openv/hsm/bin/migVSMstate -s active hsmname

### **VSM Shutdown**

VSM operations should be stopped on a file system *before it is unmounted.* You must exercise caution because stopping VSM operations and unmounting the file system are independent operations. For example, it is possible to unmount a managed file system while its VSM state is active, which causes problems when restarting operations later. Always change the state of a managed file system to maintenance, idle, or inactive before unmounting it.

The command /usr/openv/hsm/bin/migVSMshutdown (with no options specified) does the following:

- ◆ Stops VSM activity on all VSM-managed file systems,
- ♦ Stops the migd, migrd, and migvold daemons, and
- ♦ Stops any Java-based interface processes running on the machine.

The command /usr/openv/hsm/bin/migVSMshutdown hsmname only stops VSM activity for the specified hsmname.

migVSMshutdown tries to *cleanly* terminate any ongoing VSM operations, and then makes the file system idle. While the file system is idling down, the state is idling. When VSM operations for the file system have successfully terminated, the VSM state becomes idle, indicating that VSM operations have been safely terminated.

The shutdown scripts, found in Table 10, should also be used to shutdown VSM. These scripts use the migVSMshutdown command. This table shows the script name in /usr/openv/hsm/bin/goodies, shutdown script location, and the platform that uses the shutdown script. See the *Install Guide* for instructions on moving the script to the shutdown location:

Table 10. Shutdown Scripts

| bin/goodies Name | Shutdown Path            | Supported Platforms                     |
|------------------|--------------------------|-----------------------------------------|
| S78hsmveritas    | /etc/rc2.d/S78hsmveritas | Solaris VxFS/DMAPI implementation       |
| S73HSM.mount     | /etc/rc2.d/S73HSM.mount  | Solaris ufs/Kernel-based implementation |
| hpuxrc.sh        | /sbin/rc1.d/K360hsm      | HP 11.0 and HP 10.20                    |
| irixrc.sh        | /etc/rc0.d/K12hsm        | SGI IRIX 6.5.x                          |

### **Example:**

◆ If the file system cannot be placed in the idle state due to errors, it will be left in the maintenance state. You should shut down VSM on a Solaris VxFS/DMAPI platform, with the following command:

/etc/rc2.d/S78hsmveritas stop

◆ If the startup script cannot terminate because some VSM processes will not terminate, it may be necessary to run the HSMKiller command. In that case, the file system will be left in the idling state and you should start recovery operations when you restart VSM.

Most VSM operations are not allowed on an idle file system. You cannot cache or remove files on an idle file system.

Once a file system is in the active, maintenance, or inactive state, it may be safely unmounted. As for any Unix file system, the umount command will fail if there are open files in the file system or if the file system is shared or exported for use with NFS. The Unix command fuser -cu filesystem can be used to identify processes that are currently using a file system. See the fuser (1M) man page on your system for more information.

A file system cannot be unmounted if it is currently shared or exported (NFS operations). Always unshare or unexport a file system *before* stopping VSM operations on the file system and unmounting the file system. On VxFS file systems, an active DMAPI token may keep a file system from unmounting.

# Starting and Stopping the VSM Daemons

The following three daemons are installed in /usr/openv/hsm/bin/admincmd:

- migrd The request daemon. This daemon must be running before any Java-based interface function can be used. migrd must also be running for certain migVSMstate changes to take effect. See the migVSMstate (1M) man page for more information.
- migd The migration daemon. This daemon must be running for many VSM functions to work, including file caching.
- migvold The volume daemon. This daemon must be running to use any tape or optical media on the VSM server. This daemon is not installed if only the nb, ft, and ad methods are used.

The following three commands stop or start the VSM daemons:

- ◆ The command /usr/openv/hsm/bin/startmigd starts the daemons that are installed in /usr/openv/hsm/bin/admincmd. See the startmigd (1M) man page for options on how to start individual daemons.
- ◆ The command /usr/openv/hsm/bin/stopmigd stops the migd and the migvold daemons. See the stopmigd(1M) man page for options on how to stop individual daemons.
- ◆ The command /usr/openv/hsm/bin/stopmigrd stops the migrd daemon. See the stopmigrd(1M) man page for options on how to stop individual daemons.

Once migrd is running, you may use VSM-Java to start and stop the migd and migvold daemons:

- First highlight the server in the left-pane of the main VSM-Java screen.
- ◆ Then, within VSM-Java, chose the action you need (one of the following): Select Actions > Server > Start Daemons to stop VSM daemons, or Select Actions > Server > Stop Daemons to start VSM daemons.

# **Powering Down Remote Volume Servers**

Before powering down a remote volume server, the VSM administrator must notify the administrators of all the managed servers that use the remote volume server. This allows the administrators of the managed servers to stop the migration daemon, preventing any further migrations or caches until the remote volume server is available again.

# **Special VSM Commands**

The special command /usr/openv/hsm/bin/fls is a variation of the standard UNIX command ls. Use fls instead of ls to show migration status. See the fls or migfind man page for more information.

A troubleshooting command, /usr/openv/hsm/bin/migfind, is used to determine the full pathname of a file. See the migfind (1M) man page for instructions and examples on using this command.

# **VSM Volume Management**

Volume management tasks that you perform as a VSM administrator include the following:

- **♦** Monitoring Volume Usage
- ◆ Keeping a Supply of Unused Volumes
- ♦ Cleaning nb Volumes
- Consolidating Volumes
- ♦ Removing Tape or Optical Volumes for Offline Storage
- Moving Files to a New Volume Set
- ♦ Deleting a Volume
- ♦ Duplicating a Tape

**Caution** Never use media containing VSM migrated files in a device that is *not under control of NetBackup Media Manager*. Doing so can result in loss of data due to the media being used by non-VSM processes.

## **Monitoring Volume Usage**

It is important to monitor volume usage in order to ensure the most efficient use of your media. This also ensures that you have enough media for pending migrations. The migdbrpt and miggetvol commands provide reports that you can use to list your VSM volumes and determine how much space remains on each volume.

- ◆ Use migdbrpt to check the used and free-space of volumes. See the migdbrpt (1M) man page for more information.
- ◆ Use miggetvol to list volumes in order of space utilization. See the miggetvol (1M) man page for more information.

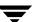

When monitoring volume usage, look for volumes in the following categories. These categories are explained later in this chapter:

- Unused volumes that VSM can use for future migrations.
- ♦ Volumes with many obsolete files that can be consolidated and recycled.
- ◆ Damaged volumes to which VSM no longer writes, from which VSM still reads migrated files.

## **Keeping a Supply of Unused Volumes**

Unused volumes are your reserve for future storage. These are volumes that you have already registered, but that VSM has yet to use for storage. Ensure that you always have enough unused volumes available to prevent VSM from running out of media during a migration. One way to accomplish this is by registering extra media in volume set 0 for each method. This is explained in "Registering Extra Volumes" on page 237. The extra media can be either new or media that you have reclaimed through the recycling process. Recycling used media is explained in "Consolidating Volumes" on page 279.

After VSM uses all previously registered media, it automatically registers additional tape and optical disc media as needed, from one or more volume pools, for writing the premigrated files on the work list to secondary storage. The volume pool is the one specified for the storage method in the configuration file, migconf. If this optional parameter is not specified for METHODX, the default volume pool, HSM, is used.

If there are no unassigned volumes in the specified pool, VSM registers a volume from the Media Manager scratch pool and changes the pool name of that volume to match its own volume pool name. For this to occur, include the following statement in the Media Manager configuration file, /usr/openv/volmgr/vm.conf:

```
SCRATCH POOL = scratch_pool_name
```

where scratch\_pool\_name is the pool name for all volumes currently unassigned in the Media Manager scratch pool. See "Register Media with VSM" on page 218 for instructions and examples on registering and labeling media.

## Cleaning nb Volumes

When VSM migrates files with the nb method, it attempts to identify the NetBackup *imageID* for the migrated files. This *imageID* takes the form of the client name and the Unix timestamp. When a file is cached from an nb volume, VSM informs NetBackup of the timestamp to help locate the file image on the volume. If the *imageID* attempt is unsuccessful, a default timestamp of 0 is entered in the FHDB; this slows restore operations for such files because no time range is indicated. (You can correct this, which is described shortly.)

If all file images from a given timestamp are obsolete, the migmdclean command notifies NetBackup to delete the images from its database. The site administrator is responsible for determining when all the images on a NetBackup volume have been deleted, and then expiring the volume itself.

If the timestamp is 0, VSM cannot correctly inform NetBackup which images to delete, and migmdclean cannot clean the nb volume. To correct this, substitute the correct imageIDs for all files by executing the mignbscan command and merging the FHDB.label output file with the FHDB using the goodies script dbconstruct.sh. Then, run migdbcheck -r to eliminate FHDB entries for deleted files. The remaining FHDB entries have the proper timestamp, and migmdclean will correctly inform NetBackup which images to delete.

## **Consolidating Volumes**

**Note** Consolidation is not applicable for ft or nb volumes.

When a cached file is modified or removed, VSM obsoletes the file in the FHDB. The space occupied by obsolete files on a volume cannot be reused as long as there are active files on the same volume. Consolidation makes it possible to reuse this wasted space.

Use the migmdclean or migrc commands to mark obsolete files dead before consolidating volumes. The age variable in these commands allows you to preserve obsolete files for a period, usually seven days, before marking them dead.

The consolidation process reads active and obsolete data from a set of input volumes and writes it to a set of output volumes. No dead data is written to output. After consolidation, all files on the input volumes are marked dead, and the volume can be recycled.

A feasibility check allows consolidation only if the empty volumes for the output method have enough capacity to receive the files from the input volumes. If consolidation is forced, and output volume capacity is inadequate, VSM automatically registers additional media to provide adequate output volume capacity for writing the data from the input volumes. These output volumes are registered in the same volume pool as the first input volume being consolidated.

In addition to using consolidation to recover wasted space, you can use consolidation to move volume data from one set of volumes to another set. Figure 116 on page 280 shows what occurs as VSM writes and caches files to an optical (methods op and ow) or tape volume (methods ct, dt, and mt). The process is the same for alternate magnetic disk volumes (method ad) except that there is no EOV label to rewrite.

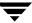

Figure 116. Writing and Obsoleting Files on Media

Labeling media creates a volume label at the front of the tape or optical media after the BOT (beginning-of-tape label) and on tape media an EOV (end-of-volume label) after the volume label. VSM also creates an entry for the volume in the VSM volume database file, VOLDB.

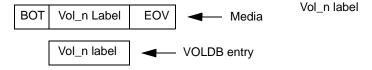

When you migrate files to the volume, VSM writes them behind the header and then on tape rewrites the EOV after the last file. VSM also creates entries for the file in the FHDB and marks that FHDB entry as active. This process can continue until the media is full. The example below writes three files.

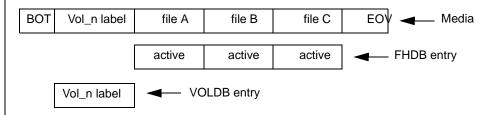

If VSM caches a file and it is modified (or the file is removed), it marks the FHDB entry for the file as obsolete. The example below cached the file A and file C, leaving them as obsolete. However, VSM cannot rewrite the space for file A and C until all files are removed from the media.

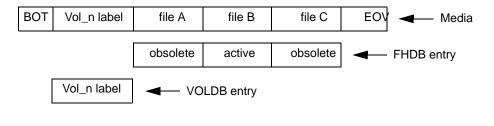

The recycling process allows you to reclaim space wasted due to dead files. You can recycle volumes through consolidation, which involves the following:

 Writing any remaining active and obsolete files to another volume, thus freeing all space on the volume you are recycling.

**Note** To write only active files to another volume, run migmdclean to set obsolete entries to dead before consolidation. See the migmdclean(1M) man page.

- Removing from the FHDB all entries for file granules on the volume you are recycling.
- ◆ Removing from the VOLDB the entry for the volume you are recycling
- ◆ Registering and labeling the volume for reuse by VSM.

The result is to consolidate active and obsolete files onto a smaller number of volumes, thus releasing some volumes for reuse. The frequency with which you must perform consolidation depends primarily on the rate at which you modify or remove migrated files.

If all of the files and granules on a volume are already dead, there is nothing left to consolidate. In this case you can use the migrecycle command to reregister the volume as empty. See "Recycling Empty Volumes" on page 288 for details on this process. See also the migmdclean (1M) and migrecycle (1M) man pages.

**Note** Although you can consolidate ow volumes (write once, read many), you can not recycle them.

**Note** The following procedures explain both a one-step and two-step approach to consolidation. There is also a third procedure that you can use if all files on the volume are dead. To implement these consolidation procedures using VSM-Java, see "One-Step Volume Consolidation with VSM-Java" on page 284.

### **One-Step Consolidation**

Use one-step consolidation if you have one drive to read input volumes, those volumes you are consolidating, and a second drive to write output volumes. The input and output storage methods can be either the same or different. Use the two-step consolidation procedure if you do not have enough drives to support one-step consolidation.

The steps to perform in one-step consolidation are as follows. See the relevant man pages for more information on the commands and scripts mentioned below:

1. If you only want to consolidate active data and not obsolete data, run migmdclean on the volumes to clean the media and databases by setting obsolete FHDB entries to dead and then removing the dead entries.

Note For the ad and ft methods, migmdclean attempts to remove files from the media when the MFLAG\_OBSOLETE flag is specified in the configuration file for these methods. For the ct, dt, mt, op, and ow methods, migmdclean never attempts to remove files from the media, but makes the data inaccessible.

- 2. Consolidate volumes by executing migcons with the desired parameters. By using migselect in conjunction with migcons, you can consolidate volumes based on percentage of space utilization. The consolidation process does the following:
  - ◆ Copies active and obsolete files to the desired output volume.
  - ◆ Clears the FHDB and VOLDB databases of entries related to the input volume. You can now label and register the input volume for reuse (see step 3).

Figure 117 on page 283 shows what occurs during the consolidation of optical disc or tape volumes. The process is the same for alternate magnetic disk volumes (method ad), except that there is no EOV label to rewrite.

- 3. Register and label the input volume for future use with migreg.
- **4.** This process also makes all data on the input volume inaccessible.

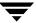

Figure 117. One-Step Consolidation

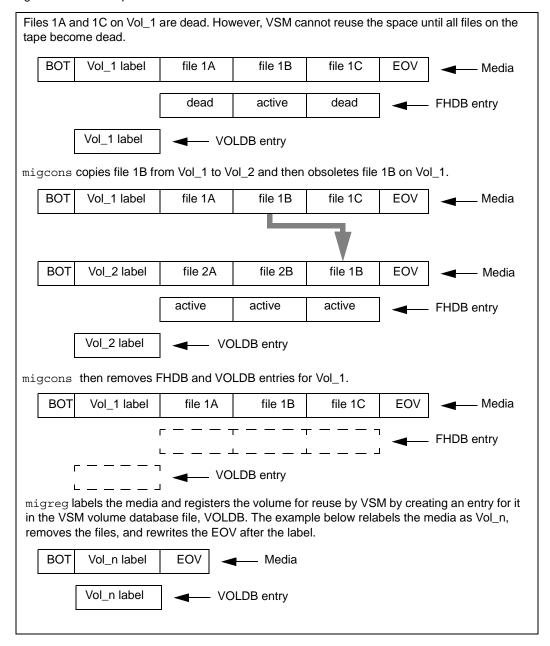

#### One-Step Volume Consolidation with VSM-Java

The process of selecting and consolidating volumes is simple with the VSM-Java (migsa) interface:

**Note** VSM-Java allows only one-step consolidation.

- 1. On the VSM-Java main screen, click the + sign for the hierarchy that uses the database pathname of the volume you want to consolidate.
- 2. Once the hierarchy expands, click the + signs until you expand the volume you wish to consolidate.
- 3. Highlight the volume you want to consolidate. This is illustrated in Figure 118.

Figure 118. Selecting a Full Volume to Consolidate with VSM-Java

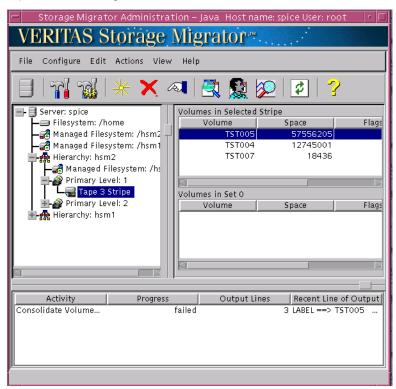

**4.** Verify that the volume full flag is set to full in the Flags column of the VSM-Java main screen.

**5.** If the volume full flag is not yet set for this volume, select Volume > Set Volume Readonly... from the Actions pull-down menu on the main screen. This is illustrated in Figure 119. A pop-up window confirms that you successfully consolidated this volume.

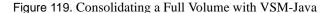

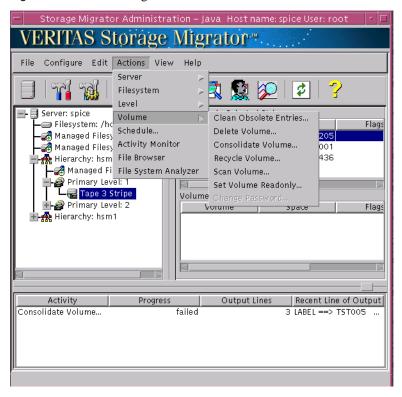

- **6.** Select Volume > Consolidate Volume... from the Actions pull-down menu to consolidate the volume. See Figure 119.
- **7.** Repeat the above steps for all volumes you wish to consolidate.

#### **Two-Step Consolidation**

Use two-step consolidation if you have only one drive available for reading and writing. With two-step consolidation, VSM first consolidates input volumes to an ad method volume and then from that intermediary volume to the final output volumes. You must register at least one volume to ad method, volume set 0.

**Note** Two-step consolidation is only available with the command line interface, not with VSM-Java.

The steps to perform in two-step consolidation are as follows. See the migcons man page for more information:

- 1. Run migmdclean on the input volumes if you want to mark obsolete files dead. If you do not run migmdclean, obsolete files will be consolidated to the output volumes along with the active files.
  - For the ad and ft methods, migmdclean attempts to remove files from the media when the MFLAG\_OBSOLETE flag is specified in the configuration file for these methods. For the ct, dt, mt, op, and ow methods, migmdclean never attempts to remove files from the media, but makes the data inaccessible.
- 2. Register an alternate magnetic disk volume to volume set 0 by using the migreg command. The ad volumes you register must have enough space to hold the data being copied from the input volumes. You can estimate this by examining the output from migdbrpt for all input volumes.
- **3.** Consolidate volumes by executing migcons with the desired parameters. This is illustrated in Figure 120 on page 287. The two-step consolidation process performs the following:
  - Copies active and obsolete files from the input volumes to the alternate disk volumes.
  - ◆ Copies the files from the alternate disk volumes to the final output volumes.
  - Removes FHDB entries for all input volumes.
  - Marks the input volumes dead in the VOLDB.
  - ◆ Makes active FHDB entries for active files copied to output volumes (and obsolete FHDB entries for any obsolete files copied).
  - Updates VOLDB entries for output volumes.
- **4.** You can now register the consolidated volumes for reuse: Use migreg to register and label the volume for future use by VSM. This process also makes all data on the input volume *inaccessible*.

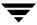

Figure 120. Two-Step Consolidation

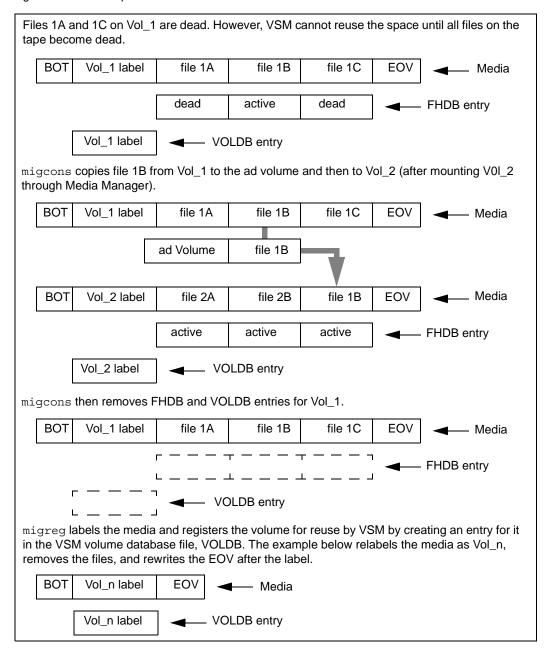

### **Recycling Empty Volumes**

A volume is called *empty* when all of the files and granules on that volume are marked dead in the FHDB. This can occur when the migrated files on the volume have all been either modified or removed. VSM does not automatically reclaim this space, and the obsolete data remains available for possible reference at some future time. When the obsolete data is no longer of any value you can recycle the empty volumes.

The migrecycle command makes data on empty volumes inaccessible. It also removes the related entries from the FHDB and VOLDB database files. migrecycle then calls migreg to reregister and label the empty volume, thus reclaiming its storage space for future use.

Each side of an optical disc is a separate volume, but VSM registers both sides with the same volume set number. If both sides of a rewritable disc (op method name) are empty, you can recycle the entire disc, change its attributes, and assign a new volume set number. If one side is empty and the other contains granules, you can recycle the empty volume, but not change its attributes, and the volume set number remains the same for both sides. WORM discs (ow method name) cannot be recycled.

Figure 121. Recycle Volume... Dialog

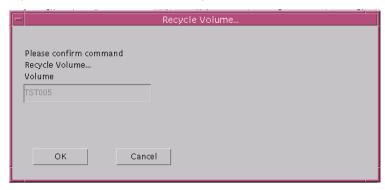

Recycling volumes is simple with the VSM-Java (migsa) interface:

- 1. On the VSM-Java main screen, click the + sign for the hierarchy that uses the database pathname of the volume you want to recycle.
- **2.** Once the hierarchy expands, click the + signs until you expand the volume you wish to recycle.
- 3. Highlight the volume you want to recycle.
- **4.** Select Volume > Recycle Volume... from the Actions pull-down menu on the main screen. A pop-up window confirms that you successfully recycled this volume (see Figure 121).
- **5.** Repeat the above steps for all volumes you wish to recycle.

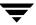

## Removing Tape or Optical Volumes for Offline Storage

You can remove a volume from a library device for offline storage, making it less available. When removing a volume from an online library, use the NetBackup administrator interface (jnbSA) or the Media Manager's xvmadm or vmadm utilities to change the physical location of the volume to indicate *Not Robotic*. To remove a single optical volume, remove the disc by using the *mailslot* capability of the optical-disc library. Subsequent references to a *Not Robotic* volume generates an operator mount request. To satisfy the mount request, either manually mount the volume in a nonrobotic device or move the volume to the appropriate robot.

If you are going to continue writing to the volume set of the removed volume, replace the removed volume with another volume registered to the same volume set.

Use xvmadm or vmadm to move volumes to a robot. To move a single optical volume, simply insert the disc by using the *mailslot* capability of the optical-disc library. After moving the requested volume to a robot, resubmit the mount request through the operator interface.

## Moving Files to a New Volume Set

There can be instances when you want to move migrated files to a different volume set. For example, to change media. There are two ways to do this:

- ◆ For ct, mt, dt, op, ow, or ad volumes, you can move active and obsolete files from one volume to another volume by using the consolidation procedure. See "Consolidating Volumes" on page 279 for further details on this process.
- Another way to move files is with the migmove command. This makes it possible to move files from one volume set to another volume set providing the volume sets are on different migration levels.

## **Deleting a Volume**

If a volume is lost, destroyed, becomes unreadable, or all FHDB entries within it are obsolete, you can remove the entry from the VSM volume database (VOLDB). Use migmdclean with the -O option to force valid FHDB entries to obsolete and then to dead, and then use the -R option to remove the VOLDB entry. See the migmdclean(1M) man page for caveats about using the -O option.

Deleting volumes is simple with the VSM-Java (migsa) interface:

- 1. On the VSM-Java main screen, click the + sign for the hierarchy that uses the database pathname of the volume you want to delete.
- 2. Once the hierarchy expands, click the + signs until you expand the volume you wish to delete.

- 3. Highlight the volume you want to delete.
- **4.** Select Volume > Delete Volume... from the Actions pull-down menu on the main screen. A pop-up window confirms that you successfully deleted this volume (Figure 122).
- **5.** Repeat the above steps for all volumes you wish to delete.

Figure 122. Delete Volume... Dialog

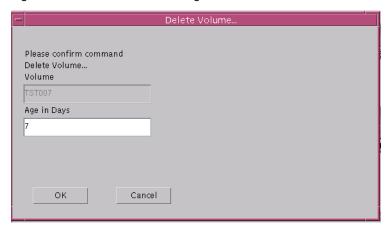

## **Duplicating a Tape**

If VSM can no longer read a tape volume containing migrated data, use this procedure to make a new copy of all the files on the tape. It is required that another copy of each file exist on another volume that is neither an ft nor an nb volume:

 Identify the volume handle (VOL\_HAND) of the damaged tape volume. The VOL\_HAND is found in each FHDB entry for files that are on the volume. Print a report of all volumes by executing:

```
migdbrpt -a hsmname
```

In this example, the VOL\_HAND for tape label TP0004 is 00001008.

migdbrpt -a vdm2

| VOL_HAND |      | LABEL  | POOL | METHOD |
|----------|------|--------|------|--------|
| 0000000  | <=>  | DK0000 |      | dk.0   |
| 00001007 | <=>  | AD0001 |      | ad.1   |
| 00001008 | <=>W | TP0004 |      | dt 3   |

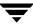

The method shows the method name and volume set number of each listed volume. This defines the volume set, and in this example the damaged tape  $\mathtt{TP0004}$  is in volume set  $\mathtt{dt}$ . 3.

2. Mark all files dead in the FHDB that have all or part of their data on the damaged tape volume with the VOL\_HAND, identified in step 1 on page 290, and remove all of these dead FHDB entries. Remove the damaged tape volume from the VOLDB.

```
migmdclean -O -R hsmname label.method.volset
```

For the example in step 1 on page 290 you would use:

```
migmdclean -O -R vdm2 TP0004.dt.3
```

- **3.** Create another copy of all the files that were on the damaged tape volume. Do this either of two ways:
  - ♦ migdbcheck method
    - 1. Set the managed file system inactive.
    - 2. Run migdbcheck -F -r hsmname to produce a work list of all files that do not have enough copies.
    - 3. Run migrc -R hsmname to process the list produced by migdbcheck.

**Note** In some situations, the migdbcheck method may create three copies of the files on the damaged tape volume.

- ♦ migmove method
  - 1. With VSM-Java, set Move Badness, Move Minimum Age, and Move Minimum Size to 0 for the level that still has a good copy of the files that were on the damaged tape. You should also set Move Badness, Move Minimum Age, and Move Minimum Size to 0 for the Method Name that still has a good copy of the files that were on the damaged tape.
  - 2. Use migmove -a -s source\_level -d destination\_level hsmname to make another copy of the files that were on the damaged tape, where:

source\_level is the level that still has a good copy of the files

destination\_level is the level the damaged tape was at

migmove will try to move all files, but if a file is currently at destination\_level, migmove will not put another copy there. The -a option tells migmove to leave the files at source\_level active.

For example:

```
migmove -f a -s 1 -d 2 vdm2
```

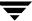

# **VSM Migration Management**

Migration management tasks that you perform as a VSM administrator include the following:

- Global Migration Control
- Calling Migration Commands
- **♦** Reconfiguring Storage Methods
- **♦** Performance Tuning

## **Global Migration Control**

In addition to the local control files .migrate and .migstop, there is also a set of global control files. These are part of the VSM configuration and apply to all VSM file systems:

- ♦ /usr/var/openv/hsm/database/migrate
  - The global migrate file, containing a list of the files or directories of files that VSM will migrate during automatic migration.
- ♦ /usr/var/openv/hsm/database/migstop

The global stop file, containing a list of the files that VSM will not migrate. The specifications only affect files that reside in a VSM-managed directory.

#### Rules for VSM Control Files

VSM applies the following rules to local and global control files.

#### General Rules

- ♦ All local migrate files must be named .migrate. All local stop files must be named .migstop. These names are not configurable.
- Local control files can reside anywhere, even outside VSM-managed file systems, but they only apply to VSM-managed files in the subtree of the directory in which the control file resides. Symbolic links are not traversed.
- ◆ Administrators can create one global migrate file and one global stop file as shown in "Global Migration Control" on page 292. These files apply to all VSM-managed file systems.
- ♦ The .migrate and .migstop files most local to the listed file override more remote control files in the directory tree. Local control files override global control files if the same file or directory is listed in both.
- ♦ If the same file or directory is listed in both a .migrate file and a .migstop file at the same level, the .migrate file overrides the .migstop file.

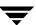

◆ Directories listed in a control file apply to all files and subdirectories residing in that directory *unless overridden* by another control file more local to the listed file or directory.

### **Syntax Rules**

- **1.** Each line in a control file contains only one entry. Empty lines and lines starting with the pound sign (#) are ignored.
- 2. In local control file entries, relative paths stem from the directory in which the local control file resides. Absolute paths only apply if they resolve to files or directories in the subtree in which the local control file resides.
- **3.** In global control file entries, relative paths stem from the mount point of each VSM file system. Absolute paths only apply if they resolve to files or directories in VSM-managed file systems.
- **4.** VSM does not traverse symbolic links if included in control file entries.
- **5.** VSM does not match parent directory (..) entries.
- **6.** VSM recognizes wildcards in control file entries. The wildcard metacharacters are as follows:
  - ◆ An asterisk (\*) matches any character string including the null string.
  - ◆ A question mark (?) matches any single character.
  - ◆ A set of brackets ([]) matches any of the enclosed characters. A pair of enclosed characters separated by a hyphen (-) matches any character lexically between the pair, inclusively. If the first character following the first bracket ([) is an exclamation point (!), matches occur for any character not enclosed.
- 7. VSM matches initial dot (.) file names and directories explicitly.
- **8.** VSM matches an ellipsis (...) used as a directory name matched any number of subdirectories.
- **9.** Special characters including a backslash (\) can be escaped with a backslash if they are to be matched explicitly in a file name or directory.
- 10. Files listed in these global control files are not subject to the quota limit. Local .migrate and .migstop files override the global control files if the same file or directory is listed in both.
- 11. If files are excluded from automatic migration by listing them in a .migstop file or global stop file, the super-user or the file's owner can still force their migration by using the migrate -F command. For more information, see the migrate (1) man page.

# **Scheduling Migrations**

VSM allows you to schedule automatic, unattended migration of files either by using the scheduling feature of VSM or by using <code>cron</code> to invoke the <code>migbatch</code> command. This was explained in "Backup and Migrate Script" on page 216. When setting up schedules, the two main considerations are:

- ◆ "Best Times for Migrating Files" on page 110
- "How Often to Migrate Files" on page 110

**Note** For more information in the VSM Scheduler feature, see "Understanding Schedules" on page 553, "Schedule Tool Dialog Boxes and Panes" on page 581, or "Schedule" on page 138.

# **Calling Migration Commands**

Most file migration with VSM is handled by scheduled, automatic and unattended migration operations. See "Scheduling Migrations" on page 109.

There are other situations, however, when you need to perform particular migration functions immediately. VSM enables you to call many of these migration commands directly from pull-down menus on either interface. The examples on the following pages use VSM-Java to do this.

VERITAS Storage Migrator<sup>™</sup> Configure Edit Actions View Help Server Filesystem Kill HSM Processes for Filesystem... Restart Migrations and Moves for Filesystem... Server: saffron Volume

Filesystem: /ex

Managed Filesy Schedule... Clean DB Entries for Filesystem... Check DB Consistency for Filesystem... Filesystem: /ur Activity Monitor Fix DB for Filesystem... Clear Old Locks... Batch Purge... - Optical Disk Stripe Move... Primary Level: 2 View Log... Set State Output Lines | Recent Line of Output

Figure 123. Premigrating Files with VSM-Java

### Premigrate and Copy Files to Secondary Storage

Premigrating files is simple with the VSM-Java (migsa) interface:

- 1. On the VSM-Java main screen, click the + sign for the hierarchy that uses the database pathname of the files you want to premigrate.
- **2.** Once the hierarchy expands, click the + signs until you expand the VSM-managed file system with the files you wish to premigrate.
- 3. Highlight the file system that contains the files you want to premigrate.
- **4.** Select Filesystem > Batch Migrate... from the Actions pull-down menu on the main screen. This starts the migbatch command, which sweeps the VSM-managed file system you selected above and premigrates the files within it. This is illustrated in Figure 123 on page 294.
  - Then, VSM copies the data to secondary storage media as specified by the METHOD1 and METHOD2 parameters in the migconf configuration file. See Figure 10 on page 29 and the migbatch man page for more information on this process.
- **5.** Repeat the above steps for all VSM-managed file systems that contain files that you wish to premigrate.

Figure 124. Managing the Free Space Threshold with VSM-Java

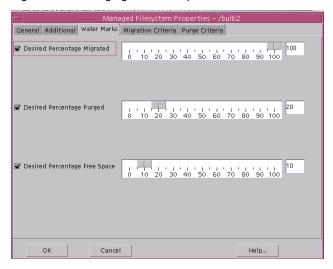

### **Manage Free Space Threshold**

You can examine and change the minimum percentage of available disk space you want to maintain in the managed server. This is illustrated in Figure 124. See "High-Water Mark" on page 69 if you have questions about the free-space threshold.

Managing the Free-space Threshold in a VSM-managed file system is simple with the VSM-Java (migsa) interface:

- 1. On the VSM-Java main screen, click the + sign for the hierarchy that manages the file system you wish to change. This is illustrated in Figure 124 on page 295.
- 2. Once the hierarchy expands, click the + signs until you expand the VSM-managed file system you wish to change.
- 3. Highlight the file system you wish to change.
- **4.** Select Change Filesystem Properties... from the Edit pull-down menu on the main screen. This will cause a window to pop up on the screen.
- **5.** In the pop-up window, select Water Marks, and then change Desired Percentage Free Space to meet your needs. Click Ok.
- **6.** Repeat the above steps for all VSM-managed file systems you wish to change.

Figure 125. Making Disk Space Available with VSM-Java

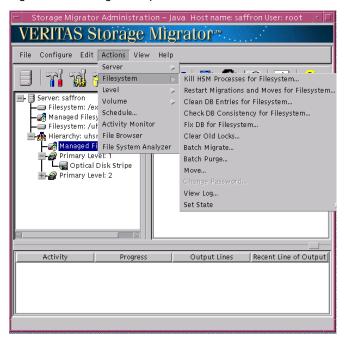

### Make Disk Space Available

After files are premigrated and copied to secondary storage, their disk space is still assigned on the managed server until the files are purged. This is illustrated in Figure 125 with VSM-Java.

Making disk space available in a VSM-managed file system is simple with the VSM-Java (migsa) interface:

- 1. On the VSM-Java main screen, click the + sign for the hierarchy that uses the database pathname for the files you wish to purge. This is illustrated in Figure 125.
- 2. Once the hierarchy expands, click the + signs until you expand the VSM-managed file system that contains the files you wish to purge.
- 3. Highlight the VSM-managed file system that contains the files you wish to purge.
- **4.** Select Filesystem > Batch Purge... from the Actions pull-down menu on the main screen. This calls the mignospace command, which purges premigrated files from disk to increase free-space. This is illustrated in Figure 125.
  - If there are no premigrated files to purge, mignospace initiates a migration operation to move additional files to secondary storage. This was explained in Figure 11 on page 31. See the mignospace (1M) man page for more information.
- **5.** Repeat the above steps for all VSM-managed file systems you wish to purge.

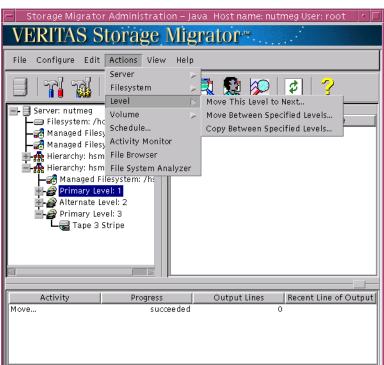

Figure 126. Moving Files between Migration Levels with VSM-Java

### Move Files between Migration Levels

VSM supports the multilevel file migration feature, which allows you to configure up to eight different migration levels. See "Disk-Space Management" on page 24 to learn more about migration levels.

**Note** If your VSM-managed file system has only one migration level, this option is not available to you. It is grayed out in VSM-Java.

If you use the multilevel migration feature, the initial migration to secondary storage sends the first copy to migration level 1 using storage method METHOD1. If two copies are configured, the second copy goes to migration level 2 using storage method METHOD2. Since you can configure up to eight configuration levels in VSM, you can move files between migration levels in a variety of ways. See "Define Criteria for Moving Migrated Files" on page 82 for an explanation of multilevel migration.

Moving files between migrations levels is simple with the VSM-Java (migsa) interface:

- 1. On the VSM-Java main screen, click the + sign for the hierarchy that uses the database pathname for the files you wish to move to a different migration level.
- 2. Once the hierarchy expands, click the + signs until you expand the VSM-managed file system that contains the files you wish to move.
- **3.** Highlight the level in the VSM-managed file system that contains the files you wish to move.
- **4.** Select Level from the Actions pull-down menu on the main screen (see Figure 126 on page 297). Doing this provides three options you can use to migrate files between levels:
  - a. Move This Level to Next...

    This allows you to move the files from the level you highlighted (source level) above to the next default level (destination level). This dialog is shown in Figure 127. Also, see the migmove man page if you have questions about the default migration level.

Figure 127. Move... Dialog

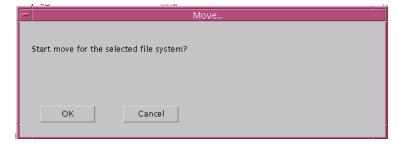

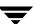

b. Move Between Specified Levels...

With this option, you specify the level from which (source level) and to which (destination level) you will move the files in a pop-up window. VSM then marks the files on the source level files as *obsolete* in the FHDB. This dilaog is shown in Figure 128.

Figure 128. Move Between Specified Levels... Dialog

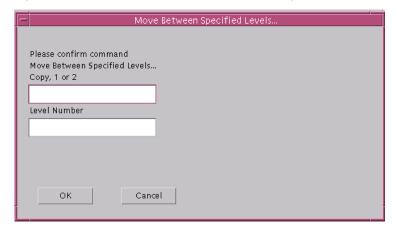

c. Copy Between Specified Levels...

With this option, you specify the level from which (source level) and to which (destination level) you will move the files in a pop-up window. VSM leaves the files on the source level files as *active* in the FHDB. This dialog is shown in Figure 129.

Figure 129. Copy Between Specified Levels... Dialog

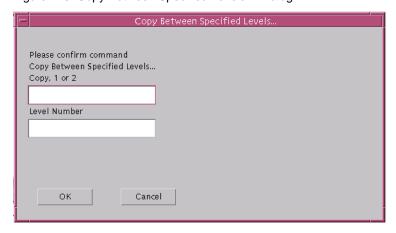

**5.** Repeat the above steps for all VSM-managed file systems you wish to move to a different migration level.

### **Customize the VSM Policy and Method for Migrating Files**

The administrator can customize the way VSM diverts specific files to suitable media. For example, smaller files can be migrated to optical disc and larger files to tape. Similarly, files from one owner can be migrated to one set of tapes, and those of a second owner sent to another. This was explained in "Choosing the Best Method" on page 92.

To customize how VSM moves specific files to media, replace

/usr/openv/hsm/bin/admincmd/migpolicy.script with an alternate script. A sample replacement is provided in

/usr/var/openv/hsm/example/database/sample.migpolicy.script. This sample replacement script uses the *size of a file* to determine whether VSM will copy it to the first entry or to the second entry of a method definition. For more information on this process, see the migpolicy (1M) man page.

# **Reconfiguring Storage Methods**

Use this procedure switching for *METHODx* (METHOD1-METHOD8) to use a different method name. For example, you could change METHOD1 from using method name ad to using method name dt.

- 1. Using VSM-Java, change the state of the managed file system to inactive.
- **2.** Make sure all required copies have been made to the current method by executing:

```
migbatch -s hsmname
```

Wait until this has finished before proceeding to the next step.

**3.** When processing from step 2 is complete, execute the following command:

```
migdbcheck -F -r hsmname
```

**4.** If there are not enough copies, and you are asked to run migro -R also, do so now.

**Note** When the migrc command completes, other background processes may still be running. Wait for all recovery work to finish by checking to make sure migrecover.sh has completed.

- **5.** Use multilevel migration to move any files you want to move from the current *METHODx* (optional).
- **6.** Reconfigure the *METHODx* to be the way you want it.
- **7.** Register volumes for the reconfigured *METHODx*.

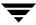

**8.** Using the interface, change the state of the managed file system to Active. Files will now be migrated according to the reconfigured *METHODx*. Files previously migrated under the old *METHODx* can still be cached.

# **Performance Tuning**

### Tape Marks

The default behavior of VSM when copying premigrated files to tape is to write a tape mark after every four gigabytes (GB) of file data (rounded up to include complete files) and after all files in the copy operation have been written to tape.

**Note** Writing tape marks *more frequently* degrades copy performance; writing tape marks *less frequently* makes recovery from a system crash more difficult because the entire copy operation, since the last tape mark, must be repeated. In general, the default behavior is a good balance of these trade-offs.

To modify the default behavior and write tape marks differently, create the <code>dwpath/database/hsmname.Flush</code> file. This <code>Flush</code> file contains two values, separated by a blank:

value1 value2

Where *value1* is the number of files to be copied before writing a tape mark, and *value2* (optional) is the number of kilobytes to be written before writing a tape mark. *Value1* = 0 is interpreted as no file limit, and *value2* = 0 is interpreted as unlimited kilobytes. Thus, if the FLUSH file contains a *value1* value2 of 0 0, Storage Migrator writes a tape mark only after all files are written.

Default tape marks are written in these situations:

- ♦ hsmname.FLUSH does not exist
- ♦ hsmname.FLUSH exists but is empty
- ♦ hsmname. FLUSH exists, value 1 = 0 and value 2 does not exist
- ♦ hsmname. FLUSH exists, value 1 = 0 and value 2 = 4104304 (4 GB)

If both *value1* and *value2* are specified, a tape mark is written whenever either condition is met.

### **Constant Sweeps**

You can tune VSM to perform constant sweeping of the managed file system instead of the normal sweeping process. To enable constant sweeping, execute this shell script:

/usr/openv/hsm/bin/migconsweep [-s sleep\_time] hsmname

where -s *sleep\_time* is the time in seconds that this command sleeps before resuming a sweep of the file system. Default is 60.

Constant sweeping uses system resources that may adversely affect overall VSM performance, particularly during periods of heavy system usage. Once initiated, constant sweeping continues to run until the process is terminated with the kill command. For more information, see the migconsweep man page.

### **Partial File Caching**

Implementations of VSM using the DMAPI interface support partial file caching. Partial file caching allows read access to a migrated file without caching the entire file. For more information, see "Partial File Caching" on page 17. Partial file caching is preferable to total file caching if your applications read a small portion of the file data without reading the entire file. For more information on when to consider tuning your system with partial file caching, see "Total and Partial File Caching Trade-offs" on page 20.

### **Accelerated File Space Availability**

The accelerated file space availability feature of VSM reduces the delay in freeing disk space when no premigrated and copied files exist. Rather than waiting for the entire process to run before making disk space available, VSM can optionally interrupt this process and purge files incrementally. For more information on when to consider tuning your system with accelerated file space, see "Accelerated File Space Availability" on page 34.

# **VSM Export and Import Management**

**Note** Neither the ft or nb methods are eligible to be imported or exported.

To move copies of migrated files from one VSM-managed file system to another VSM-managed file system, use the export and import feature of VSM. See "File Export/Import" on page 40 for further information. VERITAS NetBackup is *required* for file export and import with VSM.

Make sure that all file systems exporting or importing files between them are distinct; each must be configured with a unique Machine ID. This prevents the possibility of importing files that have the same file handles as files previously migrated on the importing file system.

Configure the appropriate migration level and corresponding method on the exporting system and copy files to that level before exporting them. Do the same on the importing system before accessing the imported files.

With export and import, you move tape volumes or optical discs from one file system to another. Although VSM writes the data in the same format on different platforms, platform-specific device drivers can be incompatible with one another. For example, tapes written on HP-UX or Solaris platforms cannot be imported to IRIX platforms in all cases. If exporting optical media, the exporting and the importing file systems must run on like servers (the same platform type and operating system).

# **Planning File Exports**

There are two ways to export files:

- Export all migrated and unmigrated files residing in the specified subdirectory (*dir*) in the managed file system.
- ◆ Export all migrated files residing at export level *ExpLevel*. In this case, do not specify the -s *dir* option. Note that unmigrated files are *not* exported.

If you want to export *only* migrated files from a subdirectory in the managed file system (*dir*), make sure that *all* files in that directory are migrated and copied. To do this, you can change to that directory and execute the following command:

```
find . -type f -print | xargs fls -l | grep -v "\[machid"
```

where *machid* is the machine ID displayed by the fls command for any migrated file in the same file system. See man page fls(1). If all files have been migrated, there is no output from this command. To verify that all these migrated files have the required number of copies, run the migdbcheck command and look for the absence of messages such as this:

```
-- INFO: 2 files have less than 2 copies made.
```

Files are exported from a migration level. Valid values are 1 to 8. Default is 8. You can also export files from a subdirectory in the managed file system. In this case, the mignbexport command moves the files to be exported to the export migration level first and then exports them. Make sure there are no extraneous active entries at the export migration level before executing the export command because all volumes at that level will be exported.

mignbexport does a user-directed backup of the exported files and the FHDB entries and VOLDB entries for those exported files. The backup is done to a NetBackup class that must be defined in the NetBackup configuration prior to executing mignbexport. The NetBackup class must define a NetBackup volume pool that contains volumes that can be sent to the site that is doing the mignbimport. See the mignbexport (1M) man page for more information and examples.

After running mignbexport, send the following items to the administrator of the importing file system:

- ◆ The VSM volumes listed in dwpath/database/Volumes\_to\_export.pid
- ◆ The NetBackup volumes belonging to the specified NetBackup class which were used during the mignbexport operation
- ◆ The NetBackup client name contained in dwpath/database/Client\_name.pid

# **Planning File Imports**

Files are imported to a migration level. Valid values are 1 to 8. Default is 7.

The mount point (*fspath*) as defined in migconfg of the importing file system replaces the mount point as defined in migconfg of the exporting file system. The paths for the imported files below the managed directory as defined in migconf of the importing file system are identical to the paths for the exported files below the managed directory as defined in migconf of the exporting file system. These managed directories can be either at or below the mount point for the entire VSM-managed file system. See "File Systems to Manage" on page 60 for more information.

mignbimport does a user-directed NetBackup restore of the exported files and the FHDB entries and VOLDB entries for those exported files. This restore also includes information about the original path of the exported VSM-managed file system.

The restore is done from a NetBackup class that must be defined in the NetBackup configuration prior to executing mignbimport. This class must have the same name as the class used with the mignbexport. The NetBackup class must reference a NetBackup volume pool that contains only the NetBackup volumes that were written by mignbexport.

The NetBackup volumes written by mignbexport must be imported into NetBackup at the site importing the files prior to running mignbimport. Use the NetBackup client name found in <code>dwpath/database/Client\_name.pid</code>, sent from the exporting site. For more information on importing NetBackup images, see Chapter 6 of the <code>VERITAS</code> <code>NetBackup System Administrator's Guide</code>.

Place the VSM volumes sent from the exporting site in the appropriate storage devices and register them with Media Manager for the importing VSM-managed file system before running mignbimport. If this is not done, Media Manager will issue requests for the operator to assign this media. These volumes retain their original volume name so they must be unique. Do not register these volumes to VSM because mignbimport will take care of this automatically.

### **VSM Databases**

The VSM database and workdir directories contain the VSM databases in addition to the configuration files. This was illustrated in Figure 17 on page 43.

You specify the path *dwpath* to these directories during configuration. See "Advanced Wizard- Hierarchy Properties" on page 156.

**Caution** VSM databases in *dwpath* (except for the .IHAND file) consist of text files that you can view with any text file editor. Be very careful not to alter or otherwise damage any VSM database you view in this way. Doing so can make it difficult if not impossible to retrieve migrated files.

The topics in this section describe the contents of the database files on a managed server and also on remote volume servers.

# **Databases on a Managed Server**

A complete list of databases on the managed server follows Figure 17 on page 43. Some of the principal databases are described below. See "Database Problems" on page 316 for information on resolving problems with the VSM databases.

### File-Handle Database (FHDB)

A VSM file handle is a unique sequence number that makes it possible to locate all copies of a migrated file, regardless of the storage methods used. The *file-handle database* (FHDB) contains at least one database entry for each copy of a file. FHDB is located in the database directory.

**Note** Although VSM allows multiple file systems to share common database files, this can impair VSM performance when the FHDB file grows too large.

The current product uses FHDB compression. This means VSM creates one FHDB entry for each copy of a file, unless the file spans multiple volumes. Then, an additional FHDB entry is required for each volume.

**Note** Older versions of VSM included one FHDB entry for each granule.

The main processes that add entries to the file-handle database are those that premigrate files and copy them to secondary storage. During premigration, VSM extends the file-handle database as it moves each file into premigration. Then, it creates DVDB (destination-volume database) entries as it copies the files to secondary storage. After the copy phase completes, VSM merges the DVDB entries into the file-handle database.

Each file-handle database entry contains the following fields:

```
handle | machid | flags | volid | lock | size | offset | gransize | crc | uid | gid | arch_date | copy_date | obsdate | method | path | hostname | user | group | hint | seek_info | fh_seek_increment | comment | inode | rep_FHDB | mmlevel |
```

The *project\_name* field in earlier VSM releases becomes the *fh\_seek\_increment* field. This field is used in conjunction with the *rep\_FHDB* field to track migrated files with fewer FHDB entries than previously needed.

The *flags* field (in hexadecimal) is particularly important in determining the status of an entry. Flags can appear in combination.

```
00000000 Entry is active
00000002 Item failed; possibly corrupted
00000004 Entry references obsolete data or volume
00000008 Entry is dead
```

The *path* field is the full path to this file.

The *comment* field in the FHDB is used by the migtie command to indicate a group name.

The following are examples of FHDB entry for a single copy of a single file:

```
00001D93|000003E8|00000000|0000105A|00000000|007A1200|00000000|
00200000|0000D55B|00000000|00000000|335DFD17|335DFDE3|00000000|dt|
/xhsm1/acg/m8f1|hat|root|sys|library|2 0|41|Auto HSM run|
00000000|0000003|00000001|
```

### Volume Database (VOLDB)

The VSM volume database (VOLDB) contains one entry for each registered volume. The first entry is the disk entry, and it is required. VSM creates subsequent entries whenever you register a volume for one of the other methods.

VSM updates the database whenever it selects a volume to which it will migrate files and updates the database again when the copy is complete. If the copy operation fails and VSM does not update several of the fields in the database, this does not cause a problem.

Each volume database entry contains the following fields:

```
handle | machid | lock | flags | label | method | locaution | metric | date | size | unused | inuse | files | volset | lt_file | blocks | gid | user | group | project_name | pool_name | server_name | server_user | server_password |
```

If the *method* field is OP or OW, then the *server\_password* field is a flag with the following values:

- ◆ (blank) means that 2048 sector size is not supported.
- ◆ 1 means that 2048 sector size is supported.

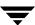

- ◆ 2 means that 512 block size and 2048 sector size is supported.
- ◆ 3 means that 1024 block size and 2048 sector size is supported.
- ◆ 4 means that 2048 block size and 2048 sector size is supported.

The *migreg* command redefines three VOLDB fields when registering a NetBackup class as a volume for use by method name nb. The *location* field holds *class\_name*, the *server\_user* field holds *schedule*, and the *server\_password* field holds *client\_name*.

The *flags* field (in hexadecimal) is particularly important in determining the status of an entry.

00000000 Volume can contain data; it is not assigned for writing.

VSM clears the flags field either when the volume becomes full or when VSM encounters problems reading from a volume.

```
00000010 Physical volume is dead - will not be used.
```

(Shows in migdbrpt output as D.)

00000020 Volume is empty and available for use.

(Shows in migdbrpt output as E.)

00000040 This volume assigned for writing copy.

(Shows in migdbrpt output as W.)

00000080 Do not write to this volume.

(Shows in migdbrpt output as f.)

00000800 Do not write to this volume.

(Shows in migdbrpt output as f.)

00001020 This volume has no trailer label.

(Shows in migdbrpt output as T.)

00002020 This volume needs FORCED label when used.

(Shows in migdbrpt output as F.)

00002000 This volume is corrupted.

(Shows in migdbrpt output as C.)

**Note** VSM does not automatically set the corrupt flag. It must be set by migsetdb.

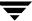

#### The following are example volume database entries:

### Work Lists (copydb files)

VSM uses work lists called copydb files to copy files to secondary storage and to move migrated files between migration levels. The names of copydb files have the following form:

hsmname.copydb.method\_name.vol\_set\_number.hint

### For example:

```
alpha.copydb.ad.1.library
```

Entries in a copydb file represent files waiting either to be copied from premigration to secondary storage or to be moved from a source migration level to a destination migration level. Each copydb entry contains the following fields:

```
handle | machid | lock | flags | volset | copied | method | dst_seek | age | size | badness | path | hint | comment | mmlevel | slevel |
```

The *copied* field remains clear until the copy (or move) operation is complete, at which time it is set to 1.

The *flags* field (in hexadecimal) is defined as follows:

```
00000000 File has not been copied (moved) if copied=0
```

Copy (move) operation is completed if *copied*=1

00000100 Copy (or move) operation has failed

The *path* field is the full path to this file.

Source and destination migration levels for multilevel migration are the *slevel* and *mmlevel* fields, respectively.

The following are example work list entries:

```
0000237F|000003E8|00000000|00000000|00000001|00000001|op||0.00|1|
0|/home3/abcd/reports/1Q|library|Auto HSM run|00000001|00000000|

0000237F|000003E8|00000000|00000000|0000005|00000001|ct||0.00|1|
0|/home3/abcd/reports/1Q|library|Auto HSM run|00000003|00000001|
```

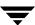

The former represents the original migration of a file to optical storage, and the second represents a subsequent move of that file from migration level 1 to tape on migration level 3.

### **Destination-Volume Database (DVDB)**

As VSM completes copying migrated files to secondary storage, it creates temporary file-handle database entries in a DVDB file. When all files are copied, VSM merges the DVDB entries into the file-handle database and deletes the DVDB file.

You seldom see DVDB files. However, if a problem prevents VSM from merging all temporary entries into the file-handle database, the DVDB file is left in the database directory. In this case, no data is lost. You simply execute migro -R, which causes VSM to complete the unfinished copy and merge processes before deleting the DVDB file.

### File-Handle-Database Lock File (FHDB.LK)

The file-handle-database Lock file (FHDB.LK) does not contain any data. It is used to provide a master lock on the file-handle database. Most processes use a shared lock on the file-handle database. The merge database process uses an exclusive lock. This ensures that the file-handle database is not being accessed while it is being sorted and merged.

### File-Handle Sequence File (FHSEQF)

The file-handle sequence file (FHSEQF) contains the 6-digit hexadecimal value that VSM assigns to the next file handle.

For example:

00161e

## Volume-Database Lock File (VOLDB.LK)

The volume-database Lock file (VOLDB.LK) does not contain any data. It is used to provide a master lock on the volume database. Most processes use a shared lock on the volume database. The merge database process uses an exclusive lock. This ensures that the volume database is not being accessed while it is being sorted and merged.

# Volume-Sequence File (VOLSEQF)

The volume-sequence file (VOLSEQF) contains the 6-digit hexadecimal value that VSM assigns to the next volume ID (handle).

#### Next-Volume-Set Files (NEXTVOLM1...NEXTVOLM8)

The NEXTVOLM1 file contains the number of the volume set that VSM will select on the next migration to a volume for METHOD1. The NEXTVOLM2 file contains the number of the volume set that VSM selects on the next migration to a volume for METHOD2. The remaining files, NEXTVOLM3 through NEXTVOLM8, contain the number of the volume set to use for moving a migrated file to migration level 3 through 8, respectively.

### migsweep.site

This program allows an intercept during migsweep processing if the site wants to do something other than the standard VSM badness or purge badness calculation. The same site-specified badness formula applies to both the selection of files to be migrated and the purging of files already migrated. This intercept calls migsweep.site for each file that meets minimum age and size parameters. The input to migsweep.site is one parameter in the following format:

file-name | age-in-days | size-in-kilobytes | current-badness

**Note** For Solaris, the file name is the name of the file in the migration/data directory for calls to migsweep.site.

This routine must echo a true false migration flag to stdout. Migrate if output is 0. Do not migrate if anything else.

migsweep.site can be any type of program or script.

### migsweepm.site

This program allows an intercept during migsweepm processing if the site wants to do something other than the standard VSM move badness calculation. This intercept calls migsweepm.site for each file that meets minimum move\_age and move\_size parameters. The input to migsweepm.site is one parameter in the following format:

file name age in days size in kilobytes current badness method level

This routine must echo a true false migration flag to stdout. Move file if output is 0. Do not move file if anything else. migsweepm. site can be any type of program or script.

#### migconf

The migconf file is the configuration file containing migration criteria for the file systems using this database. See "Advanced Wizard- File System Properties" on page 171 for detailed instructions on how to configure VSM.

**Note** Do not edit the migconf file while VSM-Java is active.

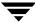

### Inode to Handle File (.IHAND)

The *hsmname*. IHAND file contains inode and handle information about migrated files (nonkernel-based implementations only). See "Administering Inode-to-Handle Files" on page 214 for a detailed description.

#### **FLUSH**

The *hsmname*. Flush file controls how often VSM writes tape marks during file migration. See "Tape Marks" on page 301 for more information.

#### Databases on a Remote Volume Server

#### ID\_LABEL File

ID\_LABEL files exist on remote volume servers that have ft volumes. Each file system that is registered as an ft volume contains an ID\_LABEL file that contains a single line of text identifying the label and the client name for the managed server. When you register the volume with the migreg command the file and label are created.

For example, if the file system is named /hsmftvol1, then /hsmftvol1/ID\_LABEL is the path to the ID\_LABEL file that the migreg command creates. If you register the volume to the server named kiran and use the label kiranft1, then the file entry is kiran: kiranft1.

When the managed server attempts to access the file system for migration and cache operations, it uses the contents of the <code>ID\_LABEL</code> file to verify that the file system is registered to that managed server and only that system. Multiple registrations are not permitted.

# **Problem Solving**

The following topics provide information on resolving problems you can encounter when using VSM.

If VSM manages more than one file system or directory, you can perform maintenance on one while the others remain active. To do this, execute migVSMstate -s maintenance hsmname. When maintenance is complete, execute migVSMstate -s active hsmname. If using VSM-Java, set the state to maintenance and active. Then, select Filesystem > Set State from the Actions pull-down menu to activate the managed file system.

# **Viewing Log Files**

The first step in resolving VSM problems is to check the log files. You can easily view any log generated by VSM in the Log Viewer interface. The messages in the logs can contain information that points you to a solution. In particular, look for any instances of ERROR or WARNING.

Note Using the migchecklog command is an alternate method for viewing VSM log files.

Figure 130. Log Viewer Interface

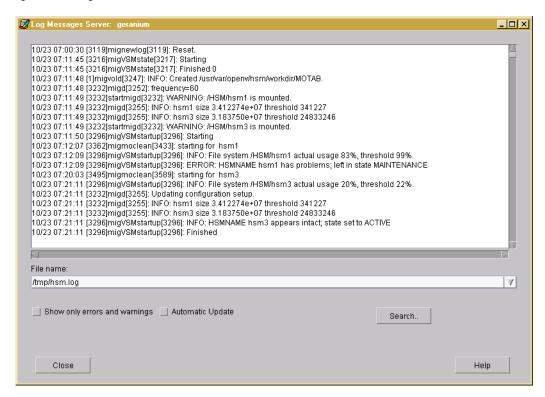

VSM provides two log files that you can use during troubleshooting:

- Global log (/tmp/hsm.log) which contains messages pertaining to all VSM configurations. Link the global-log file to a file not under /tmp. This ensures that the system maintains the log between system boots.
- ◆ Individual *hsmname* logs, which contain messages for specific managed file systems. You configure the path and name for the individual logs.

### **Viewing File System Logs**

Viewing logs for a VSM-managed file system is simple with the VSM-Java (migsa) interface:

- 1. On the VSM-Java main screen, highlight the VSM-managed file system with the logs you wish to view.
- 2. Select Filesystem > View Log... from the Actions pull-down menu on the main screen. This will open the Log Viewer and display any file system logs for the file system you selected above. See Figure 130 on page 312.
- **3.** Click Close to close the log viewer when you are done.

### Viewing the Global VSM Log

Viewing VSM logs is simple with the VSM-Java (migsa) interface:

- 1. On the VSM-Java main screen, select Filesystem > View Log... from the Actions pull-down menu on the main screen.
- 2. Select Server > View Log... from the Actions pull-down menu on the main screen. This will open the Log Viewer and display the VSM system log. See Figure 130 on page 312.
- **3.** Click Close to close the log viewer when you are done.

# Managing the Logs

### When Logs Accumulate too Much Data

Occasionally, VSM logs accumulate too much data. If this should happen, you can use the mignewlog command to do the following:

- Truncate the desired log file.
- Copy the desired log to another file before truncating it.
- ♦ Schedule the mignewlog command with the scheduler tool within VSM-Java.

With any of these options, VSM recreates the log file for the first new log message that occurs. The copy option is useful if you want to start with a fresh log file, but need a record of previous log messages. See the mignewlog man page.

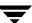

# Media and Database Information and Reports

There are several commands that you can use to obtain reports on VSM media and databases. These are explained below.

### **Volume Scan Reports**

The migtscan command provides information on tape volumes (ct, mt or dt method). migopscan is for optical disc volumes (op or ow method), migadscan is for alternate magnetic disk volumes (ad method), migftscan is for remote volumes (ft method), and mignbscan is for NetBackup volumes (nb method).

The information includes data about the volume as a whole (for example, total capacity) and about individual granules on each volume (for example, granule size). You can use the information to resolve inconsistencies in the file-handle and volume databases.

See the migtscan (1M), migopscan (1M), migadscan (1M), migftscan (1M), and mignbscan (1M) man pages for specific information about these commands.

### **Migration Database Report**

The migdbrpt command provides information on both files and volumes. For example, you can produce a report that lists all the files on all volumes in a specific volume set. Or, you can request a report on the basis of a specific file handle or file path. See the migdbrpt (1M) man page for instructions and examples on using this command.

### **Volume Usage Report**

The miggetvol command generates a list of volumes sorted by method name in ascending order of percentage used. This command can help you to determine when to consolidate volumes. See the miggetvol (1M) man page for instructions and examples on using this command.

# **Global Configuration Information**

The migdbdir command allows you to display information about a specific VSM on standard output. For example, you can display the database path and file system. See the migdbdir (1M) man page for instructions on using this command.

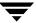

# **Restoring VSM-Managed File Systems**

Use the following procedures to back up a damaged or incomplete VSM-managed file system and then restore the entire file system to a previous backup level which is neither damaged or incomplete:

### To Back up the Current File System

This process gives you a *copy* of the file system before you attempt the restore. This will help you if things go awry when restoring the file system. This process is recommended.

- 1. Make sure the VSM daemons migd and migvold are running.
- Verify that the file system is in the maintenance state.
- **3.** Purge all premigrated files. To do so, run migbatch to write all premigrated files to volumes, and then run mignospace -i hsmname to purge premigrated files.
- **4.** To be safe, back up the current incomplete VSM-managed file system to tape, making sure to exclude the . PAIN file on kernel-based implementations (Solaris). Also backup the VSM database directory. See "Backing Up VSM Databases and Managed File Systems" on page 266 for more information.

### To Restore a Previously Backed Up File System

**Caution** The following procedure restores the system to a previous level, but some data may be lost.

- 1. Change the State for this hsmname to Inactive.
- **2.** Create the new file system (using mkfs or newfs). The entry in the global configuration file must not be changed.
- 3. Create the migration/data directory in the new file system.
- **4.** On kernel-based implementations (Solaris *ufs* file systems), create the . PAIN file for the new file system. See "Creating .PAIN Files" on page 211.
- $\textbf{5.} \quad \text{On kernel-based implementations, remount as an } \texttt{hsm} \text{ file system.}$
- 6. Verify that migd and migvold daemons are running.

**Caution** If you are restoring a file system that contains a backed up . PAIN, you must exclude it.

- Restore the most recent, previously backed up VSM database directory, if necessary.
- 8. If there is an .IHAND file in the database directory, remove it.

**9.** Restore the most recent, previously backed up file system; *not* the current damaged or incomplete VSM-managed file system.

**Caution** Do not attempt to restore from the backup you made in the previous section.

- **10.** If you restore migrated files that have been removed, the FHDB entries for those files are marked as obsolete. Use the migactivate command to reactivate such entries. See the migactivate (1M) man page for more information.
- **11.** Run the migrc -L *hsmname* command to clear locks and remove obsolete and dead database entries in VSM databases.

# **Extending VSM-managed File Systems**

You can expand the size of an existing file system by increasing the number of available inodes.

**Caution** Stop all activity on the managed file system before extending it.

If you do add inodes to a managed file system in a nonkernel-based implementation, the . IHAND file will grow as needed to accommodate the larger file system. In kernel-based implementations (Solaris *ufs* file systems) you must also extend the . PAIN file for that file system. See "Extending a .PAIN File after Adding Inodes to the File System" on page 211 for more information.

## **Database Problems**

Just like any other file, the FHDB and VOLDB are susceptible to errors due to system crashes or premature termination of programs that lock and unlock database entries. The topics in this section explain how to fix database problems and also how to recover a lost database.

**Caution** The FHDB and VOLDB are text files that you can view and modify with a text editor. However, before modifying any VSM database, be sure to stop the VSM daemons and any VSM processes that are executing.

### Fixing the File-Handle Database

Symptoms that indicate problems with the file-handle database are as follows:

- ◆ VSM processes wait indefinitely for FHDB locks. This is reported in the VSM log files.
- Migrated files (with file handle) are not in the FHDB.
- Removed files still have active entries in the FHDB.

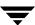

If any of these FHDB conditions exist for a VSM-managed file system, do the following:

- **1.** Change the State for this *hsmname* to maintenance.
- **2.** Execute migrc -LR *hsmname* to clear all locks and complete any interrupted migrations.

Note Use migdbcheck -r only if you suspect corruption of the FHDB due to a system crash or other malfunction, or if you have restored either the file system or the FHDB and you suspect that there may be a mismatch. You do not have to use migdbcheck -r under normal conditions.

- **3.** Verify consistency between the file-handle database and the managed file systems by executing the migdbcheck command. This command checks the following:
  - ◆ The managed file systems do not contain any migrated files that do not have a file-handle database entry.
  - ◆ The file-handle database does not contain entries for any files not present in the managed file systems.

See the migdbcheck (1M) man page for instructions on using this command and correcting problems.

- 4. Verify consistency between the media and the file-handle database by executing the mediacheck command. This command verifies that files recorded on the media also have entries in the file-handle database. See man page mediacheck (1M) for instructions on using this command and correcting common problems.
- **5.** If problems are found in step 4, correct them as described in "Startup Problems" on page 272.
- **6.** Change the State for this *hsmname* to Active.

# Clearing File-Handle Database Locks

VSM processes maintain locks in the file-handle and volume database. If a process fails, it can leave a lock set and delay processes that are waiting for the locks to clear. If this occurs, you need to do the following steps:

- 1. Use migVSMshutdown *hsmname* to terminate any processes hung waiting on a database lock.
- 2. Clear the locks:
  - ♦ Change the State for this *hsmname* to Inactive.
  - ◆ Execute migrc -L hsmname
- **3.** Change the State for this *hsmname* to Active.

### **Fixing the Volume Database**

VSM records all its volumes in the VSM volume database (VOLDB) and updates VOLDB entries as it uses volumes for migration. Each VOLDB entry shows volume status, used space, and free-space available in the volume.

VSM keeps the file-handle database (FHDB) and volume database synchronized. However, a system crash or other malfunction can cause empty volume database entries or file-handle database entries that have no corresponding entry in the volume database. In either case, VSM cannot cache the affected files or granules from the volume, and VSM must use the second copy for caching (if one exists).

Perform the following steps if you suspect problems with the volume database:

- **1.** Change the State for this *hsmname* to maintenance.
- **2.** Execute migro -L *hsmname* to ensure that there are no database locks set.
- **3.** Execute mignospace -i to ensure that there are no premigrated files.
- **4.** Execute the migdbcheck command to check for consistency between the volume-database and file-handle database.
  - Use the migdbrpt command to obtain more information.
  - ♦ See the man page for instructions on using migdbcheck and correcting common problems.
- **5.** If problems are found in step 4, correct them as described in "Startup Problems" on page 272.
- **6.** Change the State for this *hsmname* to Active.

# **Recovering File-Handle and Volume Databases**

Perform the following steps to recover a lost file-handle or volume database.

1. Restore backup copies of all files in the *dwpath*/database directory.

**Caution** Restoring a previous VOLDB can cause the following problems:

- Loss of any volumes that were registered after the backup.
- If a tape or optical volume is written after the backup, the restored VOLDB will not be able to migrate to that volume.
- If an ft volume is written after the backup, the restored VOLDB will not have the correct available space for the volume.

**Caution** If you do not restore the FHSEQF, you may overwrite existing file handles. See "Cannot Find Next File Handle" on page 319.

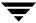

- **2.** Check your migration schedules to determine the migrations and volumes used since the last backup.
- 3. Depending on your system configuration, execute the appropriate scanning commands to scan the relevant volumes and use the information you obtain from those commands to reconstruct the FHDB and VOLDB. See the following man pages for more information: migadscan(1M), migtscan(1M), migopscan(1M), migftscan(1M), and mignbscan(1M).

If necessary, you can use information from these scan commands to totally reconstruct the databases. However, it means scanning all volumes rather than just those used since the last backup.

#### Cannot Find Next File Handle

If the FHSEQF file is lost, VSM is unable to assign the next file handle and starts logging errors in the /tmp/hsm.log file. To correct the problem, check the end of the FHDB file to determine the next file handle. Write that handle to the FHSEQF file. Note that the file handles (hexadecimal format) in the FHDB use uppercase letters while those in the FHSEQF file use lowercase letters.

#### File Problems

### **Reloading Deleted Files**

If a migrated file is deleted, it is possible to reload it from the VSM volume, providing the volume has not been consolidated or recycled since the file was removed.

**Caution** Be extremely careful not to corrupt the file-handle database when searching for file-handles.

1. Check the file-handle database (FHDB) to find the file handle that VSM assigned to the file. See "File-Handle Database (FHDB)" on page 305 for a description of the file-handle database.

For example, assume that you are trying to reload the /home2/jdoe/tprog/proga file from bunny at the example site. This file is under the management of hsm2 and the machine ID is 3E8 (1000 decimal). You find the following entry in the file-handle database for proga:

```
000012D2|000003E8|00000000|00001002|00000000|00000005|00000000|
00000005|00001C18|00000000|00000001|2D0C5211|2D0C62F2|00000000|ct|
/home2/jdoe/tprog|proga|bunny|root|daemon|library|1 0||
Auto HSM run|00000000|0000000000000000000|
```

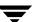

The first field is the file handle (000012D2) and the second is the machine ID (000003E8).

2. Use the migreconstruct command to reconstruct deleted migrated files. See "Reconstructing Migrated Files" on page 320 and man page migreconstruct (1M) for more information.

After migreconstruct completes, try to cache the file. If this fails, try the manual method outlined in step 3.

**3.** Restore files by executing the following:

migin hsmname file system machine-ID file-handle

For example, using the file handle and machine ID values from step 1:

migin hsm2 /home2 000003e8 000012d2

For kernel-based implementations (Solaris ufs file systems), VSM restores the file to premigration. The name is of the form:

machine-IDMfile-handle

In our example, the file appears in the /home2/migration/data directory as:

3e8M12d2

Move this file to the appropriate location.

mv /home2/migration/data/3e8M12d2 /home2/jdoe/tprog/proga

For nonkernel-based implementations, VSM restores the file to its original location in the file system.

# **Users Cannot Open or Delete Migrated Files**

If users are unable to open or delete migrated files, execute startmigd -m to start the migration daemon migd. Make sure the VSM state is Active. When the files are on an ft remote volume, ensure that the managed server is able to access the file system on the remote volume server.

# **Reconstructing Migrated Files**

The migreconstruct command lets a system administrator reconstruct migrated files either when they have been accidentally deleted or when the file system is damaged beyond repair. The preferred way to do this is to restore migrated files from the their backup copies, created previously by NetBackup. If no backup copies exist, however, use migreconstruct to recover the migrated files.

Before running migreconstruct in a file system that is damaged beyond repair, the administrator must first reinitialize the file system. Use fsck(), newfs(), or mkfs() as necessary. In addition for kernel-based implementations (Solaris ufs file systems), the .PAIN (parallel inode) file must be created, the path to the managed directory must exist, and the migration/data directory must be created in the managed directory.

For more information on this command, see man page migreconstruct (1M).

# **Migration Problems**

### **Restarting Migrations**

If the system fails during migration or the migration does not finish (for example, if there were not enough tapes) execute migra -LR to resume the migration operation after correcting the problem.

### **Automatic Removal or Migration Does not Occur**

If mignospace does not automatically start when free-space percentage is below the high-water mark percentage, check that the migd (migration daemon) and ltid (device manager daemon) are both running. If either daemon is stopped, the automatic removal or migration cannot occur. Use startmigd and ltid to start them. Make sure the VSM state is Active. When files are being migrated to an ft remote volume, ensure that the managed server is able to access the file system on the remote volume server.

Stop the daemons and run startmigd.

#### **Media Problems**

### **Releasing VSM Tape Requests**

If a tape process aborts with a tape left mounted, issue a tpunmount on the file or use the migVSMshutdown command to unmount the tape. Check the /usr/var/openv/hsm/workdir directory for the name of the requested tape file.

# **Not Enough Volumes Available**

If there are no available volumes at the time of a migbatch run, the lgpath file indicates that a volume is not available. This stops the migbatch process. Use migreg to register additional media, and then execute migbatch again to resume migration.

# **Capacity Licensing**

VSM licenses are capacity-based. Licensing is enforced when migcopy migrates data using the following storage methods: optical (op and ow), tape (ct, dt, and mt), and NetBackup (nb). Capacity includes active and obsolete granules, but not granules marked as dead. See the miglicense (1M) man page for information about how to display both the current license capacity of VSM and the actual current capacity used.

VSM issues a warning message when current capacity exceeds 90% of licensed capacity, and an error message when current capacity exceeds licensed capacity. When current capacity exceeds licensed capacity, VSM suppresses further migrations with migcopy until additional license keys are added.

VSM-Java displays information dialogs when the following conditions occur:

You are nearing the licensed capacity limit.

You are over the licensed capacity, migrations supressed.

You have not yet installed a capacity license key.

After acknowledging these messages, select the appropriate item from the Actions pull-down menu of VSM-Java.

Add License Key ...

Show License Key

**Show Capacity Usage** 

The last two menu choices both execute a job that appears in the bottom panel of VSM-Java. When the job completes, click the activity line to display the output text in the right panel.

To install a capacity license or increase your licensed capacity, select Add License Key... from the Actions pull-down menu. This opens a dialog for adding the text of the new license key.

Figure 131. Add License Key

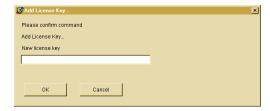

**Note** If you need to purchase additional license keys, call 1-800-342-0652 from the US and Canada, or +1 (650) 335-8555 outside of the US and Canada.

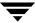

# **Frequently Used VSM Commands**

See "Man Pages" on page 329 for detailed information on the following frequently used VSM commands.

### Managing File Migration

migbatch(1M)

Premigrate files and copy to secondary storage

mignospace(1M)

Purge or migrate files to make disk space available

migthreshold(1M) -- (Kernel-based implementations only)

Set high-water mark to a new value until next boot

miglow(1M)

Start mignospace if file system is above high-water mark

### **Managing Multilevel Migration**

migmove(1M)

Move migrated files from one migration level to another level

migsetdb(1M)

Alter the flags field in the FHDB or the VOLDB

# **Managing File Caching**

migin(1M)

Cache a file from secondary storage to disk

```
migstage(1)
```

Pre-cache files to avoid caching delays

```
migtie(1)
```

Designate the key caching file(s) for a caching group

### **Managing Media**

```
migreg(1M)
```

Register and label volumes for VSM

migcons (1M)

Consolidate VSM tape and optical volumes

migselect(1M)

Select volumes for consolidation based on specified criteria

migrecycle(1M)

Reregister an empty volume

migmdclean(1M)

Remove obsolete entries from media

migftscan(1M)

Scan an ft remote volume and reconstruct database entries

# **Managing VSM Processes**

```
startmigd(1M)
```

Start migration and volume daemons

stopmigd(1M)

Stop migration and volume daemons

migrc(1M)

Clear locks, remove defunct lock files, restart migrations

migconsweep (1M)

Enable constant file system sweeping

migVSMstate(1M)

Changes file system state to MAINTENANCE, IDLING, IDLE, INACTIVE, or ACTIVE.

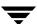

```
migVSMstartup(1M)
   Start migration and volume daemons; used in place of startmigd
miqVSMshutdown(1M)
   Stop migration and volume daemons; used in place of stopmigd and HSMKiller
HSMKiller(1M)
   Kill active VSM processes and release tape requests
User Controls
fls(1)
   List and show migration status of files
gethsm(1)
   Display the hsmname for files and directories
miqcat(1)
   Concatenate and display migrated files without caching them
miggroup(1), migungroup(1)
   Group/Ungroup files for migration and caching; available for DMAPI
   implementations only.
migloc(1)
   Show location of migrated file
migmode(1) -- (Kernel-based implementations only)
   Set mode for accessing migrated files
migrate(1)
   Premigrate a specific file or files
migpurge(1)
   Purge a specific file or files
migstage(1)
   Pre-cache files to avoid caching delays
migtie(1)
   Designate the key caching file(s) for a caching group
```

### **Exporting and Importing Migrated Files**

mignbexport (1M)

**Export VSM files** 

mignbimport (1M)

Import VSM files

### **Managing Databases**

migactivate(1M)

Activate FHDB entries for files with obsolete VSM file handles

migdbcheck(1M)

Check the FHDB and/or the VOLDB for consistency with the file system

mediacheck(1M)

Check the media and FHDB for consistency

migsetdb(1M)

Alter the flags field in the FHDB or the VOLDB

## **Obtaining Reports**

migadscan(1M)

Provide information on contents of archive disk volumes

migtscan(1M), migopscan(1M)

Provide information on contents of tape or optical volumes

miggetvol(1M)

List volumes in ascending order of percentage utilization

migdbdir(1M)

List global configuration values from migconfg

migdbrpt(1M)

Provide FHDB and VOLDB information on files and volumes

migchecklog(1M)

List the most recent messages from an error log file

migftscan(1M)

Scan an ft remote volume and reconstruct database entries

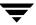

```
mignbscan(1M)
```

Scan a NetBackup volume and reconstruct database entries

### **Managing Logs**

```
mignewlog(1M)
```

Copy or delete global or individual VSM log files

### **Tuning Migrations**

```
migconsweep (1M)
```

Enable constant file system sweeping

```
migtestbadness(1M)
```

Evaluate configuring different file system attributes

### Managing a Kernel-based Implementation

```
migunmigrate(1)
```

Check and fix the . PAIN file

```
pfinit(1M)
```

Create or extend the . PAIN file

```
pfprint(1M)
```

Print or alter the . PAIN file

# Managing a Nonkernel-based Implementation

```
ihprint(1M)
```

Print or alter the . IHAND file

```
rebuild ihand(1M)
```

Rebuild the . IHAND file from the FHDB

migalter (1M) -- (DMAPI implementations only)

Display or alter regions, events, or attributes

migcleanup(1M) -- (DMAPI implementations only)

Display or clean up DMAPI sessions

### **Recovering Data**

migreconstruct (1M)

Reconstruct damaged or deleted migrated files

migin(1M)

Restore a file from secondary storage to disk

### Troubleshooting

migfind(1M)

Determine the full pathname of a file

### **Graphical User Interfaces**

migsa &

VSM-Java, the Java-based Administrative interface, is used to complete administrative tasks on VSM-managed file systems and servers. On a Windows system, launch UNIX Administration via the Start menu. On HP-UX or Solaris, launch the VSM-Java Administration interface with the following command:

```
/usr/openv/java/migsa & migam &
```

The Java-based Activity Monitor interface is used to view the jobs run on a VSM-managed file system or server. On a Windows system, launch UNIX Activity Monitor via the Start menu. On HP-UX or Solaris, launch the VSM Activity Monitor with the following command:

```
/usr/openv/java/migam & miqfb &
```

The Java-based File Browser interface is used to migrate files, as well as purge and view migrated files. On a Windows system, launch UNIX File Browser via the Start menu. On HP-UX or Solaris, launch the VSM File Browser interface with the following command:

/usr/openv/java/migfb &

**Note** Man pages are not available for the above graphical user interfaces.

Man Pages A

This appendix contains man pages for the commands for VSM. These commands are applicable to both products unless otherwise noted. You can also access any of these command descriptions online by using the man command, if you have the man pages installed.

The man pages are shown in alphabetical order.

## fls(1)

#### NAME

fls - list contents of a directory and indicate whether files are migrated

### **SYNOPSIS**

```
/usr/openv/hsm/bin/fls [-1]
```

#### **DESCRIPTION**

fls is a version of the standard ls command, modified to work with VSM. It supports most of the options supported by ls.

fls allows you to list the contents of your directories and when used with the -l option indicates which of those files have been migrated and which have been purged from premigration.

For example, assume you have a migrated file named tproga in your current working directory and enter:

```
/usr/openv/hsm/bin/fls -l tproga
```

The response is:

```
mrwxr-xr-- 1 root 23 Nov 29 14:30 tproga [000003e8 0000100e]
```

The m in the mode bit field indicates that the file has been migrated. The numbers to the right of the file name indicate the machine ID and file handle, respectively.

If tproga has also been purged from premigration, the response is:

```
mrwxr-xr-t 1 root 23 Nov 29 14:40 tproga [000003e8 0000100e]
```

The  $\tau$  in the mode bit field indicates that the file has been purged and no longer resides on disk.

If tproga has been cached but has not been changed, the response is:

```
-rwxr-xr-t 1 root 23 Nov 29 15:30 tproga [000003e8 0000100e]
```

The m in the mode bit field is removed to indicate that the file has been cached back to disk. The t in the left column as well as the machine ID and file handle indicate that the migrated copy in secondary storage is still valid.

If tproga has been cached and also changed, the response is:

```
-rwxr-xr-- 1 root 23 Nov 29 15:40 tproga
```

The t in the mode bit field as well as the machine ID and file handle are removed to indicate that the cached file has been changed, which renders the migrated copy in secondary storage invalid.

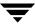

This command may be run without regard to the VSM state (active or inactive) or whether the migration daemon migd is running.

This command is intended for both administrators and users.

#### **CAVEATS**

- ♦ When fls is run with the -F option, it causes directories to be marked with a trailing /, sockets with a trailing =, symbolic links with a trailing @, executable files with a trailing \*, and migrated files with a trailing %. The fls command does not mark fifos.
- fls has other options corresponding to those of the standard ls command, but those options have not been tested.
- ♦ If a migrated file is copied to a new file, the t bit in the mode bit field is also copied. This bit should be removed manually to indicate the correct status of the new file.

#### **SEE ALSO**

ls(1), migloc(1)

## gethsm(1)

#### NAME

gethsm - display the hsmname for all managed file systems or for a specified file or directory

### **SYNOPSIS**

```
/usr/openv/hsm/bin/gethsm [filename | dirname]
```

#### DESCRIPTION

gethsm identifies and displays the hsmname assigned to the HSMDEV entry containing the file or directory specified in the command. If no file or directory is specified, gethsm identifies and displays the hsmnames for all VSM-managed file systems.

Output is displayed to standard output. Error messages go to standard error.

This command may be run without regard to whether the migration daemon migd is running, but the VSM state must be active if an option is specified.

This command is intended for both administrators and users.

#### **OPTIONS**

filename The full pathname of the file for which to display the hsmname.

*dirname* The full pathname of the directory for which to display the hsmname.

#### **EXAMPLES**

To display all hsmnames, type the command without options:

```
gethsm
hsm1 hsm2 hsm3 hsm4
```

To display the particular hamname for a particular file or directory, include the *filename* or *dirname* option in the command:

```
gethsm /hsmrel/dir/subdir/filename
hsm1
```

Error messages are returned if the *filename* or *dirname* are not valid:

```
gethsm /usr
ERROR: Path not configured for VSM.
In this case, /usr is not an hsm partition.
```

```
gethsm /hsm2/tom/file1
```

Error: HSMNAME is inactive.

In this case, the hsm file system is set to inactive.

### **FILES**

dwpath/database/migconf

VSM configuration file for managed directories

/usr/var/openv/hsm/database/migconfg

Global-configuration file for VSM

### **SEE ALSO**

VSM(1M)

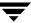

# **HSM(1M)**

**Note** This man page has changed from *HSM* to *VSM*. See page "VSM(1M)" on page 528.

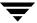

## **HSMKiller(1M)**

#### NAME

HSMKiller - kill active VSM processes

#### **SYNOPSIS**

/usr/openv/hsm/bin/HSMKiller [hsmname]...

#### **DESCRIPTION**

HSMKiller kills VSM processes and unmounts secondary storage volumes that are left mounted by any killed processes.

**Note** Always shutdown VSM processes with migVSMshutdown. Only if migVSMshutdown fails should you use HSMKiller.

If one or more hsmnames are specified, HSMKiller kills all active processes listed in /usr/openv/hsm/bin/admincmd/HSMKiller.kill\_list for the specified hsmnames, but not the daemons migd and migvold. It also unmounts secondary storage volumes left mounted by any killed process, and signals migvold to clean up the mount table.

If no hsmname is specified, HSMKiller kills all active VSM processes listed in /usr/openv/hsm/bin/admincmd/HSMKiller.kill\_list plus those listed in /usr/openv/hsm/bin/admincmd/HSMKiller.global.kill\_list. It also kills the daemons migd and migvold, unmounts all secondary storage volumes, and removes the VSM mount table.

Use stopmigd if you want to terminate just the VSM daemons migd and migvold.

After running HSMKiller, run migro to clean up any locks left set by the killed processes.

For the DMAPI versions the migcleanup command should be used to see if there are left over DMAPI sessions (migcleanup -e). Left over DMAPI sessions should be cleaned up with the migcleanup -k command.

A tape volume that was being written when killed by  ${\tt HSMKiller}$  will have the  ${\tt T}$  flag set in its VOLDB entry. (The  ${\tt T}$  flag can be seen with the migdbrpt command. The flag means that a trailer label is needed on the tape volume.) The command

/usr/openv/hsm/bin/goodies/migadd\_trailer.sh should be used to add trailer labels to such volumes.

**Note** Any process that cannot be terminated by a kill-9 command after three attempts remains active, and a failure message is placed in the global-log file.

This command may be run without regard to the VSM state (active or inactive) or whether the migration daemon migd is running.

#### **OPTIONS**

hsmname

The HSMDEV entry for which you want to kill processes. More than one hsmname may be included on the command line. The default is all hsmnames if none are specified. See migconfg (1M) for more information on HSMDEV entries.

#### **CAVEATS**

- ◆ HSMKiller searches for processes to kill which are executing using the full pathname for VSM binaries, /usr/openv/hsm/bin. All VSM processes which call other VSM processes use this convention. For HSMKiller to work properly, all VSM processes called by customer defined scripts or cron schedules should follow this same convention instead of depending on PATH variables to allow shorthand command names.
- Use care either when deleting unused processes from /usr/openv/hsm/bin/admincmd/HSMKiller.kill\_list to speed HSMKiller processing or when otherwise editing the two kill lists. This may result in a less comprehensive termination of active processes.

#### **FILES**

```
/usr/openv/hsm/bin/admincmd/HSMKiller.kill_list

HSMKiller kill list

/usr/openv/hsm/bin/admincmd/HSMKiller.global.kill_list

HSMKiller global kill list
```

#### **SEE ALSO**

```
migVSMstartup(1M), migconfg(1M), migrc(1M), startmigd(1M),
stopmigd(1M)
```

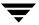

## ihprint(1M)

#### NAME

ihprint- print or alter an . IHAND (inode-to-handle) file entry

#### **SYNOPSIS**

Caution ihprint is intended only for customer support engineers who are trained in its use--this especially applies to changing the .IHAND file. All other users should rely on the rebuild ihand command to verify and change .IHAND entries.

### **AVAILABILITY**

This command is only available on nonkernel-based implementations.

#### DESCRIPTION

ihprint prints the .IHAND entry for an inode in a managed file system. If any options are specified, ihprint sets the indicated field of the .IHAND entry, prints the new entry, and updates the .IHAND file.

This command may be run without regard to the VSM state (active or inactive) or whether the migration daemon migd is running, but the file system must be mounted.

### **OPTIONS**

-m *machid* 

Set the machine id field of the appropriate . IHAND entry to *machid*. The value is assumed to be hexadecimal.

-h handle

Set the file handle field of the appropriate . IHAND entry to *handle*. The value is assumed to be hexadecimal.

-f flags Set the flags field of the appropriate . IHAND entry to flags. The value is assumed to be hexadecimal.

- 01 reloading
- 02 removing
- 04 parital cache
- 08 cached, unmodified
- 10 being cached by migstage)

-c slice Set the slice field of the appropriate . IHAND entry to slice.

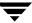

- I ihandfile

Specifies an alternate path to an .IHAND file in which an entry is to be modified and/or printed. If *ihandfile* is specified, *hsm* and *inode* must also be specified and *pathname* cannot be specified.

hsm

Specifies the *hsmname* for which an .IHAND entry is to be modified and/or printed. If *hsm* is specified, *inode* must also be specified and *pathname* cannot be specified.

inode

Specifies the .IHAND entry to be modified and/or printed. If *hsm* is specified, *inode* must also be specified and *pathname* cannot be specified.

pathname

Specifies the *pathname* of a file for which an . IHAND entry is to be modified and/or printed. If *pathname* is specified, do not specify the *hsm* and *inode* parameters.

-d dmhandle

Set the DMAPI handle field of the appropriate . IHAND entry to dmhandle. The value is assumed to be hexadecimal.

-н highest

Set the highest byte to read field of the appropriate . IHAND entry to highest.

#### **EXAMPLE**

This command prints the .IHAND entry for the inode at *pathname* /managed fs/file94:

```
prompt> ihprint /managed fs/file94
```

Typical output is shown below:

Current IHAND entry:

HANDLE MACHID FLAGS SLICE HIGHEST
1D18 1000 10 0 0

DMHANDLE-LENGTH DMHANDLE

008000140000271f0000000100000100

This command changes the machine id field of this same . IHAND entry to 3E8:

prompt> ihprint -m 3E8 /managed fs/file94

10

### Typical output is shown below:

Current IHAND entry:

HANDLE MACHID FLAGS SLICE HIGHEST

1D18 1000 10 0 0

DMHANDLE-LENGTH DMHANDLE

10 008000140000271f0000000100000100

Modified IHAND entry:

HANDLE MACHID FLAGS SLICE HIGHEST

1D18 3E8 10 0 0

DMHANDLE-LENGTH DMHANDLE

10 008000140000271f0000000100000100

Do you want the IHAND entry reset? [yn] y

IHAND entry modified.

This command clears the flags field of the  $\,$  . IHAND entry for inode 10014 in managed file system  $\,$  vdm3:

prompt> ihprint -f 0 vdm3 10014

### Typical output is shown below:

Current IHAND entry:

HANDLE MACHID FLAGS SLICE HIGHEST

100F 1000 10 0 0

DMHANDLE-LENGTH DMHANDLE

10 008000140000271e0000000100000100

Modified IHAND entry:

HANDLE MACHID FLAGS SLICE HIGHEST

100F 1000 0 0 0

DMHANDLE-LENGTH DMHANDLE

10 008000140000271e0000000100000100

Do you want the IHAND entry reset? [yn] y

IHAND entry modified.

#### **FILES**

**Note** The term *dwpath* refers to the path name of the directory containing the database and workdir directories. VSM uses the database directory to store all its database files. The path name of this directory is site configurable and can be different for each HSMDEV entry that you define in the migconfg global-configuration file.

dwpath/database/hsmname.IHAND

Inode-to-handle file for VSM

dwpath/database/FHDB

File handle database for VSM

#### **SEE ALSO**

rebuild ihand(1M)

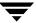

## mediacheck(1M)

#### NAME

mediacheck - check the media and file-handle database (FHDB) for consistency

#### **SYNOPSIS**

/usr/openv/hsm/bin/mediacheck hsmname label method

#### **DESCRIPTION**

The mediacheck command verifies that all files recorded on the secondary storage media are also recorded in the VSM file-handle database (FHDB). The *label* is scanned (using migadscan, migtscan, migopscan, migftscan, or mignbscan) and compared with the file-handle database entries.

You can use the migdbrpt command to display a summary of information from the FHDB. You can use the migdbcheck command to verify consistency between the file system and FHDB and also to verify the consistency between the volume database (VOLDB) and FHDB.

This command may be run without regard to the VSM state (active or inactive) or whether the migration daemon migd is running.

#### **OPTIONS**

hsmname HSMDEV entry that specifies the path to the database files you want to

check. See migconfg (1M) for more information on HSMDEV entries.

This parameter is required.

label Label of the volume that is to be checked.

method Method the label is registered for. The allowed methods are ad, ct, dt,

mt, op, ow, ft, and nb.

#### **EXAMPLE**

The following example verifies the media on optical disk OP001A, which is registered in the database specified by the *alpha* HSMDEV entry.

mediacheck alpha OP001A op

#### **ERRORS**

-- FHDB entry 00001098 is locked by 0007700

An entry is locked by the indicated process. Ensure that VSM is not being actively used and the VSM migration daemon (migd) is not running (see stopmigd(1M)). Run migration clear any leftover locks. Then, rerun mediacheck.

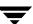

-- FHDB entry 00001097 is out of order

The FHDB is maintained in sorted order. If an entry is reported out of order, sort the FHDB according to the first two fields of each line.

-- Missing FHDB gran 00001098, offset 1000, file /home/gls/wiggins

A portion of the file recorded on the media is no longer in the FHDB. If the file is still in the active file system, you may have to reconstruct the FHDB entries as described in migdbcheck.

-- Missing FHDB entry for file /home/gls/wiggins

The media contains a file that does not have an entry in the FHDB. If the given file is still in the active file system, you may have to reconstruct the FHDB entries as described in migdbcheck.

-- Missing media granule 00001098, offset 1000, file /home/gls/bird

A portion of the file recorded in the FHDB is no longer on the media. If the file still exists in the active file system, the file data may be lost if you cannot recover it from a backup.

-- No media file for orphan FHDB entry

A file recorded in the FHDB is no longer on the media. If the given file still exists in the active file system, the file data may be lost if you cannot recover it from a backup.

#### **SEE ALSO**

```
VSM(1M), migdbcheck(1M), migadscan(1M), migconfg(1M), migdbrpt(1M), migftscan(1M), mignbscan(1M), migtscan(1M), migopscan(1M), migrc(1M), stopmigd(1M)
```

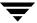

## migactivate(1M)

#### NAME

migactivate - activate FHDB entries for files with HSM file handles

#### **SYNOPSIS**

/usr/openv/hsm/bin/migactivate [-E loglevel] [-v] hsmname

#### **DESCRIPTION**

migactivate is an administrative command. migactivate activates all dead or obsolete VSM handles in the FHDB for all files in a managed file system that have VSM handles. migactivate must be run before you use migrc or migmdclean to remove obsolete or dead FHDB entries.

Dead or obsolete file handles result whenever two files share an identical VSM file handle and one file is deleted. For example, if you backup and restore migrated files to an alternate path, and then remove one of these files, you will have a file with an obsolete VSM handle.

Note migactivate command is not supported on the HP-UX 10.20 operating system.

#### **OPTIONS**

-E loglevel

Sets the log level used by migactivate. The numeric value for the log level you want to use for this command; this is used instead of the configured VSM setting. The configured default setting is found in the VSM configuration log file.

**Note** If the VSM log level is set to 8, migactivate lists all FHDB handles, and assigned inode numbers, of all FHDB handles that were made active.

Note FHDB dk entries are not activated with migactivate.

-v Causes the log messages to also go to *STDOUT* or *STERR*. The default setting is *HSMLOG*.

hsmname The HSMDEV entry that you want VSM to process. See migconfg(1M) for more information on HSMDEV entries.

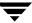

### **EXAMPLE**

Note This example sets the log level to 8 for migactivate, and it lists all activated FHDB entries on standard output.

#### **SEE ALSO**

```
VSM(1M), migmdclean(1M), migrc(1M), migconfg(1M)
```

## migadscan(1M)

#### NAME

migadscan - scan alternate disk volumes under VSM for file granules

#### **SYNOPSIS**

```
/usr/openv/hsm/bin/migadscan -F [-n] [-s] hsmname label mount_point
/usr/openv/hsm/bin/migadscan [-n] [-s] hsmname label
```

#### DESCRIPTION

migadscan scans an alternate magnetic disk (ad) volume and displays information about the volume as a whole in addition to information about each granule on the volume.

If you specify the -F option, the media can be scanned without a VOLDB entry. You must supply an alternate magnetic disk *mount\_point* with the -F option.

The migadscan command creates two output files, FHDB. label and VOLDB. label, in the dwpath/database directory. The structure of these files is the same as the FHDB and VOLDB database files. These files may be used to rebuild the FHDB and VOLDB if they are corrupted or damaged (see migdbcheck (1M)).

You can sort and merge FHDB. *label* files for different magnetic disks in order to recreate the FHDB database. Similarly, you can merge and sort the VOLDB. *label* files for different magnetic disks to recreate the VOLDB database.

Note When recreating the VOLDB be sure to merge the VOLDB file in the /usr/var/openv/hsm/example/database directory to include the entry for the dk method.

This command may be run without regard to the VSM state (active or inactive) or whether the migration daemon migd is running.

Only the system administrator can use this command.

### **OPTIONS**

- Force a scan of the volume for VSM granules. This is useful when the volume identity is not in the volume database. This parameter is optional. If omitted, the volume must be registered in the volume database. If specified, *mount\_point* must also be specified.
- -n Do not convert FHDB entries for granules written prior to R2.0. You cannot reconstruct a usable database with this option, but it is useful if you want to examine what is actually written on the media.

Ţ

-s Silently scan the volume and create FHDB.*label* and VOLDB.*label* files. Do not display information on stdout.

hsmname HSMDEV entry specifying the path to the database files that contain

entries for the volume you want to scan. See migconfg(1M) for more

information on HSMDEV entries.

label Label of the volume you are scanning. This parameter is required. For a

force scan, you can specify any name for the label.

mount point

Indicates the mount point for the alternate magnetic disk. Specify *mount\_point* if and only if using the -F option. If using NFS, make sure the file system has been mounted.

#### **CAVEATS**

Scanning an alternate magnetic disk volume that contains files that are not VSM granules will produce informative messages such as this:

```
<filename> ***Not a Valid Granule*** 10
```

#### **EXAMPLE**

The following example scans alternate magnetic disk volume pjrad1 registered under ad method and displays a list of granule information for files migrated to the volume. Files FHDB.PJRAD1 and VOLDB.PJRAD1 are created in the VSM database directory.

#### migadscan alpha pjrad1

Volume particulars displayed include (in order): volume handle, volume label, method, total capacity of the volume, total space in use on the volume and number of granules on the volume.

Particulars of granules displayed include (in order): granule file name, migrated file size, offset of the granule in the migrated file, date of archiving the granule and migrated file path name.

#### **FILES**

**Note** The term *dwpath* refers to the path name of the directory containing the database and workdir directories. VSM uses the database directory to store all its database files. The path name of this directory is site configurable and can be different for each HSMDEV entry that you define in the migconfg global-configuration file.

```
dwpath/database/FHDB
```

File-handle database for VSM

dwpath/database/VOLDB

Volume database for VSM

dwpath/database/migconf

VSM configuration file for managed file systems.

dwpath/database/FHDB.label

File-handle database for current volume

dwpath/database/VOLDB.label

Volume database for current volume

/usr/var/openv/hsm/database/migconfg

Global-configuration file for VSM

#### **SEE ALSO**

```
migdbcheck(1M), migconf(1M), migconfg(1M), migdbrpt(1M),
migftscan(1M), migtscan(1M), migopscan(1M)
```

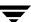

## migalter(1M)

#### NAME

migalter - display or alter regions, events, or attributes for a file or managed file system

#### SYNOPSIS

**Caution** migalter is intended only for customer support engineers who are trained in its use.

#### **AVAILABILITY**

This command is only available on the DMAPI implementation of VSM.

#### DESCRIPTION

For files, migalter displays or alters managed regions, displays or enables events, displays or alters DM attributes, or punches a hole.

For managed file systems, migalter displays or alters events or DM attributes.

If no options are specified, migalter displays the enabled events for the file system, and the managed regions, DM attributes, file attributes, allocation information and DMAPI handle information for the file. If the file is partially cached, this is noted with the allocation information.

This command may be run without regard to the VSM state (active or inactive) or whether the migration daemon migd is running.

#### **OPTIONS**

- F Display or alter enabled events for the managed file system of *pathname*. Default is display or alter enabled events, managed regions, and DM attributes for the file *pathname*.

The -F option can not be used with -r, -h, -m, -p, or -u.

-e event Add the specified event to the pathname. Valid values for event are as follows:

event = CREATE, POSTCREATE, REMOVE, POSTREMOVE, RENAME, POSTRENAME, LINK, POSTLINK, SYMLINK, POSTSYMLINK, DESTROY, NOSPACE, ATTRIBUTE, PREUNMOUNT, UNMOUNT, or NOEVENT.

NOEVENT clears all events.

Multiple instances are allowed. If both -e and -d are specified, events are added before they are deleted. See Examples.

-d event Delete the specified event from the pathname. Valid values for event are as follows:

event = CREATE, POSTCREATE, REMOVE, POSTREMOVE, RENAME, POSTRENAME, LINK, POSTLINK, SYMLINK, POSTSYMLINK, DESTROY, NOSPACE, ATTRIBUTE, PREUNMOUNT, or UNMOUNT.

Multiple instances are allowed. If both -e and -d are specified, events are added before they are deleted. See Examples.

-r region Add the managed region to the file pathname. Valid values for region are as follows:

region = READ, WRITE, TRUNCATE, NOREGION, MIGRATED, PURGED, or CACHED.

NOREGION clears all regions.

MIGRATED sets READ, WRITE, TRUNCATE.

PURGED sets READ, WRITE, TRUNCATE.

CACHED sets WRITE, TRUNCATE.

NOREGION, MIGRATED, PURGED, and CACHED all change the DM attributes for the *pathname*.

The *region* offset and size are always set to 0, which means the *region* applies to the whole file.

- -h *handle* Set the file handle field of the DM attributes to *handle* for the file *pathname*. The value is assumed to be hexadecimal.
- -m *machid*

Set the machid field of the DM attributes to *machid* for the file *pathname*. The value is assumed to be hexadecimal.

- -p *slice* Punch a hole in the file *pathname* from the offset *slice* to the end of the file, where *slice* is specified in bytes. The value is assumed to be decimal.
- -u *token* Unlock this *token* for the file *pathname*. The value is assumed to be decimal. Specifying -u requires specifying -s.
- -s *sid* The session ID to which -u *token* belongs. The value is assumed to be decimal. Specifying -u requires specifying -s.

Ŧ

-I Initialize DM attributes on the managed file system or file *pathname*. You must first mount the file system before running migalter -I. Once migalter -I is run, you must have the VSM daemon migd running to mount the manged file system.

The -I option can not be specified with any other option. It is only available on VERITAS VxFS implementations.

Remove DM attributes from the managed file system or file pathname. You must first mount the file system before running migalter-R.

Once migalter-R is run, you do NOT have to have the VSM daemon migd running to mount the managed file system.

The  $-\mathbb{R}$  option can not be specified with any other option. It is only available on VERITAS VxFS implementations.

pathname Specifies the pathname of a file or managed file system to which the options are applied.

#### **EXAMPLE**

A single command statement can both add and delete events. This example first adds the REMOVE event and then deletes the DESTROY event for the managed file system /xhsm1:

```
migalter -F -e REMOVE -d DESTROY /xhsm1
```

This example clears the regions for the file /xhsm2/file6:

```
migalter -r NOREGION /xhsm2/file6
```

This example initializes DM attributes on managed file system /sys12 and prevents it from being mounted unless the VSM daemon migd is running:

```
migalter -I /sys12
```

This example removes DM attributes from managed file system /sys12 and allows it to be mounted whether or not the VSM daemon migd is running:

```
migalter -R /sys12
```

This example displays the enabled events for file system /sys14, and the managed regions, DM attributes, file attributes, allocation information and DMAPI handle information for the file /sys14/projects/file1:

migalter /sys14/projects/file1

#### **SEE ALSO**

migcleanup(1M)

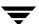

## migbatch(1M)

#### NAME

migbatch - control migration of files from file system to secondary storage

#### **SYNOPSIS**

/usr/openv/hsm/bin/migbatch [hsmname] | [file\_system]

#### **DESCRIPTION**

migbatch controls the migration of files to secondary storage. It sweeps either all file systems or the file system indicated by *hsmname* or the specified *file\_system*, looking for files that meet the age and size criteria specified. A file in a managed file system is considered a candidate for migration if all of the following are true:

- ◆ It is a regular UNIX file without any new line (carriage return) characters, vertical bars (|), or null characters in its name.
- ◆ The file's computed badness value is greater than or equal to the badness value specified in migconf.
- ♦ It is not already migrated.
- ◆ The pathname of the file does not appear either in the global stop file or in a local stop file, .migstop, unless the stop file is overridden. See CAVEATS.
- The file does not reside in premigration.
- ◆ The file does not reside in another file system, even if that file system is mounted in a VSM-managed directory.
- The file is not a symbolic link.
- The full pathname length is less than or equal to 1023 characters.

If the migconf file specifies a low-water mark, migbatch quits selecting files when this is reached. Otherwise, all files that meet the selection criteria are selected. This could result in migrating almost every regular file from the managed file system.

VSM then premigrates the data for each selected file. The site must set the METHOD1 and METHOD2 parameters in the migconf configuration file to specify the type of media, volume set, hint, and volume pool to which the premigrated files are written. VSM then writes the specified number of copies of the file to the specified secondary storage media.

After files are copied to secondary storage, files may be purged by mignospace to make disk space available. mignospace starts under any of the following conditions:

• For kernel-based implementations, the kernel detects that the system has run low on space and informs migd, which in turn starts mignospace.

- For nonkernel-based implementations, migd periodically checks the high-water mark threshold and starts mignospace if the threshold is exceeded.
- The administrator executes mignospace from the system prompt or from the xhsmadm GUI.
- ◆ The administrator executes miglow from the system prompt or from the xhsmadm GUI when file system free space is low.
- The administrator restarts migration and move processes from the VSM-Java GUI.

This command may be run without regard to whether the migration daemon migd is running, but the VSM state must be active.

#### **OPTIONS**

hsmname HSMDEV entry that specifies the file system you want migbatch to process. See migconfg (1M) for more information on HSMDEV entries.

file system

Full path name of the file system on which to initiate migration.

If you do not specify either *file\_system* or *hsmname*, then migbatch reads all configuration files and sweeps all file systems.

#### **CAVEATS**

- ◆ The migration process only migrates regular file data. It is not a substitute for a backup process which copies *all* directories and files. You must backup your system including VSM databases so you will be able to restore the system to that level following a catastrophic failure or loss of files.
- Before executing migbatch, use migreg or the GUI to register a sufficient number of volumes.
- ♦ If cartridge tapes or optical platters are used, the ltid daemon must be running. If the ft method name is used, the remote file system must be available.
- ♦ If VSM transfers files greater than 2 gigabytes with the ft method, the remote volume server must be configured to accept and process files of this size.
- Migration waits for caching operations to complete when migrating and caching from the same tape or optical volume. Migration and caching operations can occur in parallel for the ft and ad method names.
- ◆ The .migrate and .migstop files most local to the listed file override more remote control files in the directory tree. Local control files override global control files if the same file or directory is listed in both. If the same file is listed in both a .migrate file and a .migstop file at the same level, the .migrate control file overrides the .migstop file.

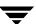

Some processes spawned by migbatch create large temporary files and there may not be enough space in the /tmp directory to store these files. You can avoid this problem by defining the environment variable TMPDIR to contain the pathname of a directory in a file system that has sufficient space available. Then, if the process checks TMPDIR, it creates any temporary files in the specified directory instead of in the default /tmp.

#### **EXAMPLES**

◆ This example starts the migration for hsmname alpha.

```
migbatch alpha
```

◆ This example starts the migration for all file systems:

```
migbatch
```

#### **FILES**

Note The term *dwpath* refers to the path name of the directory containing the database and workdir directories. VSM uses the database directory to store all its database files. The path name of this directory is site configurable and should be different for each HSMDEV entry that you define in the migconfg global-configuration file.

```
dwpath/database/migconf
```

VSM configuration file for managed file systems

```
/usr/var/openv/hsm/database/migconfg
```

Global-configuration file for VSM

/usr/var/openv/hsm/database/migrate

Global migrate file for VSM

/usr/var/openv/hsm/database/migstop

Global stop file for VSM

#### SEE ALSO

```
VSM(1M), migconf(1M), migconfg(1M), miglow(1M), mignospace(1M),
migreq(1M), migrc(1M), startmigd(1M), stopmigd(1M)
```

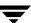

## migcat(1)

#### NAME

migcat - concatenate and display migrated files without caching them to disk

#### SYNOPSIS

```
/usr/openv/hsm/bin/migcat file [file] ...
```

#### **DESCRIPTION**

migcat is a version of the standard UNIX cat command, modified to work with VSM.

The migcat command sends the migrated file or files to stdout one granule at a time, and does not cache the file to disk. The user does not have to wait until the entire file is cached before reading it.

The standard UNIX cat command caches the entire file data to disk before the user can read it. This delay is reduced by using migcat instead of cat, particularly for large files.

This command may be run without regard to whether the migration daemon migd is running, but the VSM state must be active.

This command is intended for both administrators and users.

#### **OPTIONS**

file

Specifies the file or list of files to concatenate. Wildcards are recognized. This parameter is required.

#### **CAVEATS**

- ◆ Files migrated with either method name ft or nb will be cached.
- Data from files that are premigrated but not purged will be read from disk, not from secondary storage. This will cause those files to be cached.

#### **EXAMPLE**

The following command reads the migrated files report21a, report21b, and report33 to stdout:

```
migcat rep*21? report33
```

#### **SEE ALSO**

cat (1)

## migchecklog(1M)

#### NAME

migchecklog - list the most recent error messages from an error log file

#### **SYNOPSIS**

#### DESCRIPTION

migchecklog checks the specified VSM log file and displays the 20 most recent error messages logged.

A command option runs migchecklog periodically following a variable delay. If subsequent checks find newer error messages, older messages are dropped from the input. The display indicates that new errors exist and appends them to the list of up to twenty error messages.

This command may be run without regard to the VSM state (active or inactive) or whether the migration daemon migd is running.

### **OPTIONS**

-d time\_in\_minutes

Check logs, and then delay for the sleep time specified by the variable *time\_in\_minutes* before checking logs again. Default is 0, which checks logs only once.

-h **Print help information**.

hsmname

The HSMDEV entry that specifies the path to the log file you want migchecklog to check. If hsmname=GLOBAL, then migchecklog checks the VSM global-log file, /tmp/hsm.log. This is the default. See migconfg(1M) for more information on the global-configuration file and HSMDEV entries.

#### **CAVEATS**

♦ Because migchecklog lists only the latest 20 error messages, it is possible some error messages could be missed by this command. If the listing shows 20 new errors, the administrator is advised to check the actual log in question for any errors that may not have been reported.

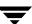

#### **EXAMPLES**

◆ This example checks the global-log file once:

migchecklog

◆ This example checks the log file for HSMDEV entry hsm1 at 8-minute intervals:

```
migchecklog -d 8 hsm1
```

A typical response looks like this (up to 20 messages):

```
------ Wed Jul 12 15:03:58 CDT 1995 ------
07/12 14:36:21 [104]migcopy[184]: ERROR ** copy_for_method() ret=1
07/12 14:36:25 [12]migmkspace[113]:ERROR No entries in FHDB for filehandle 1000
07/12 14:36:25 [12]migmkspace[113]: ERROR No entries in FHDB for filehandle 107c
07/12 14:40:13 [22]migcopy[143]: ERROR choose_src_gran no gran for as_filep=x0
07/12 14:40:13 [22]migcopy[143]: ERROR read_data: no good source granules found
07/12 14:40:13 [22]migcopy[143]: ERROR copy_file()/copy_gran fail
07/12 14:40:13 [22]migcopy[143]: ERROR ** FAILED TO COPY: x107c
07/12 14:40:13 [22]migcopy[143]: ERROR ** copy_for_method() ret=1
```

After 8 minutes, migchecklog prints the list again, appending any new messages and dropping older messages as necessary to maintain a maximum list of 20 messages:

```
New errors

07/12 14:36:25 [12]migmkspace[113]: ERROR No entries in FHDB for filehandle 1000

07/12 14:36:25 [12]migmkspace[113]: ERROR No entries in FHDB for filehandle 107c

07/12 14:40:13 [22]migcopy[413]: ERROR choose_src_gran no gran for as_filep=x0

07/12 14:40:13 [22]migcopy[413]: ERROR read_data: no good source granules found

07/12 14:40:13 [22]migcopy[143]: ERROR copy_file()/copy_gran fail

07/12 14:40:13 [22]migcopy[143]: ERROR ** FAILED TO COPY: x107c

07/12 14:40:13 [22]migcopy[143]: ERROR ** copy_for_method() ret=1

07/12 14:41:43 [25]migcopy[149]: ERROR choose_src_gran no gran for as_filep=x0

07/12 14:41:43 [25]migcopy[149]: ERROR read_data: no good source granules found

07/12 14:41:43 [25]migcopy[149]: ERROR copy_file()/copy_gran fail

07/12 14:41:43 [25]migcopy[149]: ERROR ** FAILED TO COPY: x107c

07/12 14:41:43 [25]migcopy[149]: ERROR ** FAILED TO COPY: x107c

07/12 14:41:43 [25]migcopy[149]: ERROR ** FAILED TO COPY: x107c

107/12 14:41:43 [25]migcopy[149]: ERROR ** FAILED TO COPY: x107c

107/12 14:41:43 [25]migcopy[149]: ERROR ** copy_for_method() ret=1

107/12 14:42:42 [12]migmkspace[166]: ERROR No entries in FHDB for filehandle 1000
```

```
07/12 14:46:12 [12]migmkspace[199]: ERROR No entries in FHDB for filehandle 1000 07/12 14:46:17 [12]migmkspace[202]: ERROR No entries in FHDB for filehandle 1000 07/12 15:08:21 [14]mignospace[239]: ERROR: No threshold specified.

07/12 15:09:03 [12]migmkspace[249]: ERROR No entries in FHDB for filehandle 1000 07/12 15:09:07 [12]migmkspace[259]: ERROR No entries in FHDB for filehandle 1000 07/12 15:10:13 [89]migcopy[262]: ERROR choose_src_gran no gran for as_filep=x0 07/12 15:10:13 [89]migcopy[262]: ERROR read data: no good source granules found
```

#### **FILES**

/usr/var/openv/hsm/database/migconfg
VSM global-configuration file

/tmp/hsm.log

VSM global-log file

#### **SEE ALSO**

migconfg(1M), mignewlog(1M), migrc(1M), startmigd(1M)

Ţ

## migcleanup(1M)

#### **NAME**

migcleanup - displays or cleans up DMAPI sessions

#### SYNOPSIS

```
/usr/openv/hsm/bin/migcleanup [[-e] | [-l] | [-k] | [-g] | [-r token]] [-R reply] [-s sid]
```

**Caution** migcleanup is intended only for customer support engineers who are trained in its use.

#### **AVAILABILITY**

This command is only available on the DMAPI implementation of VSM.

#### DESCRIPTION

migcleanup is used to clean up orphaned DMAPI sessions. migcleanup prints all generated token and session lists to standard output. The lists exclude the current session.

This command may be run without regard to the VSM state (active or inactive) or whether the migration daemon migd is running.

#### **OPTIONS**

- List all outstanding event tokens for all sessions only if sid is not specified. Otherwise, list all outstanding event tokens for the sid. Tokens are listed in decimal. If there are no tokens, the output list is identical to the one generated with the -1 option.
- -1 List all sessions only if *sid* is not specified. Otherwise, list *sid*.
- -k Kill all sessions initiated by VSM for which the creating process no longer exists only if sid is not specified. Otherwise, kill sid unconditionally. Responds to all oustanding tokens.
- -g Get all undelivered events for all sessions only if *sid* is not specified. Otherwise, get all undelivered events for *sid*.

**Note** The -g option does not respond to events. You must run migcleanup a second time with -k or -r to respond to events.

-r *token* Respond to event *token*. The value is assumed to be decimal. Requires that -s *sid* be specified.

```
-R reply Reply to event tokens with reply, defined as follows:
```

c = continue

a = abort (default)

-R is optional with -k, and -r.

-s *sid* Specifies the session to process. The value is assumed to be decimal.

Required to be used with -r, and is optional with

-e, -1, -k, and -q.

#### **CAVEATS**

- ◆ A session can not be killed if there are undelivered events. Use the
   -g option to get all undelivered events.
- ◆ A session can not be killed if it has outstanding tokens with exclusive rights. Use the -r option to respond to these tokens.

#### **EXAMPLE**

This example lists all outstanding event tokens for all sessions:

### migcleanup

```
Session (37100) name: OVT.25719.tar-create Session (37098) name: OVT.25714.tar-create Session (37097) name: OVT.25713.tar-create Session (37096) name: OVT.25712.tar-create Session (36959) name: OVT.20137.migd
```

This example kills session 37100 unconditionally:

```
migcleanup -k -s 37100
```

```
Responding to events for sid 37100, tokens:
227
Destroying session 37100: OVT.25719.tar-create
```

To list the remaining sessions, execute migcleanup again:

#### migcleanup

```
Session (37098) name: OVT.25714.tar-create
Session (37097) name: OVT.25713.tar-create
Session (37096) name: OVT.25712.tar-create
Session (36959) name: OVT.20137.migd
```

Ţ

This example kills all sessions initiated by VSM for which the creating process no longer exists:

### migcleanup -k

```
Destroying session 37098: OVT.25714.tar-create Destroying session 37097: OVT.25713.tar-create Destroying session 37096: OVT.25712.tar-create
```

This example replies "continue" to token 6 for session 36959:

```
migcleanup -r 6 -s 36959 -R c
```

### **SEE ALSO**

migalter(1M)

## migconf(1M)

#### NAME

migconf - VSM file system configuration file

#### **SYNOPSIS**

dwpath/database/migconf

#### DESCRIPTION

Note The term *dwpath* refers to the path name of the directory containing the database and workdir directories. VSM uses the database directory to store all its database files. The path name of this directory is site configurable and can be different for each HSMDEV entry that you define in the migconfg global-configuration file.

You define the migration parameters for each VSM-managed file system in a dwpath/database/migconf file. Sites should change this file to match their specific needs. Use the xhsmadm GUI to make these changes.

The configuration file is divided into six general parameter blocks:

#### **DEFAULTS**

Describes general parameters for controlling the operation of VSM. For example, in this section you define whether to make one or two copies of each migrated file.

#### METHOD1 and METHOD2

Indicates the storage method (including types of media, volume sets, hints, and volume pools) to use for migrating the first and second file copies. For example, a site may choose to write the first copy to optical disk and the second copy to magnetic tape.

### METHOD3 through METHOD8

Indicates the storage method (including types of media, volume sets, hints, and volume pools) to use for storing copies of migrated files at different migration levels. For example, a site may choose to take a file originally migrated to optical disk using METHOD1 and move it to magnetic tape at migration level 3 by using METHOD3.

METHOD

Describes characteristics of all supported methods. Generally, sites do not need to change the defaults in this section. Some parameters, however, may be configured, including the criteria associated with each method for moving migrated files to another migration level.

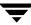

LEVEL Defines the criteria associated with each migration level for moving migrated files to another migration level.

**Note** Move criteria for migration levels, if specified, take precedence over move criteria for method names, if specified.

Defines a managed file system directory and its associated migration parameters such as the percentage of free space that should be remaining when VSM starts migrating files. Sites must change this section to specify the file systems and policies VSM is to use for selecting files for migration. There is a separate FILESYS entry for each managed file system that uses the migconf file.

Comments within a parameter block are currently not allowed. Parameters are separated by new lines or commas.

On startup, the migration daemon reads the configuration files. If you manually change the configuration file while the daemon is up, you can stop and restart the daemon so that it picks up the changes or you can signal the daemon as follows:

```
kill -INT 'cat /usr/var/openv/hsm/workdir/migd.pid*'
```

If you use the xhsmadm GUI to make the changes, it signals the daemon for you.

Some parameter values for size or time in migconf can be specified as a base number followed by an optional multiplier. Possible multipliers are:

| В | 1 Block (512 bytes)            |
|---|--------------------------------|
| K | 1 kilobyte (1,024 bytes)       |
| M | megabyte (1,048,576 bytes)     |
| G | gigabyte (1,073,741,824 bytes) |
| d | 1 day (86400 seconds)          |
| h | 1 hour (3600 seconds)          |
| m | 1 minute (60 seconds)          |
| s | 1 second (1 second)            |

#### **DEFAULTS SECTION**

The parameters you can specify in the DEFAULTS section are as follows:

mach\_id Integer (nonzero) identifier for each VSM-managed file system. All file systems exporting or importing files between them must distinct; each must have a unique mach\_id. Valid values range from 1 to FFFFFF.

Default is 1000.

quota Maximum number of bytes a user may exclude from migration. The default is 10,000,000 bytes.

copies Number of migration copies of the disk file to be made. The maximum value is 2. The default is 2.

unmount delay

Time in seconds a volume that is mounted in read mode remains mounted if no read request is received during that time. The default is 180.

checksum

If you set checksum to 1, VSM calculates a check sum for each granule that is written. If checksum is set to 0, VSM does not calculate a check sum. The default is 1. During a read, VSM checks the check sum only if the granule was written with a check sum.

The following is an example DEFAULTS entry:

DEFAULTS quota=400000, copies=1, unmount delay=300, checksum=1

#### METHOD1 AND METHOD2 SECTION

METHOD1 and METHOD2 parameters specify the types of media, volume sets, hints, and volume pools to which VSM writes migrated files. The METHOD1 parameter defines where the first copy is to be written. If copies=2, the METHOD2 parameter defines where the second copy is to be written. These values are used by migpolicy.

If copies=1, the optional METHOD2 parameter specifies the types of media, volume sets, hints, and volume pools for migration level 2.

The format is:

method\_name.volume\_set\_number.hint.volume\_pool

Names used for *method\_name* must match the names listed in the METHOD section of the migconf file. Valid method names are:

| ad | Alternate magnetic disk                                       |
|----|---------------------------------------------------------------|
| ct | Tape                                                          |
| dt | Tape                                                          |
| mt | Tape                                                          |
| op | Optical disk as tape with random seek - rewritable            |
| OW | Optical disk as tape with random seek - write once, read many |
| ft | Remote method using ftp                                       |
| nb | NetBackup                                                     |

Ŧ

Default attributes for tape method names are platform-dependent; refer to your *System Administrator's Guide* for details. Tape method names may be used interchangeably and optical disk method names may be used interchangeably if the default method attributes in migconf are modified to match the site configuration.

For *volume\_set\_number*, specify the number for the set of media IDs from which to choose the volume. Be sure to use different method names or volume set numbers for METHOD1 and METHOD2.

You can specify any of the following three values for the *hint* parameter:

```
library Access is immediate.
```

operator

Access requires operator action. 15 minutes is added to access time.

vault Access is off-site and requires 24 hours.

Use the optional *volume\_pool* parameter to designate volume pools other than HSM. If not specified, the default volume pool is HSM.

Always configure the same volume pool for a given volume set, where a volume set is defined as a method name and its volume set number. The same volume set cannot exist in more than one volume pool.

If just one copy of each migrated file is to be made, configure the METHOD1 parameter and leave the METHOD2 parameter blank. For example, if the DEFAULTS parameter copies=1, then

```
METHOD1="ct.1.library"
METHOD2=""
```

indicates that the file should be migrated using method name ct, volume set number 1, and that only one copy of the file is to be made.

If the DEFAULTS copies parameter indicates that two copies are to be made, use both METHOD1 and METHOD2, choosing different method names or volume set numbers for METHOD1 and METHOD2. For example, if copies=2, then

```
METHOD1="ct.1.library"
METHOD2="ct.2.vault"
```

causes one copy to be written to volume set 1 for cartridge tape, and one copy to volume set 2. On a cache, VSM first picks volumes on cartridge tape volume set 1 because the hint field indicates library.

Multiple volume sets may be specified in the same METHOD1 or METHOD2 parameter to allow VSM to use more than one drive at the same time. This speeds up the migration process although only one copy of the file is being made.

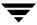

The following example causes migrated files to be distributed between two volume sets and uses two devices during migration. If <code>copies=1</code>, VSM makes only one copy of each file, but writes every other file to an alternate device to allow the writes to occur concurrently to two drives.

```
METHOD1="ct.1.library/ct.2.library"
```

#### METHOD3 THROUGH METHOD8 SECTION

METHOD3 through METHOD8 parameters specify the types of media, volume sets, hints, and volume pools for migration levels 3 through 8, respectively.

The format is identical to that of METHOD1 and METHOD2:

method\_name.volume\_set\_number.hint.volume\_pool

Valid method names are:

|   | ad | Alternate magnetic disk                                       |
|---|----|---------------------------------------------------------------|
|   | ct | Tape                                                          |
|   | dt | Tape                                                          |
| 1 | mt | Tape                                                          |
| ( | op | Optical disk as tape with random seek - rewritable            |
|   | OW | Optical disk as tape with random seek - write once, read many |

Default attributes for tape method names are platform-dependent; refer to your System Administrator's Guide for details. Tape method names may be used interchangeably and optical disk method names may be used interchangeably if the default method attributes in migconf are modified to match the site configuration.

The following are example METHOD3 and METHOD4 entries:

```
METHOD3="ct.10.library"
METHOD4="ct.20.vault"
```

This specifies an online tape library at migration level 3, and off-site tape storage at migration level 4.

#### **METHOD SECTION**

Each block of parameters in the METHOD section specifies the characteristics of all supported device method names. Generally, sites do not need to change the defaults in this section, but may want to modify the criteria associated with each method name for moving files from one migration level to another migration level.

The following METHOD parameters are available:

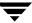

name

The name of the device method. Valid values are ct, dt, mt, op, ow, ad, ft, and dk. Method name dk, used for premigration, is mandatory but not configurable.

flags Flags set for this method.

MFLAG OBSOLETE

Media supports granule obsoletion (see migmdclean (1M)). Applies only to the ad. ft, nb, and dk methods.

**Note** Setting MFLAG\_OBSOLETE causes dk entries to stay in the FHDB over cleanings initiated by migrc. This allows a cached file to be returned to premigration and processed by normal purge operations. To remove these dk entries and reduce the size of the FHDB, run migmdclean.

MFLAG APPEND

Applies only to the ct, dt, mt, op, and ow methods. This flag allows VSM to place multiple migrations on the same volume by appending them to that volume until it is full to its configured limit. When writing to tape or optical media and MFLAG\_APPEND is present, VSM continues to append to a volume until it is full and then writes on the next empty volume. This allows smaller migrations without wasting space. When MFLAG\_APPEND is not present, each migration always starts on an empty volume.

When MFLAG\_APPEND is present, VSM performs the following two steps to select a volume for a new migration:

- 1. Checks the <code>dwpath/database/VOLDB</code> file for a volume that belongs to the correct volume set that has the WRITING flag set in the VOLDB entry. (When VSM selects an empty volume for migration, it sets the WRITING flag in the VOLDB entry for that volume, indicating that VSM is using the volume for writing.)
- 2. If VSM finds a volume that is in the correct volume set and is also being written, it extends that volume with the new migration. Otherwise, it selects an empty volume (if possible) for the migration.

MFLAG EOT

Applies only to ct, dt, and mt methods. This flag allows VSM to write to the media until end of tape (EOT) is encountered instead of using the capacity value. It is still necessary to specify capacity because VSM uses that value for calculating volume requirements during media consolidation.

access

Time to access the media in seconds. VSM combines the access value with hint, speed, and file size to determine the relative time required to cache a copy of a file. The formula is as follows:

Relative cache time = access + hint + file size/speed

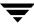

#### Where:

- Relative cache time is a value that VSM uses to determine which device method to use to cache first.
- Access is the value of the access parameter.
- Hint is the time delay indicated by the hint parameter.
- File size is the total size of the file in bytes.
- Speed is the value of the speed parameter.

If there is more than one copy of a file, VSM uses the relative cache time to determine which volume to select for a cache. VSM attempts to select the volume with the copy that it can cache in the least time. If that volume is not available, VSM then chooses another volume. VSM attempts to cache remote copies first (if they exist) before attempting to cache copies from local media.

capacity The capacity of the tape method (ct, dt, or mt) in bytes. You specify capacity for the ft and nb methods when registering the volumes (see migreg (1M)).

Relative rate at which the device can transfer data in bytes per second. As mentioned in the description for the access parameter, VSM uses speed when determining which copy of a file to cache.

gran size

VSM divides files into granules. Each granule must fit on one volume. The gran\_size parameter specifies the number of bytes in each granule that VSM writes to the device. The allowable granule sizes are: 128K, 256K, 512K, 1M, 2M, 4M, 8M, 16M, 32M, and 64M. Granule size is a power of 2 and an integral multiple of block size.

block size

Block size in bytes to use when writing to the device. The allowable block sizes are: 512, 1K, 2K, 4K, 8K, 16K, 32K, 64K, 128K, and 256K.. The value must be a power of 2. Do not change this parameter after the initial configuration. It is not necessary to configure block size for method names op or ow because VSM determines the actual physical block size of optical volumes each time they are mounted or opened.

density Density of the tape or optical disk medium.

dead man timeout

The maximum period of time in seconds that VSM should wait for an ftp or NetBackup request to complete or for a tape or optical mount to complete. The default is 3600 (one hour).

port number

ftp port number and used only for the ft method.

demand delay

The time a mount request waits before VSM unmounts a similar unused volume. If VSM identifies a similar mounted but unused volume whose unmount delay has not yet expired, it unmounts that volume as soon as the demand delay occurs. Otherwise, the mount request remains active until a drive becomes available. This is used only for the ct, dt, mt, op, and ow method names. Default values are 1 minute for method name ct, 3 minutes for method names dt and mt, and 20 seconds for method names op and ow.

**Note** Move criteria for migration levels, if specified, take precedence over move criteria for method names, if specified.

move badness

The criterion that VSM uses to move files from one migration level to another after skipping those that are less than the minimum move age or size. VSM computes each migrated file's move badness and selects those with a move badness factor that equals or exceeds the configured value. The VSM move badness formula is as follows:

move\_badness=move\_age\_weight x (age of file in days)
+ or x (as specified by move\_weight\_operator)
move\_size\_weight x (size of file in Kbytes)

The default value is 30.

move age

Age of file (in days). VSM does not move files that have been migrated, moved, or accessed within this time. The default is 7. (Express value as a base number without a multiplier.)

move size

Size of file (in kilobytes). VSM does not move files smaller than this. The default is 0. (Express value as a base number without a multiplier.)

move age weight

Weighting to be used for age in the move badness formula. The default is 1.

move size weight

Weighting to be used for size in the move badness formula. The default is 1.

move weight operator

The operator to be used (add or multiply) in calculating the badness factor. The default is multiply.

Configuring move\_weight\_operator = Site specifies a site selected badness algorithm.

```
move flags
```

Mark FHDB entries for file copies at the source migration level either Dead, or Active, or Obsolete. Default is Dead for method names ct, dt, mt, op, and ow. Default is Obsolete for method name ad.

Be sure to delete or comment out method names not used at your site because extra unused methods cause additional processing. dk is always needed.

Method names ct, dt, and mt may be used interchangeably if the default method attributes in migconf are modified to match the site configuration. Method names op and ow may be used interchangeably if the default method attributes in migconf are modified to match the site configuration.

/usr/var/openv/hsm/example/database/migconf, the example migconf file, supports the following METHODs:

## Disk File (dk)

This method is required for premigration. The access time for the staging area is always 0 to ensure that it is preferred over all other methods.

```
METHOD name=dk,
access=0,
capacity=50M,
speed=1M,
gran_size=1M,
block_size=64K
```

# Tape (ct)

```
METHOD name=ct,
flags=MFLAG_APPEND | MFLAG_EOT
block_size=32K,
access=15s,
gran_size=2M,
capacity=20G,
speed=10M,
density=hcart,
dead_man_timeout=3600,
demand delay=3m
```

## Tape (dt)

```
METHOD name=dt,
    flags=MFLAG_APPEND | MFLAG_EOT
    block_size=32K,
    access=2m,
    gran_size=2M,
    capacity=35G,
```

Ţ

```
speed=5M,
density=dlt,
dead_man_timeout=3600,
demand delay=3m
```

## Tape (mt)

METHOD name=mt,
flags=MFLAG\_APPEND | MFLAG\_EOT,
block\_size=32K,
access=30s,
gran\_size=2M,
capacity=50G,
speed=6M,
density=8mm,
dead\_man\_timeout=3600,
demand\_delay=3m

## Alternate Magnetic Disk (ad)

METHOD name=ad,
flags=MFLAG\_OBSOLETE,
block\_size=1K,
access=10s,
gran\_size=2M,
capacity=320M,
speed=800K

## Optical Disk as Tape, rewritable (op)

METHOD name=op,
flags=MFLAG\_APPEND,
block\_size=512,
access=1m,
gran\_size=2M,
capacity=280M,
speed=200K,
density=odiskwm,
dead\_man\_timeout=3600,
demand\_delay=20s

# Optical Disk as Tape, write once, read many (ow)

METHOD name=ow,
 flags=MFLAG\_APPEND,
 block\_size=512,
 access=1m,

```
gran_size=2M,
capacity=280M,
speed=200K,
density=odiskwo,
dead_man_timeout=3600,
demand delay=20s
```

## Remote method using ftp (ft)

```
METHOD name=ft,
flags=MFLAG_OBSOLETE,
block_size=32K,
access=20s,
gran_size=2M,
capacity=0,
speed=300K,
dead_man_timeout=3600,
port_number=21
```

## NetBackup (nb)

```
METHOD name=nb,
flags=MFLAG_OBSOLETE,
block_size=32K,
access=2m,
capacity=0,
speed=300K,
dead man timeout=3600
```

#### LEVEL SECTION

Each block of parameters in the LEVEL section specifies the criteria associated with each migration level for moving files from one migration level to another migration level.

**Note** Move criteria for migration levels, if specified, take precedence over move criteria for method names, if specified.

```
move badness
```

The criterion that VSM uses to move files from one migration level to another after skipping those that are less than the minimum move age or size. VSM computes each migrated file's move badness and selects those with a move badness factor that equals or exceeds the configured value. The VSM move badness formula is as follows:

```
move_badness=move_age_weight x (age of file in days)
+ or x (as specified by move_weight_operator)
move_size_weight x (size of file in Kbytes)
```

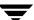

The default value is 30.

move age

Age of file (in days). VSM does not move files that have been migrated, moved, or accessed within this time. The default is 7. (Express value as a base number without a multiplier.)

move size

Size of file (in kilobytes). VSM does not move files smaller than this. The default is 0. (Express value as a base number without a multiplier.)

move\_age\_weight

Weighting to be used for age in the move badness formula. The default is 1.

move\_size\_weight

Weighting to be used for size in the move badness formula. The default is 1.

move weight operator

The operator to be used (add or multiply) in calculating the badness factor. The default is multiply.

Configuring move\_weight\_operator = Site specifies a site selected badness algorithm.

move\_flags

Mark FHDB entries for file copies at the source migration level either Dead, or Active, or Obsolete. Default is Dead for method names ct, dt, mt, op, and ow. Default is Obsolete for method name ad.

#### FILESYS SECTION

The FILESYS section specifies a managed file system directory and its associated migration parameters. VSM uses these parameters to manage space in the managed file system. There is a separate FILESYS entry for each managed file system that uses the migconf file. FILESYS parameters are as follows:

name

The path to the directory in the file system that VSM manages. This may be less than a full file system. It must be the real name and not a link name, and must not contain a trailing slash. Do not specify more than one directory in the same managed file system. The default is /hsml.

If you configure more than one name, each name must be in a unique managed file system.

freespace

Specifies the percentage of space to be kept free on the file system. If file system free space falls below this amount, migration should be restarted. The default is 10.

lowwater

The percentage of free space that stops the selection of files to be migrated. If specified, lowwater must be greater than or equal to the value specified for freespace. The default is 0 (the parameter is ignored).

**Note** Files listed in a user's .migrate file are selected after lowwater is reached, so the percentage of free space may be larger than expected.

Space in premigration is not considered free.

migbatch makes only one pass through the file system with the current badness as it tries to achieve lowwater. Each time mignospace executes and finds no files in premigration to purge, the current badness is cut in half, causing more files to be selected. migrc and migbatch reset the current badness to the value you initially configured in the migconf file.

purgemark

The percentage of free space that stops the purging of premigrated files. If specified, purgemark must be greater than or equal to the value specified for freespace and less than lowwater unless lowwater=0. The default is 0 (the parameter is ignored).

badness

The criterion that VSM uses to select files for migration after skipping those that are less than the minimum age or size. Files with a badness factor that equals or exceeds this value are selected for migration.

badness=age\_weight x (age of file in days)

+ or x (as specified by weight\_operator) size\_weight x (size of file in Kbytes)

where file age is the number of days since the last access or since last modification, whichever is most recent.

The default value is 0.

min age

Age of file (in days). VSM does not select files for migration that have been either accessed or modified within this time. The default is 7. Generally, age should be greater than 0 to prevent VSM from migrating files on the same day they are created. (Express value as a base number without a multiplier.)

min size

Size of file (in kilobytes). VSM does not select files for migration that are smaller than this. The default is 8. (Express value as a base number without a multiplier.)

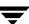

age weight

Weighting to be used for age in the badness formula. The default is 1.

size weight

Weighting to be used for size in the badness formula. The default is 1.

weight operator

The operator to be used (add or multiply) in calculating the badness factor. The default is multiply.

Configuring weight\_operator = Site specifies a site selected badness algorithm.

Number of bytes from the head of a file to keep on disk when the file is migrated. These bytes are also migrated but VSM keeps a copy of them on disk even when it purges the file from premigration, thus allowing this number of bytes to be read without caching the file. Valid values range from 0 to 65536 (64 kilobytes). On DMAPI implementations the upper limit to the slice is 2147483648 (2 gigabytes). A value of 0 implies no bytes will be kept in the file system. The default is 0.

readahead

Minimum number of kilobytes beyond the current read request that VSM partially caches to disk. Applies only to DMAPI implementations of VSM. A readahead of 0 means partial file caching with no minimum caching beyond the read request. A readahead of -1 disables partial file caching (default).

The FILESYS section also specifies three parameters used in making additional file space available quickly.

give up time (Time Increment)

Maximum time in minutes migcopy runs before stopping an accelerated file space availability operation. The default is 60. A value of 0 signifies no limit.

give\_up\_files (File Increment)

Maximum number of files processed by migcopy and migsweep before stopping an accelerated file space availability operation. A value of 0 signifies no limit (default).

give\_up\_kbytes (Space Increment)

Minimum amount of disk space (in kilobytes) freed by migcopy and migsweep before stopping an accelerated file space availability operation. The default is 1,048,576. A value of 0 signifies no limit.

The FILESYS parameters also specify the purge parameters for the file systems to which this specific <code>dwpath/database/migconf</code> file applies. The <code>migconf</code> file contains a separate set of purge parameters for each file system. Those parameters are as follows:

```
purge badness
```

The criterion that VSM uses to select premigrated files for purging after skipping those that are less than the minimum purge age or size. Files with a purge\_badness factor that equals or exceeds this value are selected for purging.

The default value is 0.

### purge min age

Age of file (in days since migrated). VSM does not purge premigrated files migrated within this time. The default is 0. (Express value as a base number without a multiplier.)

```
purge min size
```

Size of file (in kilobytes). VSM does not purge files smaller than this. The default is 0. (Express value as a base number without a multiplier.)

```
purge age weight
```

Weighting to be used for age in the purge\_badness formula. The default is 1.

```
purge size weight
```

Weighting to be used for size in the purge\_badness formula. The default is 0.

```
purge weight operator
```

The operator to be used (add or multiply) in calculating the purge badness factor. The default is add.

Configuring purge\_weight\_operator = Site specifies a site selected purge badness algorithm.

## An example FILESYS configuration is as follows:

```
FILESYS name=/hsm6,
    freespace=10, badness=2000,
    min_age=1, min_size=1,
    age_weight=1, size_weight=1,
    weight_operator=multiply,
    slice=8192, purgemark=0
```

In the above example, VSM manages the file system directory <code>/hsm6</code>. With the above parameter values, VSM does not migrate files on the same day they were created (because min\_age=1), nor files less than a kilobyte (because min\_size=1). If VSM encounters a 102400 byte file that has not been accessed or modified for 30 days, it computes the badness to be 3000 (30 days x 100 Kbytes). Because the badness value is set to 2000 in this example, this file would be a candidate for migration by VSM.

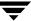

# **SEE ALSO**

 $\label{eq:VSM(1M)} VSM(1M) \,, \,\, migconfg(1M) \,, \,\, miglow(1M) \,, \,\, migmdclean(1M) \,, \,\, migreg(1M) \,, \\ migtestbadness(1M) \,, \,\, migthreshold(1M) \,, \,\, startmigd(1M)$ 

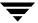

# migconfg(1M)

#### NAME

migconfg - global configuration file for VSM

#### **SYNOPSIS**

/usr/var/openv/hsm/database/migconfg

### **DESCRIPTION**

This file has one or more entries, each starting with the string HSMDEV followed by one or more parameters. Not all parameters are required. The parameters specified in this file let you partition VSM into easily manageable partitions by name (hsmname) and define location of files for each hsmname. Use the xhsmadm GUI to make changes to migconfg.

The following parameters are available:

| hsmname | The logical | l name | for this | <b>HSMDEV</b> | ' entry. <i>hsmnai</i> | <i>ne</i> must | be a un | ique |
|---------|-------------|--------|----------|---------------|------------------------|----------------|---------|------|
|         |             |        |          |               |                        |                | -       |      |

alphanumeric value, such as projectx or px45. Although numeric values such as 1234 are accepted, their use is not recommended as the hsmname is embedded in path names and some utilities may not work correctly. The maximum length is 22 characters.

correctly. The maximum length is 32 characters.

The path name of the managed file system for this HSMDEV entry. It is used for computing the device number of the file system. *fspath* is the

mount point for the file system. It cannot be the full path to the filesys name if the filesys name is a subdirectory in *fspath*. This parameter is

required.

**Caution** Always create the database directory in a local file system that VSM does not manage. This eliminates the possibility of migrating files from the database or workdir directories.

dwpath The path name of the directory containing the database and workdir

directories for this HSMDEV entry. The default is

/usr/var/openv/hsm/*hsmname*, where *hsmname* is the value you

supply for hsmname.

Igpath The path name of the log file for this HSMDEV entry. The default is

 $/ \verb|tmp/hsm|. \textit{hsmname.log}|, where \textit{hsmname}| is the value you supply for$ 

hsmname.

state Specifies whether VSM processes this HSMDEV entry when it

automatically migrates or caches files from the file system indicated by *fspath*. The state parameter can have a value of either 1 or 0, where 1 is on and 0 is off. Default is 1 (on). If you set state to 0 (off), users cannot

Ţ

access migrated files and an error is returned to the user's application program. Setting state to 0 also prevents automatic migrations from occurring when the kernel detects a low-space condition.

The following list shows VSM files in the *dwpath*/database directory (for a configured VSM):

```
dwpath/database/FHDB - File-handle database file
dwpath/database/FHDB.LK* - FHDB lock file
dwpath/database/FHSEQF - Next-file-handle sequence number
dwpath/database/NEXTVOLM1 - Next volume set for copy 1
dwpath/database/NEXTVOLM2 - Next volume set for copy 2
dwpath/database/NEXTVOLM3 - Next volume set for moving to level 3
dwpath/database/NEXTVOLM4 - Next volume set for moving to level 4
dwpath/database/NEXTVOLM5 - Next volume set for moving to level 5
dwpath/database/NEXTVOLM6 - Next volume set for moving to level 6
dwpath/database/NEXTVOLM7 - Next volume set for moving to level 7
dwpath/database/NEXTVOLM8 - Next volume set for moving to level 8
dwpath/database/VOLDB - Volume-database file
dwpath/database/VOLSEQF - Next volume sequence number
dwpath/database/migconf - VSM configuration file
dwpath/database/migsweep.site - Site migration and purge criteria
dwpath/database/migsweepm.site - Site move criteria
dwpath/database/hsmname.FLUSH - Tape mark frequency
```

In addition, the following file is applicable to DMAPI implementations:

```
dwpath/database/hsmname.IHAND - Inode to handle conversion
```

The following lists show the files in the VSM directory workdir (for a configured VSM):

• Files for each volume set (method name.volume set number), for example:

```
dwpath/workdir/hsmname/copydb.xx.1.library
dwpath/workdir/hsmname/copydb.xx.2.library
where xx is the method name(ct, dt, mt, op, ow, ad, ft or nb).
```

◆ Temporary files, the absence of which does not necessarily indicate a problem, for example:

```
dwpath/workdir/hsmname.migbatch.running - migbatch PID
dwpath/workdir/hsmname.migconsweep.running - migconsweep PID
```

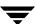

```
dwpath/workdir/hsmname.miglow.running - miglow PID
dwpath/workdir/hsmname.migmdclean.running - migmdclean PID
dwpath/workdir/hsmname.migmove.running - migmove PID
dwpath/workdir/hsmname.mignospace.running - mignospace PID
dwpath/workdir/hsmname.migrc.running - migrc PID
dwpath/workdir/hsmname.migcons.running - migrc PID
dwpath/workdir/hsmname.migreconstruct.running - migrc PID
dwpath/workdir/hsmname.migrecycle.running - migrc PID
dwpath/workdir/hsmname.migreq.running - migrc PID
dwpath/workdir/hsmname.migsetdb.running - migrc PID
dwpath/workdir/hsmname.STATE
dwpath/workdir/hsmname.IDLING
dwpath/workdir/hsmname.MIGSWEEPPID
dwpath/workdir/hsmname.BUSY.pid
dwpath/workdir/hsmname.running
dwpath/workdir/hsmname.VxFS 34 vsmstate
```

# ◆ Other files, for example:

```
dwpath/workdir/mig.lck - Managed file system lock file
dwpath/workdir/hsmname/.p_badness - Current purge badness value
dwpath/workdir/hsmname/.s badness - Current badness value
```

To find the actual filenames used in your system, look at the *dwpath* and *hsmname* parameters in your global-configuration file.

VSM uses a global-log file to log messages from the migration daemon and volume daemon, and a log file for each HSMDEV entry to log messages from migration processes running on behalf of file system the HSMDEV entry defines. The path name of the global-log file is:

```
/tmp/hsm.log
```

You can specify a path name for the HSMDEV log files with the *lgpath* parameter in the /usr/var/openv/hsm/database/migconfg file.

You can obtain the values of migconfg parameters by using the migdbdir command. For example, the following prints the value of the *Igpath* parameter for the HSMDEV entry named *alpha*:

```
miqdbdir alpha 3
```

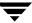

On startup, the migration daemon reads the configuration files. If you change the global-configuration file while the daemon is up, you can stop and restart the daemon so that it picks up the changes or you can signal the daemon as follows:

```
kill -INT 'cat /usr/var/openv/hsm/workdir/migd.pid*'
```

If you use the xhsmadm GUI to make the changes, it signals the daemon for you.

#### **EXAMPLE**

The following are example /usr/openv/hsm/database/migconfg entries.

```
HSMDEV hsmname=HSMNAME,
    fspath=/sd7,
    dwpath=/usr/var/openv/hsm/HSMNAME,
    lgpath=/tmp/hsm.HSMNAME.log,
    state=1

HSMDEV hsmname=home,
    fspath=/usr/home,
    dwpath=/usr/var/openv/hsm/home,
    lgpath=/tmp/hsm.home.log,
    state=1
```

#### **SEE ALSO**

```
VSM(1M), migconf(1M), migdbdir(1M), migVSMshutdown(1M),
migVSMstate(1M), migVSMstartup(1M), migactivate(1M)
```

# migcons(1M)

### NAME

migcons - consolidate VSM tape and optical disk volumes

#### **SYNOPSIS**

```
/usr/openv/hsm/bin/migcons [-F] [-N] hsmname
one | two out_method out_volume_set
label.method.volset [label.method.volset]...
```

#### **DESCRIPTION**

Periodic volume consolidation is necessary because VSM does not release unusable volume space automatically. Therefore, as files are migrated, cached, and modified, the amount of unusable space on a volume grows. Run miggetvol or migdbrpt to help determine which VSM volumes have low space utilization or otherwise are candidates for consolidation.

Unusable space is occupied by file data that has been marked obsolete or dead. Obsolete data represents an earlier version of a modified file. It is possible to retrieve obsolete data up until the time these entries are marked dead. To mark obsolete entries dead, run migmdclean before consolidating volumes.

migcons consolidates one or more input volumes onto a set of output volumes. Input volumes can belong to different methods while output volumes must all belong to a single method.

The migcons command:

- ◆ Copies active data from the input volume(s) onto the output volume(s). If you did not run migmdclean first, migcons also copies obsolete data onto the output volumes. migcons does not copy data marked dead in the FHDB.
- Removes all references to the file granules on input volumes from the file-handle database
- ♦ Removes the volume entry for the input volume from the volume database (VOLDB)

**Note** When one side of an optical disk is consolidated, the volume entry for that input volume is marked dead and not removed from the VOLDB unless the other side of that optical disk is also marked dead.

After consolidation, all data other than dead entries is available on the output volumes. The input volumes must be reregistered before VSM will use them again (see the migreg (1M) man page). Although it is possible to consolidate ow volumes (write once, read many), it is not possible to recycle them.

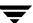

migcons can use two drives simultaneously for reading and writing volumes. If sufficient drives are not available, migcons supports a two-step consolidation process, which is described in the options section.

You can use migselect to generate a list of volumes that need to be consolidated.

This command may be run without regard to the VSM state (active or inactive) or whether the migration daemon migd is running.

#### **OPTIONS**

- -F Perform consolidation without feasibility check to assess the capacity of the output volumes. See CAVEATS.
- -N Selects a new (empty) volume for output, disregarding the MFLAG\_APPEND flag for the method. If you do not specify -N, migcons selects the output volume based on the MFLAG\_APPEND flag:
  - If MFLAG\_APPEND is set, migcons selects and appends the data to the volume currently being written.
  - If MFLAG APPEND is not set, migcons selects a new volume.

#### hsmname

HSMDEV entry specifying the path to the database files for the volumes you want to consolidate. See migconfg(1M) for more information on HSMDEV entries.

### one | two

Specifies whether the consolidation occurs in one or two steps. This parameter is required.

- One-step consolidation copies files directly from the input media to empty volumes under the output method.
- Two-step consolidation copies from the input media to alternate magnetic disk media (method ad) and then to empty volumes under the specified output method.

One-step consolidation is always faster. However, sites that consolidate input volumes using the same method as the output method but have only one device for the output method must use a two-step process. For example, a site that uses cartridge tape but has only one cartridge-tape drive available must use a two-step process.

Prior to performing two-step consolidation, the site must register a volume in alternate magnetic disk (ad) volume set 0 (see migreg (1M)).

#### out method

Output method name for consolidation. This parameter is required. Valid values are ct, dt, mt, op, or ow. See CAVEATS for method ad.

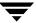

#### out volume set

Output volume set to use for consolidation. Volumes selected for writing belong to this volume set. You can use this parameter to ensure that multiple copies of the same file are consolidated on different volumes. This parameter is required.

### label.method.volset

Label, method, and volume set of the input volume (for example, CWra01.mt.1). You must supply at least one volume. Do not specify output volumes here; VSM automatically selects output volumes. Valid method values are ct, dt, mt, op, or ow. See CAVEATS for method ad.

#### **CAVEATS**

- ◆ Do not use migcons on method ad volumes. Instead, use the migmdclean command to free up disk space.
- ♦ You cannot consolidate volumes that use the ft or nb method.
- migcons performs a feasibility check before attempting consolidation and allows consolidation only if the empty volumes for the output method have enough room for the files from the input volumes. No additional media is registered.
- ◆ If consolidation is forced with the -F option and output volume capacity is inadequate, available tape or optical disk media in the same volume pool as the first input volume being consolidated are registered automatically as needed to provide adequate output volume capacity for writing the data from the input volumes. If output volume capacity is still inadequate, the command will fail when output volumes become full. These output volumes are marked full in the VOLDB, but no FHDB changes occur for input volumes being consolidated.
- ◆ Locked VOLDB entries for the input volumes fail the feasibility check and prohibit consolidation. Run the migrc command prior to consolidation to clear the locks.
- Do not run migcons and migmove simultaneously if they both are taking source from the same volumes. The results of such an action are undefined.

### **EXAMPLE 1**

The following example consolidates reel01 and reel02 cartridge tape volumes (method ct) to new cartridge tapes selected by VSM. A one-step process is used because the site has multiple devices available.

migcons alpha one ct 1 reel01.ct.1 reel02.ct.1

#### **EXAMPLE 2**

Assuming that a site has just one tape device under method ct, the following example consolidates volumes reel01 and reel02 under method ct to volume(s) under out\_method ct. This occurs in two steps, with volumes using method ad being taken as staging volumes.

```
migcons alpha two ct 1 reel01.ct.1 reel02.ct.1
```

#### **EXAMPLE 3**

The following example selects input volumes from ct volume set 2 based on volume occupancy limits ranging from 0.00 through 5.50 percent full. The consolidation is a one-step process to output method ct.

```
migcons alpha one ct 2 'migselect alpha 0.00-5.50 2 ct'
```

#### **EXAMPLE 4**

The following example consolidates volumes under multiple input methods ct and dt to volumes under output method ct.

```
migcons alpha one ct 1 'migselect alpha 0.00-5.50 1 ct dt'
```

### **FILES**

**Note** The term *dwpath* refers to the path name of the directory containing the database and workdir directories. VSM uses the database directory to store all its database files. The path name of this directory is site configurable and can be different for each HSMDEV entry that you define in the migconfg global-configuration file.

dwpath/database/VOLDB

Volume database.

dwpath/database/FHDB

File-handle database.

dwpath/database/CONS INVOL

Consolidation input volume list file generated during consolidation.

dwpath/database/CONS OUTVOL

Consolidation output volume list file generated during consolidation.

/usr/var/openv/hsm/database/migconfq

Global-configuration file for VSM.

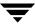

# **SEE ALSO**

 $\label{eq:migconfg} \begin{array}{ll} \texttt{migconfg(1M)}\,,\,\,\texttt{migdbrpt(1M)}\,,\,\,\texttt{miggetvol(1M)}\,,\,\,\texttt{migmdclean(1M)}\,,\\ \texttt{migreg(1M)}\,,\,\,\texttt{migrc(1M)}\,,\,\,\texttt{migselect(1M)}\,,\,\,\texttt{migrecycle(1M)} \end{array}$ 

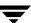

# migconsweep(1M)

#### NAME

migconsweep - enable constant file system sweeping

#### **SYNOPSIS**

/usr/openv/hsm/bin/migconsweep [-s sleep\_time] hsmname

#### DESCRIPTION

The migconsweep command enables constant sweeping of the managed file system instead of the normal sweeping process performed by VSM. Sweeps occur periodically, following interruptions determined by the *sleep\_time* variable. This makes it less likely that the file list of migration candidates will be empty when needed.

Constant sweeping attempts to keep the list of migration candidates from becoming empty by periodically checking the list and resuming sweeping if necessary.

If mignospace is running when the file system is swept by migconsweep, the accelerated file space availability feature of mignospace is implemented whereby the sweeping process is interrupted as soon as any one of three configurable file system attributes is satisfied: time increment, file increment, or space increment. See man page mignospace(1M) for more information.

Once initiated, constant sweeping continues to run until the process is terminated with the kill command.

This command may be run without regard to whether the migration daemon migd is running, but the VSM state must be active.

#### **OPTIONS**

-s sleep\_time

Pause for this interval between sweeping operations, where *sleep\_time* is the time in seconds that this command pauses before resuming a sweep of the file system. Default is 60.

hsmname

HSMDEV entry specifying the path to the database files for the volumes you want to consolidate. See migconfg (1M) for more information on HSMDEV entries.

#### **CAVEATS**

 Constant sweeping uses system resources that may adversely affect overall VSM performance, particularly during periods of heavy system usage.

#### **EXAMPLE**

The following command initiates constant sweeping with a sleep time of 10 minutes (600 seconds) between sweeps for hsmname alpha.

```
migconsweep -s 600 alpha &
```

To terminate constant sweeping, kill the process with this command.

kill pid

### **FILES**

dwpath/workdir/hsmname.migconsweep.running

The process identifier (pid) for migconsweep.

dwpath/workdir/hsmname.migsweep

The list of files selected to be premigrated.

### **SEE ALSO**

migbatch(1M), mignospace(1M)

# migdbcheck(1M)

#### **NAME**

migdbcheck - check the FHDB and/or the VOLDB for consistency

#### **SYNOPSIS**

```
/usr/openv/hsm/bin/migdbcheck [-F | -P] [-V] [-v -r -s -h] hsmname
```

### **DESCRIPTION**

migdbcheck checks the file-handle database (FHDB) and checks the volume database (VOLDB) for consistency with the file system. Each database may be checked independently or both databases may be checked together with a single command.

**Note** migdbcheck defaults to check only the FHDB. Checking both the FHDB and VOLDB with a single command is faster than checking the databases independently with two commands.

You should correct database inconsistencies immediately to guard against future problems.

This command may be run without regard to the VSM state (active or inactive) or whether the migration daemon migd is running. See CAVEATS.

# **FHDB Checking**

migdbcheck checks the file-handle database (FHDB) in two ways:

- It verifies that the file system does not contain any files that have a file handle but no entry in the FHDB.
- ◆ It verifies that the FHDB does not have any entries without files in the file system.

migdbcheck automatically checks all file systems that use the FHDB specified by hsmname. migdbcheck can also check for consistency between the FHDB and premigrated files.

This command generates a list of all migrated files from the file system(s) specified, and compares this list with the contents of the FHDB. The following error conditions are detected by migdbcheck:

- Migrated files exist that do not have enough entries in the FHDB and do not have a valid dk method name entry. If there is a valid dk method name entry, VSM checks the premigration directories and the copydb databases.
- Active FHDB entries exist for which there are no corresponding migrated files in the file system. These are sometimes referred to as orphan entries.

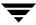

- ▶ FHDB entries which have been flagged *obsolete* are present for files that still exist. Each migration level is checked.
- ◆ FHDB entries which have been flagged *dead* are present for files that still exist. Each migration level is checked.
- ◆ The FHDB is not in sorted order.
- ◆ Duplicate FHDB handles exist in the file system(s).
- ◆ The FHDB sequence number in the FHSEQF file is incorrect.
- ◆ FHDB entries exist that are flagged as *locked*.
- ◆ FHDB entries exist that are flagged as failed.
- ◆ There are dk entries in the FHDB but the data is purged.
- ◆ There are files in the premigration directory that do not correspond to entries in the FHDB. (Applicable only to kernel-based implementations).
- ◆ There are files in the file system whose full pathnames exceed 1024 characters. These files cannot be selected for migration, and may eventually fill the file system.

### **VOLDB Checking**

migdbcheck checks the volume database (VOLDB) in two ways:

- ◆ It verifies that all files recorded in the VSM file-handle database (dwpath/database/FHDB) have an associated entry in the VSM volume database (dwpath/database/VOLDB).
- ◆ It verifies that all active VOLDB entries are associated with at least one FHDB entry.

migdbcheck automatically checks all file systems that use the VOLDB specified by *hsmname*. The following error conditions are detected by migdbcheck:

- ◆ Active FHDB entries exist that reference nonexistent VOLDB entries.
- Active VOLDB entries exist for which there are no corresponding FHDB references.
- ◆ VOLDB entries exist in write mode for which there are no corresponding FHDB references.

#### **OPTIONS**

- -F Check all entries in the FHDB configured for *hsmname*. This is the default condition if neither -P nor -V are specified.
- P Check consistency between dk entries and premigrated files. This overrides F.
- -V Check all entries in the VOLDB configured for *hsmname*.

Ŧ

- -v Verbose mode; output is directed to standard output as well as to the output files.
- -r Repair FHDB entries. See CAVEATS and EXAMPLES. (Does not repair VOLDB entries.)
- -s Save the list of migrated files.
- -h Print help information about this command.

hsmname HSMDEV entry that specifies the path to the database files you want to check. Check all file systems sharing this FHDB or VOLDB. See migconfg(1M) for more information on HSMDEV entries.

#### **CAVEATS**

- ♦ If migdbcheck is run while the migration daemon migd is running and the VSM state is active, a warning message tells you that the results of this command may be in error because of simultaneous migration activity. Nevertheless, VSM gives you an option to continue, but these results are for information only. If the VSM state is active, migdbcheck does not repair the FHDB.
- ♦ If migbatch or miglow or migmove run simultaneously with migdbcheck, the results of migdbcheck may be in error.
- ♦ Be sure to analyze very carefully any error messages generated by migdbcheck before taking corrective action. The examples that follow show only a few of the error situations that could arise.

#### **EXAMPLES**

## **Example 1: FHDB Checking**

The following example checks all file systems that use the FHDB specified by hsmname alpha. In this case, file system ov3 specified by hsmname beta shares the same FHDB, so it is also checked.

#### migdbcheck -F alpha

Typical messages in response to this command are shown below:

- -- INFO: Also checking file system /ov3 for hsmname=beta
- -- INFO: 3 files are in the premigration directory
- -- INFO: There are 54 migrated files in the /alpha file system
- -- INFO: There are 33 migrated files in the /beta file system
- -- INFO: There are 87 migrated files.
- -- INFO: There are 1302 entries in the FHDB.

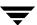

```
-- ERROR: 1 FHDB entries with no file with a matching handle were found.
```

```
-- INFO: 1 files have the error flag set.
```

- -- INFO: 2 files have fewer than 2 copies made.
- -- INFO: 21 files have more than 2 copies made.
- -- Extra copies found at level 1
- -- Extra copies found at level 2

### On kernel-based implementations, the following error message could appear:

```
-- ERROR: 3 FHDB 'dk' entries with no corresponding files in the premigration directories were found.
```

To repair FHDB entries, set VSM state to inactive and specify the -r option in the command:

```
migdbcheck -F -r alpha
```

A typical error message in response to this command is shown below:

-- ERROR: 1 FHDB entries with no file with a matching handle were found.

This would be followed by:

```
Do you wish to set them inactive?? [aynq] (n):
```

An answer of A will correct all the entries with no further prompting.

An answer of Y will then lead to a one-by-one listing of the problem entries, as shown below.

An answer of N or Q will move on to the next problem analysis and leave the file migdbcheck-orphan.pid in the /tmp directory.

```
Set handle: 00001000 flags: 00000000 path:
/hsml/test/test foo to inactive? [aynq] (n):
```

A response of A will correct all remaining entries without prompt.

A response of Y will correct the entry.

A response of N will not correct the entry.

A response of Q will stop processing the list and not correct any more errors.

Another typical error message in response to this command is shown below:

-- ERROR: 3 FHDB 'dk' entries with no corresponding files in the premigration directories were found.

This would be followed by:

Do you wish to set them inactive? [aynq] (n):

and processing would proceed as indicated above, using the file migdbcheck-dk-orphan.pid in the /tmp directory.

Another response could report extra copies found at different migration levels.

```
-- INFO: 21 files have more than 2 copies made.
-- Extra copies found at level 1
-- Extra copies found at level 2
```

It is possible to alter the flags field of the FHDB entry for these extra copies using the -i argument of the migsetdb command, but the administrator must first evaluate the files to decide which flags to alter for each level. The files

migdbcheck-level-X. hsmname. pid in /tmp are used to indicate the files that exist at each migration level. The character X is replaced by the appropriate migration level, 1 through 8.

An error message alerts the administrator when files exist in the file system that can never be migrated because their full pathnames are too long.

```
-- WARNING: Files with path lengths exceeding 1024 were found in the file system.
```

The following information message indicates that VSM has cached some premigrated files before making any copies:

```
-- INFO: 6 cached files with no active entries in the FHDB were found.
```

**Note** If this message continually shows large numbers of files, VSM is selecting too many frequently accessed files for migration. Tune the file badness formula to be less aggressive.

VSM lists all such files in verbose mode. Run migloc on each file so identified. There is no problem if the output resembles this:

```
migloc /hsmr/raa/7/6/4/4/1/1/2/f0

Status: Cached code raa /hsmr/usr1/7/6/4/4/1/1/2/f0

No matching entries found in the FHDB handle: A14C2.

Problems getting migration data on file.
```

The next time the file gets migrated it will get a new handle and be placed in the copydb worklists.

# **Example 2: VOLDB Checking**

The following example checks all file systems that use the VOLDB specified by hsmname delta.

```
migdbcheck -V delta
```

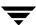

Typical messages in response to this command are shown below:

- -- INFO: checking hsmname=delta fspath=/hsm1
- -- INFO: There are 15 entries in the VOLDB.

If you have just installed VSM and have not registered any volumes using migreg or if no files have been migrated out, the following message appears:

```
-- WARNING: no volumes in VOLDB referenced by FHDB
```

If an entry is locked by the indicated process, the following message appears. This could occur if you run migdbcheck when VSM is actively being used and the migration daemon (migd) is running. See CAVEATS.

```
-- WARNING: VOLDB entry 00001000 is locked by 4660
```

VSM maintains the VOLDB in sorted order. If an entry is out of order, the following message error appears:

```
-- ERROR: /usr/var/openv/hsm1/database/VOLDB is not in the correct order! handle 1000 preceded 999.

You must sort the file and rerun migdbcheck. ABORTING
```

Use the sort command to put the VOLDB in sorted order.

Another typical error message in response to this command is shown below:

```
-- ERROR: Files on missing volid 00001000
```

To list all such FHDB entries, run migdbcheck in verbose mode.

A similar error message is produced by migdbrpt. The FHDB references a volume that is not in the VOLDB. In this example, volume ID 1000 was not in the VOLDB. Following the initial error is a display of the FHDB entries that reference the missing volume. Use this list to determine the specific files that the error affects and take the following actions:

- **1.** If the missing entry exists on a recently backed up VOLDB, you may add that entry to the VOLDB.
- 2. Run migtscan, migopscan, migadscan, migftscan, or mignbscan on the volume. This creates a file dwpath/database/VOLDB.label. If this file looks reasonable, use an editor to insert this file into dwpath/database/VOLDB. Keep the

file dwpath/database/VOLDB sorted with respect to handle and machine ID, which are the first two fields of each line. Rerun migdbcheck to determine the effect of this change.

**3.** If only a few files are affected, you can restore the user files from the site's backup tapes and delete the entries from <code>dwpath/database/FHDB</code>.

Other typical messages indicate that no file currently references this volume:

```
-- 00000998 in VOLDB, but no FHDB reference to it
```

```
-- Writing Entry 00000999 in VOLDB, but no FHDB reference to it
```

This is normal if all of the files on the volumes have been cached or removed. Registered but unwritten volumes do not appear in this list. The first message indicates the writing flag is not set for the VOLDB entry; the second message indicates the writing flag is set for the VOLDB entry.

To list all such VOLDB entries for these volumes, run migdbcheck in verbose mode.

```
migdbcheck -Vv delta
```

These volumes are good candidates for consolidation and reuse (see migcons (1M)). Before consolidating the second volume, clear the write flag in its VOLDB flags field.

```
migsetdb -Va delta AD3
```

#### **FILES**

**Note** The term *dwpath* refers to the path name of the directory containing the database and workdir directories. VSM uses the database directory to store all its database files. The path name of this directory is site configurable and can be different for each HSMDEV entry that you define in the migconfg global-configuration file.

```
dwpath/database/FHDB
```

File-handle database

dwpath/database/VOLDB

Volume database

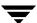

dwpath/database/FHSEQF

File-handle sequence number file

dwpath/database/VOLSEQF

Volume ID sequence number file

dwpath/database/migconf

VSM configuration file for managed file systems

dwpath/workdir

VSM work directory

fspath/migration/data

VSM premigration directory (applicable only to some kernel-based implementations)

/usr/var/openv/hsm/database/migconfg

VSM global-configuration file

dwpath/database/hsmname.IHAND

VSM inode-to-handle file (nonkernel-based implementations only)

The following output files are created and used by migdbcheck to list FHDB inconsistencies discovered:

/tmp/migdbcheck-migratedfiles.hsmname.pid

A list of all migrated files in the file system(s)

/tmp/migdbcheck-premigfiles.hsmname.pid

A list of files that exist in the premigration directory (kernel-based implementations only)

/tmp/migdbcheck-dk-obsolete.hsmname.pid

A list of FHDB entries that are obsolete but the files exist in the premigration directory (kernel-based implementations only)

/tmp/migdbcheck-obsolete.hsmname.pid

A list of FHDB entries other than dk entries that are obsolete or dead but the files exist as migrated files in the file system

 $/ \verb|tmp/migdbcheck-orphan|. \textit{hsmname.pid}|$ 

A list of migrated files that have an entry in the FHDB but the files do not exist

 $/ \verb|tmp/migdbcheck-dk-orphan|. \textit{hsmname.pid}|$ 

A list of files that have an active dk entry in the FHDB but the files either do not exist or are not migrated (data not on disk)

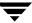

/tmp/migdbcheck-missing.hsmname.pid

A list of migrated files that do not have enough entries in the FHDB

/tmp/migdbcheck-dup-handles.hsmname.pid

A list of migrated files with duplicate FHDB handles

/tmp/migdbcheck-no-fhdb.hsmname.pid

A list of migrated files that do not have any entries in the FHDB

/tmp/migdbcheck-cached.hsmname.pid

A list of cached files that do not have any entries in the FHDB because they were cached before any copies were made

/tmp/miqdbcheck-copies-needed.hsmname.pid

A list of files that do not have the required number of migrated copies

/tmp/migdbcheck-error-flag.hsmname.pid

A list of files whose FHDB entry contains an error flag that is either locked or failed

/ tmp/migdbcheck-level-X. hsmname.pid where  $1 \le X \le 8$ 

A list of files that exist at migration level X, where X represents migration levels 1 through 8, and there are more valid copies found than defined in migconf

The following output files are created and used by migdbcheck to list VOLDB inconsistencies discovered:

/tmp/migdbcheck-voldb-missing.hsmname.pid

A list of volumes in the FHDB that are not in the VOLDB. Verbose mode lists FHDB entries residing on the missing volumes.

/tmp/migdbcheck-voldb-consolidate.hsmname.pid

A list of volumes in the VOLDB with no FHDB references. Verbose mode lists VOLDB entries for these volumes.

/tmp/migdbcheck-voldb-writing.hsmname.pid

A list of volumes in the VOLDB that are in write mode with no FHDB references. Verbose mode lists VOLDB entries for these volumes.

migdbcheck checks the environment variable *TMPDIR*, which allows the administrator to use a path other than the default /tmp. This can save files through system reboots or make use of a larger file system to avoid running out of space. The path defined by *TMPDIR*, if set, is used instead of /tmp as the directory in which to place any temporary files. The process id of the migdbcheck that is executing replaces pid.

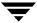

Files which could indicate problems or which could be used to obsolete or activate FHDB or VOLDB entries are left in /tmp (or the path defined by *TMPDIR*). No output files should be left if migdbcheck executes successfully and finds no errors.

**Note** Some output files created by migdbcheck may be used as input files for migsetdb.

### **SEE ALSO**

```
migadscan(1M), migbatch(1M), migconfg(1M), migcons(1M),
migdbrpt(1M), migftscan(1M), miglow(1M), mignbscan(1M),
mignospace(1M), migtscan(1M), migopscan(1M), migrc(1M),
migsetdb(1M), migVSMshutdown(1M), migVSMstate(1M),
migVSMstartup(1M)
```

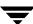

# migdbdir(1M)

### **NAME**

migdbdir - get VSM information from the global-configuration file

#### **SYNOPSIS**

/usr/openv/hsm/bin/migdbdir hsmname id

### **DESCRIPTION**

migdbdir prints the desired value or device for the specified *hsmname* on standard output. The *id* parameter specifies the desired information.

This command may be run without regard to the VSM state (active or inactive) or whether the migration daemon migd is running.

#### **OPTIONS**

hsmname HSMDEV entry about which you want information. See migconfg (1M) for more information on HSMDEV entries.

*id* Integer identifying the desired information. The accepted values are:

1 - Database path (*dwpath*)

2 - File system path (*fspath*)3 - Log file path (*lgpath*)

4 - VSM state flag (state)

5 - File system device number

6 - Mounted status7 - Mount point

# EXAMPLES

The following example prints the device number of the VSM-managed alpha1 file system.

```
migdbdir alphal 5
33554455
```

The following example prints whether or not the alpha3 file system is mounted correctly. In this case, it is not mounted correctly.

```
migdbdir alpha3 6
not mounted
```

# **FILES**

 $/ {\tt usr/var/openv/hsm/database/migconfg} \\ VSM\ global-configuration\ file$ 

# **SEE ALSO**

migconfg(1M)

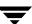

# migdbrpt(1M)

#### NAME

migdbrpt - report on VSM migration database

#### SYNOPSIS

```
/usr/openv/hsm/bin/migdbrpt [-g] -f file_path hsmname

/usr/openv/hsm/bin/migdbrpt [-g] -h file_handle | -H hsmname

/usr/openv/hsm/bin/migdbrpt [-g] -l label | -a hsmname

/usr/openv/hsm/bin/migdbrpt [-g] -m method | -a hsmname

/usr/openv/hsm/bin/migdbrpt [-g] -s vol_set hsmname

/usr/openv/hsm/bin/migdbrpt [-g] -v vol_handle hsmname
```

#### **DESCRIPTION**

migdbrpt prints reports on database information maintained by VSM. Preserving periodic migdbrpt reports helps trace volumes for important files and make decisions on volume consolidation. The system administrator can issue migdbrpt at any time.

You can base enquiries about files on:

- ◆ The file\_path (-f option)
- ♦ The file\_handle (-h option) that VSM assigns to the file during the migration phase

The -H option displays information about all migrated files. The displayed information includes where the file is migrated, as well as the number of granules and the percentage of volume capacity for the file.

You can base inquiries about volumes on:

- ◆ The volume label (-1 option)
- ♦ The method name (-m option)
- ♦ The volume set (-s option)
- The volume handle (-v option) that VSM assigns when the volume is registered with migreg

The -a option reports on all volumes. migdbrpt displays the percentage of the volume in use and the number of both live and obsolete granules on the volume. This information is useful in making decisions on consolidating volumes (see migcons (1M)). All numbers are displayed in decimal.

migdbrpt also displays database entries that have duplicate file handles or duplicate volume handles.

If a report indicates possible problems, use migdbcheck to verify the databases. Correct any database inconsistency immediately to guard against future catastrophe.

This command may be run without regard to the VSM state (active or inactive) or whether the migration daemon migd is running.

# **OPTIONS**

- -g Prints granule-related information. You can use this parameter with any of the other options.
- -f file\_path

Reports on the file with the specified file path. The file path must be specified with the full path.

-h file handle

Reports on the file with the specified file handle (specify the file handle in hexadecimal).

- -H Reports on all migrated files.
- -1 *label* Reports on the volume with the specified label. You can use this option with the -m option to report on all volumes under a given method and label pair.
- -m *method*

Reports on all volumes registered under the specified method.

- -a Reports on all volumes registered.
- -s vol set

Reports on all volumes registered under the specified volume set. You can use this option with the -m option to report on all volumes under a given method and volume set pair.

-v vol handle

Reports on the volume with the specified volume handle (specify the volume handle in hexadecimal).

hsmname HSMDEV entry that defines the path to the database files from which you want to derive the report. See migconfg(1M) for more information on HSMDEV entries.

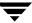

# **EXAMPLE 1**

The following example prints information about the <code>/home/pjt/f1</code> file. Information is displayed about what volumes the file resides on, as well as its granule count and what percentage of the volume is occupied by this file.

This results in a display similar to the following:

| FILE_HAND  | VOL_HAN | D METHOD | FIL_SIZE | OFFSET   | GRN_SIZE | F GRN  | # SEEKINFO | FILE_ | PATH    |
|------------|---------|----------|----------|----------|----------|--------|------------|-------|---------|
| 0009C2EA   | 0000000 | 0 dk     | 0072C668 | 0000000  | 0072C668 | L      | 00000000   | /home | /pjt/f1 |
| 0009C2EA * | 0000100 | 4 dt     | 0072C668 | 0000000  | 00200000 | L 498  | 00000000   | /home | /pjt/f1 |
| 0009C2EA * | 0000100 | 4 dt     | 0072C668 | 00200000 | 00200000 | L 498  | 00000041   | /home | /pjt/f1 |
| 0009C2EA * | 0000100 | 4 dt     | 0072C668 | 0040000  | 00200000 | L 498  | 00000082   | /home | /pjt/f1 |
| 0009C2EA * | 0000100 | 4 dt     | 0072C668 | 00600000 | 0012C668 | L 498  | 000000C3   | /home | /pjt/f1 |
|            |         |          |          |          |          |        |            |       |         |
| VOL_HAND   | LAE     | BEL POC  | L METHOI | CAPACI'  | TY #LGN  | rs #00 | NS GRAN    | USE   | PERCENT |
| LOC        |         |          |          |          |          |        |            |       |         |
| 00000000 < | => DK   | 0000     | dk.0     | 17483290 | 624 1    | L      | 0 752      | 21896 | 0.04%   |
| 00001003 < | =>C VL  | S001 HS  | M dt.1   | 19327352 | 832 4    | 1      | 0 752      | 21896 | 0.04%   |
| 00001004 < | =>W VL  | S001 HS  | M dt.1   | 19327352 | 832 4    | 1      | 0 752      | 21896 | 0.04%   |

The items in this display have the following meanings:

```
FILE HAND
```

File handle for the file, followed by an asterisk (\*) if locked.

|              | •                                                                   |
|--------------|---------------------------------------------------------------------|
| VOL_HAND     |                                                                     |
|              | Handle assigned to the volume and referenced by entries in FHDB.    |
| < <b>*</b> > | Indicates this volume is currently locked for use                   |
| W            | Current volume to be written                                        |
| <=>          | Indicates the volume has been written (if not followed by a letter) |
| С            | volume is corrupt- this volume will not be read or written          |
| D            | Indicates a dead volum                                              |
| E            | Indicates an empty volume                                           |
| f            | Do not write to this volume                                         |
| F            | Volume needs to be force labeled                                    |
| L            | Volume needs to be labeled                                          |

T Volume needs a trailer label added

METHOD Method name. Valid values are ct, dt, mt, op, ow, ad, ft, nb, and dk. In

some displays the volume set number is also shown.

FILE SIZE

Size of the file (hexadecimal).

OFFSET Offset from the beginning of the file for each granule.

GRN SIZE

Size of each granule in the file.

F File status: O for obsolete; L for active.

GRN# The number of the file on the media.

SEEKINFO

Seek information for the file.

FILE PATH

File path name.

LABEL Label specified when this volume was registered.

POOL Name of the volume pool for this volume.

CAPACITY

Total space in bytes taken from the capacity parameter in the METHOD section of the migconf file for the file system.

#LGNS Total number of active granules on the volume. VSM derives this value

from a scan of the FHDB.

#OGNS Total number of obsolete granules on the volume. VSM derives this value

from a scan of the FHDB.

GRAN USE

Space used on the volume, in bytes.

PERCENT Percentage of space used on the volume. Anything over 86% may be full.

If drivers compress the data before writing it to a volume, however, PERCENT could exceed 100 and the volume may still not be full.

LOC Path to the registered directory. This applies to methods ad, and ft.

SERVER Server name.

USER User name (root).

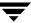

#### **EXAMPLE 2**

The following example prints a report on all volumes registered under the configured methods.

```
migdbrpt -a alpha
```

This results in a display similar to the following:

| VOL_HAND      | LABEL  | POOL | METHOD | CAPACITY    | #LGNS | #OGNS | GRAN_USE  | PERCENT LOC |  |
|---------------|--------|------|--------|-------------|-------|-------|-----------|-------------|--|
| 00001000 <*>W | OPT01A | HSM  | dt.1   | 375896384   | 572   | 13317 | 290711094 | 77.36%      |  |
| 00001009 <=>C | TST003 | HSM  | op.1   | 293601280   | 1140  | 11    | 256408241 | 87.33%      |  |
| 00000000 <=>  | DK0000 |      | dk.0   | 17483290624 | 6083  | 0     | 287560268 | 1.64%       |  |
| 00001001 <=>E | OPT01B | HSM  | op.1   | 293601280   | 0     | 0     | 0         | 0.00%       |  |

# **EXAMPLE 3**

The following example prints information about volume *rao001* under method ct. The display will include information about the migrated files, their granule count, and the volume occupancy.

```
migdbrpt -g -l rao001 -m ct alpha
```

#### **FILES**

**Note** The term *dwpath* refers to the path name of the directory containing the database and workdir directories. VSM uses the database directory to store all its database files. The path name of this directory is site configurable and can be different for each HSMDEV entry that you define in the migconfq global-configuration file.

dwpath/database/migconf

VSM configuration file for managed file systems

dwpath/database/FHDB

File-handle database for migrated files

dwpath/database/VOLDB

Volume database

/usr/var/openv/hsm/database/migconfg

Global-configuration file for VSM

#### **SEE ALSO**

migdbcheck(1M), migadscan(1M), migconf(1M), migconfg(1M),
migcons(1M), migreg(1M), migtscan(1M), migopscan(1M)

# migfind(1M)

## NAME

migfind - determine the full pathname of a file

#### **SYNOPSIS**

```
/usr/openv/hsm/bin/migfind -h file_handle -m machid hsmname /usr/openv/hsm/bin/migfind -d DMAPI_handle hsmname
```

#### DESCRIPTION

migfind determines the full pathname of a file, given either its VSM file handle and machine ID or its DMAPI handle (nonkernal-based implementations only).

Output is displayed to standard output. Error messages go to standard error.

This command may be run without regard to the VSM state (active or inactive) or whether the migration daemon migd is running. The managed file system must be mounted.

**Note** migfind command is not supported on the HP-UX 10.20 operating system.

#### **OPTIONS**

-h file\_handle

The VSM file handle of the file. File handles are stored in the file-handle database (FHDB) for the file system.

-d DMAPI handle

The DMAPI handle of the file (nonkernal-based implementations only).

-m machid

The integer (nonzero) identifier for the VSM-managed file system from which the file was migrated, as configured with the machid parameter in the DEFAULTS section of the <code>dwpath/migconf</code> file.

hsmname HSMDEV entry that specifies the file system in which the file resides. For more information on HSMDEV entries, see migconfg (1M).

# **EXAMPLE**

The following command determines the full path of a file in hsmname hsm2 whose VSM file handle is 1f29 and machine id is 3e8.

```
/usr/openv/hsm/bin/migfind -h 1f29 -m 3e8 hsm2
/hsm2/acq/acq1
```

Identical results are achieved by using the DMAPI handle of the file.

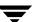

```
/hsm2/acg/acg1
```

The following output shows the full path of a file in hsmname hsm2 whose VSM file handle is 25c1 and machine id is 3e8, but reports that no FHDB entry exists for this file.

```
/usr/openv/hsm/bin/migfind -h 25c1 -m 3e8 hsm2
INFO: No FHDB entries exist
```

```
/hsm2/acq/acq33
```

The following output reports that neither the FHDB entry nor the file exist for VSM file handle 25c1 in hsmname hsm2 and machine id 3e9.

```
/usr/openv/hsm/bin/migfind -h 25c1 -m 3e9 hsm2
```

```
INFO: No FHDB entries exist
No such file
```

The following output reports that the file with the specified DMAPI handle does not exist in hsmname hsm2.

No such file

#### **FILES**

**Note** The term *dwpath* refers to the path name of the directory containing the database and workdir directories. VSM uses the database directory to store all its database files. The path name of this directory is site configurable and can be different for each HSMDEV entry that you define in the migconfg global-configuration file.

dwpath/database/FHDB

File handle database for VSM.

#### **SEE ALSO**

VSM(1M)

# migftscan(1M)

## NAME

migftscan - scan ft volume and reconstruct database entries for the ft storage method.

#### **SYNOPSIS**

```
/usr/openv/hsm/bin/migftscan [-F] [-n] [-s] hsmname
label [server_name server_path [user]]
```

## DESCRIPTION

migftscan scans a remote file system and displays information about the volume as a whole as well as information about each file granule on the volume. It also reconstructs the FHDB and VOLDB entries for all scanned granules.

The remote disk volumes are registered by using the migreg command before they can be used as archive media.

A file is migrated to a remote file system as a single granule. The granule header is separately archived in the remote file system as a file. The granule header contains FHDB and VOLDB entry information.

The migftscan command creates two output files, FHDB. label and VOLDB. label, in the dwpath/database directory. The structure of these files is the same as the FHDB and VOLDB database files. These files may be used to rebuild the FHDB and VOLDB if they are corrupted or damaged (see migdbcheck (1M)).

Sorting and merging of FHDB. *label* files for different remote file systems can be used to recreate the FHDB. Similarly, merging multiple VOLDB. *label* files for different remote file systems can be used to recreate the VOLDB database.

Note When recreating the VOLDB be sure to merge the VOLDB file in the /usr/var/openv/hsm/example/database directory to include the entry for the dk method.

This command may be run without regard to the VSM state (active or inactive) or whether the migration daemon migd is running.

## **OPTIONS**

The following parameters are available under migftscan:

-F Force scan the volume for granules in case the volume identity is not in the volume database (VOLDB). This parameter is optional. If omitted, the volume must be registered in the volume database. If specified, the optional parameters <code>server\_name</code> <code>server\_path</code> <code>user</code> must also be supplied. A password prompt is issued.

Ŧ

- -n Do not convert FHDB entries for granules written prior to R2.0. You cannot reconstruct a usable database with this option, but it is useful if you want to examine what is actually written on the media.
- -s Silently scan the volume and create FHDB. *label* and VOLDB. *label* files, but do not display information on stdout.
- hsmname HSMDEV entry that specifies the path to the database containing information on the desired volume. For more information on HSMDEV entries, see migconfg(1M).
- label Remote-file-system volume label used when registering the volume. This parameter is required. For a force scan, you may specify *label* as anything.

# Name of the remote volume server. This can be the internet id or number. VSM uses this name on the ftp open command as the host parameter. It

- F.

server path

Path of the file system on the remote volume server. This parameter is required when you specify -F.

must be a valid ftp host. This parameter is required when you specify

User name used for the ftp login request when VSM migrates or caches files from the remote volume server. If you do not specify user, then root is assumed. This parameter is required when you specify -F.

#### CAVEATS

- Only the system administrator may use this command.
- ◆ The remote volume server file system must be available via ftp for this command.
- migftscan performance depends on the number of migrated files and the performance of ftp to the server.

# **EXAMPLE**

The following example scans the archive disk volume FT005 that is registered under the ad method. The display shows a list of granule information for files archived onto the volume. The FHDB.FT005 and VOLDB.FT005 files are created in the <code>dwpath/database</code> directory.

#### migftscan openv2 FT0005

VOLUME FT0005 registered to HSM

Volume Particulars

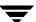

```
Volume label Found ====> hare:FT0005
-----/usr/home/agilbert/ft storage 1/3E8M122D.1.0.GLABEL <=>
0000000000100000000 Thu Apr 21 13:09:40 1994 /sd7/ov2fs/b1f2
/usr/home/aqilbert/ft storage 1/3E8M1231.1.0.GLABEL <=> 00001036
00000000 Thu Apr 21 13:09:41 1994 /sd7/ov2fs/f1.c
/usr/home/agilbert/ft storage 1/3E8M1235.1.0.GLABEL <=> 00076000
00000000 Thu Apr 21 13:09:42 1994 /sd7/ov2fs/f1.x
/usr/home/aqilbert/ft storage 1/3E8M1239.1.0.GLABEL <=> 00000F3B
00000000 Thu Apr 21 13:09:44 1994 /sd7/ov2fs/f2.sh
/usr/home/agilbert/ft storage 1/3E8M123D.1.0.GLABEL <=> 0000188E
00000000 Thu Apr 21 13:09:45 1994 /sd7/ov2fs/f3.rcs
/usr/home/agilbert/ft storage 1/3E8M1241.1.0.GLABEL <=> 0000565C
00000000 Thu Apr 21 13:09:47 1994 /sd7/ov2fs/f4.o
/usr/home/agilbert/ft storage 1/3E8M1245.1.0.GLABEL <=> 00001036
00000000 Thu Apr 21 13:09:48 1994 /sd7/ov2fs/f5.c
/usr/home/agilbert/ft storage 1/3E8M126D.1.0.GLABEL <=> 00001FFF
00000000 Thu Apr 21 13:10:03 1994 /sd7/ov2fs/k8-1f5
/usr/home/aqilbert/ft storage 1/3E8M1276.1.0.GLABEL <=> 00002000
00000000 Thu Apr 21 13:10:07 1994 /sd7/ov2fs/k8f8
/usr/home/agilbert/ft storage 1/3E8M127A.1.0.GLABEL <=> 00001000
00000000 Thu Apr 21 13:10:08 1994 /sd7/ov2fs/kef4
/usr/home/agilbert/ft storage 1/3E8M1283.1.0.GLABEL <=> 00004592
00000000 Thu Apr 21 13:10:12 1994 /sd7/ov2fs/nrof.3
/usr/home/agilbert/ft storage 1/3E8M1287.1.0.GLABEL <=> 00002000
00000000 Thu Apr 21 13:12:52 1994 /sd7/ov2fs/k8f2
```

Volume particulars displayed include (in order): volume handle, volume label, method, total capacity of the volume, total space in use on the volume and number of granules on the volume.

Particulars of granules displayed include (in order): granule file name, migrated file size, offset of the granule in the migrated file, date of archiving the granule and migrated file pathname.

#### **FILES**

**Note** The term *dwpath* refers to the path name of the directory containing the database and workdir directories. VSM uses the database directory to store all its database files. The path name of this directory is site configurable and can be different for each HSMDEV entry that you define in the migconfg global-configuration file.

```
dwpath/database/FHDB
```

File handle database for VSM.

dwpath/database/VOLDB

Volume database for VSM.

dwpath/database/migconf

Configuration file for VSM.

dwpath/database/FHDB.label

File handle database for current volume.

dwpath/database/VOLDB.label

Volume database for current volume.

server\_name:/server\_path

File system on the server.

# **SEE ALSO**

```
migdbcheck(1M), migconf(1M), migconfg(1M), migdbrpt(1M),
migreg(1M), migadscan(1M), mignbscan(1M), migtscan(1M),
migopscan(1M)
```

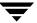

# miggetvol(1M)

## NAME

miggetvol - print a list of VSM volumes on stdout by method name in ascending order of percentage utilization

## **SYNOPSIS**

/usr/openv/hsm/bin/miggetvol hsmname [method]

#### DESCRIPTION

miggetvol prints a list of volumes registered under the specified method. This list is sorted by method name in ascending order according to the percentage of space used on the volumes. The total size of files currently migrated to the volume determines space used on the volume.

The entries in the list include:

```
label
method
empty
gran_count
obsolete_gran
percent_use%
volume_set
date_last_written
```

You can use miggetvol to monitor volume usage, such as required in determining when to consolidate volumes. The migselect command uses miggetvol for selection of volumes to consolidate.

You must have superuser privileges to use miggetvol.

This command may be run without regard to the VSM state (active or inactive) or whether the migration daemon migd is running.

## **OPTIONS**

hsmname HSMDEV entry that specifies the path to the database files from which you want to derive the report. For more information on HSMDEV entries,

see migconfg(1M).

method Method name under which miggetvol is to return information. By

default, volumes under all methods are returned.

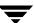

#### **CAVEATS**

- Inconsistency between VOLDB and FHDB entries cause a wrong percent\_use for the volume.
- miggetvol does not consider granule space overhead on the volume in arriving at volume occupancy.

# **EXAMPLE**

The following command prints a list of tape volumes in ascending order of percentage utilization under the ct method.

```
miggetvol alpha ct
```

# Sample output:

```
C00000
          ct E
                       0 0.00 %
                                  1 Thu May 16 14:35:11 1991
                   80 5 7.81 %
                                  1 Thu May 16 17:59:28 1991
C00003
          ct -
C00002
          ct -
                       0 25.47 %
                                  2 Thu May 16 17:00:35 1991
C00001
          ct -
                       2 79.86 %
                                  2 Thu May 16 17:11:31 1991
```

where  ${\tt E}$  indicates empty,  ${\tt W}$  indicates writing,  ${\tt D}$  indicates dead, and - is a place-holder indicating none of the above. See DESCRIPTION for a listing of the fields shown in the usage report.

#### **FILES**

Note The term dwpath refers to the path name of the directory containing the database and workdir directories. VSM uses the database directory to store all its database files. The path name of this directory is site configurable and can be different for each HSMDEV entry that you define in the migconfg global-configuration file.

```
dwpath/database/VOLDB
```

Volume database for VSM

dwpath/database/FHDB

File-handle database for VSM

/usr/var/openv/hsm/database/migconfg

Global-configuration file for VSM

#### **SEE ALSO**

```
migconfg(1M), migcons(1M), migdbrpt(1M), migselect(1M)
```

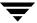

# miggroup(1), migungroup(1)

## **NAME**

miggroup, migungroup- group files for migration and caching

#### SYNOPSIS

```
/usr/openv/hsm/bin/miggroup [-d] [-M] [-P] dir
/usr/openv/hsm/bin/miggroup -l [-v] dir
/usr/openv/hsm/bin/miggroup -u dir
/usr/openv/hsm/bin/migungroup dir
```

## **AVAILABILITY**

This command is only available on the DMAPI implementation of VSM.

#### DESCRIPTION

miggroup allows users to premigrate and group all of the files in a directory and all of its subdirectories in VSM-managed file systems. Users with root privilege can group directories owned by any user. Other users can group their own regular directories if allowed to use this command.

For nonroot users, the miggroup command performs only the premigration phase of migration. Optionally, users can also purge copied files. The files in a grouped directory do not actually migrate to secondary storage until the next time mignospace, migbatch, migro -R, or miglow execute. Users with root privilege can also optionally copy and purge premigrated files in a grouped directory.

Grouping causes files to be added to a tie group, MigGroup, as key caching files so they will be cached together when any one file in the group is cached. Files listed in global and local stop files are not included in the group.

Use the -1 option to determine if a directory has been grouped, and to see the status of the files in that directory. Adding the -v option gives the status of each file in the directory. If many files in the directory are already migrated, they may reside on multiple volumes. This means the directory is fragmented. The -d option will defragment the directory by caching migrated files before grouping the directory.

After a grouped directory is migrated to secondary storage, accessing any file in the group causes VSM to transparently cache all of the files in the group back to disk. Defragmenting a directory will cache and remigrate previously migrated data to a minimal number of tapes, which reduces the mount time whenever the directory is cached.

Directory grouping is *not* dynamic. If files are created in a grouped directory, removed from the directory, or moved in or out of the directory, the grouping remains the same. It is good practice, therefore, to group active directories periodically.

Normal file selection criteria are not applicable to miggroup, but normal VSM rules apply to files that have not been grouped in grouped directories, and these files continue to be selected, migrated, and cached individually.

Users can ungroup a grouped directory using either the migungroup command or miggroup with the -u option.

## **OPTIONS**

- Defragment the directory. If specified, all migrated files in the directory are cached and their FHDB entries are marked obsolete before the directory is grouped. If not specified (default), all migrated files in the directory remain migrated, and the directory is grouped. In either case, files not previously grouped are included in the grouped directory.
- -M Run migbatch to make copies of the grouped premigrated files.

  Available only to users with root privilege; generates an error message if used by nonroot users. If the directory is not yet grouped, using miggroup -M or migungroup -M groups the directory.
- -P Purge copied files in the directory. If the directory is not yet grouped, using miggroup -P or migungroup -P groups the directory.
- -1 List the status of a directory without grouping the directory.

**Note** When the -1 option is used, only one offline volume is displayed. If VSM has multiple file copies, the volume displayed is the copy that can be most quickly cached.

- -v Generate a verbose list showing the status of a directory. Must be used with the -1 option.
- -u Ungroup a previously grouped directory. Previously grouped migrated files are cached individually if accessed.
- dir Path of the directory to group (relative or absolute).

## **CAVEATS**

- ◆ By their very nature, grouped directories can increase migration and caching activity unnecessarily if used in situations where files are used individually. Group and migrate directories only where applicable.
- Files created in or moved to a grouped directory are not added to the group until the grouped directory is grouped again. Until they are added to the group, the grouped behavior of these files when cached is undefined.

- Files moved out of a grouped directory remain in the directory group. The behavior of these files when cached is undefined.
- ◆ Unless specifying the -1 option, the directory is grouped again each time miggroup is executed.
- ♦ The tie group name MigGroup is reserved for miggroup. Using this name for other uses may cause unpredictable behavior. Also using migtie and miggroup on the same directory and files will cause unpredictable results.
- Making changes to a directory while miggroup is processing the directory may produce unpredictable behavior. Do not access migrated files, add files, or remove files in the directory being processed by miggroup.
- Grouping and defragmenting a directory does not guarantee that all grouped files will migrate together. Other migration activity in the same file system may cause other files to get intermingled with the grouped files on the same media.
- Running two miggroup commands on the same directory at the same time may produce undefined results.
- ♦ Moving grouped directories or files will cause unpredictable behavior. It is best not to group directories that will be subject to moving.
- ◆ Defragmenting a directory requires disk space to cache migrated files from secondary storage. If this space is not available the defragmenting operation will fail. If the operation fails, create space on disk and try again. A partially completed defragmentation operation may leave unnecessary data from migrated files on disk.
- ♦ If a migrated and purged file in a grouped directory is truncated to size zero, the migration daemon migd does not cache the file, nor does it cache any of the other files in the grouped directory.
- ♦ Files whose pathname length exceeds 1023 characters will not be migrated.
- ◆ The VSM state must be active and the migration daemon migd must be running when you issue a miggroup command.

#### **EXAMPLES**

In the following example, the user requests that VSM group and premigrate all of the files in directory project123 without first defragmenting that directory.

```
miggroup /home/abc/project123
```

In the following example, the user defragments directory project123 before grouping and premigrating all of the files in that directory.

miggroup -d /home/abc/project123

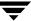

If the user has root privilege, the following command defragments directory project123 before grouping, premigrating, copying, and purging all of the files in that directory. (Option -M does not apply to nonroot users.)

```
miggroup -d -MP /home/abc/project123
```

The following command gives the status of directory project123 (specifying the absolute pathname) by listing the number of volumes holding data for the grouped files in that directory.

# miggroup -1 /home/abc/project123

| Regular     | 3 | files | 0.046080 | Mbyte |
|-------------|---|-------|----------|-------|
| Grouped     | 9 | files | 0.101412 | Mbyte |
| Not Grouped | 3 | files | 0.046080 | Mbyte |

Migrated/Grouped files are on 1 volume.

The following command gives the status of directory project123 (specifying the relative pathname) by listing the number of volumes holding data for the grouped files in that directory.

# miggroup -1 project123

| Regular     | 3 | files | 0.046080 | Mbyte |
|-------------|---|-------|----------|-------|
| Grouped     | 9 | files | 0.101412 | Mbyte |
| Not Grouped | 3 | files | 0.046080 | Mbyte |

Migrated/Grouped files are on 1 volume.

The following command gives a more detailed status of directory project123 by listing the number of volumes holding data for the grouped files in that directory on a file-by-file basis. Grouped files in subdirectories are also shown.

# miggroup -lv /home/abc/project123

| Regular     | 3 | files | 0.046080 | Mbyte |
|-------------|---|-------|----------|-------|
| Grouped     | 9 | files | 0.101412 | Mbyte |
| Not Grouped | 3 | files | 0.046080 | Mbyte |

Migrated/Grouped files are on 1 volume.

| Not Yet | Yet Copied |      | files | 0.046080 M | byte |
|---------|------------|------|-------|------------|------|
| State   | Size       | File |       |            |      |

```
15360 dir1/f4
m - -
             15360 d1/d1/d3/d4/d5/d6/f4
             15360 f4
m - -
Volume
       CT0001
                       9 files
                                     0.101412 Mbyte
                   File
State
             Size
            11268 f1
mg-
            11268 f2
mqt
mg-
            11268 f3
mq-
            11268 dir1/f1
            11268 dir1/f2
mgt
mg-
            11268 dir1/f3
mg-
             11268 d1/d1/d3/d4/d5/d6/f1
             11268 d1/d1/d3/d4/d5/d6/f2
mqt
             11268 d1/d1/d3/d4/d5/d6/f3
mg-
```

Either of the following two commands will ungroup directory project 123.

```
miggroup -u /home/abc/project123
migungroup /home/abc/project123
```

## **FILES**

/usr/var/openv/hsm/database/migstop Global stop file for VSM.

## **SEE ALSO**

```
VSM(1M), migbatch(1M), migpurge(1), migrate(1), migsetdb(1M),
migstage(1), migtie(1)
```

# migin(1M)

## NAME

migin - caches a file from secondary storage to disk

#### SYNOPSIS

/usr/openv/hsm/bin/migin hsmname file\_system
machid file handle

## DESCRIPTION

The migin command allows the administrator to cache a file in cases where the file has been removed or lost and therefore cannot be cached simply by accessing it. This is useful in recovering files that were migrated or cached and then perhaps accidentally deleted. In kernel-based implementations the file is cached to premigration. In nonkernel-based implementations the file is cached to the original location as a regular file.

It is possible to recover the file only if the FHDB (File Handle Database) has not been cleaned up. VSM automatically removes obsolete entries from the FHDB after 7 days.

Note This process does not restore original file ownership or mode bits.

This command may be run without regard to whether the migration daemon migd is running, but the VSM state must be active.

#### **OPTIONS**

hsmname Name of the VSM that is controlling migrations for the file system in which the file you are recovering resided, as configured with the hsmname parameter in the /usr/var/openv/hsm/database/migconfg file.

file\_system Path to the file system that contained the file, as configured with the fspath parameter in the /usr/var/openv/hsm/database/migconfg file.

machid The integer (nonzero) identifier for the VSM-managed file system from which the file was migrated, as configured with the machid parameter in the DEFAULTS section of the <code>dwpath/migconf</code> file.

*file\_handle* File handle of the file you are recovering, as recorded in the FHDB.

## **CAVEATS**

If a file has been designated as a key caching file by the migtie command, caching that file manually with migin will not cause all migrated files in the associated group to be cached as well.

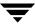

- ♦ If a file has been included in a grouped directory by the miggroup command, caching that file manually with migin will *not* cause all migrated files in the grouped directory to be cached as well.
- ♦ If both a file and its directory have been removed, migin will not cache the file until you have made a new directory with its full path to replace the original directory.
- Manual migin is not intended to be used on existing files. If migin is used on an existing purged file, the command restores the data and leaves the file in a purged state.

## **EXAMPLE**

Assume you run migdbcheck and find that a file handle exists for a file that is not in the file system. Upon further checking you discover that you need this file. The file resided in the /home1 file system, was migrated by hsm1, the machine ID for the host is 3e8, and the file-handle is 12d2. You execute the following:

```
migin hsm1 /home1 3e8 12d2
```

For kernel-based implementations, migin restores the file to the premigration directory for /homel in this example. The complete file path is:

```
/home1/migration/data/3e8M12d2
```

Then move the file manually to the correct location, and set the desired file permission and ownership.

For nonkernel-based implementations, migin restores the file to its original pathname as a regular, unmigrated file. Set the desired file permission and ownership.

# **FILES**

**Note** The term *dwpath* refers to the path name of the directory containing the database and workdir directories. VSM uses the database directory to store all its database files. The path name of this directory is site configurable and can be different for each HSMDEV entry that you define in the migconfg global-configuration file.

/usr/var/openv/hsm/database/migconfg

Global-configuration file for VSM

dwpath/database/migconf

VSM configuration file for managed file systems

#### **SEE ALSO**

 $\label{eq:migdbcheck(1M), migconf(1M), migconfg(1M), migreconstruct(1M), migrurge(1), migtie(1)} \\$ 

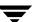

# miglicense(1M)

## **NAME**

miglicense - displays the current license capacity of VSM

#### **SYNOPSIS**

```
/usr/openv/hsm/bin/miglicense
/usr/openv/hsm/bin/miglicense -l [-v]
/usr/openv/hsm/bin/miglicense -u [-f]
/usr/openv/hsm/bin/miglicense -a | -d textofkey
```

#### DESCRIPTION

The miglicense command lets the administrator determine the current license capacity of VSM. If used without options, miglicense displays the total valid capacity under license. The -1 option displays an itemized list of each VSM license key including both valid and invalid keys.

You can compare the licensed capacity with the actual current capacity used on storage media by using the -u option. VSM issues a warning message when current capacity exceeds 90% of licensed capacity, and an error message when current capacity exceeds licensed capacity. When current capacity exceeds licensed capacity, VSM suppresses further migrations with migcopy until additional license keys are added.

Licensing is enforced when migcopy migrates data using the following storage methods: optical (op and ow), tape (ct, dt, and mt), and NetBackup (nb). Capacity includes active and obsolete granules, but not any granules marked dead.

VSM calculates current capacity and increments the total as new migrations occur, recording the sum in either /usr/var/openv/hsm/database/CAPACITY\_USED1 or /usr/var/openv/hsm/database/CAPACITY\_USED2. When VSM periodically recalculates current capacity, only one copy of each migrated file is counted, regardless of how many copies exist and the levels on which they are located.

**Note** VERITAS recommends the practice of making two copies of each migrated file.

This command may be run without regard to the VSM state (active or inactive) or whether the migration daemon migd is running.

# **OPTIONS**

| -1 [-v]   |                                                                                                    |
|-----------|----------------------------------------------------------------------------------------------------|
|           | Lists the text value and capacity of each VSM license key. The -verbose option is for debugging or customer support, and also displays NetBackup keys. |
| -u        | Lists the previously calculated, current capacity used on storage media.                                                                               |
| -f        | Recalculate the current capacity used on storage media. Must be used with the -u option.                                                               |
| -a        | Add a license key of format textofkey.                                                                                                    |
| -d        | Delete a license key of format textofkey.                                                                                                    |
| textofkey | The text of the license key in the format AAAA-BBBB-CCCC-DDDD-EEEE-FFFF.                                                                               |

# **CAVEATS**

♦ Whenever current capacity exceeds licensed capacity, VSM suppresses further migrations with migcopy. This continues until licensed capacity is increased. During this period, migrated files can continue to be cached if there is enough free space on disk to hold them.

# **FILES**

```
/usr/var/openv/hsm/database/CAPACITY_USED1
/usr/var/openv/hsm/database/CAPACITY_USED2
The current capacity used
```

## **SEE ALSO**

VSM(1M)

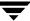

# migloc(1)

## NAME

migloc - display the location of a migrated file

# **SYNOPSIS**

```
/usr/openv/hsm/bin/migloc [-R] pathname [pathname ...]
/usr/openv/hsm/bin/migloc -f filelist
```

#### DESCRIPTION

The migloc command shows where migrated files are located.

**Note** fls with the -1 option displays m as the first character in the mode bit field of a file that has been migrated.

The resulting migloc display has the following format:

```
Status: Type mach_name owner file_pathname

Handle: mach_idMhandle file_size gran_count date_of_migration

Medium: label method level gran count seek info vol location
```

The meaning of each field is as follows:

◆ Status fields (if the file is not migrated, VSM generates only this field):

Type

For a migrated file, type is one of the following: Migrated, Cached, Staging, or Partial. For anything else, type is one of the following: Regular, Directory, Bloc-spl, Char-spl, Socket, Pipe, or Symb-link.

mach name

Host name of the machine on which the file resides.

owner

Owner of the file.

file\_pathname

Pathname of the file.

Handle fields:

mach\_idMhandle

Machine ID and file handle in HEX separated by M.

file\_size

File size in bytes.

gran\_count

Total number of active granules of this file on all media.

date\_of\_migration

Date when the file was last migrated.

#### ◆ Medium fields:

label

Volume label.

method

Volume method name and volume set number.

level

Volume migration level.

gran\_count

Number of granules (of the file) on this media.

seek info

Information used by VSM to get to the file on the media. The information printed depends on the volume method. For dk and ad it is the name of the corresponding file. For ct, dt and mt it consists of two numbers separated by a space (). The first number is the file number of the file on the volume relative to the beginning. The second number is the granule number of the first granule on the volume.

vol\_location

Path to file system in which the volume resides. For the ft remote method, it indicates the location of both the server and file system in the format:

The method name indicates the type of media as follows:

ct Tape - as defined in migconf

dt Tape - as defined in migconf

mt Tape - as defined in migconf

op Optical disk - as defined in migconf

ow Optical disk - as defined in migconf

ad Alternate magnetic disk

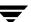

dk Disk file (required for premigration)

ft Remote ftp method

nb NetBackup

After migration, the file data may exist both on disk and secondary storage until mignospace releases the space from disk. If the data still exists on disk, the display shows media type dk.

This command may be run without regard to the VSM state (active or inactive) or whether the migration daemon migd is running.

# **OPTIONS**

-R Recursively list subdirectories encountered.

pathname Files or directories that migloc should locate. If a directory is specified,

all files in the directory and its subdirectories are located. May be given as a relative path or absolute path. You can specify multiple files or directories, or use standard regular expressions. Wildcards are

recognized.

-f *filelist* Locate the files listed in *filelist*. The format of *filelist* is one file name per line, showing either the full pathname of each file or a pathname relative

to the current directory in which migloc is executed, not the directory in which the file in the *filelist* resides. Wildcards are not recognized.

## **EXAMPLE 1**

In this example, the tproga file resides on cartridge tape and the data has not yet been released from disk.

migloc tproga

| Status: | Migrated | aspen | root | tproga |
|---------|----------|-------|------|--------|
|---------|----------|-------|------|--------|

 Handle: 3E8M10E0
 133
 49
 Fri Jan 28 12:48:36 1994

 Medium: DK0000
 dk.0
 0
 1
 3e8M10e0
 /sd7/ov2fs/migration/data

Medium: EXB007 ct.1 1 48 60/3055

# **EXAMPLE 2**

In this example, the  ${\tt acg1}$  file resides on a remote ft volume and has not yet been released from local disk.

migloc acg1

| Status: | Migrated | star | root | acq1 |
|---------|----------|------|------|------|
|---------|----------|------|------|------|

| Handle: | 3E8M140A |      | 6 | 2 |              | Tue Apr 12 08:09:52 1994 |
|---------|----------|------|---|---|--------------|--------------------------|
| Medium: | DK0000   | dk.0 | 0 | 1 | 3e8M140A     | /sdisk3/migration/data   |
| Medium: | FT0001   | ft.1 | 1 | 1 | 3e8M140A.1.0 | star:/sdisk4/ft storage  |

# **EXAMPLE 3**

In this example, the rpt1 file has been cached before all of the copies have been made.

migloc rpt1

Status: Cached moon root rpt1

No matching entries found in FHDB: 3E8M160A Problems getting migration data on file.

# **SEE ALSO**

fls(1)

# miglow(1M)

# NAME

miglow - check the VSM-managed file systems for low space

#### SYNOPSIS

```
/usr/openv/hsm/bin/miglow [hsmname] | file_system]
```

# **DESCRIPTION**

The miglow command allows a site to maintain and manage disk space on a VSM-managed file system by initiating migration when free space is below the freespace percentage specified in the <code>dwpath/database/migconf</code> file.

**Note** The term *dwpath* refers to the path name of the directory containing the database and workdir directories. VSM uses the database directory to store all its database files. The path name of this directory is site configurable and should be different for each HSMDEV entry that you define in the migconfg global-configuration file.

miglow is used when the migration daemon is not automatically managing the free space for a VSM-managed file system. When a file system is in VSM state maintenance you may wish to run miglow before changing the state to active.

For kernel-based implementations of VSM, another approach is to disable automatic migration but not caching by using migthreshold to set the automatic migration threshold to 0 or some low percentage. This effectively disables automatic migration but caching still occurs. miglow continues to initiate migration when free space is below the freespace percentage specified in the <code>dwpath/database/migconf</code> file, not any other threshold values reset by migthreshold.

This command may be run without regard to whether the migration daemon (migd) is running. The VSM state must be active or maintenance.

## **OPTIONS**

hsmname HSMDEV entry that specifies the file system you want to check. For more information on HSMDEV entries, see migconfg (1M).

*file\_system* Full path name of the file system you want to check.

If you do not specify an *hsmname* or *file\_system*, miglow checks all VSM-managed file systems.

#### SEE ALSO

VSM(1M), migconfg(1M), migbatch(1M), mignospace(1M),
migthreshold(1M)

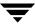

# migmdclean(1M)

# NAME

migmdclean - clean VSM migration media

#### SYNOPSIS

```
/usr/openv/hsm/bin/migmdclean [-0] [-i] [-a days] [-R] [-S] [-R] hsmname label.method[.volset] [label.method[.volset]]...
```

# **DESCRIPTION**

When a user modifies or deletes migrated files, VSM does not remove the migrated files and granules from the medium, but simply marks them as obsolete in the file-handle database (FHDB). VSM is unable to reuse the space on the media until all FHDB entries for the volume are obsoleted and set to dead.

migmdclean allows you (the system administrator) to clean the media and databases by setting obsolete FHDB entries to dead and then removing all dead FHDB entries. When all FHDB entries for a volume are dead, the -R option can remove the volume's entry from the VSM volume database (VOLDB). You can then recycle the media by registering and relabeling it for use with VSM. By using the migselect command, you can select multiple media under different methods.

Normally, you use the migrc command at startup to remove obsolete and dead entries (see migrc (1M)). You can also use the migcons command to consolidate volumes and free them for reuse. However, migmdclean has additional options that may be useful under certain conditions. For example, if the medium is damaged you can use the -O and -R options to forcibly obsolete database entries and remove the empty volume from VSM.

For the ad and ft methods, migmdclean also attempts to remove files from the media when the MFLAG\_OBSOLETE flag is specified in the dwpath/database/migconf configuration file for these methods.

For the ct, dt, mt, op, and ow methods, migmdclean never attempts to remove files from the media. If all granules on the volume are already dead, use migrecycle to reregister the media and remove files. If the volume contains obsolete granules, use migcons and then reregister the media with migreg to remove files. Although it is possible to clean ow media (write once, read many), it is not possible to recycle these optical disks.

**Note** When one side of an optical disk is consolidated, the volume entry for that input volume is not removed from the VOLDB unless and until both sides of that optical disk are empty.

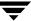

For the dk method, migmdclean sets obsolete FHDB entries to dead and removes them only if the MFLAG\_OBSOLETE flag is specified in the dwpath/database/migconf configuration file for this method.

Note Setting MFLAG\_OBSOLETE causes dk entries to stay in the FHDB over cleanings initiated by migrc. This allows a cached file to be returned to premigration and processed by normal purge operations. To remove these dk entries and reduce the size of the FHDB, run migmdclean.

Only the system administrator may use migmdclean.

Note Although VSM sets FHDB entries to obsolete if a migrated file is modified or deleted, VSM must set these entries to dead before actually removing them from the FHDB. With the ad and ft methods, migmdclean may also unlink the file on the media so it is no longer possible to recover the data using VSM utilities. Prior to unlinking, you could recover the file by simply setting the corresponding FHDB entry back to active. In the following discussions, removal refers to unlinking and applies only to media used by the ad and ft methods.

This command may be run without regard to the VSM state (active or inactive) or whether the migration daemon migd is running.

#### **OPTIONS**

By default, migmdclean marks all obsolete FHDB entries as dead that have been obsolete for 7 days, regardless of the *method* or *volume*. For ad and ft volumes, the command also attempts to remove obsolete files from the media if MFLAG\_OBSOLETE is set. For nb volumes, the command will expire the NetBackup image when the last FHDB entry to reference it is deleted.

-O This option forces valid FHDB entries to be obsolete. If -a 0 was specified, the valid FHDB are also forced to be dead.

**Caution** Use the -O parameter with extreme caution, as it might prevent user access to migrated files residing on the volume. See CAVEATS.

For ad and ft volumes, this option also attempts to remove the files from the media. If this option is not specified, migmdclean removes only currently obsolete entries.

-i Marks the FHDB entries as dead but inhibits removal of files from the media. If this option is not specified, VSM attempts to remove files. This option applies to the ad and ft methods.

- -a days Selects only files that have been obsoleted for the specified number of days. The default is 7 days. An important use of the age parameter [-a days] is to specify that VSM delete only those files obsoleted prior to the last full backup.
- -R Specifies that if all FHDB entries for the volume are dead, migmdclean removes the volume entry from the VOLDB. If this option is not specified, the volume remains in the VOLDB as a valid entry.
- -S Activate obsolete and dead FHDB entries of all files with VSM handles.

**Note** migmdclean -S applies to all files with VSM handles, not just those in the specified volumes.

**Note** You must activate obsolete and dead FHDB entries before you remove obsolete or dead FHDB entries.

Note FHDB dk entries are not activated with migmdclean -S.

hsmname Specifies the HSMDEV entry that defines the path to the database files for the volumes that you want migmdclean to process. See migconfg (1M) for more information on HSMDEV entries.

label.method.volset

Selects the media id that has a matching label in the volume set for the method. *volset* is optional. You can supply a list for this parameter.

## **CAVEATS**

- ◆ Locked database entries for the media fail the cleanup operation. Run migrc -L prior to running migmdclean to unlock the locked entries.
- Execute migdbcheck before running migmdclean to ensure database consistency.
- ♦ Side effects of running migmdclean -a 0 -O -R after all copies have been made:

If there is only one migrated copy and the file is purged from premigration, the file cannot be cached and the data is lost.

If another active or obsolete copy exists and the file is purged from premigration, the file can still be cached.

Unpurged files will not be purged and can still be cached.

Copies of unpurged files will not be remade.

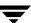

◆ If using NetBackup in conjunction with VSM, set the age variable for migmdclean at a value higher than the longest NetBackup retention period on the managed file system. Do this by adding the following line to

```
/usr/openv/hsm/bin/cmd/migmdclean:
```

```
FLGS="-a xxxx $FLGS"
```

where xxxx is the longest Netbackup retention period.

And then remove the line:

```
FLGS="-a 7"
```

#### **EXAMPLE**

The following example removes obsolete FHDB entries at least 7 days old from media in cartridge disk rao001 volume set 1.

```
migmdclean -a 7 alpha rao001.ct.1
```

The following example selects media in alternate magnetic disk (ad) volume set 1 that have no active files and removes the granules from them. When removal is successful, the corresponding FHDB entries are marked as dead.

```
migmdclean alpha 'migselect alpha 0-0 1 ad'
```

#### **FILES**

**Note** The term *dwpath* refers to the path name of the directory containing the database and workdir directories. VSM uses the database directory to store all its database files. The path name of this directory is site configurable and can be different for each HSMDEV entry that you define in the migconfg global-configuration file.

```
dwpath/database/FHDB
```

File-handle database

dwpath/database/VOLDB

Volume database

dwpath/database/migconf

VSM configuration file for managed file systems

/usr/var/openv/hsm/database/migconfg

Global-configuration file for VSM

# **SEE ALSO**

 $\label{eq:migdbcheck(1M), migreg(1M), migconf(1M), migronfg(1M), migrons(1M), migrons(1M), migronfg(1M), migronfg(1M), migronf$ 

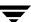

# migmode(1)

## NAME

migmode - control VSM operating modes

#### **SYNOPSIS**

```
/usr/openv/hsm/bin/migmode -n 0 | 1
```

# **AVAILABILITY**

This command is only available on kernel-based implementations.

#### DESCRIPTION

migmode allows the a user with root permission to control the behavior of NFS server processes as seen from NFS clients.

#### **OPTIONS**

- -n 0 An NFS client write operation will not wait for space when the file system is full. Instead, the write operation fails with the error ENOSPC (no space left on device). This is the default behavior.
- An NFS client write operation will wait until additional space is available. If the migration daemon (migd) is active and the state parameter is set to 1 (Active) in the HSMDEV entry for the file system, mignospace makes space available and the write operation continues. For this to work transparently, configure the client mount options so the client request does not time out before space becomes available. The client will see the usual messages during this period:

NFS server not responding, still trying.

# **SEE ALSO**

VSM(1M), mignospace(1M)

# migmove(1M)

## NAME

migmove - move migrated files from one migration level to another level

#### SYNOPSIS

#### DESCRIPTION

The migmove command controls the movement of active migrated files from one migration level to another migration level. It scans the configured migration levels associated with the specified <code>hsmname</code> or <code>file\_system</code>, selecting and moving files that meet the configured age and size criteria. A file is selected for movement if all of the following are true:

- The file is active (not marked error, obsolete or dead in the FHDB).
- The file's calculated move badness value is greater than or equal to the configured move badness value for the source migration level. File move badness is calculated using either the standard move badness formula (which factors in file age and size) or a site-specified move badness formula.
- The destination migration level and corresponding storage method are configured in migconf.
- No copy of the file already exists at the destination migration level, even if that file has the error flag set or is marked obsolete or dead in the FHDB. (Files marked obsolete or dead can be made active again by running migsetdb.)
- ◆ The source migration level method name is ad, ct, dt, mt, op, or ow.

VSM supports a total of up to eight migration levels. By default the migmove command assumes there will be two migrated copies, and divides the eight migration levels into a symmetrical hierarchy where the first copy is associated with odd-numbered levels and the second copy is associated with even-numbered levels. Defaults are set accordingly.

Sites can create asymmetrical hierarchies by migrating only one file copy, or by specifying both the source and destination migration levels in migmove commands.

For each configured migration level, the site must set the corresponding storage method parameter (METHOD1, METHOD2, ...METHOD8) in migconf to specify the method name, volume set number, hint, and volume pool with which the moved files are written.

Using the xhsmadm GUI you may configure move criteria for migration levels or for method names or for both. Move criteria for migration levels, if specified, take precedence over move criteria for method names, if specified.

VSM first attempts to retrieve the data from the volume at the source migration level. If that fails, VSM attempts to retrieve the data from another volume regardless of its migration level, starting with the storage device with the shortest file transfer time.

After a file moves from a source migration level to a destination migration level, the file at the source level can remain active or it can be marked obsolete or dead. Volumes can later be consolidated and recycled to reclaim the file space occupied by obsolete and dead files.

This command may be run without regard to the VSM state (active or inactive) or whether the migration daemon migd is running.

The migmove command is normally run on a cron schedule or by the administrator.

#### **OPTIONS**

-c 1 | 2

For -c 1, move copy 1 of the migrated files. In the default configuration with all eight migration levels configured, the source migration levels 5, 3, and 1 are processed in that order. Files at level 5 move to level 7, then files at level 3 move to level 5, and then files at level 1 move to level 3. Configured source migration levels are scanned only if their respective destination migration levels are also configured.

For -c 2, move copy 2 of the migrated files. In the default configuration with all eight migration levels configured, the source migration levels 6, 4, and 2 are processed in that order. Files at level 6 move to level 8, then files at level 4 move to level 6, and then files at level 2 move to level 4. Configured source migration levels are scanned only if their respective destination migration levels are also configured.

The default is move both copy 1 and copy 2 files when neither -c nor -s are specified. If -c is specified, -s cannot be specified.

# -s miglevel

Move files from the source migration level indicated by *miglevel*, where *miglevel* is an integer in the range 1 to 8. If the destination migration level -d is not specified, *miglevel* cannot equal 7 or 8. The default destination migration level is the source migration level +2.

If -s is specified, -c cannot be specified.

-d *miglevel* 

Move files to the destination migration level indicated by *miglevel*, where *miglevel* is an integer in the range 1 to 8. The destination migration level cannot equal the source migration level. The default is the source migration level +2.

If -d is specified, -s must be specified.

-A Select all files at source level ignoring selection criteria.

#### -m methname

Scan for this method name when selecting and moving files for all source migration levels processed. Allowed values for *methname* are ad, ct, dt, mt, op, and ow. Default is to scan for all allowed and configured method names for all source migration levels processed.

If -m is specified, either -c or -s may also be specified.

-f a | o | d

For -f a, leave the FHDB entries for the selected files active at the source migration level.

For -f o, mark the FHDB entries for the selected files obsolete at the source migration level.

For -f d, mark the FHDB entries for the selected files dead at the source migration level. If the method name is ad, mark the FHDB entries for the selected files obsolete at the source migration level.

When -f a |o|d is not specified, the default is what is specified in the migconf move flags.

-h **Print help information.** 

hsmname The HSMDEV entry that specifies the file system to be processed for moving files from one migration level to another migration level. See migconf (1M) for more information on HSMDEV entries. hsmname may be in either the active or inactive state.

*file\_system* The full path name of the file system to be processed for moving files from one migration level to another migration level. The *hsmname* for this file system must be in the active state.

If neither *hsmname* nor *file\_system* is specified, all *hsmname*s are processed. whether active or inactive

#### CAVEATS

◆ Although the default for configuring VSM is to make one copy of each migrated file, the defaults for migmove assume two migrated copies and a symmetrical hierarchy where the first copy is associated with odd-numbered migration levels and the second

copy is associated with even-numbered migration levels. To implement any other multilevel migration hierarchy, configure the migration levels you need and then specify both the source and destination migration levels in migmove commands.

- You cannot run more than one migmove operation simultaneously on a shared VSM database.
- ◆ If migmove is interrupted by a system crash, the last incomplete move by migmove of a file to another migration level will complete when the VSM startup script migrc -M is run.
- migmove will deadlock and time out if the same storage unit drive is the only one available to process files at both the source migration level and the destination migration level.
- ♦ You must not run migcons and migmove simultaneously on a shared VSM database. Even if migcons and migmove are run simultaneously on different databases, you must make sure there are enough storage unit drives to avoid a deadlock condition.
- ◆ The migmove command can be used to restore missing copies of files at METHOD1 (or METHOD2 if two copies of files are made). Before using migmove in this manner, change the state of the hsmname to inactive. This avoids problems that may occur if either a migbatch or mignospace operation occurs simultaneously with migmove. You must specify hsmname in the migmove syntax.
- Do not run migcons and migmove simultaneously if they both are taking source from the same volumes. The results of such an action are undefined.

#### **EXAMPLES**

The *hsmname* for the file system to be processed in these examples is alpha.

The following example is the most general case.

# migmove alpha

It assumes there are two migrated copies and all eight migration levels are configured into a symmetrical hierarchy where the first copy is associated with odd-numbered levels and the second copy is associated with even-numbered levels. The default conditions will move selected copy 1 and copy 2 files with any method name from source migration levels 5 and 6 respectively to their corresponding default destination migration levels, 7 and 8 respectively, and then process the other source migration levels in decreasing numerical sequence. After they are moved, selected files at all source migration levels are marked dead by default unless the method name is ad, in which case they are marked obsolete.

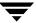

In the special case where only migration levels 1, 2, and 3 are configured, this same command

```
migmove alpha
```

moves selected files with any method name only from source migration level 1 to default destination migration level 3.

The following example moves only copy 2 of migrated files. Assuming all migration levels are configured, the command moves selected files with method name ct sequentially from source migration levels 6, 4, and 2 to their default destination migration levels, 8, 6, and 4 respectively. After they are moved, selected files at all source migration levels are marked dead by default.

```
migmove -c 2 -m ct alpha
```

The following example moves selected files with any method name from source migration level 4 to default destination migration level 6. After they are moved, selected files at source migration level 4 remain active.

The following example is that of an asymmetrical hierarchy where the destination migration level is specified to be something other than the default value (source migration level plus 2). This command moves selected files with any method name from source migration level 3 to destination migration level 4. After they are moved, selected files at source migration level 3 are marked obsolete.

## **FILES**

**Note** The term *dwpath* refers to the path name of the directory containing the database and workdir directories. VSM uses the database directory to store all its database files. The path name of this directory is site configurable and can be different for each HSMDEV entry that you define in the migconfg global-configuration file.

dwpath/database/FHDB

File-handle database

dwpath/database/migconf

VSM configuration file for managed file systems

/usr/var/openv/hsm/database/migconfg

VSM global-configuration file

dwpath/database/migsweep.site

Site migration and purge criteria

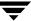

dwpath/database/migsweepm.site

## Site move criteria

/usr/var/openv/hsm/example/database/sample.migpolicy.script
Sample migpolicy replacement script

## **SEE ALSO**

migconf(1M), migconfg(1M), migpolicy(1M), migsetdb(1M)

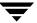

## mignbexport(1M)

## NAME

mignbexport - export VSM files

### SYNOPSIS

```
/usr/openv/hsm/bin/mignbexport [-s dir] [-e ExpLevel]
[-S schedule] [-C class] [-D timeout] hsmname
```

## DESCRIPTION

mignbexport is used to export files from one VSM-managed file system so they can be imported into a different VSM-managed file system using the companion mignbimport command. Migrated files, if any, are not cached by either mignbexport or mignbimport.

Using this command requires that NetBackup be installed and running on the server executing mignbexport.

mignbexport does a user directed backup of the exported files and the FHDB entries and VOLDB entries for those exported files. These NetBackup images are exported to the site doing the mignbimport.

The backup is done using a NetBackup class that must be defined in the NetBackup configuration prior to executing mignbexport. The NetBackup class must define a NetBackup volume pool that contains volumes that can be sent to the site doing the mignbimport.

The VSM volumes that contain data for any migrated files being exported must also reside on VSM volumes that can be sent to the site doing the mignbimport.

There are two ways to export files.

- ◆ Export all migrated and unmigrated files residing in the specified subdirectory (*dir*) in the managed file system.
- ◆ Export all migrated files residing at export level *ExpLevel*. In this case, do not specify the -s *dir* option.

After running mignbexport, <code>dwpath/database/Volumes\_to\_export.pid</code> contains a list of all VSM volumes that are exported. Additionally, the exported tapes now reside in the VSMEXP volume pool, which prevents these tapes from being overwritten with migrated files. Send all the exported volumes to the site that will import the data with the mignbimport command.

After running mignbexport, <code>dwpath/database/Client\_name.pid</code> contains the NetBackup client name that initiated the user directed backup. This client name is needed when doing the NetBackup import at the import site.

After running mignbexport -s, <code>dwpath/database/files\_to\_export.pid</code> contains a list of all files that are exported.

After running mignbexport you must identify which NetBackup volumes belonging to the specified NetBackup class were used during the mignbexport operation. Send these volumes to the site doing the mignbimport.

This command may be run without regard to the VSM state (active or inactive), but the migration daemon migd must be running.

## **OPTIONS**

Full path of the directory to export. This must be a subdirectory in the managed file system. mignbexport moves files in *dir* to *ExpLevel* and exports all migrated and unmigrated files in *dir*.

Prior to running mignbexport a METHOD ExpLevel must be defined in migconf and there must be VSM volumes registered for this METHOD ExpLevel. After mignbexport moves migrated data to these VSM volumes, the volumes are sent to the site doing the mignbimport.

All files residing in dir following a mignbexport operation remain there.

If -s *dir* is specified and there are any migrated files in *dir* that reside at level *ExpLevel* prior to running mignbexport, the command will abort with an error message.

If -s *dir* is not specified, mignbexport will only export files that currently reside at *ExpLevel*. No files will be moved to *ExpLevel* and unmigrated files will not be exported.

## -е ExpLevel

Migration level of volumes to export. Valid values range from 1 to 8. Default is 8. See the -s option for an explanation of the relationship between *ExpLevel* and *dir.* 

#### -s schedule

NetBackup schedule in class *class* to use for the user directed backup. The default is HSMEXPS. The schedule must be defined in the NetBackup configuration prior to running mignbexport.

-C class NetBackup class to use for the user directed backup. The default is HSMEXPC. The class must be defined in the NetBackup configuration prior to running mignbexport. The class must use NetBackup volumes that can be moved to the site doing the mignbimport.

#### -D timeout

A deadman timeout value in minutes. If NetBackup does not respond to the user directed backup request of mignbexport within the *timeout* period, mignbexport will abort. The default is 60 minutes.

hsmname The name of the file system from which files are exported. For more information, see migconf (1M).

## **CAVEATS**

- ♦ All systems exporting and importing files between them must have unique Machine IDs for managed file systems. Valid hexadecimal values range from 1 to FFFFFF. Default is 1000.
- ◆ All systems exporting and importing files between them must have unique volume labels for the VSM volumes containing the migrated files being exported. These volumes are sent to the site doing the mignbimport.
- ♦ All systems exporting and importing files between them must have unique volume labels for the NetBackup volumes sent to the site doing the mignbimport.
- ◆ All systems exporting or importing files between them must have unique NetBackup client names for the client doing the user directed backup.
- ♦ If mignbexport does not terminate successfully you may have to cleanup the exporting file system before trying again. If the -s option was specified, the VSM volumes containing the migrated files being exported may have to be recycled.
- ◆ Configure the export migration level (*ExpLevel*) and corresponding method before using this command.
- Neither the ft or nb methods are eligible to be imported or exported.

## **EXAMPLE**

In this example, the exporting site will move copies of all migrated and unmigrated files in directory /hsm04/export/6/4 to default level 8 for export from file system hsm04. The Netbackup schedule is the default HSMEXPS, and the NetBackup class is the default HSMEXPC.

```
mignbexport -s /hsm04/export/6/4 hsm04
```

A typical response is shown below:

```
Waiting on NetBackup backup ...
Waiting on NetBackup to complete ...
```

## **Note** The dots are printed in sequence while tapes are writing or rewinding.

```
The HSM volumes exported are listed in file /usr/var/openv/hsm04/database/Volumes_to_export.225

The NetBackup client name is listed in file /usr/var/openv/hsm04/database/Client_name.225
```

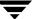

```
The files exported are listed in file /usr/var/openv/hsm04/database/files to export.225
```

After running mignbexport, remove the VSM volumes listed in <code>dwpath/database/Volumes\_to\_export.pid</code> and send them to the importing site. Then, remove this media from VOLDB and your media manager volume database. Use the NetBackup and Media Manager interfaces to identify which volumes are in class <code>HSMEXPC</code>, and also send the ones that have been written to the importing site.

## **FILES**

Note The term *dwpath* refers to the path name of the directory containing the database and workdir directories. VSM uses the database directory to store all its database files. The path name of this directory is site configurable and can be different for each HSMDEV entry that you define in the migconfg global-configuration file.

```
dwpath/database/FHDB
```

File handle database for VSM.

dwpath/database/VOLDB

Volume database for VSM.

dwpath/database/migconf

Configuration file for VSM.

dwpath/database/Volumes\_to\_export.pid

A list of all VSM volumes that are exported

dwpath/database/Client name.pid

NetBackup client name

### **SEE ALSO**

```
migconf(1M), migconfg(1M), migdbcheck(1M), migdbrpt(1M),
mignbimport(1M), migmove(1M)
```

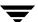

## mignbimport(1M)

## **NAME**

mignbimport - import VSM files

### **SYNOPSIS**

```
/usr/openv/hsm/bin/mignbimport [-i ImpLeveI]

[-C class] -m client name [-D timeout] hsmname
```

## DESCRIPTION

mignbimport takes files previously exported from one VSM-managed file system using the companion mignbexport command and imports them into a different VSM-managed file system. The VSM-managed file system must be active before you import files.

Using this command requires that NetBackup be installed and running on the server executing mignbimport.

mignbimport does a user directed NetBackup restore of the exported files and the FHDB entries and VOLDB entries for the exported files. This restore also includes information about the original path of the exported VSM-managed file system.

mignbimport merges the FHDB and VOLDB entries created by mignbexport into the FHDB and VOLDB of the importing managed file system, *hsmname*. When the files are restored, the portion of the path that was the original path of the exported VSM-managed file system is replaced with the path of the VSM-managed file system into which the files are being imported.

The VSM volumes that were exported must be placed in the desired library before running mignbimport. These volumes retain their original volume name so they must be unique. Do not register these volumes to VSM because mignbimport will take care of this automatically.

A NetBackup class must be defined prior to running mignbimport and this class must have the same name as the NetBackup class used with the mignbexport. This class must reference a NetBackup volume pool that contains only the NetBackup volumes that were written by mignbexport. The NetBackup volumes that were written by mignbexport must be imported into NetBackup at the site importing the files prior to running mignbimport. For more information on importing NetBackup images, see Chapter 6 of the VERITAS NetBackup System Administrator's Guide.

This command may be run without regard to the VSM state (active or inactive), but the migration daemon migd must be running.

### **OPTIONS**

-i ImpLevel

Migration level of the imported volumes. Valid values range from 1 to 8. Default is 7.

mignbimport will change the FHDB entries for the imported files to indicate that the files reside at this level. mignbimport will also change the VOLDB entries for the imported volumes so they appear to be full and will never be written on again.

NetBackup class to use for the user directed restore. It must be the same as the class used with mignbexport. The default is HSMEXPC. The class must be defined in the NetBackup configuration prior to running mignbimport. The class must use NetBackup volumes that were exported from client\_name and sent from the site doing the mignbexport. These volumes must be imported into NetBackup prior to running mignbimport.

### -m client name

Name of the NetBackup client from which the VSM files were exported. See the <code>dwpath/database/Client\_name.pid</code> file created when the mignbexport operation finished.

-D timeout

A deadman timeout value in minutes. If NetBackup has not responded within the *timeout* period, mignbimport will abort. The default is 60 minutes.

hsmname The name of the file system to which the files will be imported. For more information, see migconf (1M).

### **CAVEATS**

- All systems exporting and importing files between them must have unique Machine IDs for managed file systems. Valid numerical values range from 1 to FFFFFF. Default is 1000.
- ◆ All systems exporting and importing files between them must have unique volume labels for the VSM volumes containing the migrated files being exported. These volumes are sent from the site doing the mignbexport.
- All systems exporting and importing files between them must have unique volume labels for the NetBackup volumes sent from the site doing the mignbexport.
- Do not run mignbimport twice on a system to import the same files without first cleaning up any errors from the first run.

- ◆ Imported files lose any designations they may have as tied files, and must be redesignated. See man page migtie (1).
- ◆ Configure the import migration level (*ImpLevel*) and corresponding method before using this command.
- ♦ The NetBackup class used for the user directed restore must match the NetBackup class used in the mignbexport operation, and must be defined in the NetBackup configuration prior to running mignbimport.
- Imported VSM volumes must be loaded into a library prior to running mignbimport.
- ◆ The NetBackup volumes that were exported must be in a NetBackup pool referenced by *class*, and must have been imported into NetBackup as *client\_name* prior to running mignbimport.
- Neither the ft or nb methods are eligible to be imported or exported.

### **EXAMPLE**

Place the NetBackup volumes containing files to be imported in the appropriate storage devices and register them with Media Manager for the importing VSM-managed file system, giving them a unique pool name. Define the NetBackup class <code>HSMEXPC</code> to use this unique pool name

Using NetBackup, import the client *client\_name*. In this example, this is hat.

Place the VSM volumes containing file data to be imported in the appropriate storage devices and register them with Media Manager for the importing VSM-managed file system, giving them a pool name of HSM. If this is not done, Media Manager will issue requests for the operator to assign this media.

In this example, the site will import copies of files to default level 7 on file system hsm01c. The name of the NetBackup client is hat.

```
mignbimport -m hat hsm01c
```

A typical response is shown below:

```
Waiting on NetBackup restore in Phase 1...
Waiting on NetBackup restore in Phase 2...
mignbimport complete.
```

**Note** The dots are printed in sequence while tapes are reading or rewinding.

The imported files now are ready for access by VSM on the file system at the new location.

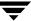

## **FILES**

Note The term *dwpath* refers to the path name of the directory containing the database and workdir directories. VSM uses the database directory to store all its database files. The path name of this directory is site configurable and can be different for each HSMDEV entry that you define in the migconfg global-configuration file.

dwpath/database/FHDB

File handle database for VSM.

dwpath/database/VOLDB

Volume database for VSM.

dwpath/database/migconf

Configuration file for VSM.

## **SEE ALSO**

```
migconf(1M), migconfg(1M), migdbcheck(1M), migdbrpt(1M),
mignbexport(1M), migmove(1M), migtie(1)
```

## mignbscan(1M)

## NAME

mignbscan - scan nb volume and reconstruct database entries for the nb storage method

## **SYNOPSIS**

/usr/openv/hsm/bin/mignbscan [-s] [-h] hsmname label NB\_master class\_name NB\_client level

## DESCRIPTION

mignbscan scans a NetBackup class and displays information about the volume as a whole as well as information about each file granule on the volume. It also reconstructs the FHDB and VOLDB entries for all scanned granules.

A file is migrated to NetBackup as a single granule. The granule header, <machid>M<handle>.GLABEL.<level>, is separately backed up as a file. The granule header contains FHDB and VOLDB entry information.

The mignbscan command creates two output files, FHDB. label and VOLDB. label, in the dwpath/database directory. The structure of these files is the same as the FHDB and VOLDB database files. These files may be used to rebuild the FHDB and VOLDB if they are corrupted or damaged (see migdbcheck (1M)).

You can sort and merge FHDB. *label* files for different volumes to recreate the FHDB. Similarly, merging VOLDB. *label* files for different volumes can recreate the VOLDB.

Note When recreating the VOLDB be sure to merge the VOLDB file in the /usr/var/openv/hsm/example/database directory to include the entry for the dk method.

This command may be run without regard to the VSM state (active or inactive) or whether the migration daemon migd is running.

#### OPTIONS

The following parameters are available under migftscan:

- -s Silently scan the volume and create FHDB.*label* and VOLDB.*label* files, but do not display information on stdout.
- -h Print help information.

hsmname HSMDEV entry that specifies the path to the database containing information on the desired volume. For more information on HSMDEV entries, see migconfg(1M).

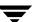

NetBackup volume label used when registering the volume. This parameter is required.

NB\_master

Name of the master NetBackup server for nb volumes. *NB\_master* must be the first name the server is known by to NetBackup.

class name

Name of the NetBackup class. The NetBackup class must be active.

NB\_client Name of the NetBackup client. Check the NetBackup GUI, xbpadm, to identify the correct value to use for client.

*level* The migration level of this volume. Valid values are 1 or 2.

### **CAVEATS**

Only the system administrator may use this command.

## **EXAMPLE**

The following example scans the NetBackup disk volume NB003 that is registered under the nb method. The NetBackup server is duo, the NetBackup class is hsmnb2, the NetBackup client is trio, and the migration level for this volume is 1. The display shows a list of granule information for files backed up onto the volume. The FHDB.NB003 and VOLDB.NB003 files are created in the <code>dwpath/database</code> directory.

### mignbscan hsm04 NB003 duo hsmnb2 trio 1

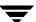

```
/hsm04/migration/data/3e8M24cb.GLABEL.1 <=> 00014B6B 00000000 Mon Apr 8 12:54:37 1996 /hsm04/files/g
/hsm04/migration/data/3e8M24cc.GLABEL.1 <=> 00014B6B 00000000 Mon Apr 8 12:54:37 1996 /hsm04/files/h
```

Particulars of granules displayed include (in order): granule file name, migrated file size, offset of the granule in the migrated file, date of backing up the granule, and migrated file pathname.

Including an incorrect class name in the command gives this result:

```
mignbscan hsm04 NB003 duo badname trio 1
```

Warning NO Volume label found active for duo badname

There are no output files, and the hsmlog contains:

 ${\tt ERROR}$  - the specified class does not exist in the configuration database  ${\tt Class:migrate}$  exit code:230

Including an incorrect migration level in the command gives this result:

```
mignbscan hsm04 NB003 duo hsmnb2 trio 0
```

```
Volume label Found ====> NB003 duo hsmnb2
-----
Obtaining list of granules.
Restoring granule header files
No files found in /tmp/mignbscan2.2401Z
```

There are no output files, and the hsmlog contains:

```
ERROR 13:29:29 INF - Status = no files specified in the file list.
```

Including an incorrect NetBackup client in the command gives this result:

```
mignbscan hsm04 NB003 duo hsmnb2 badclient 1
% echo $status
```

4

The output files are deleted, and the hsmlog contains:

```
ERROR: bpflist failure ABORTING no entity was found
```

Including an incorrect NetBackup server in the command gives this result:

```
mignbscan hsm04 NB003 badserver hsmnb2 trio 1
```

```
% echo $status
```

3

Ŧ

There are no output files, and the hsmlog contains:

```
ERROR 13:33:38 INF - Status = no entity was found.
```

## **FILES**

Note The term dwpath refers to the path name of the directory containing the database and workdir directories. VSM uses the database directory to store all its database files. The path name of this directory is site configurable and can be different for each HSMDEV entry that you define in the migconfg global-configuration file.

dwpath/database/FHDB

File handle database for VSM.

dwpath/database/VOLDB

Volume database for VSM.

dwpath/database/migconf

Configuration file for VSM.

dwpath/database/FHDB.label

File handle database for current volume.

dwpath/database/VOLDB.label

Volume database for current volume.

### **SEE ALSO**

```
migconfg(1M), migdbcheck(1M), migdbrpt(1M), migreg(1M),
migadscan(1M), migftscan(1M), migtscan(1M), migopscan(1M)
```

## mignewlog(1M)

## NAME

mignewlog - truncate or restart and optionally make a copy of the VSM log

### **SYNOPSIS**

```
/usr/openv/hsm/bin/mignewlog [-F]

hsmname [destination file] | GLOBAL [destination file]
```

## **DESCRIPTION**

VSM maintains a global-log file and can also have a separate log file for each HSMDEV entry in the /usr/var/openv/hsm/database/migconfg file.

- ◆ The pathname to the global-log file is not configurable and is always /tmp/hsm.log (it may be a symbolic link).
- ◆ You define the log file paths for each VSM entry during configuration. The term *lgpath* refers to these file paths. See your /usr/var/openv/hsm/database/migconfg file for the actual log file names.

VSM uses each individual HSMDEV log file *lgpath* and the global-log file (/tmp/hsm.log) to store messages, status, and errors. To ensure that the global-log is maintained between boots and does not fill up the /tmp partition, you should link it to a file that resides on a file system other than /tmp.

If the lgpath or /tmp/hsm.log files become too large, you can use the mignewlog command to truncate or restart them and release the associated disk space. Note that using rm to remove the global-log file /tmp/hsm.log does not release the disk space associated with that file if the migration daemon (miqd) is running.

Before truncating or restarting any log files, you should inspect them for abnormal errors.

This command may be run without regard to the VSM state (active or inactive) or whether the migration daemon migd is running.

## **OPTIONS**

-F Used to replace the contents of the *destination\_file*. When this is not specified, the *destination\_file* is NOT overwritten.

hsmname The HSMDEV entry that specifies the path to the log file you want mignewlog to truncate or restart. If hsmname=GLOBAL, then mignewlog uses the VSM global-log file, /tmp/hsm.log. See migconfg(1M) for more information on the global-configuration file and HSMDEV entries.

Ŧ

destination file

If you specify this parameter, mignewlog copies the log to the specified destination before truncating or restarting it. If you do not specify a destination\_file, the log is removed.

## **CAVEATS**

◆ If migration to secondary media is taking place, the disk space for *Igpath* is not actually released until the copy-out operation completes.

## **FILES**

```
/usr/var/openv/hsm/database/migconfg

VSM global-configuration file

/tmp/hsm.log

VSM global-log file
```

## **SEE ALSO**

migconfg(1M), migchecklog(1M), migrc(1M), startmigd(1M)

## mignospace(1M)

## NAME

mignospace - make disk space available

### **SYNOPSIS**

## DESCRIPTION

The mignospace command attempts to make space available in the indicated file system. This command starts in either of two ways:

- ◆ The administrator executes it directly from the system prompt, from the xhsmadm interface, or with a crontab entry.
- ♦ A user attempts to write to the file system when the actual free space is less than the configured free space (see migthreshold(1M)). Here, for kernel-based VSM, the kernel informs migd of the low-space condition and migd starts mignospace. For nonkernel-based VSM, migd checks available free space every 60 seconds. If there is an alow\_space condition, migd will start mignospace. For non-kernel, the time for checking is specified when migd is started.

mignospace purges premigrated file space in a sequence determined by the purge badness attributes configured for the file system. The default purge badness attributes will purge space for the oldest files first, regardless of size. See migconf (1M).

mignospace starts by checking for premigrated files.

- If some premigrated files exist that exceed purge badness, mignospace either purges this premigrated file space to the purgemark percentage and stops or purges all this premigrated file space and stops, whichever comes first.
- ◆ If premigrated files exist but none exceed purge badness, mignospace cuts the current purge badness in half and exits.
- ♦ If there are no premigrated files, mignospace cuts the current badness in half and selects enough files to increase free space to the low-water mark percentage. mignospace then premigrates the selected files, copies them to secondary storage, and determines if any exceed purge badness. If some premigrated files exceed purge badness, mignospace either purges this premigrated file space to the purgemark percentage and stops or purges all this premigrated file space and stops, whichever comes first. If no premigrated files exceed purge badness, mignospace cuts the current purge badness in half and exits.

migrc and migbatch reset current badness and current purge badness to their original dwpath/database/migconf values.

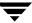

If the <code>dwpath/database/migconf</code> file specifies a lowwater value, <code>mignospace</code> selects only enough files to satisfy lowwater. If lowwater is unspecified, <code>mignospace</code> selects all files meeting the selection criteria. Files in premigration are not considered free, and files in <code>.migrate</code> are not used in calculating lowwater.

If the *dwpath*/database/migconf file specifies a purgemark value, mignospace purges only enough premigrated file space to satisfy purgemark. (To ignore a specified purgemark value and purge all premigrated file space, use the -i parameter with the mignospace command.) If purgemark is unspecified, mignospace purges all premigrated file space.

The log for the HSMDEV entry (see *hsmname* below) indicates the action taken by mignospace.

## **OPTIONS**

- -N Make file space available in increments.
- -i Ignore the purgemark and purge all available premigrated file space.
- -h Print help information.
- hsmname HSMDEV entry for the file system in which you want to provide space. See migconfg (1M) for more information on HSMDEV entries.

file\_system Full path name of the file system in which you want to provide space.

## **CAVEATS**

- ◆ Always maintain a sufficient number of VSM-registered tapes, optical platters, or alternate magnetic disks since mignospace may be started automatically by the system on low space conditions. See migreq (1M).
- ◆ The migration daemon migd and device-manager daemon (see ltid(1M)) must be running and the VSM state must be active for mignospace to start automatically on low space conditions.
- ♦ Some processes spawned by mignospace create large temporary files and there may not be enough space in the /tmp directory to store these files. You can avoid this problem by defining the environment variable TMPDIR to contain the pathname of a directory in a file system that has sufficient space available. Then, if the process checks TMPDIR, it creates any temporary files in the specified directory instead of in the default /tmp.

## **EXAMPLE**

The following example, calls mignospace to increase the space available on the file system named /mig2 and then on the file system specified by the migconfg HSMDEV entry named alpha.

```
mignospace /mig2
mignospace alpha
```

### **FILES**

**Note** The term *dwpath* refers to the path name of the directory containing the database and workdir directories. VSM uses the database directory to store all its database files. The path name of this directory is site configurable and can be different for each HSMDEV entry that you define in the migconfq global-configuration file.

dwpath/database/migconf

VSM configuration file for managed file systems

/usr/var/openv/hsm/database/migconfg

Global-configuration file for VSM

## **SEE ALSO**

VSM(1M), ltid, migconf(1M), migconfg(1M), startmigd(1M),
migVSMshutdown(1M), migVSMstate(1M), migVSMstartup(1M)

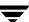

# migopscan(1M)

## **NAME**

migopscan - scan the optical volume for file granules

## **SYNOPSIS**

```
/usr/openv/hsm/bin/migopscan [-F] [-n] [-s]

hsmname volume_label method
```

## **DESCRIPTION**

See  ${\tt migtscan}\,({\tt 1M})$  ,  $\,{\tt migopscan}\,({\tt 1M})$  for a description of this command.

## migpolicy(1M)

### NAME

migpolicy - specify VSM policy and method to write files to secondary storage

### **SYNOPSIS**

/usr/openv/hsm/bin/migpolicy hsmname inputfile

## **DESCRIPTION**

migpolicy reads the input file and adds the number of copies and the destination method to migcopy's input script. migpolicy is used whenever the controlling commands migbatch or mignospace are run. The migpolicy command calls /usr/openv/hsm/bin/admincmd/migpolicy.script, which is responsible for filling in fields 5 (volset), 7 (method), 13 (hint), 14 (comment), and 15 (mmlevel) of the input file, and for placing the altered information on worklists, the names of which are echoed as an exit condition.

The administrator normally should not alter migpolicy or use it directly. However, it is possible to enhance the migpolicy.script to divert specific files to suitable media. You can divert files by file size, by owner, or by any other distinguishable file characteristic.

## This is accomplished by replacing

/usr/openv/hsm/bin/admincmd/migpolicy.script with an alternate script. A sample replacement is provided in

/usr/var/openv/hsm/example/database/sample.migpolicy.script. This sample replacement script uses the size of a file to determine whether VSM will copy it to the first entry or to the second entry of a method definition.

## **OPTIONS**

| hsmname                                                                                                    | HSMDEV entry that specifies the file system from which you are migrating files. See migconfg (1M) for more information on HSMDEV entries. |  |  |                 |               |                |  |  |
|----------------------------------------------------------------------------------------------------|----------------------------------------------------------------------------------------------------|--|--|-----------------|---------------|----------------|--|--|
| inputfile                                                                                                    | file List of files to be migrated; its format is similar to the copydb. $xx.x$ work file.                                                 |  |  |                 |               |                |  |  |
| 0000103A 000003E8 00000000 00000100 0 00000000 ad  0.92 512 472  /home1/migtie/asd library Auto HSM run 00000001 00000000 |                                                                                                    |  |  |                 |               |                |  |  |
| 1 2 handle   ma                                                                                                    |                                                                                                    |  |  |                 |               | 8<br>od dst_se |  |  |
| 10 11<br>size badn                                                                                                    |                                                                                                    |  |  | 15<br>nt mmleve | 16<br>el slev | el             |  |  |

```
flags x200 is success code. flags x100 is a failure.
```

This file is specified in the VSM controlling scripts.

### **CAVEATS**

The method specified in migpolicy must be a valid method defined in the dwpath/database/migconf configuration file.

## **FILES**

**Note** The term *dwpath* refers to the path name of the directory containing the database and workdir directories. VSM uses the database directory to store all its database files. The path name of this directory is site configurable and can be different for each HSMDEV entry that you define in the migconfg global-configuration file.

dwpath/database/migconf

VSM configuration file for managed file systems

/usr/var/openv/hsm/database/migconfg

VSM global-configuration file

/usr/var/openv/hsm/example/database/sample.migpolicy.script

Sample migpolicy replacement script

hsmname.copydb.method\_name.vol\_set\_number.hint

VSM work lists

### **SEE ALSO**

VSM(1M), migbatch(1M), migconf(1M), migconfg(1M), mignospace(1M)

# migpurge(1)

## NAME

migpurge -purge migrated file disk space

### **SYNOPSIS**

```
/usr/openv/hsm/bin/migpurge filename [filename ...]
/usr/openv/hsm/bin/migpurge -f filelist
```

## DESCRIPTION

migpurge purges disk space for the specified migrated files. This is useful if you want to make more disk space available immediately. File space is not purged if all copies of the specified files have not been made. See Caveats.

Users cannot purge files owned by another user. Root users can purge files owned by anyone.

The system administrator must provide the proper permissions before users can use this command. See "Enable User Permissions" on page 217.

### **OPTIONS**

filename

Files that migpurge should purge. May be given as a relative path or absolute path. You can specify multiple files or use standard regular expressions. Wildcards are recognized.

-f filelist

Purge the files listed in *filelist*. The format of *filelist* is one file name per line, showing the full pathname of each file or a pathname relative to the current directory in which migpurge is executed, not the directory in which the file in the *filelist* resides. Wildcards are not recognized.

## **CAVEATS**

- ◆ The VSM state must be active and the migration daemon migd must be running when you issue a migpurge command.
- ♦ If desired, to make sure all migration copies have been made before using migpurge, the administrator can first run migrc -R hsmname to ensure that any unfinished migration work is completed.

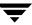

## **EXAMPLES**

The following command purges file space for f1 and f2.

```
migpurge -f purgelist
```

where the file purgelist reads as follows:

```
/usr/mydir/subdir/f1
/usr/anotherdir/subdir/f2
```

The following command purges file space for f4, f5, and f6 in the current working directory.

```
migpurge f4 f5 f6
```

The following command purges all file space in the current working directory whose file names begin with the string July\_15.

```
migpurge July 15*
```

## **SEE ALSO**

```
VSM(1M), fls(1), migloc(1), mignospace(1M), migrate(1)
```

## migrate(1)

## NAME

migrate - request premigration of a file

### **SYNOPSIS**

```
/usr/openv/hsm/bin/migrate [-F] filename [filename ...]
/usr/openv/hsm/bin/migrate [-F] -f filelist
```

## DESCRIPTION

migrate allows users to request that VSM migrate a file to secondary storage. Users can premigrate regular files that they own in VSM-managed file systems if allowed to use this command. The system administrator must provide the proper permissions before users can use this command. See "Enable User Permissions" on page 217.

All files specified with a single migrate command must be in the same managed file system. The first file determines that file system.

Use the fls command to determine if a file has been migrated or premigrated.

The migrate command performs only the premigration phase of migration. The files do not actually migrate to secondary storage until the next time mignospace, migbatch, or miglow execute. After a file is migrated to secondary storage, accessing it causes VSM to transparently cache the file back to disk.

If the migrate command is used to premigrate an unmodified cached file for which enough valid copies already exist in secondary storage, VSM does not recopy the file. VSM purges the data immediately from disk if the dk method entry for the file does not exist in the FHDB, otherwise the data is purged later by mignospace. Use the migloc command to determine whether or not file data was purged; if the file remains in premigration, migloc will show a dk method entry for the file.

The migrate command creates a list of files in /tmp/migrate\_list.pid that meet the migration file selection criteria. The pid is the process ID of the migrate command that is executing. This list is of the form:

```
age size 0 | 0 | path | machid | handle |
```

where the third field is a default badness value of 0, and the fourth field is 0 which indicates the migration level for premigration. The *machid* and *handle* are both 0 if the file has never migrated before.

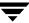

## **OPTIONS**

-F Force file migration even if the file is listed in the global stop file or a local stop file, .migstop. This argument is applicable only to Super Users or to owners of the file.

filename Files that migrate should migate. May be given as a relative path or absolute path. You can specify multiple files or use standard regular expressions. Wildcards are recognized.

-f filelist Migate the files listed in filelist. The format of filelist is one file name per line, showing either the full pathname of each file or a pathname relative to the current directory in which migrate is executed, not the directory in which the file in the filelist resides. Wildcards are not recognized.

#### CAVEATS

• Unless the -F argument is given, migrate will not premigrate any files listed in the global stop file or in a local stop file, .migstop, unless the stop file is overridden. A typical error response is as follows:

/ov2/stop/nono found in user stopfile not allowed to migrate

The .migstop file most local to the listed file overrides other stop files higher in the directory tree. Local control files override global control files if the same file or directory is listed in both. If the same file is listed in both a .migrate file and a .migstop file at the same level, the .migrate control file overrides the .migstop file.

- ♦ Files whose pathname length exceeds 1023 characters will not be migrated.
- ♦ For non-root users, the VSM state must be active and the migration daemon migd must be running when a migrate command is issued.

For root users, this command may be run without regard to the VSM state (active or inactive) or whether the migration daemon is running.

### **EXAMPLES**

In the following example, the user requests that VSM migrate a file named tproga.

```
migrate /home/gls/tproga
```

In the following example, the user has a file named migrate\_list that contains a list of files to be migrated, one file per line.

```
migrate 'cat migrate list'
```

The following example uses the find command to select for migration all regular files under a directory, and then uses fls to check if they are migrated.

migrate 'find /home/gls/hawks -type f -print'

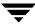

## fls -1 /home/gls/hawks

```
total 94
mr--r-- 1 root other 23368 May 9 17:20 osprey
mr--r-- 1 root other 23368 May 9 17:21 peregrine
```

## **FILES**

/usr/var/openv/hsm/database/migrate

Global migrate file for VSM

/usr/var/openv/hsm/database/migstop

Global stop file for VSM

The following output file is created and used by migrate to premigrate files:

```
/tmp/migrate list.pid
```

A list of files in the file system that meet the migration file selection criteria

The *pid* is the process id of the migrate command that is executing. migrate checks the environment variable *TMPDIR*, which allows the administrator to use a path other than the default /tmp. This can save files through system reboots or make use of a larger file system to avoid running out of space. The path defined by *TMPDIR*, if set, is used instead of /tmp as the directory in which to place any temporary files.

## **SEE ALSO**

```
VSM(1M), fls(1), migloc(1), migmode(1), migpurge(1)
```

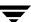

## migrc(1M)

## NAME

migrc - VSM restart and cleanup operations

### SYNOPSIS

```
/usr/openv/hsm/bin/migrc [-LRSMh] [-o | -O db_type]
[-a age] hsmname
```

## **DESCRIPTION**

migrc provides a variety of functions. Some are intended to be used when restarting VSM operations on a managed file system and some are intended to be used as part of regular VSM operations.

Except for the -L option, this command may be run for file systems in the active, inactive, or maintenance states. The -L option should only be used on a filesystem in the inactive or maintenance state.

The copy activities initiated by the -R and -M options will continue even after the migro command has completed.

## **OPTIONS**

**Note** At least one of the options L, R, M, h, o or O must be specified.

- -L Clear all locks. This option is intended for use only when restarting VSM operations for a file system. migrc -L may be called by the migVSMstartup command for this purpose. migrc -L should only be used for filesystems in states maintenance or inactive.
- -R Restart interrupted premigration and migration. Execute migrc -RM following a system interrupt to ensure that any unfinished migration and multilevel migration (migmove) work is completed.
- -S Activate obsolete and dead FHDB entries of all files with VSM handles.

Note The -S option requires at least one option to be specified with it.

For example, migrc -R -S HSM1 or migrc -O FHDB -S HSM1.

Note You must activate obsolete and dead FHDB entries before removing those entries.

Note FHDB dk entries are not activated with migrc -S.

- -M Restart interrupted migmove work and FHDB flag updates. Execute migrc -RM following a system interrupt to ensure that any unfinished migration and multilevel migration (migmove) work is completed.
- -h Print help information.
- -o (A lowercase o) Remove obsolete/dead entries from all three databases: FHDB, VOLDB and COPYDB.
- -o db\_type

(An uppercase ○) Remove obsolete/dead entries from the single database type specified by *db\_type*: FHDB, VOLDB or COPYDB.

-a age The age parameter indicates the age (in days) of obsolete entries to remove from the FHDB. The default age is 7 days. This argument only has meaning when used in conjunction with either the -O FHDB option or with the -O option as it pertains to FHDB entries.

**Caution** You should use the *age* parameter to specify removing only files that were obsoleted prior to the last full backup.

hsmname The HSMDEV entry that you want VSM to process. See migconfg(1M) for more information on HSMDEV entries.

**Note** If you do not specify *hsmname*, migrc performs the selected operation(s) on all VSM-managed file systems.

#### **CAVEATS**

- Ensure that a sufficient number of volumes are available for migrations that may occur when you run migrc. Use migreg to register volumes.
- Running migrc resets the current badness and current purge badness to their respective values as specified in migconf.
- ◆ If using NetBackup in conjunction with VSM, set the age variable for migrc at a value higher than the longest NetBackup retention period on the managed file system. Do this by changing the line:

AGE=7

to:

AGE=nnn

where *nnn* is the longest NetBackup retention period.

Ŧ

- ♦ If MFLAG\_OBSOLETE is set, dk entries will stay in the FHDB when migrc is run. This allows a cached file to be returned to premigration and processed by normal purge operations. To remove these dk entries and reduce the size of the FHDB, run migmdclean.
- ♦ When migrc completes there may still be VSM processes running that migrc has started.

## **SEE ALSO**

 $\label{eq:VSM} VSM(1M)\,,\,\, migconfg\,(1M)\,,\,\, migreg\,(1M)\,,\,\, startmigd\,(1M)\,,\,\, stopmigd\,(1M)\,,\\ migVSMshutdown\,(1M)\,,\,\, migVSMstate\,(1M)\,,\,\, migVSMstartup\,(1M)\,,\\ migactivate\,(1M)\,$ 

## migrd(1M)

## **NAME**

migrd - VSM request daemon

## **SYNOPSIS**

/usr/openv/hsm/bin/migrd

## **DESCRIPTION**

migrd is the VSM request daemon (migrd). You must have super-user privileges to execute this command. You should start this daemon as part of your system startup. If migrd is not running when you use VSM-Java, the GUI will not connect to the server. Consequently, migrd is critical to the functionality of the VSM-Java GUI.

This command may be run without regard to the VSM state or whether the migration daemon migd is running.

## **SEE ALSO**

VSM(1M), migVSMshutdown(1M), migVSMstate(1M), migVSMstartup(1M)

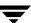

## migreconstruct(1M)

## **NAME**

migreconstruct - Reconstruct lost or deleted migrated files

## **SYNOPSIS**

```
/usr/openv/hsm/bin/migreconstruct [-v -l out_file
-f -w in_file -p permissions] hsmname
```

## DESCRIPTION

migreconstruct lets a system administrator reconstruct migrated files either when they have been accidentally deleted or when the file system is damaged beyond repair. (The command cannot reconstruct files that have not been migrated.) The preferred way to do this is to restore migrated files from their backup copies, if created previously by NetBackup. If no backup copies exist, however, use migreconstruct to recover the migrated files. migreconstruct uses information in the file-handle database (FHDB) to do the reconstruction.

If reconstructing a damaged file system, the administrator must first reinitialize the file system. Use fsck, newfs, or mkfs as necessary. In addition, the .PAIN (parallel inode) file must be created on kernel-based implementations, the hsmname.IHAND (inode-to-handle) file must be removed before starting migd on nonkernel-based implementations, the path to the managed directory must exist, and the migration/data directories must be created in the managed directory.

migreconstruct does not overwrite existing files. It only reconstructs lost or deleted migrated files.

## **OPTIONS**

The following options and parameters are available with migreconstruct:

- Verbose; lists the full path of all files reconstructed. Default is none are listed.
- -1 out file

Lists on *out\_file* all files that have an entry in the VSM file handle database (FHDB). Does not reconstruct any of these files. This parameter may not be used with -f or -w. Each line in *out\_file* contains the following information:

handle | machid | size | uid | gid | permissions | file\_path

The handle and machid fields are in hexadecimal; size, uid and gid are decimal; and permissions is octal. Default is no out\_file.

- Reconstructs all files that have an entry in the FHDB. This parameter may not be used with -1 or -w. Default is no files are reconstructed.
- -w in\_file Reconstructs all files listed in in\_file. This parameter may not be used with -l or -f.

Each line in *in\_file* should contain the following information:

handle | machid | size | uid | gid | permissions | file\_path

The handle and machid fields are in hexadecimal; size, uid and gid are decimal, and permissions is octal. file\_path may be set to any full path in the managed file system. Default is no in\_file.

## -p permissions

Permissions to be used when creating files. *permissions* is assumed to be an octal value. Default is 1755. All files created as a result of the -f option will be given these permissions. All entries in the *out\_file* will be given these permissions. The permission field in the *in\_file* overrides *permissions*.

hsmname Name of the file system that VSM is managing.

**Note** One of the options -1, -f, or -w is required to run migreconstruct.

To restore accidentally deleted files, create proper *in\_file* entries and use migreconstruct with the parameter.

## **CAVEATS**

- All directories created by migreconstruct belong to the user of this utility, and take on whatever permissions are set in the user's umask. This would normally be root.
- migreconstruct will not reconstruct files from method dk.
- migreconstruct will reconstruct obsolete migrated files if VSM has not yet removed their corresponding FHDB entry. Obsolete files are no longer obsolete after they have been reconstructed.
- Moved or renamed migrated files will be reconstructed in their original locations according to the full path recorded in the FHDB when the files were first migrated.
- To use migreconstruct the VSM-managed file system must be in either the active or maintenance state.
- All reconstructed files will have a 0 slice value.

## **EXAMPLE**

In the following example, all files that have a full path in the FHDB of VSM-managed file system alpha will be reconstructed and granted default permission 1755.

```
migreconstruct -v -f alpha
```

In the following example, all files in VSM-managed file system openv2 with the path name /tmp/out list will be reconstructed.

```
migreconstruct -w /tmp/out_list openv2
```

where /tmp/out list contains:

```
1861 | 3e8 | 105 | 0 | 1 | 1755 | /home1/home1/file-23_#

1862 | 3e8 | 108 | 0 | 1 | 1755 | /home1/home1/file-24_$

1863 | 3e8 | 111 | 0 | 1 | 1755 | /home1/home1/file-25_%

1864 | 3e8 | 114 | 0 | 1 | 1755 | /home1/home1/file-26_&

1865 | 3e8 | 117 | 0 | 1 | 1755 | /home1/home1/file-27 '
```

This shows the *handle machid size uid gid permissions* and *file\_path* for the five files to be reconstructed.

## **FILES**

dwpath/database/FHDB

File-handle database

### **SEE ALSO**

VSM(1M), migin(1M), newfs, fsck, mkfs, pfinit(1M)

## migrecycle(1M)

## NAME

migrecycle - Reregister an empty volume

### SYNOPSIS

```
/usr/openv/hsm/bin/migrecycle [-a days -v volset -P poolname
-d device -c capacity -s server -u user
-l new_label -p password | -h] hsmname label method
```

## **DESCRIPTION**

migrecycle lets a system administrator reregister an empty registered VSM volume. If the volume is not empty, an error is produced without any change in registration. A volume is considered to be empty either if it has no FHDB entries for granules or if all FHDB entries for granules on the volume are marked dead. The volume is reregistered with the parameters in the VOLDB unless they are specified as migrecycle options. The volume set, volume pool, device, capacity, server, and the password may be changed by supplying them on the command line.

Note When one side of an optical disk is consolidated, the volume entry for that input volume is not removed from the VOLDB unless and until both sides of that optical disk are empty. See migcons (1M).

migrecycle first calls migmdclean -a days -R with the supplied label and method to remove dead FHDB entries. This is followed by a call to migreg, if the volume is now empty. migmdclean removes obsolete entries from the FHDB that are at least days old. Note, that 7 days is the default value for days defaults. For optical disks, migrecycle trys to recycle both sides of the disk. If migrecycle is asked to alter attributes on an optical disk, both sides of the disk must be empty before a side is recycled.

**Note** VSM always cleans obsolete entries that are *days* old, even if the volume cannot be recycled.

After a volume is reregistered, any data previously stored on it can no longer be recovered.

This command may be run without regard to the VSM state (active or inactive) or whether the migration daemon migd is running.

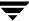

### **OPTIONS**

The following options and parameters are available with migrecycle:

- -a *days* Select only obsolete FHDB entries aged by *days* when cleaning the FHDB. The default value is 7 days.
- -v *volset* Volume set number used to reregister this volume. If not specified, the volume set number is not changed.
- P poolname

The name of the volume pool if other than the default, HSM.

- -d device For recycling ad method volumes, this is the path to the file system. For recycling ft method volumes, this is the file system path on the remote volume server.
- -c capacity

Capacity of the remote file system for the ft method.

- -s server Name of the remote volume server system for ft method.
- -u *user* For the ft method, this is the valid ftp user name on the remote volume server system.
- -р *password*

For the ft method, this is the name of the server password.

-1 new label

Label used to reregister the volume.

-h Print help information.

hsmname HSMDEV entry containing the path to the database that will contain an entry for the volume you are recycling. For more information on

HSMDEV entries, see migconfg(1M).

This is the name of the label that VSM assigns to the remote file system

for identification. The label is a single line of text in a file named

ID\_LABEL that is stored in the remote file system.

method Volume method name. It can be ct, dt, mt, ad, op, or ft. Volumes for the

ow and nb methods cannot be recycled.

**Note** If the method is ft, a prompt is issued for the password when the volume is reregistered.

## **CAVEATS**

- ♦ When recycling an ft volume, the remote file system must be available so the ID\_LABEL file, if present, can be read.
- ♦ If one side of a rewritable optical disk (method name op) is empty and the other contains granules, you can recycle the empty volume but not change its attributes, and the volume set number remains the same for both sides.

## **EXAMPLE**

In this example, an mt volume EXB001 is reregistered in volume set 1.

```
migrecycle -v 1 alpha EXB001 mt
```

## **FILES**

dwpath/database/VOLDB

Volume database.

dwpath/database/migconf

Configuration file.

#### **SEE ALSO**

VSM(1M), migreg(1M), migmdclean(1M)

# migreg(1M)

## NAME

migreg - Register and label volumes for VSM

#### SYNOPSIS

```
/usr/openv/hsm/bin/migreg [-F] [-D] [-P poolname] hsmname methname volume_set_number volume_name [volume_name]...

/usr/openv/hsm/bin/migreg [-F] hsmname ad volume_set_number mount_point volume_name [mount_point volume_name]...

/usr/openv/hsm/bin/migreg [-F] [-u user [-p password]] hsmname ft volume_set_number server_name server_directory capacity volume_name [server_name server_directory capacity volume_name]...

/usr/openv/hsm/bin/migreg [-F] hsmname nb volume_set_number class_name NB_master NB_client schedule capacity volume_name [schedule capacity volume_name]...
```

#### DESCRIPTION

The migreg command allows you to register and label volumes for VSM.

For local secondary storage, you can register tapes for use by method names ct, dt, and mt, or optical disk surfaces for use by method name op or ow. You can also register disk partitions as alternate magnetic disk volumes for use with method name ad.

**Note** When using migreg to register and label new, unused tape volumes, it is normal behavior to receive some routine error messages.

For remote secondary storage, you can register remote file system directory names for use by method name ft. You can also register disk partitions as alternate magnetic disk volumes for use with method name ad on remote systems. You can register a NetBackup class as a volume for use by method name nb.

**Note** The migreg command does not register volumes for method name dk, which is used only for premigration.

migreg registers all volumes in the VSM volume database, <code>dwpath/database/VOLDB</code> for the <code>hsmname</code>. After registration, VSM can use these volumes on subsequent migrations requiring the corresponding method name associated with each volume.

This command may be run without regard to the VSM state (active or inactive) or whether the migration daemon migd is running.

#### **OPTIONS**

The following options and parameters are available with migreg:

**Caution** Use the -F option with extreme caution, as it may prevent access to files already migrated to the volume.

- Forces the relabeling of a previously labeled volume. The volume must not be registered currently in any VSM volume database. If necessary, you can use migmdclean -R to remove an entry from a VOLDB. You may also use migsetdb to set an empty volume to dead in a VOLDB so it can be removed by migrc and relabled by migreg. If -F is not specified, VSM returns an error if you attempt to register a volume that has already been labeled.
- Delay labeling of tape or optical disk until needed. This argument affects only volumes registered for the ct, dt, mt, op, and ow method names. If specified for other method names, VSM posts a message and then proceeds with the normal registration process. If -D is not specified, the volume is labled at the time migreg is run.

## - P poolname

The name of the volume pool if other than the default, HSM.

-u *user* User name used for the ftp login request when VSM migrates files or caches files from the server with method name ft. If not supplied on the command line, it is read from stdin. If stdin is a tty, a prompt is issued.

#### -p password

Password used for the ftp login request with method name ft. It must be a valid password for *user* on the remote volume server. If not supplied on the command line, it is read from stdin. If stdin is a tty, a prompt is issued.

hsmname HSMDEV entry that specifies the path to the database in which you want to record the volume information. See migconfg(1M) for more information on HSMDEV entries.

#### methname

The method name under which this volume will be recorded. Valid values are ct, dt, mt, op, and ow. Any method name used with migreg (including ad, ft, and nb) must be defined in the <code>dwpath/database/migconf</code> configuration file for <code>hsmname</code>.

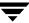

## volume\_set\_number

The integer number of the volume set of which this volume is a part. Setting the *volume\_set\_number* parameter to 0 causes the volume to be assigned to any volume set with the same method when it is needed for writing.

**Note** A unique volume set is denoted by *both* the method name and volume set number. (Examples are ct.1, ct.2, dt.1, and op.2.) Volume sets provide a means within VSM of specifying the volumes on which a particular copy of a migrated file is placed. This is useful when a library device is being used to manage your migrations.

## volume name

The name of the volume to be recorded on the volume and in the volume database VOLDB. For NetBackup volumes, the *volume\_name* is only recorded in the VOLDB, not on the volume. VSM restricts volume names to an alphabetic character followed by up to five alphanumeric characters, and converts all lower case input to upper case.

#### mount\_point

The file system mount point required when registering a volume for use with method name ad. Make sure the file system is mounted before registering the volume.

#### server name

Name of the remote volume server for ft volumes. This can be the internet id or number of the server. VSM uses this name on the ftp open command as the host parameter. It must be a valid ftp host.

## server directory

Absolute pathname of a directory on the host identified by *server\_name* for use by method name ft. The *user* must have read and write permissions to this directory. This can be any directory on the remote volume server identified by *server\_name* that is not already registered for VSM.

capacity Capacity, in bytes, of the remote file system or NetBackup volume that is available for VSM to use for storing migrated files. A value of 0 is interpreted as unlimited storage capacity.

## class\_name

The name of the NetBackup class.

#### NB master

Name of the master NetBackup server for nb volumes. *NB\_master* must be the first name the server is known by to NetBackup.

NB\_client Name used for nb volumes to register the client under NetBackup. It must be the name used to register the client in the NetBackup class.

schedule The name of the NetBackup schedule.

#### **CAVEATS**

- ◆ Using the -F option to force write a new label destroys all information that may be on the volume.
- ◆ Always use the -F option if the media is already labeled and you wish to reuse the volume.
- ◆ The device-manager daemon ltid must be running if you are registering ct, dt, mt, op or ow method names.
- When you register one side of an optical disk, VSM also automatically registers the other side with the same volume set number. This avoids deadlocks during volume consolidation and when moving files between migration levels.
- ♦ If migrating two copies of a file, it is good practice to migrate copy 1 and copy 2 to different volume sets, such as to ct.1 and ct.2 or to ct.1 and dt.1. This avoids the chance of losing both copies when a volume is damaged or lost.
- ◆ To specify a password on the command line with the -p parameter is less secure that to let the command line prompt for input.

## **EXAMPLES**

The following example for hamname alpha registers a dlt tape (method name dt) with the name ARC001, and assigns it to volume set number 2.

```
migreg alpha dt 2 ARC001
```

The following example for hsmname alpha registers three cartridge tapes (method name ct) with the names CT001, CT002 and CT003, and assigns them to volume set number 0. Later, when a different ct volume set needs another volume, VSM can assign this tape to that volume set and re-register it with the new volume set number. Tapes are labeled when they are needed.

```
migreg -D alpha ct 0 CT001 CT002 CT003
```

The following example for hsmname alpha registers two disk partitions on device names /dev/dsk01 and /dev/dsk02 as alternate magnetic disk volumes (method name ad) with the names ARC900 and ARC901, and assigns them to volume set number 4.

migreg alpha ad 4 /dev/dsk01 ARC900 /dev/dsk02 ARC901

The following example for hsmname alpha attempts to register two sides of optical disk AB001, but cannot do so because the volume on side B of the platter is already registered. (VSM had registered side B automatically the first time it had registered side A.)

```
migreg alpha op 0 AB001A AB001B
```

```
Tape label: AB001B already registered to HSM
```

The following example for hsmname alpha registers a remote file system directory (method name ft) at pathname /sdisk3 on server daneel with the name FTD001, and assigns it to volume set number 1 with a capacity of 600000000 bytes. The user name is fred and the password is HsMk2\$.

```
migreg -u fred -p HsMk2$ alpha ft 1 daneel /sdisk3 600000000 FTD001
```

The following example for hsmname alpha registers NetBackup class hsmnb on NetBackup server duo as a NetBackup volume (method name nb), and assigns it to volume set number 1 with NetBackup schedule sk01 and infinite capacity (0).

```
migreg alpha nb 1 hsmnb duo duo sk01 0 NB001
```

```
Capacity set to unlimited.
```

Registered vh\_label=NB001 [at hsmnb] as vh\_handle=104A and method= nb

#### **FILES**

dwpath/database/VOLDB

Volume database.

dwpath/database/migconf

Configuration file.

#### **SEE ALSO**

VSM(1M), migbatch(1M), migconf(1M), migconfg(1M), migdbrpt(1M),
migmdclean(1M), mignospace(1M), migsetdb(1M)

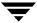

# migselect(1M)

## NAME

migselect - select volumes for consolidation

#### **SYNOPSIS**

/usr/openv/hsm/bin/migselect [-o] hsmname low\_high volume\_set method

#### DESCRIPTION

migselect selects a set of volumes for consolidation according to the percentage of volume usage. The percentage occupancy can have low-range and high-range values. This utility provides only a model in selecting the volumes and a site can modify it to meet specific requirements.

The output is of the form *label.method.volume\_set.* migcons accepts this format in a list of input volumes to consolidate.

This command may be run without regard to the VSM state (active or inactive) or whether the migration daemon migd is running.

Only the system administrator may use this utility.

## **OPTIONS**

-o Causes migselect to base its selection on the percentage of a full volume that is obsolete. If this parameter is not specified, the selection is based upon the percentage of a full volume that is both active and obsolete.

hsmname HSMDEV entry that specifies the path to the database containing information on these volumes. See migconfg (1M) for more information on HSMDEV entries. This parameter is required.

low\_highVolume use expressed as limits of low and high percent (for example, 20.05-30.75). This parameter is required.

volume\_set

The name of the volume set to use. This parameter is required.

method Method name under which migselect selects volumes. Allowed values for method are ad, ct, dt, mt, op, or ow. This parameter is required.

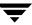

## **CAVEATS**

- ◆ This command does not select volumes currently selected for writing.
- This command ignores dead volumes.
- Write overhead on the volume is not considered in choosing the low and high range values for percent occupancy.

## **EXAMPLE**

The following example selects volumes in ct volume set 1 and ad volume set 1, that have percentage occupancy between 1 and 10 percent.

```
migselect alpha 01.00-10.00 1 ct ad RA0001.ct.1 GLS002.ad.1
```

The following example selects cartridge tape volumes less than 20 percent full that are on volume set 2. The output of migselect is used as input to consolidation (see migcons (1M)).

```
migcons alpha one ct 2 'migselect alpha 0.00-20.00 2 ct'
```

The following example selects volumes in op volume set 1, that are at least 50 percent obsolete and consolidates them to op volume set 1.

```
migcons alpha one op 1 'migselect alpha -o 50.0-100 1 op'
```

#### **FILES**

Note The term *dwpath* refers to the path name of the directory containing the database and workdir directories. VSM uses the database directory to store all its database files. The path name of this directory is site configurable and can be different for each HSMDEV entry that you define in the migconfg global-configuration file.

```
dwpath/database/VOLDB
```

Volume database for VSM.

dwpath/database/FHDB

File-handle database for VSM.

/usr/var/openv/hsm/database/migconfg Global-configuration file for VSM

#### **SEE ALSO**

```
\label{eq:migconf} \begin{array}{ll} \texttt{migconf} \, (\texttt{1M}) \, , \, \, \texttt{migcons} \, (\texttt{1M}) \, , \, \, \texttt{migmetvol} \, (\texttt{1M}) \, , \, \, \texttt{migrecycle} \, (\texttt{1M}) \, , \\ \\ \texttt{migrecycle} \, (\texttt{1M}) \, \end{array}
```

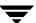

# migsetdb(1M)

## NAME

migsetdb - allows you to alter the flags field in the FHDB or the VOLDB

#### **SYNOPSIS**

#### DESCRIPTION

This command is normally used by VSM to select and change the state of file handle database (FHDB) and volume database (VOLDB) entries automatically. Administrators can also use migsetdb to fix inconsistencies not corrected by migdbcheck.

A migsetdb command can perform one of the following functions:

- It may be run by the administrator to mark *all* FHDB entries as active, obsolete, or dead. Finer granularity may be used by specifying method, volume label, and level. This also allows only the last copy found with the finer granularity to be set by VSM.
- ◆ It may be run by the administrator to mark *specific* file handle as active, obsolete, or dead. Finer granularity may be used by specifying method name, volume label, migration level, and -K.
- It may be called by migmove to mark all FHDB entries in the supplied worklist file as active, obsolete, or dead.

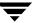

- ◆ It may be used by the administrator to alter the flags field in the VOLDB to any valid value for the label(s) specified, or to change the only password, only the user name, or both the password and use name, for the volumes that match the label(s) specified.
- It may be used by the administrator to change all passwords for individual users in the VOLDB.

migsetdb creates the file /tmp/migsetdb.pid when changing flags on FHDB entries. For changing users or passwords in the VOLDB, migsetdb creates the file /tmp/migsetdb-tmp-voldb.pid. However, migsetdb checks the environment variable TMPDIR, which allows the administrator to use a path other than the default /tmp. This can save files through system reboots or make use of a larger file system to avoid running out of space. The path defined by TMPDIR, if set, is used instead of /tmp as the directory in which to place any temporary files. The process ID of the migsetdb that is executing replaces pid. No files should be left after successful execution.

**Note** The FHDB and VOLDB in general and the flags field of FHDB and VOLDB entries in particular are discussed in the System Administrator's Guide for VSM.

This command may be run without regard to the VSM state (active or inactive) or whether the migration daemon migd is running.

#### **OPTIONS**

| Caution | $\begin{tabular}{ll} In appropriate use of \verb migsetdb  may make migrated files in accessible or make the FHDB inconsistent. \end{tabular}$                                                                                                    |  |  |
|---------|----------------------------------------------------------------------------------------------------|--|--|
| - F     | Make changes to the filehandle database, FHDB.                                                                                                    |  |  |
| - V     | Make changes to the volume database, VOLDB.                                                                                                    |  |  |
| -a      | Set the flags field of the specified FHDB or VOLDB entry to active (or 0). This is the default for the VOLDB when neither -a nor -d are specified. Default for the FHDB when neither -a nor -d nor -O are specified is the condition specified in migconf. |  |  |
| - C     | Set the corrupt flag field of the specified VOLDB entry.                                                                                                    |  |  |
| Note VS | M does not automatically set the corrupt flag. It must be set by migsetdb.                                                                                                    |  |  |
| -d      | Set the flags field of the specified FHDB or VOLDB entry to dead.                                                                                                    |  |  |
| -0      | Set the flags field of the specified FHDB entry to obsolete.                                                                                                    |  |  |
| -e      | Set the flags field of the specified VOLDB entry to empty.                                                                                                    |  |  |
| -f      | Set the flags field of the specified VOLDB entry to full.                                                                                                    |  |  |

-1 Set the flags field of the specified VOLDB entry to NEEDLBL, indicating that this VOLDB entry needs to be labeled.

#### - L label

Only change FHDB entities that reference this volume label.

- Set only the flags for the last occurrence of handle that matches with -s *level*, -m *methodname*, and -L *label*. The -s, -m, and -L are required.
- -w Set the flags field of the specified VOLDB entry to write.
- -R Set the flags field of the specified VOLDB entry to NDLBLFRC, indicating that this VOLDB entry needs to be force-labeled.
- -T Set the flags field of the specified VOLDB entry to indicate no trailer label on tape.

#### -m methname

Set the flags field for FHDB entries with migration level *setlevel* only if they match method name *methname* and either *handle* or the files specified in *worklist\_file*. These method names must be defined in the *dwpath*/database/migconf configuration file for *hsmname*. When -m is not specified, entries at *setlevel* will be modified without regard to *methname*. Specifying -M *machid* further restricts which FHDB entries are modified.

## -i worklist file

Set the flags field for FHDB entries with migration level set/level only for the files specified in worklist\_file. The format of each line of worklist\_file is as follows:

handle | machid | lock | flags | volset | copied | method | dest\_seek | badness | size | age | path | hint | comment | mmlevel | slevel |

Do not set the flags field for FHDB entries with migration level *mmlevel*, where *mmlevel* is an integer in the range 1 to 8. FHDB flags at *mmlevel* will not be obsolete.

#### -s setlevel

The migration level for which to set FHDB flags, where setlevel is an integer in the range 0 to 8. VSM logs and outputs a warning message if setlevel is greater than 8. Specifying -m methname or -M machid further restricts which FHDB entries are modified. If -s setlevel is not specified, all levels except 0(dk) are set.

#### -M machid

Set the flags field for FHDB entries with migration level *setlevel* only if they match machine ID *machid* and *handle*. When -M is not specified, entries at *setlevel* are modified without regard to *machid* only if they match *handle* and all entries for a particular *handle* have the same

machine ID. VSM skips entries at *setlevel* that match a particular *handle* but have more than one machine ID, and logs an error message advising you to execute migsetdb with the -M option in order to set the flags field for the *handle* in question.. Specifying -m *methname* further restricts which FHDB entries are modified.

hsmname The HSMDEV entry that specifies the path to the database files you want to alter. See migconf (1M) for more information on HSMDEV entries.

handle Set the flags field for FHDB entries with migration level setlevel only for the files with file handle handle.

label The volume label of the entry to change in the VOLDB.

-u new\_user

(Lower case 'u') Change the user name to *new\_user* for each entry with the volume label specified by *label*.

-U *user* (Upper case 'U') Change the password at the prompt for all VOLDB entries that match the user name specified by *user*.

<sup>-p</sup> (Lower case 'p') Change the password at the prompt(s) for each entry with the volume label specified by *label*.

-P password

(Upper case 'P') Change the password as specified by the *password* variable on the command line, rather than at the prompt.

## **CAVEATS**

- Using the lower case 'p' option to change the password at a prompt is generally more secure than using the upper case 'P' option and specifying the password as part of the command line.
- ♦ It is possible to obsolete all entries in the FHDB for any file. This could cause them to be deleted when migrc is run to consolidate the FHDB, making the files inaccessible.
- The migrc command removes all FHDB and VOLDB entries marked dead.
- ◆ Do not mark entries for method name ad or ft dead; mark them obsolete instead. This prevents them from being incorrectly removed by migrc. These entries are correctly removed from the FHDB by migmdclean as it cleans the disk.

#### **EXAMPLES**

The following example for hsmname alpha sets the FHDB flags field to the condition specified in the configuration file migconf for all entries with a migration level of 6.

migsetdb -F -s 6 alpha

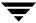

The following example for hamname alpha sets the FHDB flags field to dead for all entries with method name ct and a migration level of 1.

```
migsetdb -Fd -m ct -s 1 alpha
```

The following example for hamname alpha sets the FHDB flags field to obsolete for all files specified in the worklist file wlst0001 with a migration level of 3 and a mmlevel other than 3.

```
migsetdb -FO -i wlst0001 -s 3 alpha
```

The following example for hamname alpha sets the VOLDB flags field to dead for all entries with label FT001.

```
migsetdb -Vd alpha FT001
```

In this case, the VSM log would show a record resembling this:

```
03/31 13:56:15 [12]migsetdb[8506]: VOLDB label: FT001 flags=0010
```

indicating the flags are set to dead.

Similarly, the following example for hamname alpha clears the VOLDB flags field for all entries with label FT001.

```
migsetdb -Va alpha FT001
```

In the following example for hamname alpha, migsetdb is called by migmove.

```
migmove -s 5 alpha
```

In this case, the VSM log would show records resembling these:

```
03/11 14:35:49 [15]migsetdb[2810]: fh=3e8Me1035 level=5: flags=08 03/11 14:35:50 [15]migsetdb[2810]: fh=3e8Me1036 level=5: flags=08 03/11 14:35:50 [15]migsetdb[2810]: fh=3e8Me1037 level=5: flags=08
```

indicating the flags are set to dead.

The following example for hsmname alpha sets the new user name to name01 and prompts for a new password for all entries with label FT001 or FT002.

```
migsetdb -Vp -u name01 alpha FT001 FT002
```

A password is requested and confirmed for each specified volume.

```
Enter the password for label: FT001 user:name01
Reenter the password for label: FT001 user:name01
Enter the password for label: FT002 user:name01
Reenter the password for label: FT002 user:name01
```

These volumes now list name01 as the new user name in the VOLDB.

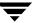

The following example for hamname alpha prompts once for a new password for user name fred.

```
migsetdb -V -U fred alpha
```

To change many volumes to a new owner with a single password, you can use the previous two forms of this command in combination. In the following example for hsmname alpha, the first instance sets the new user name to jane for all entries with the specified labels, and the second instance prompts once for jane's new password.

```
migsetdb -V -u jane alpha VOL1 VOL2 VOL3 VOL4 VOL5 VOL6 VOL7 migsetdb -V -U jane alpha
```

This avoids repetitive password prompts for each reassigned volume.

#### **FILES**

**Note** The term *dwpath* refers to the path name of the directory containing the database and workdir directories. VSM uses the database directory to store all its database files. The path name of this directory is site configurable and can be different for each HSMDEV entry that you define in the migconfq global-configuration file.

dwpath/database/VOLDB

Volume database

dwpath/database/FHDB

File-handle database

dwpath/database/migconf

VSM configuration file for managed file systems

/usr/var/openv/hsm/database/migconfg

VSM global-configuration file

/tmp/hsm.log

VSM global-log file

Note The term <code>lgpath</code> refers to the path name of the log file for an HSMDEV entry. The default is <code>/tmp/hsm.hsmname.log</code>, where <code>hsmname</code> is the value you supply for <code>hsmname</code>. The path name of this log file is site configurable and can be different for each <code>HSMDEV</code> entry that you define in the <code>migconfg</code> global-configuration file.

Igpath/hsm.hsmname.log

VSM log file

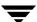

## **SEE ALSO**

VSM(1M), migconf(1M), migconfg(1M), migmove(1M), migdbcheck(1M)

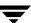

# migstage(1)

## NAME

migstage - cache one or more files in advance

#### SYNOPSIS

```
/usr/openv/hsm/bin/migstage [-w] pathname [pathname ...]
/usr/openv/hsm/bin/migstage [-w] -f filelist
```

#### DESCRIPTION

migstage examines a set of files and caches them back to disk. Optionally, migstage will wait until all of the files have been cached before exiting.

This command lets you cache one or more migrated files before you need to access them in order to avoid caching delays at the time of access.

The specified files are cached in their entirety, even when partial file caching is enabled.

On nonkernel-based implementations of VSM, migstage attempts to optimize the reload operation by grouping all of the files for a given *volume ID* and *hsmname* together. There is no optimization on kernel-based implementations, and migstage simply causes each file to be cached back by reading the last byte of the file.

## **OPTIONS**

 Specifies that migstage is to wait for all of the files to be cached back to disk before exiting. The default is to initiate caching and then exit while caching operations continue in the background.

pathname Files or directories that migstage should pre-cache. If a directory is specified, all files in the directory and its subdirectories are cached. May be given as a relative path or absolute path. You can specify multiple files or directories, or use standard regular expressions. Wildcards are recognized.

-f *filelist* Pre-cache the files listed in *filelist*. The format of *filelist* is one file name per line, showing either the full pathname of each file or a pathname relative to the current directory in which migstage is executed, not the directory in which the file in the *filelist* resides. Wildcards are not recognized.

#### **CAVEATS**

◆ The VSM state must be active and the migration daemon migd must be running when you issue a migstage command.

## **EXAMPLES**

The following command pre-caches all files in the current directory and its subdirectories.

The directory does not need to be a grouped directory.

```
migstage .
```

The command exits quickly while caching continues in the background.

The following command waits for all caching to complete before exiting.

```
migstage -w .
```

The following command pre-caches files f1 and f2.

```
migstage -f stagelist
```

where the file stagelist reads as follows:

```
/usr/mydir/subdir/f1
/usr/yourdir/subdir/f2
```

The following command pre-caches files f4, f5, and f6.

```
migstage f4 f5 f6
```

The following command pre-caches all files whose file names begin with the string June 23.

```
migstage June 23*
```

#### SEE ALSO

VSM(1M), fls(1), miggroup(1), migungroup(1), migloc(1), migtie(1)

# migtestbadness(1M)

## NAME

migtestbadness - allows you to check what effect changing the badness computation parameters has on migration operations

## **SYNOPSIS**

```
/usr/openv/hsm/bin/migtestbadness hsmname pathname
[[[[[[[[[[[badness] min_age] min_size] age_weight]
size_weight] weight_operator 0=X, 1=+, 2=site]
usage 0=ffs, 2=hsm] lowwater 0=none]
kbytes_to_reduce 0=find all]
test_mode 1=print headers 2=no headers]
number_of_files 0=no limit]
```

#### DESCRIPTION

migtestbadness gives administrators a way to assess the results of configuring different values for badness, minimum file age and file size, weighting factors and weight operators to determine the amount of free space that could be selected during a typical migration operation. Each test of a file system lists the files whose calculated badness exceeds the specified badness, and computes the total filespace that could be freed up by this operation. This total filespace is recomputed each time migtestbadness is run with different values for the file system attributes. By testing different file systems in this way, the administrator is able to choose the optimum values to use in configuring each file system.

**Note** The values for each migtestbadness option can be customized. You can view these settings in the migconfg global-configuration file.

This command may be run without regard to the VSM state (active or inactive) or whether the migration daemon migd is running.

## **OPTIONS**

hsmname The VSM name under which the swept file system is defined.

pathname The directory to sweep. It should be specified as a full absolute path.

The badness criteria to be used in this test. Files whose badness factor is greater than this value are identified. This is a user-configurable value. If this value is not configured, the default is 30. Badness is computed using either the following VSM formula or one specified by the site. (See weight\_operator).

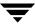

badness= $age\_weight \times (age of file in days)$ 

+ or x (as specified by weight\_operator)

size\_weight x (size of file in Kbytes)

Where file age is the number of days since the last access or since last modification, whichever is greater.

min\_age

Age of file (in days). Only include files that have neither been accessed nor modified within this time. This is a user-configurable value. If this value is not configured, the default is 1.

min size

Size of file (in kilobytes). Only include files that are at least this large. This is a user-configurable value. If this value is not configured, the default is 1.

age\_weight

Weighting to be used for age in the badness factor. This is a user-configurable value. If this value is not configured, the default is 1.

size\_weight

Weighting to be used for size in the badness factor. This is a user-configurable value. If this value is not configured, the default is 1.

weight\_operator

The operator to be used in calculating the badness factor. This is a user-configurable value. If this value is not configured, the default is 0:

0 = multiply

1 = add

2 =site selected

If 2 (site selected) is used, migsweep.site.sh is called.

usage

File system type. This is a user-configurable value. If this value is not configured, the default is 0:

0 = ffs

2 = hsm

*lowwater* 

To identify all available files, set <code>lowwater=0</code>. If <code>lowwater</code> does not equal 0, you must specify <code>kilobytes\_to\_reduce</code> to stop this test. This is a user-configurable value. If this value is not configured, the default is 0.

**Note** If *lowwater* is larger than 0, you must also set the *kbytes\_to\_reduce* value.

kbytes\_to\_reduce

The maximum amount of free space to be found before stopping this test. This value is valid and must be specified if *lowwater* does not equal 0. If *lowwater*=0, this value, if specified, is ignored.

**Note** You must set the *kbytes\_to\_reduce* value if *lowwater* is larger than 0.

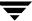

test\_mode List files to output. This is a user-configurable value. If this value is not configured, the default is 1:

1 = print header messages

2 = don't print headers

## number\_of\_files

The maximum number of files to be found before stopping this test. This is a user-configurable value. If this value is not configured, the default is 0:

0 = no limit

## **EXAMPLES**

1. In the first test, badness=1, and kbytes\_to\_reduce=4000:

migtestbadness hsm1 6 / hsm1 6 1 1 1 1 1 1 0 9 4000

| age + | size = | badness | pathname                           |
|-------|--------|---------|------------------------------------|
|       |        |         |                                    |
| 1.10  | 1025   | 1026    | /hsm1_6/test1/retrieve_file.1.6713 |
| 1.11  | 1025   | 1026    | /hsm1_6/test1/retrieve_file.1.7813 |
| 9.04  | 10     | 19      | /hsm1_6/test1/1                    |
| 9.04  | 10     | 19      | /hsm1_6/test1/2                    |
| 2.10  | 100    | 102     | /hsm1_6/test1/filler.93.7813       |
| 2.10  | 100    | 102     | /hsm1_6/test1/filler.94.7813       |
| 2.10  | 100    | 102     | /hsm1_6/test1/filler.95.7813       |
| 2.10  | 100    | 102     | /hsm1_6/test1/filler.96.7813       |
| 2.10  | 100    | 102     | /hsm1_6/test1/filler.97.7813       |
| 1.11  | 1025   | 1026    | /hsm1_6/test1/retrieve_file.1.9805 |
| 2.10  | 100    | 102     | /hsm1_6/test1/filler.15.9805       |
| 2.10  | 100    | 102     | /hsm1_6/test1/filler.16.9805       |
| 2.10  | 100    | 102     | /hsm1_6/test1/filler.17.9805       |
| 2.10  | 100    | 102     | /hsm1_6/test1/filler.18.9805       |
| 2.10  | 100    | 102     | /hsm1_6/test1/filler.19.9805       |
| 2.10  | 10     | 12      | /hsm1_6/test1/filler.20.9805       |
| 2.10  | 10     | 12      | /hsm1_6/test1/filler.21.9805       |
| 2.10  | 10     | 12      | /hsm1_6/test1/filler.22.9805       |
| 2.10  | 10     | 12      | /hsm1_6/test1/filler.23.9805       |

```
2.10 10 12 /hsm1_6/test1/filler.24.9805
2.10 100 102 /hsm1 6/test1/filler.9.10960
```

migsweep finished: 21 files, 4077 Kbytes 3 migrated files 3051 Kbytes

**2.** In the second test, badness=30, min\_age=2, and kbytes\_to\_reduce=400:

migtestbadness hsm1\_6 /hsm1\_6 30 2 1 1 1 1 0 9 400

```
age + size = badness pathname
   2.10
                     102 /hsm1 6/test1/filler.93.7813
           100
   2.10
                     102 /hsm1 6/test1/filler.94.7813
           100
   2.10
                     102 /hsm1 6/test1/filler.95.7813
           100
   2.10
                     102 /hsm1 6/test1/filler.96.7813
           100
                     102 /hsm1 6/test1/filler.97.7813
   2.10
           100
migsweep finished: 5 files, 460 Kbytes 0 migrated files 0 Kbytes
```

**Note** Kbytes=460 not 500 (100x5). The reason for this is that hsm1\_6 is set up with a slice value of 8K. This means actual disk savings are 92x5=460 Kbytes.

**3.** The third test is the same as the second test, but no headers are printed:

migtestbadness hsm1 6 /hsm1 6 30 2 1 1 1 1 0 9 400 2

```
2.10 100 102 /hsm1_6/test1/filler.93.7813

2.10 100 102 /hsm1_6/test1/filler.94.7813

2.10 100 102 /hsm1_6/test1/filler.95.7813

2.10 100 102 /hsm1_6/test1/filler.96.7813

2.10 100 102 /hsm1_6/test1/filler.97.7813
```

## **FILES**

**Note** The term *dwpath* refers to the path name of the directory containing the database and workdir directories. VSM uses the database directory to store all its database files. The path name of this directory is site configurable and can be different for each HSMDEV entry that you define in the migconfg global-configuration file.

dwpath/database/migconf

VSM configuration file for managed file systems

/usr/var/openv/hsm/database/migconfg

VSM global-configuration file.

## **SEE ALSO**

VSM(1M), migconf(1M)

# migthreshold(1M)

## NAME

migthreshold - set or display the file system threshold value

#### **SYNOPSIS**

```
/usr/openv/hsm/bin/migthreshold [-d | -f | -p percentage | -v number | -h] hsmname
```

## **AVAILABILITY**

This command is only available on kernel-based implementations.

## DESCRIPTION

The migthreshold command may be used by the system administrator to set or display the file system threshold value of a configured file system.

Each time migd is started, it sets the threshold value for all configured file systems based on the freespace parameter setting in the configuration file. A freespace value of zero does not change the current file system threshold.

The administrator can subsequently use migthreshold to:

- ◆ Display the current threshold setting.
- Set the threshold to a specific value in kilobytes.
- Set the threshold specific percentage.
- Reset threshold to the percentage specified in the migconf file.

## **OPTIONS**

You can specify one (and only one) of the following options when you execute this command. The default is -d (display threshold).

- -d Display the current threshold value in kilobytes for the *hsmname* file system. This is the default.
- -f Force the threshold value for *hsmname* file system to the *percentage* specified by the freespace parameter in the *dwpath*/datapath/migconf file.
- -p percentage

Set the threshold value for *hsmname* file system to the specified *percentage*. For example:

```
migthreshold -p 20 alpha
```

Do not enter a percent sign (%).

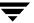

-v number

Set the threshold value for *hsmname* file system to the specified *number* in kilobytes.

-h Display help.

hsmname

HSMDEV entry that specifies the file system for which you want to set the threshold. See migconfg(1M) for more information on HSMDEV entries. This parameter is required.

#### **CAVEATS**

- ◆ Increasing the threshold may cause VSM to migrate files the next time space is needed in *hsmname* file system.
- Resetting the threshold does not affect the operation of miglow, which continues to initiate migration when free space is below the freespace percentage specified in the dwpath/database/migconf file.
- ◆ The VSM state must be active and the migration daemon migd must be running when you issue a migthreshold command.
- ◆ Saving the global-configuration file from the xhsmadm GUI causes the threshold to be set to the freespace parameter value in the configuration file except when freespace is 0, in which case the threshold remains unchanged.
- ◆ Some systems reserve a certain percentage of the file system for superusers only. The default reserve value on such systems is 10%. The mightreshold command takes this into account. The file system threshold is computed based on total capacity less the reserve space.

#### **EXAMPLE**

This file system includes 10% of file space reserved for superusers:

```
File System kbytes used avail capacity Mounted on /dev/md/dsk/d1 4278217 3850395 0 100% /hsm01c
```

Execute migthreshold -f to reset the threshold to equal the freespace parameter in migconf, which is set at 2% in this example:

```
(delux):root 81% migthreshold -f hsm01c
Current threshold: 77007 Kbytes for hsm01c
/hsm01c/hsm total 3850395 Kbytes, freespace wanted 2%
New threshold: 77007 Kbytes for hsm01c
```

where 77007 is 2% of 3850395 Kbytes.

To set the threshold to 50%, use the -p option:

```
(delux):root 82% migthreshold -p 50 hsm01c
Current threshold: 77007 Kbytes for hsm01c
New threshold: 1925197 Kbytes for hsm01c
```

where 1925197 is 50% of 3850395 Kbytes. In this case, the threshold setting no longer equals the configured freespace value.

## **FILES**

**Note** The term *dwpath* refers to the path name of the directory containing the database and workdir directories. VSM uses the database directory to store all its database files. The path name of this directory is site configurable and can be different for each HSMDEV entry that you define in the migconfg global-configuration file.

/usr/var/openv/hsm/database/migconfg

VSM global-configuration file.

dwpath/database/migconf

VSM configuration file for managed file systems

## **SEE ALSO**

VSM(1M), migconf(1M), migconfg(1M), miglow(1M)

Ŧ

# migtie(1)

## NAME

migtie - designate the key caching file(s) for a caching group

#### SYNOPSIS

## DESCRIPTION

The migtie command allows you to add, delete, or list *key caching files* for a caching group. A *caching group* is a list of files to be cached together. A *caching group file* defines this list.

1. Create a caching group file before using migtie.

If the caching group file is a zero length file, every file in the directory containing the caching group file will be cached back along with every file in all of its subdirectories.

If the caching group file contains pathnames relative to the current directory, it will cache all files and directories specified in the caching group file. If a directory is cached, every file within that directory all of its subdirectories will be cached. Wildcard characters are recognized.

If the caching group file contains full file pathnames, every file in the caching group will be cached back. Wildcard characters are not recognized. Directory names are ignored.

Key caching files may but need not be listed in the caching group file.

The name of the caching group file is .groupname. Locate the .groupname file at a level in the managed file system higher than or equal to all of the key caching files to which it is tied, and include it in the user's .migstop file to prevent its migration.

**2.** Choose which files you will designate as key caching files. Use the migtie command to tie one or more of these key caching files to a caching group file.

Users can use migtie to add, delete, or list only those key caching files which they own. The command exits if it encounters a key caching file not owned by the command user.

Whenever a key caching file is cached, all files listed in the caching group file tied to it are also cached. The key caching file and all files listed in the caching group file are cached in their entirety, even when partial file caching is enabled.

The system administrator must provide the proper permissions before users can use this command. See "Enable User Permissions" on page 217.

This command may be run without regard to whether the migration daemon migd is running, but the VSM state must be active.

## **OPTIONS**

- -a Add key caching files for a caching group.
- -d Delete key caching files for a caching group.
- -f A file containing a list of pathnames that will be added or deleted.
- -1 List the key caching files for a caching group (default).
- -h Identify key caching files by file handle rather than by file path.

## groupname

Identifies the caching group file listing the files to be cached together. The *groupname* cannot exceed eleven characters.

hsmname HSMDEV entry that specifies the file system for migtie. See

 $\verb|migconfg(1M)| for more information on HSMDEV entries.$ 

*file\_path* Absolute or relative pathname of the key caching file(s).

file\_handle File handle of the key caching file(s).

## **CAVEATS**

- Creating a caching group file of zero length or one containing relative pathnames can increase caching activity unnecessarily if used in situations where it is not necessary to cache entire directories and their subdirectories at one time.
- ♦ When migtie designates a file to be a key caching file it modifies the comments field of the file's FHDB entry. Only files with a FHDB comments field containing "Auto VSM run" or "User selected" or a term with a dot "." prefix can be designated to be key caching files.
- ♦ If you choose a file to designate as a key caching file while it is still in premigration, and then cache that file before it has been fully migrated to secondary storage, the designation will be lost when the file is later remigrated. Although this is a rare occurrence, you can ensure that the designation will not be lost by using the migloc command to verify the migrated status of the file before either initially designating the file or caching it for the first time.

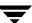

- ♦ If you cache the files in a caching group tied to a key caching file before all the copies of those files have been made, remigrating the files at a later time will create new file handles. Execute migtie again for each of these files.
- If you change the name or full path of any file listed in a caching group file, caching a key caching file tied to that caching group file will no longer cache the changed file unless you modify the caching group file accordingly.
- ◆ A reference only to the slice portion of a key caching file will not cause the files listed in the caching group file to be cached.
- On nonkernel-based implementations, if a key caching file has not been purged, caching it will not cause the files listed in the caching group file to be cached.
- ♦ If the key caching files are renamed after they are included in a caching group, they no longer work as key caching files.
- ♦ You must use the -f option if you will use file names with whitespace in them.
- ◆ The miggroup command is implemented using a tie group named MigGroup. Using this same name in your own migtie command will interfere with any current or future use of miggroup in this file system.

## **EXAMPLE 1**

Create a caching group file in /home/user1/.month\_tie for the following caching group:

```
/home/usr1/monthly_project/run_project.1
/home/usr1/monthly_project/run_project.2
/home/usr1/monthly_project/data.1
/home/usr1/monthly_project/data.2
/home/usr1/quarterly_project/data
/home/boss/reports/monthly_project/user1/her_input
```

Designate key caching files for this caching group with the following command:

```
migtie -a month_tie /home/usr1/monthly_project/run_project.1 \
   /home/usr1/monthly_project/run_project.2
```

When the user executes either program run\_project.1 or run\_project.2, VSM will automatically cache all of the files listed in /home/usr1/.month\_tie. Normal read, write, and execute permissions pertain to these cached files.

If the user accesses only /home/usr1/monthly\_project/data.1, which is not a key caching file, no other files would be cached automatically.

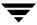

#### **EXAMPLE 2**

Create a caching group file in /home/user1/.month\_tie for the following caching group:

```
monthly_project
quarterly project/d*
```

Designate key caching files for this caching group with the following command:

```
migtie -a month tie /home/usr1/monthly project/run project.?
```

When the user executes either program run\_project.1 or run\_project.2, VSM will automatically cache all of the files listed in /home/usr1/.month\_tie. This includes all files in the /home/user1/monthly\_project directory and its subdirectories as well as any files or directories beginning with the character d in the /home/user1/quarterly\_project directory.

#### **EXAMPLE 3**

Create a caching group file in /home/user1/.quarter\_tie for the following caching group:

```
/home/usr1/monthly_project/data/output
/home/usr1/quarterly_project/data
/home/boss/reports/monthly_project/user1/her_input
```

Designate a key caching file for this caching group with the following command:

```
migtie -a quarter_tie /home/usr1/quarterly_project/run_project
```

When the user executes the program run\_project, VSM will automatically cache all of the files listed in /home/usr1/.quarter\_tie. Note that the key caching file does not need to be listed in /home/usr1/.quarter\_tie for this to occur.

**Note** Files can appear in more than one caching group file, as shown in Examples 1 and 2. A key caching file can only be tied to one caching group file. A caching group file may list a key caching file for another caching group.

## **FILES**

**Note** The term *dwpath* refers to the path name of the directory containing the database and workdir directories. VSM uses the database directory to store all its database files. The path name of this directory is site configurable and can be different for each HSMDEV entry that you define in the migconfg global-configuration file.

dwpath/database/FHDB

File-handle database for VSM

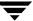

## **SEE ALSO**

 $\label{eq:VSM(1M)} VSM(1M) \,, \; gethsm(1) \,, \; migin(1M) \,, \; miggroup(1) \,, \; migstage(1)$ 

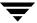

# migtscan(1M), migopscan(1M)

## NAME

migtscan, migopscan - scan the tape or optical volume for file granules

#### **SYNOPSIS**

```
/usr/openv/hsm/bin/migtscan [-F] [-n] [-s] [-t]

hsmname volume_label method

/usr/openv/hsm/bin/migopscan [-F] [-n] [-s]

hsmname volume label method
```

#### DESCRIPTION

migtscan and migopscan scan the specified tape (ct, dt, or mt) or optical platter (op or ow) *volume\_label*. The resulting display contains information about the volume as a whole and also about each granule on the volume.

When VSM migrates a file to secondary storage, it writes the file as granules. The granule size is configured for the method name (ct, dt, mt, op, or ow) in the VSM configuration file. Each granule on tape also contains FHDB and VOLDB entry information.

The migtscan command and migopscan command create two output files, FHDB.label and VOLDB.label, in the dwpath/database directory. The structure of these files is the same as the FHDB and VOLDB database files. These files may be used to rebuild the FHDB and VOLDB if they are corrupted or damaged (see migdbcheck (1M)).

You can sort and merge FHDB. *label* files for different volumes to recreate the FHDB. Similarly, merging VOLDB. *label* files for different volumes can recreate the VOLDB.

Note When recreating the VOLDB be sure to merge the VOLDB file in the /usr/var/openv/hsm/example/database directory to include the entry for the dk method.

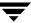

FHDB entries for granules written prior to R2.0 might not contain the full pathname for the file and will not contain a valid migration level number. By default, migtscan and migopscan convert these FHDB entries to include full pathnames and correct level numbers.

**Note** These commands convert FHDB entries for granules written prior to R2.0 by using the copies parameter and storage methods in migconf to determine whether the level field in a new FHDB entry should be 1 or 2.

These commands may be run without regard to the VSM state (active or inactive) or whether the migration daemon migd is running.

Only the system administrator may use these commands.

#### **OPTIONS**

| - F | Force scan the volume for VSM granules in case the volume identity is      |
|-----|----------------------------------------------------------------------------|
|     | not in the VOLDB. This parameter is optional. If omitted, the volume       |
|     | must be registered in the VOLDB. If the volume is registered, VOLDB        |
|     | scans to the end of the tape (for migtscan) or the end of the platter (for |
|     | migopscan), and will not use the VOLDB file count.                         |

- Do not convert FHDB entries for granules written prior to R2.0. You cannot reconstruct a usable database with this option, but it is useful if you want to examine what is actually written on the media.
- -s Silently scan the volume and create FHDB. *label* and VOLDB. *label* files, but do not display information on stdout.
- Use values of file and record numbers that were recorded on tape. When not specified, use actual values. The actual values may differ from the recorded values in some cases; the actual value is needed for VSM to cache files correctly.

hsmname HSMDEV entry that specifies the path to the database containing information on the desired volume. See migconfg (1M) for more information on HSMDEV entries.

## volume label

Tape volume label used when registering the volume. This parameter is required.

method Method name under which the volume is registered (ct, dt, or mt for migtscan, and op or ow for migopscan).

#### **CAVEATS**

 Results of scanning a tape volume that does not conform to VSM standards are unknown.

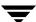

#### **EXAMPLE**

The following example uses method mt to scan a tape volume called *lostid*. The resulting display shows a list of granule information for files archived on the volume.

The FHDB.lostid and VOLDB.lostid files are created in the VSM database directory.

## % migtscan alpha lostid mt

```
VOLUME LOSTID registered to HSM

VOLUME particulars ====>>

000003E8V00001098 LOSTID mt 09600000 0072DB69 #23
------
000003E8M00001342 V00001098 mt 00005B8C 00000000 00005B8C
#1 1 #1 1 /home/ckb/ed

000003E8M00001343 V00001098 mt 00005B8C 00000000 00005B8C
#2 1 #2 1 /home/ckb/an

INFO: Found trailer label EOV1
```

## Volume information on the display includes (in order):

```
Volume handle
Volume label
Method
Total capacity of the volume
Total space in use on the volume
Number of files on the volume.
```

## File granules information on the display includes (in order):

```
File handle
Volume ID
Method
File size
Offset of the granule in the file
Granule size
Recorded granule number
Recorded file number
Computed granule number
File name.
```

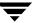

The recorded granule number is the granule number recorded on the tape, and should equal the computed granule number. The computed granule number is based on the scan of the tape. Similarly, the recorded file number is the file number recorded on the tape, and should equal the computed file number.

#### **FILES**

Note The term *dwpath* refers to the path name of the directory containing the database and workdir directories. VSM uses the database directory to store all its database files. The path name of this directory is site configurable and can be different for each HSMDEV entry that you define in the migconfg global-configuration file.

```
dwpath/database/FHDB
```

File-handle database for VSM

dwpath/database/VOLDB

Volume database for VSM

dwpath/database/migconf

VSM configuration file for managed file systems

dwpath/database/FHDB.label

File-handle database for current volume

dwpath/database/VOLDB. label

Volume database for current volume

/usr/var/openv/hsm/database/migconfg

VSM global-configuration file

#### **SEE ALSO**

```
migdbcheck(1M), mediacheck(1M), migconf(1M), migconfg(1M),
migdbrpt(1M), migreg(1M), migadscan(1M), migftscan(1M),
mignbscan(1M)
```

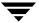

# migunmigrate(1)

## NAME

migunmigrate - request that a migrated file become completely unmigrated

#### **SYNOPSIS**

```
/usr/openv/hsm/bin/migunmigrate filename [filename ...]
/usr/openv/hsm/bin/migunmigrate -f filelist
```

#### DESCRIPTION

migunmigrate allows users to request that VSM completely unmigrate migrated files. Users can unmigrate files that they own in VSM-managed file systems if allowed to use this command. The system administrator must provide the proper permissions before users can use this command.

Use the fls or migloc command to determine if a file has been migrated or premigrated and/or cached.

Files can be unmigrated regardless of whether or not they are already cached; however, to achieve maximum caching performance on DMAPI implementations, you should stage the files with migstage before unmigrating them.

## **OPTIONS**

filename

Files that migunmigrate should process. May be given as a relative path or absolute path. You can specify multiple files or use standard regular expressions. Wildcards are recognized.

-f filelist

Unmigrate the files listed in *filelist*. The format of filelist is one file name per line, showing either the full pathname of each file or a pathname relative to the current directory in which migunmigrate is executed, not the directory in which the file in the filelist resides. Wildcards are not recognized.

#### **CAVEATS**

The VSM state must be *active* and migd, the migration daemon, must be running when a migunmigrate command is issued.

Files can be unmigrated regardless of whether or not they are already cached; however, to achieve maximum caching performance on DMAPI implementations, you should stage the files with migstage before unmigrating them.

Ţ

## **EXIT STATUS**

The following exit values are returned:

0

All files were successfully unmigrated.

< 0

An error prevented any processing from occurring.

>0

The exit status indicates the number of files for which a problem was encountered.

## **SEE ALSO**

```
fls(1), migloc(1), migstage(1)
```

## migVSMshutdown(1M)

### NAME

migVSMshutdown - this command shuts down VSM; used in place of stopmigd and HSMKiller.

### **SYNOPSIS**

/usr/openv/hsm/bin/migVSMshutdown [hsmname]

### DESCRIPTION

migVSMshutdown is an administrative command that is used instead of stopmigd and HSMKiller to shutdown VSM. When the following scripts are invoked with the stop option, migVSMshutdown is run: S78hsmveritas, irixrc.sh, irisrc.sh, hpuxrc.sh and S73HSM.mount.

The following describes the VSM processes that migVSMshutdown executes:

- **1.** migVSMstate -w -s -idle [hsmname], which sets the state to idle for each active file system.
- **2.** stopmigd, which stops migd and migvold. These are executed if no hsmname was specified.
- **3.** stopmigrd, which stops migrd. This is executed if no hsmname is specified.
- **4.** HSMKiller *hsmname*, which stops all VSM processes. This is executed if migd was not running or was unable to idle a file system.

### **OPTIONS**

hsmname When specified, this is the specific VSM-managed file system processed by migVSMshutdown. When not specified, all VSM-managed file systems are process by migVSMshutdown.

### **SEE ALSO**

VSM(1M), migrc(1M), migrd(1M), migconfg(1M), startmigd(1M),
migdbcheck(1M), mignospace(1M), migVSMstate(1M), migVSMstartup(1M)

Ŧ

## migVSMstartup(1M)

### **NAME**

migVSMstartup - this command starts VSM; used in place of startmigd.

#### **SYNOPSIS**

/usr/openv/hsm/bin/migVSMstartup [-D] [-T] [-N] [hsmname]

### DESCRIPTION

migVSMstartup is an administrative command that is used instead of startmigd to start VSM. When the following scripts are invoked scripts are invoked with the start option, migVSMstartup is run: S78hsmveritas, irixrc.sh, hpuxrc.sh, and S73HSM.mount.

The following describes the VSM processes that migVSMstartup executes:

- **1.** migVSMstate -c -s maintenance *hsmname*, which sets the existing state to "maintenance" for each active file system that was incorrectly shutdown by VSM.
- 2. startmigd, which starts the migd, migvold, and migrd daemons.
- **3.** migrc -L *hsmname*, which clears locks within VSM. This is done for each *hsmname* in the MAINTENANCE state
- **4.** migadd\_trailer.sh, which adds missing tape trailer labels to tapes if the -T is specified. This is done for each *hsmname* in the MAINTENANCE state.
- **5.** mignospace *hsmname*, which does no space processing for the file system if the used space exceeds the configured threshold and the -N option is specified. This is done for each *hsmname* in the MAINTENANCE state.
- **6.** migdbcheck *hsmname* finds problems, but does not fix them, if the following occur: -D is specified for VSM, migrc cleaned some locks, or there are tapes without trailer labels. This is done for each *hsmname* in the MAINTENANCE state.
- 7. migVSMstartup clears the maintenance state for *hsmname* if the threshold is acceptable and it detects no other problems. This is done for each active *hsmname* in maintenance mode.

### **OPTIONS**

- -D Run migdbcheck if there appear to be problems. The default is not to run migdbcheck.
- Run migadd\_trailer.sh on volumes that have missing trailers. The default is not to run migadd trailer.sh.
- -N Run mignospace if the file system space used is over the configured threshold. The default is not to run mignospace.

hsmname When specified, this is the specific VSM-managed file system processed by migVSMstartup. When not specified, all VSM-managed file systems are processed by migVSMstartup.

### **SEE ALSO**

VSM(1M), migrc(1M), migrd(1M), migconfg(1M), startmigd(1M),
migdbcheck(1M), mignospace(1M), migVSMshutdown(1M),
migVSMstate(1M)

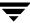

## migVSMstate(1M)

### NAME

migVSMstate - this command causes VSM to go into the idle, idling, maintenance, inactive, or active state.

### **SYNOPSIS**

### DESCRIPTION

migVSMstate is an administrative command that is used to change or display the state of hsmname. This command allows VSM to gracefully recover from a system crash by a shutdown and startup. The following states are created with migVSMstate:

- ♦ *idle*: When *hsmname* is in this state, the only allowed activity is to mount or unmount the file system. No other activity is allowed on this file system.
- idling: When hsmname is in this state, the only allowed VSM activity is the removal of files. All VSM processes will cleanup and terminate. mignospace processing cannot start. Once all VSM activity has completed, migd will change the state of hsmname to idle.
- maintenance: When hsmname is in this state, VSM cannot cache files or start mignospace processing.
- *inactive*: When *hsmname* is in this state, no VSM activity is allowed. VSM is not in idle, idling, or in maintenance state.
- ◆ active: When hsmname is in this state, VSM activity is allowed. VSM is not in idle, idling, or in maintenance state.

### **OPTIONS**

**Note** If no option is specified, migVSMstate displays the current state setting.

- -s *idle* Causes *hsmname* to start idling down and go into the idle state. If -w was specified, migVSMstate will not exit until the state becomes idle.
- -s maintenance

Changes hsmname to the maintenance state.

- -s *active* Changes the *hsmname* to the active state.
- -s inactive

Changes the *hsmname* to the inactive state.

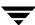

-s maintenance -c

Places *hsmname* in the maintenance state, but only if *hsmname* was not correctly shutdown or correctly idled.

- When used with -s *idle*, migVSMstate will wait until the state becomes idle.
- -v Verbose mode messages go to STDOUT or STDERR, as well as the log files.

hsmname When specified, this is the specific VSM-managed file system processed by migVSMstate. When not specified, this implies that all VSM-managed file systems are processed by migVSMstate.

### **SEE ALSO**

VSM(1M), migrc(1M), migrd(1M), migconfg(1M), startmigd(1M),
migdbcheck(1M), mignospace(1M), migVSMshutdown(1M),
migVSMstartup(1M)

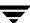

## pfcheck(1M)

### NAME

pfcheck - checks consistency of the VSM . PAIN (parallel inode) file.

#### SYNOPSIS

/usr/openv/hsm/bin/pfcheck [-p] [-s] file\_system

### **AVAILABILITY**

This command is only available on kernel-based implementations.

### DESCRIPTION

pfcheck sweeps through the VSM-managed file system and checks all files against the .PAIN file. A new file named .PAIN.NEW is created that the administrator can use to replace the old .PAIN file if there were problems.

The following is done when pfcheck sweeps the file system:

- ♦ If the inode number of the file is not in the . PAIN file, a warning is issued. If this happens, use pfinit -e to extend the .PAIN.NEW file.
- ◆ Each regular file is checked against the . PAIN file to see if:
  - ♦ Inode value in . PAIN matches the file inode number.
  - Version in . PAIN entry is correct.
  - Flags in .PAIN are correct. Only the migrated or cached bits may be set. If migrated and vmiglock bit is set, vmiglock is cleared.
  - ♦ Size of file equals size in . PAIN entry. This check occurs only if the file is migrated or has been cached without subsequent modification.
  - ◆ Slice value is less than or equal to the file size indicated in the . PAIN entry. The file must be migrated or be cached without subsequent modification to have a slice value (zero slice value is legal).
  - Modification date in . PAIN matches the file's modification date. The file must be migrated or cached and unmodified for the date value to be correct.
- ♦ If a file entry in the . PAIN file is not correct the . PAIN. NEW file entry is initialized.
- ◆ For files that are NOT regular files, the . PAIN file is checked for initialized entries. If the . PAIN file entry is not initialized, the . PAIN.NEW file entry is initialized.

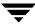

◆ For . PAIN file entries that have no file, the contents of the . PAIN.NEW file entry are initialized.

**Note** An initialized . PAIN. NEW entry has the version and inode number filled in and flags set to unmigrated.

### **OPTIONS**

- -p Turns off prompting. In this mode, pfcheck provides messages pertaining to incorrect entries that it finds but does not prompt you before changing the .PAIN.NEW file entry.
- -s Turns on silent mode. In this mode, pfcheck checks the file and makes necessary changes to the . PAIN.NEW file without showing you any prompts or messages.
- file\_system Specifies the absolute path to the managed file system to be checked. This path must match the one defined by the fspath parameter for the file system in the /usr/var/hsm/database/migconfg file. pfcheck checks the file system against the fspath/.PAIN file.

### **CAVEATS**

◆ The file system must not be mounted as an hsm file system when you issue a pfcheck command.

### **EXAMPLES**

This example checks the <code>.PAIN</code> file in <code>/home/.PAIN</code> and creates the <code>.PAIN.NEW</code> file in <code>/home/.PAIN.NEW</code>.

pfcheck /home

### **FILES**

fspath/.PAIN

VSM parallel inode file

fspath/.PAIN.NEW

New VSM parallel inode file

### **ALSO SEE**

pfinit(1M), pfprint(1M), VSM(1M)

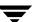

## pfclear(1m)

### NAME

pfclear - clear the caching flags in the VSM . PAIN (parallel inode) file.

#### SYNOPSIS

/usr/openv/hsm/bin/pfclear hsmname

### **AVAILABILITY**

This command is only available on kernel-based implementations.

### DESCRIPTION

pfclear clears the caching flag in the flags field of the . PAIN file for the specified VSM.

You should run pfclear to clear the caching flag from the . PAIN file entries for each configured VSM file system during recovery from a system crash.

### **OPTIONS**

hsmname HSMDEV entry that specifies the file system you want pfclear to process.

### **CAVEATS**

- When using pfclear, the VSM-managed file system must be mounted as a normal (ufs) file system, not as an hsm file system.
- pfclear is available only to root users.

### **FILES**

<fspath>/.PAIN

VSM parallel inode file

dwpath/database/migconf

VSM configuration file for managed file system

/usr/var/openv/hsm/database/migconfg

Global-configuration file for VSM

### **SEE ALSO**

pfinit(1M), pfcheck(1M), pfprint(1M), VSM(1M)

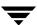

## pfinit(1M)

### NAME

pfinit - initialize the VSM . PAIN (parallel inode) file.

#### **SYNOPSIS**

/usr/openv/hsm/bin/pfinit [-c | -e] file\_system

### **AVAILABILITY**

This command is only available on kernel-based implementations.

### DESCRIPTION

pfinit creates or extends the .PAIN file for a file system which is to be managed by VSM. pfinit will either create or extend the .PAIN file to match the total number of file inodes in the file system.

- ♦ You must use pfinit to create the . PAIN file before your initial attempt to mount a file system under VSM control.
- ♦ If you expand the file system with the growfs command, you must use pfinit to extend to .PAIN before remounting the file system under VSM control.

### **OPTIONS**

- -c This option directs pfinit to create the . PAIN file if it does not exist. If the file already exists, the -c option does nothing.
- -e This option directs pfinit to extend the . PAIN file if it exists. pfinit does nothing if the file does not exist and the -e option is specified.
- *file\_system* Specifies the absolute path to a file system as defined by the *fspath* parameter in the VSM global-configuration file,

/usr/var/openv/hsm/database/migconfg.pfinit will create or extend the .PAIN file as fspath/.PAIN.

#### **CAVEATS**

- When using pfinit, file\_system must be mounted as a normal file system, not as an hsm file system.
- ♦ pfinit is available only to root users.

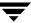

### **EXAMPLES**

The following command will create the /home/. PAIN file by using the number of inodes in the /home file system:

```
pfinit -c /home
```

If /home is mounted as an hsm file system, the following error message is returned:

```
pfinit: File System must not be mounted as an hsm file system.
# echo $status
```

If /home is not mounted at all, the following error message is returned:

```
pfinit: error locating /home in mount table.
# echo $status
22
```

### **FILES**

```
fspath/.PAIN
```

VSM parallel inode file

dwpath/database/migconf

VSM configuration file for managed file system

/usr/var/openv/hsm/database/migconfg

Global-configuration file for VSM

### **SEE ALSO**

```
growfs(1M), migunmigrate(1), pfprint(1M), VSM(1M)
```

## pfprint(1M)

### NAME

pfprint - prints or alters a . PAIN (parallel inode) file entry

#### **SYNOPSIS**

```
/usr/openv/hsm/bin/pfprint [-v version] [-f flags]
[-c slice] [-s size] [-t mtime] [-m mchid]
[-h handle] file_system inode
```

**Caution** pfprint is intended only for customer support engineers who are trained in its use--this especially applies to changing the .PAIN file. All other users should rely on the pfcheck command to verify and change .PAIN entries.

### **AVAILABILITY**

This command is only available on kernel-based implementations.

### DESCRIPTION

pfprint prints the fspath/.PAIN entry for inode to standard output. If you specify any options, pfprint sets the indicated field in the .PAIN entry for the inode, prints the entry, and updates the .PAIN file. Values not specified remain unchanged.pfprint does not check changed values for correctness.

This command may be run without regard to the VSM state (active or inactive) or whether the migration daemon migd is running.

### **OPTIONS**

- -v version
- Sets the version field to this value.
- -f flags Sets the flags field of . PAIN entry inode to this value. The value is assumed to be hexadecimal.
- -c slice Sets the slice field of . PAIN entry inode to this value.
- -s size Sets the size field of . PAIN entry inode to this value.
- -t  $\it mtime$  Sets the  $\it mtime$  field of . PAIN entry  $\it inode$  to this value.
- -m mchid Sets the handle.machid field of .PAIN entry inode to this value. The value is assumed to be hexadecimal.
- -h handle

Sets the *handle*.handle field of .PAIN entry *inode* to this value. The value is assumed to be hexadecimal.

Ţ

file\_system Specifies the absolute path to a file system as defined by the fspath

parameter in the VSM /usr/openv/hsm/database/migconfg global-configuration file. pfprint will use the fspath/.PAIN file.

inode Specifies that the *fspath*/.PAIN entry be printed and or altered. If the

*inode* is past the end of the . PAIN file, an error will be reported.

### **EXAMPLES**

This command will change / home / . PAIN file entry 1234 to be set as a normal file, not a migrated and not an unchanged cached file.

```
pfprint -v OV01 -f 0 -c 0 -s 0 -t 0 -m 0 -h 0 /home 1234
```

### **FILES**

fspath/.PAIN

VSM parallel inode file

dwpath/database/migconf

VSM configuration file for managed file system

/usr/var/openv/hsm/database/migconfg

Global-configuration file for VSM

### **SEE ALSO**

pfinit(1M), migunmigrate(1), VSM(1M)

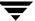

## rebuild\_ihand(1M)

### **NAME**

rebuild\_ihand - rebuild . IHAND file based on FHDB and file system

#### **SYNOPSIS**

/usr/openv/hsm/bin/rebuild ihand hsmname

### **AVAILABILITY**

This command is only available on nonkernel-based implementations.

### **DESCRIPTION**

rebuild\_ihand reconstructs a lost or corrupted inode-to-handle (.IHAND) file if the managed file system and file-handle database (FHDB) are intact.

This command will not detect all discrepancies between the file system and the FHDB; run migdbcheck to do this.

The output of rebuild\_ihand is a reconstructed .IHAND file in dwpath/database/hsmname.IHAND.pid. To use this reconstructed .IHAND file, copy it to the real .IHAND file in dwpath/database/hsmname.IHAND.

The exit status of rebuild\_ihand is a count of the number of errors encountered. A zero status indicates there were no errors. Error messages are written to stderr and to the VSM logfile.

This command may be run without regard to the VSM state (active or inactive), but the VSM daemons must not be running.

### **OPTIONS**

hsmname HSMDEV entry of the file system for which you want to rebuild the . IHAND file.

### **EXAMPLE**

This command will reconstruct the *dwpath*/database/alpha.IHAND file based on *dwpath*/database/FHDB.

```
prompt > rebuild ihand alpha
```

If the command detects an active FHDB entry for a nonexistent file, the following error message is issued:

ERROR: Cannot stat pathname, handle handle

and no IHAND entry is created.

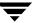

If the command detects that the file size recorded in the FHDB differs from the actual file size, the following error message is issued:

```
ERROR: pathname FHDB size size, != stat() size size and an IHAND entry is created using the actual file size.
```

### **FILES**

**Note** The term *dwpath* refers to the path name of the directory containing the database and workdir directories. VSM uses the database directory to store all its database files. The path name of this directory is site configurable and can be different for each HSMDEV entry that you define in the migconfg global-configuration file.

dwpath/database/hsmname.IHAND

Inode-to-handle file for VSM

dwpath/database/hsmname.IHAND.pid

Reconstructed inode-to-handle file for VSM

dwpath/database/FHDB

File handle database for VSM

### **SEE ALSO**

ihprint (1M)

## startmigd(1M)

### NAME

startmigd - start the VSM migration, volume, and request daemons

### **SYNOPSIS**

```
/usr/openv/hsm/bin/startmigd [-m | -v] [-t time]
```

### DESCRIPTION

startmigd is available to the system administrator to start the VSM migration daemon (migd), the volume daemon (migvold), and the request dameon (migrd). You must have superuser privileges to execute this command.

You should start migd, migvold, and migrd as part of system startup. The startup scripts that you copied during installation do this for you automatically. The startmigd command verifies that the daemon tasks are not already running and then starts them.

On startup, migd and migrd read the configuration files. If you manually change the configuration file while the daemons are running, you can stop and restart the daemon so that they pick up the changes, or you can signal the daemons as follows:

```
kill -int 'cat /usr/var/openv/hsm/workdir/migd.pid'
kill -int 'cat /usr/var/openv/hsm/workdir/migrd.pid'
```

If you use VSM-Java or the xhsmadm interface to make configuration changes, an interrupt is automatically sent to migd and migrd.

This command may be run without regard to the VSM state or whether any of the daemons are running.

#### **OPTIONS**

-m Start only the migration daemon (migd).

-v Start only the volume daemon (miqvold).

-t *time* Sets the *time* interval in seconds that determines the frequency with which the migration daemons (migd) checks the high-water mark threshold. Default is 60. This is applicable only to nonkernal-based implementations.

**Note** The default is to start all VSM daemons.

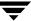

### **CAVEATS**

- On kernel-based implementations, you should mount all managed file systems before starting the migration daemon (migd).
- On nonkernel-based implementations, you must start the migration daemon (migd) before you can mount the managed file systems.
- ◆ If the migration daemon is not running or the file system state is INACTIVE, IDLE, or IDLING, migrated files cannot be accessed. The kernel returns an error response (EPFNOSUPPORT) to all file system requests. In addition, the kernel cannot automatically start a migration when file system space is low. If the migration daemon task dies, use the VSM log files to determine the cause of failure, correct the problem, and restart the migration daemon.

#### **EXAMPLE**

The following command starts the migration, volume, and request daemons, and then returns messages similar to these:

### # startmigd

```
HSM request daemon migrd started.
HSM volume daemon migvold started.
Migration daemon, migd, 60 started.
#
```

### **FILES**

```
/usr/var/openv/hsm/workdir/migd.pid
```

The process ID (pid) of the VSM migration daemon (if it is running)

```
/usr/var/openv/hsm/workdir/migvold.pid
```

The process ID (pid) of the VSM volume daemon (if it is running).

```
/usr/var/openv/hsm/workdir/migrd.pid
```

The process ID (pid) of the VSM request daemon (if it is running).

### **SEE ALSO**

```
VSM(1M), HSMKiller(1M), migconf(1M), migconfg(1M), stopmigd(1M),
stopmigrd(1m), migVSMshutdown(1M), migVSMstate(1M),
migVSMstartup(1M)
```

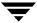

## stopmigd(1M)

### **NAME**

stopmigd - stop the VSM migration and volume daemons

#### SYNOPSIS

```
/usr/openv/hsm/bin/stopmigd [-m | -v]
```

### **DESCRIPTION**

stopmigd allows the system administrator to stop the VSM migration daemon (migd) and the VSM volume daemon (migvold). The daemons should only be stopped in the event of a problem, or perhaps when operator coverage is not available to mount tapes. When the migration software is installed on a machine, the migration daemon becomes an integral part of the operating system software on that machine.

The command stopmigd only terminates the VSM migration and volume daemons. The command migVSMshutdown may be used to halt all running VSM processes. See caveats.

This command may be run without regard to the VSM state.

### **OPTIONS**

- -m Stop only the migration daemon (miqd).
- -v Stop only the volume daemon (migvold).

The default is to stop both the VSM migration and volume daemons.

The exit value (n) is the number of daemons stopped.

### **CAVEATS**

- ◆ If the migration daemon is not running, only root users can use migrated files. The kernel returns error responses to all file system requests.
- ◆ If the migration daemon is not running, automatic migrations do not occur when free space is above the high-water threshold and a user attempts to open a migrated file.
- If the volume daemon is not running, users cannot read migrated files from tape or optical volumes.
- Current VSM migration and caching operations run to completion but may leave incorrect results after stopmigd stops the VSM daemons.

Ŧ

### **EXAMPLE**

The following command stops both the migration and volume daemons, and returns messages similar to these:

### # stopmigd

```
migration daemon migd stopped
VSM volume daemon stopped
# echo $status
2
```

The exit value shows this command stopped a total of two daemons.

### **FILES**

```
/usr/var/openv/hsm/workdir/migd.pid

The process ID (pid) of the VSM migration daemon (if it is running)
/usr/var/openv/hsm/workdir/migvold.pid
```

The process ID (pid) of the VSM volume daemon.

### **SEE ALSO**

```
\label{eq:VSM} VSM(1M)\,,\,\, startmigd\,(1M)\,,\,\, migVSMstartup\,(1M)\,,\,\, migVSMshutdown\,(1M)\,,\,\, HSMKiller\,(1M)
```

## stopmigrd(1m)

### NAME

stopmigrd - stop the VSM request daemon migrd

#### **SYNOPSIS**

/usr/openv/hsm/bin/stopmigrd

### **DESCRIPTION**

stopmigrd allows the system administrator to stop the VSM request daemon (migrd). The daemon should only be stopped in the event of a problem. When the migration software is installed on a machine, the request daemon becomes an integral part of the operating system software on that machine.

The command stopmigrd only terminates the VSM request daemon. The command migVSMshutdown may be used to halt all running VSM processes. See caveats, below.

This command may be run without regard to the VSM state or whether the migration daemon migd is running.

### **CAVEATS**

- If the request daemon is not running, Java interface applications cannot connect to the server.
- ◆ Some state changes rely on the request daemon to make changes to the global configuration file. If the request daemon is not running, migVSMstate may not be able to make a requested state change.

### **FILES**

/usr/var/openv/hsm/workdir/migrd.pid

The process ID (pid) of the VSM request daemon (if it is running)

### SEE ALSO

migrd(1M), VSM(1M), migVSMshutdown(1M), migVSMstate(1M),
migVSMstartup(1M), HSMKiller(1M)

Ţ

## VSM(1M)

### NAME

VSM - VERITAS Storage Migrator (abbreviated as *VSM* below; formerly *HSM*, Hierarchical Storage Management)

### **DESCRIPTION**

The VERITAS Storage Migrator software that runs on this platform increases the amount of file space available to users by migrating files from a local online managed file system to secondary storage (such as magnetic tape or another disk) as space is needed in the online file system.

Administrators can schedule migration operations to occur automatically. When properly configured, VSM selects files for migration based on configurable criteria such as file size and file age.

When a user accesses a migrated file, it is automatically retrieved from secondary storage and cached in the online file system. Except for the delay to perform the retrieval, users and programs are unaware that file migration and retrieval are taking place.

VSM implementations fall into two groups: kernel-based implementations or nonkernel-based implementations. Kernel-based implementations use a parallel inode (.PAIN) file. Nonkernel-based implementations (DMAPI) use an inode-to-handle (.IHAND) file. These implementations are platform-dependent but are functionally equivalent. Refer to your *Release Notes* for a detailed breakdown of which implementation applies to your system.

## **VERITAS Storage Migrator**

VERITAS Storage Migrator uses directly connected tape, optical disk, or magnetic disk devices as well as magnetic disk file systems on remote volume servers for secondary storage. Media Manager provides the interface to the tape and optical storage devices. Support for large-capacity library devices with robotic access mechanisms eliminates the need for operator action to either migrate or cache files. The net result is apparently unlimited online storage but at a lower cost per megabyte because the extra storage is on lower-cost media such as cartridge tape or optical disk.

There are nine methods that VERITAS Storage Migrator uses for secondary storage. They are disk file for premigration (dk), alternate magnetic disk (ad), three tape methods (ct, dt, and mt), two optical disk methods (op and ow), remote using ftp (ft), and NetBackup (nb). The nb method migrates files using VERITAS NetBackup.

VERITAS Storage Migrator is able to share storage volumes and devices with other applications like VERITAS NetBackup through the use of a common Media Manager.

VERITAS Storage Migrator supports multilevel migration. Administrators may configure up to eight migration levels, and can schedule migrated files to move from one level to another based on site-specified criteria. With multilevel migration, you can configure and manage cost-effective storage hierarchies that make best use of your storage equipment investment.

VERITAS Storage Migrator enables administrators to export migrated files from one managed file system and import them into another managed file system.

### **SEE ALSO**

### **Configuring VSM**

migconf(1M)

VSM file system configuration file

migconfg(1M)

VSM global configuration file

### **Managing File Migration**

migbatch(1M)

Premigrate files and copy to secondary storage

mignospace(1M)

Purge or migrate files to make disk space available

migthreshold(1M) -- (Kernel-based implementations only)

Set high-water mark to a new value until next boot

miglow(1M)

Start mignospace if file system is above high-water mark migpolicy (1M)

Specify policy and method to write files to secondary storage

## **Managing Multilevel Migration**

migmove(1M)

Move migrated files from one migration level to another level migsetdb (1M)

Alter the flags field in the FHDB or the VOLDB

### Managing File Caching

migin(1M)

Cache a file from secondary storage to disk

migstage(1)

Pre-cache files to avoid caching delays

migtie(1)

Designate the key caching file(s) for a caching group

### **Managing Media**

migreg(1M)

Register and label volumes for VSM

migcons (1M)

Consolidate VSM tape and optical volumes

migselect (1M)

Select volumes for consolidation based on specified criteria

migrecycle(1M)

Reregister an empty volume

migmdclean(1M)

Remove obsolete entries from media

migftscan(1M)

Scan an ft remote volume and reconstruct database entries

## **Managing VSM Processes**

startmigd(1M)

Start migration and volume daemons

stopmigd(1M)

Stop migration and volume daemons

migrc(1M)

Clear locks, remove defunct lock files, restart migrations

migconsweep (1M)

Enable constant file system sweeping

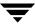

```
miqVSMstate(1M)
   Changes file system state to MAINTENANCE, IDLING, IDLE, INACTIVE, or
   ACTIVE.
migVSMstartup(1M)
   Start migration and volume daemons; used in place of startmigd
miqVSMshutdown(1M)
   Stop migration and volume daemons; used in place of stopmigd and HSMKiller
HSMKiller(1M)
   Kill active VSM processes and release tape requests
User Controls
fls(1)
   List and show migration status of files
qethsm(1)
   Display the hsmname for files and directories
migcat(1)
   Concatenate and display migrated files without caching them
miggroup(1)
   Group files for migration and caching; available for DMAPI implementations only.
migloc(1)
   Show location of migrated file
migmode(1) -- (Kernel-based implementations only)
   Set mode for accessing migrated files
migrate(1)
   Premigrate a specific file or files
migpurge(1)
   Purge a specific file or files
migstage(1)
   Pre-cache files to avoid caching delays
migtie(1)
   Designate the key caching file(s) for a caching group
```

Ŧ

### **Exporting and Importing Migrated Files**

mignbexport(1M)

Export VSM files

mignbimport (1M)

Import VSM files

### **Managing Databases**

migactivate(1M)

Activate FHDB entries for files with obsolete VSM file handles

migdbcheck(1M)

Check the FHDB and/or the VOLDB for consistency with the file system

mediacheck(1M)

Check the media and FHDB for consistency

migsetdb(1M)

Alter the flags field in the FHDB or the VOLDB

### **Obtaining Reports**

migadscan(1M)

Provide information on contents of archive disk volumes.

migtscan(1M), migopscan(1M)

Provide information on contents of tape or optical volumes

miggetvol(1M)

List volumes in ascending order of percentage utilization

migdbdir(1M)

List global configuration values from migconfg

migdbrpt (1M)

Provide FHDB and VOLDB information on files and volumes

migchecklog(1M)

List the most recent messages from an error log file

migftscan(1M)

Scan an ft remote volume and reconstruct database entries

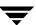

```
mignbscan(1M)
```

Scan a NetBackup volume and reconstruct database entries

### **Managing Logs**

```
mignewlog(1M)
```

Copy or delete global or individual VSM log files

### **Tuning Migrations**

```
migconsweep(1M)
```

Enable constant file system sweeping

```
migtestbadness (1M)
```

Evaluate configuring different file system attributes

### Managing a Kernel-based Implementation

```
migunmigrate(1)
```

Check and fix the . PAIN file

pfinit(1M)

Create or extend the . PAIN file

pfprint(1M)

Print or alter the . PAIN file

## Managing a Nonkernel-based Implementation

```
ihprint(1M)
```

Print or alter the . IHAND file

rebuild ihand(1M)

Rebuild the . IHAND file from the FHDB

migalter(1M) -- (DMAPI implementations only)

Display or alter regions, events, or attributes

migcleanup (1M) -- (DMAPI implementations only)

Display or clean up DMAPI sessions

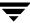

### **Recovering Data**

```
migreconstruct(1M)
```

Reconstruct damaged or deleted migrated files

migin(1M)

Restore a file from secondary storage to disk

### **Troubleshooting**

```
migfind(1M)
```

Determine the full pathname of a file

### **Graphical User Interfaces**

```
migsa &
```

The Java-based Administrative interface is used to complete administrative tasks on VSM-managed file systems and servers. On a Windows system, launch UNIX Administration via the Start menu. On HP-UX or Solaris, launch the VSM-Java Administration interface with the following command:

```
/usr/openv/java/migsa & migam &
```

The Java-based Activity Monitor interface is used to view the jobs run on a VSM-managed file system or server. On a Windows system, launch UNIX Activity Monitor via the Start menu. On HP-UX or Solaris, launch the VSM Activity Monitor with the following command:

```
/usr/openv/java/migam & migfb &
```

The Java-based File Browser interface is used to migrate files, as well as purge and view migrated files. On a Windows system, launch UNIX File Browser via the Start menu. On HP-UX or Solaris, launch the VSM File Browser interface with the following command:

```
/usr/openv/java/migfb &
```

**Note** Man pages are not available for these interfaces.

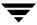

## xhsmadm(1M)

#### NAME

xhsmadm - administrative graphical user interface

### **SYNOPSIS**

/usr/openv/hsm/bin/xhsmadm [X options]

### DESCRIPTION

The xhsmadm command initiates the X-based VSM administrative user interface. You must use an X terminal or X server software on a workstation, compatible with MIT's release 11.4 (or later) of the X Window System.

The administrator can use xhsmadm to configure VSM and monitor its operations. You must have root user privileges.

The System Administrator's Guide for VSM and xhsmadm's popup help windows provide detailed operating instructions.

xhsmadm uses OSF/Motif for standardized look and feel. Users who are unfamiliar with Motif are advised to refer to the *OSF/Motif User's Guide*, written by the Open Software Foundation and published by Prentice-Hall, Inc., ISBN 0-130640509-6.

This command may be run without regard to the VSM state (active or inactive) or whether the migration daemon migd is running.

### **OPTIONS**

xhsmadm supports the standard command-line options for X programs. Most important of these is the -d option which can be used to force the name of the X terminal or server. Most users will already have their DISPLAY environment variable defined and can routinely ignore the -d option.

Other useful X options are:

- -font Allows you to enlarge text for visibility. It is best to use fixed-pitch fonts because xhsmadm formats some text into columns. These columns can appear uneven with proportional fonts.
- -geometry

Allows you to control the initial size and position of the xhsmadm window.

-title Controls the window manager title bar and can be useful if you run several instances of xhsmadm at once.

Ŧ

### **SEE ALSO**

VSM(1M), mignospace(1M)

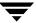

# **Command Requirements**

This appendix shows what is required for VSM commands to run.

Table 11. VSM Command Requirements

| VSM Command<br>Name | Runs in the<br>Active<br>State? | Runs in the<br>Maintenance<br>State? | Runs in the Idle/Idling State? | Runs in the Inactive State? |
|---------------------|---------------------------------|--------------------------------------|--------------------------------|-----------------------------|
| fls                 | Yes                             | Yes                                  | Yes                            | Yes                         |
| gethsm              | Yes                             | Yes                                  | Yes                            | No                          |
| HSMKiller           | Yes                             | Yes                                  | Yes                            | Yes                         |
| ihprint             | Yes                             | Yes                                  | No                             | Yes                         |
| mediacheck          | Yes                             | Yes                                  | No                             | Yes                         |
| migactivate         | Yes                             | Yes                                  | No                             | Yes                         |
| migadscan           | Yes                             | Yes                                  | No                             | Yes                         |
| migalter            | Yes                             | Yes                                  | No                             | Yes                         |
| migbatch            | Yes                             | Yes                                  | No                             | No                          |
| migcat              | Yes                             | Yes                                  | No                             | No                          |
| migchecklog         | Yes                             | Yes                                  | Yes                            | Yes                         |

- (1) The -r (repair) option requires that migd is *not* running. (2) Some options require migd to be running.
- (3) In this state, this command runs only with -1 (list) option.
- (4) The root user can do manual migins, but users cannot cache files.
- (5) migd must be running.
- (6) The root user can run mignospace, but migd will not initiate nospace processing.
- (7) On kernel implementations, migd must be running.
- (8) The state will be changed from *idle* to the underlying *active* or *inactive* state.
- (9) Changing the state to *active* or *inactive* requires migrd to be running.

Table 11. VSM Command Requirements

| VSM Command<br>Name | Runs in the<br>Active<br>State? | Runs in the<br>Maintenance<br>State? | Runs in the Idle/Idling State? | Runs in the Inactive State? |
|---------------------|---------------------------------|--------------------------------------|--------------------------------|-----------------------------|
| migcleanup          | Yes                             | Yes                                  | No                             | Yes                         |
| migcons             | Yes                             | Yes                                  | No                             | Yes                         |
| migconsweep         | Yes                             | Yes                                  | No                             | No                          |
| migdbcheck          | Yes <sup>(1)</sup>              | Yes <sup>(1)</sup>                   | No                             | Yes <sup>(1)</sup>          |
| migdbdir            | Yes                             | Yes                                  | Yes                            | Yes                         |
| migdbrpt            | Yes                             | Yes                                  | No                             | Yes                         |
| migfind             | Yes                             | Yes                                  | Yes                            | Yes                         |
| migftscan           | Yes                             | Yes                                  | No                             | Yes                         |
| miggetvol           | Yes                             | Yes                                  | Yes                            | Yes                         |
| miggroup            | Yes <sup>(2)</sup>              | Yes <sup>(3)</sup>                   | No                             | No <sup>(3)</sup>           |
| migin               | Yes                             | Yes <sup>(4)</sup>                   | No                             | No                          |
| miglicense          | Yes                             | Yes                                  | Yes                            | Yes                         |
| migloc              | Yes                             | Yes                                  | Yes                            | Yes                         |
| miglow              | Yes                             | Yes                                  | No                             | No                          |
| migmdclean          | Yes                             | Yes                                  | No                             | Yes                         |
| migmode             | Yes                             | Yes                                  | Yes                            | Yes                         |
| migmove             | Yes                             | Yes                                  | No                             | Yes                         |

<sup>(1)</sup> The -r (repair) option requires that migd is *not* running.

<sup>(2)</sup> Some options require migd to be running.

<sup>(3)</sup> In this state, this command runs only with -1 (list) option.

<sup>(4)</sup> The root user can do manual migins, but users cannot cache files.

<sup>(5)</sup> migd must be running.

<sup>(6)</sup> The root user can run mignospace, but migd will not initiate nospace processing. (7) On kernel implementations, migd must be running.

<sup>(8)</sup> The state will be changed from *idle* to the underlying *active* or *inactive* state.

<sup>(9)</sup> Changing the state to active or inactive requires migrd to be running.

Table 11. VSM Command Requirements

| VSM Command<br>Name | Runs in the<br>Active<br>State? | Runs in the<br>Maintenance<br>State? | Runs in the Idle/Idling State? | Runs in the Inactive State? |
|---------------------|---------------------------------|--------------------------------------|--------------------------------|-----------------------------|
| mignbexport         | Yes                             | Yes                                  | No                             | Yes                         |
| mignbimport         | Yes                             | Yes                                  | No                             | Yes                         |
| mignbscan           | Yes                             | Yes                                  | No                             | Yes                         |
| mignewlog           | Yes                             | Yes                                  | Yes                            | Yes                         |
| mignospace          | Yes <sup>(5)</sup>              | Yes <sup>(5, 6)</sup>                | No                             | No                          |
| migopscan           | Yes                             | Yes                                  | No                             | Yes                         |
| migpurge            | Yes <sup>(5)</sup>              | Yes <sup>(5)</sup>                   | No                             | No                          |
| migrate (root)      | Yes                             | Yes                                  | No                             | Yes                         |
| migrate (non-root)  | Yes <sup>(5)</sup>              | Yes <sup>(5)</sup>                   | No                             | No                          |
| migrc               | Yes                             | Yes                                  | No                             | Yes                         |
| migrd               | Yes                             | Yes                                  | Yes                            | Yes                         |
| migreconstruct      | Yes                             | Yes                                  | No                             | No                          |
| migrecycle          | Yes                             | Yes                                  | No                             | Yes                         |
| migreg              | Yes                             | Yes                                  | No                             | Yes                         |
| migselect           | Yes                             | Yes                                  | Yes                            | Yes                         |
| migsetdb            | Yes                             | Yes                                  | No                             | Yes                         |
| migstage            | Yes <sup>(7)</sup>              | Yes <sup>(7)</sup>                   | No                             | No                          |

<sup>(1)</sup> The -r (repair) option requires that migd is *not* running. (2) Some options require migd to be running.

<sup>(3)</sup> In this state, this command runs only with -1 (list) option.
(4) The root user can do manual migins, but users cannot cache files.

<sup>(5)</sup> migd must be running.

<sup>(6)</sup> The root user can run mignospace, but migd will not initiate nospace processing. (7) On kernel implementations, migd must be running.

<sup>(8)</sup> The state will be changed from *idle* to the underlying *active* or *inactive* state.

<sup>(9)</sup> Changing the state to *active* or *inactive* requires migrd to be running.

Table 11. VSM Command Requirements

| VSM Command<br>Name | Runs in the<br>Active<br>State? | Runs in the<br>Maintenance<br>State? | Runs in the Idle/Idling State? | Runs in the Inactive State? |
|---------------------|---------------------------------|--------------------------------------|--------------------------------|-----------------------------|
| migtestbadness      | Yes                             | Yes                                  | No                             | Yes                         |
| migthreshold        | Yes                             | Yes                                  | Yes                            | Yes                         |
| migtie              | Yes                             | Yes                                  | No                             | No                          |
| migtscan            | Yes                             | Yes                                  | No                             | Yes                         |
| migungroup          | Yes <sup>(5)</sup>              | Yes <sup>(5)</sup>                   | No                             | No                          |
| migunmigrate        | Yes <sup>(5)</sup>              | No                                   | No                             | No                          |
| migVSMshutdown      | Yes                             | Yes                                  | Yes                            | Yes                         |
| migVSMstartup       | Yes                             | Yes                                  | Yes <sup>(8)</sup>             | Yes                         |
| migVSMstate         | Yes <sup>(9)</sup>              | Yes <sup>(9)</sup>                   | Yes <sup>(9)</sup>             | Yes <sup>(9)</sup>          |
| pfprint             | Yes                             | Yes                                  | No                             | Yes                         |
| rebuild_ihand       | Yes                             | Yes                                  | Yes                            | Yes                         |
| startmigd           | Yes                             | Yes                                  | Yes                            | Yes                         |
| stopmigd            | Yes                             | Yes                                  | Yes                            | Yes                         |
| stopmigrd           | Yes                             | Yes                                  | Yes                            | Yes                         |
| xhsmadm             | Yes                             | Yes                                  | Yes                            | Yes                         |

<sup>(1)</sup> The -r (repair) option requires that migd is *not* running.
(2) Some options require migd to be running.
(3) In this state, this command runs only with -1 (list) option.
(4) The root user can do manual migins, but users cannot cache files.

<sup>(5)</sup> migd must be running.

<sup>(6)</sup> The root user can run mignospace, but migd will not initiate nospace processing.

<sup>(7)</sup> On kernel implementations, migd must be running.

<sup>(8)</sup> The state will be changed from *idle* to the underlying *active* or *inactive* state.

<sup>(9)</sup> Changing the state to *active* or *inactive* requires migrd to be running.

This appendix contains reproducible copies of the VSM planning worksheets. These are the same worksheets used in the examples within "Planning VSM Configuration," which starts on page 53 of this manual.

- ♦ Global Configuration Worksheet
- ♦ Managed-File-System Planning Worksheet
- ♦ Managed-File-System Configuration Planning Worksheet (1 of 3)
  - **♦** File System Migration Thresholds
  - **♦** Migration Stop Files
- ◆ Managed-File-System Configuration Planning Worksheet (2 of 3)
  - ♦ Storage Methods, 1 through 8
  - Method Names
- ♦ Managed-File-System Configuration Planning Worksheet (3 of 3)
  - ◆ Move Attributes by Method Name
  - Move Attributes by Migration Level

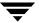

|                   | Global Configurati | on Worksheet |  |
|-------------------|--------------------|--------------|--|
| VSM Name:         |                    |              |  |
| Mount Point:      |                    |              |  |
| Database Pathname |                    |              |  |
| Logfile Pathname: |                    |              |  |
| State:            |                    |              |  |
|                   |                    |              |  |
|                   | VSM Name:          |              |  |
|                   | Mount Point:       |              |  |
| Datab             | pase Pathname      |              |  |
| Loafile           | e Pathname:        |              |  |
|                   | State:             |              |  |
|                   |                    |              |  |
| VSM Name:         |                    |              |  |
|                   |                    |              |  |
| Mount Point:      |                    |              |  |
| Database Pathname |                    |              |  |
| Logfile Pathname: |                    |              |  |
| State:            |                    |              |  |
|                   |                    |              |  |
|                   | VSM Name:          |              |  |
|                   | Mount Point:       |              |  |
| Datab             | oase Pathname      |              |  |
| Logfile           | e Pathname:        |              |  |
|                   | State:             |              |  |
|                   |                    |              |  |

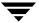

| Managed-File-System Planning Worksheet |                                     |  |  |
|----------------------------------------|-------------------------------------|--|--|
| VSM Name                               | File System Name (mount point)      |  |  |
| File System Thresholds for Migration   |                                     |  |  |
| High-water Mark for this file system   | :%                                  |  |  |
| Purge Mark for this file system        | ::%                                 |  |  |
| Low-water Mark for this file system    | ::%                                 |  |  |
| File Selection Criteria for Migration  | File selection Criteria for Purging |  |  |
| Migrate files with Badness >           | Purge files with Badness >          |  |  |
| Age weight:                            | Age weight:                         |  |  |
| Size weight:                           | Size weight:                        |  |  |
| Weight operator:                       | Weight operator:                    |  |  |
| Min. age to migrate (days):            | Min. age to purge (days):           |  |  |
| Min. size to migrate (kbytes):         | Min. size to purge (kbytes):        |  |  |
| Best Storage Methods for File System   |                                     |  |  |
| Copies: (1 or 2)                       | METHODn: op.1.library/ct.3.vault/   |  |  |
| METHOD1:                               |                                     |  |  |
| METHOD2:                               |                                     |  |  |
| METHOD3:                               |                                     |  |  |
| METHOD4:                               |                                     |  |  |
| METHOD5:                               |                                     |  |  |
| METHOD6:                               |                                     |  |  |
| METHOD7:                               |                                     |  |  |
| METHOD8:                               |                                     |  |  |

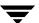

| Managed-File-System Configu                     | guration Planning Worksheet (1 of 3)  |
|-------------------------------------------------|---------------------------------------|
| Database Pathname:                              |                                       |
| File System Migration Thresholds                |                                       |
| VSM Name:                                       |                                       |
| File System Name:                               |                                       |
| High-Water Mark (free space):                   |                                       |
| Purge Mark:                                     |                                       |
| Low-Water Mark:                                 |                                       |
| Badness:                                        |                                       |
| Minimum Age (days):                             |                                       |
| Minimum Size (kbytes):                          |                                       |
| Age Weight:                                     |                                       |
| Size Weight:                                    |                                       |
|                                                 |                                       |
|                                                 |                                       |
| Purge Minimum Age (days):                       |                                       |
| Purge Minimum Size (kbytes):                    |                                       |
| Purge Age Weight:                               |                                       |
| Purge Size Weight:                              |                                       |
| Purge Weight Operator:                          |                                       |
| Migration Parameters for all File Systems Using |                                       |
| Machine ID:                                     | User-Space-Restriction Quota (bytes): |
| Copies: Unmount Delay (sec                      | econds): Checksum (y/n):              |

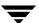

| Managed-File-Sys                    | tem Conf   | iguration | Planning | Workshe   | et (2 of 3 | )   |           |           |
|-------------------------------------|------------|-----------|----------|-----------|------------|-----|-----------|-----------|
| Database Pathname:                  |            |           |          |           |            |     |           |           |
| Storage Methods for All File System | s Using tl | his Datab | ase      |           |            |     |           |           |
| Copies: (1 or 2)                    |            |           |          |           |            |     |           |           |
| METHOD1:                            |            |           |          |           |            |     |           |           |
| METHOD1:                            |            |           |          |           |            |     |           |           |
| METHOD1:                            |            |           |          |           |            |     |           |           |
| METHOD1:                            |            |           |          |           |            |     |           |           |
| METHOD1:                            |            |           |          |           |            |     |           |           |
| METHOD1:                            |            |           |          |           |            |     |           |           |
| METHOD1:                            |            |           |          |           |            |     |           |           |
| METHOD1:                            |            |           |          |           |            |     |           |           |
| Method Names for All File Systems   | Using this | s Databas | se       |           |            |     |           |           |
| Method Name:                        | ct         | dt        | mt       | <u>op</u> |            | _ad |           | nb        |
| Flags:                              |            |           |          |           |            |     |           |           |
| Access Time:                        |            |           |          |           |            |     | na<br>——— | na<br>——— |
| Capacity:                           |            |           |          | na        | na         |     | na        | _na       |
| Speed:                              |            |           |          |           |            |     | na<br>——— | na<br>——— |
| Granule Size:                       |            |           |          |           |            |     | na<br>——— | na        |
| Block Size:                         |            |           |          | na        | na         | na  | na<br>——— | na        |
| Density:                            |            |           |          |           |            | na  | na        | na        |
| DeadmanTimeout:                     |            |           |          |           |            | na  |           |           |
| Demand Delay:                       |            |           |          |           |            | na  | na        | na        |
|                                     |            |           |          |           |            |     |           |           |

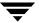

| Managed-File-System Co                     | onfiguratio | n Plannin | g Worksh   | eet (3 of | 3)    |       |       |
|--------------------------------------------|-------------|-----------|------------|-----------|-------|-------|-------|
| Database Pathname:                         |             |           |            |           |       |       |       |
| Move Attributes for all File Systems Using | this Datab  | ase by M  | ethod Na   | me        |       |       |       |
| Method Name:                               | ct          | dt        | mt         | O]        | p     | OW    | ad    |
| Move Badness:                              |             |           |            |           |       |       |       |
| Move Minimum Age:                          |             |           |            |           |       |       |       |
| Move Minimum Size:                         |             |           |            |           |       |       |       |
| Move Age Weight:                           |             |           |            |           |       |       |       |
| Move Size Weight:                          |             |           |            |           |       |       |       |
| Move Weight Operator:                      |             |           |            |           |       |       |       |
| Move Attributes for all File Systems Using | this Datab  | ase by M  | igration L | evel      |       |       |       |
| Storage Method (level): METH1              | METH2       | METH3     | METH4      | METH5     | METH6 | METH7 | METH8 |
| Move Badness:                              |             |           |            |           |       |       |       |
| Move Minimum Age:                          |             |           |            |           |       |       |       |
| Move Minimum Size:                         |             |           |            |           |       |       |       |
| Move Age Weight:                           |             |           |            |           |       |       |       |
| Move Size Weight:                          |             |           |            |           |       |       |       |
| Move Weight Operator:                      |             |           |            |           | ·     |       |       |
|                                            |             |           |            |           |       |       |       |
|                                            |             |           |            |           |       |       |       |
|                                            |             |           |            |           |       |       |       |
|                                            |             |           |            |           |       |       |       |
|                                            |             |           |            |           |       |       |       |

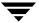

# **Understanding Schedules**

D

This appendix describes how to set up a schedule for a task within VSM.

The following topics are included in this appendix:

Table 12. Topics covered in "Understanding Schedules"

| Section                                                           | Description                                                                                                    |
|-------------------------------------------------------------------|----------------------------------------------------------------------------------------------------|
| "Setting a Schedule with<br>VSM" on page 554                      | Describes what tasks you accomplish with the VSM-Java interface and with this VSM Schedule tool.                                          |
| "What Is a Schedule?" on page 556                                 | Defines a time window and run schedule.                                                                                                   |
| "Overview of the Scheduling<br>Service Dialog Box" on<br>page 559 | Provides an overview of the Scheduling Service dialog box and explains how to navigate the dialog box and configure schedule settings.    |
| "Viewing a Schedule<br>Summary" on page 562                       | Describes how to view a summary of your schedule.                                                                                         |
| "General Options" on<br>page 563                                  | Explains how to specify when a schedule becomes effective, the time when a task starts, and whether the task restarts during the run day. |
| "Run Day Options" on<br>page 568                                  | Describes different ways to specify the days or dates on which a task runs.                                                               |

# Setting a Schedule with VSM

Figure 132. Schedule Jobs Dialog

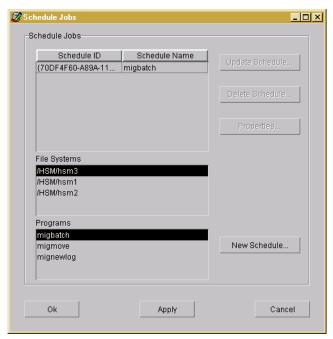

Use the Schedule tool in VSM-Java to add, revise, or delete a scheduled job for your file system. To access the VSM Scheduling tool in VSM-Java, select Schedule... from the Actions pull-down menu. For the steps needed to schedule VSM jobs with this tool, see "Schedule" on page 138.

The remainder of this appendix describes the VSM-supported options available with this Schedule tool.

The following appendix, "Schedule Tool Dialog Boxes and Panes" on page 581, offers information on the dialog boxes you see within this tool.

# **Overview of Schedule Options**

The following table summarizes scheduling options available with VSM:

Table 13. Summary of Schedule Options

| Option                | Description                                                                                                    |
|-----------------------|----------------------------------------------------------------------------------------------------|
| Effective Date        | Determines when your schedule goes into effect. A task can not run prior to its effective date. By default, the effective date is the current date when you create the schedule.                                                                                                    |
| Time Window           | Period of time during which a task can begin on any scheduled run day.                                                                                                    |
| Restart Time Interval | Interval at which a task repeats within a time window. A task can run multiple times within the time window defined for any scheduled run day. The task is scheduled to begin at the starting time of your time window and repeat at a regular interval that you specify in hours, minutes, and seconds. |
| Week Days             | Schedules a task for certain days of each week, weeks of each month, or days on particular weeks of the month. A check mark entered for a day indicates that the task is scheduled to run on that day of its respective week. All days are selected by default.                                          |
| Day Interval          | Schedules a task to run every certain number of days calculated from a particular date. By default, the date from which the interval is calculated is the date on which you create the schedule.                                                                                                    |
| Days of the Month     | Schedules a task for certain days of the month. For example, you might want a task to run on the first and 15th day of each month. You can also schedule a task to run on the last day of each month, regardless of the actual date.                                                                     |
| Specific Dates        | Schedules a task for specific dates as an alternative to a recurring schedule or in addition to a recurring schedule. Use the controls at the top of the calendar to change the month or year.                                                                                                    |
| Exclude Dates         | Exclude specific dates, for example holidays, from a run schedule. Use the controls at the top of the calendar to change the month or year.                                                                                                    |
| Summary               | Allows you to verify your schedule settings. Run days are shown in bold font on calendars covering a fixed period. Use the calendar controls to view the next period.                                                                                                    |

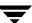

### What Is a Schedule?

By setting up a schedule for a task, you can define what time and on which days the task can run. A schedule consists of the following:

- ◆ Time window—Determines the time period during which a task can start on any given run day. A task can restart within the time window.
- ◆ Run days—Consist of specific dates, a recurring pattern of days, or both.

The Scheduling Service dialog box provides several options for configuring schedules. These options can be applied exclusively or in combination with each other.

General options allow you to specify the time when a task can start, whether it repeats during the day, and on which date you want the schedule to take effect. The general options that you specify apply every day on which a task is scheduled to run.

Run day options allow you to schedule the days or dates on which the task can run. Run days consist of specific dates, a recurring pattern of days, or both. By default, a task is scheduled to run every day indefinitely.

### **Understanding the Time Window**

By default, a task can run anytime between 12:00:00 AM and 11:59:59 PM. This means that, for example, if you schedule a task to run every Monday using the default time window, the task can start at or anytime after midnight early Monday morning. It cannot, however, start after 11:59:59 PM Monday night.

#### Time window

A time window is the period of time during which a task can begin.

You can control when a task runs by changing the start and end times of its time window. The following illustration summarizes the process required to customize a time window.

Figure 133. Steps Required To Define the Time Window for a Task

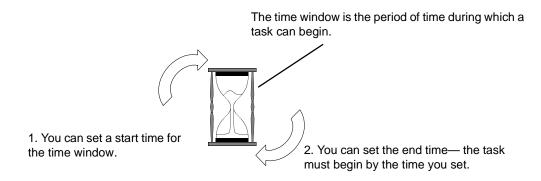

You can set up a time window that extends past midnight. For example, if you don't want a task to interfere with daytime operations, you can schedule the task to start after 5:00 PM and before 3:00 AM the next day.

You can also configure the task to restart within the time window. This enables you to run the task several times each day.

The time window you specify applies for every day on which the task is scheduled to run. If you schedule a task to start today, the task can run today provided the specified time window has not elapsed.

### **Understanding Run Days**

By default, a task is scheduled to run every day indefinitely. You can, however, set up any type of schedule you want for a task. The Scheduling Service dialog box provides several options for defining run days.

#### Run days

Run days make up a defined set of days or dates on which a task can run. They can be specific dates, a recurring pattern of days, or both.

You can set up a schedule that enables a task to run on certain days each week, certain weeks each month, or certain days on particular weeks of the month. For example, you might want a task to run on the first Monday of every month, the last week of every month, the last Friday of the last week every month, or all of the preceding.

You can also base the run cycle on particular days of the month, for example, by scheduling a task for the first and 15th days. This option allows you to schedule tasks for the last day of each month regardless of the date.

A task can run at regular intervals. This feature is useful, for example, to back up weekly, quarterly, or annual records that are modified every certain number of days.

You can specify explicit dates for the task using a calendar. The task can run on these dates rather than follow a recurring schedule, or the dates can be in addition to a recurring schedule. Once the calendar is displayed, you can select dates in any month of any year.

After configuring a schedule, if you don't want the task to run on certain days falling within the schedule, you can exclude those dates. This option is useful for excluding holidays.

Finally, the Scheduling Service dialog box allows you to combine all available options. For example, you could schedule a task to run on the first and third Thursday of the month, the last day of each month, every 90 days, and on specific dates, such as December 25 and July 4.

# Overview of the Scheduling Service Dialog Box

In the Scheduling Service dialog box, shown below, you define what time and on which days a task can run.

Figure 134. Scheduling Service Dialog Box

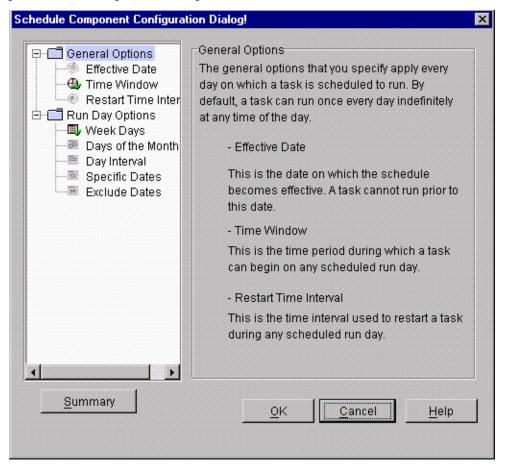

The Scheduling Service dialog box contains the following elements:

Table 14. Scheduling Service Dialog Box Elements

| Element           | Description                                                                                                    |
|-------------------|----------------------------------------------------------------------------------------------------|
| Options tree list | The list in the pane on the left contains the various options you can use when scheduling a task. The Summary button directly beneath the list enables you to view all settings for a schedule. |

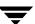

Table 14. Scheduling Service Dialog Box Elements (continued)

| Element            | Description                                                                                                    |
|--------------------|----------------------------------------------------------------------------------------------------|
| Configuration pane | The pane on the right lets you configure settings for the option that is currently highlighted in the options list.                                                                                                    |
| Button bar         | The button bar at the bottom enables you to accept settings and close the dialog box, cancel settings, or get help about the pane currently displayed. The Summary button displays a summary of your current task settings. |

The following sections provide procedures for:

- ◆ "Navigating the Schedule Options Tree" on page 560
- "Configuring Schedule Settings" on page 561

### **Navigating the Schedule Options Tree**

The tree in the left pane of the Scheduling Service dialog box lists the following options for setting up a schedule.

- General options allow you to control the time when a task begins, whether and how
  often it restarts during the run day, and on which date the schedule goes into effect.
  The general options that you specify apply every day on which a task is scheduled to
  run.
- ◆ Run day options enable you to specify the days on which a task can run. Run days consist of specific dates, a recurring pattern of days, or both. You can also exclude specific dates from a schedule.

The schedule options tree is shown below:

Figure 135. Schedule Options Tree

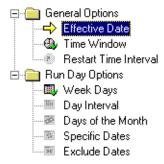

You can expand and collapse the schedule options tree, view the available options, and enter or change the settings for an option. The following steps describe how to manipulate the tree and choose options:

- ◆ A plus sign [+] next to a folder indicates that the folder contains sub-options. Select [+] to expand the section and display all its sub-options.
- ◆ Select the folder itself (or the folder's name) to expand the section as well as display the associated option in the Configuration pane.
- ◆ A minus sign [-] next to a folder indicates that the folder's contents are displayed. Select [-] to collapse the section and hide its sub-options.
- ◆ An icon next to an option indicates there are no additional sub-options. Select the icon to display the option in the Configuration pane.

Each schedule option has its own icon. The icon provides the status of a configuration option in the following ways:

- ◆ A darkened icon with a check mark indicates that settings have been entered for the option.
- A grayed icon indicates that no settings have been entered for the option.

**Note** By default, every schedule is configured with time window and week day settings.

As an example, the following table provides status information for the Effective Date icon:

Table 15. Effective Date Icons

| Icon       | Option Status                                                                        |
|------------|--------------------------------------------------------------------------------------|
| (8)        | Indicates that no effective date has been configured for the task.                   |
| <b>(%)</b> | Indicates that an effective date has been configured for the task.                   |
| <b>⇒</b>   | Indicates that the Effective Date pane is currently displayed and can be configured. |

### **Configuring Schedule Settings**

By default, a task is scheduled to run indefinitely once a day at any time of the day. You can, however, set up a schedule that defines what time and on which days the task can run.

From the Scheduling Service dialog box, you can view and edit settings that correspond to the tree options in the left pane. First, you must display the appropriate pane in the Scheduling Service dialog box.

#### ▼ To view or edit schedule settings:

- 1. Expand the options tree if necessary to display the schedule options.
- Select the option you want to view or edit.The associated configuration pane is displayed.
- **3.** Make the changes you want in the pane.
- **4.** When you have finished making changes, select OK.

  The Scheduling Service dialog box accepts the changes you made and closes.
- **Tip** After making changes, you can view a summary of the modified schedule by selecting the Summary button.

# **Viewing a Schedule Summary**

You can view current schedule settings for your task. This is especially helpful when you've made changes to your schedule and want to verify that the new schedule is correct.

#### ▼ To view a schedule summary:

Select the Summary button beneath the schedule options tree. The Summary dialog box is displayed. This is a read-only dialog box that cannot be edited.

Figure 136. Summary Dialog Box

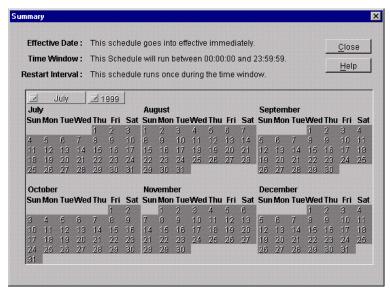

The Summary dialog box displays the run days and time window defined for a task during the current summary period. If you scheduled a task to repeat during the day, the restart interval is shown as well. Run days are shown in boldface on the calendars.

After viewing the current summary, you can advance the calendars and view the next set of months.

#### ▼ To advance the calendars:

**1.** Select the month button (labeled the starting month for the current six-month summary).

A drop-down listbox displays starting months of the two six-month summaries for this task.

**2.** Select the starting month for the next six-month summary.

The calendar displays the next six months of the current year.

**3.** To advance the year, select the year button.

A drop-down list of years is displayed.

**4.** Select the year you want.

# **General Options**

The General Options category of the options tree list allows you to configure settings that apply every day on which a task is scheduled to run. You set general options to specify:

- ◆ Effective date—This is the date on which the schedule you define becomes effective. A task can not run prior to this date.
- ◆ Time window—This is the time period during which the task can begin on any scheduled run day.
- ◆ Restart time interval—This is the time interval used to restart a task during any scheduled run day.

After setting general options, you can specify the days on which the task runs by setting run day options.

The following sections describe how to configure general options:

- ◆ "Setting an Effective Date" on page 564
- ◆ "Specifying a Time Window" on page 565
- ◆ "Restarting a Task Within Its Time Window" on page 567
- "Working with a Time Window That Extends Past Midnight" on page 566

### **Setting an Effective Date**

The effective date determines when your schedule goes into effect. A task can not run prior to its effective date. By default, the effective date is the current date.

#### **▼** To specify an effective date:

- 1. Open the Scheduling Service dialog box.
- From the schedule options list in the left pane, select the Effective Date option.The Effective Date pane is displayed.

Figure 137. Effective Date Pane

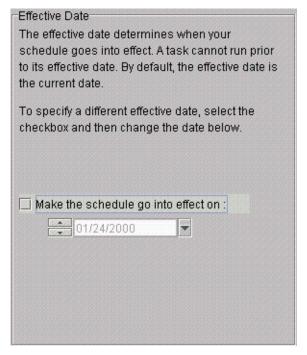

- Select the Make the schedule go into effect checkbox.
  - The field directly beneath the checkbox becomes enabled.
- 4. In the field, enter the date on which you want the schedule to go into effect. Do either of the following:
  - Click the arrow to the right of the field and select the date you want from the drop-down calendar.

- ◆ Use the increment buttons to the left of the field to change the month, day, or year (mm:dd:yyyy format). Click the portion of the date you want to change and then select the up or down increment button.
- When you have finished setting up a schedule, select OK.The Scheduling Service dialog box accepts the changes you made and closes.

### Specifying a Time Window

You can specify the time when a task can start by changing its time window. For example, if you want a task to run sometime between 09:00:00 and 11:00:00, you would change the start time and end time to those values. By default, a task can start any time between 00:00:00 and 23:59:59 on a run day.

**Note** The time window does not extend beyond 24 hours, or more specifically, beyond 23 hours, 59 minutes, and 59 seconds. For example, you can not set a time window starting at 03:00:00 and ending at 05:00:00 the following day.

#### ▼ To specify a time window for a task:

- **1.** Open the Scheduling Service dialog box.
- 2. From the schedule options list in the left pane, select the Time Window option.

  The Time Window for Each Run Day pane is displayed. This pane contains two fields that correspond to the start and end times of your time window.

Figure 138. Time Window for Each Run Day pane

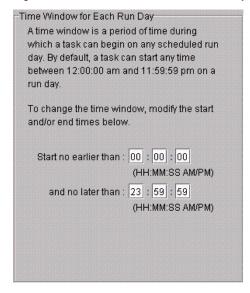

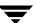

- **3.** In the top field, type or select the time after which the task can start. Perform any of the following actions:
  - ◆ To enter hours, select the hour value and enter the hour you want for the start time.
  - To enter minutes, select the minutes value and enter the minutes you want for the start time.
  - To enter seconds, select the seconds value and enter the seconds you want for the start time.
- **4.** In the bottom field, select or type the time by which the task must start. Perform any of the following actions:
  - To enter hours, select the hour value and enter the hour you want for the end time.
  - ◆ To enter minutes, select the minutes value and enter the minutes you want for the end time.
  - To enter seconds, select the seconds value and enter the seconds you want for the end time.

**Caution** Use caution when scheduling a time window that extends past midnight, as this can affect the days on which the task runs. For more information, see "Working with a Time Window That Extends Past Midnight" on page 566.

**5.** When you have finished setting up a schedule, select OK.

The Scheduling Service dialog box accepts the changes you made and closes. The task is scheduled to start during the time window you specified.

### Working with a Time Window That Extends Past Midnight

When setting up the time during which a task runs, you can enter a time window that extends past midnight and into the next day. You do this by providing an end time that occurs the next morning.

Bear in mind, however, that this type of time window changes the days on which the task can run. For example, if you schedule a task to run between 8:00 PM Friday night and 4:00 AM the next morning, it's possible for the task to run on Saturday anytime before or at 4:00 AM. If you don't want the task to run on Saturday, you must alter the time window, for example, by changing the ending value from 04:00:00 AM to 11:59:59 PM. Then, the task is confined to one day.

**Tip** When a time window crosses midnight, the start time is later in the day than the end time.

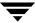

For details about specifying a time window, see "Specifying a Time Window" on page 565.

## Restarting a Task Within Its Time Window

You can set up a task to restart at regular intervals within the specified time window. This allows a task to run multiple times each scheduled day based on an interval that you specify in hours, minutes, and seconds. The interval you specify is measured with respect to the first value of your defined time window. For example, if you set up a task to run between 2:00 AM and 9:00 AM and repeat every three hours, the run schedule is 2:00 AM, 5:00 AM, and 8:00 AM.

If you schedule a task to start today, the task can run at the next scheduled interval. If the last interval has passed, the task can not run today.

#### ▼ To restart a task during the scheduled time window:

- 1. Open the Scheduling Service dialog box.
- 2. If necessary, specify the time window during which you want the task to run. See "Specifying a Time Window" on page 565 for procedures.
- **3.** From the schedule options list in the left pane, select the Restart Time Interval option. The Restart Time Interval Within the Run Day pane is displayed.

Figure 139. Restart Time Interval Within the Run Day Pane

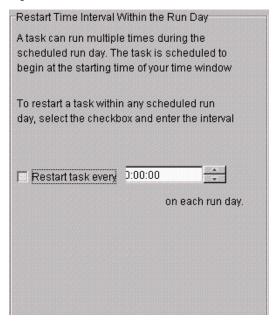

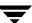

- 4. Select the Restart task every checkbox.
- **5.** In the listbox to the right of the checkbox, select or type the restart interval. Perform any of the following actions:
  - To enter hours, select the hour value and enter the number of hours you want for the restart interval.
- **Tip** If using the increment buttons, you need only click in the portion of the field you want to change (hours/minutes/seconds) and then select the up or down increment button.
  - To enter minutes, select the minutes value and enter the number of minutes you want for the restart interval.
  - To enter seconds, select the seconds value and enter the number of seconds you want for the restart interval.

**Note** The maximum values you can choose are 23 hours, 59 minutes, and 59 seconds.

**6.** When you have finished setting up a schedule, select OK.

The Scheduling Service dialog box accepts the changes you made and closes. The task is scheduled to restart at the specified interval.

# **Run Day Options**

By default, a task is scheduled to run every day indefinitely. You can, however, specify particular run days for a task. Run days consist of specific dates, a recurring pattern of days, or both. You can set up a schedule based on:

- ◆ Week days (for example, every Saturday)
- ◆ Days of the month (for example, the first, 15th, and/or last day of each month)
- Regular intervals (for example, every 45 days)
- ◆ Specific dates (for example, December 25 and July 4)

These options can be applied exclusively or in combination with each other. The task is eligible to run on any of the selected run days.

After configuring a schedule, if you don't want the task to run on certain days falling within the schedule, you can exclude those dates. This option is useful for excluding holidays.

Regardless of the option you use, your task is scheduled to start during the time window you defined for the task. If you schedule a task to start today, the task can run today provided the specified time window has not elapsed.

The following sections describe how to set up run days:

- "Scheduling a Task for Certain Days of the Week or Weeks of the Month" on page 569
- ◆ "Scheduling a Task for Certain Days of Each Month" on page 575
- ◆ "Scheduling a Task To Run at Regular Intervals" on page 573
- ◆ "Specifying Explicit Dates for a Task" on page 576
- "Excluding Specific Dates from a Schedule" on page 577

### **Combining Schedule Options**

You have considerable flexibility when setting up run days for your schedule. You can overlap schedule options and use them in combination with each other. For example, you can schedule a task to run the first and third Thursday of the month as well as the last day of the month. Or, you might base a run cycle on a 90-day interval and also run the same task the last day of each month. Another combination might be to schedule a task to run on certain holidays—for example, December 25, January 1, and July 4—as well as every Sunday of each month.

Caution It's important to remember that your task runs on each day that is selected in the Scheduling Service dialog box. If you schedule a task for certain days of each week and later decide to base the schedule on a specific interval instead, you must deselect the week days if you don't want the task to run on those days as well.

To verify that your schedule is correct, it's a good idea to view the schedule summary after making changes. See "Viewing a Schedule Summary" on page 562 for details.

### Scheduling a Task for Certain Days of the Week or Weeks of the Month

You can schedule a task to run on certain days each week, certain weeks each month, or certain days on particular weeks of the month. For example, you might want a task to run on the first and third Thursday of every month. In another example, you could schedule a task to run the last week of every month. Finally, you could schedule a task that includes both of the previous examples.

#### ▼ To schedule week days for a task:

- 1. Open the Scheduling Service dialog box.
- **2.** From the schedule options list in the left pane, select the Week Days of the Month option.

The Week Days of the Month pane is displayed.

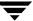

Figure 140. Week Days of the Month

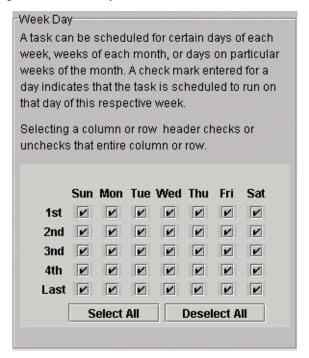

This pane contains a weekday matrix. A check mark entered for a day indicates that the task is scheduled to run on that day of its respective week. All days are selected by default.

**Note** The weekday matrix is not a calendar. It is simply a matrix used to select days and weeks in a month.

- 3. You can modify the matrix by doing either of the following:
  - ◆ "Selecting Days in the Week Days of the Month Matrix" on page 571—Use this option if you want the task to run only on a few days each month. You may need to deselect all days first and then select the days you want.
  - "Deselecting Days from the Week Days of the Month Matrix" on page 572—Use this option if you want the task to run on every day with the exception of a few particular days.
- **4.** When you have finished setting up a schedule, select OK.

The Scheduling Service dialog box accepts the changes you made and closes.

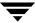

#### Selecting Days in the Week Days of the Month Matrix

The Week Days of the Month pane contains a weekday matrix with all days and weeks in any given month. Each check mark in the matrix indicates that the task is scheduled to run on that day of the month.

The matrix has all days selected by default. If you want a task to run only once or twice a month, deselect all days in the calendar matrix and then select the days on which you want the task to run.

#### ▼ To select days in the matrix:

- 1. Open the Scheduling Service dialog box.
- **2.** From the schedule options list in the left pane, select the Week Days of the Month option.

The Week Days of the Month pane is displayed.

- **3.** If necessary, select Deselect All to remove any existing check marks.
- **4.** To select individual days, select the checkbox for the days you want included in the schedule. For example, if you select the checkbox beneath Sun in the first week, the task runs on the first Sunday of each month.

**Tip** If you make a mistake, select a day again to exclude it from the schedule.

**5.** To select an entire week, select the appropriate row number to the left of the matrix. For example, to select the second week of each month, select 2nd.

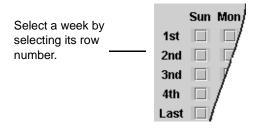

**Note** If you select the Last row, the task runs the last week of each month regardless of how many weeks there are in any given month.

**6.** To select a particular day in each week, select the appropriate column header. For example, to schedule a task for every Wednesday, select Wed.

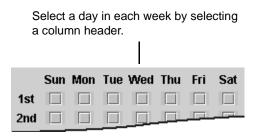

**7.** When you have finished setting up a schedule, select OK.

The Scheduling Service dialog box accepts the changes you made and closes. The task is scheduled to run on the days you selected.

#### **Deselecting Days from the Week Days of the Month Matrix**

The Week Days of the Month pane contains a weekday matrix with all days and weeks in any given month. Each check mark in the matrix indicates that the task is scheduled to run on that day of the month. If you deselect an individual day by removing its check mark, the task does not run on that day.

#### ▼ To deselect days from the matrix:

- 1. Open the Scheduling Service dialog box.
- From the schedule options list in the left pane, select the Week Days of the Month option.

The Week Days of the Month pane is displayed.

**3.** To remove a check mark for a particular day, select the corresponding checkbox. You uncheck the checkbox for the days you want to exclude from the schedule.

If you make a mistake, select a checkbox again to return its check mark.

4. To deselect an entire week, select the appropriate row number to the left of the matrix. For example, to deselect the second week of each month, select 2nd.

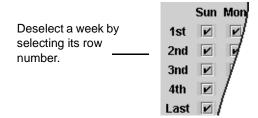

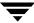

**Note** This feature works as described only if the entire week is currently checked. If the row is only partially checked, you need to select the row number twice.

5. To deselect a particular day in each week of the month, select the appropriate column header. For example, selecting Wed would remove the check mark from each Wednesday of the month and prevent the task from running on Wednesdays.

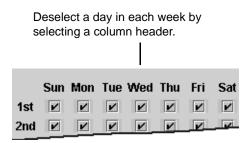

**Note** This feature works as described only if the entire column is currently checked. If the column is only partially checked, you need to select the column header twice.

**6.** When you have finished setting up a schedule, select OK.

The Scheduling Service dialog box accepts the changes you made and closes. The task does not run on the days you unchecked.

# Scheduling a Task To Run at Regular Intervals

You can schedule a task to run every certain number of days calculated from a particular date. For example, if you set up a task to repeat every three days starting on March 30, 2002, the task can run on March 30, April 2, April 5, and so on beginning in the year 2002. By default, the date from which the interval is calculated is the current date.

Recurring tasks run during the specified time window.

#### ▼ To schedule an interval for a task:

- **1.** Open the Scheduling Service dialog box.
- **2.** From the schedule options list in the left pane, select the Day Interval option. The Day Interval pane is displayed.

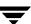

Figure 141. Day Interval Pane

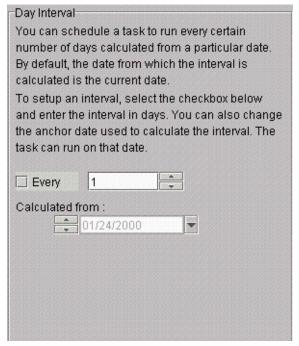

- **3.** In the Day Interval panel, select the Every checkbox.
- **4.** In the drop-down listbox to the right of the checkbox, select or enter the restart interval in days.

The maximum value you can enter is 9,999 days.

**5.** To change the date used to calculate the interval, type or select the new date in the Calculated from field using the format mm:dd:yyyy.

You can do either of the following:

- ◆ Click the arrow to the right of the field and select the date you want from the drop-down calendar.
- Use the increment arrows to the left of the field to change the month, day, or year. Click the portion of the date you want to change and then select the up or down increment arrow.

**Note** The date entered here does not override the effective date specified in the Effective Date pane. For example, if your effective date is next month and you set up an interval of 30 days calculated from today's date, the task can not run prior to its effective date next month.

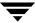

**6.** When you have finished setting up a schedule, select OK. The Scheduling Service dialog box accepts the changes you made and closes.

### Scheduling a Task for Certain Days of Each Month

Some tasks require a run cycle that is based on the day of the month. For example, you might want to back up certain financial transactions that occur on the first or the 15th day of each month. You can also schedule a task to run on the last day of each month, whether it falls on the 31st, 30th, 29th, or the 28th.

The schedule begins with the current month and runs each month on the days you select during the specified time window.

#### ▼ To select days each month on which a task runs:

- **1.** Open the Scheduling Service dialog box.
- **2.** From the schedule options list in the left pane, select the Days of the Month option. The Days of the Month pane is displayed.

Figure 142. Days of the Month Pane

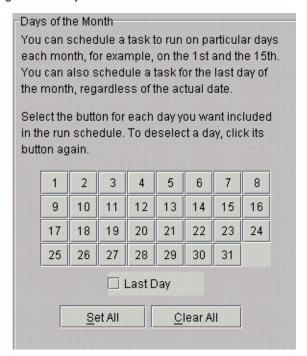

**3.** Select the button that corresponds to the day you want to include in your schedule. The button remains pushed in after it is selected.

Continue selecting a button for each day you want to schedule. If you make a mistake, select the button again to remove the day from your schedule.

- **4.** To choose all days of the month, select the Set All button. The Clear All button clears all days that have been selected.
- **5.** To schedule your task for the last day of the month regardless of the actual date, select the Last Day checkbox.

**Note** If you select buttons for the 29th, 30th, or 31st days, the task does not run on those days during months that do not contain the specified number. If you want a task always to run on the last day of each month, select the Last Day checkbox.

6. When you have finished setting up a schedule, select OK.
The Scheduling Service dialog box accepts the changes you made and closes.

### **Specifying Explicit Dates for a Task**

A task can run on specific dates rather than follow a recurring schedule, and you can add specific dates to a recurring schedule. You can schedule dates in any month of any year. Scheduled tasks run during the time window specified for the task.

#### ▼ To schedule specific dates:

- 1. Open the Scheduling Service dialog box.
- **2.** From the schedule options list in the left pane, select the Specific Dates option. The Specific Dates pane is displayed.

Figure 143. Specific Dates Pane

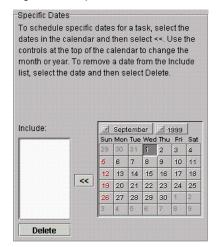

This pane contains a calendar used to select dates.

- **3.** If applicable, change the calendar month or year in which you want the task to run. See "Navigating the Specific Dates Calendar" on page 579 for details.
- **4.** Select the dates you want and then select <<. For help selecting dates, see "Selecting Specific Dates in the Calendar" on page 578.

The dates are listed in the Include listbox.

**Note** If you make a mistake, you can remove a date from the Include listbox. Select the date and then select Delete.

**5.** When finished, select OK.

The Scheduling Service dialog box accepts your changes and closes.

### **Excluding Specific Dates from a Schedule**

You can remove specific dates, for example holidays, from a run schedule if you don't want the task to run on those dates.

#### ▼ To exclude schedule specific dates from a schedule:

- **1.** Open the Scheduling Service dialog box.
- **2.** From the schedule options tree in the left pane, select the Exclude Specific Dates option.

The Exclude Dates pane is displayed.

Figure 144. Exclude Dates Pane

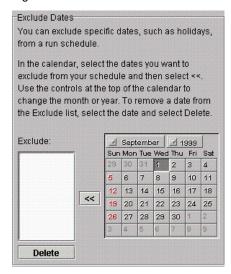

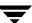

- **3.** If applicable, change the calendar month or year in which you want the task to run. See "Navigating the Specific Dates Calendar" on page 579 for details.
- **4.** Select the dates you want to exclude and then select <<. For help selecting dates, see "Selecting Specific Dates in the Calendar" on page 578.

The dates are listed in the Exclude listbox.

**Note** If you made a mistake, you can remove a date from the Exclude listbox. Select the date and then select Delete.

#### **5.** When finished, select OK.

The Scheduling Service dialog box accepts your changes and closes.

### **Selecting Specific Dates in the Calendar**

The Specific Dates pane contains a calendar used to select specific dates for a schedule. Similarly, the Exclude Specific Dates pane contains a calendar used to exclude specific dates from a schedule.

Figure 145. Specific Dates Calendar

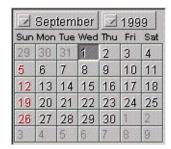

The following steps describe how to select one or more dates in the calendar.

#### ▼ To select dates in the calendar:

- ◆ To choose an individual date, select the date and select <<. You can continue selecting individual dates and clicking << for each.
- ◆ To choose multiple dates in a month, select the first date, press Ctrl, and select each additional date. To deselect a date, hold Ctrl and click the date again.

When the highlighted dates are correct, select <<.

◆ To choose dates in multiple months, do the following:

- **a.** Select each date you want to schedule for the current month and select <<.
- **b.** Change to the next month or year you want to schedule for this task. See "Navigating the Specific Dates Calendar" on page 579 for details.
- **c.** Select the dates you want and select <<.
- d. Repeat the process for each month or year during which you want the task to run.

### **Navigating the Specific Dates Calendar**

The calendar in the Specific Dates and Exclude Dates panes allows you to select specific days. Using the calendar, you can schedule exclude dates in any month or year.

Figure 146. Specific Dates Calendar

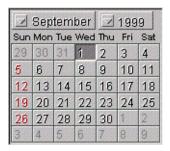

The procedures that follow describe ways to navigate within the calendar.

### ▼ To change the month:

- **1.** Select the month name.
  - A pop-up menu is displayed.
- **2.** Choose the month you want.

### **▼** To change the year:

- **1.** Select the year.
  - A pop-up menu is displayed.
- **2.** Choose the year you want.

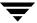

# **Schedule Tool Dialog Boxes and Panes**

Е

This section describes the context-sensitive dialog boxes and panes that make up the Schedule tool used with VSM.

**Note** This information is available in the online help for the VSM Scheduler tool.

The following are included in this appendix:

Table 16. Topics Covered in "Schedule Tool Dialog Boxes and Panes"

| Section                                                                    | Description                                                                                      |
|----------------------------------------------------------------------------|--------------------------------------------------------------------------------------------------|
| "Summary Dialog Box Overview"<br>on page 582                               | Describes the dialog box in which you view schedule summaries.                                   |
| "General Options Pane Overview" on page 582                                | Describes the general options for scheduling run times.                                          |
| "Effective Date Pane Overview" on page $583$                               | Describes the dialog box in which you set the date when your schedule goes into effect.          |
| "Time Window for Each Run Day<br>Pane Overview" on page 583                | Describes the dialog box in which you set the time window for a task.                            |
| "Restart Time Interval Within the<br>Run Day Pane Overview" on<br>page 584 | Describes the dialog box in which you restart a task during its time window.                     |
| "Run Day Options Pane Overview" on page 585                                | Describes the general options for scheduling run days and dates.                                 |
| "Week Days of the Month Pane<br>Overview" on page 585                      | Describes the pane in which you schedule a task based on days of the week or weeks of the month. |
| "Day Interval Pane Overview" on page 586                                   | Describes the pane in which you schedule a task based on a recurring interval of days.           |
| "Days of the Month Pane<br>Overview" on page 586                           | Describes the pane in which you schedule a task to run on certain days of the month.             |
| "Specific Dates Pane Overview" on page $587$                               | Describes the pane in which you schedule a task for specified dates.                             |

Table 16. Topics Covered in "Schedule Tool Dialog Boxes and Panes"

| Section                                      | Description                                                                     |
|----------------------------------------------|---------------------------------------------------------------------------------|
| "Exclude Dates Pane Overview" on<br>page 587 | Describes the pane in which you exclude a task from running on specified dates. |

## **Summary Dialog Box Overview**

Your task is set up to run based on the schedule displayed in the Summary dialog box. You can not make changes in this dialog box. For information about editing a schedule, see "Configuring Schedule Settings" on page 561.

Following is a description of the information in this dialog box.

Table 17. Fields on the Summary Dialog Box

| Field          | Description                                                                                                    |
|----------------|----------------------------------------------------------------------------------------------------|
| Effective Date | The date on which the schedule goes into effect. The default is the date on which you created the schedule.                |
| Time Window    | The period of time during which the task can begin on any given run day.                                                   |
| Restart        | If the task is scheduled to restart during the run day, the restart time indicated when the task restarts.                 |
| Calendars      | Contain the days on which the task is scheduled to run during the current summary period. Run days are shown in bold font. |
|                | To view the next six months, select the month and year buttons and choose the appropriate values from drop-down lists.     |

## **General Options Pane Overview**

By default, a task is scheduled to run indefinitely once a day at any time of the day. You can, however, set up a schedule that defines what time and on which days the task can run.

The general options that you specify apply every day on which a task is scheduled to run. The tree list in the left pane of the Schedule Component dialog box provides the following general options:

◆ Effective date—This is the date on which the schedule you define becomes effective. A task can not run prior to this date.

See "Setting an Effective Date" on page 564.

◆ Time window—This is the time period during which the task can begin on any scheduled run day.

See "Specifying a Time Window" on page 565.

◆ Restart time interval—This is the time interval used to restart a task during any scheduled run day.

"Restarting a Task Within Its Time Window" on page 567.

The tree list also includes run day options. Run days consist of specific dates, a recurring pattern of days, or both.

### **Effective Date Pane Overview**

The effective date determines when your schedule goes into effect. A task can not run prior to its effective date. By default, the effective date is the date on which you create the schedule.

Table 18. Fields on the Effective Date Pane

| Field             | Description                                                                                                    |
|-------------------|----------------------------------------------------------------------------------------------------|
| Make the schedule | Select the checkbox if you want to specify when the schedule goes into effect.                                                                                                    |
| On                | Enter the date when you want the schedule to go into effect.                                                                                                    |
|                   | To enter the date, click the arrow to the right of the field and select the date you want from the drop-down calendar. You can also use the increment arrows to the left of the field to change the month, day, or year (mm:dd:yyyy format). Click the portion of the date you want to change and then select the up or down increment arrow. |

## Time Window for Each Run Day Pane Overview

A time window is the period of time during which a task can begin on any scheduled run day. By default, a task can start any time between 00:00:00 and 23:59:59 on a run day. For example, if you schedule a task to run every Monday using the default time window, the task can start at or anytime after midnight early Monday morning. It cannot, however, start after 23:59:59 Monday night.

**Note** The time window does not extend beyond 24 hours, or more specifically, beyond 23 hours, 59 minutes, and 59 seconds. For example, you can not set a time window starting at 03:00:00 and ending at 05:00:00 the following day.

You can control when a task runs by changing the start and end times of its time window. A time window can extend past midnight.

Table 19. Fields on the Time Window for Each Run Day Pane

| Field                 | Description                                                                                                    |
|-----------------------|----------------------------------------------------------------------------------------------------|
| Start no earlier than | Specifies the time after which a task can start. The start time designates the beginning of the time window associated with the current schedule. |
| And no later than     | Specifies the time by which a task must start; the end time value of the time window for the task.                                                |

## Restart Time Interval Within the Run Day Pane Overview

A task can run multiple times within the time window defined for any scheduled run day. The task is scheduled to begin at the starting time of your time window and repeat at a regular interval that you specify in hours, minutes, and seconds.

If you schedule a task to start today, the task can run at the next scheduled interval. If the last interval within your time window has passed, the task can not run today.

Table 20. Fields on the Restart Time Interval Within the Run Day Pane

| Field             | Description                                                                                                    |
|-------------------|----------------------------------------------------------------------------------------------------|
| Restart job every | Select this checkbox if you want the task to restart at regular intervals during the specified time window. Then, enter the interval in the field to the right of the checkbox.                                                                                                    |
| Each run day      | The task runs at the interval you specify respective to the start time value of your time window. The maximum values you can specify are 23 hours, 59 minutes, and 59 seconds.                                                                                                    |
|                   | To enter the interval, you can either type a time value or select the value using the increment or decrement buttons. Enter each portion of the time separately, that is, the hours, minutes, and seconds using the hh:mm:ss format. If using the increment buttons, you need only click in the hour portion of the field and then select the up or down increment button. |

## **Run Day Options Pane Overview**

Run days consist of specific dates, a recurring pattern of days, or both. The Run Day Options category of the options tree lists the following options for configuring the run days.

- Week days (for example, every Saturday)
- ◆ Days of the month (for example, the first, 15th, and/or last day of each month)
- ◆ Regular intervals (for example, every 45 days)
- ◆ Specific dates (for example, December 25 and July 4)
- Exclude dates to remove specific dates from a schedule

These options can be applied exclusively or in combination with each other. The task is eligible to run on any of the selected run days.

Regardless of the option you use, your task is scheduled to start anytime during the time window you defined for the task. If you schedule a task to start today, the task can run today provided the specified time window has not elapsed.

## Week Days of the Month Pane Overview

The Week Days of the Month pane contains a weekday matrix that you can use to schedule a task for certain days of each week, weeks of each month, or days on particular weeks of the month. For example, you might want a task to run on the first and third Thursday of every month. In another example, you could schedule a task to run the last week of every month. Finally, you could schedule a task that includes both of the previous examples.

The weekday matrix is not a calendar. It is simply a matrix used to select days and weeks in a month. A check mark entered for a day indicates that the task is scheduled to run on that day of its respective week. All days are selected by default.

Select the checkbox for a particular day to check or uncheck the day. Select a column header to check or uncheck the corresponding day for each week of the month. Select a row number to check or uncheck the entire week.

To schedule a task during the last week of a month, check the appropriate day in the Last row. The task is scheduled for the last week of each month, regardless of the number of weeks in the month.

To choose all days of the month, select the Set All button. The Clear All button clears all days that have been selected.

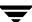

## **Day Interval Pane Overview**

You can schedule a task to run every certain number of days calculated from a particular date. By default, the date from which the interval is calculated is the current date.

Table 21. Fields on the Day Interval Pane

| Field           | Description                                                                                                    |
|-----------------|----------------------------------------------------------------------------------------------------|
| Every           | Select this checkbox to run a task every certain number of days. Then, enter the interval in the field to the right of the checkbox. You can specify a starting date in the Starting on field.                                                                                                    |
| Days            | Enter or select the number of days you want to wait in between each launch of a task. For example, select 3 to restart the task every three days. The maximum number you can choose is 9,999 days.                                                                                                    |
| Calculated from | Indicates the anchor date used to calculate the interval. To change this date, select the date you want from the drop-down calendar.                                                                                                    |
|                 | The task can run on the date you enter. However, the date does not override the effective date specified in the Effective Date pane. For example, if your effective date is next month but you set up an interval of 30 days calculated from today's date, the task can not run prior to its effective date next month. |

## **Days of the Month Pane Overview**

The Days of the Month pane contains a matrix that you can use to schedule a task for certain days of the month. For example, you might want a task to run on the first and 15th day of each month. You can also schedule a task to run on the last day of each month, regardless of the actual date.

Select the button for each day you want included in the run schedule. To deselect a day, click its button again.

If you choose the 29th, 30th, or 31st, the task does not run on those days during months that do not contain the specified number of days. To ensure that a task runs reliably on the last day of each month, select the Last checkbox.

## **Specific Dates Pane Overview**

A task can run on specific dates rather than follow a recurring schedule, and specific dates can be added to a recurring schedule. You can schedule specific dates in any month of any year.

Table 22. Fields on the Specific Dates Pane

| Field    | Description                                                                                                    |
|----------|----------------------------------------------------------------------------------------------------|
| Calendar | Select the dates you want to schedule and then select <<. Use the controls at the top of the calendar to change the month or year. |
| Include  | Lists the dates you have selected in the calendar. To remove a date from the Include list, select the date and select Delete.      |

### **Exclude Dates Pane Overview**

You can exclude specific dates, for example holidays, from a run schedule by selecting the dates you want to exclude from the calendar. Use the controls at the top of the calendar to change the month or year. You can select specific dates in any month of any year.

Table 23. Fields on the Exclude Specific Dates Pane

| Field    | Description                                                                                                    |
|----------|----------------------------------------------------------------------------------------------------|
| Calendar | Select the dates you want to exclude from the schedule and then select <<. Use the controls at the top of the calendar to change the month or year. |
| Exclude  | Lists the dates you want excluded from the schedule. To remove a date from the Exclude list, select the date and select Delete.                     |

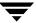

## **Glossary**

#### ad method

Designates the method name for migrating to alternate magnetic disk.

#### alternate level

Pertains to the second copy migrated. See *primary level*.

#### API

Application Programming Interface.

#### archive

The process of backing up files and directories to a storage unit and then deleting the original files and directories.

#### backup

The process of copying and saving files and directories to storage media.

#### badness

The calculated value for a file that determines whether or not it is selected to be migrated.

#### badness, move

The calculated value for a file that determines whether or not it is selected to be moved from one migration level to another.

### badness, purge

The calculated value for a file that determines whether or not it is selected to be purged from premigration.

#### cache

The process of copying migrated files back to the managed file system for access.

### caching delay

The time an application is blocked after accessing migrated data and before the data is cached.

#### class, NetBackup

Defines the backup policy for a group of one or more clients that have similar backup requirements.

### concurrent recording

The process of copying data to more than one storage device at the same time.

### configuration file (migconf)

A file that contains the migration parameters for a single managed file system or managed directory.

### configuration file, global (migconfg)

A file that defines a collection of managed file systems (mount points) along with their attributes, specifying them as separate HSMDEV entries.

### consolidation, volume

The process of moving active and obsolete files from volumes to be recycled to other volumes, and updating the FHDB and VOLDB.

#### ct method

Designates a method name for migrating to tape, defaulted as 8mm double density technology.

#### daemon

A program that runs in the background and performs some task (for example, starting other programs when they are needed).

### daemon, migd

The migration daemon.

### daemon, migrd

The VSM-Java daemon.

### daemon, migvold

The volume daemon.

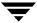

#### defragment, directory

The process of caching previously migrated data in a directory before grouping that directory and migrating the files together to a minimal number of tapes, which reduces the mount and search time whenever the grouped directory is cached.

### demand delay parameter

The time in seconds a mount request waits before VSM unmounts a similar unused volume.

### device manager

The part of media manager that allocates or deallocates drives based on availability.

### directory group

A directory that has been grouped so its files and those in its subdirectories will be premigrated (and cached) as a group.

#### dk method

Designates the method name for migrating to disk file (used only for premigration).

#### **DMAPI**

Data Management Application Programming Interface.

#### dt method

Designates a method name for migrating to tape, defaulted as DLT 2000 native technology.

### empty volume

A volume that contains no active or obsolete files. See recycling.

#### **ENOSPC**

No space left on device.

### export

The process of removing migrated files from one VSM-managed file system that will be imported to another VSM-managed file system. See *import*.

#### file handle

A unique sequence number that VSM uses to identify migrated files and unmodified cached files. File handles are stored in the file-handle database (FHDB) for the file system.

Glossary 591

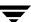

#### **FHDB**

The file-handle database. Each file system can use a separate file-handle database or several file systems can share a database.

#### free space

The space in the managed file system that is unused.

### freespace parameter

Sometimes referred to as *high-water mark*.

#### ft method

Designates the method name for migrating to a remote volume using FTP.

#### **FTP**

File Transfer Protocol.

### global configuration file

See configuration file, global (migconfg).

### global-stop file

See stop file, global.

#### granule

A portion of a larger file that VSM copies to secondary media. The size of the granule is configurable.

### grouped directory

See directory group.

#### GUI

Graphical User Interface. This release of VSM uses two types of graphical user interfaces: Java-based and Motif-based. The Motif-based GUI (xhsmadm) will not be supported in future releases of VSM.

#### handle

See file handle.

#### hierarchical storage management

The process of automatically migrating selected files from a managed file system to specified migration levels on secondary storage while maintaining transparent user access to those files.

### hierarchy

A collection of managed file systems (mount points) along with their attributes. See *HSMDEV entry* and *configuration file, global (migconfg)*.

### high-water mark

Disk utilization where VSM begins migration operations: when the percentage of free space falls below the high-water mark.

### hint parameter

The volume set availability: library, operator, or vault. See *storage method*.

#### **HSM**

In previous versions of documentation for this product, *HSM* represented Veritas Storage Migrator. All such references are now *VSM*. This can also be an abbreviation for *Hierarchical Storage Management*.

### **HSMDEV** entry

An entry in the global configuration file specifying the attributes of a managed file system or managed directory.

### hsmname parameter

The name assigned to an HSMDEV entry.

#### .IHAND file

The inode to handle file, containing inode and handle information about migrated files. (nonkernel-based implementations only)

#### I/O

Input/Output.

### import

The process of adding migrated files to one VSM-managed file system that had been exported from another VSM-managed file system. See *export*.

Glossary 593

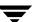

#### inode

A data structure that defines the existence of a single file.

#### kernel

The nucleus of an operating system.

### level, migration

The numbered level associated with each storage method. Multi-level migration with VERITAS Storage Migrator has up to eight migration levels.

#### low-water mark

Disk utilization where VSM stops selecting files for migration: when the percentage of free space reaches the low-water mark.

### managed directory

A directory managed by VSM.

### managed file system

A file system managed by VSM.

### managed server

The server upon which the managed file systems reside, and where VSM software executes.

#### media

The physical magnetic tapes, optical discs, or magnetic disks upon which data is stored.

### Media Manager

Software that provides device management and removable media management of tapes and optical discs.

#### method name

The name assigned to a set of parameters referring to storage device and media. See *storage method*.

### migrate

The process of copying files to secondary storage while retaining the file names in the managed file system.

#### migrate file, global

A list of files or directories of files that the administrator eants VSM to select for automatic migration.

### migrate file, local

A list of files or directories of files that a user wants VSM to select for automatic migration.

### mount point

The point where a file system on a disk logically connects to a system's directory structure so the file system is available to users and applications.

#### mt method

Designates a method name for migrating to tape, defaulted as 4mm DAT DDS-1 technology.

### multilevel migration

The process of moving migrated files to and from up to eight migration levels with VERITAS Storage Migrator.

#### MUM

Minimized UnMounting of storage media following read operations.

### name parameter

See hsmname parameter.

#### nb method

Designates the method name for using NetBackup to make copies of files for migration.

#### **NFS**

Network File System.

#### offline storage

Storage media not physically loaded in a storage unit.

### op method

Designates a method name for migrating to optical disc as tape with random seek, defaulted as rewritable optical disc.

Glossary 595

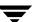

#### ow method

Designates a method name for migrating to optical disc as tape with random seek, defaulted as WORM optical disc.

### .PAIN file

The PArallel INode file, entries of which are indexed by inode number and show the migration status of each file migrated from the file system. This applies to kernel-based implementations only.

### partial file caching

A process which allows read access to a migrated file without caching the entire file.

### premigration

The first step in the migration process where selected files are moved to the premigration directory within the file system.

### primary level

Pertains to the first copy migrated. See alternate level.

### pseudodevice

A UNIX device with a /dev entry and a device driver, but requiring no real device for I/O.

### purge

The process of deleting files from the premigration directory after all migrated copies have been made.

### purge mark

Disk utilization where VSM stops purging files from the premigration directory: when the percentage of free space reaches the purge mark.

### quota parameter

The maximum number of bytes that each user can restrict from migration.

### recycling

The process of recovering wasted space on storage media by reregistering empty volumes.

#### remote volume server

The server upon which the remote volume resides.

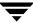

#### remote storage

Storage of migrated files on a remote volume server. See ft method and ad method.

#### restore

The process of recovering selected files and directories from a previous backup and returning them to their original directory locations (or to an alternate directory).

### secondary storage

Storage of migrated files on storage units connected locally to the managed server.

### slice, configured

A portion of the front of a file retained on disk even when the file is completely migrated.

#### slice, effective

That variable portion of a migrated file which is partially cached to disk.

### stop file, global

A list of files or directories of files that the administrator does not want to migrate.

### stop file, local

A list of files or directories of files that a user does not want to migrate.

### storage method

The manner in which migrated files are copied to different migration levels in secondary storage. A storage method consists of one or more stripes.

### storage unit

Refers to the type of storage device on which VSM or NetBackup stores files. It may be a robotic device or a single tape drive.

### stripe

The set of parameters used to define a storage method: method name, volume set number, volume set availability (hint), and pool name. A storage method consists of one or more stripes.

#### thresholds

The parameters used in the VSM-Java interface for selecting files to be migrated, moved, or purged. See *badness*, *badness* (*move*), and *badness* (*purge*).

Glossary 597

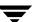

### threshold parameter

Disk utilization in kernel-based implementations where automatic migration operations begin for the kernel: when the percentage of free space falls below the threshold. See *high-water mark* 

### unmount delay parameter

The time in seconds a volume that is mounted in read mode remains mounted pending another read request.

### **VOLDB**

The VSM volume database, which contains attributes of each volume registered with VSM.

#### volume

A tape, optical disc surface, or magnetic disk partition that has been registered and labeled.

### volume manager

See Media Manager.

### volume pool

A group of volumes to be used by a single application and protected from access by other applications and users.

#### volume set

One or more volumes sharing the same method name and volume set number, e.g. op.1.

#### volume set number

The number assigned to a volume when media is registered (labeled). See *storage method*.

### **VSM**

An abbreviation that represents VERITAS Storage Migrator; previously known as *HSM*. See also *Hierarchical Storage Management*.

#### WORM

Write Once, Read Many. This applies to optical discs.

| Α |                                     |   | see VSM-Java                                  |
|---|-------------------------------------|---|-----------------------------------------------|
|   | Accelerated file space availability |   | Administrative controls 3                     |
|   | configuration 173, 197              |   | Administrators, system xxv                    |
|   | file increment 173, 197             |   | Age weight                                    |
|   | overview 34                         |   | configuring 176, 199                          |
|   | performance trade-offs 34           |   | overview 73                                   |
|   | space increment 173, 197            |   | Alternate level, definition 589               |
|   | time increment 173, 197             |   | Alternate magnetic disk                       |
|   | access parameter 203                |   | ad method 85                                  |
|   | Accessing migrated files 264        |   | label and register 224                        |
|   | Access-time bias (hint) 89, 101     |   | alternate magnetic disk 1                     |
|   | active VSM state 51, 271, 537       |   | API, definition 589                           |
|   | active/inactive                     |   | Append flag 160, 202                          |
|   | state parameter                     |   | Architecture, VSM 6                           |
|   | clearing FHDB locks 317             |   | Archive, definition 589                       |
|   | configuring 187                     |   | Attributes, class                             |
|   | fixing the FHDB 317                 |   | duplicating with xbpadm 231                   |
|   | fixing the VOLDB 318                |   | Audience, for this manual xxv                 |
|   | planning 64                         | В |                                               |
|   | restoring VSM-managed file          | Ь | Doolum                                        |
|   | systems 315                         |   | Backup                                        |
|   | see also active VSM state           |   | 2GB and larger files 267                      |
|   | active/inactive state               |   | creating scripts for 216<br>definition 589    |
|   | see also active VSM state           |   |                                               |
|   | activity states                     |   | managed file systems 266                      |
|   | for VSM 51                          |   | NetBackup requirement 50<br>VSM databases 266 |
|   | see also active/inactive            |   |                                               |
|   | ad method 86                        |   | VSM procedure 267                             |
|   | configuring 191                     |   | Badness, file                                 |
|   | definition 589                      |   | configuring 198<br>definition 589             |
|   | description 85                      |   |                                               |
|   | overview 1                          |   | description 26                                |
|   | registering media 224               |   | examples 77, 78<br>formula for 73             |
|   | Adding classes, with xbpadm 231     |   |                                               |
|   | Administration Interface            |   | site-specified 73, 80, 198, 199, 310          |

|   | testing 199                             | NetBackup class conflicts 266          |
|---|-----------------------------------------|----------------------------------------|
|   | weighting factors 73                    | NFS mount point 3                      |
|   | block_size parameter 161, 204           | partial VSM restore 268                |
|   | BOT (beginning-of-tape label) 281       | registering a disk partition 225       |
| _ | bpbkar and bpbtar 50                    | restoring a previous VOLDB 267,<br>318 |
| С |                                         | restoring VSM-managed file             |
|   | Cache, definition 589                   | systems 315                            |
|   | Caches                                  | searching FHDB 319                     |
|   | automatic, setting state 64             | volume management 277                  |
|   | choosing copy to use 15, 17, 20, 36,    | characters                             |
|   | 88, 89, 101                             | illegal 72                             |
|   | demand delay parameter 15, 206          | checksum parameter 190                 |
|   | multilevel migration 36                 | Class, NetBackup, definition 590       |
|   | optimizing performance 92               | Classes, adding                        |
|   | partial file caching 17                 | see Adding                             |
|   | relative cache time formula 203         | Commands                               |
|   | technical overview 13                   | fls 330                                |
|   | total and partial file caching          | gethsm 332                             |
|   | trade-offs 20                           | HSM 334                                |
|   | total file caching 17                   | HSMKiller 335                          |
|   | unmount delay parameter 15, 190         | ihprint 337                            |
|   | Caching delay                           | list of 323                            |
|   | definition 590                          | Man pages 329                          |
|   | minimizing 15                           | mediacheck 341                         |
|   | capacity parameter 161, 163, 203        | migactivate 343                        |
|   | CAPACITY_USED 48                        | migadscan 345                          |
|   | Cautions                                | migalter 348                           |
|   | accessing ufs file systems 124, 184     | migbatch 27, 351                       |
|   | changing gran_size 204                  | migcat 354                             |
|   | changing methods 191                    | migchecklog 355                        |
|   | changing the .IHAND file 215            | migcleanup 358                         |
|   | configuring two drives for two          | migconf 361                            |
|   | copies 84, 192                          | migconfg 377                           |
|   | database directory 101, 187             | migcons 381                            |
|   | dumping the IHAND file 315              | migconsweep 386                        |
|   | dumping the PAIN file 315               | migdbcheck 388                         |
|   | editing VSM databases 305, 316          | migdbdir 398                           |
|   | excluding the IHAND file 267            | migdbrpt 400                           |
|   | excluding the PAIN file 266             | migfind 405                            |
|   | extending managed file systems 316      | migftscan 407                          |
|   | FlashBackup 266                         | miggetvol 411                          |
|   | forced registration 166, 167, 168, 170, | miggroup 413                           |
|   | 171                                     | migin 418                              |
|   | NetBackup backup retention 268          | miglicense 420                         |

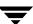

| migloc 422           | example 90, 91, 194                   |
|----------------------|---------------------------------------|
| miglow 32, 426       | multiple stripes 131                  |
| migmdclean 427       | restraints on 91                      |
| migmode 432          | Configuration                         |
| migmove 433          | completed plan 112                    |
| mignbexport 439      | files involved 55                     |
| mignbimport 443      | global                                |
| mignbscan 447        | overview 54                           |
| mignewlog 451        | planning 57                           |
| mignospace 30, 453   | procedure 185                         |
| migopscan 456, 503   | HSMDEV entry 186                      |
| migpolicy 457        | media within Media Manager 127,       |
| migpurge 34, 459     | 185                                   |
| migrate 34, 461      | media within VSM 218                  |
| migrc 464            | migconf file 188                      |
| migrd 467            | migconfg file 185                     |
| migreconstruct 468   | migrate (.migrate) file 292           |
| migrecycle 471       | migration parameters 188              |
| migreg 474           | migstop (.migstop) file 292           |
| migselect 479        | overview 54                           |
| migsetdb 481         | PAIN file 211                         |
| migstage 488         | scripts and crontab entries 216       |
| migtestbadness 490   | servers 188                           |
| migthreshold 495     | storage devices 126, 184              |
| migtie 498           | testing 238                           |
| migtscan 503         | update fstab file 215                 |
| migungroup 413       | VSM user permissions 217              |
| migunmigrate 507     | VSM volume pools 127, 185             |
| migVSMshutdown 509   | Configuration file, definition 590    |
| migVSMstartup 510    | Configured slice                      |
| migVSMstate 512      | definition 597                        |
| pfcheck 514          | recommended minimum 16                |
| pfclear 516          | Consolidation, volume                 |
| pfinit 517           | definition 590                        |
| pfprint 519          | multilevel migration 37, 40           |
| rebuild_ihand 521    | one step 281                          |
| startmigd 523        | overview 279                          |
| stopmigd 525         | two step 286                          |
| stopmigrd 527        | Controls, administrative 3            |
| tar 267              | Copies                                |
| VSM 528              | concurrent recording 90               |
| xhsmadm 535          | configuring number of 84, 156, 190    |
| Concurrent recording | parameter 156, 190                    |
| configuring 191      | which to cache (hint) 15, 17, 20, 36, |
| definition 90 590    | 89 101                                |

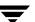

| Copy processor 12, 39                | checking consistency of 272           |
|--------------------------------------|---------------------------------------|
| copydb files                         | choosing directories for 101          |
| description 308                      | configuring path to 187               |
| multilevel migration 39              | description 305                       |
| overview 12                          | determining directories 101           |
| Creating a New Class dialog box 231  | dwpath configuration 187              |
| cron                                 | file-handle database 11, 107, 305     |
| backing up standard file systems 266 | files contained in 45                 |
| backing up VSM databases 266         | list of 305                           |
| backup and migrate scripts 216       | managed server 305                    |
| scheduling migrations 109, 294       | Media Manager 22                      |
| crontab 216                          | migconf file 101                      |
| ct method                            | on example server 108                 |
| configuring 191                      | problem solving 316                   |
| definition 590                       | reports 314                           |
| description 86                       | space requirements 108                |
| overview 1                           | volume database 306                   |
| registering media 220                | where to create 108                   |
| Customization                        | Dead data                             |
| file migration criteria 80           | consolidating volumes 279             |
| file purging criteria 80             | FHDB flags field 306                  |
| migration policy 300                 | multilevel migration 37               |
| migsweep.site 80, 310                | recycling volumes 281, 288            |
| migsweepm.site 82, 310               | Dead FHDB entries                     |
| multilevel migration criteria 82     | multilevel migration                  |
| mutine ver imgration eriteria oz     | move flags 182, 207, 209              |
|                                      | dead_man_timeout parameter 162, 164,  |
| daemons                              | 205                                   |
| definition 590                       | Defragment, directory, definition 591 |
| migd                                 | Delayed labeling 166, 167             |
| definition 590                       | Deleted files, reloading 319          |
| overview 7, 8                        | demand delay parameter 15, 162, 206,  |
| migrd                                | 591                                   |
| definition 590                       | density parameter 160, 205            |
| starting 126                         | Destination-volume database           |
| migvold                              | description 309                       |
| definition 590                       | location 44                           |
| overview 9                           | Device manager, definition 591        |
| starting and stopping 276            | Devices                               |
| Database directory, location 45      |                                       |
| database files, sharing 107          | storage method to use 85, 100         |
| Databases, VSM                       | Directories                           |
| backing up 266                       | key managed server 41                 |
| caution for editing 305, 316         | remote volume server 49, 169          |
| cautions when choosing 101, 187      | Directory group, definition 591       |
|                                      | Directory level migration 20          |

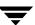

D

| disc, optical 1                      | EOV (end-of-volume label) 281           |
|--------------------------------------|-----------------------------------------|
| disk file                            | Export                                  |
| dk method 85                         | definition 591                          |
| storage methods 1                    | description 40                          |
| Disk space management                | Machine ID 189                          |
| overview 24                          | planning 302                            |
| planning 64                          | F                                       |
| setting state parameter 187          | FHDB                                    |
| disk space, FHDB 108                 |                                         |
| Disk storage                         | estimated disk space 108                |
| ad and dk methods 85                 | File Export/Import<br>overview 40       |
| disk, magnetic 1                     |                                         |
| dk method                            | see also Export                         |
| definition 591                       | see also Import                         |
| description 85                       | File handle                             |
| disabling 190                        | definition 11                           |
| overview 1                           | sequence file 309                       |
| DMAPI token 275                      | unassignable 319                        |
| DMAPI, definition 591                | file handle database, disk space 108    |
| dt method                            | File handle, definition 591             |
| configuring 191                      | File increment                          |
| definition 591                       | accelerated file space availability 35  |
| description 86                       | configuring 173, 197                    |
| overview 1                           | used with mignospace command 32         |
| registering media 220                | File marks 301                          |
| dump command                         | file servers, Macintosh 51              |
| backing up standard file systems 266 | File space, accelerated availability 34 |
| backing up VSM databases 266         | File systems, managed                   |
| cautions 267                         | backing up 266                          |
| in auto migrate script 216           | checking consistency of 272             |
| dwpath parameter                     | configuring path to 187                 |
| configuring 187                      | considering number of files 61          |
| overview 43                          | definition 53                           |
|                                      | example list of 62                      |
| -00-4 3-4-504                        | extending 211, 316                      |
| effective date 564                   | fspath configuration 187                |
| Effective slice, definition 597      | idle state 274                          |
| Emergency file space parameters 34   | inode requirements 61                   |
| Empty volumes                        | making free space on 273                |
| definition 591                       | migration thresholds 66                 |
| recycling 288                        | mounting 61                             |
| End of tape flag 160, 202            | partial file system 60                  |
| ENOSPC error 34, 196                 | planning 60                             |
| ENOSPC, definition 591               | purge thresholds 80                     |
| FOT (end-of-tane) 202                | rules for choosing 58                   |

Ε

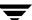

| space for slice 61             | creating on file systems 273              |
|--------------------------------|-------------------------------------------|
| file, disk 1                   | definition 592                            |
| File-handle database           | file systems 273                          |
| caution for searching 319      | values to avoid 196                       |
| clear locks 317                | freespace parameter, definition 592       |
| description 107, 305           | frequently used commands 323              |
| fixing 316                     | fspath                                    |
| flags field                    | location 42                               |
| description 306                | fspath parameter                          |
| multilevel migration 40        | configuring 187                           |
| location 45                    | fstab file, updating 215                  |
| number of entries 107          | ft method                                 |
| see also FHDB                  | changing user names and                   |
| space requirements 108         | passwords 228                             |
| template 49                    | configuring 191                           |
| updating 12, 39                | description 87                            |
| File-handle-database lock file | overview 1                                |
| description 309                | partial file caching 17                   |
| location 45                    | registering media 226                     |
| File-handle-sequence file      | FTP                                       |
| description 309                | ft method 1                               |
| location 45                    | port number 164, 205                      |
| rebuilding 319                 | -                                         |
| Filenames                      | G ,                                       |
| illegal characters 72          | gethsm command                            |
| Files                          | man page 332                              |
| key managed server 41          | state requirements 537                    |
| remote volume server 49        | GLABEL file 50                            |
| to not migrate 61              | Global configuration file, definition 590 |
| Flags field                    | global file 272                           |
| file-handle database 306       | Global migrate file, definition 595       |
| volume database 307            | Global stop file                          |
| flags parameter                | definition 597                            |
| MFLAG_APPEND 202               | gran_size parameter                       |
| MFLAG_EOT 202                  | caution for changing 204                  |
| MFLAG_OBSOLETE 202             | description 161, 163, 164, 204            |
| FlashBackup, caution for 266   | Granules                                  |
| fls command 213                | definition 12, 592                        |
| man page 330                   | file-handle entries for 107               |
| state requirements 537         | number per entry 107                      |
| FLUSH file                     | specifying size 204                       |
| definition and usage 301       | GUI                                       |
| location 46                    | see also Interfaces                       |
| Free space                     | see also VSM Activity Monitor GUI         |
| configuring 196                | see also VSM File Browser GUI             |
| 0 - 0                          |                                           |

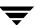

|   | see also VSM-Java GUI                   |    | caution for 267, 315              |
|---|-----------------------------------------|----|-----------------------------------|
|   | see also xhsmadm GUI                    |    | caution for changing 215          |
|   | supported by VSM 592                    |    | check and fix 215                 |
| ы | • • • • • • • • • • • • • • • • • • • • |    | creating 214                      |
| Н | III:                                    |    | definition 593                    |
|   | Hierarchical storage management,        |    | description 214                   |
|   | definition 593                          |    | extending 215                     |
|   | Hierarchy, definition 593               |    | format 214                        |
|   | High-water mark                         |    | location 46                       |
|   | as related to threshold (kernel-based   |    | recover 215                       |
|   | implementations) 65                     |    | space requirements 62, 108, 214   |
|   | configuring 174, 196                    |    | ihprint command                   |
|   | default value 69                        |    | man page 337                      |
|   | definition 593                          |    | state requirements 537            |
|   | description 24                          |    | Illegal characters, file names 72 |
|   | for kernel 65                           |    | imageID                           |
|   | for miglow command 65                   |    | nb method 278                     |
|   | planning guidelines 69                  |    | Import                            |
|   | hint parameter                          |    | definition 593                    |
|   | configuring 193                         |    | description 40                    |
|   | definition 593                          |    | Machine ID 189                    |
|   | numerical values 203                    |    | planning 302                      |
|   | planning 89, 101                        |    | inactive VSM state 51, 271, 537   |
|   | HSM                                     |    | Inodes                            |
|   | definition 593                          |    | definition 594                    |
|   | see also VSM                            |    | VSM file systems 61               |
|   | HSM command                             |    | Install VSM software              |
|   | man page 334                            |    | overview 124, 184                 |
|   | HSMDEV entry                            |    | interfaces                        |
|   | configuring 186                         |    | see also GUI                      |
|   | definition 593                          |    | supported by VSM                  |
|   | HSMKiller command                       |    | interval                          |
|   | killing blocked processes 317           |    | based on days 573                 |
|   | man page 335                            |    | within time window 567            |
|   | releasing tape requests 321             |    | within time window 507            |
|   | state requirements 537                  | J  |                                   |
|   | hsmname parameter 186, 593              |    | Java Interface                    |
| ı |                                         |    | see VSM-Java Interface            |
| • | I/O, definition 593                     |    | jobs                              |
|   | ID_LABEL file 50, 311                   |    | changing 139                      |
|   | idle VSM state 51, 271, 274, 537        |    | deleting 139                      |
|   | idling VSM state 51, 271, 274, 537      |    | new 139                           |
|   | igpurge 459                             |    | view properties 140               |
|   | IHAND file                              | K  |                                   |
|   | administering 914                       | I. | Karnal                            |
|   |                                         |    |                                   |

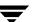

|   | definition 594                     | M |                                     |
|---|------------------------------------|---|-------------------------------------|
|   | setting threshold value 65         |   | Machine ID                          |
| l |                                    |   | configuring 189                     |
| _ | Label, volume                      |   | Macintosh file servers 51           |
|   | alternate disk 168                 |   | magnetic disk media 1               |
|   | for FTP 169                        |   | Mail notifications, cron 216        |
|   | for NetBackup 170                  |   | maintenance VSM state 51, 271, 537  |
|   | for optical disc 167               |   | Man pages xxvi, 329                 |
|   | for tape media 166                 |   | Managed directory                   |
|   | xhsmadm 221                        |   | attributes 195                      |
|   | Labeling, VSM media 218            |   | configuration 173, 190              |
|   | Large files (>2GB)                 |   | definition 594                      |
|   | backup 267                         |   | example 60                          |
|   | VSM tar command 267                |   | structure 41                        |
|   | lgpath parameter                   |   | Managed file system                 |
|   | configuring 187                    |   | attributes 195                      |
|   | overview 46                        |   | configuration 190                   |
|   | library hint                       |   | definition 594                      |
|   | configuring 193                    |   | example 60                          |
|   | numerical value 203                |   | mount point 187                     |
|   | planning 89, 101                   |   | see also File system, managed       |
|   | licensing 48                       |   | structure 41                        |
|   | Links, symbolic 72, 292, 293       |   | Managed server, definition 2, 594   |
|   | listing files 213                  |   | Managed subdirectory 60             |
|   | Local migrate file, definition 595 |   | Managing VSM 265                    |
|   | Local stop file                    |   | Manuals, related xxvii              |
|   | definition 597                     |   | Media                               |
|   | Locks, clearing VSM 317            |   | configure within Media Manager      |
|   | Log messages, level of             |   | 127, 185<br>consolidate volumes 281 |
|   | location 49                        |   | definition 594                      |
|   | Logs, VSM                          |   | label and register 218              |
|   | checking and managing 313, 314,    |   | monitoring usage 277                |
|   | 315, 316, 317                      |   | moving volumes offline 289          |
|   | choosing paths 63                  |   | not enough tapes available 321      |
|   | configure path to 187              |   | recycling 281                       |
|   | global log file, location 46       |   | registration                        |
|   | lgpath configuration 187           |   | alternate magnetic disk 224         |
|   | linking global 217                 |   | automatic, tape & optical 12, 218   |
|   | Low-water mark                     |   | 278, 279                            |
|   | configuring 174, 196               |   | forced                              |
|   | default values 69                  |   | alternate disk 168                  |
|   | definition 594                     |   | for Tape media 166                  |
|   | description 24                     |   | FTP 170                             |
|   | planning guidelines 69             |   | 1,11,110                            |

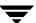

| NetBackup 171                      | tape storage 85, 100                 |
|------------------------------------|--------------------------------------|
| optical disc 167                   | overview                             |
| optical disc 222                   | METHOD1-2 84                         |
| tape 220                           | METHOD3-8 99                         |
| releasing tape requests 321        | volume set number parameter 88,      |
| reports 314                        | 101                                  |
| storage methods to use 85, 100     | MFLAG_APPEND 202                     |
| Media Manager                      | MFLAG_EOT 202                        |
| definition xxv, 594                | MFLAG_OBSOLETE 202                   |
| installation 124, 184              | migactivate command                  |
| overview 22                        | man page 343                         |
| shared storage devices 2           | state requirements 537               |
| terminology used xxv               | migadscan command                    |
| mediacheck command                 | archive disk report 314              |
|                                    | man page 345                         |
| fixing the FHDB 316                | state requirements 537               |
| man page 341                       | migalter command                     |
| state requirements 537 Method name | man page 348                         |
|                                    | state requirements 537               |
| configuring 201<br>definition 594  | migattr driver 270                   |
|                                    | migbatch command                     |
| migrating files 85                 | calling from GUI 294, 295, 296, 297, |
| moving files 100                   | 312                                  |
| METHOD1-8                          | in auto migrate script 216           |
| caution when changing 191          | man page 351                         |
| configuring 191                    | state requirements 537               |
| examples 92, 194                   | technical overview 27                |
| format 191                         | migcat command                       |
| hint parameter 89, 101             | enabling permissions 217             |
| name parameters                    | man page 354                         |
| ad 85                              | state requirements 537               |
| ct 86                              | migchecklog command                  |
| dk 85                              | man page 355                         |
| dt 86                              | state requirements 537               |
| ft 87                              | migcleanup command                   |
| mt 86                              | man page 358                         |
| nb 88                              | state requirements 538               |
| op 87                              | migconf command                      |
| ow 87                              | man page 361                         |
| names to use for                   | migconf file                         |
| magnetic disk storage 85, 100      | configuration procedure 188          |
| NetBackup 85                       | DEFAULTS section 189                 |
| NFS file system 85, 100            | description 310                      |
| optical disc storage 85, 100       | FILESYS section 195, 201             |
| remote storage 85                  | I EVELS section 207                  |

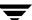

| location 46                   | man page 407                     |
|-------------------------------|----------------------------------|
| METHOD section 190            | remote volume report 314         |
| overview 55                   | state requirements 538           |
| planning worksheet 101        | miggetvol command                |
| syntax 188                    | for media report script 216      |
| template 49                   | man page 411                     |
| using setuphsm 188            | state requirements 538           |
| migconfg command              | volume usage report 314          |
| man page 377                  | miggroup command                 |
| migconfg file                 | directory level migration 20     |
| configuration procedure 185   | man page 413                     |
| HSMDEV entry 186              | state requirements 538           |
| location 48                   | migin command                    |
| overview 54                   | man page 418                     |
| planning worksheet 57         | reloading deleted files 319, 320 |
| template 48                   | state requirements 538           |
| migcons command               | miglicense command               |
| man page 381                  | man page 420                     |
| recycling volumes with 281    | state requirements 538           |
| state requirements 538        | migloc command                   |
| migconsweep command           | man page 422                     |
| man page 386                  | state requirements 538           |
| state requirements 538        | miglow command                   |
| migcopy command               | man page 426                     |
| overview 9                    | state requirements 538           |
| migd command 7                | technical overview 32            |
| migd daemon 7, 8              | migmdclean command               |
| starting and stopping 276     | man page 427                     |
| migdbcheck command            | state requirements 538           |
| man page 388                  | migmerge.sh script 13, 39        |
| state requirements 538        | migmode command                  |
| used to fix FHDB 316          | man page 432                     |
| used to fix VOLDB 318         | state requirements 538           |
| migdbdir command              | migmove command                  |
| global configuration 314      | creating work lists 39           |
| man page 398                  | man page 433                     |
| state requirements 538        | state requirements 538           |
| migdbrpt command              | mignbexport command              |
| man page 400                  | man page 439                     |
| migration database report 314 | state requirements 539           |
| state requirements 538        | mignbimport command              |
| migfind command               | man page 443                     |
| man page 405                  | state requirements 539           |
| state requirements 538        | mignbscan command                |
| migftscan command             | man page 447                     |
| U                             | 1 0                              |

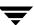

| state requirements 539                 | migration control 292       |
|----------------------------------------|-----------------------------|
| mignewlog command                      | Migration                   |
| man page 451                           | automatic                   |
| state requirements 539                 | setting state 64            |
| to manage logs 313, 314, 315, 316, 317 | technical overview 24       |
| mignospace command                     | best times for 110          |
| man page 453                           | control, global 292         |
| state requirements 539                 | creating scripts for 216    |
| technical overview 30                  | database report 314         |
| migopscan command                      | directory level 20          |
| man page 456, 503                      | example schedule 111        |
| optical volume report 314              | file selection              |
| state requirements 539                 | configuring 175, 198        |
| migpolicy command                      | criteria 76                 |
| man page 457                           | overview 72                 |
| migpolicy script                       | procedure for planning 76   |
| creating work lists 12                 | forcing                     |
| customizing 300                        | with migrate command 262    |
| modifying 93                           | frequency 110               |
| template 49                            | levels 207                  |
| migpolicy.script                       | management 292              |
| changing 49                            | management overview 24      |
| migpurge command                       | minimum file age            |
| enabling permissions 217               | configuring 198             |
| man page 459                           | planning 73                 |
| state requirements 539                 | minimum file size 26, 199   |
| technical overview 34                  | configuring 199             |
| Migrate                                | planning 73                 |
| definition 594                         | NetBackup 23                |
| see also Migration                     | parameters 24               |
| migrate (.migrate) file                | performance 301             |
| file system sweeps 28                  | planning 53                 |
| rules for creating 292                 | restarting with migrc 321   |
| migrate command                        | scheduling 109, 294         |
| enabling permissions 217               | see also Migration level    |
| force migrations with 262              | tape 301                    |
| man page 461                           | technical overview 10       |
| state requirements 539                 | thresholds                  |
| technical overview 34                  | configuration 195, 201, 207 |
| Migrate file                           | kernel high-water 65        |
| see also Migrate                       | miglow high-water 65        |
| see also Migration                     | overview 66                 |
| Migrate file, global                   | planning procedure 67       |
| file system sweeps 28                  | time to complete 61, 111    |
| location 48                            | VSM volume selection 202    |

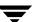

| with migbatch command 27                        | changing 49                  |
|-------------------------------------------------|------------------------------|
| with miglow command 32, 65                      | description 310              |
| with mignospace command 30                      | location 46                  |
| with migrate command 34                         | template 49                  |
| Migration levels                                | migsweepm.site               |
| configuring 207                                 | changing 49                  |
| definition 594                                  | description 310              |
| see also Migration                              | location 46                  |
| migration/data                                  | template 49                  |
| description 42                                  | migtarhelp                   |
| location 42                                     | enabling permissions 217     |
| migrc command                                   | migtestbadness command       |
| man page 464                                    | man page 490                 |
| restarting migrations with 321                  | state requirements 540       |
| state requirements 539                          | migthreshold command         |
| migrd command                                   | man page 495                 |
| man page 467                                    | state requirements 540       |
| state requirements 539                          | threshold overview 65        |
| migrd daemon                                    | migtie command               |
| starting 126                                    | enabling permissions 217     |
| starting and stopping 276                       | man page 498                 |
| migreconstruct command                          | partial file caching 17      |
| man page 468                                    | state requirements 540       |
| reconstructing migrated files 320               | migtscan command             |
| state requirements 539                          | man page 503                 |
| migrecycle command                              | state requirements 540       |
| man page 471                                    | tape volume report 314       |
| state requirements 539                          | migungroup command           |
|                                                 | man page 413                 |
| migreg command<br>man page 474                  | state requirements 540       |
|                                                 |                              |
| state requirements 539                          | migunmigrate command         |
| migselect command                               | man page 507                 |
| man page 479                                    | state requirements 540       |
| state requirements 539 volume consolidation 282 | migvold daemon<br>overview 9 |
|                                                 |                              |
| migsetdb command                                | starting and stopping 276    |
| man page 481                                    | migVSMshutdown command       |
| state requirements 539                          | explained 274                |
| migstage command                                | man page 509                 |
| man page 488                                    | state requirements 540       |
| partial file caching 17                         | VSM states 52                |
| state requirements 539                          | migVSMstartup command 269    |
| migstop (.migstop) file                         | man page 510                 |
| rules for creating 292                          | startup problems 272         |
| migsweep.site                                   | state requirements 540       |

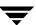

| VSM states 52, 271                    | Move flags, configuring 182, 207, 209 |
|---------------------------------------|---------------------------------------|
| migVSMstate command                   | Move size weight                      |
| man page 512                          | configuring 182, 207, 209             |
| state requirements 540                | overview 83                           |
| VSM states 52                         | Move threshold, file                  |
| migworker script 12, 39               | configuring 181                       |
| Minimum file age                      | Move weight operator                  |
| for migration                         | configuring 182, 207, 209             |
| configuring 198                       | overview 83                           |
| description 26                        | Moving                                |
| guideline for setting 76              | file selection                        |
| for moving                            | configuring 181, 206, 208             |
| configuring 206, 209                  | minimum file age                      |
| for purging                           | configuring 206, 209                  |
| configuring 200                       | planning 82                           |
| Minimum file size                     | minimum file size                     |
| for migration                         | configuring 206, 209                  |
| configuring 199                       | planning 82                           |
| description 26                        | mt method                             |
| guideline for setting 76              | configuring 191                       |
| for moving                            | description 86                        |
| configuring 206, 209                  | overview 1                            |
| for purging                           | registering media 220                 |
| configuring 200                       | Multilevel migration                  |
| mode bit field, fls command 213       | caches 36                             |
| MOTAB, location 49                    | copydb files 308                      |
| Motif Interface                       | default configuration 37              |
| see xhsmadm GUI                       | definition 595                        |
| Mount point                           | file selection                        |
| configuring 187                       | configuring 181, 206, 208             |
| definition 595                        | criteria 82                           |
| managed file system 41, 60            | minimum file age                      |
| Mount table, global 49                | planning 82                           |
| mounting file systems 61              | minimum file size                     |
| Move age weight                       | planning 82                           |
| configuring 182, 206, 209             | overview 36                           |
| overview 83                           | technical overview 38                 |
| Move badness                          | volume consolidation 37, 40           |
| definition 589                        | work lists 308                        |
| Move badness, file                    | N                                     |
| configuring 206, 208                  | name parameter                        |
| formula for 82                        | for method 201                        |
| site-specified 82, 83, 206, 207, 209, | nb method                             |
| 310                                   | defining a NetBackup class 170, 23    |
| weighting factors 82                  | aciming a recouchap class 170, 20     |

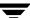

| description 88<br>overview 1 |   | backup retention period 268 consolidating volumes 279, 281, 282, |
|------------------------------|---|------------------------------------------------------------------|
| partial file caching 17      |   | 286                                                              |
| registering volumes 229      |   | for modified cached files 15                                     |
| nb volumes                   |   | multilevel migration                                             |
| cleaning 278                 |   | move flags 182, 207, 209                                         |
| NetBackup                    |   | planning 100                                                     |
| caching from 23              |   | Obsolete flag 163, 164, 202                                      |
| caution for 266              |   | Offline storage 289, 595                                         |
| file backup with 266         |   | op method                                                        |
| migrated files 268           |   | configuring 191                                                  |
| migration to 23              |   | description 87                                                   |
| nb method 1                  |   | overview 1                                                       |
| requirement for VSM 50       |   | registering media 222                                            |
| retention, caution for 268   |   | operations                                                       |
| slice value lost 268         |   | cleanly terminating 274                                          |
| NetBackup class              |   | NFS 275                                                          |
| caution for 266              |   | recovery 52, 272                                                 |
| defining 170, 230            |   | resume normal VSM operations 272                                 |
| NetBackup schedule           |   | stopping 274                                                     |
| defining 170, 230            |   | user 5                                                           |
| NetBackup server 170         |   | operator hint                                                    |
| NetBackup storage            |   | configuring 193                                                  |
| nb method 88, 229            |   | numerical value 203                                              |
| technical overview 23        |   | planning 89, 101                                                 |
| Next-volume-set files        |   | optical disc                                                     |
| description 310              |   | see Optical media                                                |
| location 46                  |   | Optical disc storage                                             |
| NFS (Network File System)    |   | op method 87                                                     |
| mount point 3                |   | ow method 87                                                     |
| mounted file system          |   | write once, read many 87                                         |
| managing 61                  |   | Optical media                                                    |
| registering 226              |   | automatic registration 218                                       |
| operations 275               |   | label and register 222                                           |
| rules for using 3            |   | op method 1                                                      |
|                              |   | ow method 1                                                      |
|                              |   | ow method                                                        |
| Obsolete data                |   | configuring 191                                                  |
| backup retention period 268  |   | description 87                                                   |
| cleaning nb volumes 278      |   | overview 1                                                       |
| consolidating volumes 279    |   | registering media 222                                            |
| FHDB flags field 306         |   | 1000011119 11100111 NNN                                          |
| multilevel migration 37      | Р |                                                                  |
| recycling volumes 288        |   | PAIN file                                                        |
| Obsolete FHDR entries        |   | administering 209                                                |

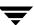

| caution for 266, 315                   | global configuration 57              |
|----------------------------------------|--------------------------------------|
| checking 212                           | migration requirements 53            |
| creating 209, 211                      | migration thresholds 66              |
| definition 596                         | purge thresholds 80                  |
| description 209                        | storage method 84                    |
| extending 211                          | summary procedure 112                |
| fixing 212                             | Pools                                |
| format 210                             | scratch pools 218                    |
| location 42                            | volume                               |
| space requirements 62, 210             | creating 127, 185                    |
| Partial file caching                   | multiple 90, 101, 127, 185           |
| Configuring with VSM-Java 172          | volume and media management 22       |
| definition 596                         | 192, 194                             |
| disabling 19, 173, 197                 | VSM volume pool 160, 218             |
| ft method 17                           | port_number parameter 164, 205       |
| nb method 17                           | Power down                           |
| not used with NetBackup 23             | remote volume server 276             |
| overview 17                            | Premigration                         |
| purging files 20, 80                   | calling from GUI 294, 295, 296, 297, |
| total file caching trade-offs 20       | 312                                  |
| Partial VSM restore, caution for 268   | dk method 85                         |
| Passwords, changing 228                | migration/data 42                    |
| pathname length, required 72           | overview 11, 27                      |
| Performance                            | Prestaging 11                        |
| constant sweeping 35                   | Primary level, definition 596        |
| migrating small files 301              | Problem solving                      |
| migration to tape                      | check logs 313, 314, 315, 316, 317   |
| see also Performance Trade-offs        | clear FHDB locks 317                 |
| Performance trade-offs                 | fixing FHSEQF 319                    |
| accelerated file space availability 34 | fixing the FHDB 316                  |
| constant sweeping 35, 302              | fixing VOLDB 318                     |
| partial file caching 20                | no auto removal or migration 321     |
| pfcheck command                        | not enough volumes 321               |
| checking the .PAIN file 212            | reconstruct migrated files 320       |
| man page 514                           | release tape requests 321            |
| pfclear command                        | reloading deleted files 319          |
| man page 516                           | reports 314                          |
| pfinit command                         | restart migrations 321               |
| creating .PAIN files 211               | restore VSM-managed file system      |
| man page 517                           | 315                                  |
| pfprint command                        | startup 272                          |
| man page 519                           | user file access 320                 |
| state requirements 540                 | problems                             |
| Planning                               | see also Problem solving             |
| database directories 101               | startup 272                          |

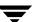

| Process id (pid)<br>migd 48   | minimum file size<br>configuring 200 |
|-------------------------------|--------------------------------------|
| migvold 48                    | planning 80                          |
| Process, killing VSM 317, 321 | partially cached files 20, 80        |
| Pseudodevice, definition 596  | see also Purge                       |
| Purge                         | thresholds                           |
| definition 596                | overview 80                          |
| see also Purging              |                                      |
| Purge age weight              | Q                                    |
| configuring 177, 200          | quota parameter                      |
| overview 81                   | configuring 172, 190                 |
| Purge badness                 | definition 596                       |
| definition 589                | managing partial file systems 6      |
| file                          | planning 99                          |
| configuring 199               | R                                    |
| formula for 80                | Read ahead                           |
| site-specified 81, 200, 310   | configuring 173, 197                 |
| weighting factors 80          | explained 18                         |
| 0 0                           | rebuild_ihand command                |
| see also Purge thresholds     |                                      |
| Purge badness, file           | man page 521                         |
| site-specified 200            | state requirements 540               |
| Purge mark                    | recovery operations 52, 272          |
| configuring 174, 196          | Recycling                            |
| default values 70             | definition 596                       |
| definition 596                | volumes 281, 288                     |
| description 24                | Registering VSM media 218            |
| planning guidelines 70        | Relative cache time formula 203      |
| Purge size weight             | Reload delay (relative cache time)   |
| configuring 177, 200          | formula 203                          |
| overview 81                   | Remote migration                     |
| Purge threshold, file         | ft method 1                          |
| configuring 177               | Remote storage                       |
| Purge thresholds              | ad method 86                         |
| purge badness                 | definition 597                       |
| Purge weight operator         | ft method 87                         |
| configuring 177, 200          | nb method 88                         |
| overview 81                   | Remote volume report 314             |
| Purging                       | Remote volume server                 |
| configuring file size 200     | definition 2, 169, 596               |
| file selection                | shutdown 276                         |
| configuring 177, 199          | Remote volumes                       |
| migpurge command 34           | label and register 226, 229          |
| minimum file age 200          | see also optical disc                |
| configuring 200               | see also tape                        |
| planning 80                   | Reports, media and database 314      |

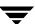

|   | Restore                              | shutdown 275                                            |
|---|--------------------------------------|---------------------------------------------------------|
|   | definition 597                       | startup 269, 270                                        |
|   | see also restore command             | Secondary storage                                       |
|   | restore command                      | definition 597                                          |
|   | backing up standard file systems 266 | see also optical disc                                   |
|   | backing up VSM databases 266         | see also tapes                                          |
|   | cautions 267                         | Servers                                                 |
|   | run days                             | configuring 188                                         |
|   | combining options 569                | managed 2                                               |
|   | overview 557                         | remote 2                                                |
| _ | 0.01.110.11.00.1                     | Session id (sid)                                        |
| S |                                      | migd 49                                                 |
|   | sample migpolicy script 49           | setting                                                 |
|   | schedule                             | file size 76                                            |
|   | based on day intervals 573           | VSM states 52                                           |
|   | calendar 579                         | setuphsm command 188, 210                               |
|   | changing 139                         | sharing database files 107                              |
|   | combining options 569                | Shutdown                                                |
|   | days of the month 575                | how to shutdown and start VSM 271                       |
|   | deleting 139                         | remote volume server 276                                |
|   | dialog box 559                       | shutdown scripts                                        |
|   | effective date 564                   | for all platforms 275                                   |
|   | entering settings 561                | VSM and activity states 274                             |
|   | excluding 577                        | shutdown scripts 275                                    |
|   | migrations 109, 294                  | see also Shutdown                                       |
|   | new 139                              |                                                         |
|   | overview of options 555              | shutting down VSM 271<br>see also Shutdown              |
|   | restarting a task during its time    |                                                         |
|   | window 567                           | Size weight                                             |
|   | run days 557, 568                    | configuring 176, 199<br>overview 73                     |
|   | specific dates 576                   | Slice                                                   |
|   | summary 562                          | overview 16                                             |
|   | time window 556, 565, 566            | see also Slice size                                     |
|   | view properties 140                  |                                                         |
|   | week days of the month 569, 571, 572 | see also Slice, configured<br>see also Slice, effective |
|   | schedule interface                   | Slice size                                              |
|   | see schedule                         |                                                         |
|   | Scheduling                           | configuring 172, 197                                    |
|   | migrations 109, 294                  | Slice, configured                                       |
|   | see also schedule                    | configuring 172, 197                                    |
|   | Scripts                              | definition 16                                           |
|   | for automatic backup 216             | replaces effective slice 19                             |
|   | for automatic migration 216          | space requirements 61, 62                               |
|   | for media report 216                 | Slice, effective                                        |
|   | migmerge.sh 13, 39                   | definition 16                                           |
|   | 5 0                                  | replaces configured slice 19                            |

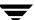

| Small file migration                   | Storage devices                        |
|----------------------------------------|----------------------------------------|
| Software, installation 124, 184        | installation 124, 184                  |
| Space increment                        | Storage method                         |
| accelerated file space availability 35 | configure with VSM-Java GUI 158,       |
| configuring 173, 197                   | 159                                    |
| used with mignospace command 32        | configure with xhsmadm GUI 191         |
| specific dates                         | criteria for selecting 92              |
| excluding 577                          | definition 597                         |
| including 576                          | effect of media cost 92                |
| speed parameter 204                    | overview, file migration 11            |
| Start Daemons 276                      | overview, multilevel file migration    |
| starting VSM                           | 38                                     |
| see Startup, VSM                       | planning overview 84                   |
| startmigd command                      | reconfiguring 300                      |
| man page 523                           | stripes, number of 92                  |
| state requirements 540                 | Stripes                                |
| startup scripts 238, 269, 270          | concurrent recording 90, 131           |
| Startup, VSM                           | configuring 192                        |
| configuration testing 238              | definition 597                         |
| problems 272                           | description 84                         |
| problems with                          | editing 192                            |
| starting VSM 52                        | multiple 89, 90, 91, 92, 100, 192      |
| startup scripts 269                    | number of 92                           |
| startup, VSM                           | uniqueness of 89, 91, 192              |
| see also startup scripts               | Stub file 11                           |
| state parameter                        | see also Slice                         |
| clearing FHDB locks 317                | sweep.restart file 27                  |
| configuring 187                        | Sweeps, file system                    |
| fixing the FHDB 317                    | accelerated file space availability 34 |
| fixing the VOLDB 318                   | constant 35                            |
| planning 64                            | round-robin 27                         |
| restoring VSM-managed file             | Symbolic links 72, 292, 293            |
| systems 315                            | Syntax                                 |
| states, VSM activity 51, 537           | migconf file 188                       |
| Stop file, global                      | System administrators xxv              |
| location 48                            | _                                      |
| migration control 292                  | T                                      |
| stopmigd command                       | Tape marks                             |
| man page 525                           | frequency                              |
| state requirements 540                 | frequency of 301                       |
| stopmigrd command                      | see also Tape media                    |
| man page 527                           | Tape media                             |
| state requirements 540                 | automatic registration 218             |
| stopping VSM operations 274            | ct, dt, and mt methods                 |
| sae also Shutdown VSM                  | label and register 220                 |

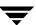

| performance 301                        |   | used with mignospace command 32          |
|----------------------------------------|---|------------------------------------------|
| see also Tapes                         |   | time window                              |
| supported tape methods 1               |   | defining 565                             |
| Tape storage                           |   | extending past midnight 566              |
| see also Tapes                         |   | overview 556                             |
| see Tape media                         |   | restarting a task during the run day     |
| Tapes                                  |   | 567                                      |
| duplicating 290                        |   | timestamp                                |
| missing trailer labels 273             |   | nb method 278                            |
| not enough available 321               |   | tokens, DMAPI 275                        |
| random seek 1                          |   | Total file caching                       |
| releasing requests 321                 |   | overview 17                              |
| see Tape media                         |   | partial file caching trade-offs 20       |
| tar command 267                        |   | Trailer labels, tapes 273                |
| Technical overview                     |   | . 1                                      |
| architecture 6                         | U | 0.00                                     |
| disk-space management 24               |   | ufs file systems, caution accessing 124, |
| file caching 13                        |   | 184                                      |
| file migration 10                      |   | Unix Activity Monitor Interface          |
| multilevel file migration 38           |   | see VSM Activity Monitor GUI             |
| volume management 21                   |   | Unix Administration interface            |
| Templates                              |   | see VSM-Java GUI                         |
| database files 49                      |   | Unix File Browser Interface              |
| file-handle database file 49           |   | see VSM File Browser GUI                 |
| migconf file 49                        |   | unmount delay parameter 15, 162, 190,    |
| migconfg file 48                       |   | 598                                      |
| migsweep.site 49                       |   | unmounting VSM 274                       |
| migsweepm.site 49                      |   | User GUI                                 |
| sample.migpolicy.script 49             |   | Actions menu 257                         |
| volume database file 49                |   | File menu 257                            |
| Testing, VSM configuration 238         |   | see also VSM File Browser                |
| Threshold                              |   | User names, changing 228                 |
| select files to migrate 176            |   | User operations                          |
| select files to move 182               |   | accessing migrated files 264             |
| select files to purge 177              |   | force migrations 262                     |
| Threshold (DMAPI implementations),     |   | overview 5                               |
| VSM-Java GUI 176, 177, 182             |   | permissions for 217                      |
| threshold parameter                    | V |                                          |
| as related to high-water mark 65       | • | vault hint                               |
| definition 598                         |   | configuring 193                          |
| Thresholds                             |   | numerical value 203                      |
| definition 597                         |   | planning 89, 101                         |
| Time increment                         |   | VERITAS NetBackup 1                      |
| accelerated file space availability 35 |   | VOLDB                                    |
| configuring 173, 197                   |   | definition 598                           |
|                                        |   | aciminon ooo                             |

| l W-l d-+-h                        | -l <del></del>                     |
|------------------------------------|------------------------------------|
| see also Volume database           | description 309                    |
| Volume database                    | location 45                        |
| caution for restoring 267, 318     | Volumes                            |
| description 306                    | allocation 22                      |
| fixing 318                         | assignments 22                     |
| flags field                        | consolidation                      |
| description 307                    | one step 281                       |
| multilevel migration 40            | overview 279                       |
| location 45                        | two step 286                       |
| removing entries 289               | creating VSM volume pools 127, 185 |
| template 49                        | damaged 289, 307                   |
| updating 12, 39                    | definition xxv, 598                |
| Volume label                       | destroyed 289                      |
| for alternate disk 168             | extra                              |
| for FTP 169                        | label and register 237             |
| for NetBackup 170                  | full 307                           |
| for optical disc 167               | lost 289                           |
| for tape media 166                 | monitoring usage 277               |
| xhsmadm 221                        | moving offline 289                 |
| Volume management 277              | recycling 281                      |
| Volume mount points 49             | registration                       |
| Volume pools                       | NetBackup method 229               |
| creating 127, 185                  | remote method 226                  |
| definition 598                     | selecting for migration 202        |
| multiple 90, 101, 127, 185         | unused 278                         |
| relation to volume set 192         | usage report 314                   |
| scratch 218                        | Volume-sequence file               |
| unique volume sets 194             | description 309                    |
| VSM 160, 218                       | location 45                        |
| Volume set                         | VSM                                |
| availability (hint) 89, 101        | definition 1, 598                  |
|                                    |                                    |
| concurrent recording 90            | startup problems 272<br>states 51  |
| configure in migconf 193           |                                    |
| definition 89, 192, 194, 598       | supported storage methods 1        |
| moving volumes between 289         | VSM Activity Monitor GUI           |
| next set to use 310                | login 243                          |
| relation to volume pool 192        | menu bar 244, 246                  |
| uniqueness in stripes 89, 91, 192  | VSM command                        |
| uniqueness in volume pools 89, 91, | man page 528                       |
| 194                                | VSM File Browser 257               |
| volume set 0                       | VSM File Browser GUI               |
| label and register 237             | VSM-Java GUI                       |
| Volume set number                  | Actions menu 129, 133              |
| definition 88, 101                 | configuration wizard 145, 154      |
| Voluma-databasa lock fila          | Edit manu 190                      |

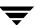

Worksheet file system properties 171 Help menu 130 database migconf 107 login 127 file system migration 67 main screen 128, 256 global configuration 58 reproducible copies 541 manual configuration 179 menu bar 129 WORM 87, 598 reconfiguration 180 see also Write Once, Read Many setting states 52 Write Once, Read Many Start Daemons 276 definition 598 starting 271 optical disc storage 87 see also WORM Stop Daemons 276 supported by VSM Χ system configuration 145 xbpadm, adding classes 231 toolbar 142, 259 xhsmadm command View menu 130, 140 man page 535 volume registration 165 state requirements 540 VSM-Java Interface xhsmadm GUI see VSM-Java GUI file system maintenance 311 media registration 219 Weight operator premigrate and copy files 294, 295, configuring 176, 199 296, 297, 312 overview 73 supported by VSM Work directory, location 44 system configuration 185 Work lists volume recycling 288, 289 description 308 xhsmadm Interface multilevel migration 39 see xhsmadm GUI

W

overview 12

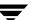